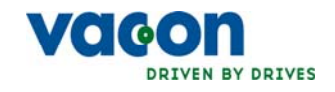

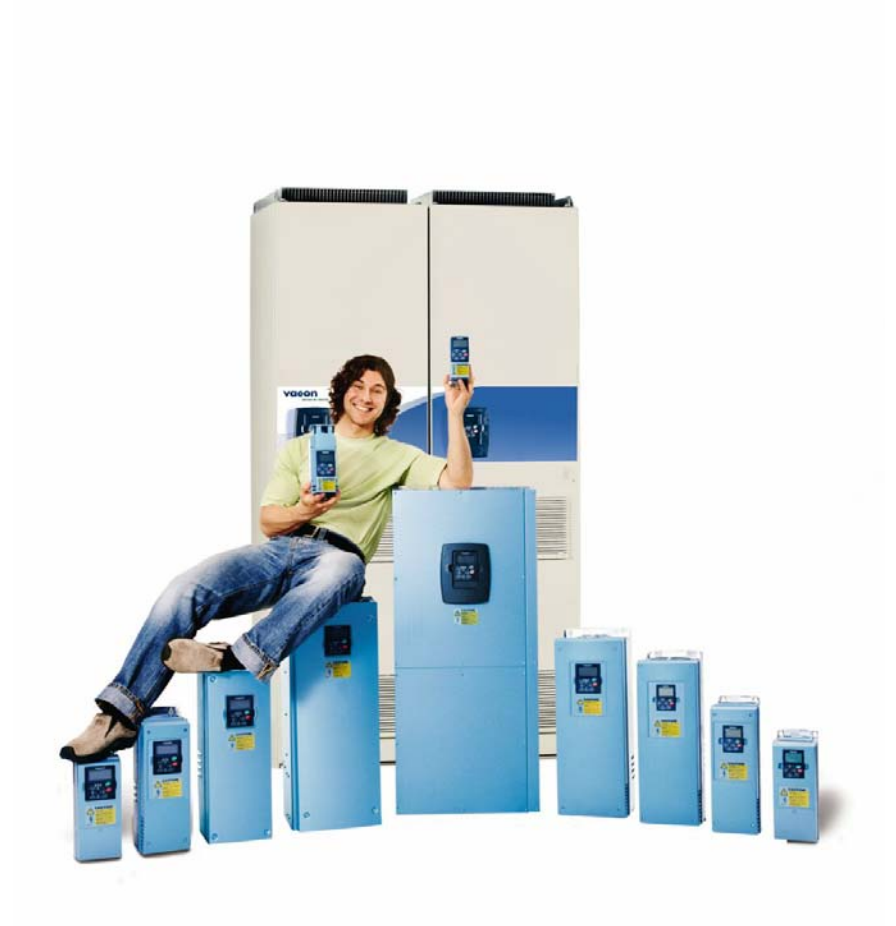

## преобразователи частоты nx

## "all-in-one"

руководство

по прикладным программам

e de la componenta de la componenta de la componenta de la componenta de la componenta de la compo

e de la construcción de la construcción de la construcción de la construcción de la construcción de la construcción de la construcción de la construcción de la construcción de la construcción de la construcción de la const

### **СОДЕРЖАНИЕ**

## **VACON NX. РУКОВОДСТВО ПО ПРИКЛАДНЫМ ПРОГРАММАМ «ALL in ONE»**

- 1 БАЗОВАЯ [МАКРОПРОГРАММА](#page-7-0)
- 2 СТАНДАРТНАЯ [МАКРОПРОГРАММА](#page-16-0)
- 3 [МАКРОПРОГРАММА](#page-33-0) МЕСТНОГО/[ДИСТАНЦИОННОГО](#page-33-0) УПРАВЛЕНИЯ
- 4 [МАКРОПРОГРАММА](#page-52-0) С НАБОРОМ [ФИКСИРОВАННЫХ](#page-52-0) СКОРОСТЕЙ
- 5 [МАКРОПРОГРАММА](#page-72-0) ПИД-РЕГУЛИРОВАНИЕ
- 6 УНИВЕРСАЛЬНАЯ [МАКРОПРОГРАММА](#page-95-0)
- 7 [МАКРОПРОГРАММА](#page-137-0) УПРАВЛЕНИЯ НАСОСАМИ И [ВЕНТИЛЯТОРАМИ](#page-137-0)
- 8 ОПИСАНИЕ [ПАРАМЕТРОВ](#page-168-0)
- 9 [ПРИЛОЖЕНИЕ](#page-260-0)

#### **О РУКОВОДСТВЕ ПО ПРИКЛАДНЫМ ПРОГРАММАМ «All in One»**

В Руководстве по прикладным программам «All in One» Вы найдете сведения о различных прикладных макропрограммах, включенных в стандартный набор «All in One». В случае если эти прикладные программы не соответствуют требованиям вашего технологического процесса, свяжитесь, пожалуйста, с изготовителем для получения информации о специальных макропрограммах.

Это Руководство доступно как в печатном, так и в электронном виде. Мы рекомендуем вам, если это возможно, пользоваться электронной версией. Пользуясь **электронной версией**, вы получаете некоторые дополнительные возможности.

С помощью указателей и перекрестных ссылок вы можете быстро перемещаться по тексту Руководства и быстро находить необходимую вам информацию.

Руководство содержит также гиперссылки на web-страницы, для доступа к которым в программном обеспечении вашего компьютера должна иметься соответствующая программа-браузер.

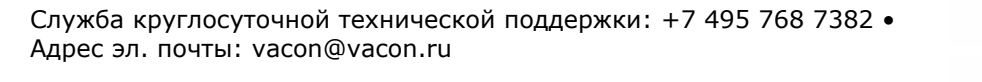

## **Vacon NX. Руководство по прикладным программам «All in One»**

Date: 24.5.2006 Document code: ud00936

## **СОДЕРЖАНИЕ**

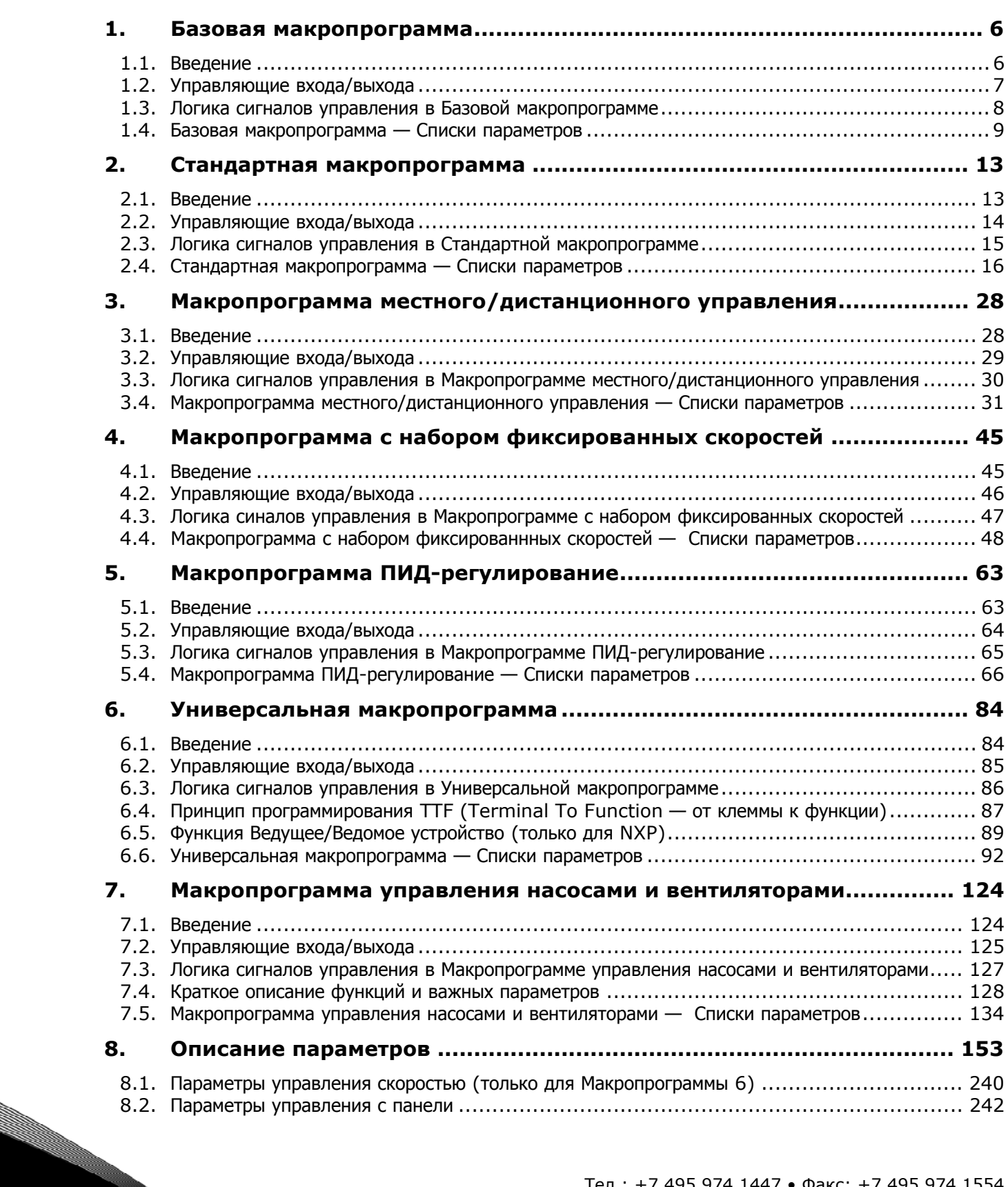

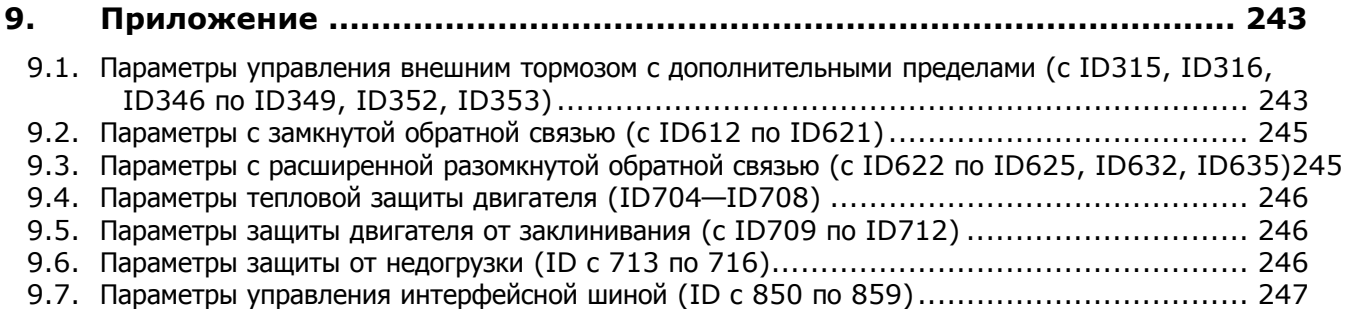

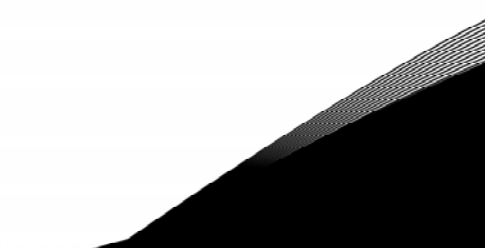

# БАЗОВАЯ МАКРОПРОГРАММА

1

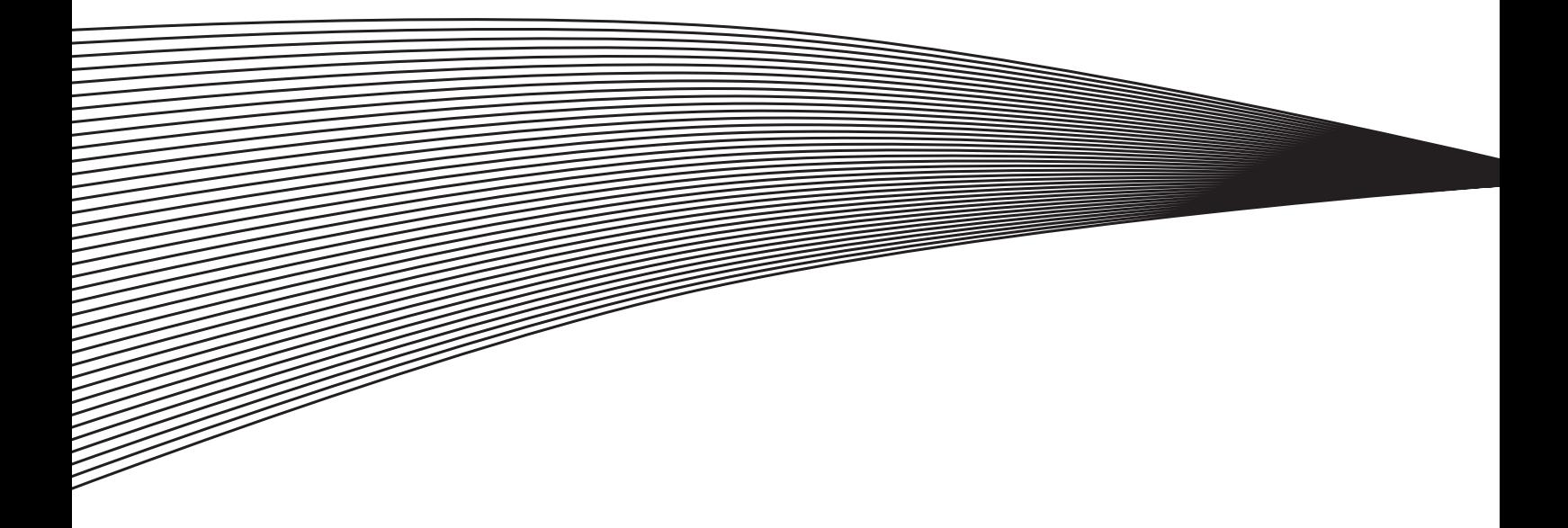

#### <span id="page-7-0"></span>**1. БАЗОВАЯ МАКРОПРОГРАММА**

#### <span id="page-7-1"></span>**1.1. Введение**

Базовая макропрограмма — простой и гибкий инструмент, позволяющий использовать различные интерфейсные шины. При отгрузке с завода-изготовителя Базовая макропрограмма является активной по умолчанию. Если на вашем преобразователе частоты эта Макропрограмма не активна, в Меню **M6** на стр. *S6.2* выберите пункт Basic Application (Базовая макропрограмма). См. также Руководство пользователя.

Дискретный вход DIN3 — программируемый.

Параметры Базовой макропрограммы разъясняются в Главе [8](#page-168-0) настоящего Руководства. Описания располагаются согласно индивидуальному идентификационному номеру параметра.

#### *1.1.1. Функции защиты двигателя в Базовой макропрограмме*

Базовая макропрограмма предоставляет почти те же функции защиты, что и другие макропрограммы:

- защита при внешнем отказе;
- контроль входных фаз;
- защита от пониженного напряжения;
- контроль выходных фаз;
- защита от замыкания на землю;
- тепловая защита двигателя;
- защита двигателя с помощью термистора;
- защита при отказе интерфейсной шины;
- защита при отказе слота.

В отличие от других макропрограмм Базовая макропрограмма не позволяет посредством изменения параметров выбирать функцию ответа на отказ или задавать порог возникновения отказа. Тепловая защита двигателя более подробно описана на стр. [215.](#page-230-0)

#### <span id="page-8-0"></span>**1.2. Управляющие входа/выхода**

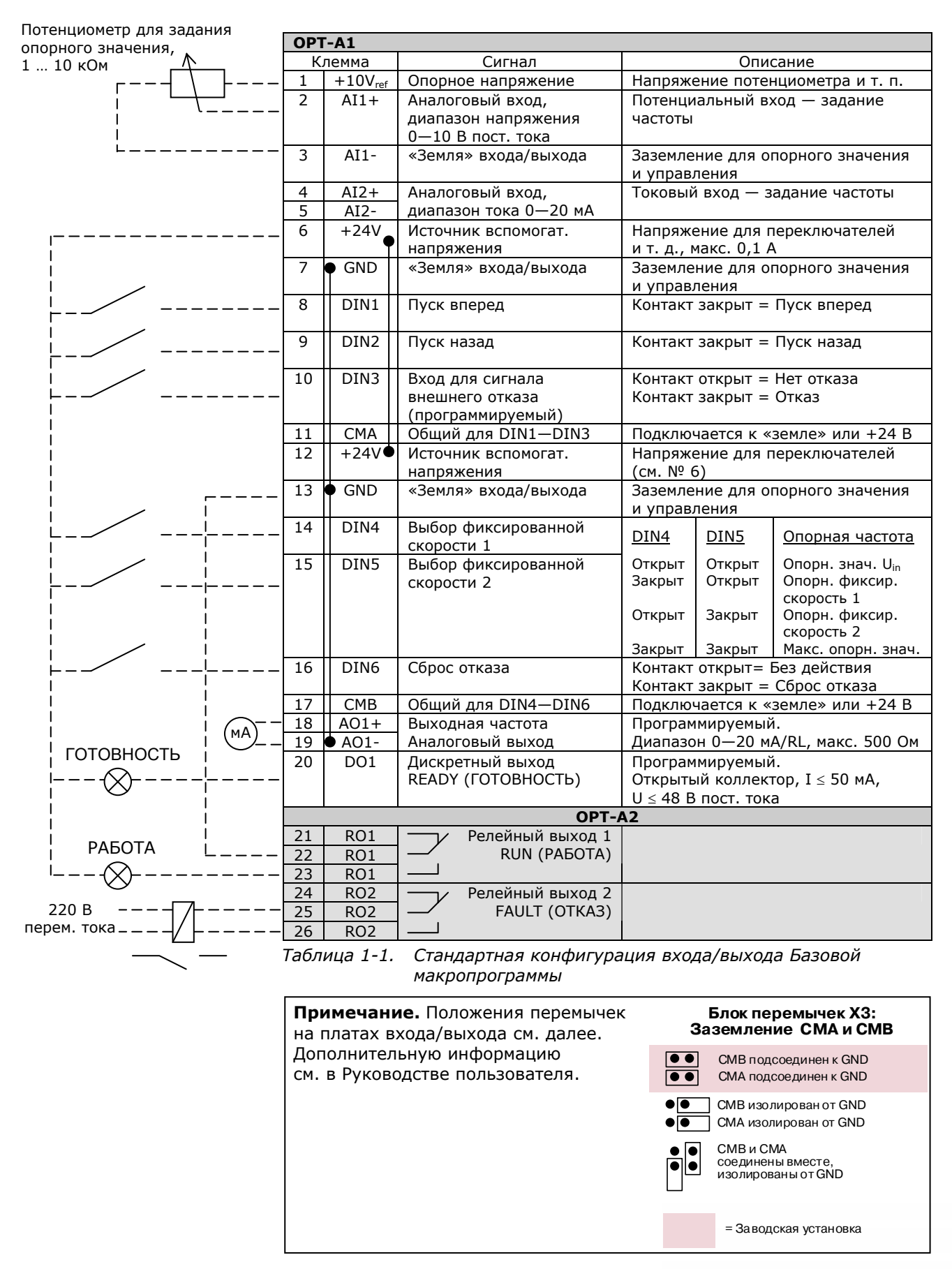

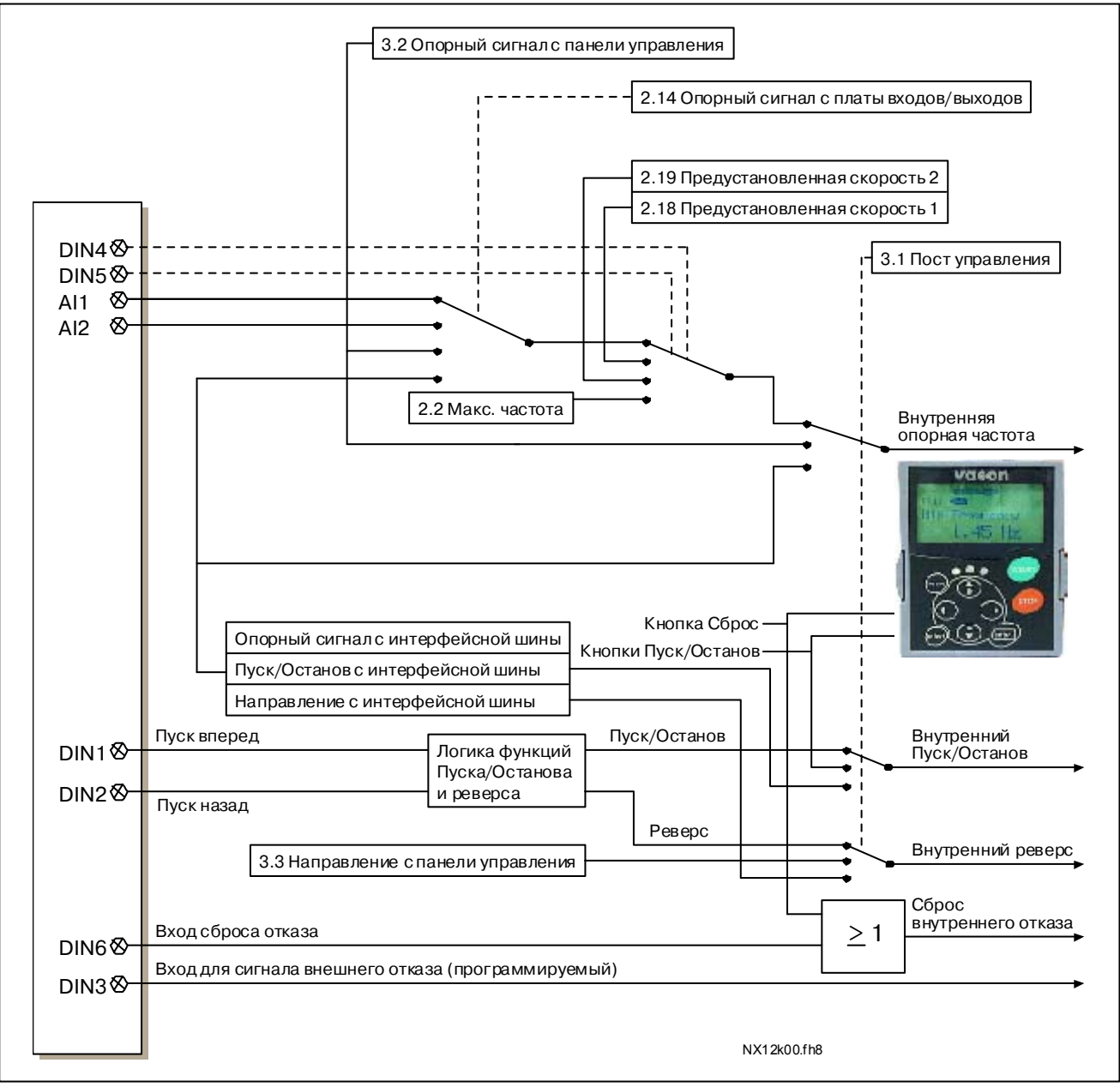

#### <span id="page-9-0"></span>**1.3. Логика сигналов управления в Базовой макропрограмме**

*Рисунок 1-1. Логика сигналов управления в Базовой макропрограмме*

1

#### <span id="page-10-0"></span>**1.4. Базовая макропрограмма — Списки параметров**

Далее приведены списки параметров в соответствующих группах. Каждый параметр содержит ссылку на его описание. Описания параметров приведены на стр. [153—](#page-168-0)[242.](#page-257-0)

#### **Пояснения к таблице**

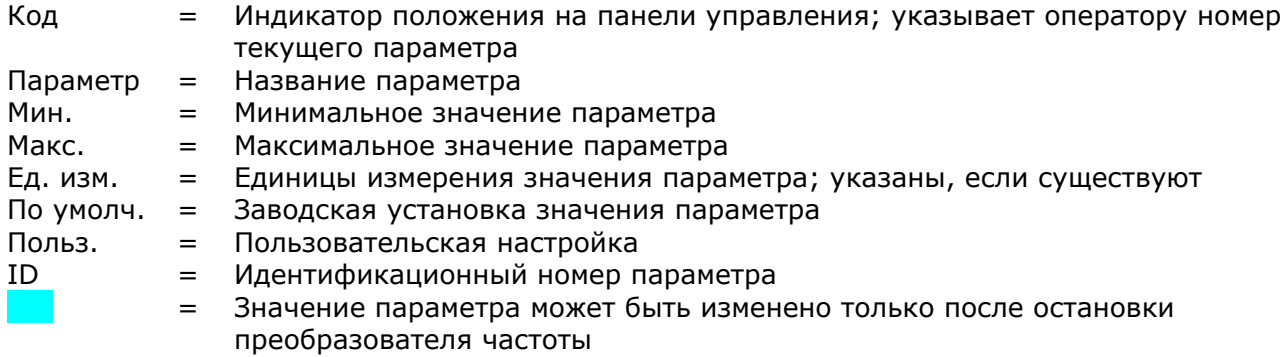

#### *1.4.1. Контролируемые значения (панель управления: Меню M1)*

Контролируемые значения — это фактические значения параметров и сигналов, а также измеряемые сигналы и сигналы состояния. Контролируемые значения нельзя редактировать.

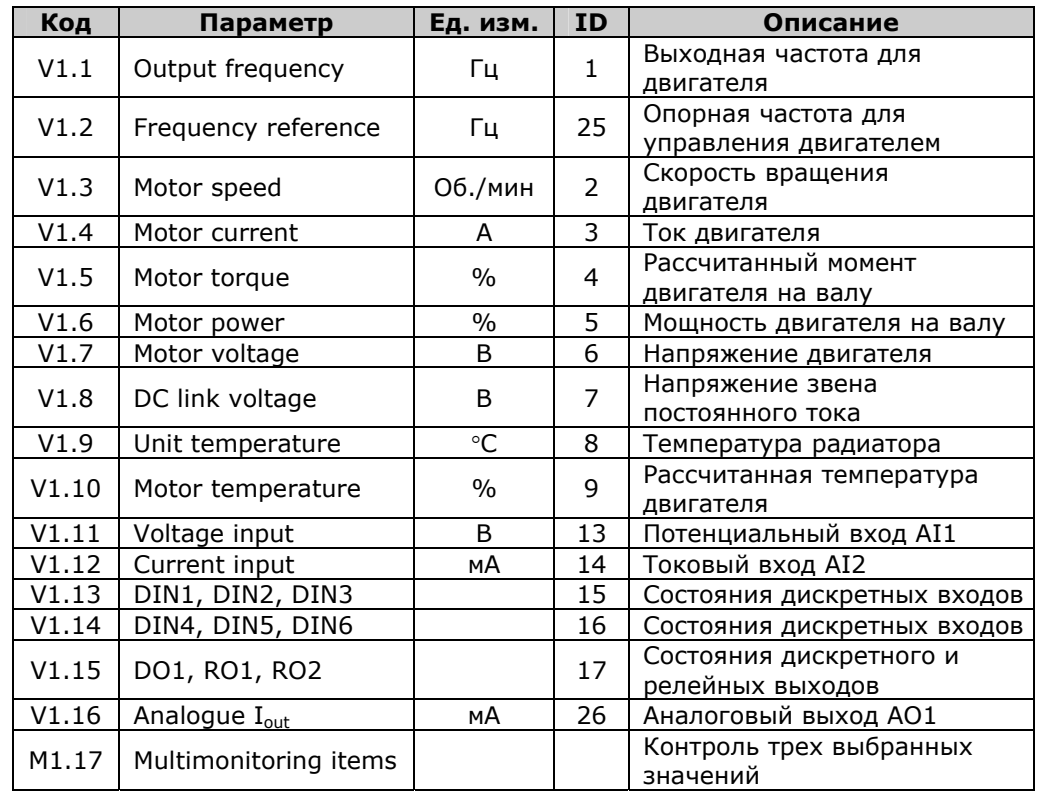

Дополнительную информацию см. в Vacon NX. Руководство пользователя.

*Таблица 1-2. Контролируемые значения*

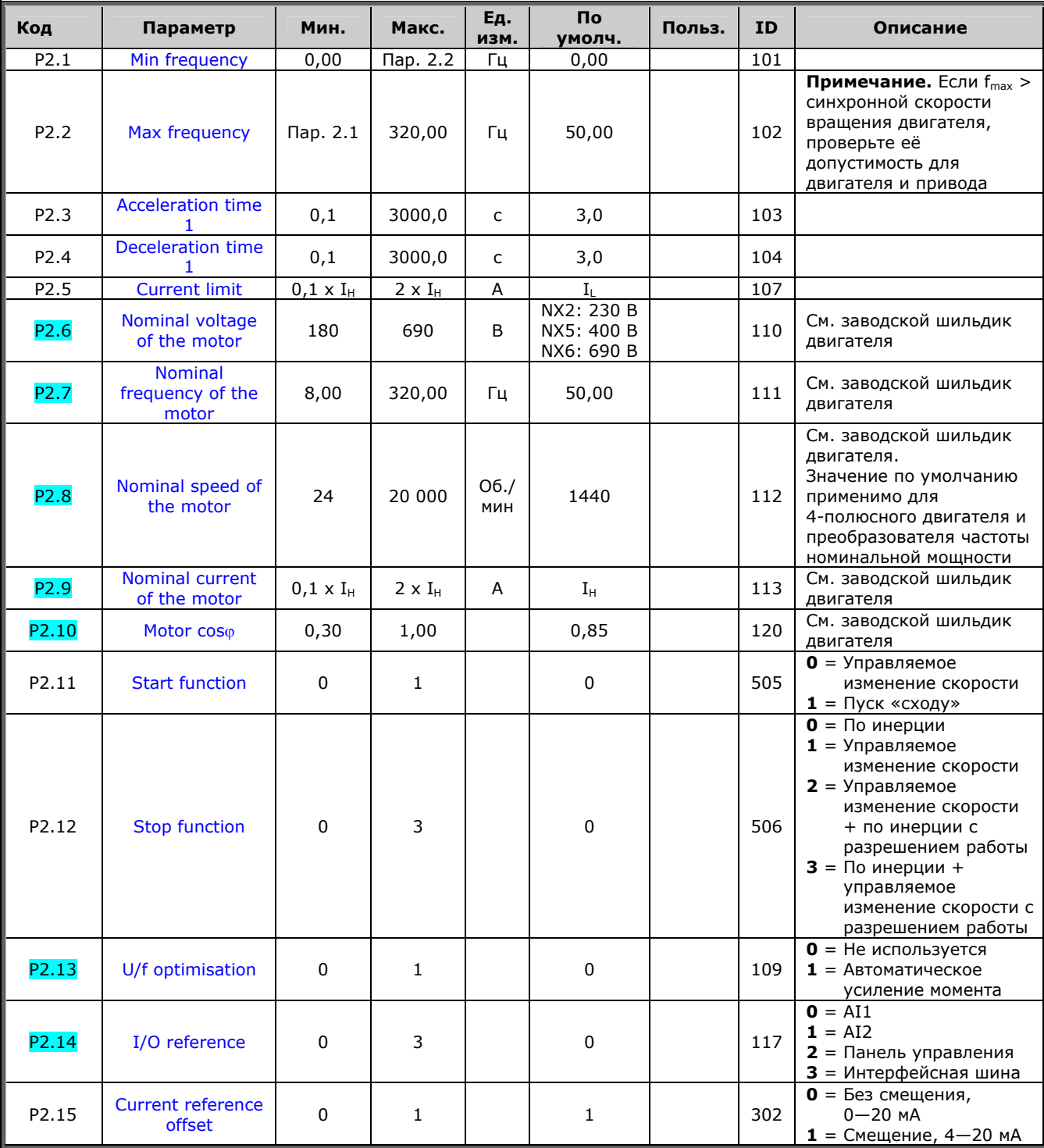

#### $1.4.2.$  Основные параметры (панель управления: Меню M2  $\rightarrow$  G2.1)

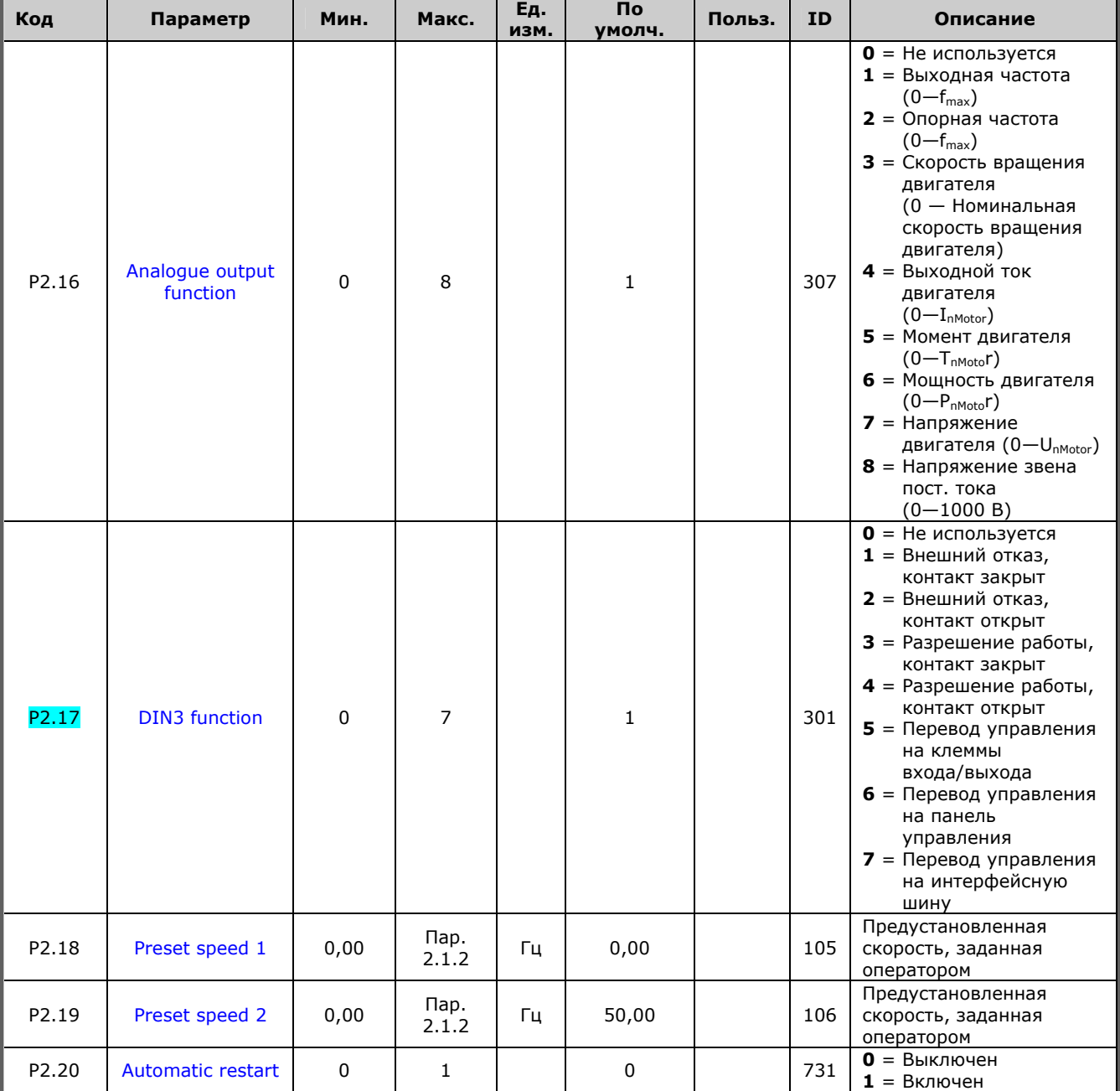

*Таблица 1-3. Основные параметры G2.1* 

e de la provincia de la construcción de la construcción de la construcción de la construcción de la construcció<br>La construcción de la construcción de la construcción de la construcción de la construcción de la construcción

#### *1.4.3. Управление с панели (панель управления: Меню M3)*

Параметры для выбора поста управления и направления вращения на панели управления перечислены ниже. См. *Меню настройки панели управления (Keypad control)* в Vacon NX. Руководство пользователя.

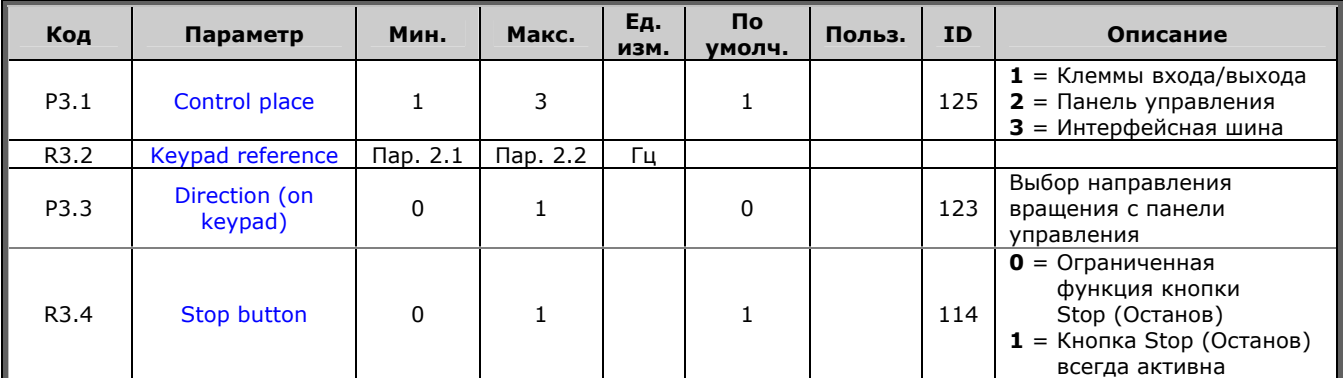

*Таблица 1-4. Параметры панели управления, M3* 

#### *1.4.4. Системное меню (панель управления: Меню M6)*

Об общих параметрах и функциях работы преобразователя частоты, включая выбор макропрограммы или языка, настройку наборов параметров или информацию об аппаратном и программном обеспечении см. в Vacon NX. Руководство пользователя.

#### *1.4.5. Платы расширения (панель управления: Меню M7)*

В Меню **M7** отображаются дополнительные платы и платы расширения, подключенные к плате управления, и сведения о них. Дополнительную информацию см. в Vacon NX. Руководство пользователя.

# СТАНДАРТНАЯ МАКРОПРОГРАММА

 $\overline{\mathbf{2}}$ 

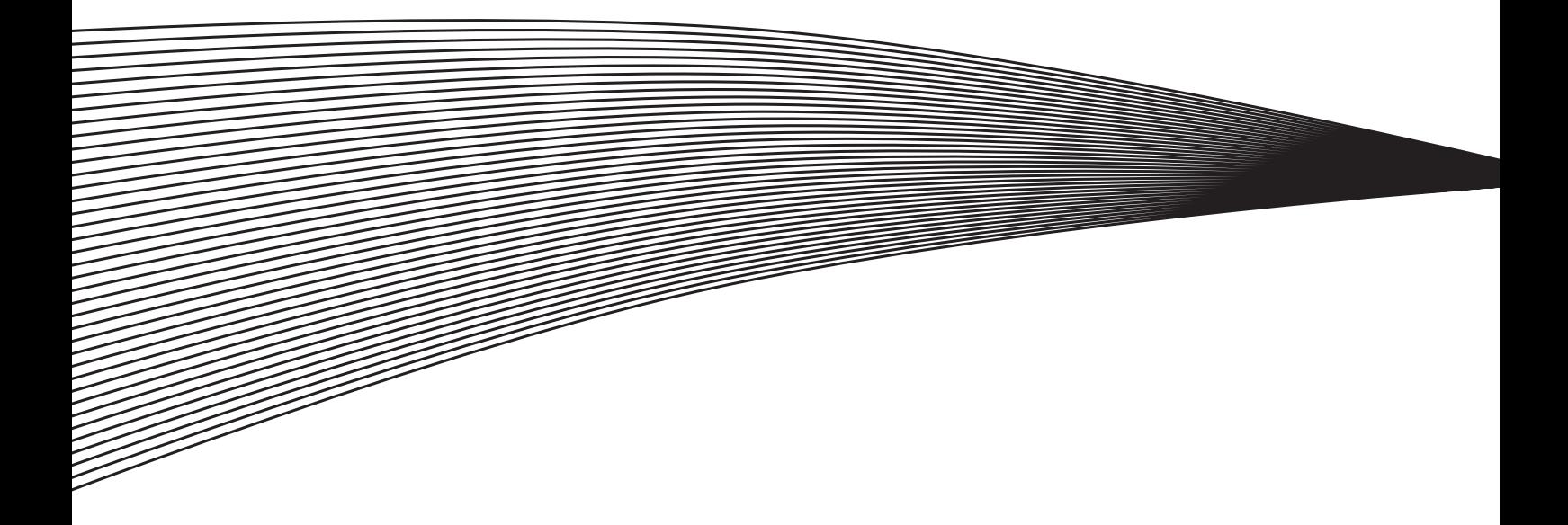

### <span id="page-16-0"></span>**2. СТАНДАРТНАЯ МАКРОПРОГРАММА**

#### <span id="page-16-1"></span>**2.1. Введение**

Выберите пункт Standard Application (Стандартная макропрограмма) в Меню **M6** на стр. *S6.2*.

Стандартная макропрограмма используется в основном в приводах насосов, вентиляторов и конвейеров. Для управления такими системами базовых параметров недостаточно, но и особые функции не нужны.

- В Стандартной макропрограмме используются те же сигналы входа/выхода и те же сигналы управления, что и в Базовой.
- Дискретный вход DIN3 и все выходы свободно программируются.

Дополнительные функции:

- программируемая логика сигналов Пуска/Останова и Реверса;
- масштабирование опорного сигнала;
- контроль одного предела частоты;
- программирование управляемого изменения скорости, в том числе по S-кривым;
- программируемые функции пуска и останова;
- торможение постоянным током при остановке;
- одна область запретных частот;
- программируемая U/f-кривая и частота коммутации;
- автоматический перезапуск;
- защита двигателя от перегрева и заклинивания; программируемое действие; отключение, предупреждение, отказ.

Параметры Стандартной макропрограммы разъясняются в Главе [8](#page-168-0) данного Руководства. Описания располагаются согласно индивидуальному идентификационному номеру параметра.

#### <span id="page-17-0"></span>**2.2. Управляющие входа/выхода**

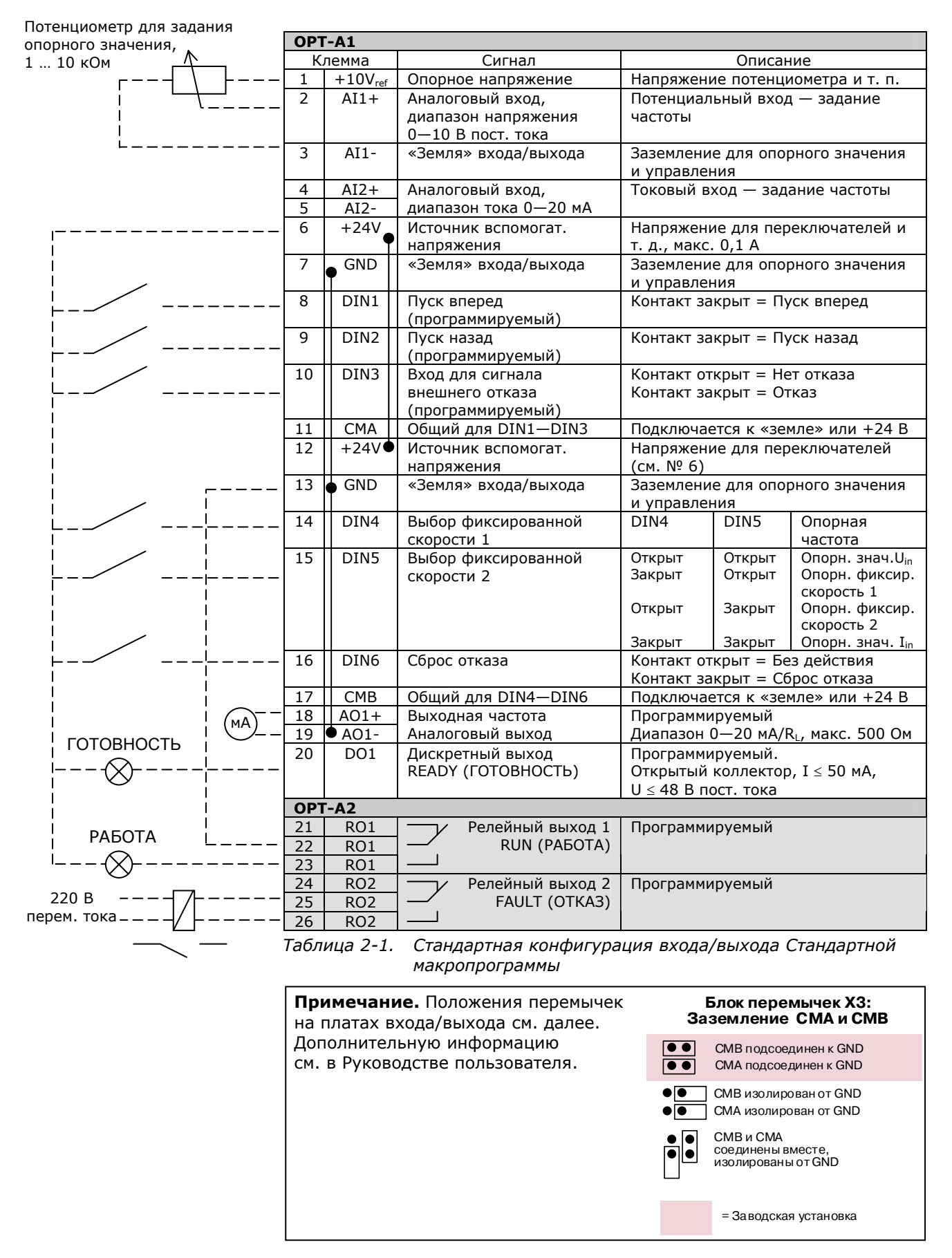

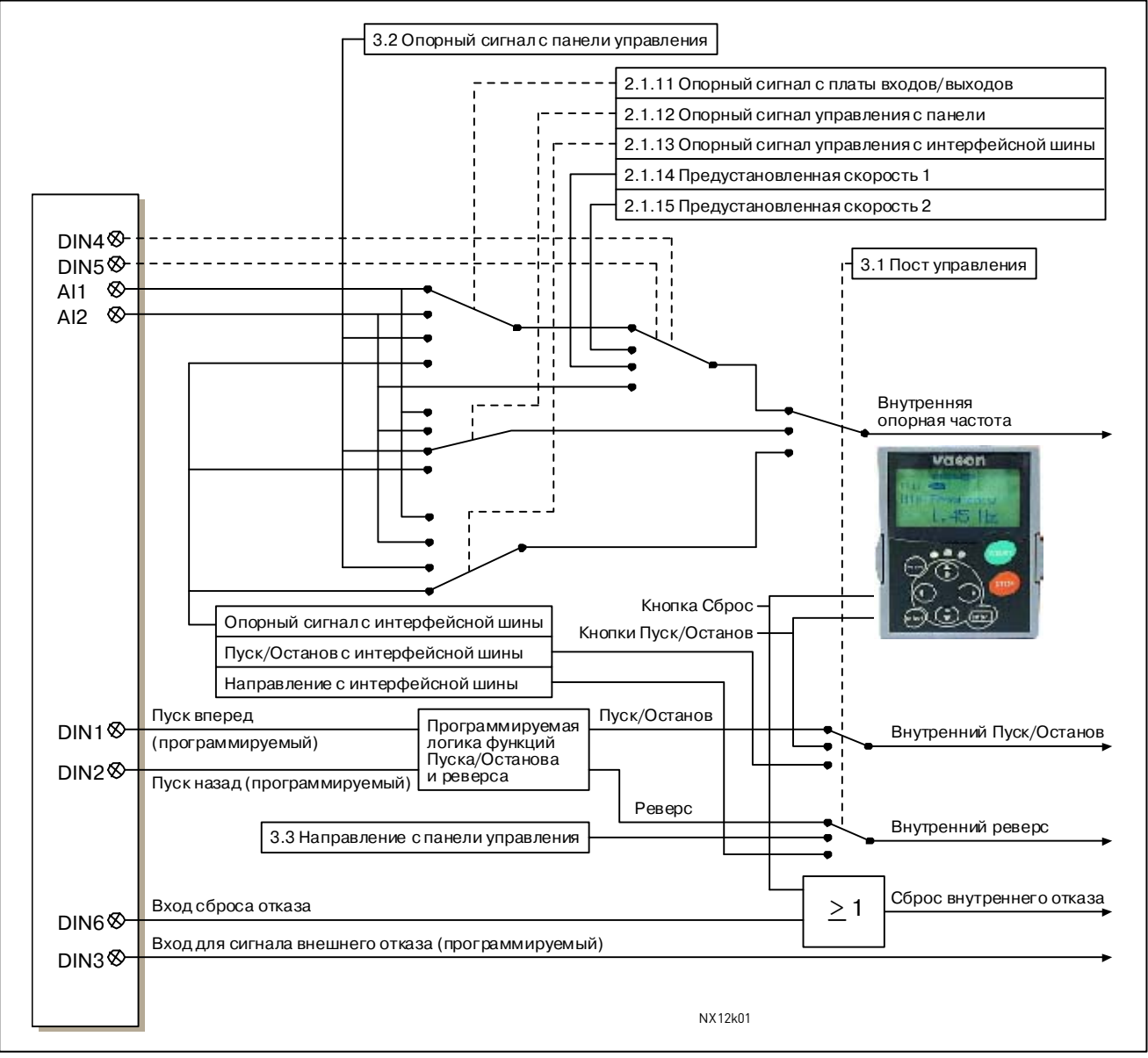

#### <span id="page-18-0"></span>**2.3. Логика сигналов управления в Стандартной макропрограмме**

*Рисунок 2-1. Логика сигналов управления в Стандартной макропрограмме*

#### <span id="page-19-0"></span>**2.4. Стандартная макропрограмма — Списки параметров**

Далее приведены списки параметров в соответствующих группах. Описания параметров приведены на стр. [153—](#page-168-0)[242.](#page-257-0) Описания располагаются согласно индивидуальному **идентификационному номеру** параметра.

#### **Пояснения к таблице**

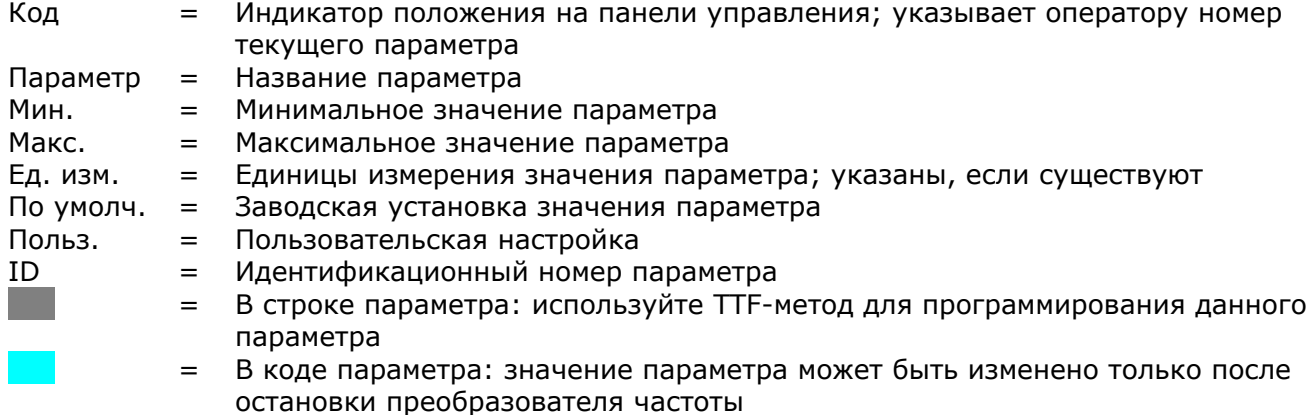

#### *2.4.1. Контролируемые значения (панель управления: Меню M1)*

Контролируемые значения — это фактические значения параметров и сигналов, а также измеряемые сигналы и сигналы состояния. Контролируемые значения нельзя редактировать.

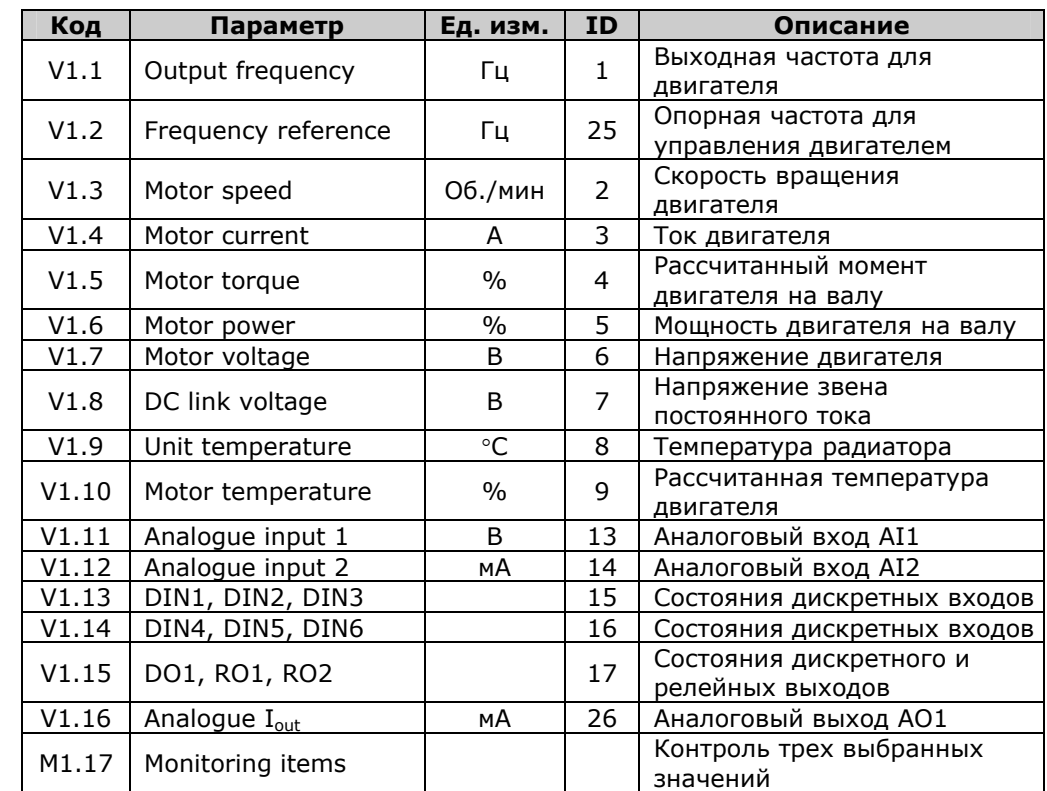

Дополнительную информацию см. в Vacon NX. Руководство пользователя.

*Таблица 2-2. Контролируемые значения*

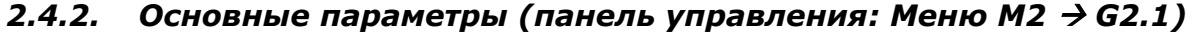

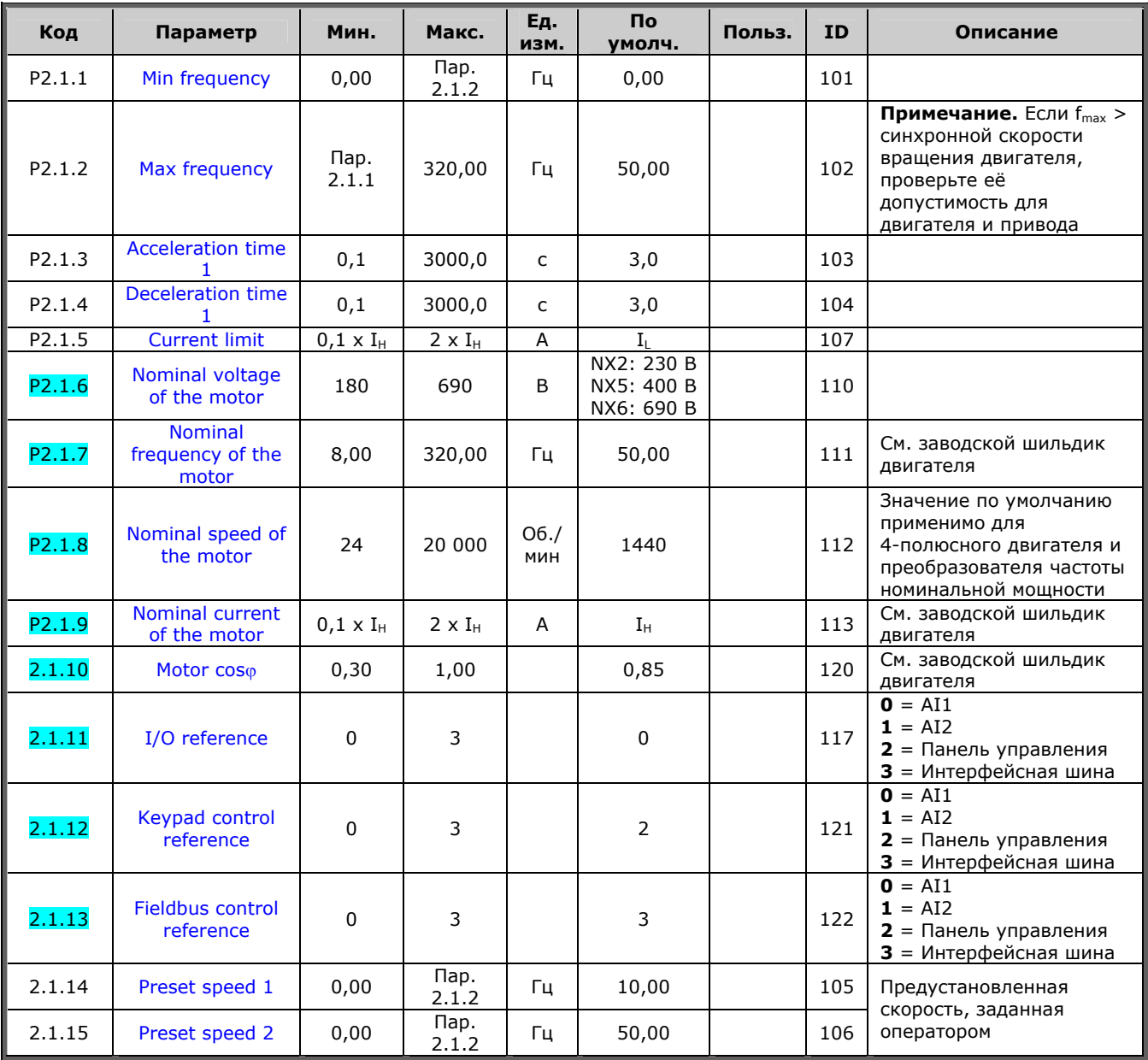

*Таблица 2-3. Основные параметры G2.1* 

e de la provincia de la construcción de la construcción de la construcción de la construcción de la construcció<br>La construcción de la construcción de la construcción de la construcción de la construcción de la construcción

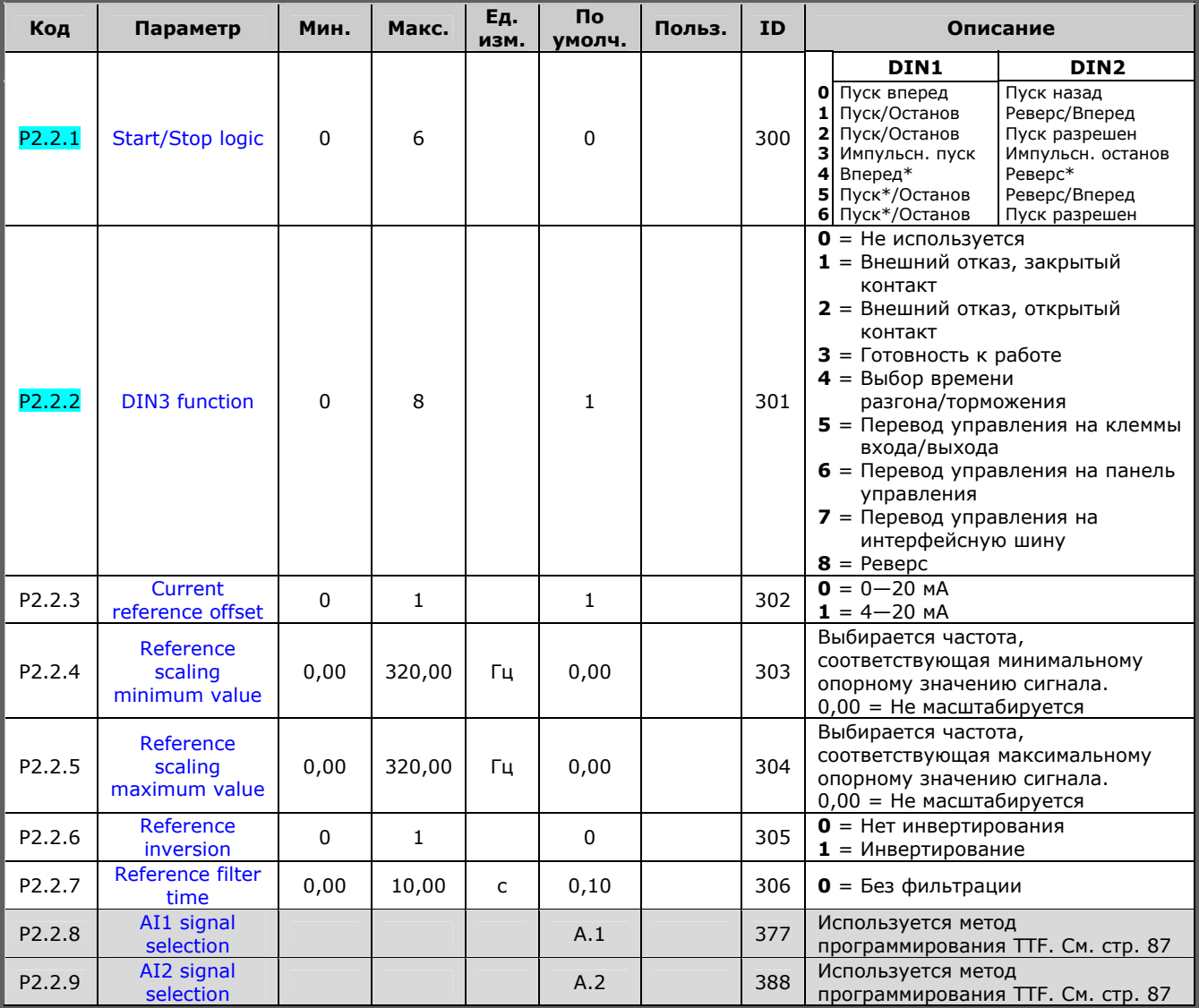

#### Входные сигналы (панель управления: Меню М2  $\rightarrow$  G2.2)  $2.4.3.$

Таблица 2-4. Входные сигналы, G2.2

 $* =$  Для пуска необходим нарастающий фронт.

## $2.4.4.$  *Выходные сигналы* (панель управления: Меню М2 → G2.3)

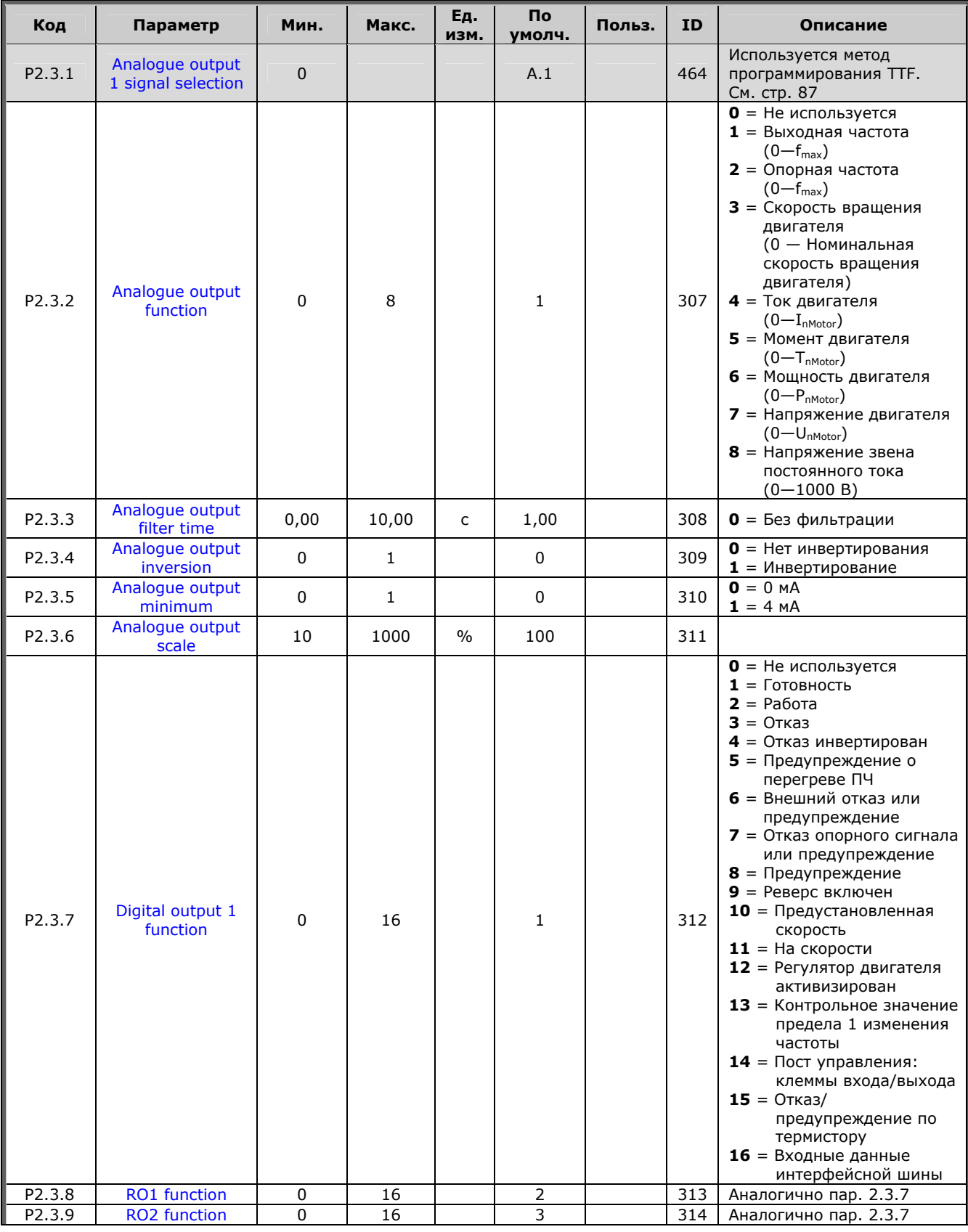

Служба круглосуточной технической поддержки: +7 495 768 7382 • Адрес эл. почты: vacon@vacon.ru

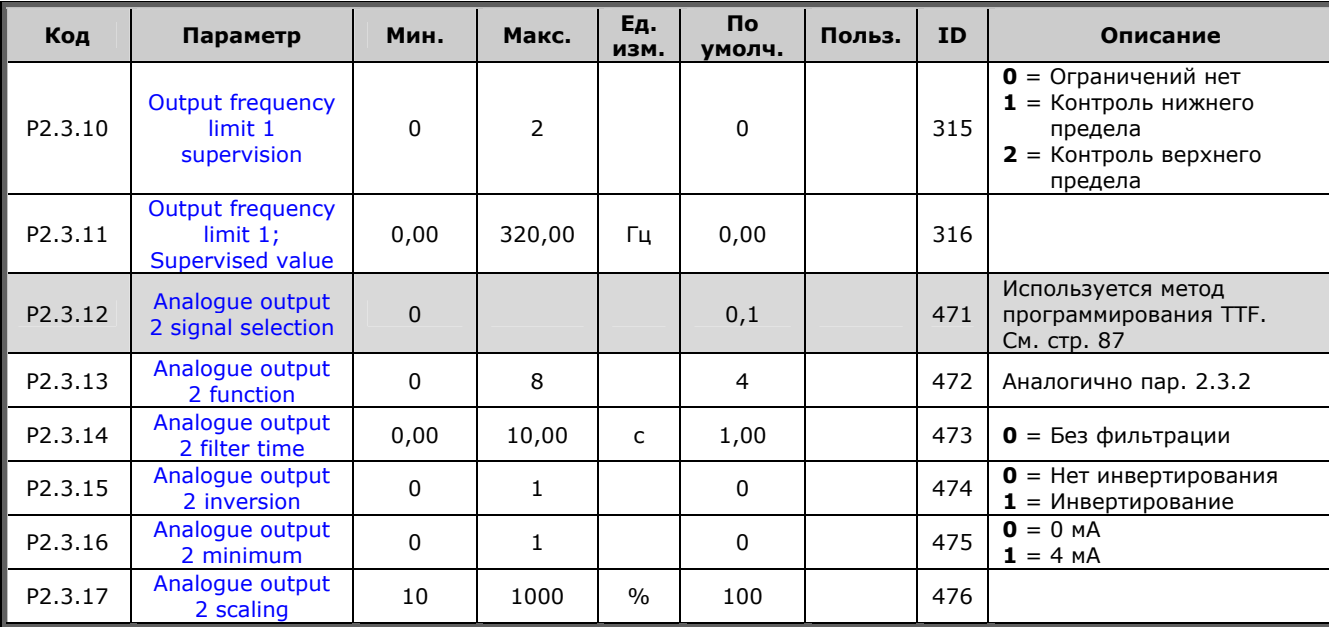

Таблица 2-5. Выходные сигналы, G2.3

Параметры управления преобразователем частоты  $2.4.5.$ (панель управления: Меню М2 → G2.4)

| Код                 | Параметр                                   | Мин.     | Макс.        | Ед.<br>изм.  | <b>No</b><br>умолч. | Польз. | <b>ID</b> | Описание                                                                                                    |
|---------------------|--------------------------------------------|----------|--------------|--------------|---------------------|--------|-----------|----------------------------------------------------------------------------------------------------|
| P <sub>2.4.1</sub>  | Ramp 1 shape                               | 0,0      | 10,0         | C            | 0,1                 |        | 500       | $\mathbf{0}$ = Линейное<br>$>0 = S$ -образная кривая<br>управляемого<br>изменения скорости                                                                                                    |
| P <sub>2</sub> .4.2 | Ramp 2 shape                               | 0,0      | 10,0         | $\mathsf{C}$ | 0,0                 |        | 501       | $\overline{0}$ = Линейное<br>$>0 = S$ -образная кривая<br>управляемого<br>изменения скорости                                                                                                    |
| P <sub>2.4.3</sub>  | <b>Acceleration time</b><br>2              | 0,1      | 3000,0       | $\mathsf{C}$ | 10,0                |        | 502       |                                                                                                    |
| P <sub>2.4.4</sub>  | <b>Deceleration time</b><br>$\overline{2}$ | 0,1      | 3000,0       | C            | 10,0                |        | 503       |                                                                                                    |
| P <sub>2.4.5</sub>  | <b>Brake chopper</b>                       | $\Omega$ | 4            |              | $\Omega$            |        | 504       | $\mathbf{0}$ = Выключен<br>$1 =$ Используется при<br>работе<br>2 = Внешний тормозной<br>прерыватель<br>3 = Используется при<br>остановке/работе<br>4 = Используется в<br>рабочем состоянии<br>(без тестирования)                             |
| P <sub>2.4.6</sub>  | <b>Start function</b>                      | $\Omega$ | $\mathbf{1}$ |              | $\Omega$            |        | 505       | $\mathbf{0}$ = Управляемое<br>изменение скорости<br>$1 = \Box$ уск «сходу»                                                                                                    |
| P <sub>2.4.7</sub>  | <b>Stop function</b>                       | $\Omega$ | 3            |              | $\Omega$            |        | 506       | $\mathbf{0}$ = По инерции<br>$1 =$ Управляемое<br>изменение скорости<br>$2 =$ Управляемое<br>изменение скорости +<br>по инерции с<br>разрешением работы<br>$3 = \Box$ инерции +<br>управляемое<br>изменение скорости с<br>разрешением работы |
| P <sub>2.4.8</sub>  | DC braking<br>current                      | 0,00     | $I_L$        | A            | $0,7 \times I_H$    |        | 507       |                                                                                                    |

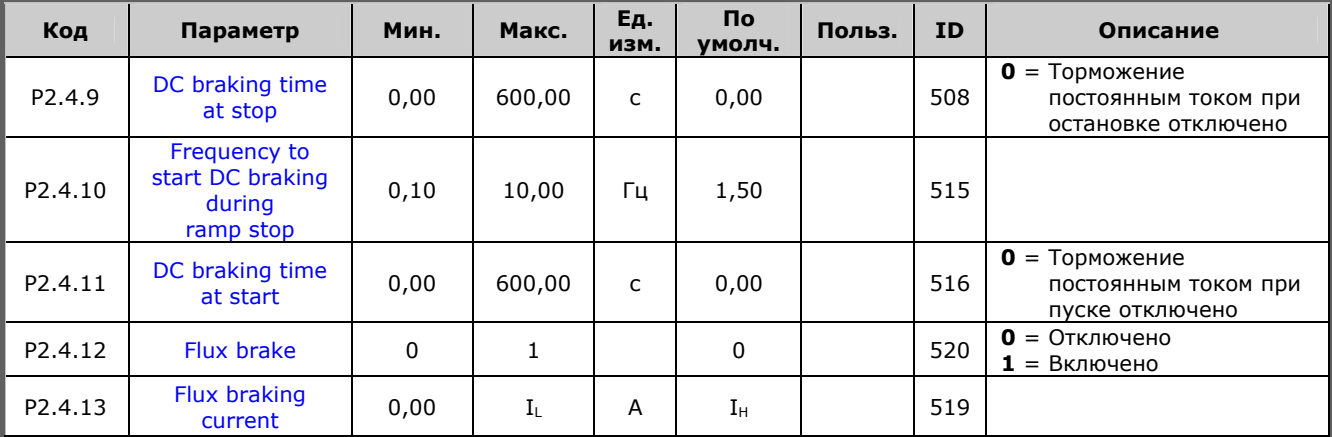

*Таблица 2-6. Параметры управления преобразователем частоты, G2.4* 

#### *2.4.6. Параметры запретных частот(панель управления:*   $Meh$ *Ю M2* → *G2.5*)

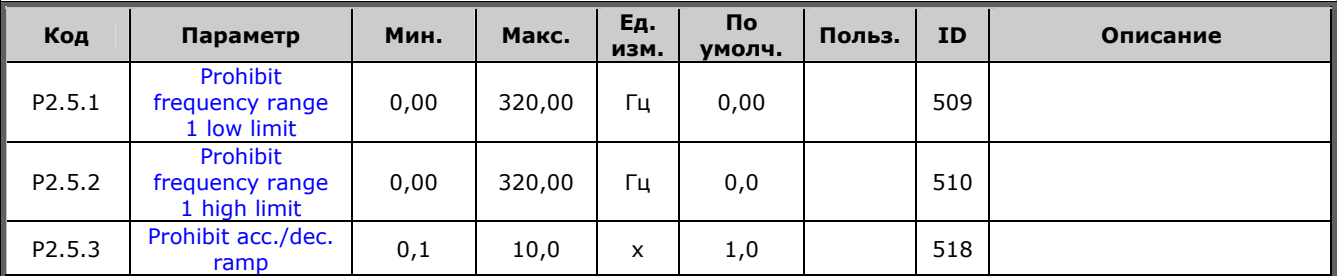

*Таблица 2-7. Параметры запретных частот, G2.5* 

#### Параметры управления двигателем (панель управления:  $2.4.7.$ Меню M2  $\rightarrow$  G2.6)

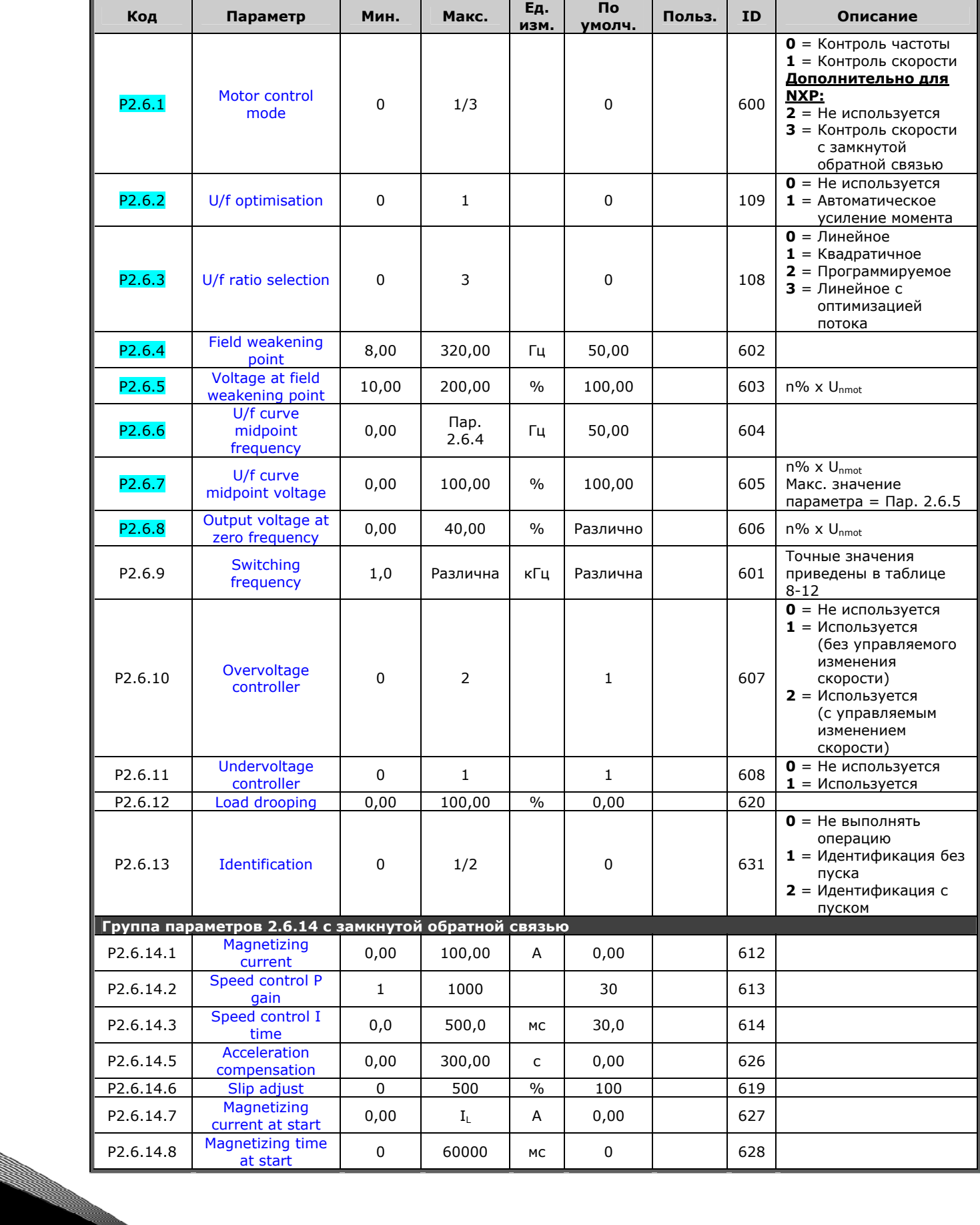

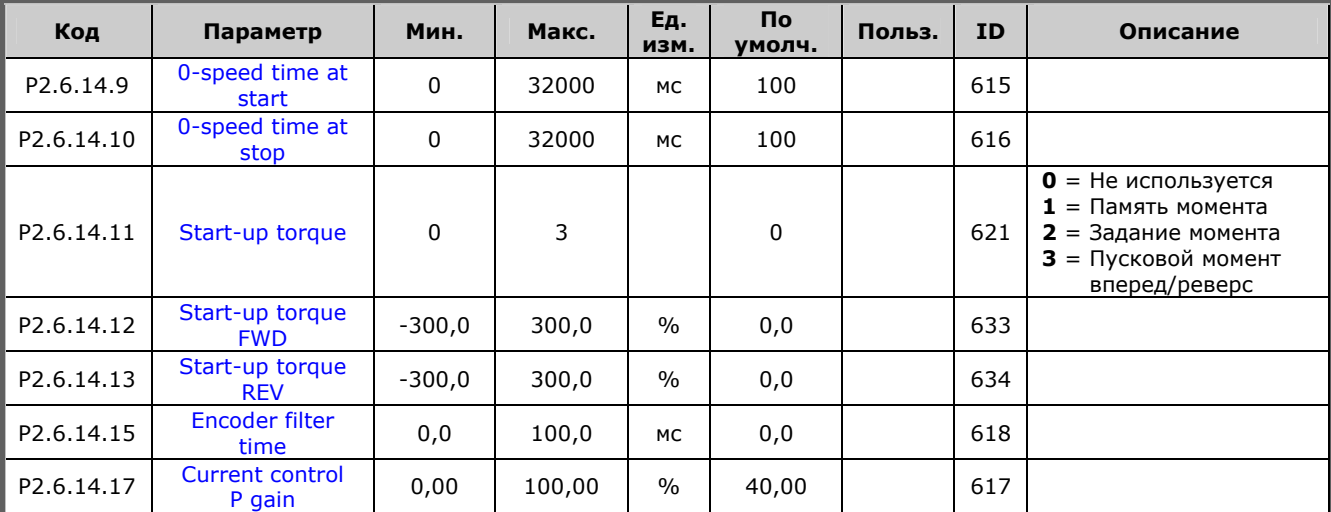

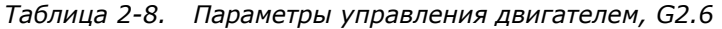

e de la provincia de la construcción de la construcción de la construcción de la construcción de la construcció<br>La construcción de la construcción de la construcción de la construcción de la construcción de la construcción

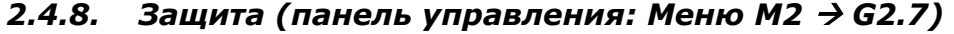

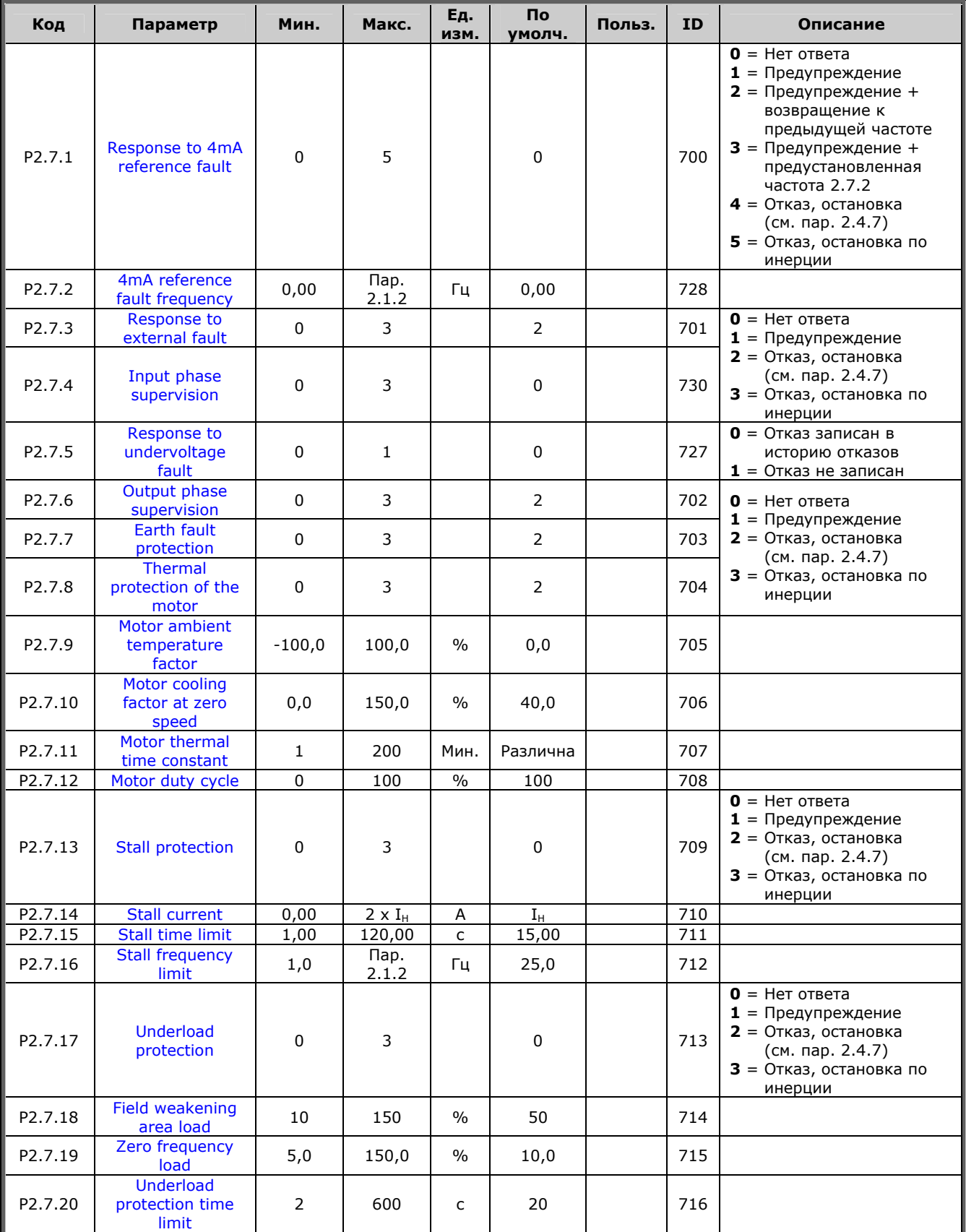

a dhe ann an 1970.<br>Bhailtean

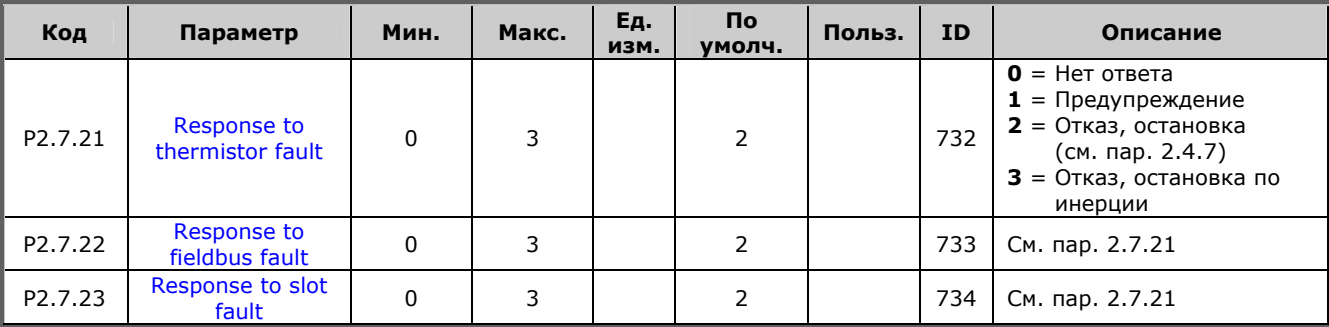

*Таблица 2-9. Защиты, G2.7* 

e de la provincia de la construcción de la construcción de la construcción de la construcción de la construcció<br>La construcción de la construcción de la construcción de la construcción de la construcción de la construcción

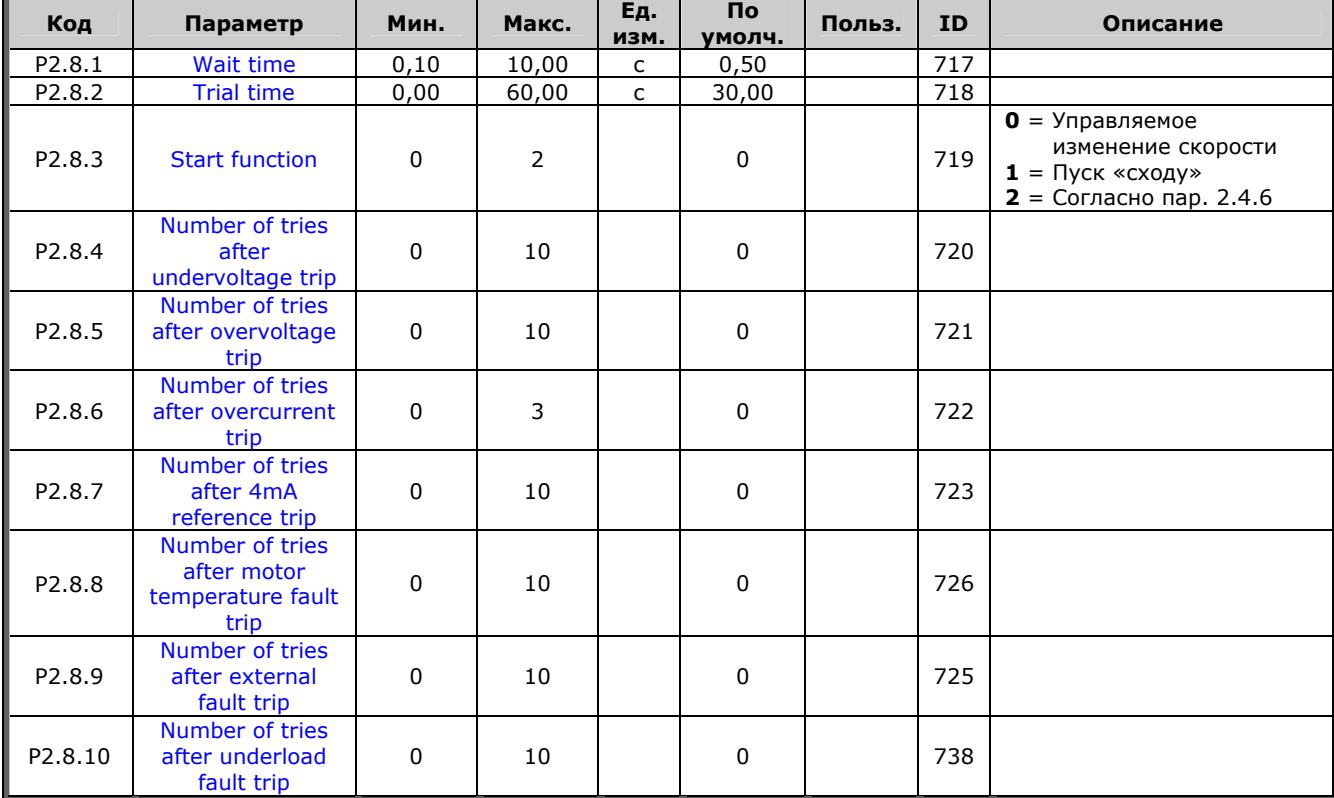

#### *2.4.9. Параметры автоматического перезапуска (панель управления:*   $Meh$ *Ю M2* → *G2.8*)

*Таблица 2-10. Параметры автоматического перезапуска, G2.8* 

#### *2.4.10. Управление с панели (панель управления: Меню M3)*

Параметры для выбора поста управления и направления вращения на панели управления перечислены ниже. См. Меню настройки панели управления (Keypad control) в Руководстве пользователя.

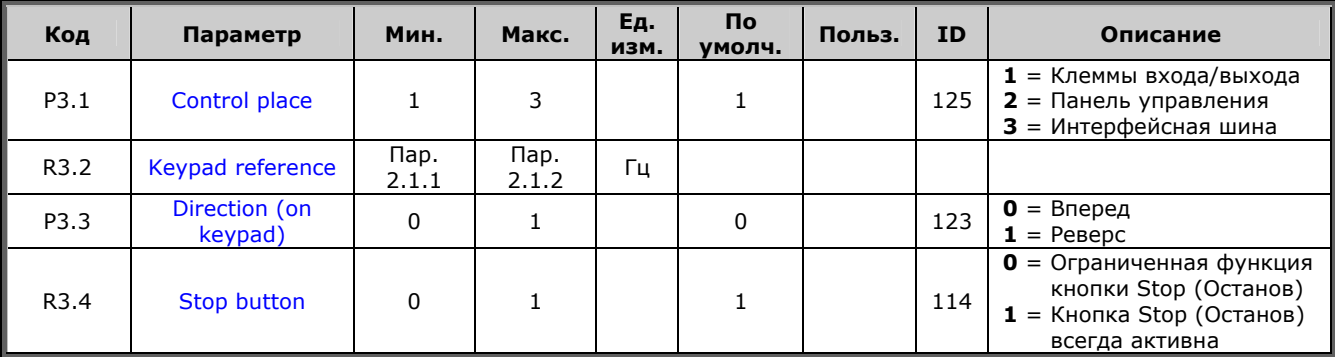

*Таблица 2-11. Параметры панели управления, M3* 

#### *2.4.11. Системное меню (панель управления: M6)*

Об общих параметрах и функциях работы преобразователя частоты, включая выбор макропрограммы или языка, настройку наборов параметров или информацию об аппаратном и программном обеспечении, см. в Vacon NX. Руководство пользователя.

#### *2.4.12. Платы расширения (панель управления: Меню M7)*

В Меню **M7** отображаются дополнительные платы и платы расширения, подключенные к плате управления, и сведения о них. Дополнительную информацию см. в Vacon NX. Руководство пользователя.

## МАКРОПРОГРАММА МЕСТНОГО/ ДИСТАНЦИОННОГО УПРАВЛЕНИЯ

3

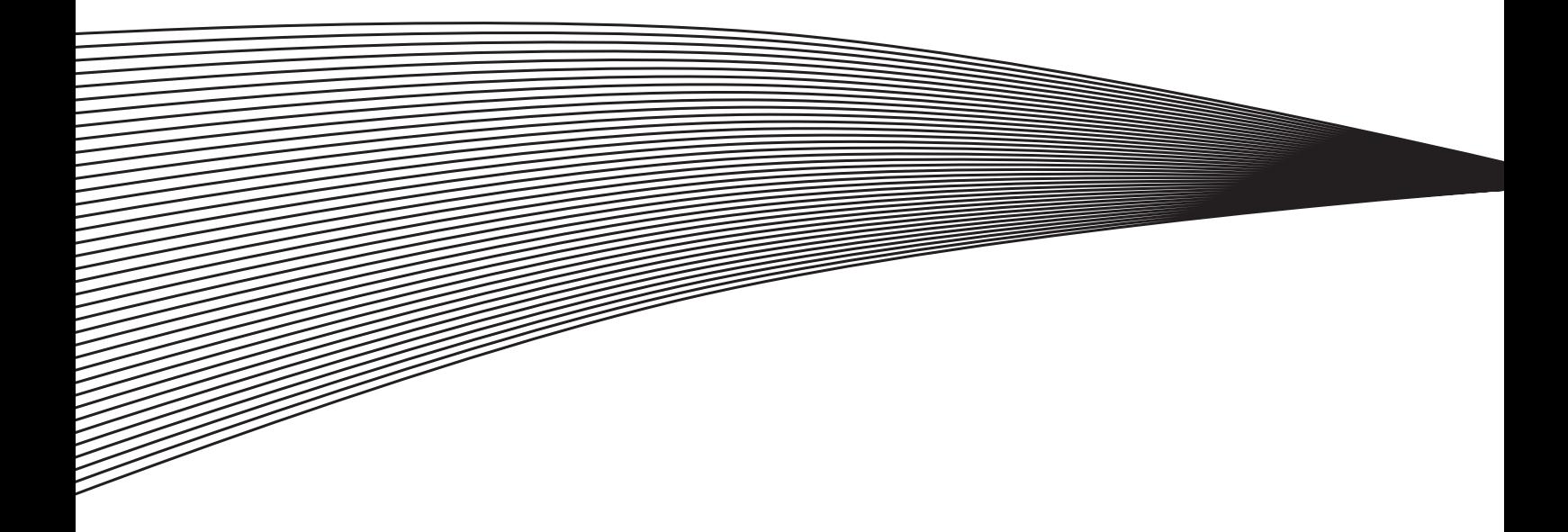

### <span id="page-33-0"></span>**3. МАКРОПРОГРАММА МЕСТНОГО/ДИСТАНЦИОННОГО УПРАВЛЕНИЯ**

#### <span id="page-33-1"></span>**3.1. Введение**

Выберите пункт Local/Remote Control Application (Макропрограмма местного/дистанционного управления) в Меню **M6** на стр. *S6.2*.

Макропрограмма местного/дистанционного управления позволяет выбирать два разных поста управления. Опорная частота для каждого из них задается с панели управления, клеммы входа/выхода либо с интерфейсной шины. Активный пост управления выбирается с помощью дискретного входа DIN6.

• Все выходы свободно программируются.

Дополнительные функции:

- программируемая логика сигналов Пуска/Останова и Реверса;
- масштабирование опорного сигнала;
- контроль одного предела частоты;
- программирование управляемого изменения скорости, в том числе по S-кривым;
- программируемые функции пуска и останова;
- торможение постоянным током при остановке;
- одна область запретных частот;
- программируемая U/f-кривая и частота коммутации;
- автоматический перезапуск;
- защита двигателя от перегрева и заклинивания; программируемое действие; отключение, предупреждение, отказ.

Параметры Макропрограммы местного/дистанционного управления разъясняются в Главе [8](#page-168-0)  настоящего Руководства. Описания располагаются согласно индивидуальному идентификационному номеру параметра.

#### <span id="page-34-0"></span>**3.2. Управляющие входа/выхода**

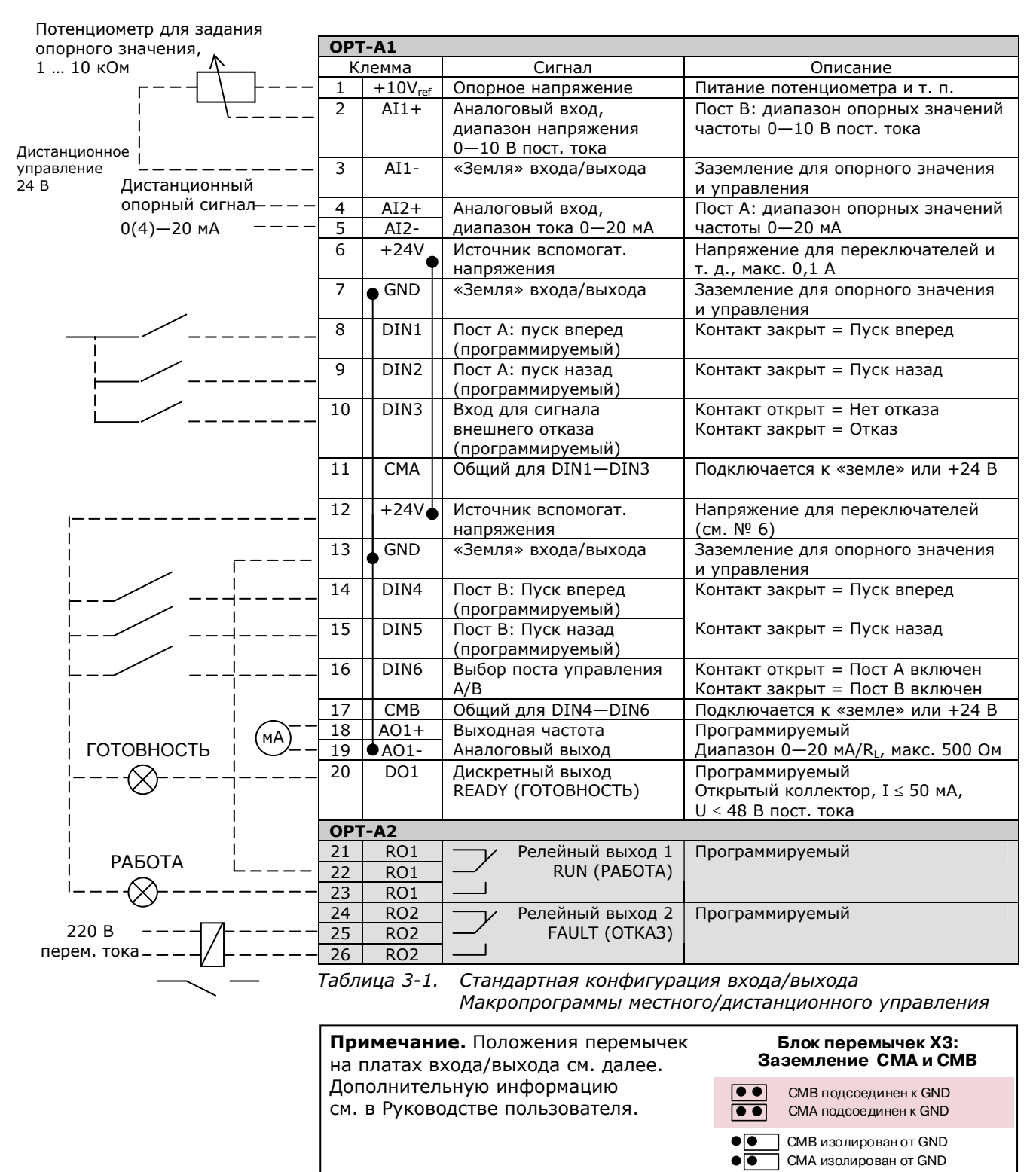

Служба круглосуточной технической поддержки: +7 495 768 7382 • Адрес эл. почты: vacon@vacon.ru

CMB и CMA соединены вместе, изолированы от GND

 $\bullet$   $\overline{\bullet}$  $\bullet$ 

= Заводская установка

#### <span id="page-35-0"></span>**3.3. Логика сигналов управления в Макропрограмме местного/дистанционного управления**

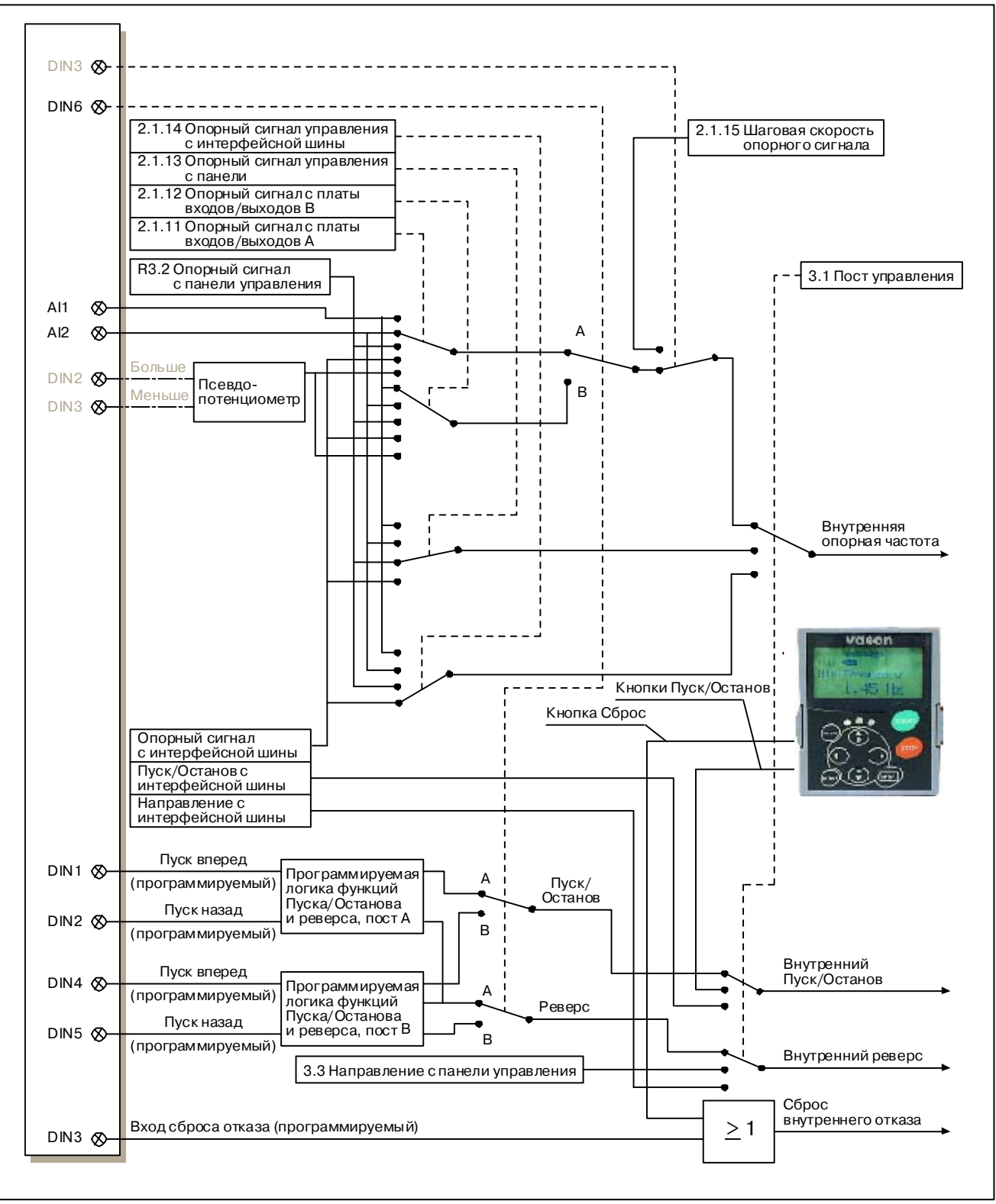

*Рисунок 3-1. Логика сигналов управления в Макропрограмме местного/дистанционного управления*
#### **3.4. Макропрограмма местного/дистанционного управления — Списки параметров**

Далее приведены списки параметров в соответствующих группах. Описания параметров приведены на стр. [153—](#page-168-0)[242.](#page-257-0)

#### **Пояснения к таблице:**

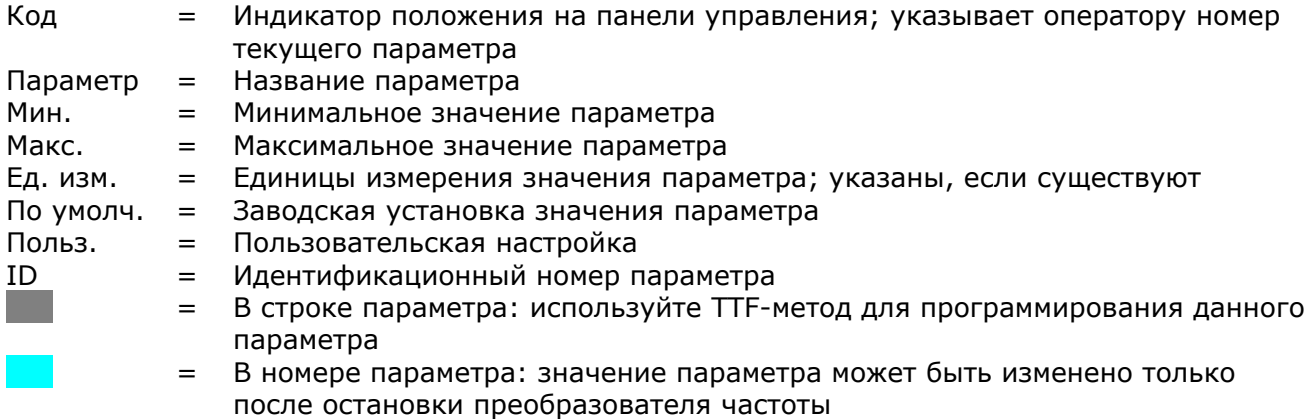

#### *3.4.1. Контролируемые значения (панель управления: Меню M1)*

Контролируемые значения — это фактические значения параметров и сигналов, а также измеряемые сигналы и сигналы состояния. Контролируемые значения нельзя редактировать.

Дополнительную информацию см. в Vacon NX. Руководство пользователя.

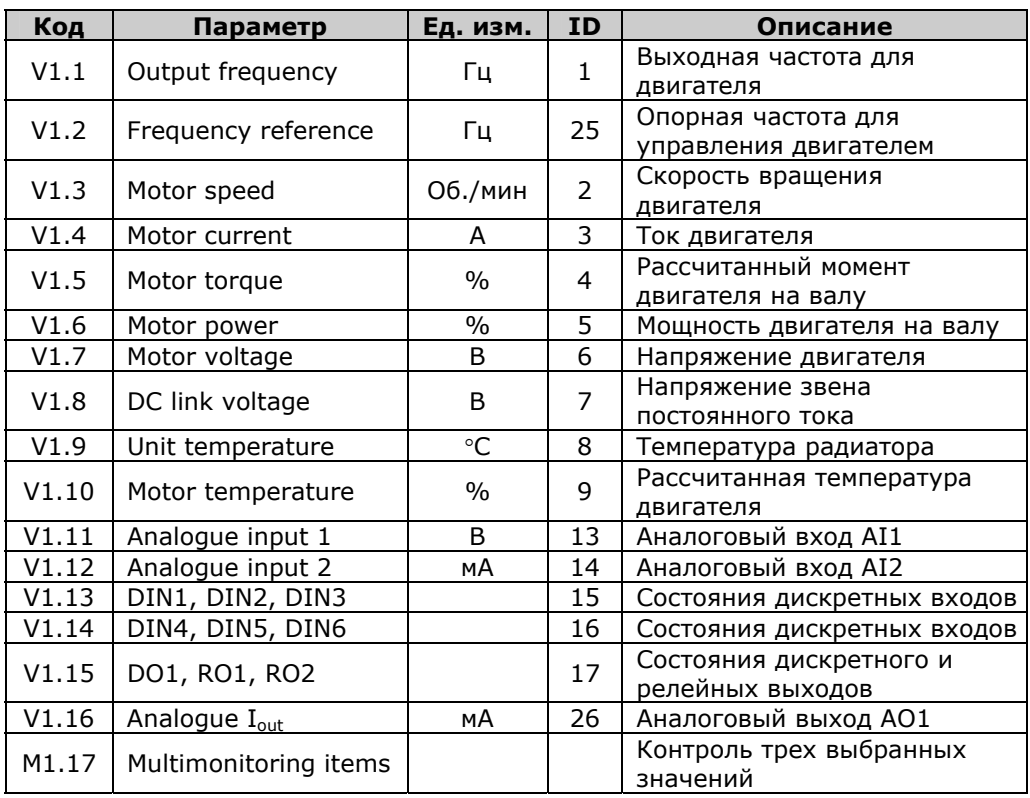

*Таблица 3-2. Контролируемые значения*

| Код                 | Параметр                                    | Мин.                | Макс.                    | Ед.<br>изм.  | Пo<br>умолч.                           | Польз. | <b>ID</b> | Описание                                                                                                    |
|---------------------|---------------------------------------------|---------------------|--------------------------|--------------|----------------------------------------|--------|-----------|----------------------------------------------------------------------------------------------------|
| P2.1.1              | Min frequency                               | 0,00                | $\mathsf{Map}.$<br>2.1.2 | Γц           | 0,00                                   |        | 101       |                                                                                                    |
| P2.1.2              | Max frequency                               | $\Box$ ap.<br>2.1.1 | 320,00                   | Гц           | 50,00                                  |        | 102       | Примечание. Если $f_{max}$ ><br>синхронной скорости<br>вращения двигателя,<br>проверьте её<br>допустимость для<br>двигателя и привода |
| P2.1.3              | <b>Acceleration time</b><br>1               | 0,1                 | 3000,0                   | $\mathsf{C}$ | 3,0                                    |        | 103       |                                                                                                    |
| P2.1.4              | <b>Deceleration time</b><br>1               | 0,1                 | 3000,0                   | C            | 3,0                                    |        | 104       |                                                                                                    |
| P2.1.5              | <b>Current limit</b>                        | $0,1 \times I_H$    | $2 \times I_H$           | A            | $I_1$                                  |        | 107       |                                                                                                    |
| P2.1.6              | Nominal voltage<br>of the motor             | 180                 | 690                      | B.           | NX2: 230 B<br>NX5: 400 B<br>NX6: 690 B |        | 110       |                                                                                                    |
| P2.1.7              | <b>Nominal</b><br>frequency of the<br>motor | 8,00                | 320,00                   | Γц           | 50,00                                  |        | 111       | См. заводской шильдик<br>двигателя                                                                                                    |
| P2.1.8              | Nominal speed of<br>the motor               | 24                  | 20 000                   | 06./<br>МИН  | 1440                                   |        | 112       | Значение по умолчанию<br>применимо для<br>4-полюсного двигателя и<br>преобразователя частоты<br>номинальной мощности                  |
| P2.1.9              | Nominal current<br>of the motor             | $0,1 \times I_H$    | $2 \times I_H$           | A            | $I_{H}$                                |        | 113       | См. заводской шильдик<br>двигателя                                                                                                    |
| P2.1.10             | Motor coso                                  | 0,30                | 1,00                     |              | 0,85                                   |        | 120       | См. заводской шильдик<br>двигателя                                                                                                    |
| P2.1.11             | I/O A reference                             | $\Omega$            | $\overline{4}$           |              | $\mathbf{1}$                           |        | 117       | $0 = A11$<br>$1 = AI2$<br>2 = Панель управления<br>3 = Интерфейсная шина<br>4 = Псевдопотенциометр                                    |
| P <sub>2.1.12</sub> | I/O B reference                             | $\Omega$            | $\overline{4}$           |              | 0                                      |        | 131       | $0 = A11$<br>$1 = AI2$<br>2 = Панель управления<br>3 = Интерфейсная шина<br>4 = Псевдопотенциометр                                    |
| P2.1.13             | <b>Keypad control</b><br>reference          | $\mathbf 0$         | 3                        |              | $\overline{2}$                         |        | 121       | $0 = A11$<br>$1 = AI2$<br>2 = Панель управления<br>3 = Интерфейсная шина                                                              |
| P2.1.14             | <b>Fieldbus control</b><br>reference        | 0                   | 3                        |              | 3                                      |        | 122       | $0 = A11$<br>$1 = AI2$<br>2 = Панель управления<br>3 = Интерфейсная шина                                                              |
| P2.1.15             | Jogging speed<br>reference                  | 0,00                | $\mathsf{Map}.$<br>2.1.2 | Γц           | 0,00                                   |        | 124       |                                                                                                    |

Основные параметры (панель управления: Меню М2  $\rightarrow$  G2.1)  $3.4.2.$ 

Таблица 3-3. Основные параметры G2.1

a dhekara ku dhekara ku dhekara ku dhekara ku dhekara ku dhekara ku dhekara ku dhekara ku dhekara ku dhekara k<br>Marejeo

#### $3.4.3.$  *Входные сигналы* (панель управления: Меню М2 → G2.2)

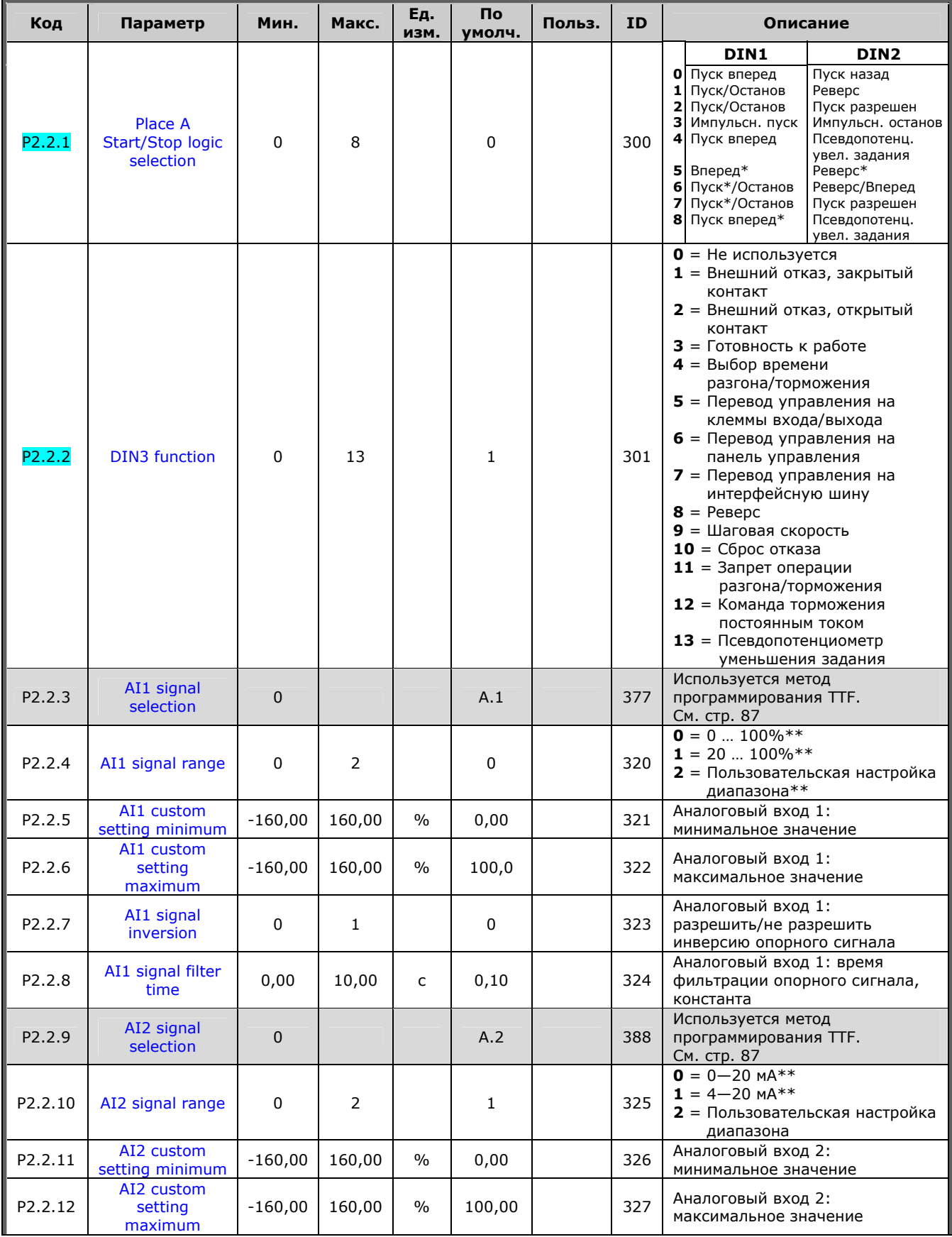

Служба круглосуточной технической поддержки: +7 495 768 7382 • Адрес эл. почты: vacon@vacon.ru

e de la provincia de la construcción de la construcción de la construcción de la construcción de la construcció<br>La construcción de la construcción de la construcción de la construcción de la construcción de la construcción

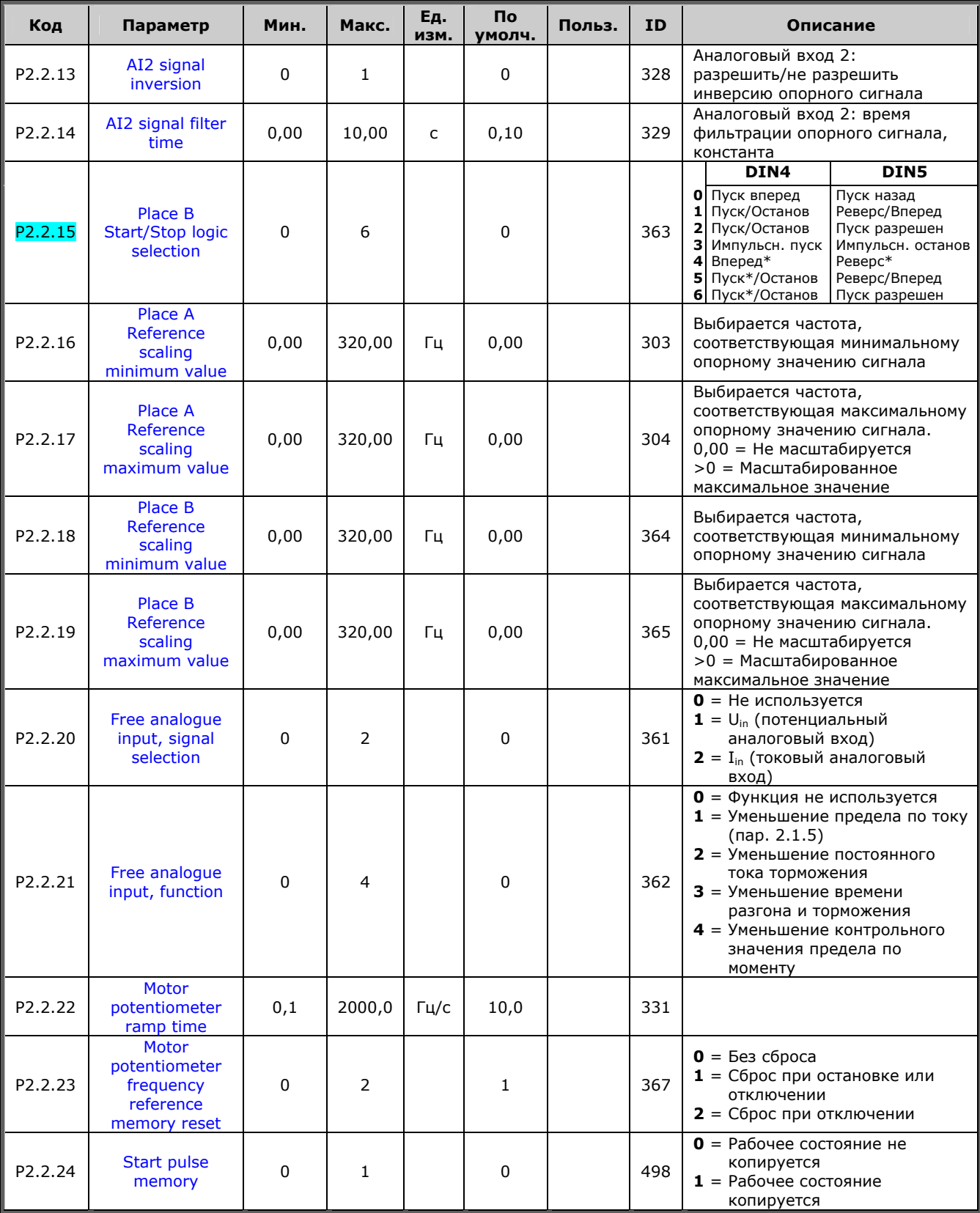

*Таблица 3-4. Входные сигналы, G2.2* 

\* = Для пуска необходим нарастающий фронт.

 $**$  = Внимание! Запомните расположение перемычек в Х2. См. Vacon NX. Руководство пользователя.

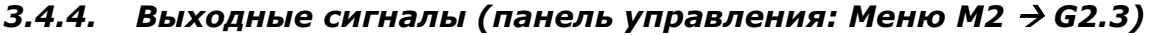

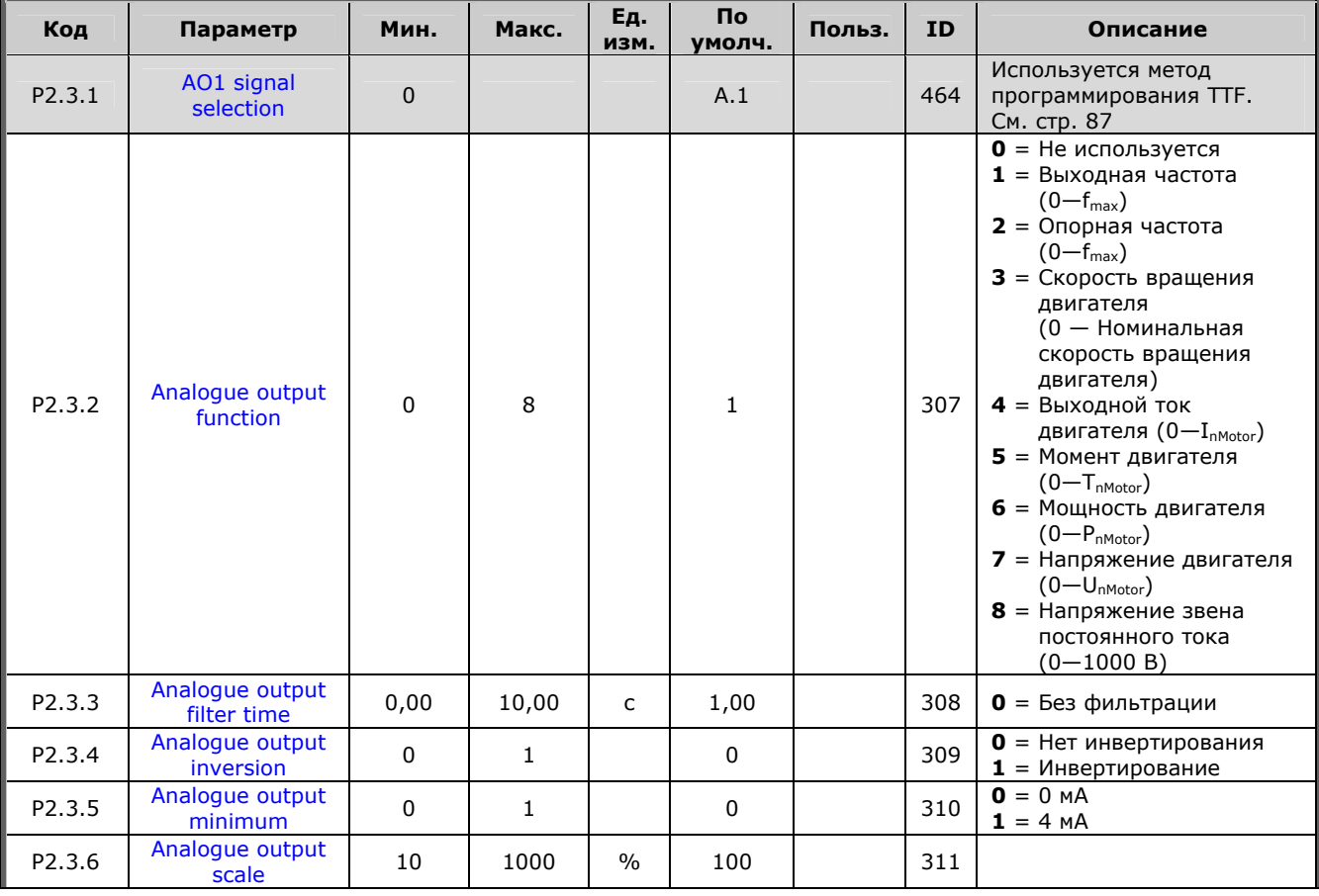

e de la familie de la familie de la familie de la familie de la familie de la familie de la familie de la fami<br>La familie de la familie de la familie de la familie de la familie de la familie de la familie de la familie d

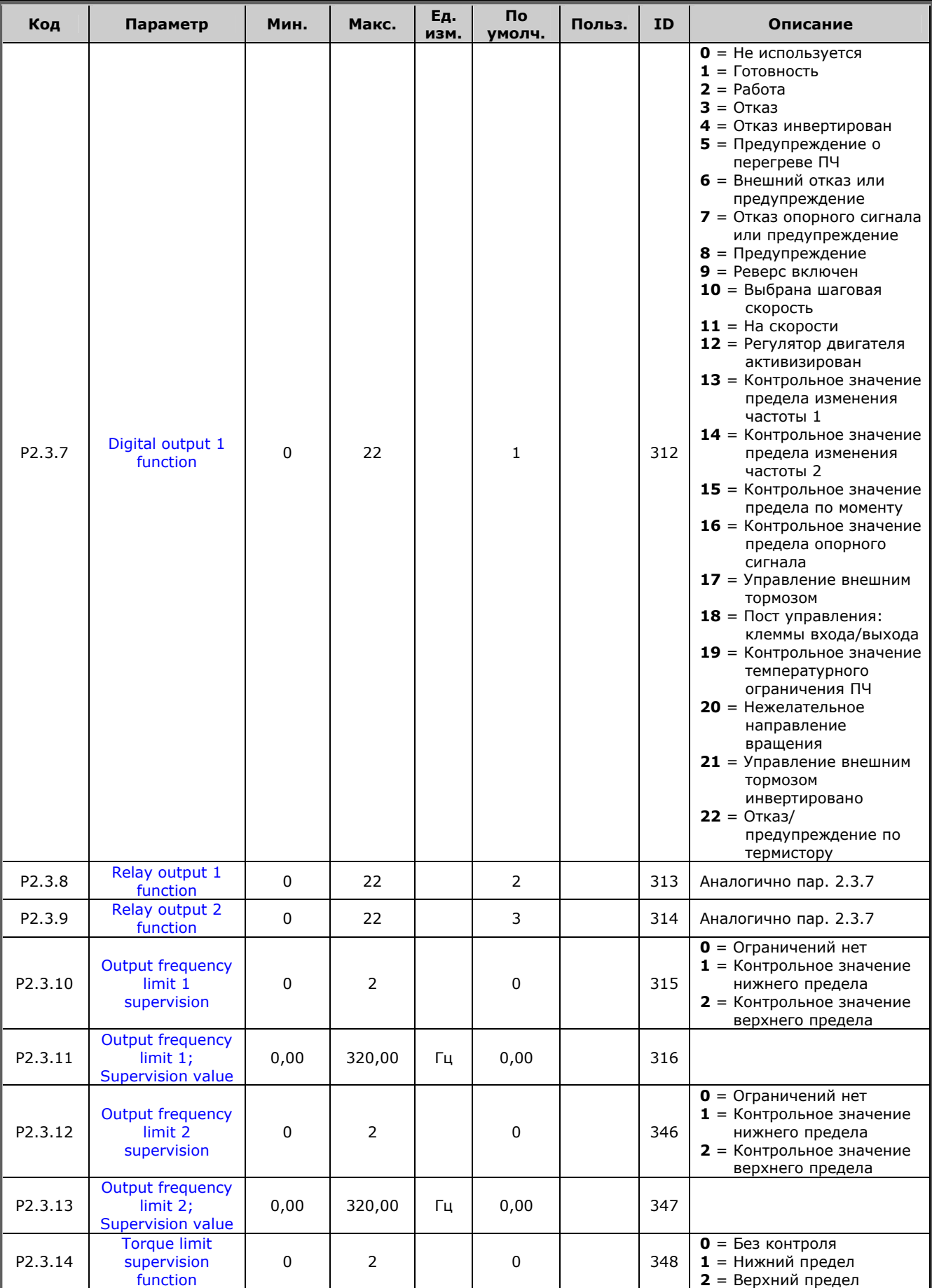

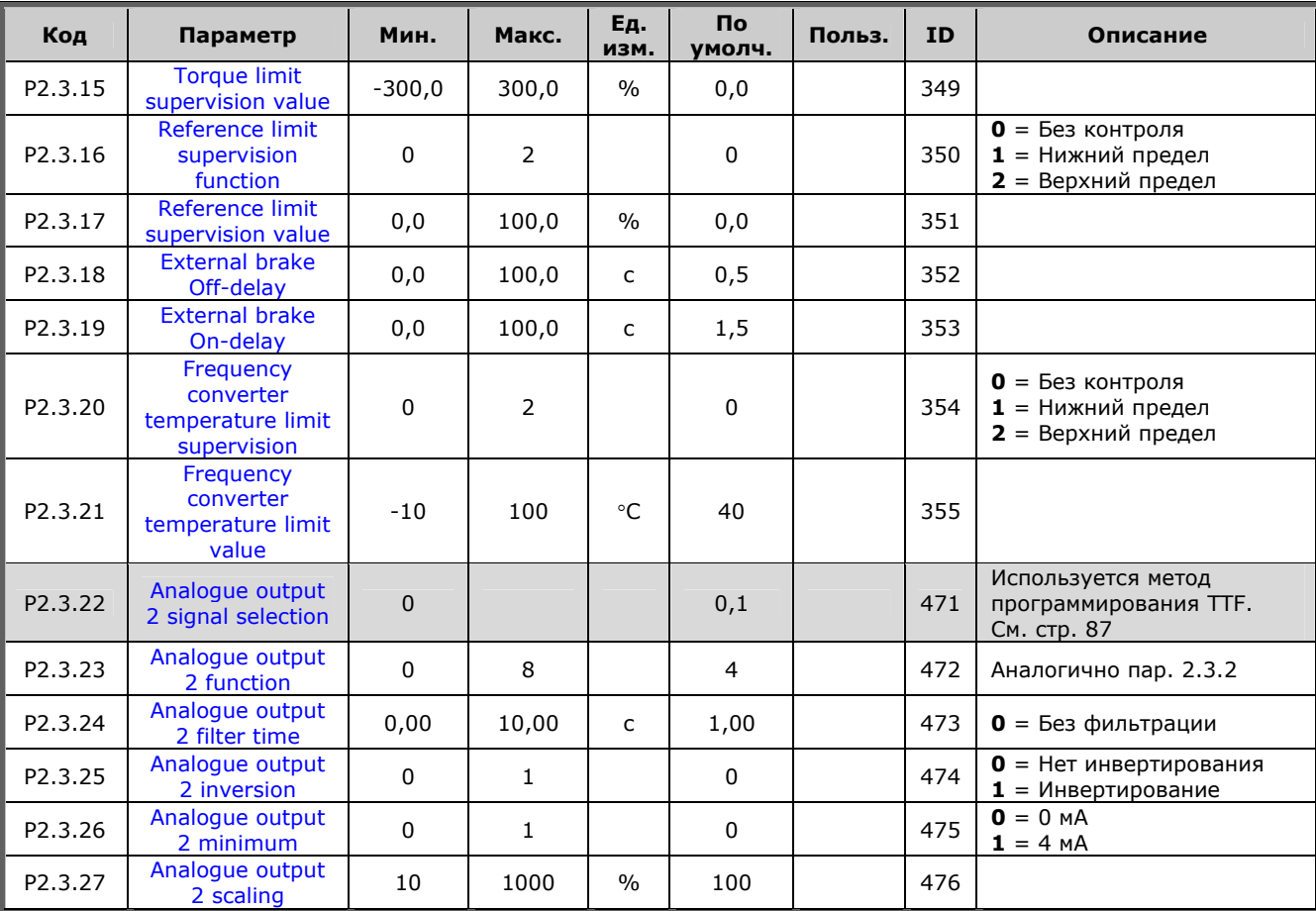

*Таблица 3-5. Выходные сигналы, G2.3* 

e de la provincia de la construcción de la construcción de la construcción de la construcción de la construcció<br>La construcción de la construcción de la construcción de la construcción de la construcción de la construcción

# *3.4.5. Параметры управления преобразователем частоты*   $(na)$  *нель* управления: Меню М2 → G2.4)

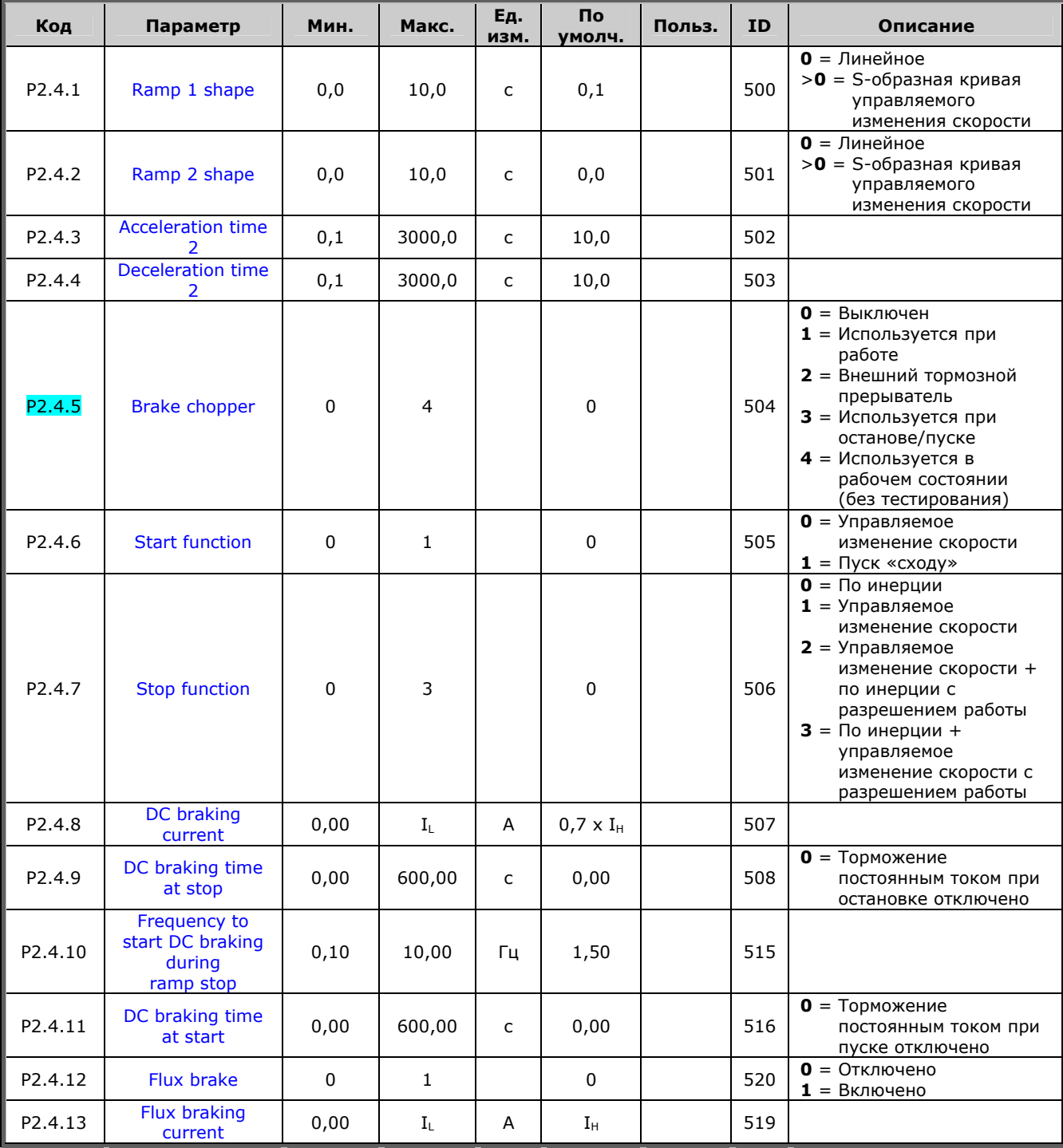

*Таблица 3-6. Параметры управления преобразователем частоты, G2.4* 

e de la componenta de la componenta de la componenta de la componenta de la compo

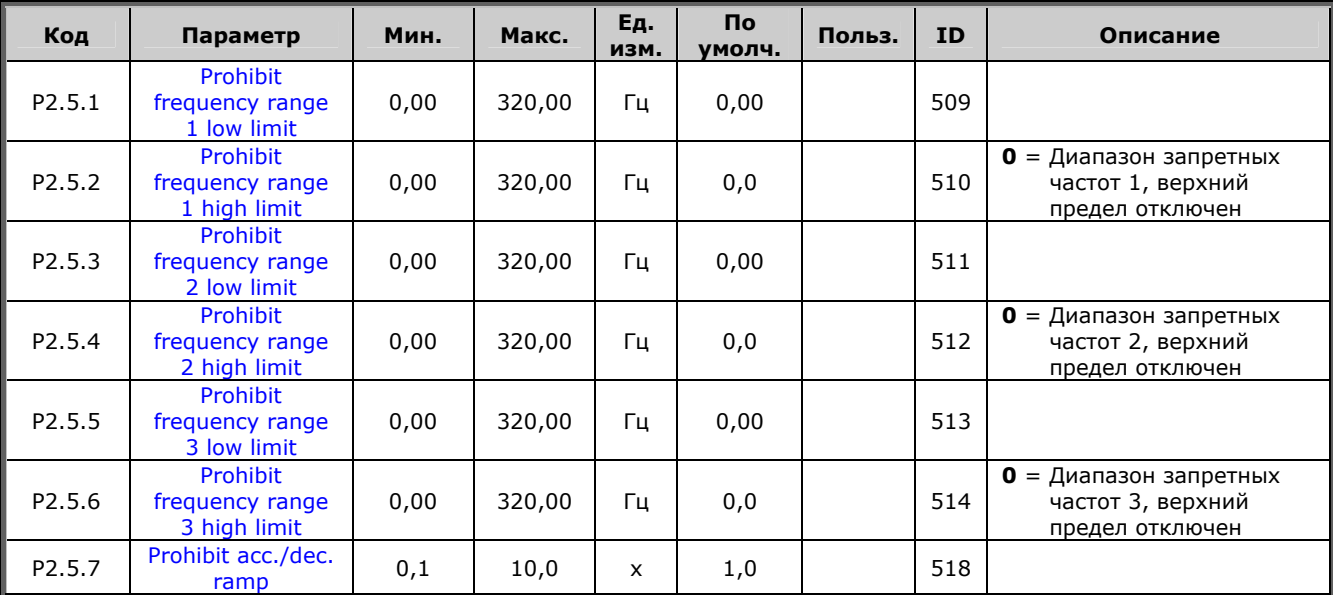

# *3.4.6. Параметры запретных частот (панель управления:*   $M$ еню M2 → G2.5)

*Таблица 3-7. Параметры запретных частот, G2.5* 

e di provincia della concerna dell'

#### Параметры управления двигателем (панель управления:  $3.4.7.$ Меню M2  $\rightarrow$  G2.6)

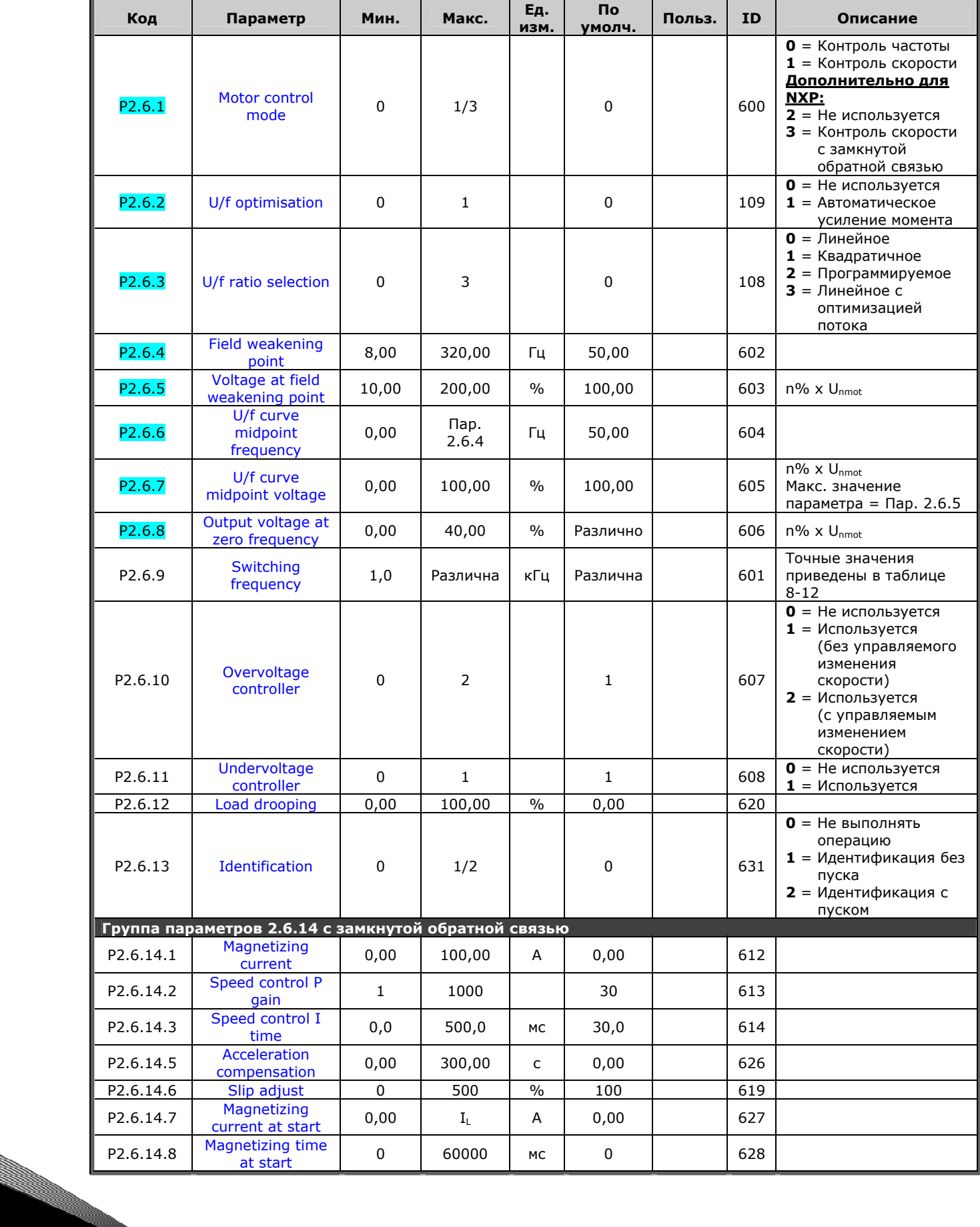

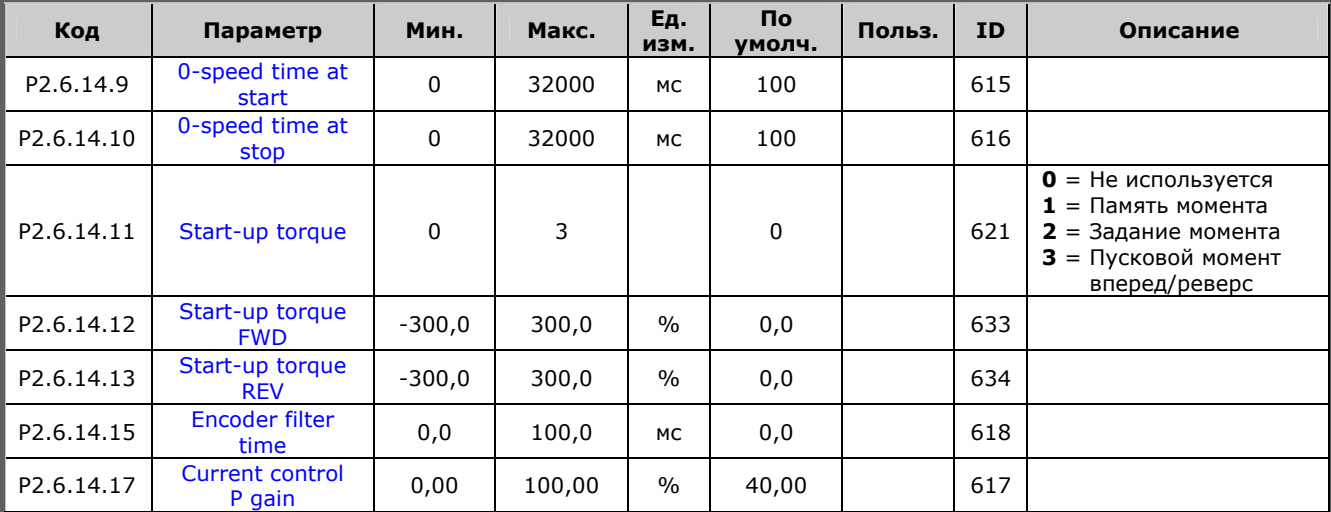

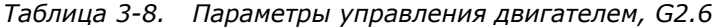

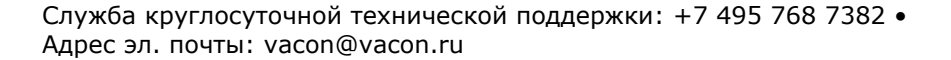

e de la provincia de la construcción de la construcción de la construcción de la construcción de la construcció<br>La construcción de la construcción de la construcción de la construcción de la construcción de la construcción

# $3.4.8$ . *Защита* (панель управления: Меню М2 → G2.7)

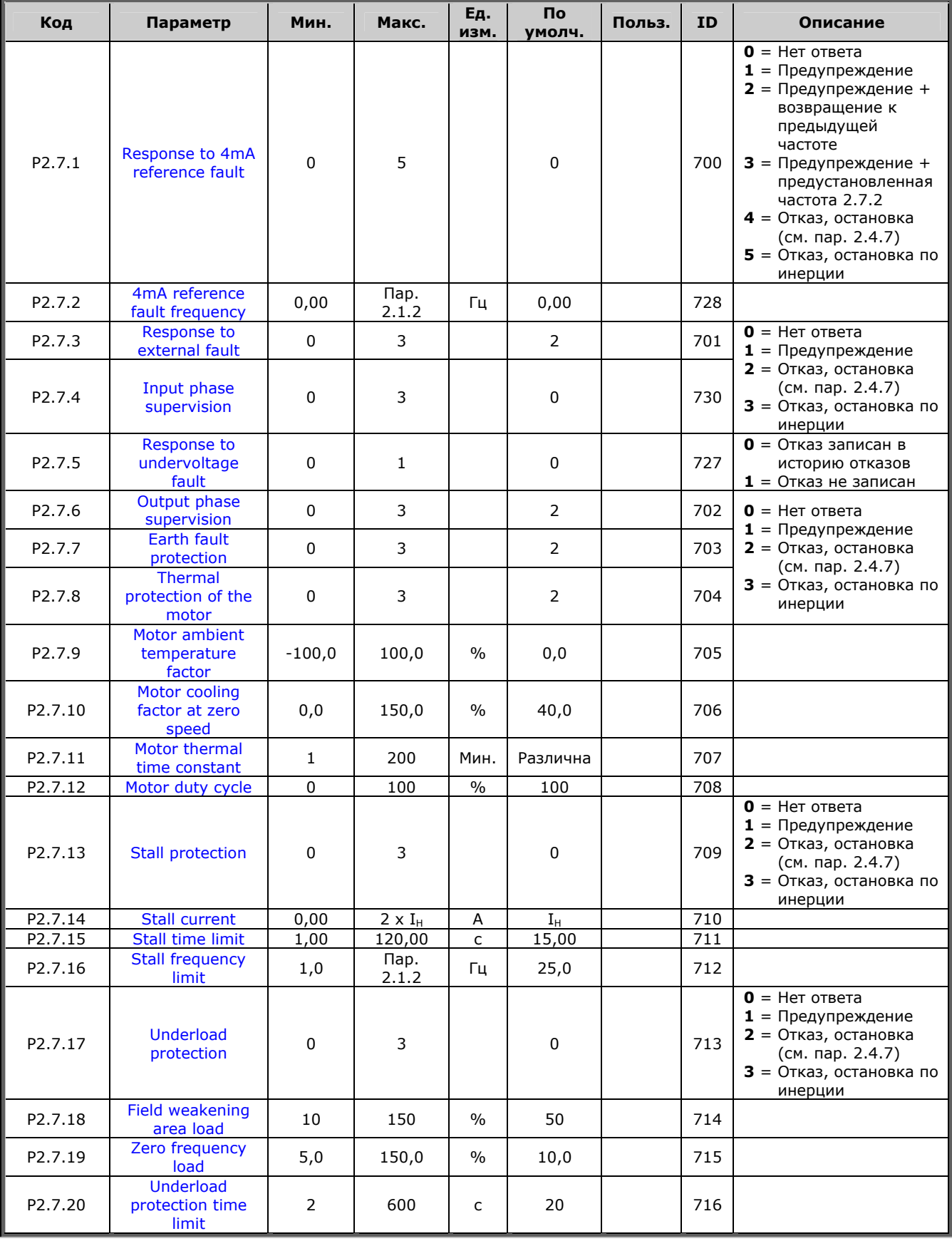

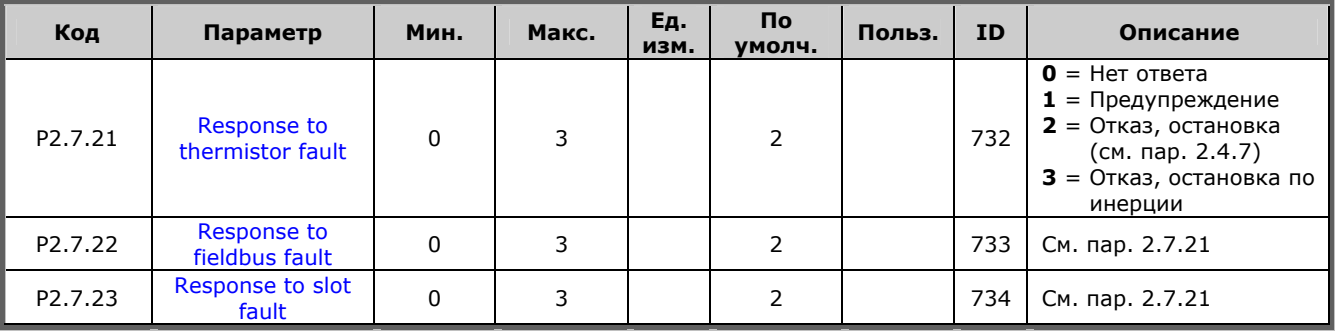

*Таблица 3-9. Защиты, G2.7* 

#### *3.4.9. Параметры автоматического перезапуска (панель управления:*   $M$ еню M2 → G2.8)

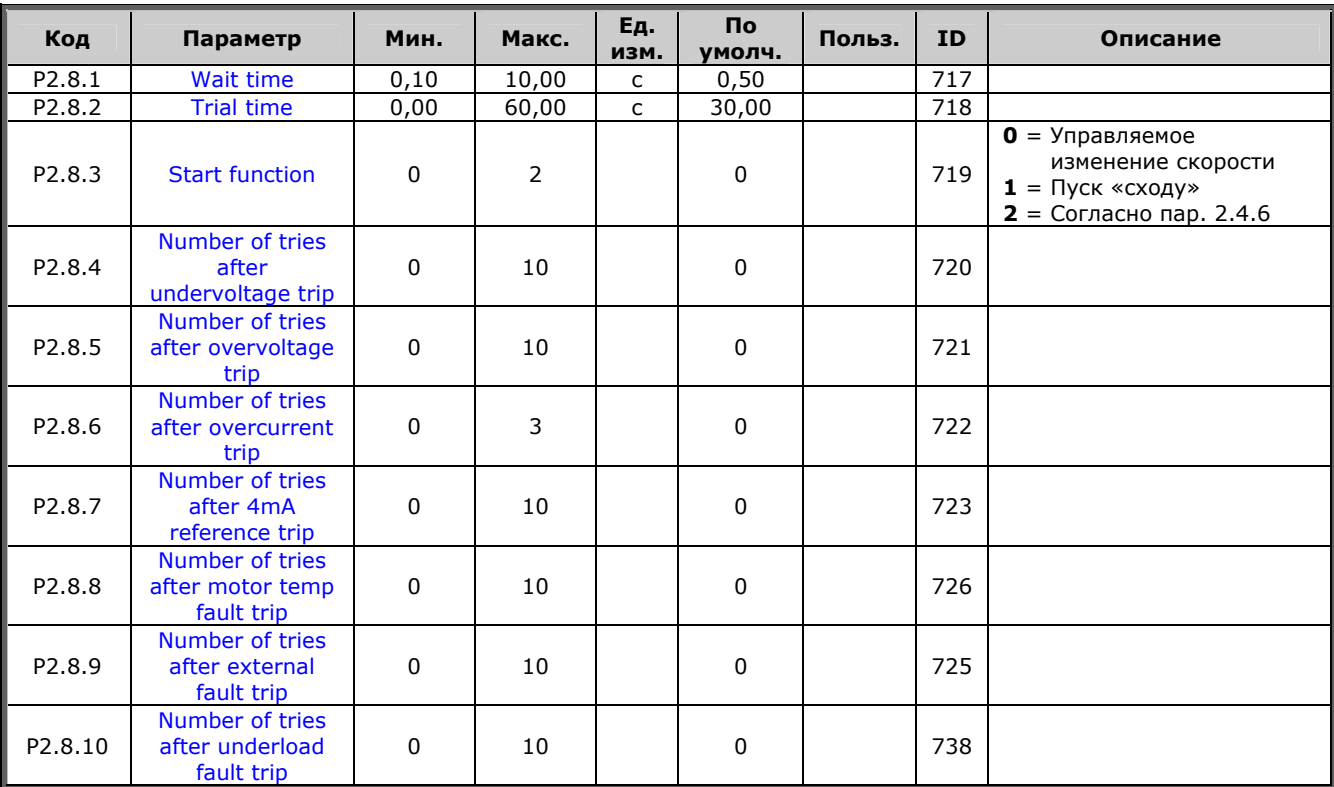

*Таблица 3-10. Параметры автоматического перезапуска, G2.8* 

# *3.4.10. Управление с панели (панель управления: Меню M3)*

Параметры для выбора поста управления и направления вращения на панели управления перечислены ниже. См. Меню настройки панели управления (Keypad control) в Руководстве пользователя.

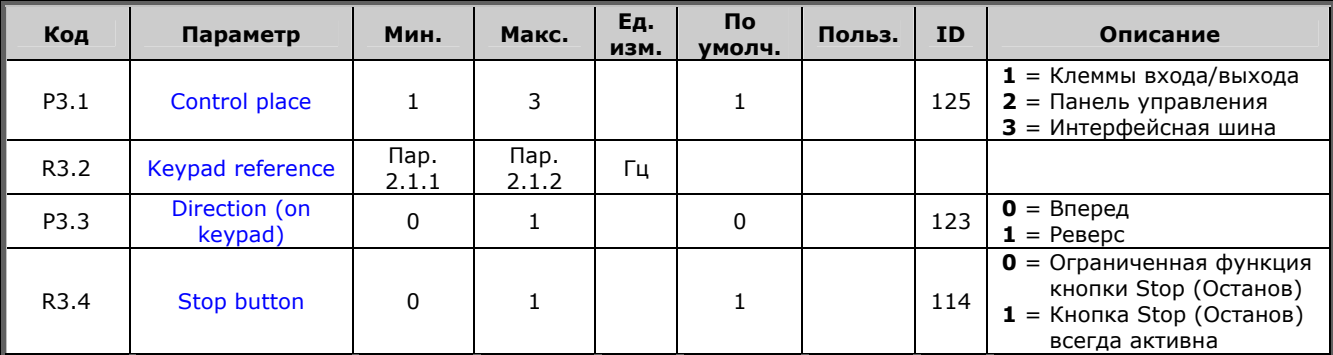

*Таблица 3-11. Параметры панели управления, M3* 

## *3.4.11. Системное меню (панель управления: Меню M6)*

Об общих параметрах и функциях работы преобразователя частоты, включая выбор макропрограммы или языка, настройку наборов параметров или информацию об аппаратном и программном обеспечении см. в Vacon NX. Руководство пользователя.

# *3.4.12. Платы расширения (панель управления: Меню M7)*

В Меню **M7** отображаются дополнительные платы и платы расширения, подключенные к плате управления, и сведения о них. Дополнительную информацию см. в Vacon NX. Руководство пользователя.

# МАКРОПРОГРАММА С НАБОРОМ ФИКСИРОВАННЫХ СКОРОСТЕЙ

 $\blacktriangle$ 

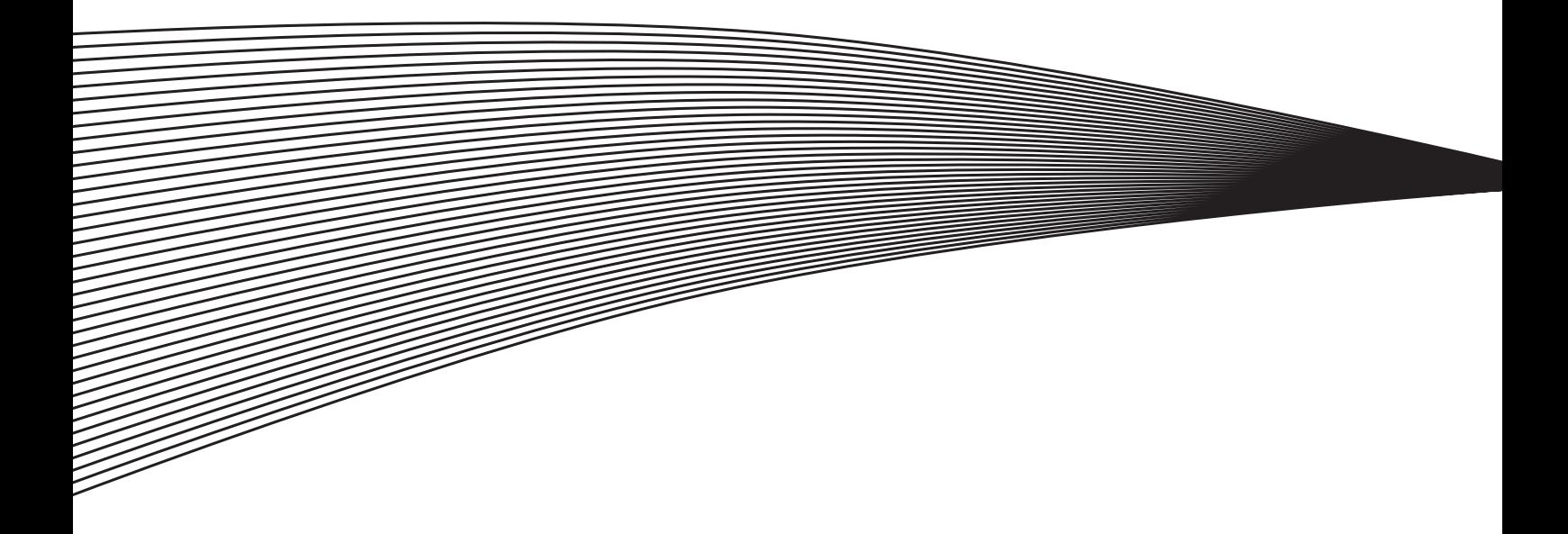

# **4. МАКРОПРОГРАММА С НАБОРОМ ФИКСИРОВАННЫХ СКОРОСТЕЙ**

(Программное обеспечение ASFIFF04)

#### **4.1. Введение**

Выберите пункт Multi-step Speed Control Application (Макропрограмма с набором фиксированных скоростей) в меню **M6** на стр. *S6.2*.

Макропрограмма с набором фиксированных скоростей применяется в областях, использующих фиксированные скорости. Всего можно запрограммировать 15 (+ 2) разных скоростей: одну основную, 15 фиксированных и одну шаговую. Скорости выбираются с помощью дискретных сигналов DIN3, DIN4, DIN5 и DIN6. При использовании шаговой скорости сигнал DIN3 может перепрограммироваться со сброса отказа на задание этой скорости.

Опорное значение основной скорости представляет собой сигнал тока или напряжения через клеммы аналогового входа (2/3 или 4/5). Другой аналоговый вход может программироваться для других целей.

• Все выходы свободно программируются.

Дополнительные функции:

- программируемая логика сигналов Пуска/Останова и Реверса;
- масштабирование опорного сигнала;
- контрольное значение одного предела частоты;
- программирование управляемого изменения скорости, в том числе по S-кривым;
- программируемые функции пуска и останова;
- торможение постоянным током при остановке;
- одна область запретных частот;
- программируемая U/f-кривая и частота коммутации;
- автоматический перезапуск;
- защита двигателя от перегрева и заклинивания; программируемое действие; отключение, предупреждение, отказ.

Параметры Макропрограммы с набором фиксированных скоростей разъясняются в Главе [8](#page-168-0)  настоящего Руководства. Описания располагаются согласно индивидуальному идентификационному номеру параметра.

4

#### **4.2. Управляющие входа/выхода**

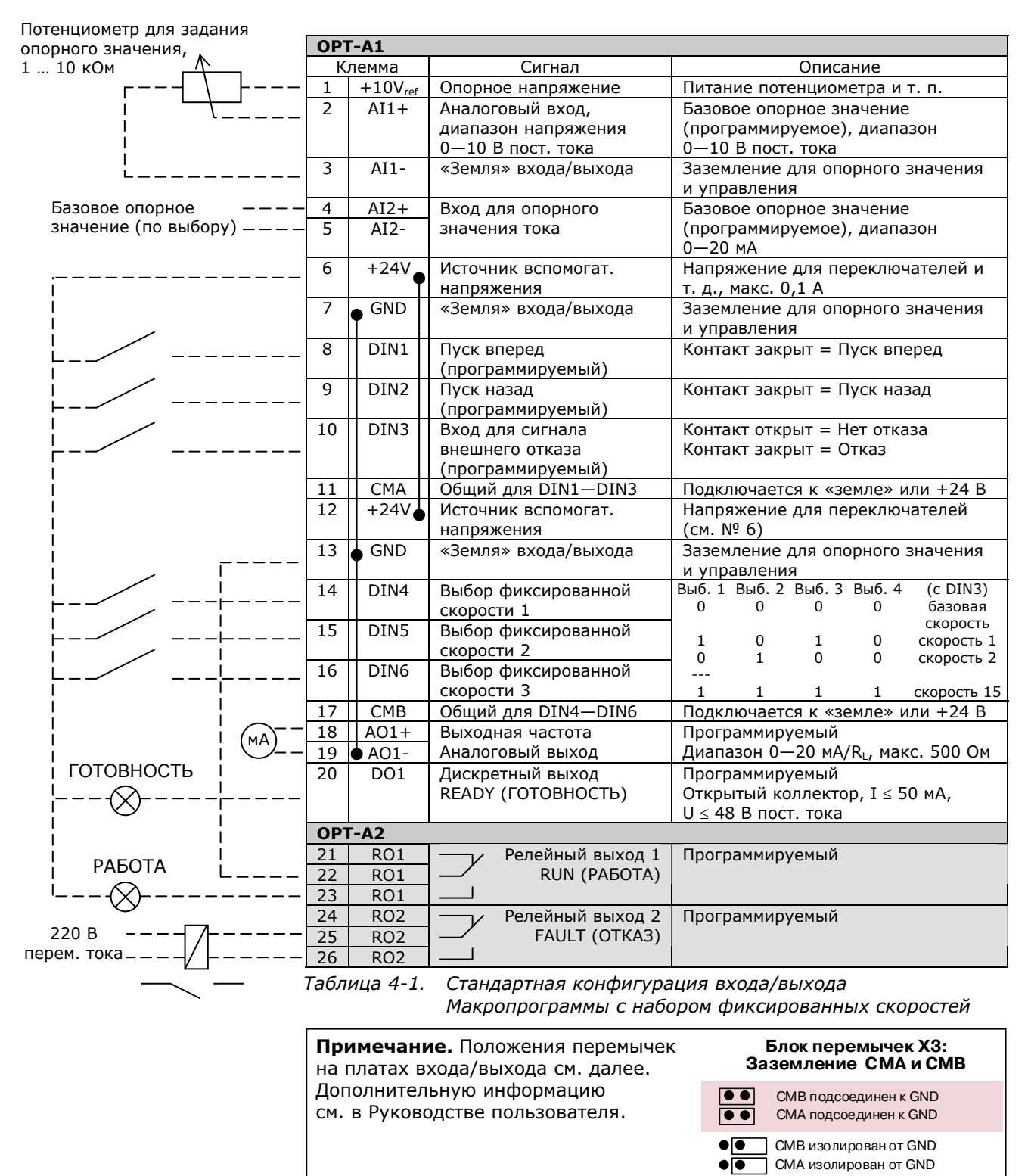

CMB и CMA соединены вместе, изолированы от GND

 $\overline{\bullet}$  $\bullet$ 

= Заводская установка

## **4.3. Логика синалов управления в Макропрограмме с набором фиксированных скоростей**

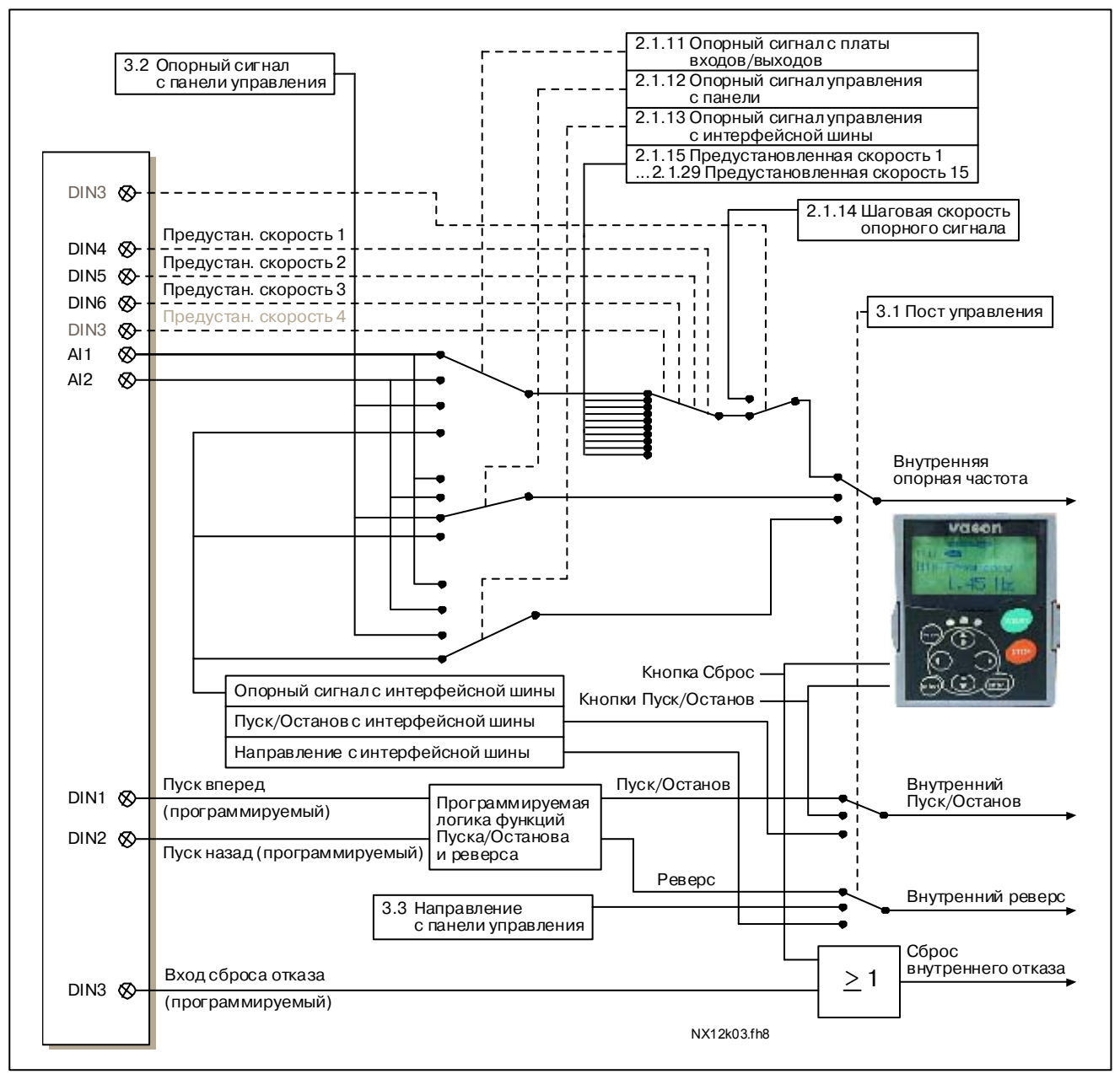

*Рисунок 4-1. Логика сигналов управления в Макропрограмме с набором фиксированных скоростей*

#### **4.4. Mакропрограмма с набором фиксированнных скоростей — Списки параметров**

Далее приведены списки параметров в соответствующих группах. Описания параметров приведены на стр. [153—](#page-168-0)[242.](#page-257-0)

#### **Пояснения к таблице:**

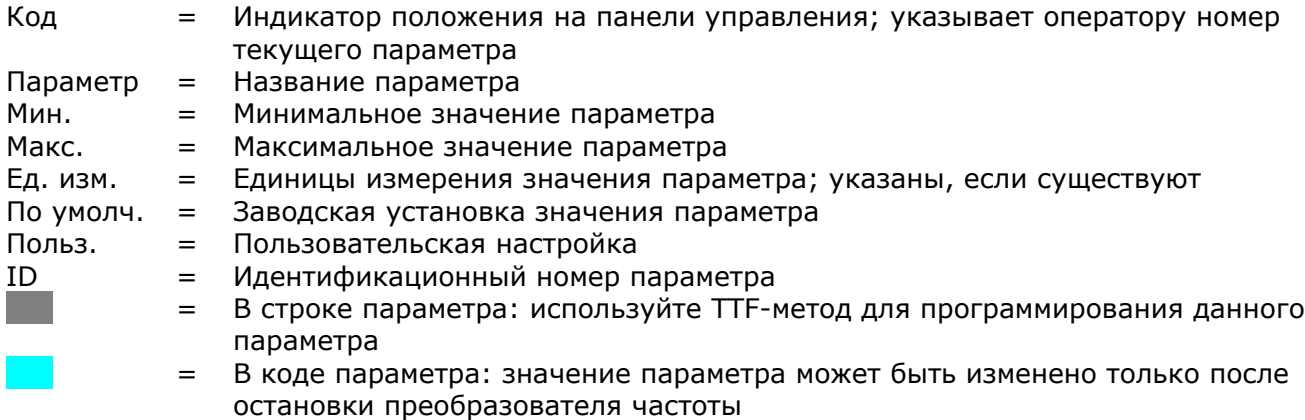

#### *4.4.1. Контролируемые значения (панель управления: Меню M1)*

Контролируемые значения — это фактические значения параметров и сигналов, а также измеряемые сигналы и сигналы состояния. Контролируемые значения нельзя редактировать.

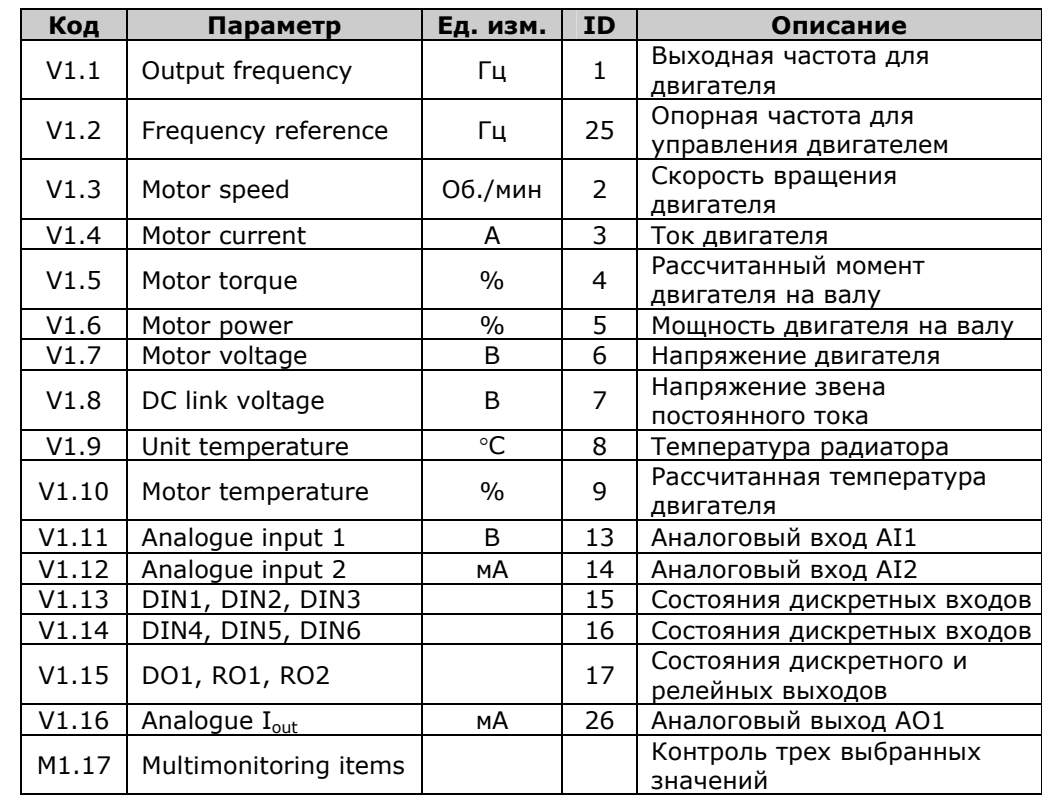

Дополнительную информацию см. в Vacon NX. Руководство пользователя.

*Таблица 4-2. Контролируемые значения*

#### Основные параметры (панель управления: Меню М2  $\rightarrow$  G2.1)  $4.4.2.$

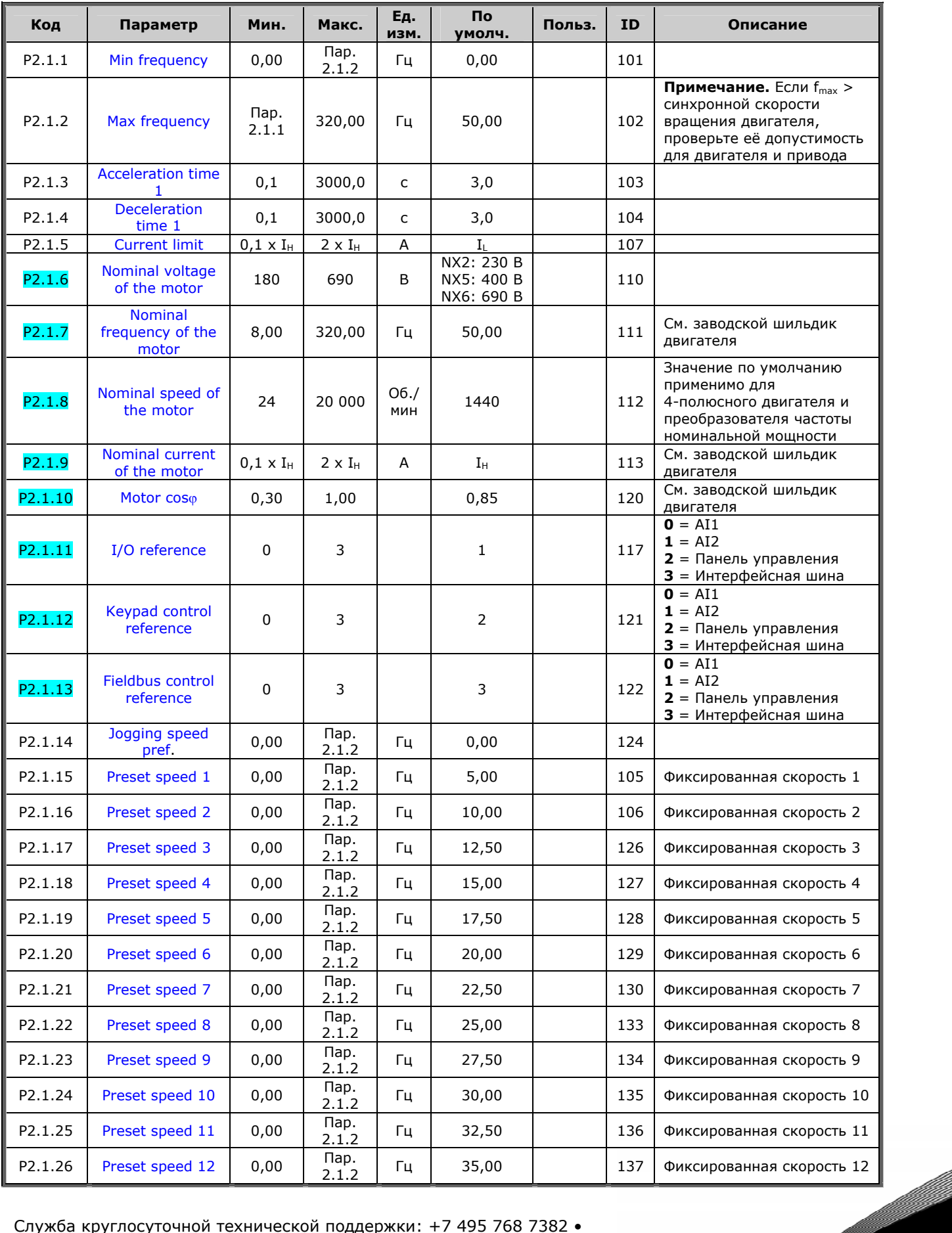

Служба круглосуточной технической поддержки: +7 495 768 7382 •<br>Адрес эл. почты: vacon@vacon.ru

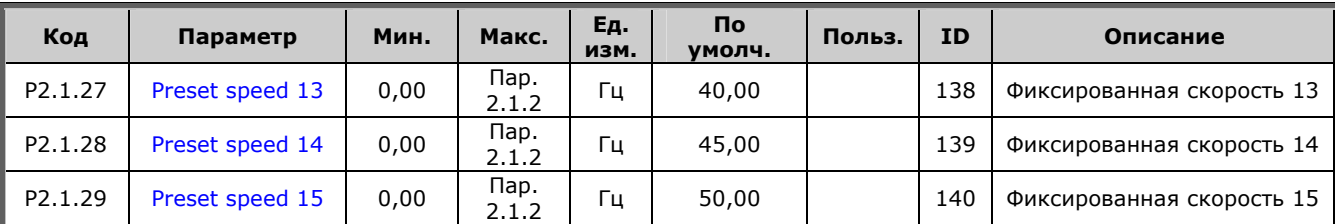

*Таблица 4-3. Основные параметры G2.1* 

a dhe ann an 1970.<br>Bhailtean

#### Входные сигналы (панель управления: Меню М2  $\rightarrow$  G2.2)  $4.4.3.$

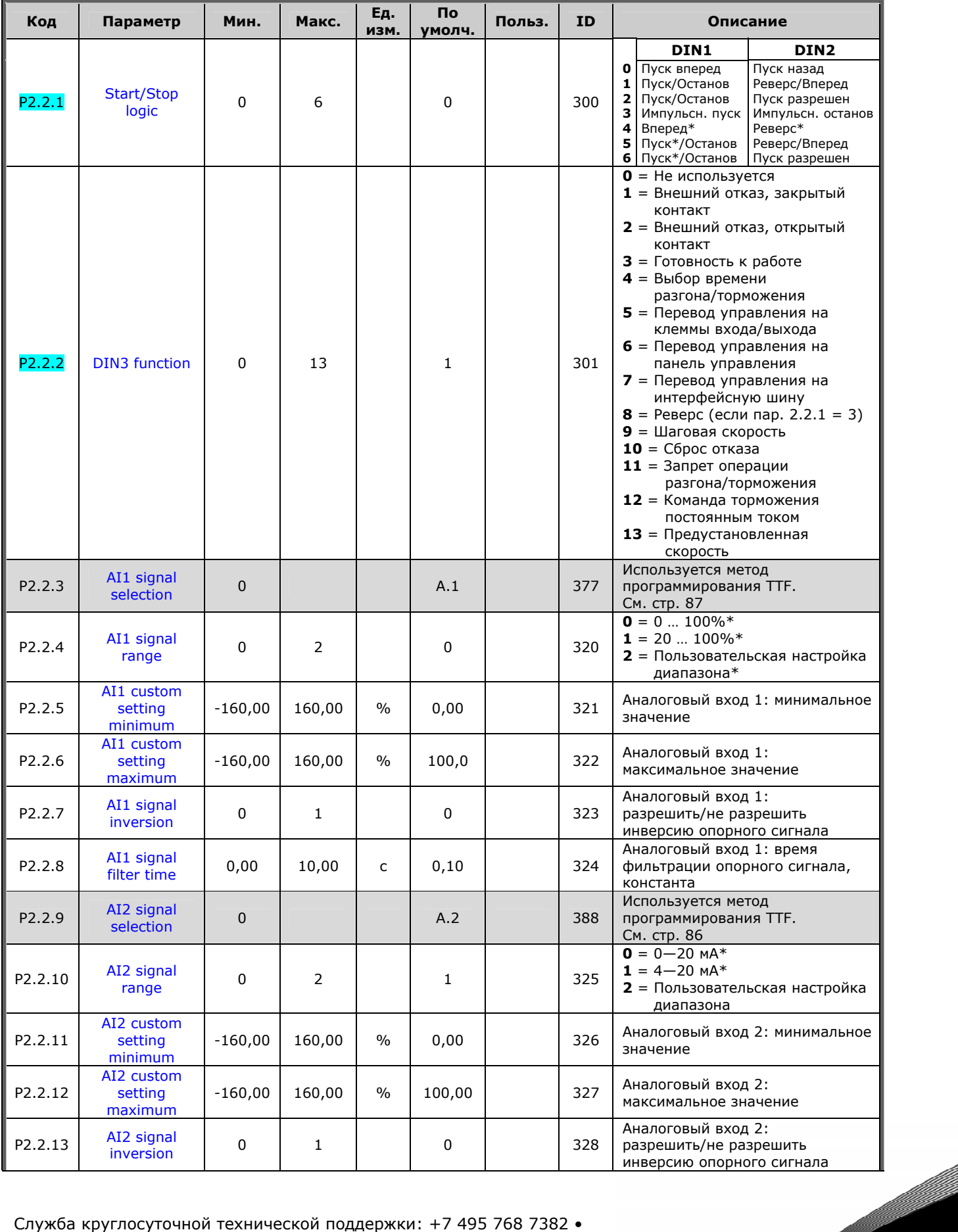

Служба круглосуточной технической поддержки: +7 495 768 7382 • Адрес эл. почты: vacon@vacon.ru

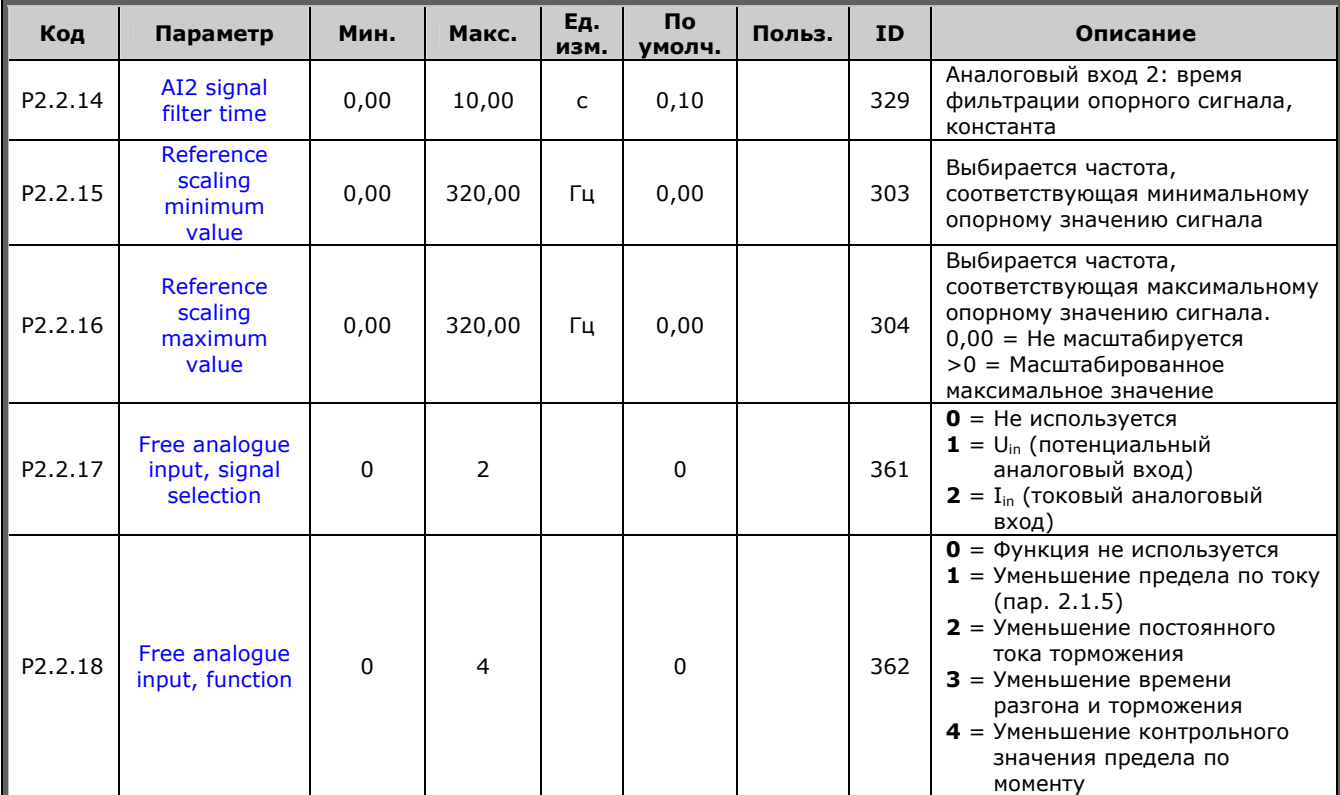

*Таблица 4-4. Входные сигналы, G2.2* 

ПУ = Пост управления

зк = закрытый контакт

ок = открытый контакт

\* Внимание! Запомните расположение перемычек в Х2.

См. Vacon NX. Руководство пользователя, Главу 6.2.2.2.

# *4.4.4.* Выходные сигналы (панель управления: Меню М2 → G2.3)

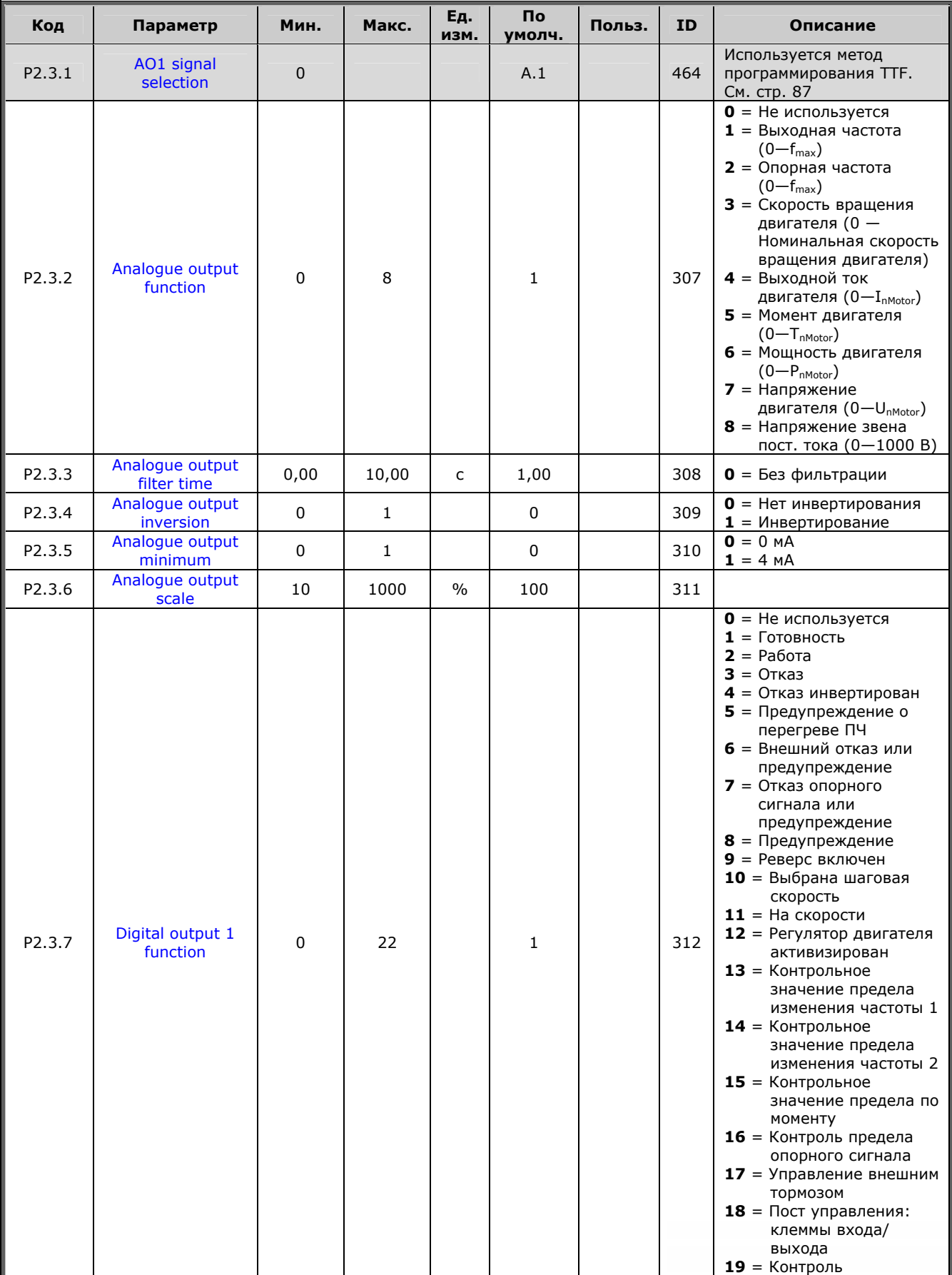

Служба круглосуточной технической поддержки: +7 495 768 7382 • Адрес эл. почты: vacon@vacon.ru

e de la família de la família de la família de la família de la família de la família de la família de la famí<br>En la família de la família de la família de la família de la família de la família de la família de la famíli

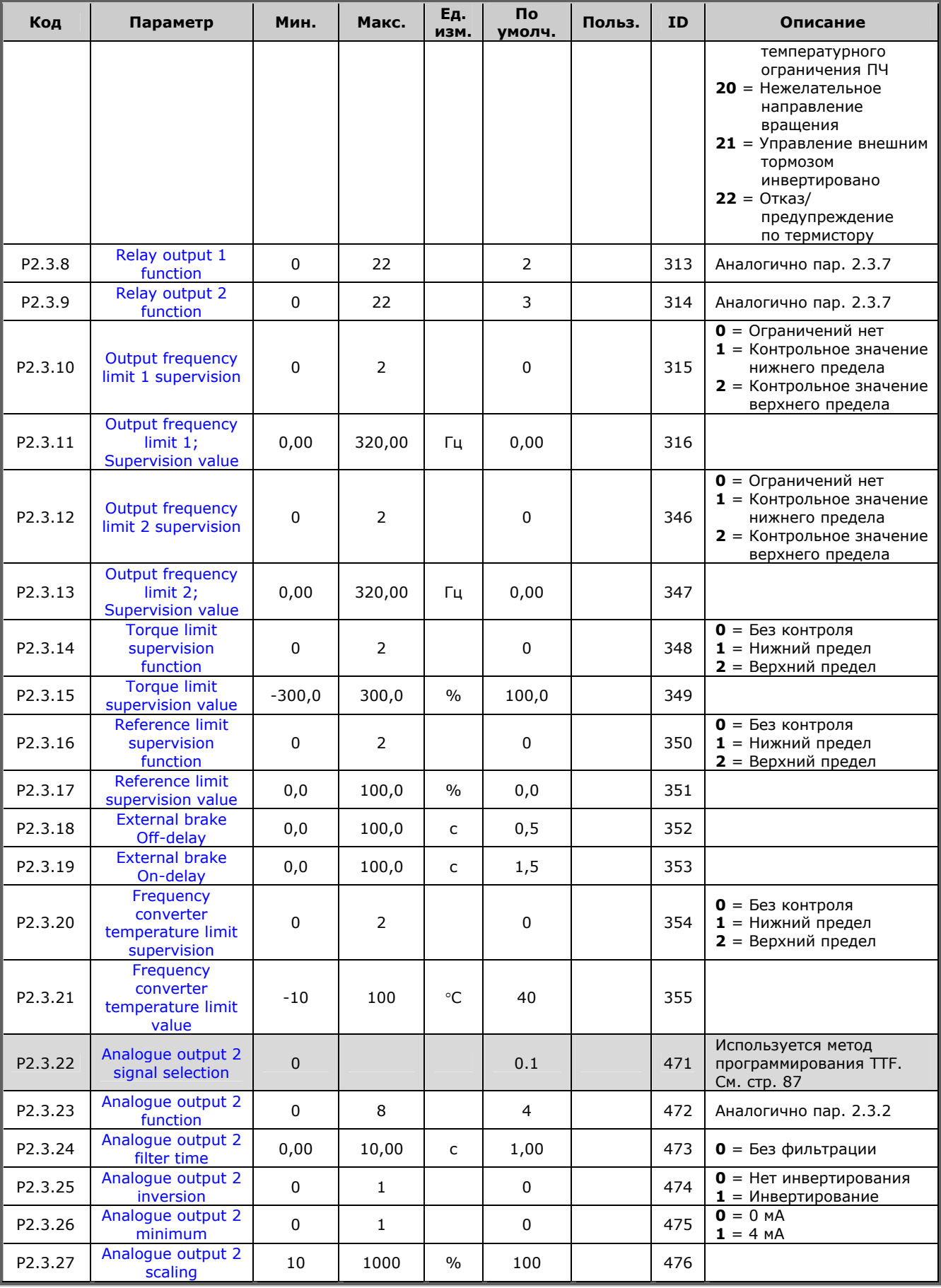

Таблица 4-5. Выходные сигналы, G2.3

## *4.4.5. Параметры управления преобразователем частоты (панель*  $y$ правления<sup>*:*</sup> Меню М2 → G2.4)

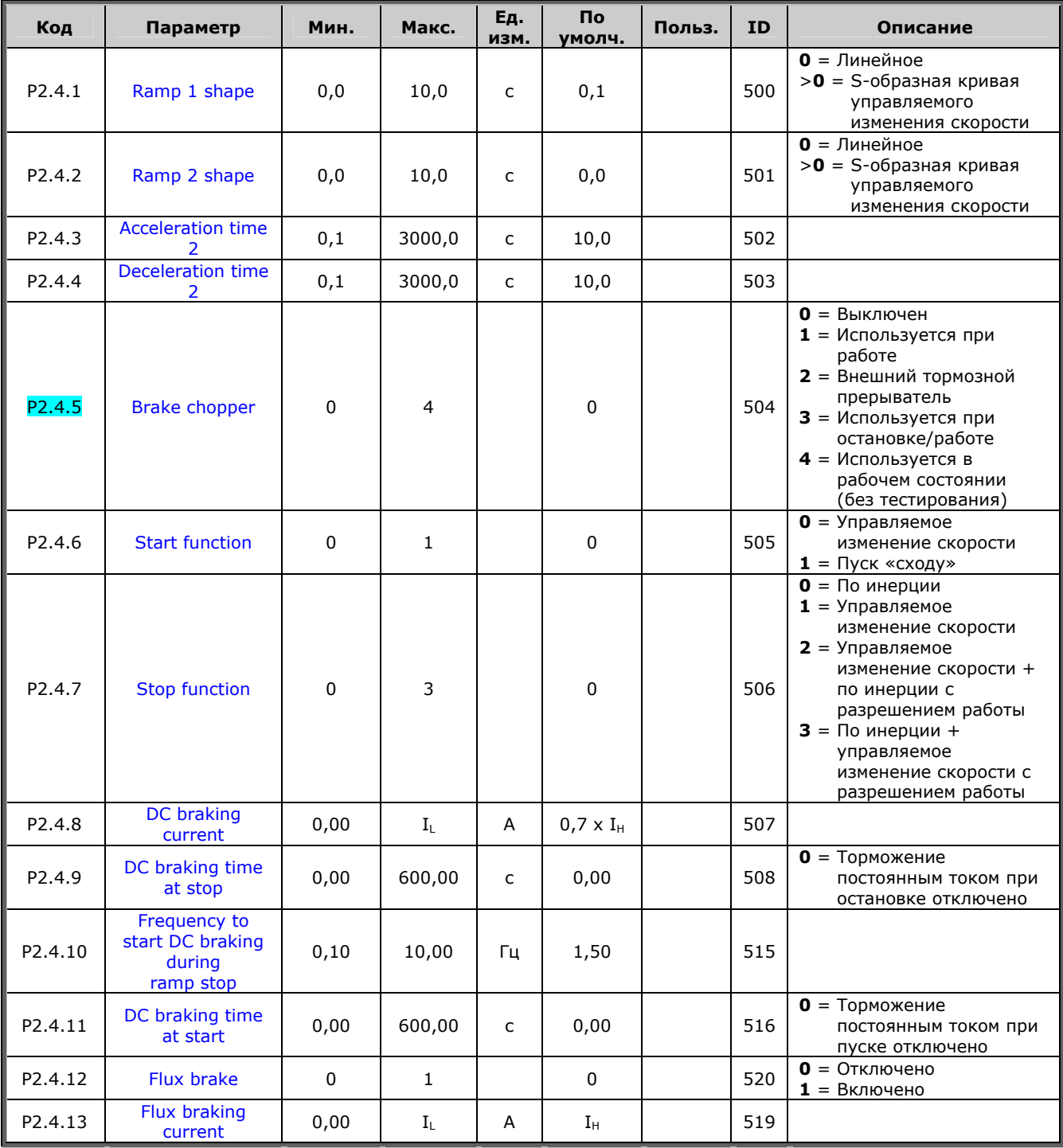

*Таблица 4-6. Параметры управления преобразователем частоты, G2.4* 

e de la família de la família de la família de la família de la família de la família de la família de la famí<br>En la família de la família de la família de la família de la família de la família de la família de la famíli

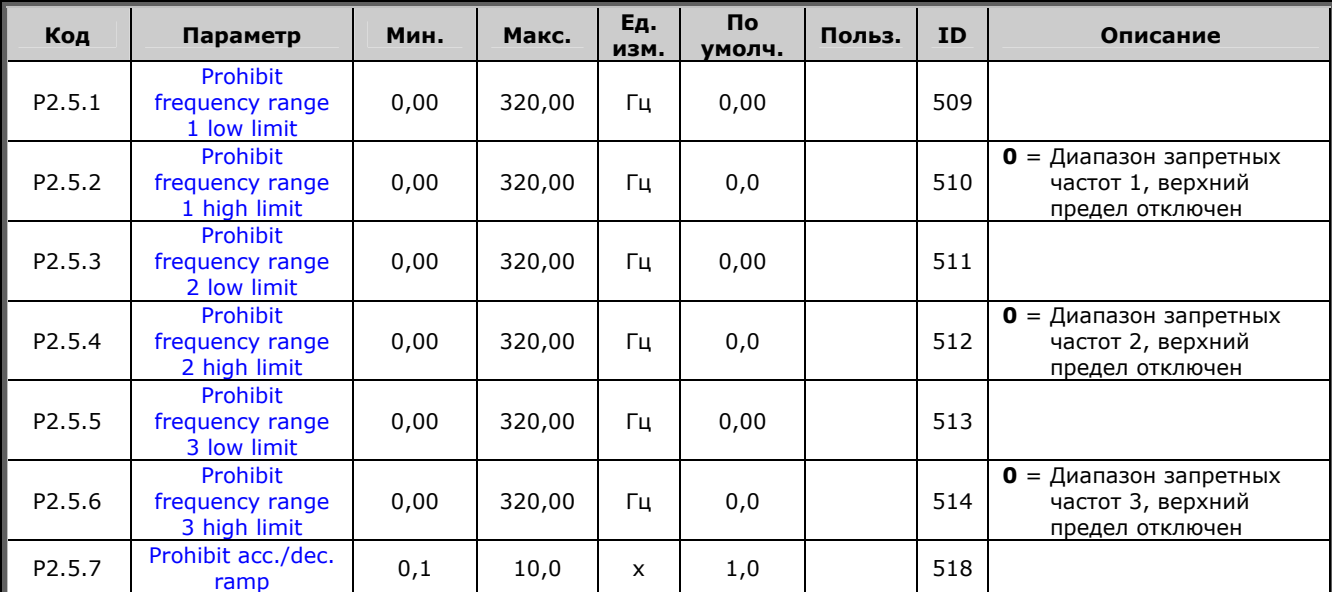

# *4.4.6. Параметры запретных частот (панель управления:*   $Meh$ *Ю M2 → G2.5*)

*Таблица 4-7. Параметры запретных частот, G2.5* 

# *4.4.7. Параметры управления двигателем (панель управления:*   $M$ еню M2 → G2.6)

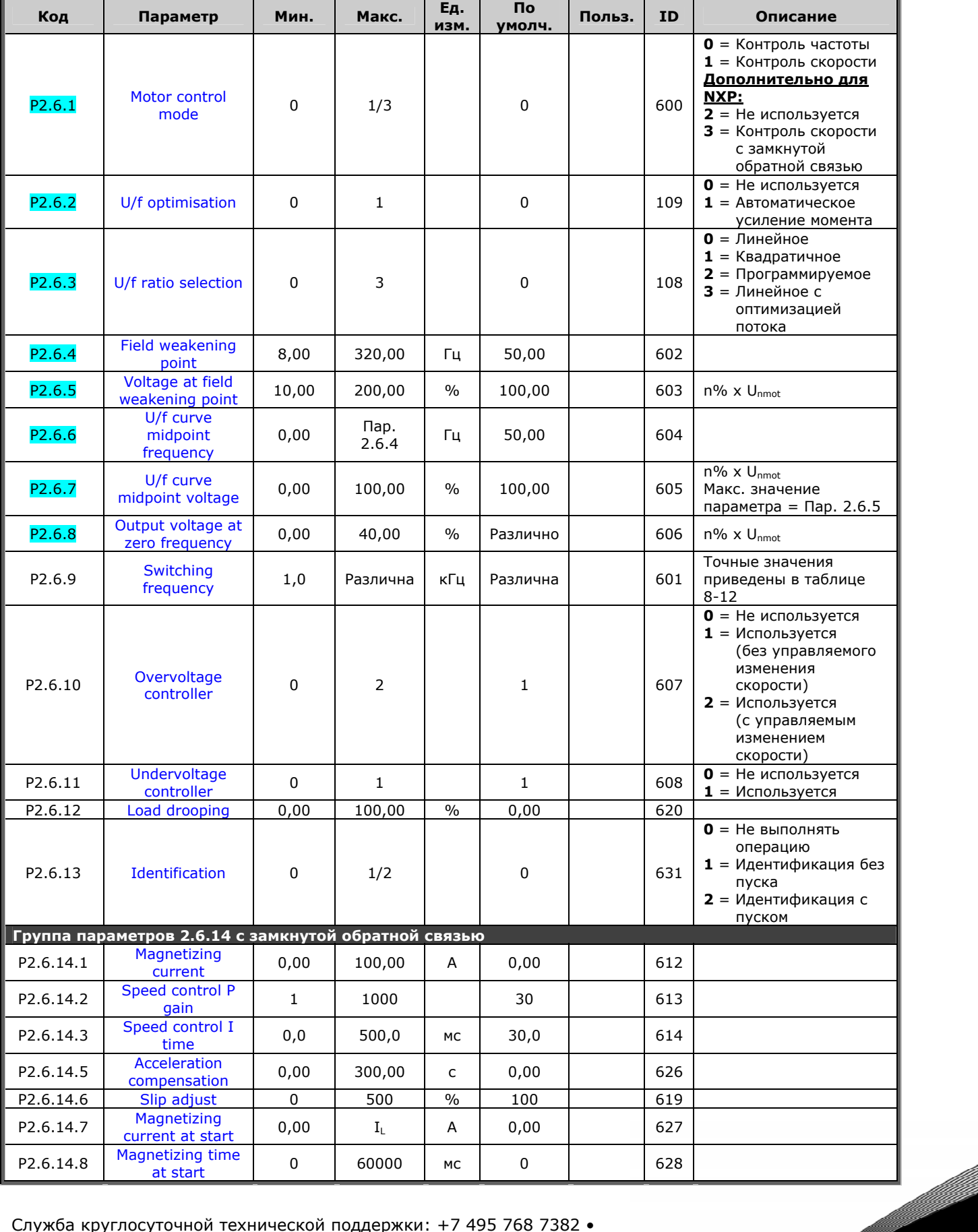

Служба круглосуточной технической поддержки: +7 495 768 7382 • Адрес эл. почты: vacon@vacon.ru

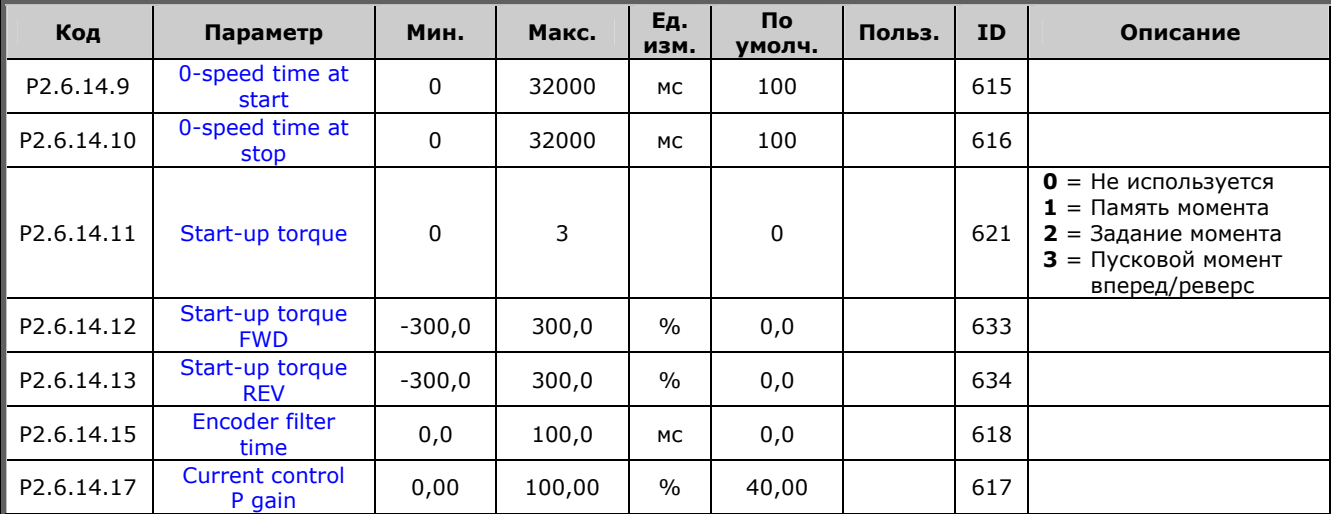

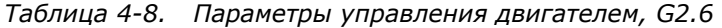

a dhe ann an 1970.<br>Bhailtean

# $4.4.8$ . Защита (панель управления: Меню М2 → G2.7)

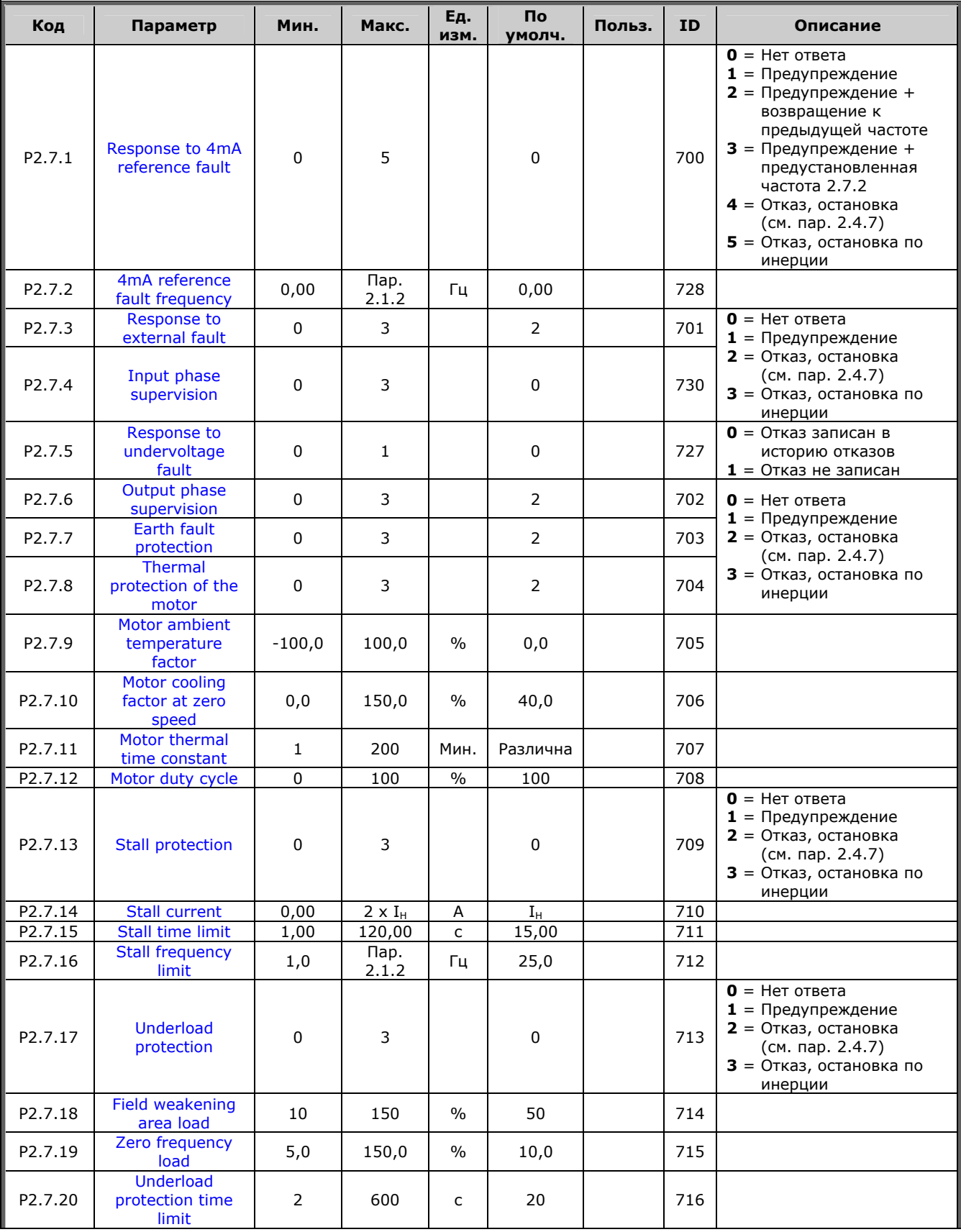

Служба круглосуточной технической поддержки: +7 495 768 7382 • Адрес эл. почты: vacon@vacon.ru

e de la provincia de la construcción de la construcción de la construcción de la construcción de la construcció<br>La construcción de la construcción de la construcción de la construcción de la construcción de la construcción

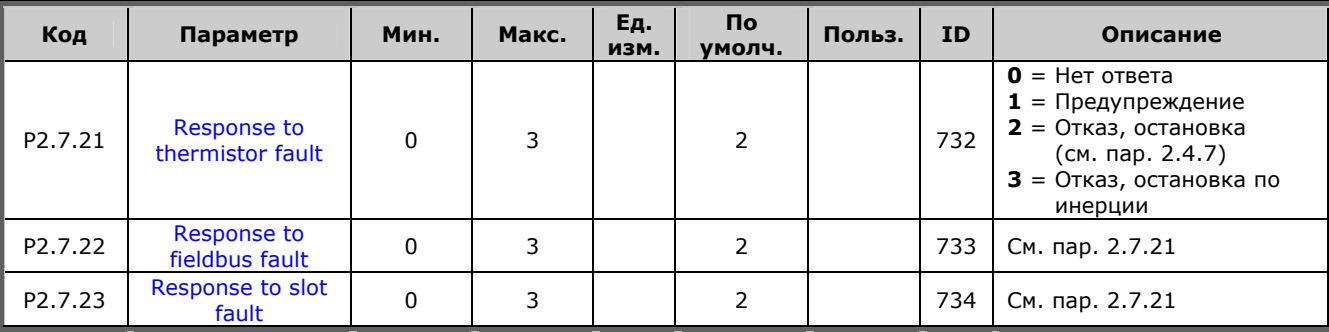

*Таблица 4-9. Защиты, G2.7* 

a dhe ann an 1970.<br>Bhailtean

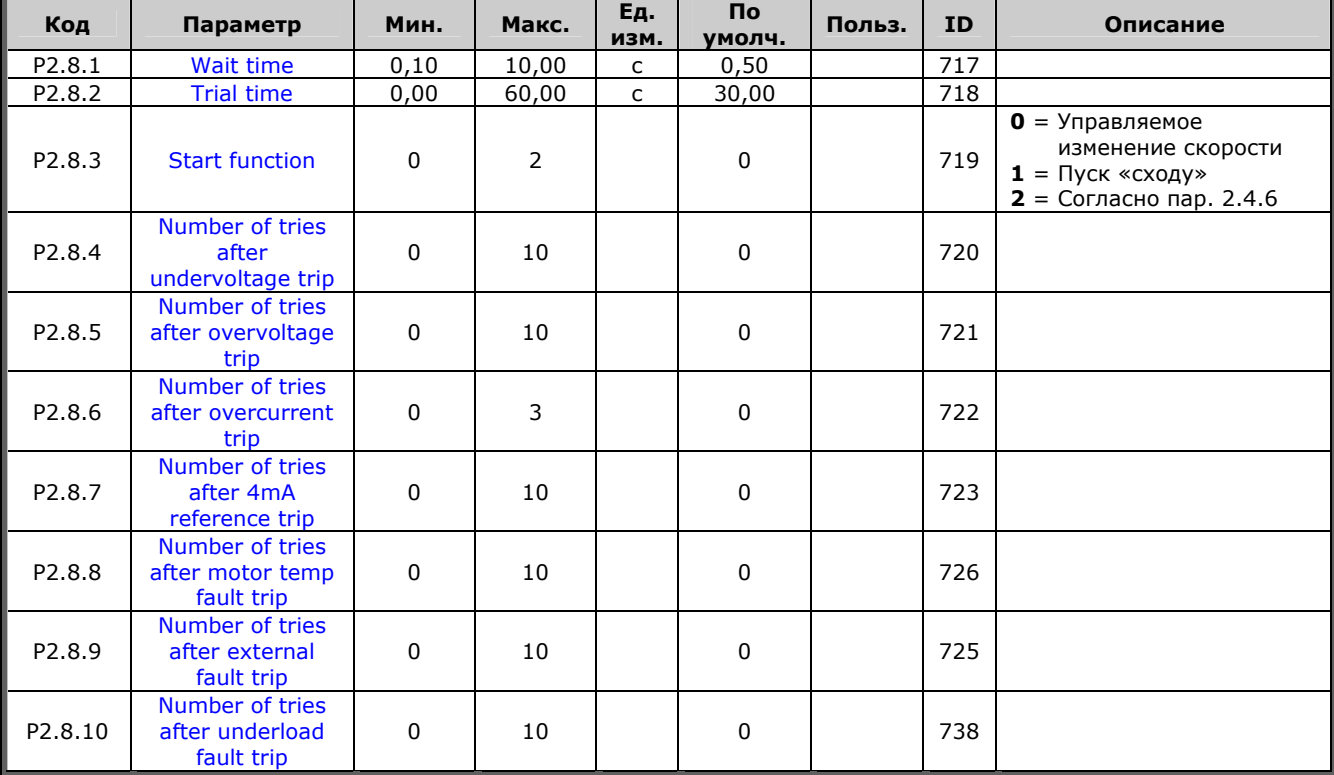

#### *4.4.9. Параметры автоматического перезапуска (панель управления:*   $Meh$ *Ю M2 → G2.8*)

*Таблица 4-10. Параметры автоматического перезапуска, G2.8* 

# *4.4.10. Управление с панели (панель управления: Меню M3)*

Параметры для выбора поста управления и направления вращения на панели управления перечислены ниже. См. Меню настройки панели управления (Keypad control) в Руководстве пользователя.

| Код               | Параметр                 | Мин.          | Макс.                    | Ед.<br>изм. | Πo<br><b>УМОЛЧ.</b> | Польз. | <b>ID</b> | Описание                                                                                                    |
|-------------------|--------------------------|---------------|--------------------------|-------------|---------------------|--------|-----------|----------------------------------------------------------------------------------------------------|
| P3.1              | Control place            |               | 3                        |             |                     |        | 125       | $1 =$ Клеммы входа/выхода<br>$2$ = Панель управления<br>3 = Интерфейсная шина                                    |
| R3.2              | Keypad reference         | Пар.<br>2.1.1 | $\mathsf{Map}.$<br>2.1.2 | Гц          |                     |        |           |                                                                                                    |
| P3.3              | Direction (on<br>keypad) | 0             |                          |             | 0                   |        | 123       | $\mathbf{0}$ = Вперед<br>$1 = PeBepc$                                                                            |
| R <sub>3</sub> .4 | Stop button              | $\Omega$      |                          |             |                     |        | 114       | $\mathbf{0}$ = Ограниченная<br>функция кнопки Stop<br>(Останов)<br>$1$ = Кнопка Stop (Останов)<br>всегда активна |

*Таблица 4-11. Параметры панели управления, M3* 

#### *4.4.11. Системное меню (панель управления: Меню M6)*

Об общих параметрах и функциях работы преобразователя частоты, включая выбор макропрограммы или языка, настройку наборов параметров или информацию об аппаратном и программном обеспечении, см. Vacon NX. Руководство пользователя.

#### *4.4.12. Платы расширения (панель управления: Меню M7)*

В Меню **M7** отображаются дополнительные платы и платы расширения, подключенные к плате управления, и сведения о них. Дополнительную информацию см. в Vacon NX. Руководство пользователя.

# МАКРОПРОГРАММА ПИД-РЕГУЛИРОВАНИЕ

5

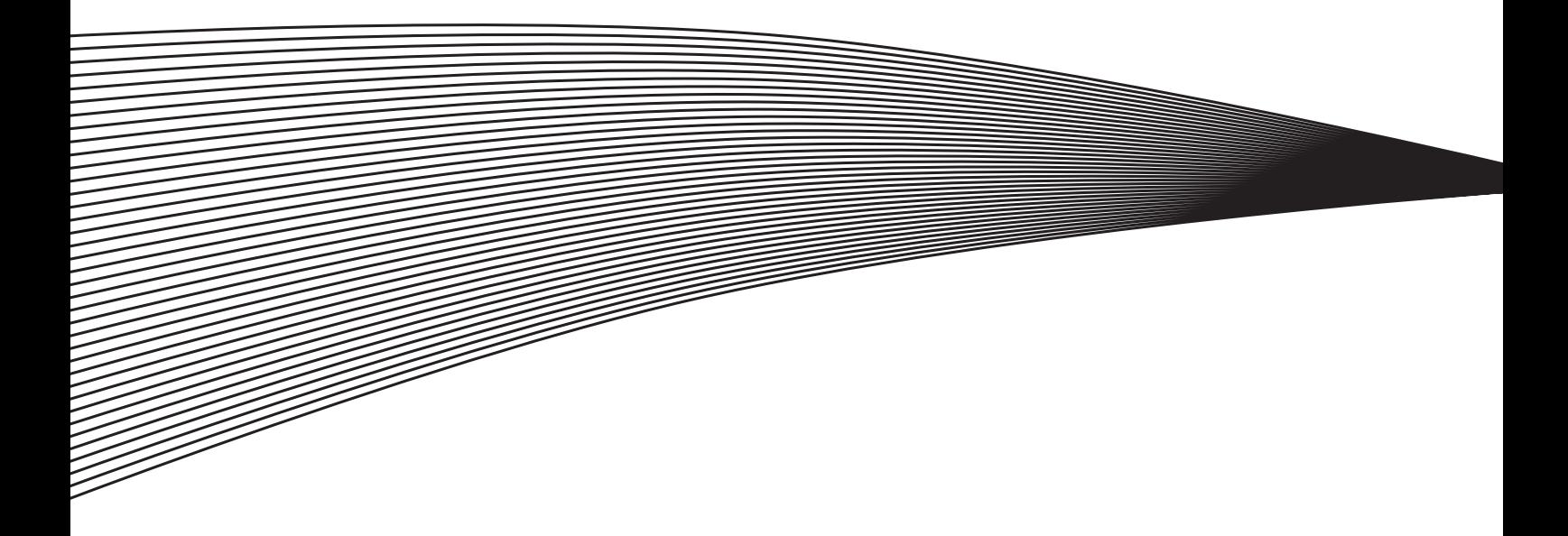
# **5. МАКРОПРОГРАММА ПИД-РЕГУЛИРОВАНИЕ**

(программное обеспечение ASFIFF05)

# **5.1. Введение**

Выберите пункт PID Control Application (Макропрограмма ПИД-регулирование) в меню **M6** на стр. *S6.2*.

В этой программе предусмотрены два поста управления клемм входа/выхода: пост A — ПИД-регулятор преобразователя частоты и пост B — непосредственно опорное значение частоты. Активный пост (A или B) выбирается с дискретного входа DIN6.

Опорное значение частоты для ПИД-регулятора может быть получено с аналоговых входов, интерфейсной шины, псевдопотенциометра, дополнительного опорного значения ПИД 2 или задано с панели управления. Фактическое значение частоты для ПИД-регулятора может быть получено с аналоговых входов, интерфейсной шины, а также вычислено по фактическому значению частоты двигателя или как математическая функция перечисленных значений.

Для управления в обход ПИД-регулятора можно напрямую задать опорную частоту, или значение частоты может быть считано с аналоговых входов, интерфейсной шины, потенциометра двигателя или панели управления.

Макропрограмма ПИД-регулирование обычно применяется для контроля давления при управлении насосами и вентиляторами. В этих областях Макропрограмма ПИДрегулирование обеспечивает плавное управление процессами за счет встроенных средств измерения — вам не требуются дополнительные компоненты.

• Дискретные входы DIN2, DIN3, DIN5 и все выходы свободно программируются.

Дополнительные функции:

- выбор диапазона аналогового входного сигнала;
- контрольные значения двух пределов частоты;
- контрольное значение предела момента;
- контрольное значение предела опорного значения;
- программирование управляемого изменения скорости, в том числе по S-кривым;
- программируемые функции пуска и останова;
- торможение постоянным током при пуске и останове;
- три области запретных частот;
- программируемая U/f-кривая и частота коммутации;
- автоматический перезапуск;
- защита двигателя от перегрева и заклинивания; программируемое действие; отключение, предупреждение, отказ;
- защита от недогрузки двигателя;
- контроль фазы входа и выхода;
- добавление точки суммирования частот для выхода ПИД-регулятора;
- с ПИД-регулятором можно также работать с поста управления на клеммах входа/выхода B, панели управления и интерфейсной шины;
- функция Мягкого Перехода;
- функция режима ожидания.

Параметры Макропрограммы ПИД-регулирование разъясняются в Главе [8](#page-168-0) настоящего Руководства. Описания располагаются согласно индивидуальному идентификационному номеру параметра.

# **5.2. Управляющие входа/выхода**

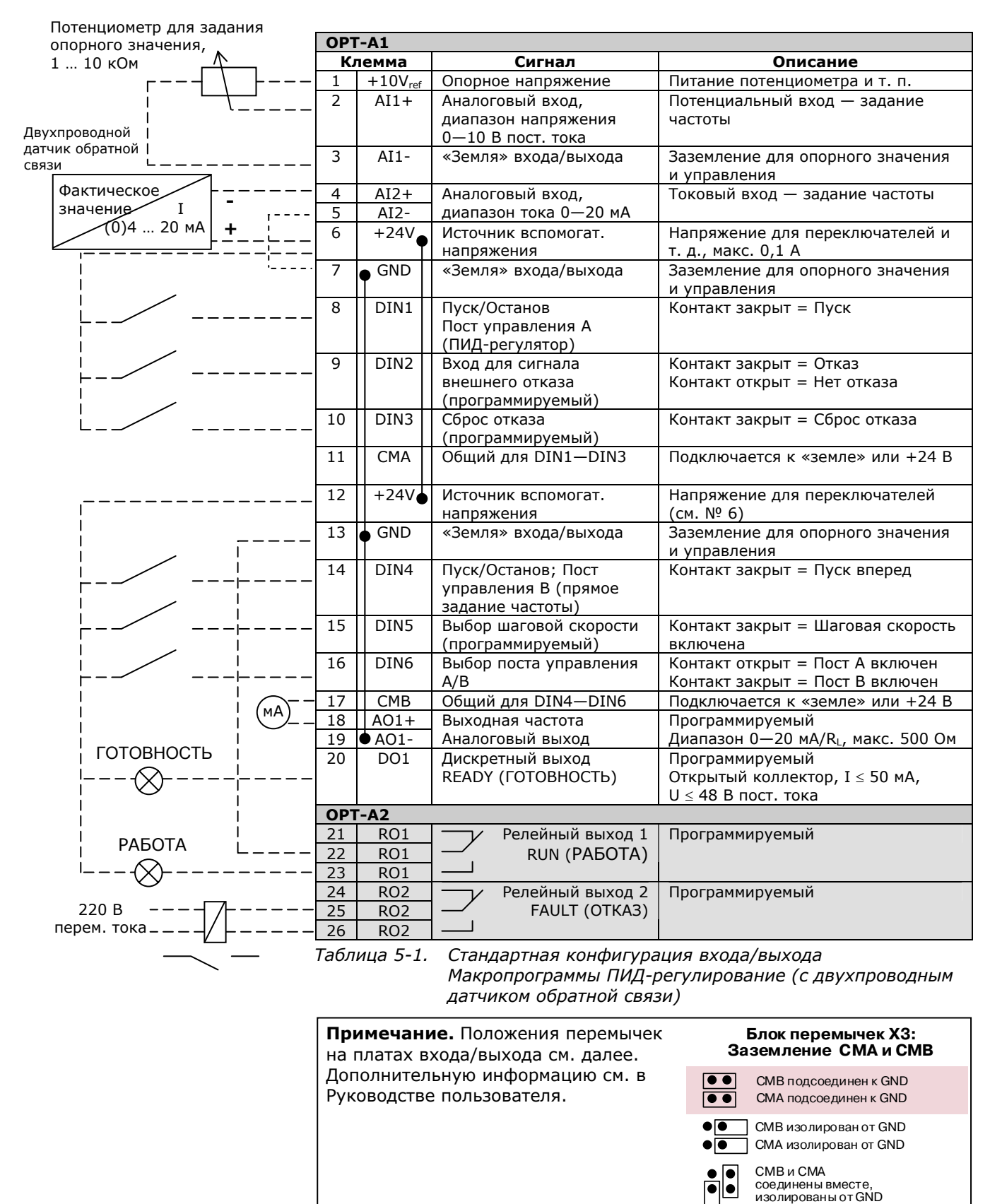

= Заводская установка

# **5.3. Логика сигналов управления в Макропрограмме ПИД-регулирование**

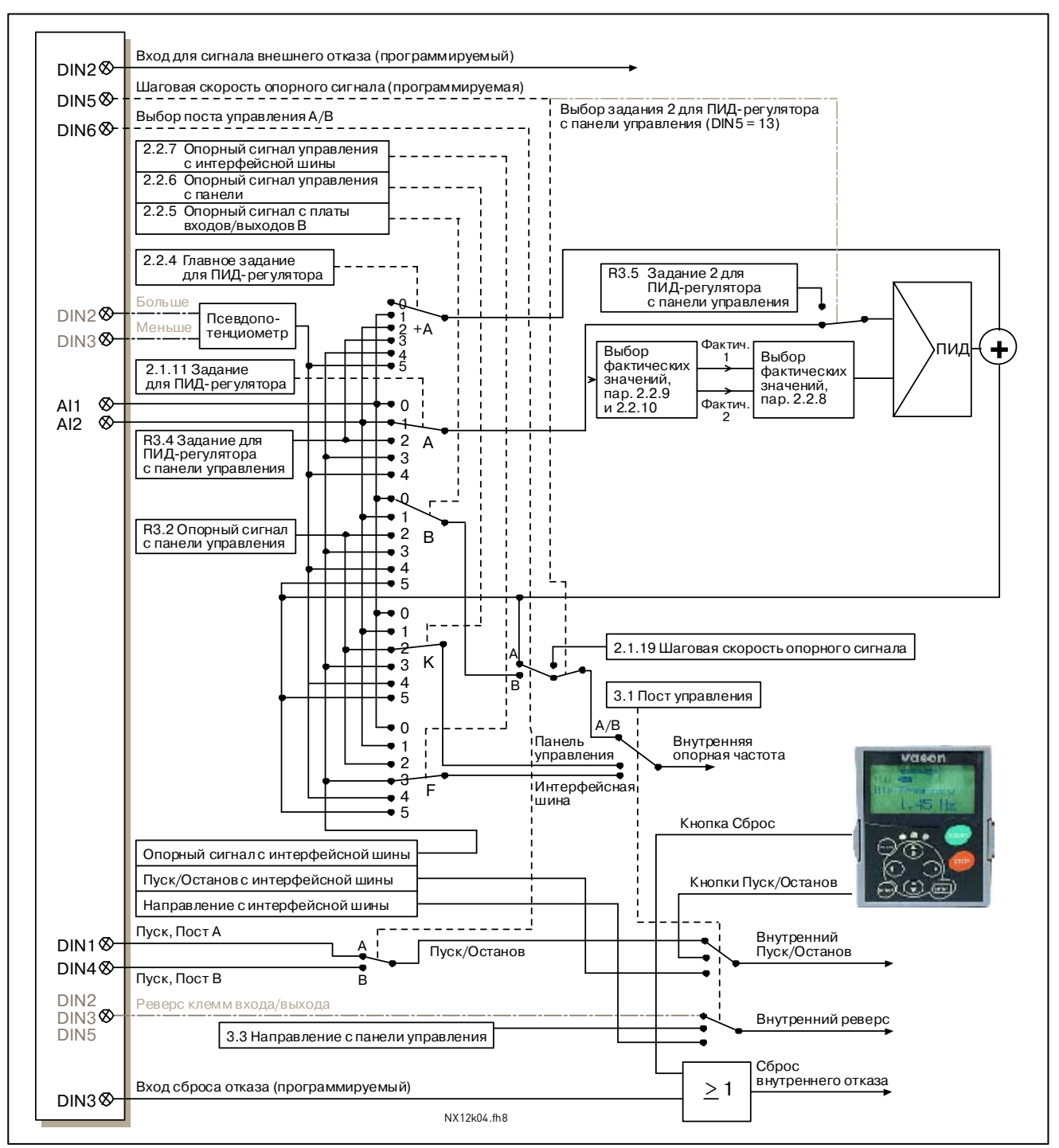

*Рисунок 5-1. Логика сигналов управления в Макропрограмме ПИД-регулирование*

## **5.4. Макропрограмма ПИД-регулирование — Списки параметров**

Далее приведены списки параметров в соответствующих группах. Описания параметров приведены на стр. [153—](#page-168-0)[242.](#page-257-0)

#### **Пояснения к таблице**

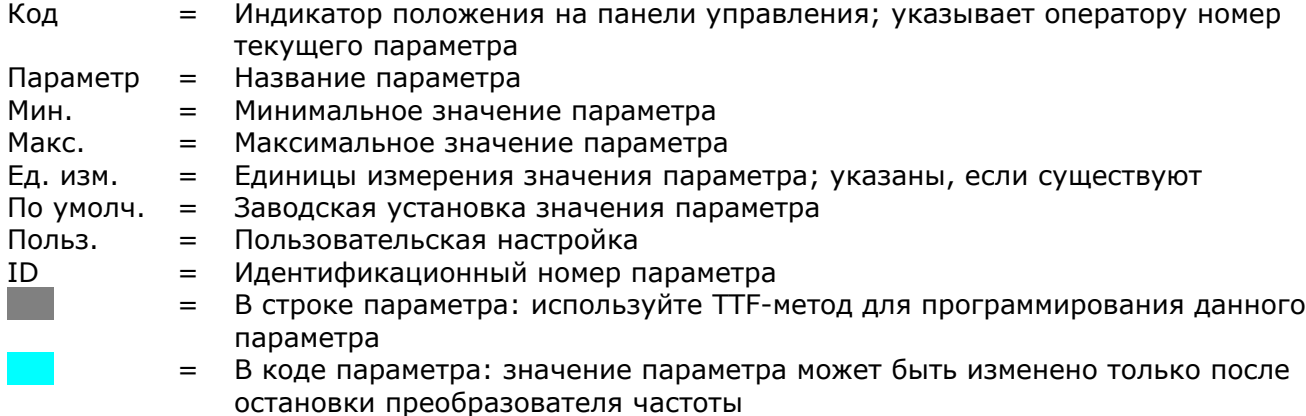

#### *5.4.1. Контролируемые значения (панель управления: Меню M1)*

Контролируемые значения — это фактические значения параметров и сигналов, а также измеряемые сигналы и сигналы состояния. Контролируемые значения нельзя редактировать.

Дополнительную информацию см. в Vacon NX. Руководство пользователя. Обратите внимание на то, что контролируемые значения V1.19—V1.22 доступны только из Макропрограммы ПИД-регулирование

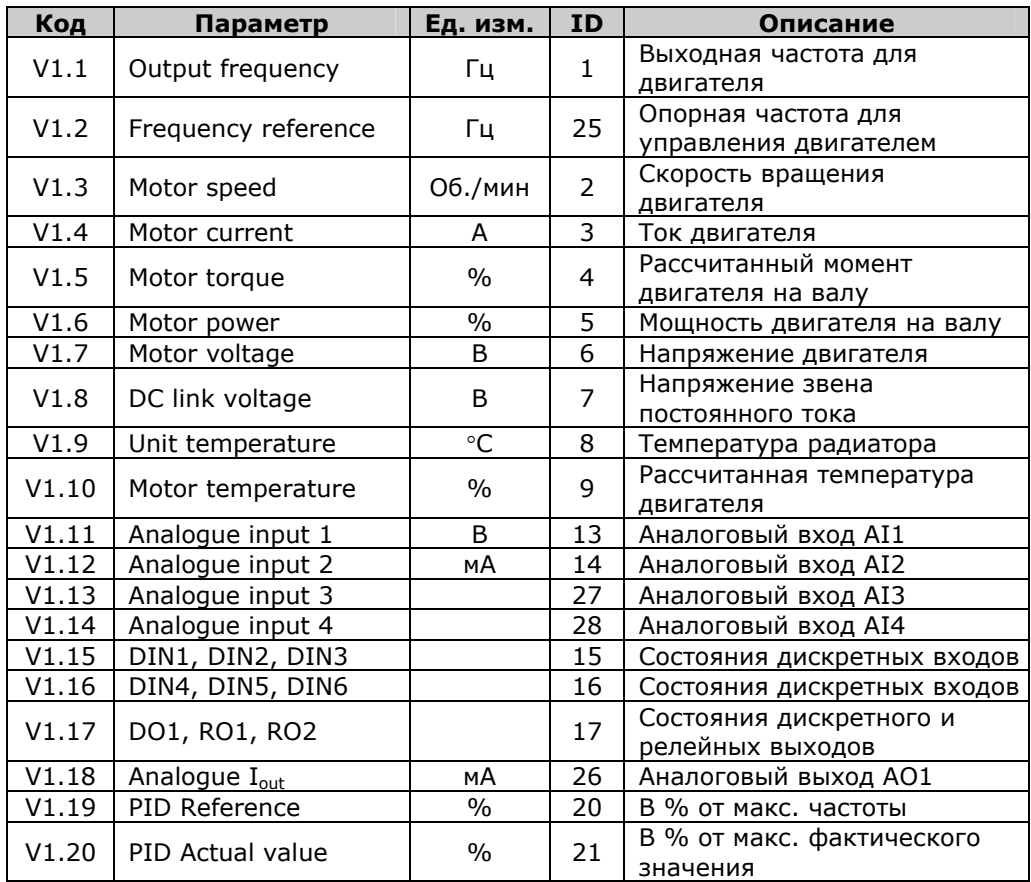

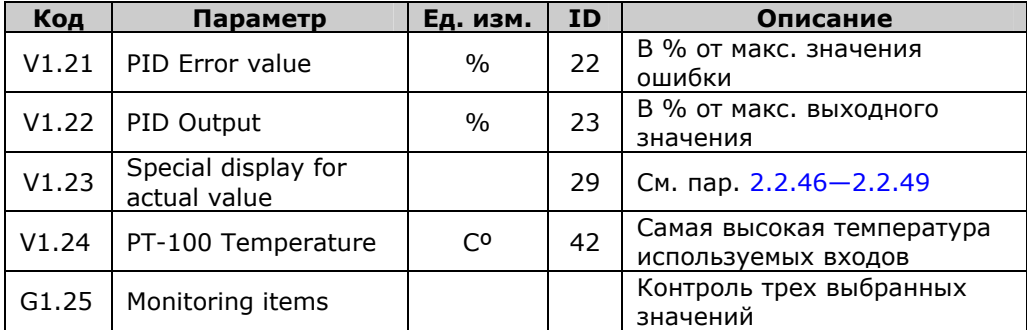

*Таблица 5-2. Контролируемые значения*

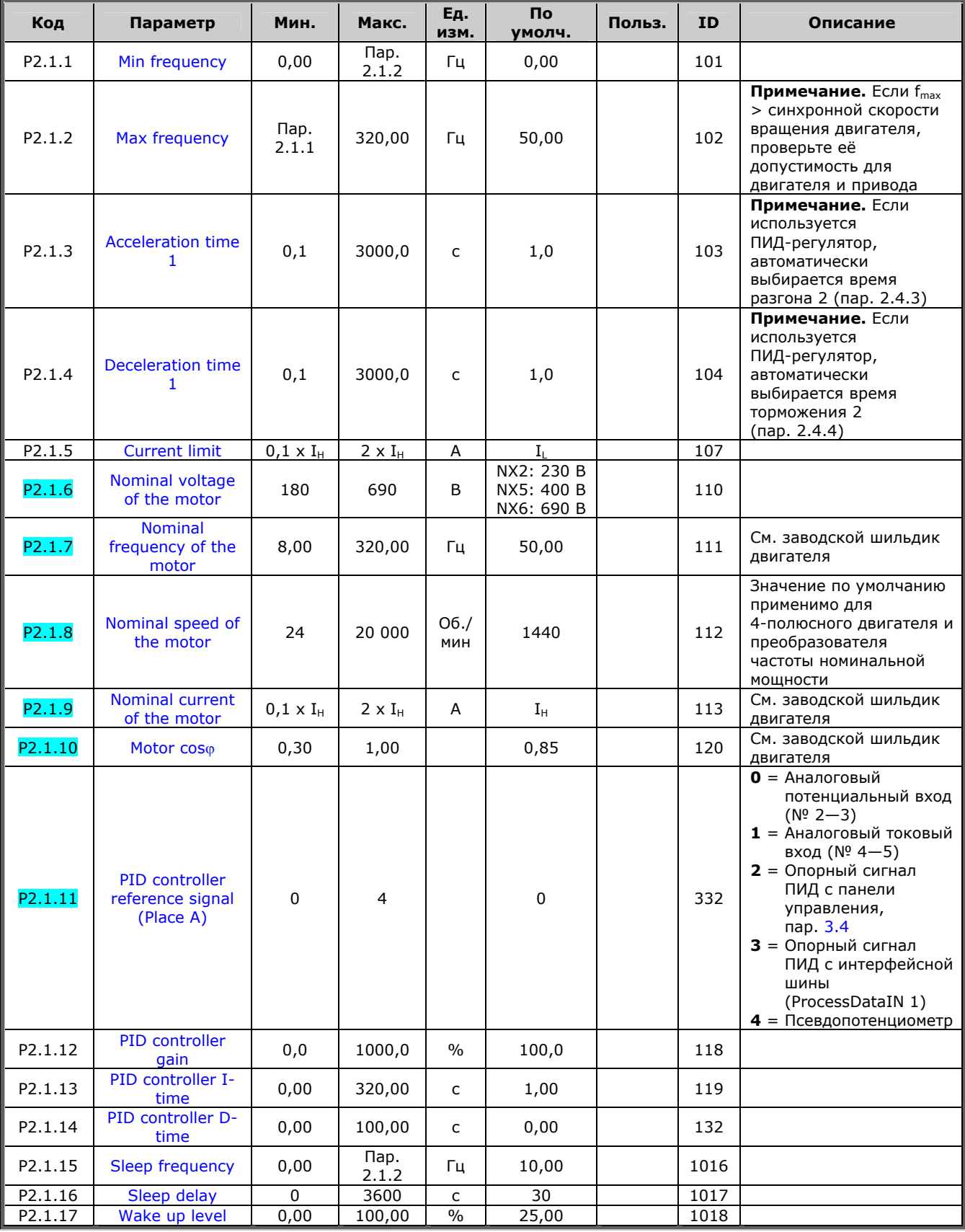

# *5.4.2.* Основные параметры (панель управления: Меню М2 → G2.1)

a dhe ann an 1970.<br>Bhailtean

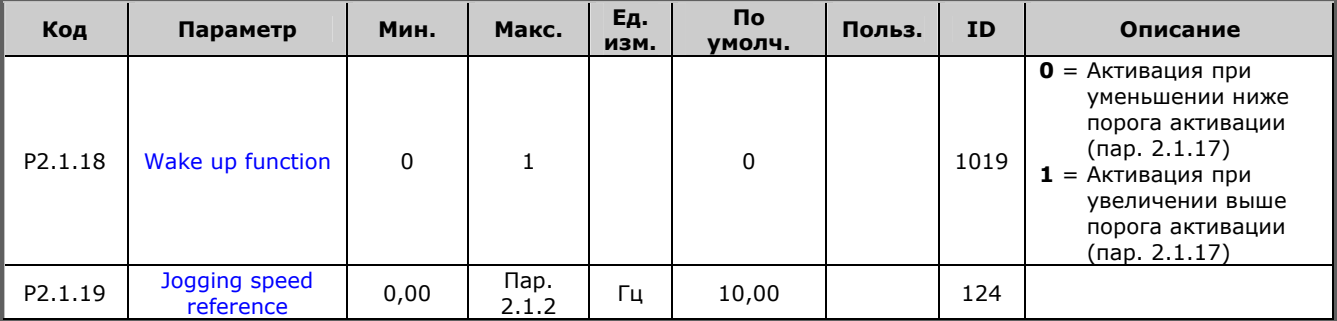

*Таблица 5-3. Основные параметры G2.1* 

e de la provincia de la construcción de la construcción de la construcción de la construcción de la construcció<br>La construcción de la construcción de la construcción de la construcción de la construcción de la construcción

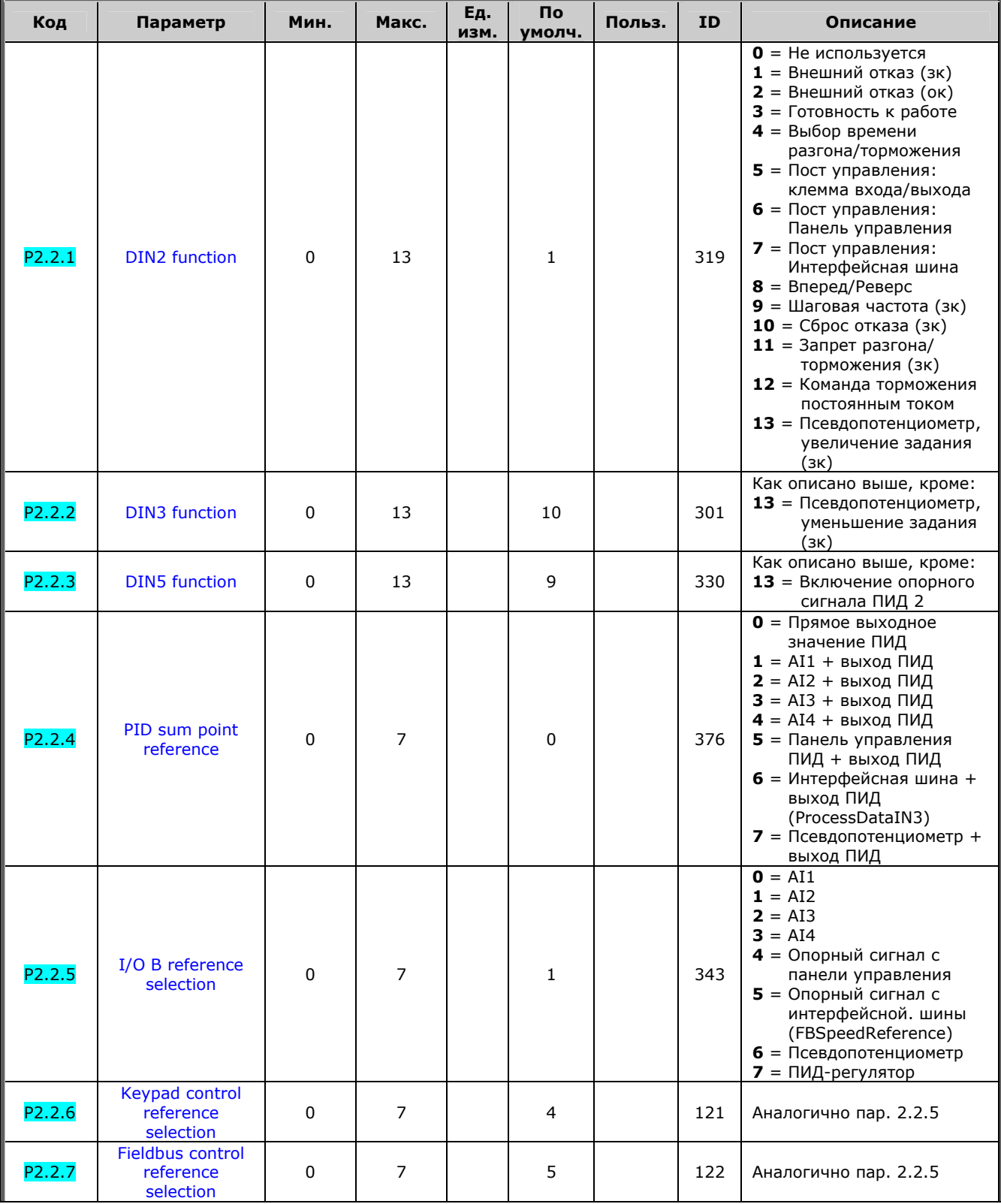

#### Входные сигналы (панель управления: Меню M2  $\rightarrow$  G2.2)  $5.4.3.$

a kacamatan ing Kabupatèn Kabupatèn Kabupatèn Kabupatèn Kabupatèn Kabupatèn Kabupatèn Kabupatèn Kabupatèn Kabu

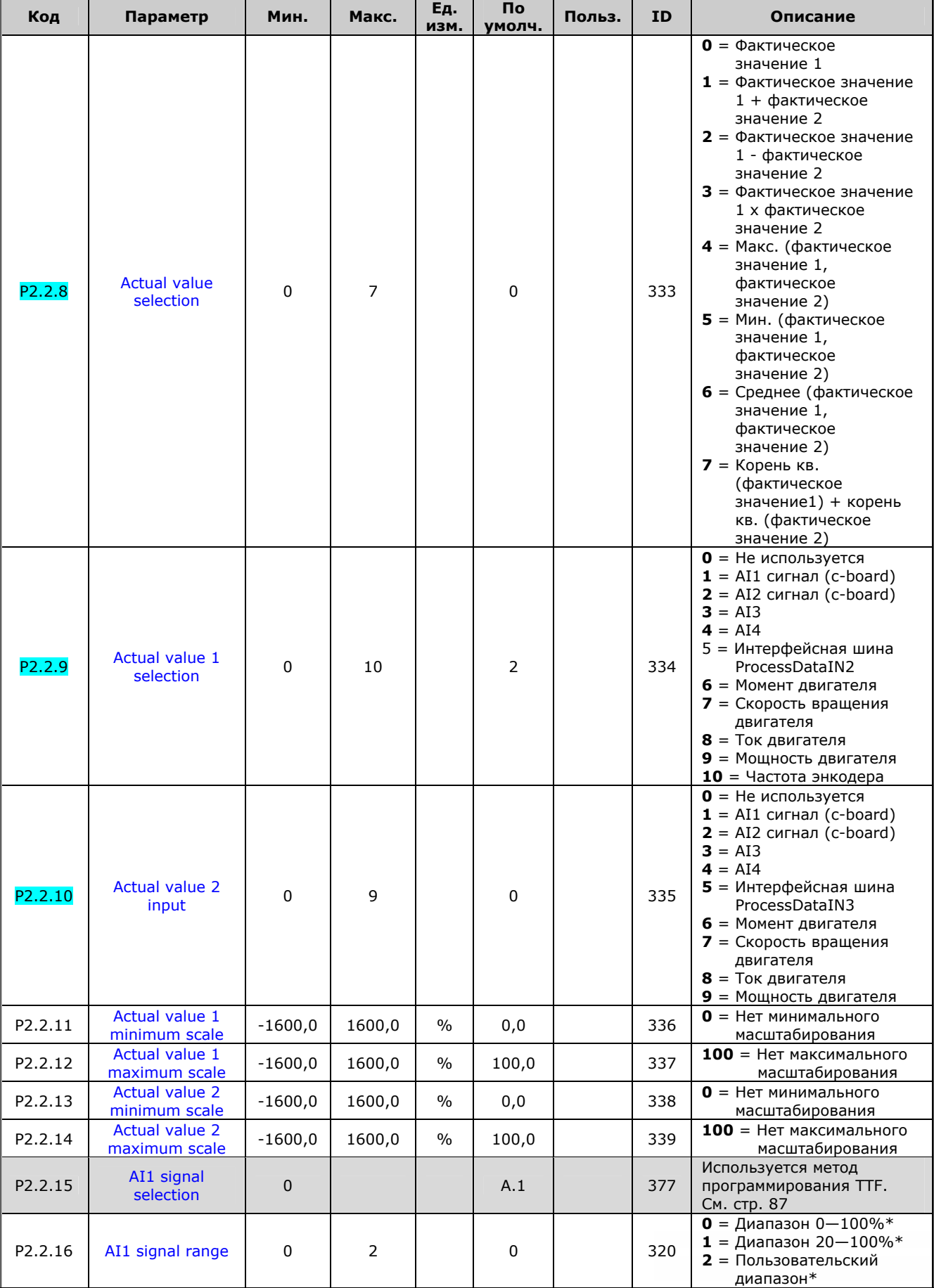

e de la familie de la familie de la familie de la familie de la familie de la familie de la familie de la fami<br>La familie de la familie de la familie de la familie de la familie de la familie de la familie de la familie d

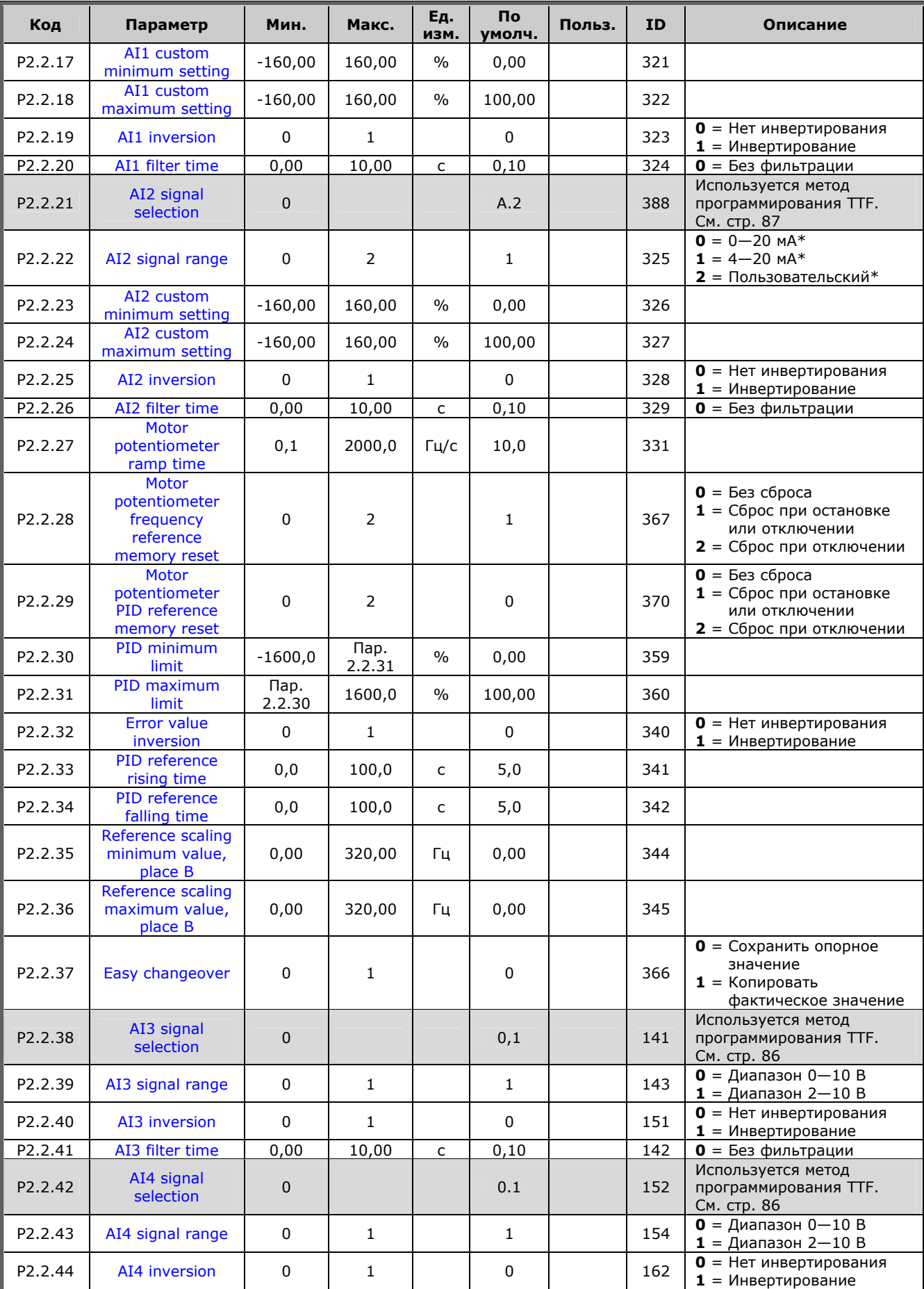

a dhekara ku dhekara ku dhullada ku dhullada ku dhullada ku dhullada ku dhullada ku dhullada ku dhullada ku dh<br>Barantara

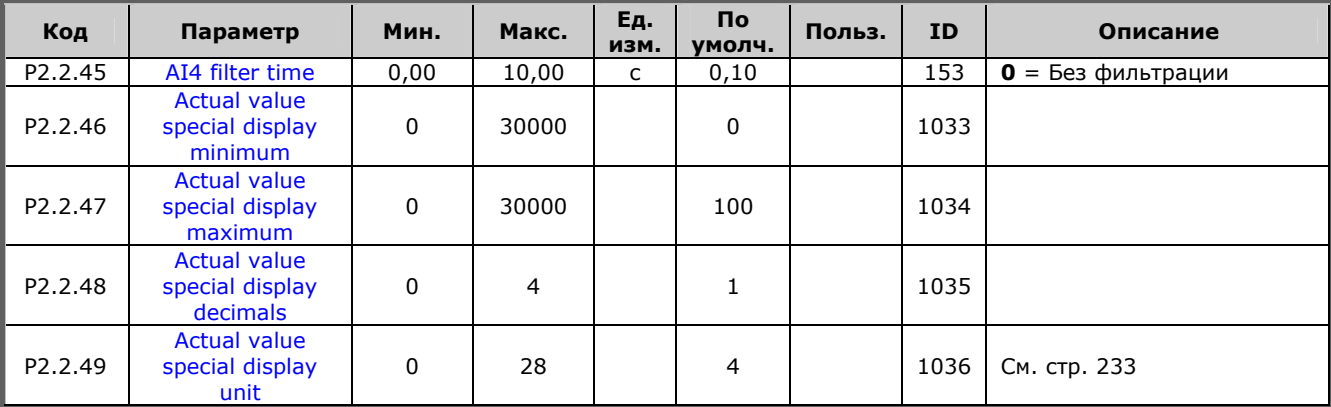

Таблица 5-4. Входные сигналы, G2.2

\* Внимание! Запомните расположение перемычек в X2.<br>См. Vacon NX. Руководство пользователя.

ПУ = Пост управления эк = эакрытый контакт<br>ок = открытый контакт

e de la provincia de la construcción de la construcción de la construcción de la construcción de la construcció<br>La construcción de la construcción de la construcción de la construcción de la construcción de la construcción

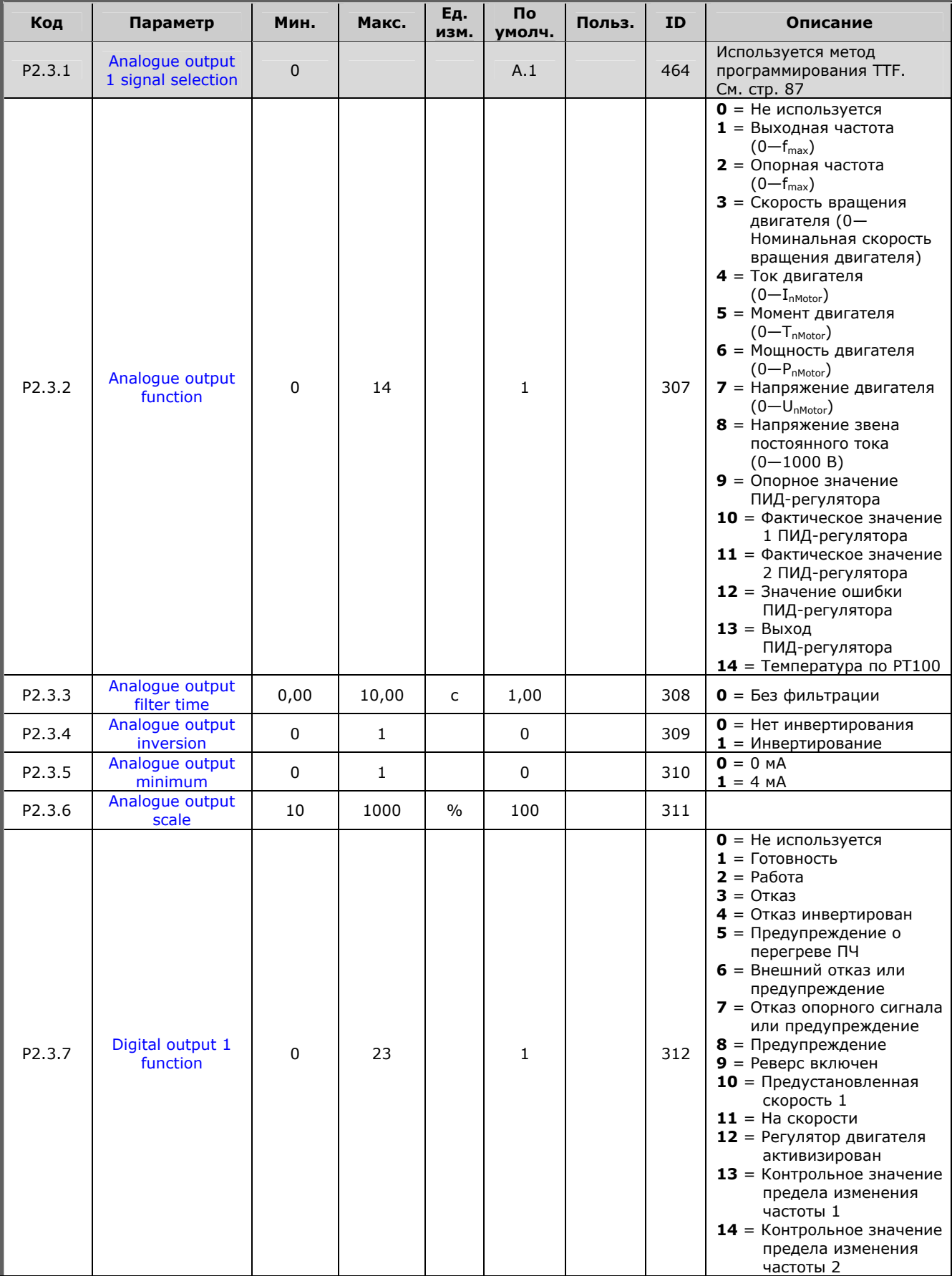

#### Выходные сигналы (панель управления: Меню M2  $\rightarrow$  G2.3)  $5.4.4.$

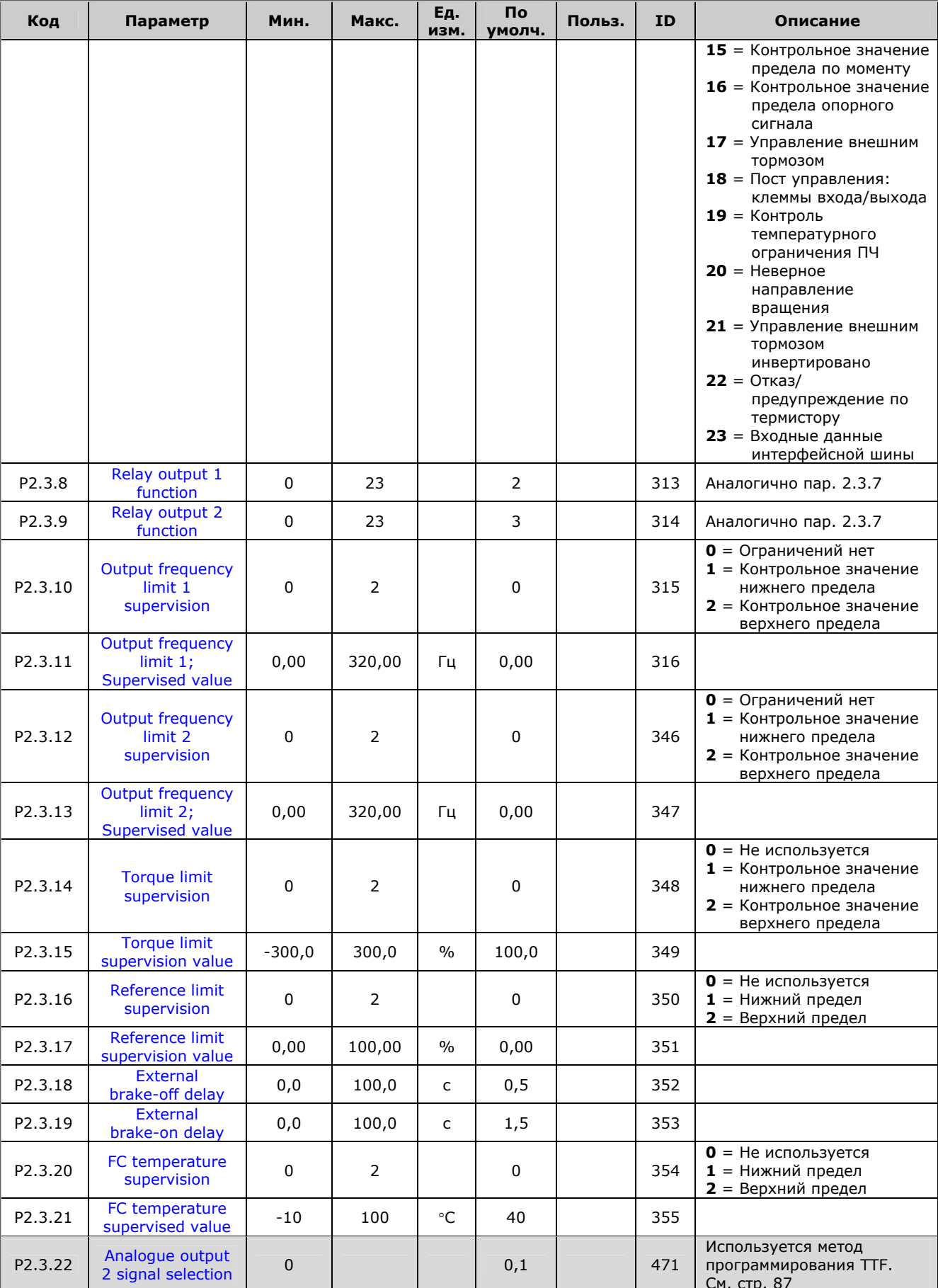

Служба круглосуточной технической поддержки: +7 495 768 7382 •<br>Адрес эл. почты: vacon@vacon.ru

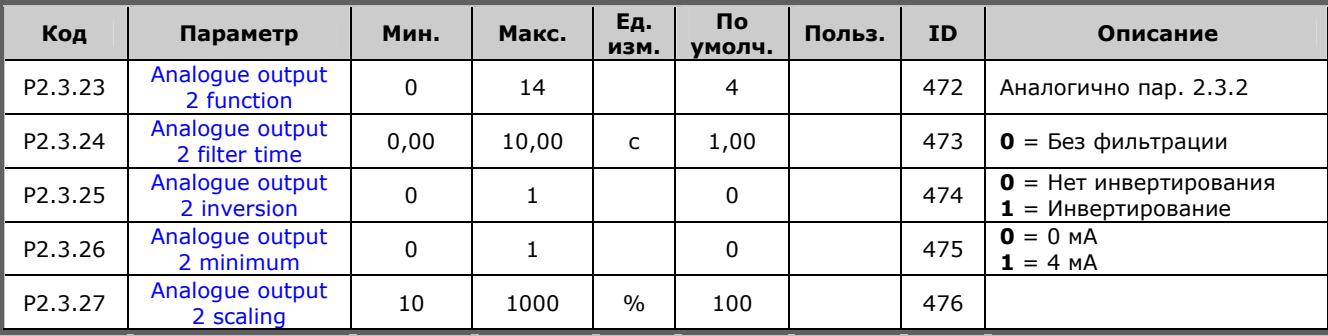

*Таблица 5-5. Выходные сигналы, G2.3* 

a dhe ann an 1970.<br>Bhailtean

# *5.4.5. Параметры управления преобразователем частоты (панель*  $y$ правления<sup>*:*</sup> Меню М2 → G2.4)

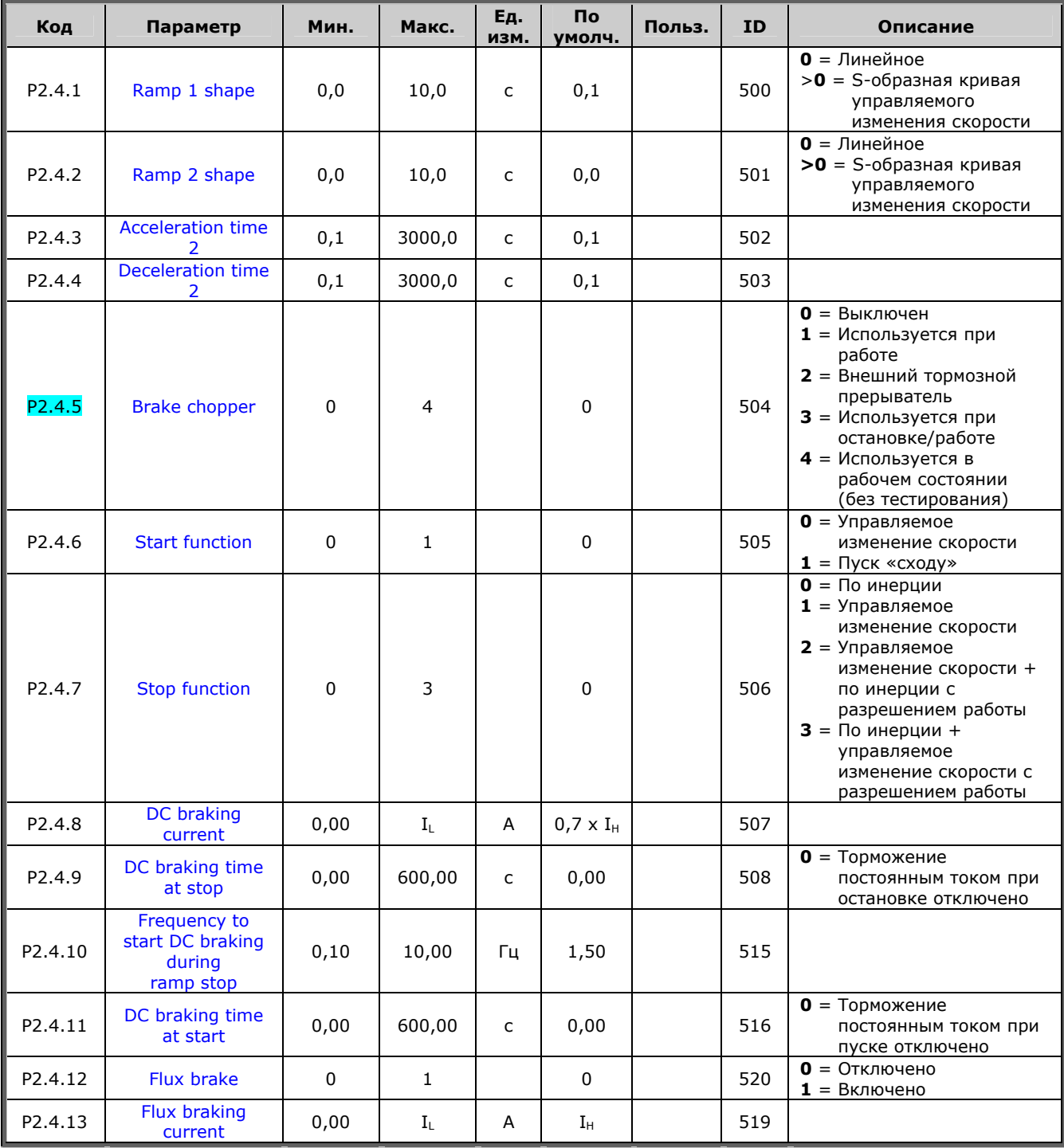

*Таблица 5-6. Параметры управления преобразователем частоты, G2.4* 

e de la família de la família de la família de la família de la família de la família de la família de la famí<br>En la família de la família de la família de la família de la família de la família de la família de la famíli

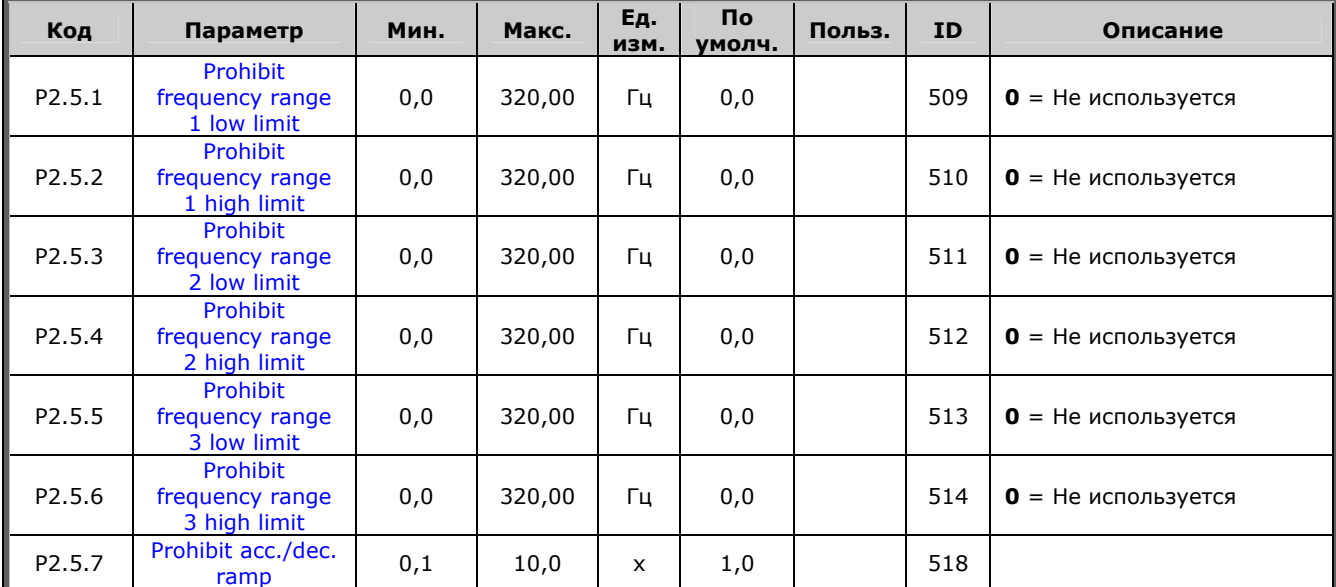

# *5.4.6. Параметры запретных частот (панель управления:*   $Meh$ *Ю M2 → G2.5*)

*Таблица 5-7. Параметры запретных частот, G2.5* 

e de la componenta de la componenta de la componenta de la componenta de la compo

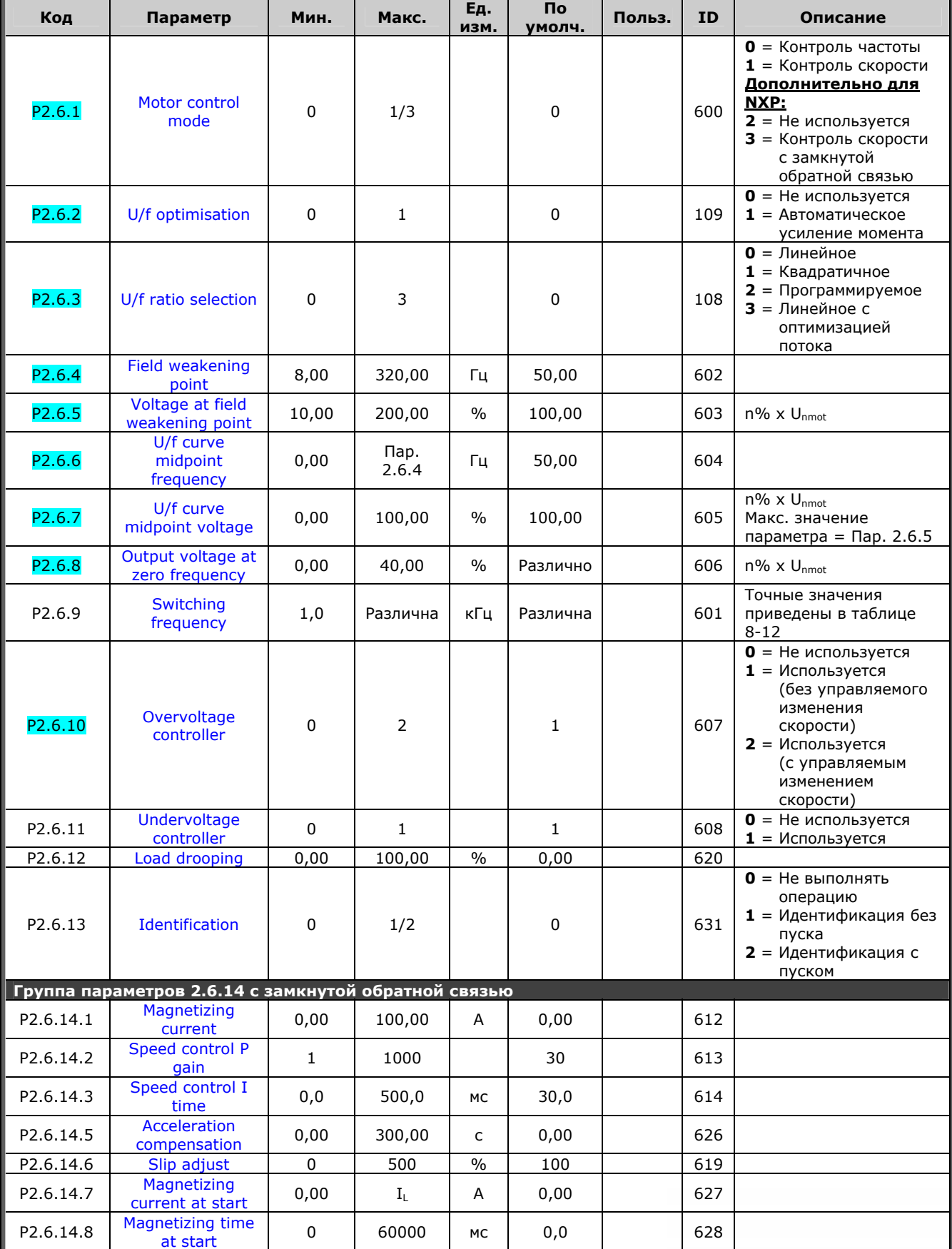

# *5.4.7. Параметры управления двигателем (панель управления:*   $M$ еню M2 → G2.6)

Служба круглосуточной технической поддержки: +7 495 768 7382 • Адрес эл. почты: vacon@vacon.ru

elittiin

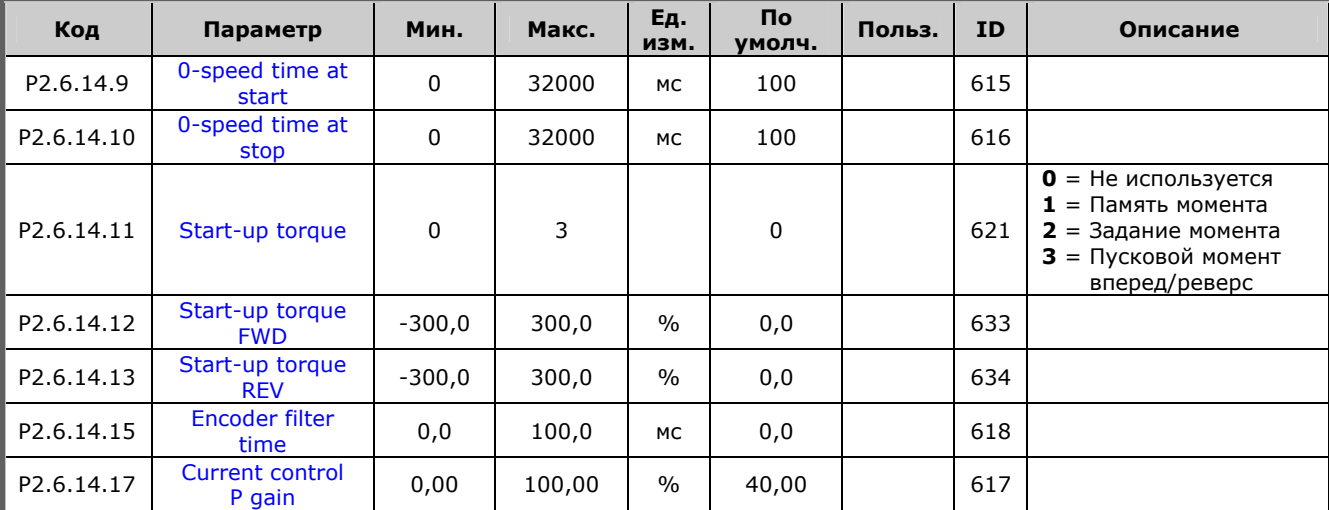

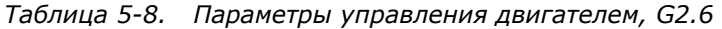

a dhe ann an 1970.<br>Bhailtean

# $5.4.8$ . Защита (панель управления: Меню М2 → G2.7)

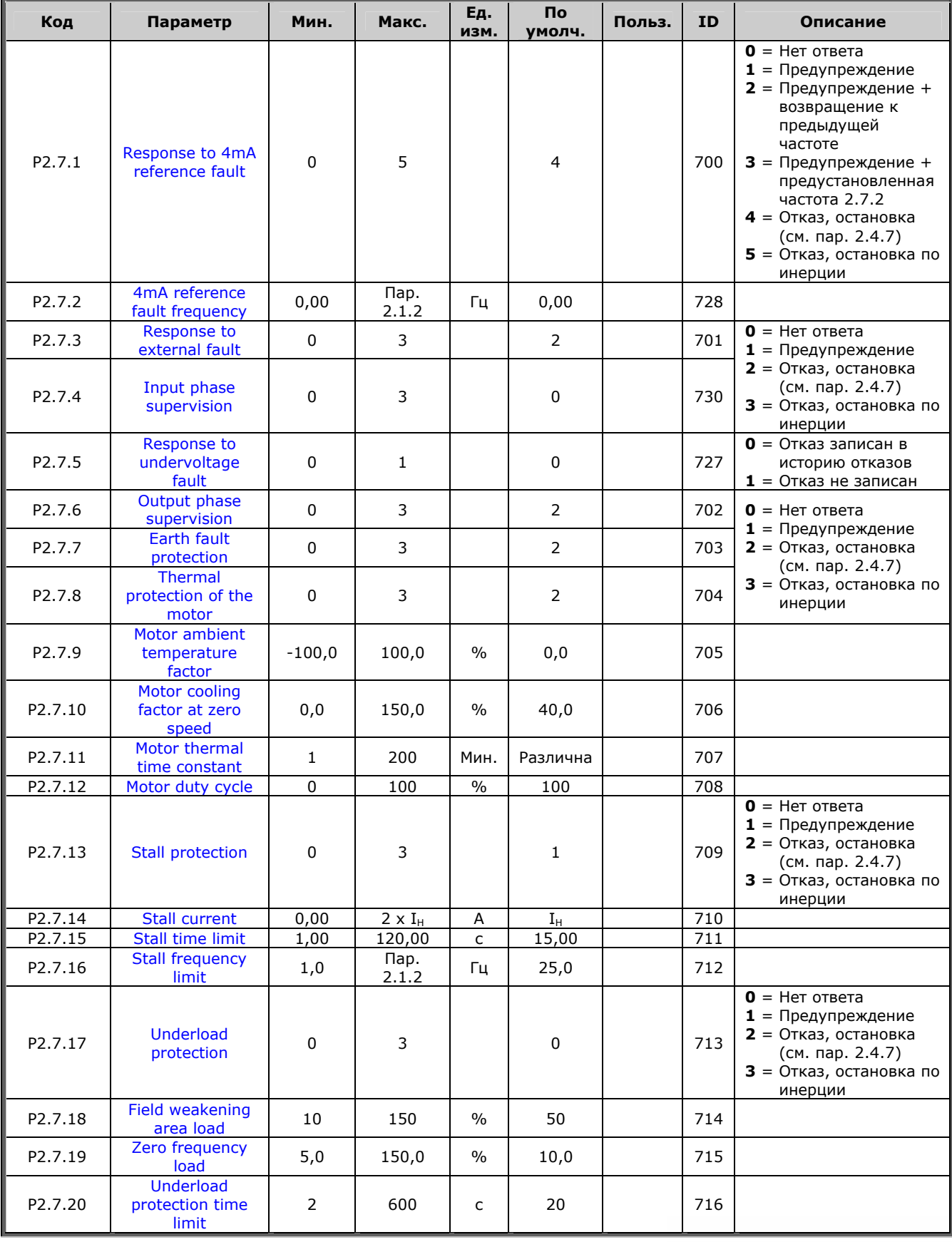

Служба круглосуточной технической поддержки: +7 495 768 7382 • Адрес эл. почты: vacon@vacon.ru

e de la provincia de la construcción de la construcción de la construcción de la construcción de la construcció<br>La construcción de la construcción de la construcción de la construcción de la construcción de la construcción

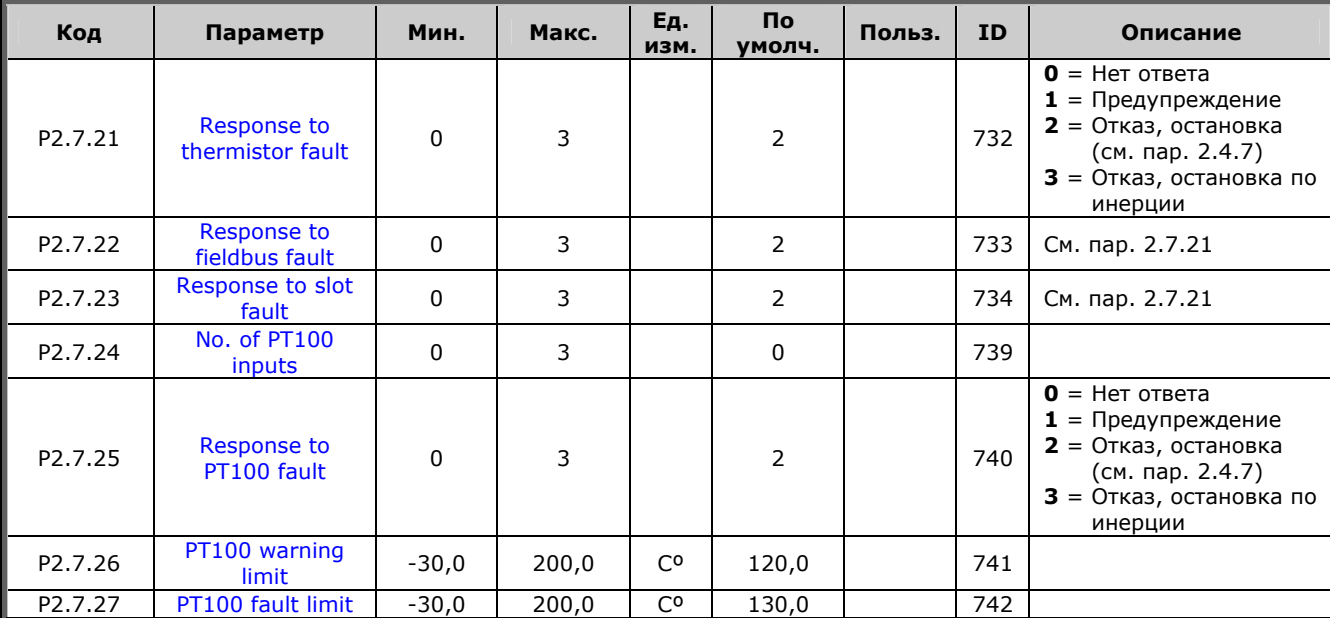

*Таблица 5-9. Защиты, G2.7* 

# *5.4.9. Параметры автоматического перезапуска (панель управления:*   $Meh$ *Ю M2* → *G2.8*)

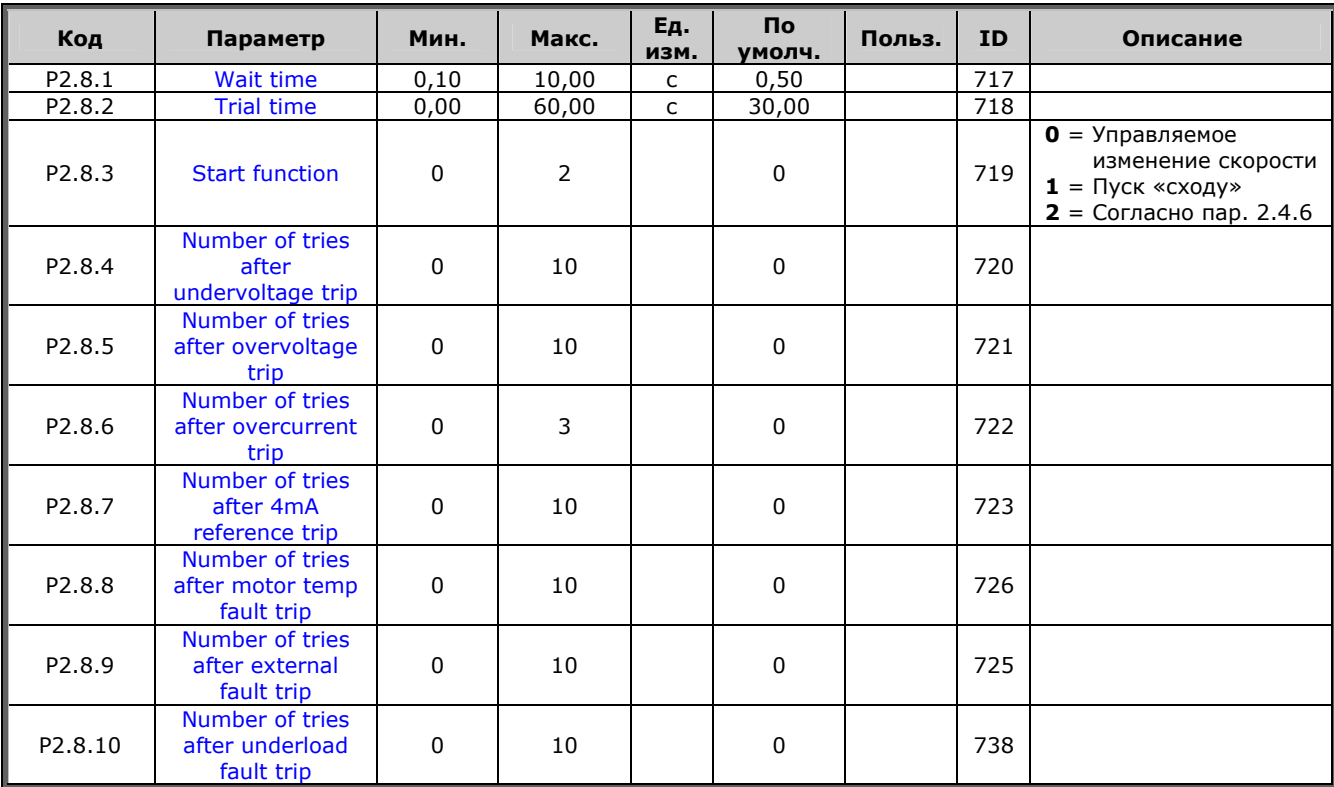

*Таблица 5-10. Параметры автоматического перезапуска, G2.8* 

# *5.4.10. Управление с панели (панель управления: Меню M3)*

Параметры для выбора поста управления и направления вращения на панели управления перечислены ниже. См. Меню настройки панели управления (Keypad control) в Руководстве пользователя.

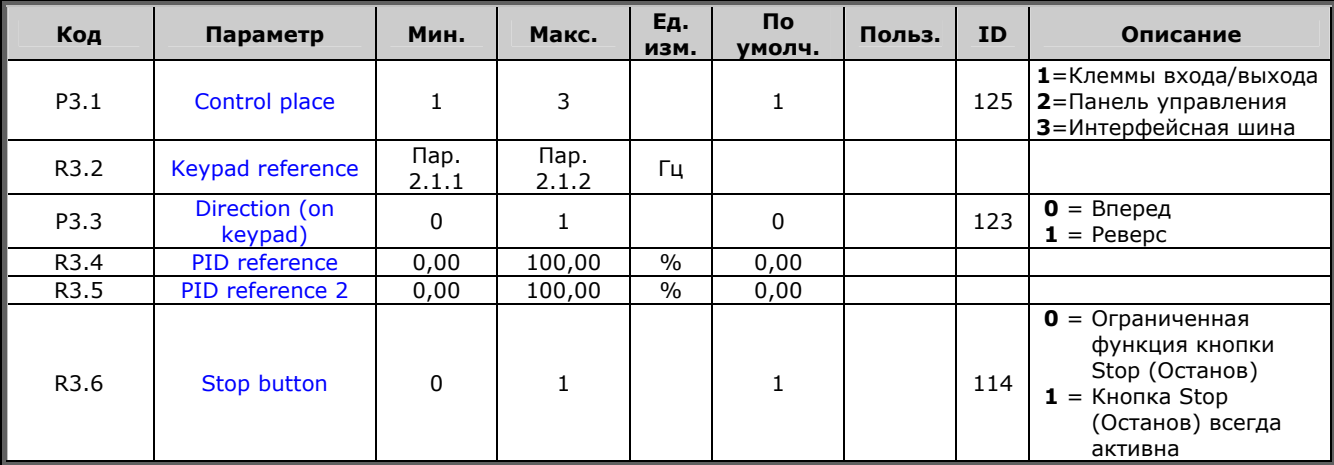

*Таблица 5-11. Параметры панели управления, M3* 

# *5.4.11. Системное меню (панель управления: Меню M6)*

Об общих параметрах и функциях работы преобразователя частоты, включая выбор макропрограммы или языка, настройку наборов параметров или информацию об аппаратном и программном обеспечении см. в Vacon NX. Руководство пользователя.

# *5.4.12. Платы расширения (панель управления: Меню M7)*

В Меню **M7** отображаются дополнительные платы и платы расширения, подключенные к плате управления, и сведения о них. Дополнительную информацию см. в Vacon NX. Руководство пользователя.

# УНИВЕРСАЛЬНАЯ МАКРОПРОГРАММА

6

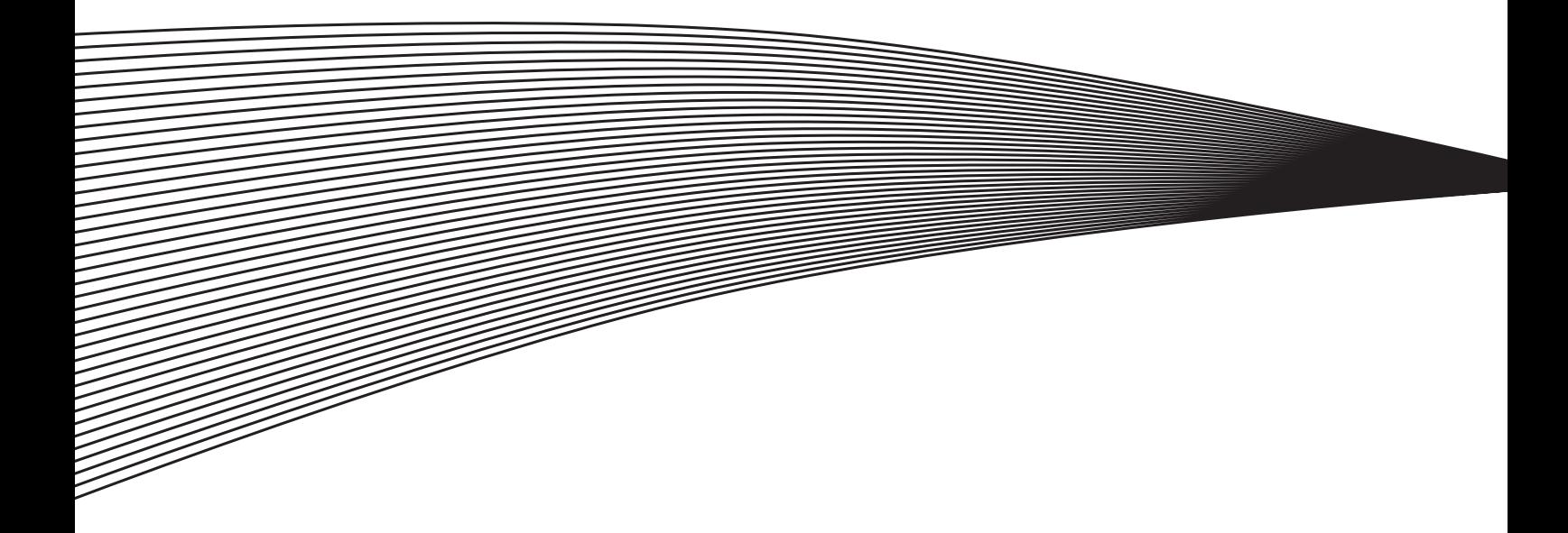

# **6. УНИВЕРСАЛЬНАЯ МАКРОПРОГРАММА**

(программное обеспечение ASFIFF06)

#### **6.1. Введение**

Выберите пункт Multi-purpose Control Application (Универсальная макропрограмма) в Меню **M6** на стр. *S6.2*.

Универсальная программа позволяет работать с большим диапазоном параметров управления двигателями. Она может применяться в различных процессах, где требуются гибкость сигналов входа/выхода без ПИД-регулирования (если необходимо ПИДрегулирование, используйте Макропрограмму ПИД-регулирование или Макропрограмму управления насосами и вентиляторами).

Опорную частоту можно выбрать, например, с помощью аналоговых входов, управляющего джойстика, потенциометра двигателя и математических действий с данными аналоговых входов, а также параметров по интерфейсной шине. Фиксированные и шаговая скорости также могут быть выбраны с дискретных входов и программироваться для этих функций.

• Дискретные входы и все выходы свободно программируются. Макропрограмма поддерживает все платы входа/выхода.

Дополнительные функции:

- выбор диапазона аналогового входного сигнала;
- контрольные значения двух пределов частоты;
- контрольное значение предела момента;
- контрольное значение предела опорного значения;
- программирование управляемого изменения скорости, в том числе по S-кривым;
- программируемая логика функций Пуск/Останов и реверса;
- торможение постоянным током при пуске и останове;
- три области запретных частот;
- программируемая U/f-кривая и частота коммутации;
- автоматический перезапуск;
- защита двигателя от перегрева и заклинивания; программируемое действие; отключение, предупреждение, отказ;
- защита от недогрузки двигателя;
- контроль фазы входа и выхода;
- гистерезис джойстика;
- функция режима ожидания.

Функции приводов NXP:

- функции предела мощности;
- различные пределы мощности при работе двигателя и генератора;
- Функция ведущее/ведомое устройство
- различные пределы момента при работе двигателя и генератора;
- вход для контроля охлаждения в теплообменнике;
- вход контроля тормоза и контрль фактического значения тока для экстренного включения тормоза;
- автономная настройка управления скоростью для различных скоростей и нагрузок;
- два различных опорных значения функции толчковой подачи;
- возможность привязки данных процесса интерфейсной шины к любому параметру и некоторым значениям мониторинга;
- идентификационный параметр можно настраивать вручную.

Параметры Универсальной макропрограммы разъясняются в Главе [8](#page-168-0) настоящего Руководства. Описания располагаются согласно индивидуальному идентификационному номеру параметра.

#### **6.2. Управляющие входа/выхода**

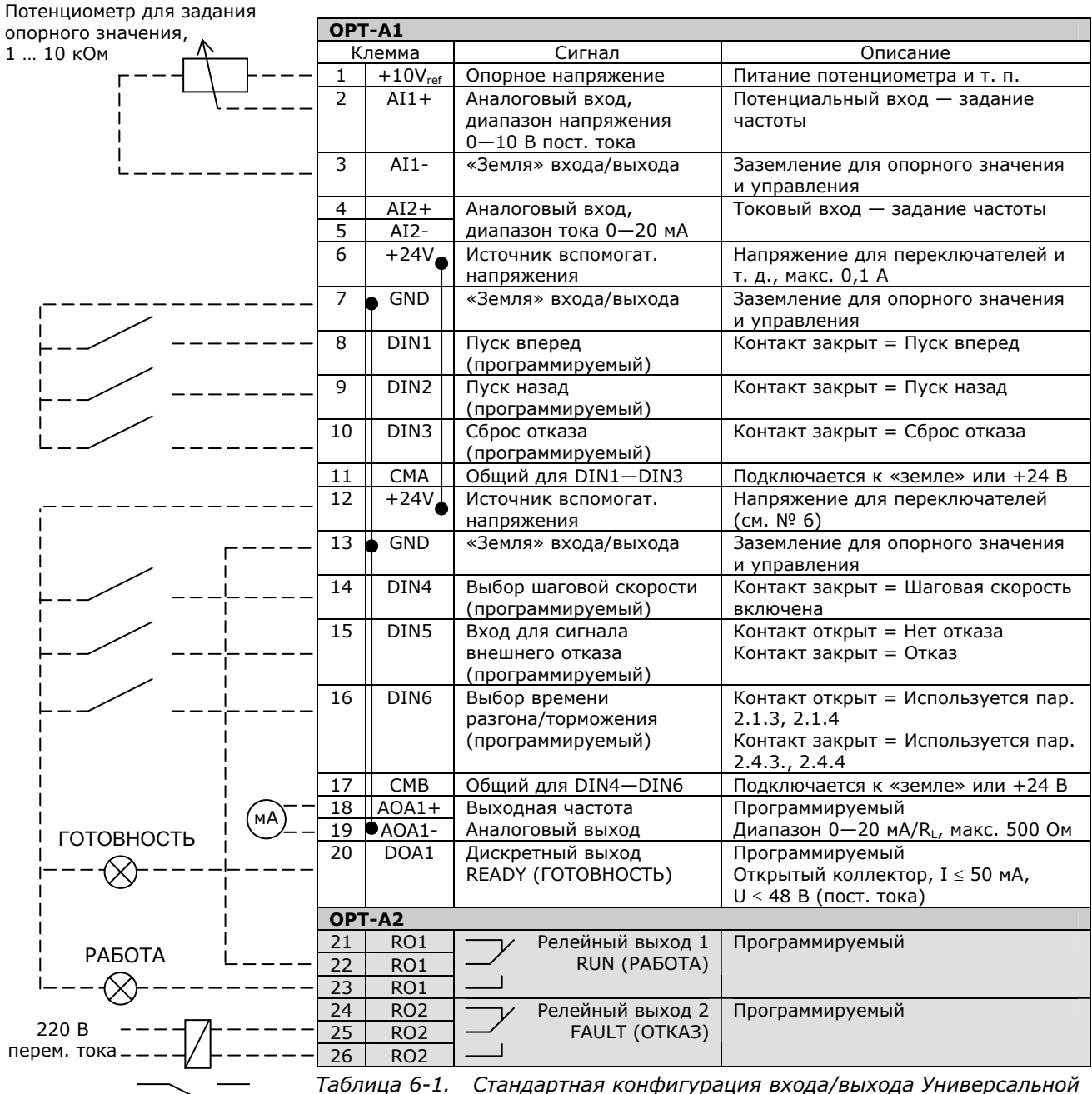

*макропрограммы и пример подключения*

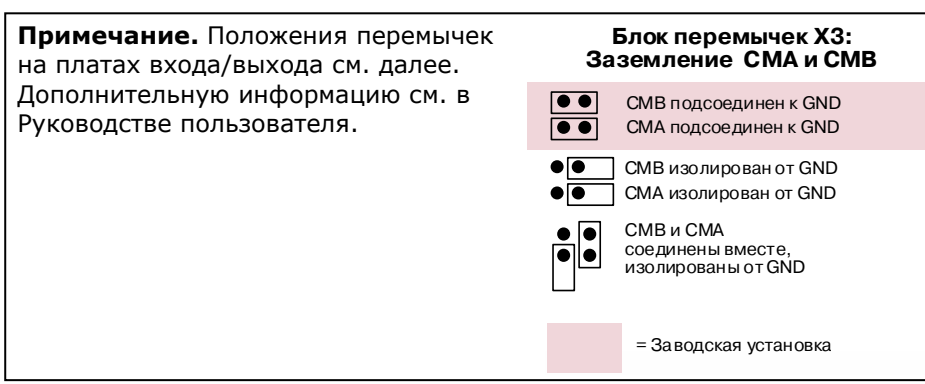

Служба круглосуточной технической поддержки: +7 495 768 7382 • Адрес эл. почты: vacon@vacon.ru

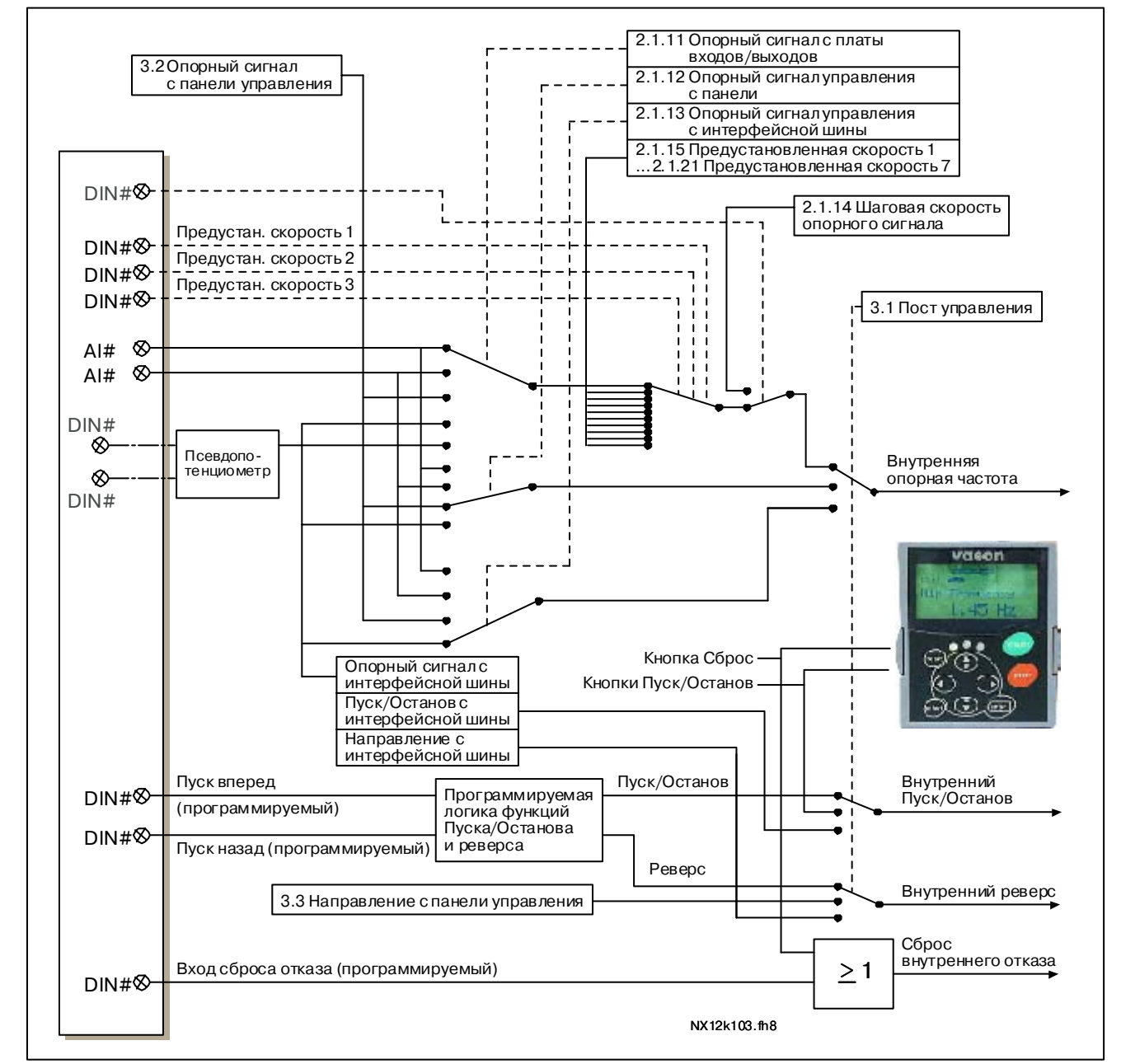

## **6.3. Логика сигналов управления в Универсальной макропрограмме**

<span id="page-97-0"></span>*Рисунок 6-1. Логика сигналов управления в Универсальной макропрограмме*

# <span id="page-98-0"></span>**6.4. Принцип программирования TTF (Terminal To Function — от клеммы к функции)**

Принцип программирования при работе с входными и выходными сигналами **Универсальной макропрограммы**, а также **Макропрограммы управления насосами и вентиляторами** (и частично — другими макропрограммами) отличается от методов, традиционно применяемых в других приложениях Vacon NX.

При традиционной методике программирования — *Function to Terminal (от функции к клемме входа/выхода, FTT)* существует фиксированный вход или выход, для которого вы определяете какую-либо функцию. Программирование макропрограмм, указанных выше, основано на ином принципе — *Terminal to Function (от клеммы входа/выхода к функции, TTF)*. Функции становятся параметрами, которые оператор назначает определенному входу или выходу. См. *Предупреждение* на стр. [88.](#page-99-0)

# *6.4.1. Выбор входа/выхода для определенной функции с панели управления*

Связь определенного входа или выхода с некоторой функцией (параметром) осуществляется присваиванием этому параметру нужного значения. Значение формируется на *разъеме слота (Board slot)* на плате управления Vacon NX (см. Vacon NX. Руководство пользователя, Раздел 6.2) и на *соответствующем номере сигнала*, см. ниже.

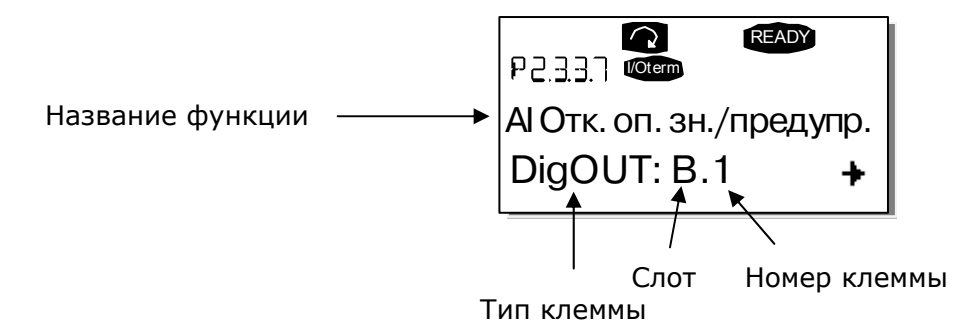

**Пример.** Нужно назначить функцию дискретного выхода *Reference fault/warning (Отказ опорного сигнала/предупреждение)* (пар. 2.3.3.7) дискретному выходу DO1 на основной плате OPT-A1 (см. Vacon NX. Руководство пользователя).

Для начала найдите параметр 2.3.3.7 на панели управления. Нажмите один раз на *Кнопку перемещения по меню вправо* для перехода в режим редактирования. В *строке значения* слева будет виден тип клеммы (DigIN, DigOUT, An.IN, An.OUT), а справа — вход или выход, которому эта функция назначена в данный момент (B.3, A.2 и т. д.), или нулевое значение (0.#), если функция не назначена.

Когда содержимое строки будет мигать, удерживайте нажатой *Кнопку просмотра вверх* или *вниз* до выбора нужного слота, в котором установлена плата, и номера сигнала входа или выхода. Программа будет перебирать слоты платы начиная с **0** от **A** до **E** и номера входов или выходов от **1** до **10**. После выбора нужного значения однократно нажмите на *Кнопку Enter (Ввод)* для подтверждения выбора.

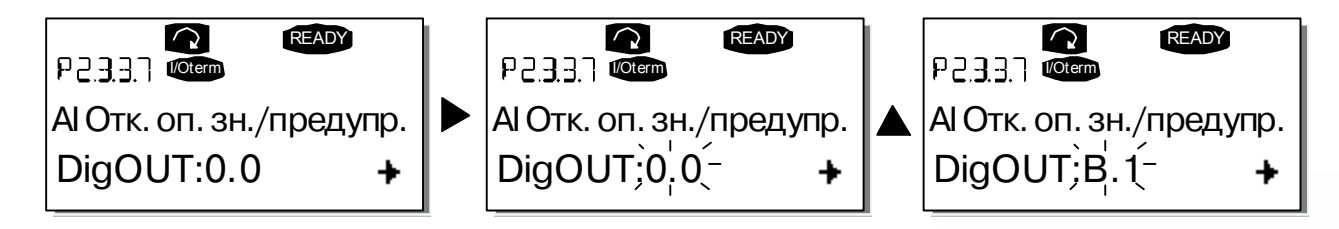

#### <span id="page-99-0"></span>*6.4.2. Назначение клеммы для определенной функции при помощи инструментальных средств программирования NCDrive*

При использовании для назначения параметров инструментальных средств программирования NCDrive (NCDrive Programming Tool) следует установить связь между функцией и входом или выходом так же, как и при работе с панелью управления. Для этого достаточно выбрать код адреса из всплывающего меню в столбце *Value (Значение)* (см. рис. ниже).

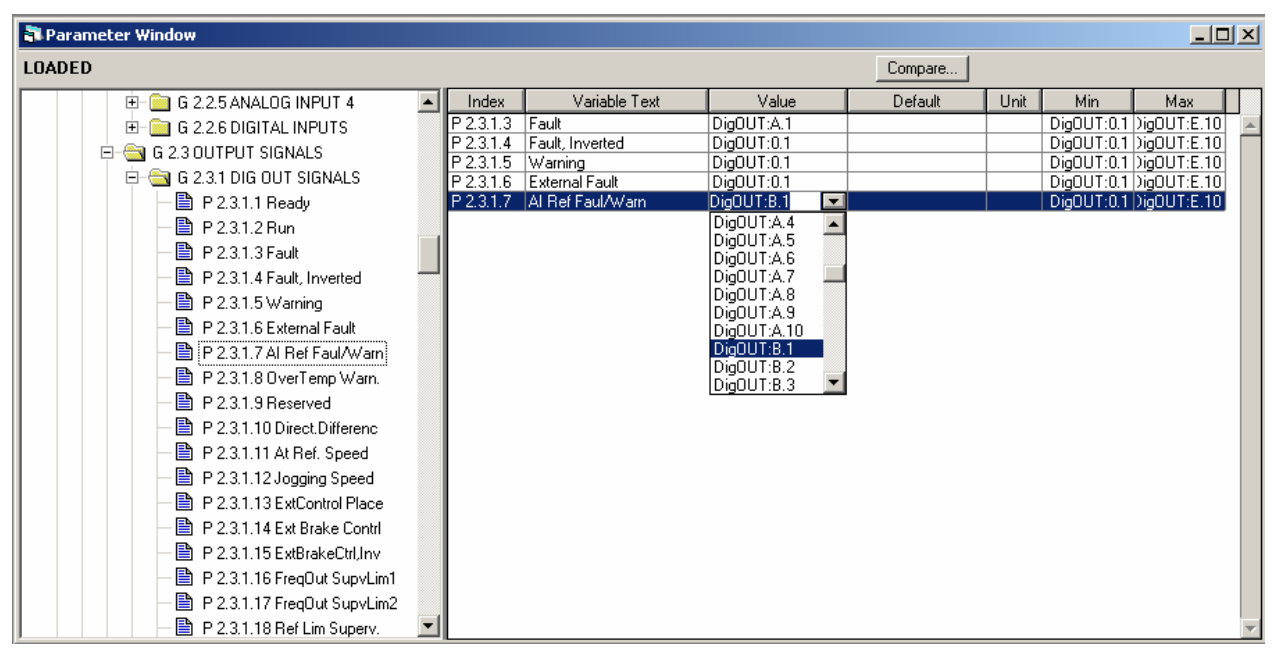

*Рисунок 6-2. Инструментальные средства программирования NCDrive; ввод кода адреса*

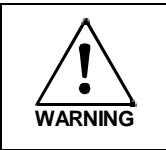

#### **Для обеспечения правильного функционирования ОБЯЗАТЕЛЬНО удостоверьтесь, что одному и тому же выходу не назначено две функции.**

**Примечание**. Входы, в отличие от выходов, не могут быть переназначены в состоянии RUN (РАБОТА).

#### *6.4.3. Выбор неиспользуемых входов или выходов*

Для всех неиспользуемых входов и выходов следует установить значение слота равным **0** и номер клеммы — **1**. Для большинства функций по умолчанию принимается значение **0.1**. В то же время, если нужны значения **дискретного входного сигнала**, например для тестирования, можно установить значение слота равным **0**, а номер клеммы — любым числом от 2 до 10, чтобы вход имел значение TRUE (ИСТИНА). Другими словами, значение 1 относится к «открытым контактам», а значения от 2 до 10 — к «закрытым».

В случае использования аналоговых входов установка значения **1** для номера клеммы означает 0% от уровня сигнала, значение **2** означает 20%, значение 3 — 30% и т. д. Установка значения **10** для номера клеммы означает 100% от уровня сигнала.

# **6.5. Функция Ведущее/Ведомое устройство** (только для NXP)

Функция Ведущее/Ведомое устройство предназначена для вариантов применения, в которых система оснащена несколькими приводами NXP и валы двигателей соединены друг с другом посредством зубчатой передачи, цепи, ремня и т. д. Приводы NXP находятся в режиме управления с замкнутой обратной связью.

Внешние сигналы управления ассоциируются только с Ведущим устройством NXP. Ведущее устройство управляет Ведомым устройством (или устройствами) посредством Системной шины. Ведущая станция обычно регулируется по скорости, другие приводы придерживаются опорного значения ее момента или скорости.

**Управление моментом Ведомого устройства необходимо использовать**, когда валы двигателей Ведущего и Ведомого приводов прочно соединены между собой с помощью зубчатой передачи, цепи и т. д., так что нет разности по скорости между приводами.

**Управление скоростью Ведомого устройства необходимо использовать,** когда валы двигателей Ведущего и Ведомого приводов гибко соединены между собой, поэтому возможна незначительная разность по скорости между приводами. Если и Ведущее, и Ведомые устройства регулируются по скорости, обычно также используется провисание.

## *6.5.1. Физические каналы подключений Ведущего и Ведомых устройств*

Ведущий привод распложен на левой стороне, все остальные являются ведомыми устройствами. Физический канал связи Ведущего/Ведомых устройств может быть создан с использованием дополнительных плат OPT-D1 или OPT-D2.

## *6.5.2. Оптоволоконное соединение между преобразователями частоты с использованием OPT-D1*

Подсоедините выход 1 Устройства 1 ко входу 2 Устройства 2 и вход Устройства 1 к выходу 2 Устройства 2. Обратите внимание, что в последнем устройстве одна пара гнезд останется неиспользованной.

## *6.5.3. Оптоволоконное соединение между преобразователями частоты с использованием OPT-D2*

В рассматриваемом примере крайнее левое устройство является Ведущим, остальные устройства — Ведомые. На плате OPT-D2 в Ведущем устройстве установлены положения перемычек по умолчанию, т. е. X6:1-2, X5:1-2. Для ведомых устройств положения перемычек следует изменить: X6:1-2, **X5:2-3**.

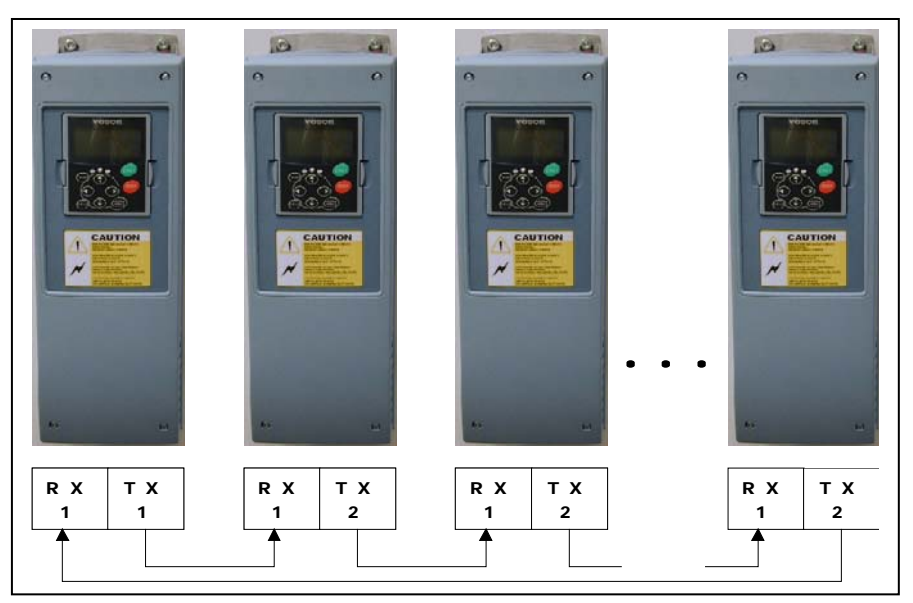

*Рисунок 6-3. Физические соединения системной шины с платой OPT-D2* 

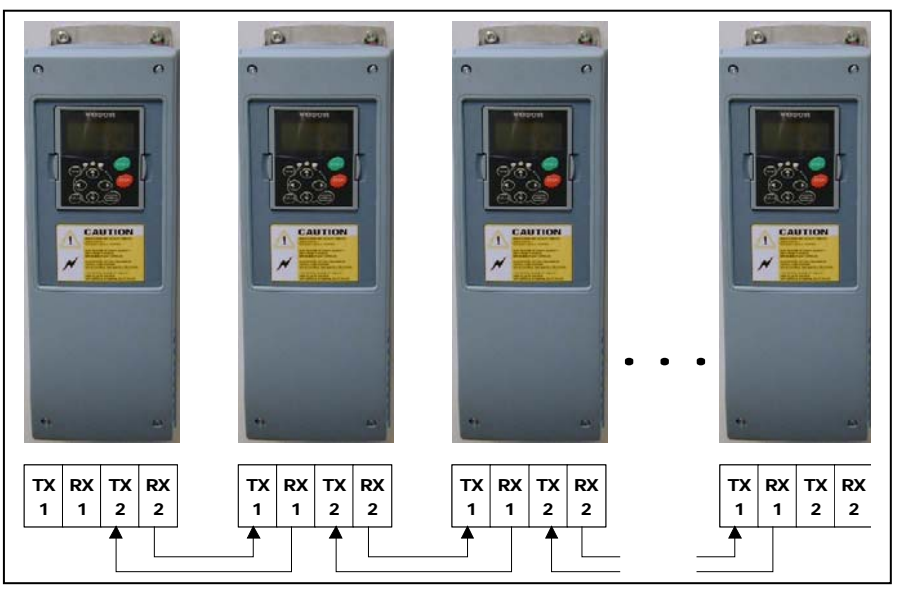

*Рисунок 6-4. Физические соединения системной шины с платой OPT-D1* 

e de la componenta de la componenta de la componenta de la componenta de la compo

## *6.5.4. Меню платы расширения OPT-D2 (OPT-D2 expander board)*

#### *SBCRCErrorCounter*

Показывает число CRC-ошибок при обмене данными.

## *SBOk*

Индикатор: Системная шина работает корректно.

#### *SBInUse*

Параметр активации обмена данными по Системной шине.

**0** = Не используется

**1** = Обмен данными активирован

# *SBId*

Номер привода в строке Системной шины. Для Ведущего устройства следует использовать значение 1 либо такой же идентификатор, что и для строки протокола CAN.

#### *SBNextId*

Номер следующего привода в строке Системной шины.

#### *SBSpeed*

Параметр выбора скорости Системной шины.

# **6.6. Универсальная макропрограмма — Списки параметров**

Далее приведены списки параметров в соответствующих группах. Описания параметров приведены на стр. [153—](#page-168-0)[242.](#page-257-0)

#### **Пояснения к таблице:**

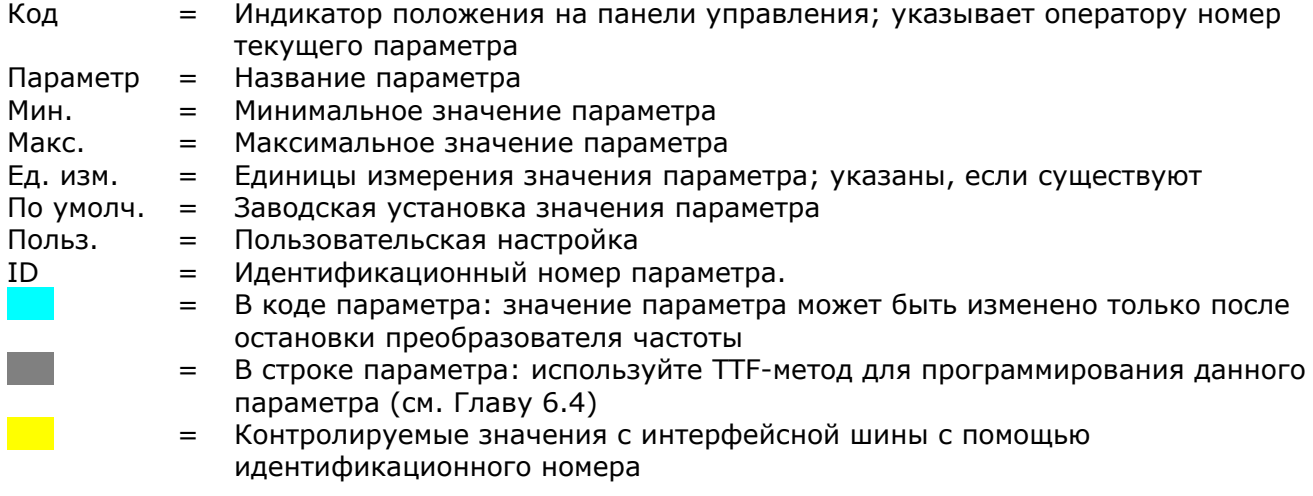

## *6.6.1. Контролируемые значения (панель управления: Меню M1)*

Контролируемые значения — это фактические значения параметров и сигналов, а также измеряемые сигналы и сигналы состояния. Контролируемые значения на затененном фоне могут управляться с интерфейсной шины.

Дополнительную информацию см. в Vacon NX. Руководство пользователя.

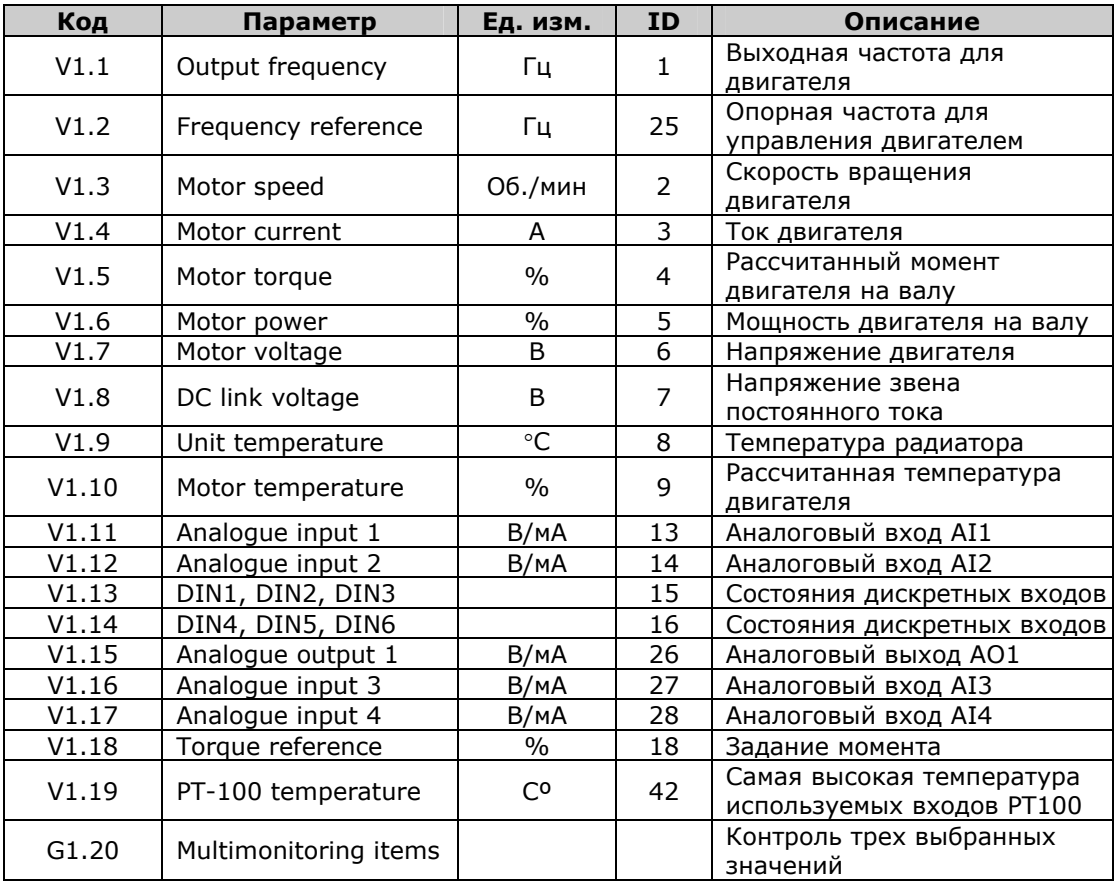

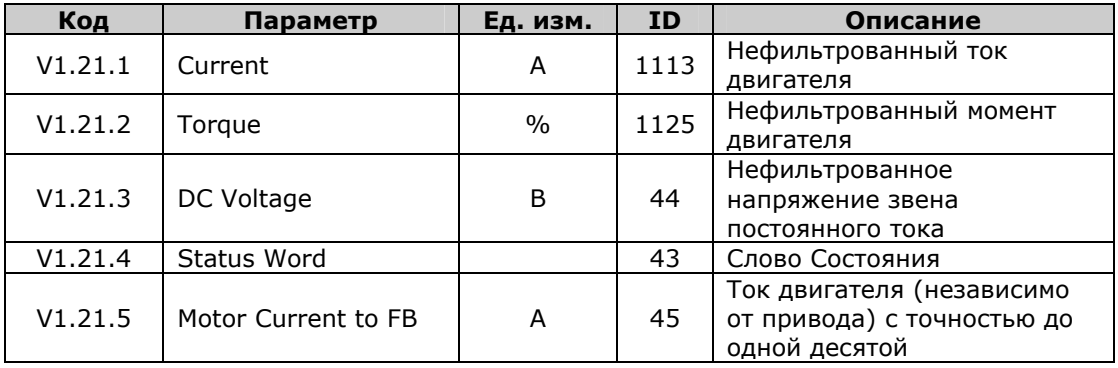

*Таблица 6-2. Контролируемые значения (приводы NXS)* 

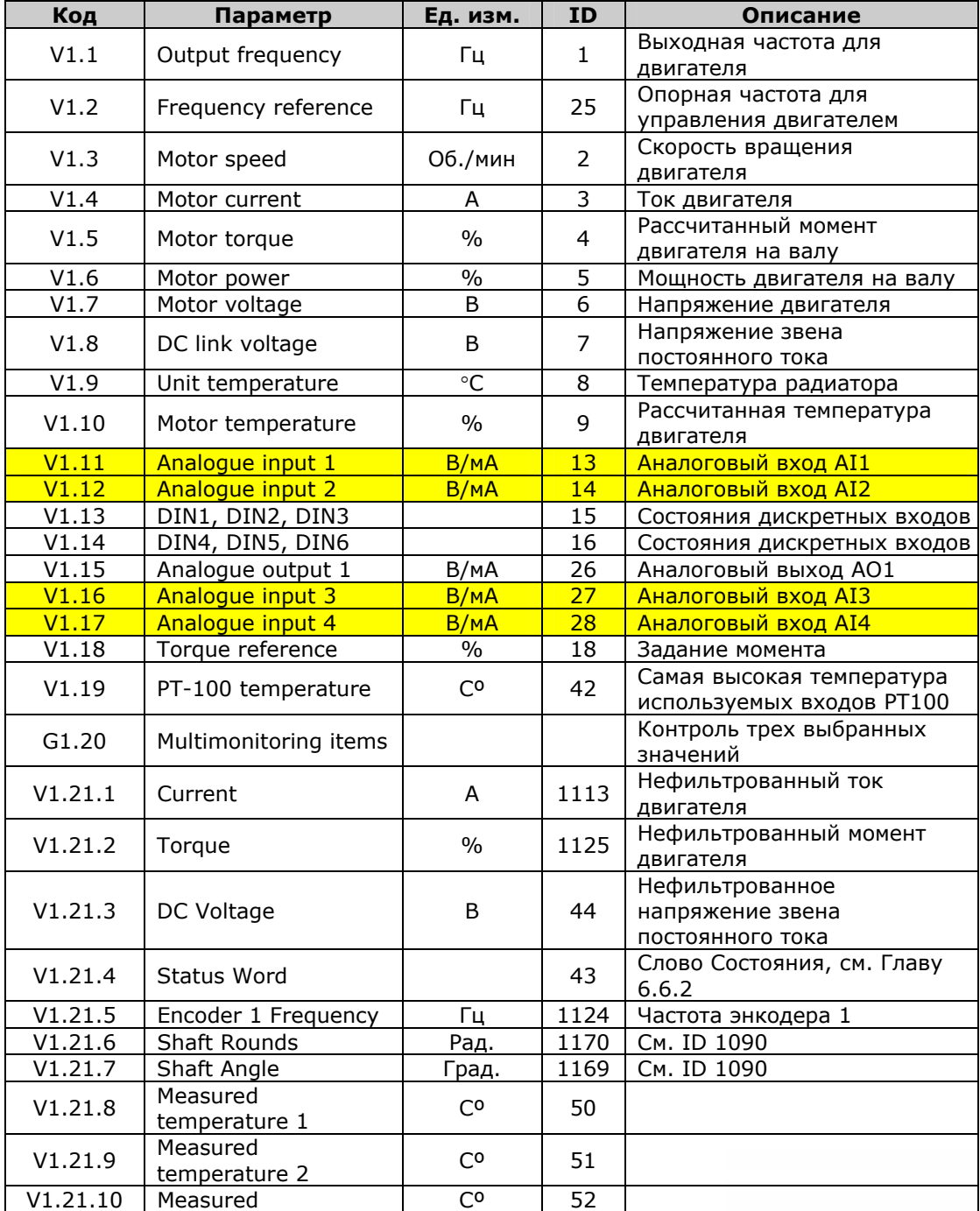

Служба круглосуточной технической поддержки: +7 495 768 7382 • Адрес эл. почты: vacon@vacon.ru

e de la provincia de la construcción de la construcción de la construcción de la construcción de la construcció<br>La construcción de la construcción de la construcción de la construcción de la construcción de la construcción

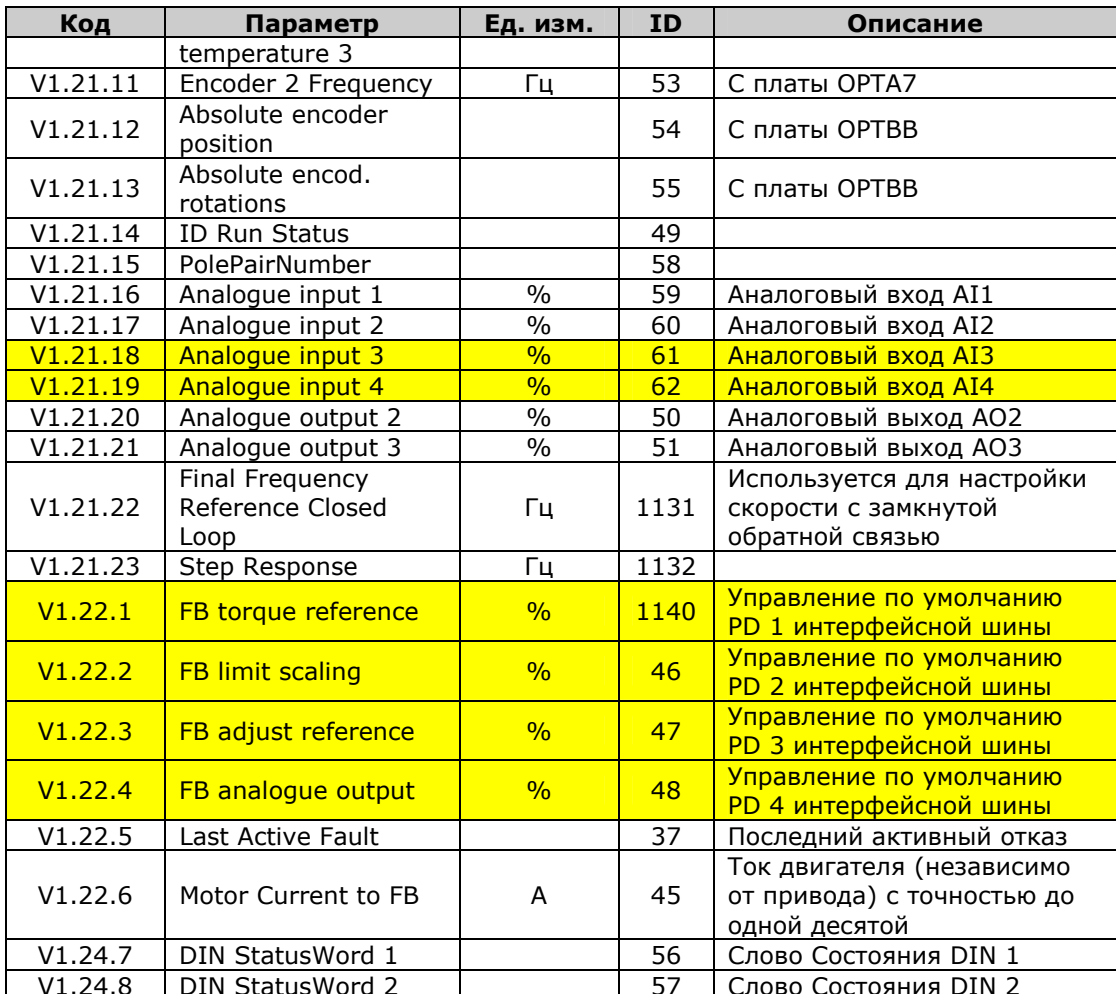

Таблица 6-3. Контролируемые значения (приводы NXP)

a kacamatan ing Kabupatèn Kabupatèn Kabupatèn Kabupatèn Kabupatèn Kabupatèn Kabupatèn Kabupatèn Kabupatèn Kabu

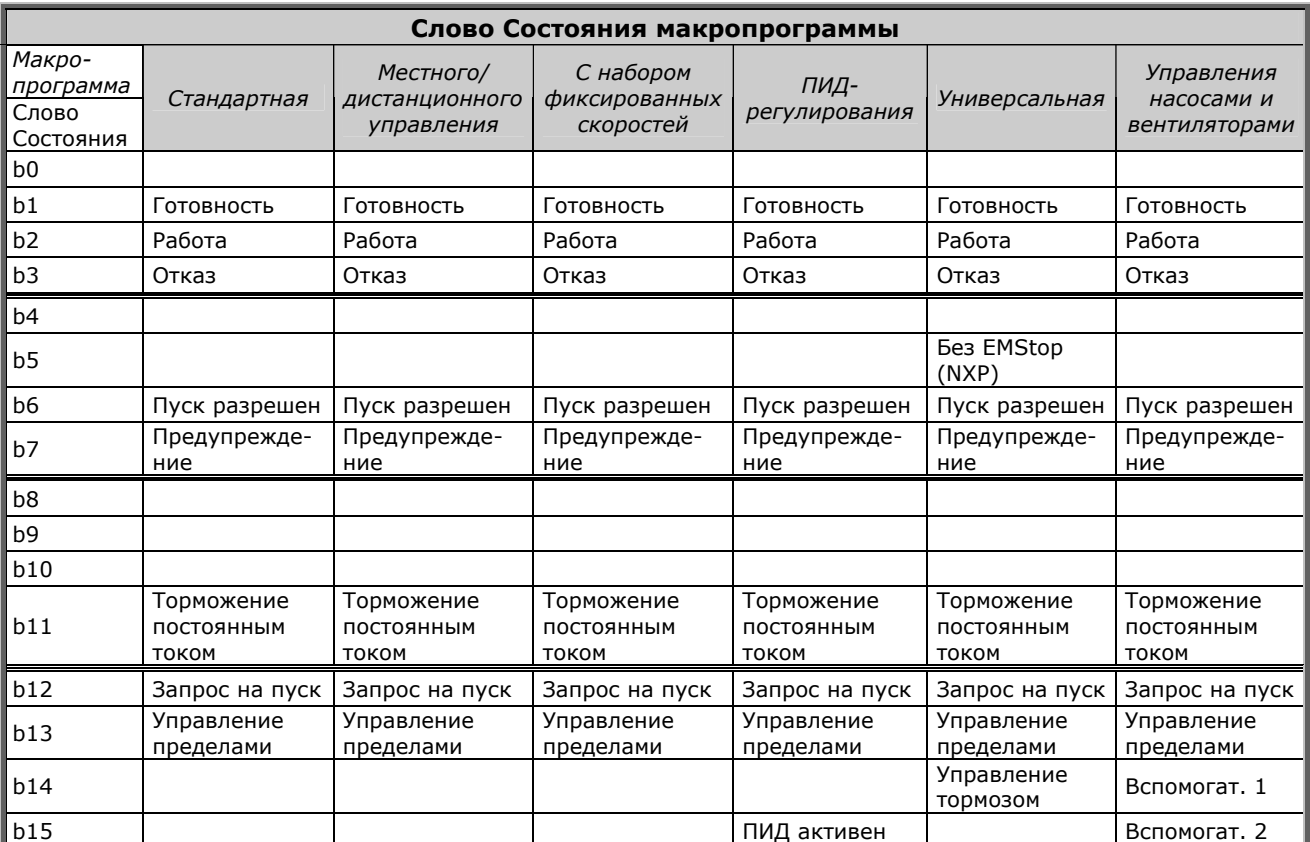

# <span id="page-106-0"></span>*6.6.2. Слово Состояния макропрограммы*

*Таблица 6-4. Содержимое Слова Состояния макропрограммы*

e de la família de la família de la família de la família de la família de la família de la família de la famí<br>En la família de la família de la família de la família de la família de la família de la família de la famíli

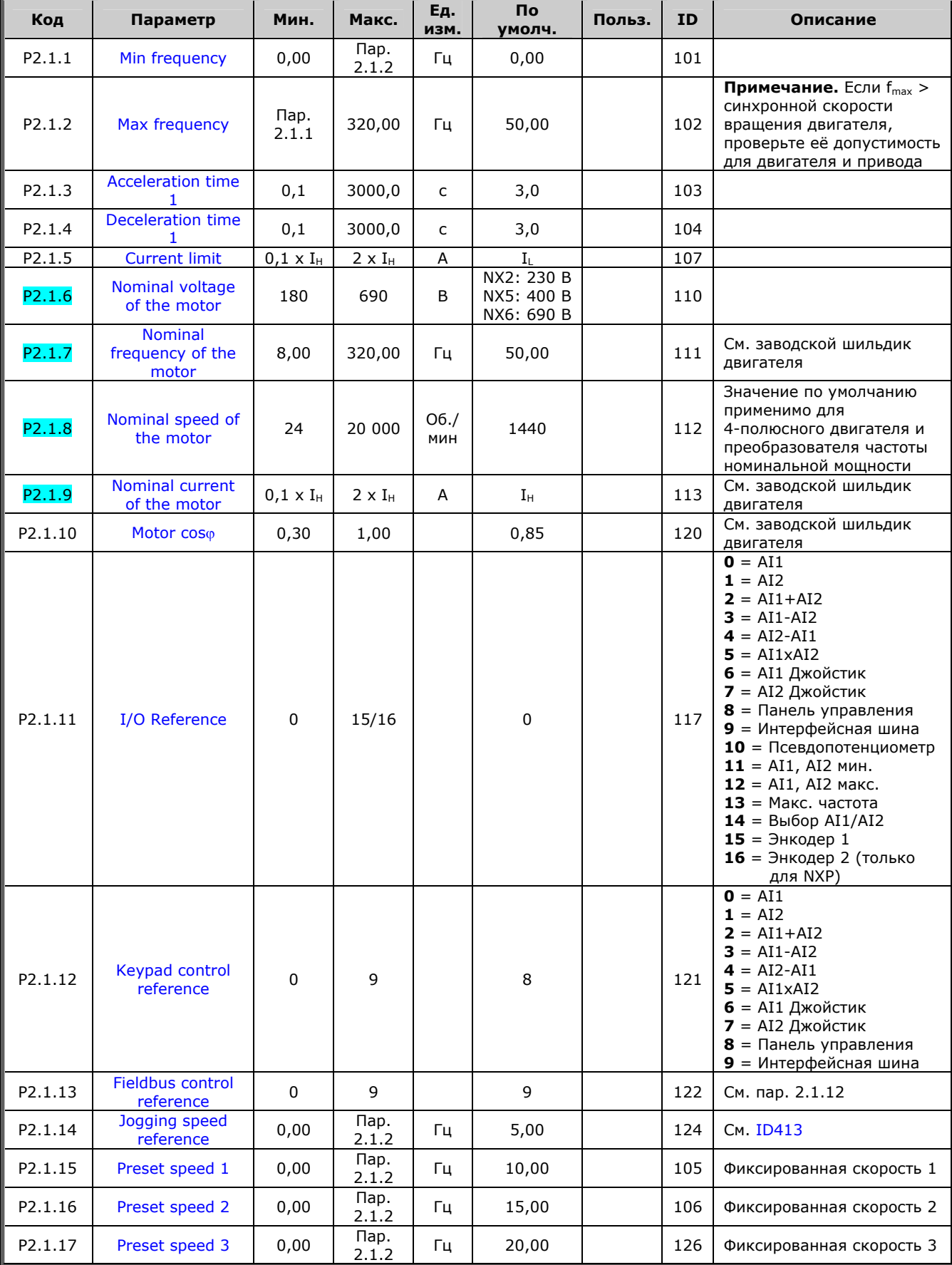

#### Основные параметры (панель управления: Меню M2  $\rightarrow$  G2.1)  $6.6.3.$
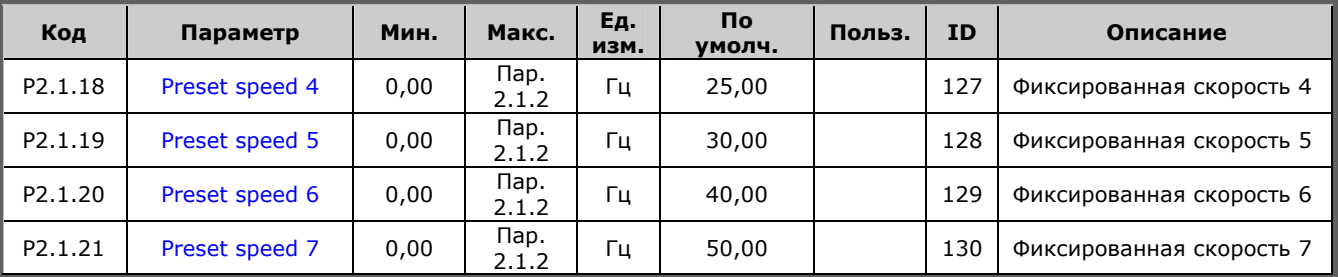

*Таблица 6-5. Основные параметры G2.1* 

# *6.6.4. Входные сигналы*

*6.6.4.1. Основные параметры (панель управления: Меню М2 → G2.2.1)* 

| Код                  | Параметр                                                         | Мин.     | Макс.          | Ед.<br>изм.   | <b>No</b><br>умолч. | Польз. | ID  | Описание                                                                                                    |
|----------------------|------------------------------------------------------------------|----------|----------------|---------------|---------------------|--------|-----|----------------------------------------------------------------------------------------------------|
|                      |                                                                  |          |                |               |                     |        |     | DIN1<br>DIN <sub>2</sub>                                                                                                    |
| P2.2.1.1             | Start/Stop<br>logic selection                                    | $\Omega$ | $\overline{7}$ |               | $\Omega$            |        | 300 | О Пуск вперед<br>Реверсный пуск<br>1 Пуск/Останов<br>Реверс<br>2 Пуск/Останов<br>Пуск разрешен<br>3 Импульсн. пуск<br>Импульсн. останов<br>$4$ Пуск<br>Псевдопотенциометр<br>увел. задания<br>5 Импульс вперед<br>Импульсн. реверс<br>6<br>Импульсн.пуск<br>Импульсн. реверс<br>7 Импульсн. пуск<br>Разрешение на<br>импульсн. пуск |
| P2.2.1.2             | Motor<br>potentiometer<br>ramp time                              | 0,1      | 2000,0         | Гц/с          | 10,0                |        | 331 |                                                                                                    |
| P2.2.1.3             | Motor<br>potentiometer<br>frequency<br>reference<br>memory reset | $\Omega$ | 2              |               | 1                   |        | 367 | $\mathbf{0}$ = Без сброса<br>$1 =$ Сброс при остановке или<br>отключении<br>2 = Сброс при отключении                                                                                                    |
| P2.2.1.4             | Adjust input                                                     | $\Omega$ | 5              |               | $\Omega$            |        | 493 | $\mathbf{0}$ = Не используется<br>$1 = AI1$<br>$2 = A12$<br>$3 = A13$<br>$4 = AI4$<br>5 = Интерфейсная шина<br>(FBProcessDataIN3)                                                                                                    |
| P <sub>2.2.1.5</sub> | Adjust<br>minimum                                                | 0,0      | 100,0          | $\frac{0}{0}$ | 0, 0                |        | 494 |                                                                                                    |
| P2.2.1.6             | Adjust<br>maximum                                                | 0,0      | 100,0          | $\frac{0}{0}$ | 0,0                 |        | 495 |                                                                                                    |

*Таблица 6-6. Входные сигналы: основные параметры, G2.2.1* 

e de la filosofon de la filosofon de la filosofon de la filosofon de la filosofon de la filosofon de la filosof<br>España de la filosofon de la filosofon de la filosofon de la filosofon de la filosofon de la filosofon de la f

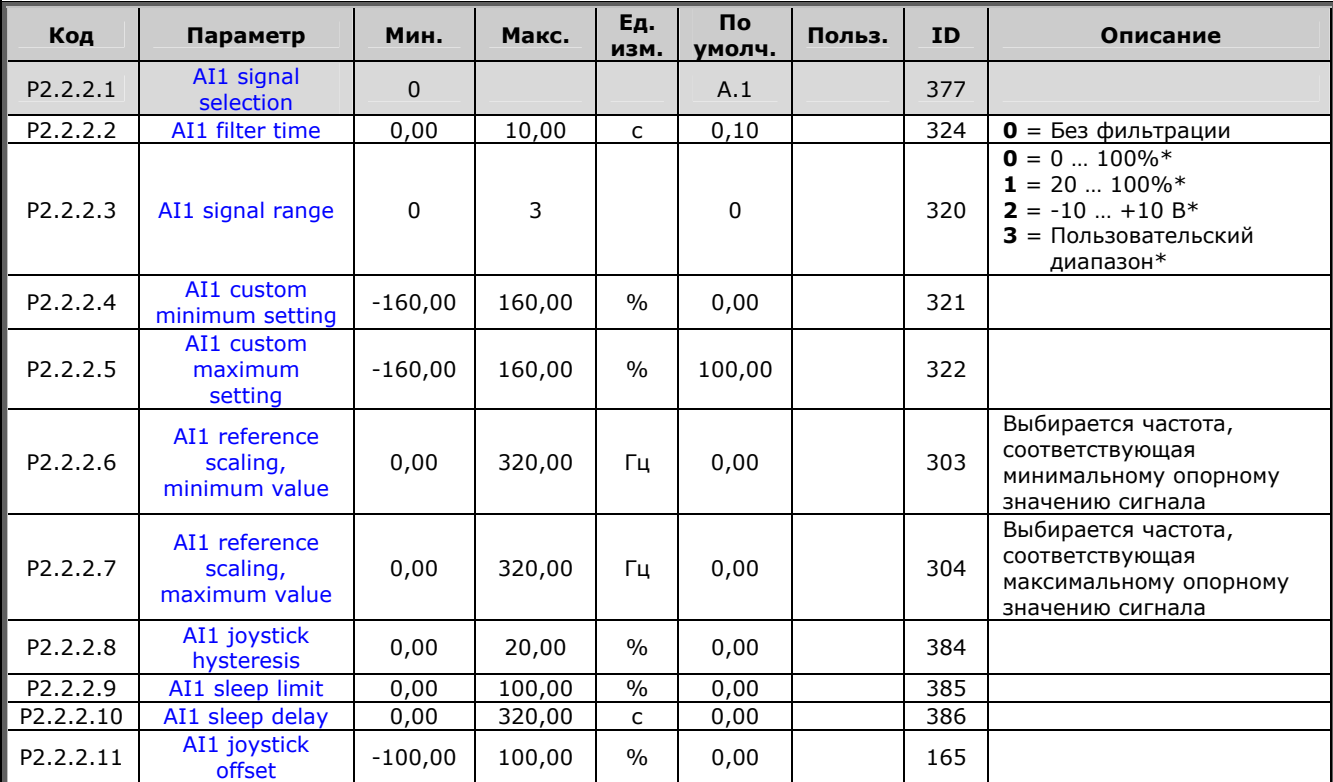

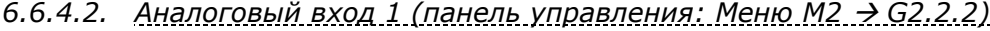

*Таблица 6-7. Аналоговый вход 1, параметры, G2.2.2* 

\* Внимание! Запомните расположение перемычек в Х2. См. Vacon NX. Руководство пользователя.

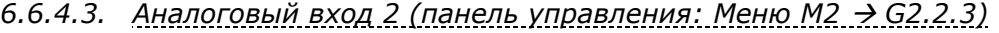

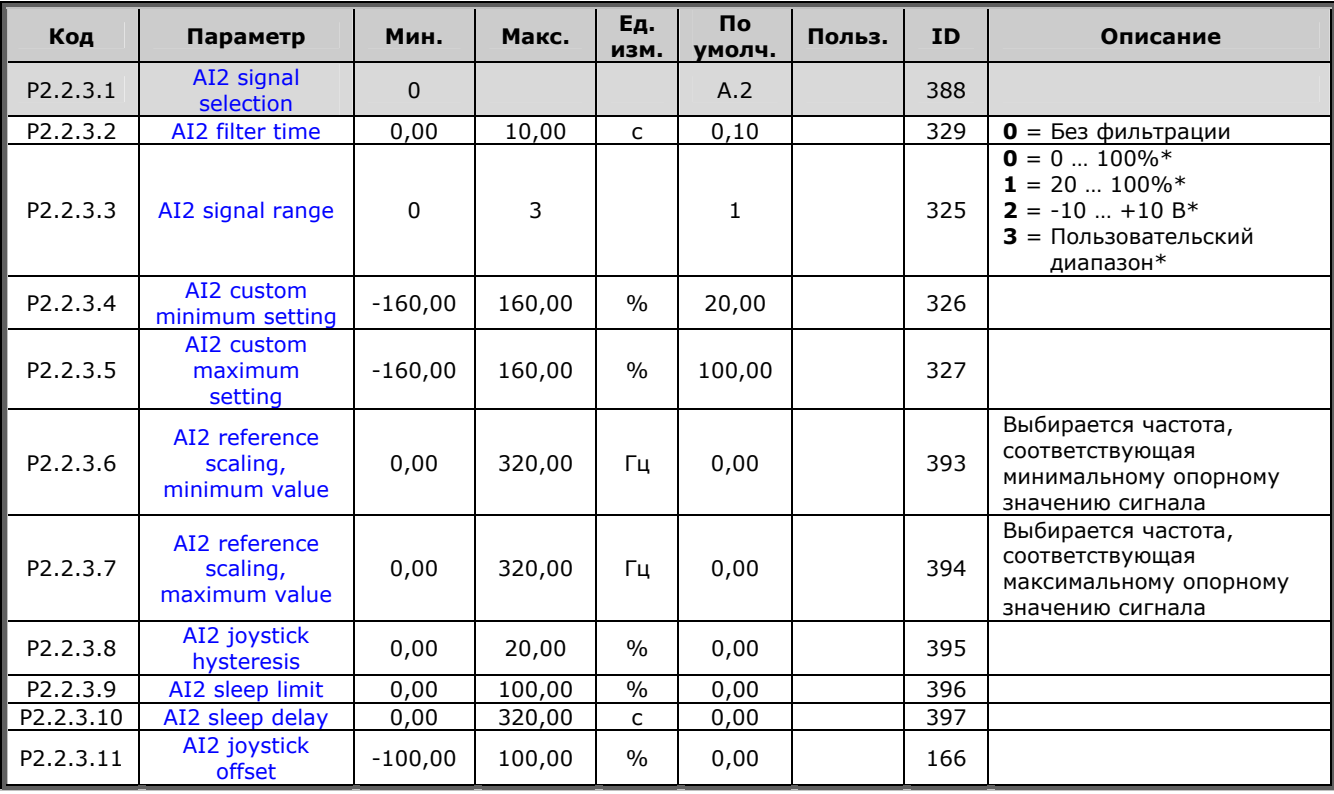

*Таблица 6-8. Аналоговый вход 2, параметры, G2.2.3* 

| Код                   | Параметр                      | Мин.        | Макс.  | Εд.<br>изм.   | Πo.<br>умолч. | Польз. | <b>ID</b> | Описание                                                                                              |
|-----------------------|-------------------------------|-------------|--------|---------------|---------------|--------|-----------|----------------------------------------------------------------------------------------------------|
| P2.2.4.1              | AI3 signal<br>selection       | $\mathbf 0$ |        |               | 0,1           |        | 141       |                                                                                                    |
| P2.2.4.2              | AI3 filter time               | 0.00        | 10,00  | C             | 0.00          |        | 142       | $\mathbf{0}$ = Без фильтрации                                                                         |
| P <sub>2</sub> .2.4.3 | AI3 signal range              | $\Omega$    | 3      |               | 0             |        | 143       | $\mathbf{0} = 0  100\%$<br>$= 20$ 100\%<br>1<br>$2 = -10  + 10 B$<br>3 = Пользовательский<br>диапазон |
| P <sub>2.2.4.4</sub>  | AI3 custom<br>minimum setting | $-160,00$   | 160,00 | $\frac{0}{0}$ | 0,00          |        | 144       |                                                                                                    |
| P <sub>2.2.4.5</sub>  | AI3 custom<br>maximum setting | $-160.00$   | 160.00 | $\frac{0}{0}$ | 100,00        |        | 145       |                                                                                                    |
| P <sub>2.2.4.6</sub>  | AI3 signal<br>inversion       | $\Omega$    |        |               | 0             |        | 151       | $\mathbf{0}$ = Нет инвертирования<br>= Инвертирование                                                 |

 $6.6.4.4.$  **Аналоговый вход 3 (панель управления**: Меню М2 → G2.2.4)

*Таблица 6-9. Аналоговый вход 3, параметры, G2.2.4* 

\*\* Внимание! Запомните расположение перемычек в Х2. См. Vacon NX. Руководство пользователя.

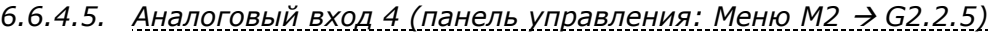

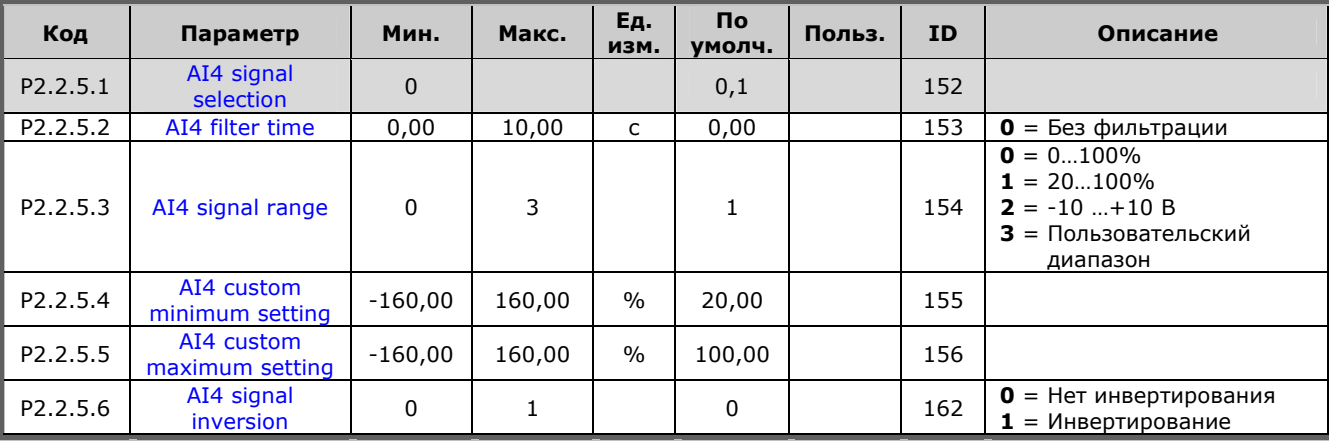

*Таблица 6-10. Аналоговый вход 4, параметры, G2.2.5* 

 $6.6.4.6.$  *Аналоговый вход* 4 (панель управления: Меню М2 → G2.2.6)

| Код                   | Параметр                                   | Мин.     | Макс. | Εд.<br>изм. | Пo<br><b>УМОЛЧ.</b> | Польз. | <b>ID</b> | Описание                                                                                                    |
|-----------------------|--------------------------------------------|----------|-------|-------------|---------------------|--------|-----------|----------------------------------------------------------------------------------------------------|
| P <sub>2.2</sub> .6.1 | Scaling of current<br>limit                | $\Omega$ | 5     |             | $\Omega$            |        | 399       | $\mathbf{0}$ = Не используется<br>$1 = AI1$<br>$2 = AI2$<br>$3 = A13$<br>$4 = AI4$<br>5 = Масштабирование<br>пределов по интерфейсной<br>шине ID46 |
| P2.2.6.2              | Scaling of DC-<br>braking current          | 0        | 5     |             | 0                   |        | 400       | Масштабирование от 0 до<br>ID507                                                                                                    |
| P2.2.6.3              | Reducing of<br>acc./dec. times             | 0        | 5     |             | 0                   |        | 401       | Масштабирование от<br>Времени управляемого<br>изменения скорости до<br>0,1 c                                                                       |
| P <sub>2.2</sub> .6.4 | Reducing of<br>torque<br>supervision limit | 0        | 5     |             | 0                   |        | 402       | Масштабирование от 0 до<br>ID348                                                                                                    |
| P2.2.6.5              | Scaling of torque<br>limit                 | 0        | 5     |             | 0                   |        | 485       | Масштабирование от 0 до<br>ID609 (NXS) или ID1287<br>(NXP)                                                                                         |

Служба круглосуточной технической поддержки: +7 495 768 7382 • Адрес эл. почты: vacon@vacon.ru

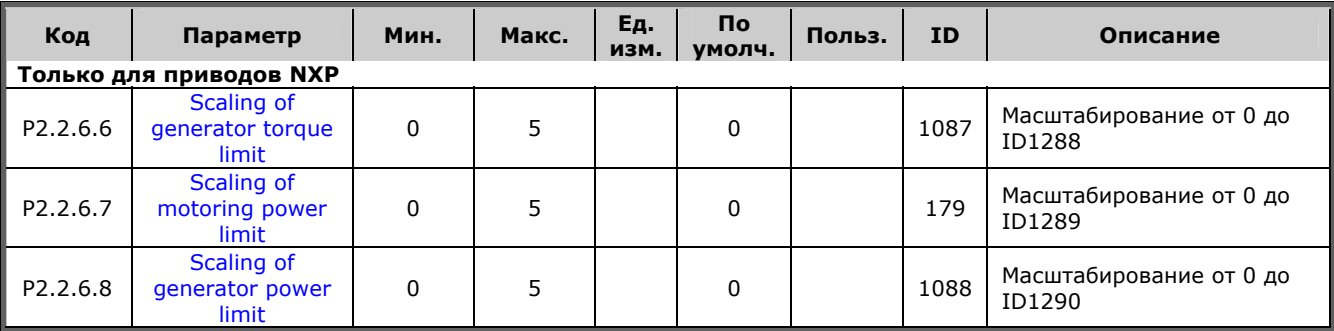

*Таблица 6-11. Свободный аналоговый вход, выбор сигналов, G2.2.6* 

e de la componenta de la componenta de la componenta de la componenta de la componenta de la compo

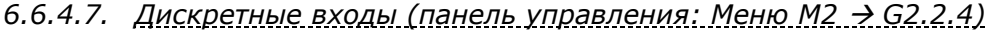

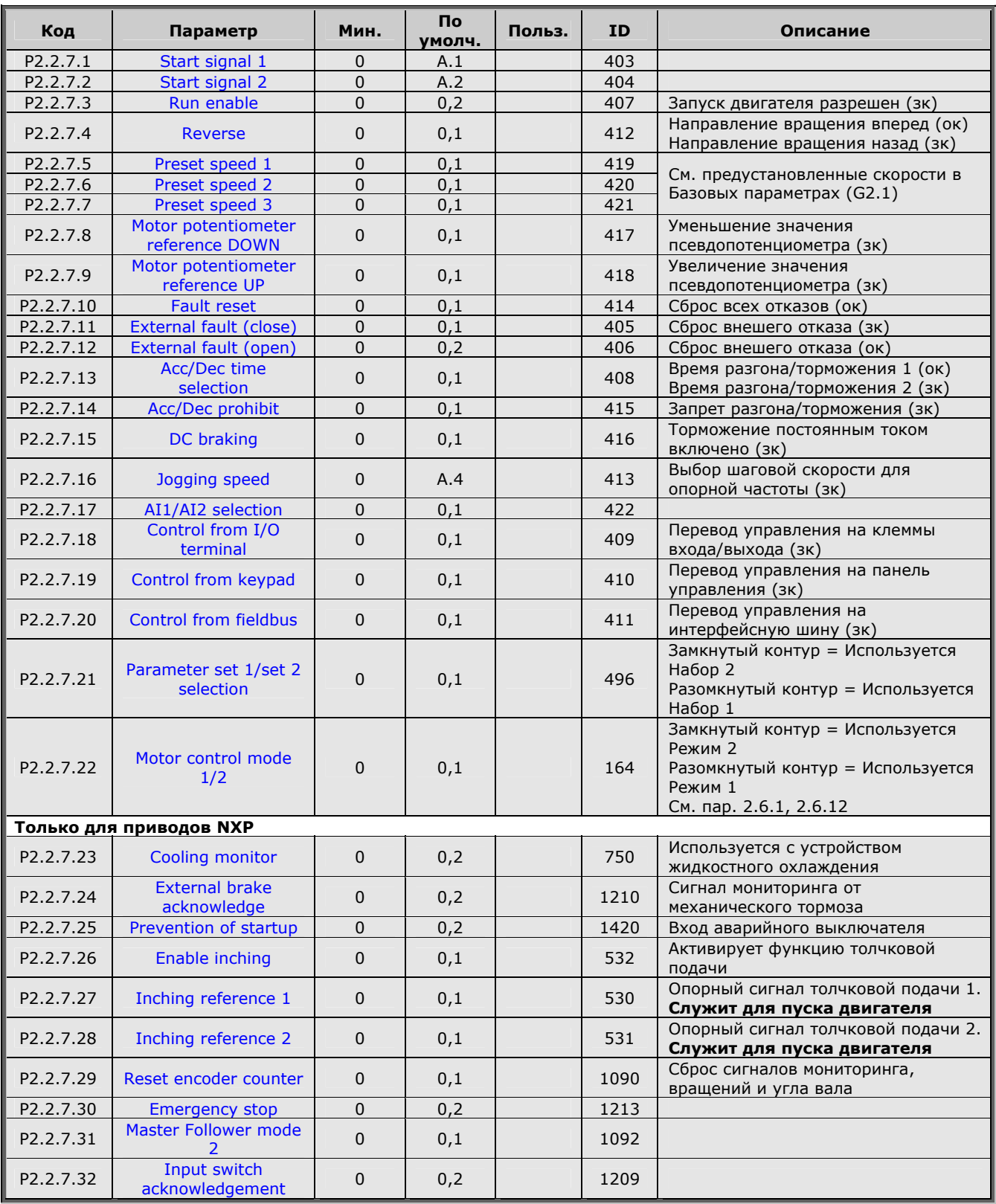

*Таблица 6-12. Дискретные входные сигналы, G2.2.4* 

зк = закрытый контакт ок = открытый контакт

Служба круглосуточной технической поддержки: +7 495 768 7382 • Адрес эл. почты: vacon@vacon.ru

#### *6.6.5. Выходные сигналы*

*6.6.5.1. Задержка дискретного выходного сигнала 1 (панель управления: <u>Меню M2 → G2.3.1)</u>* 

| Код      | Параметр                                         | Мин.        | Макс.  | Εд.<br>изм. | Пo<br>умолч. | Польз. | ID  | Описание                                                                                                    |
|----------|--------------------------------------------------|-------------|--------|-------------|--------------|--------|-----|----------------------------------------------------------------------------------------------------|
| P2.3.1.1 | Digital output 1<br>signal selection             | $\mathbf 0$ |        |             | 0.1          |        | 486 | Возможно инвертирование<br>с помощью ID1084 (только<br>для NXP)                                                                                                    |
| P2.3.1.2 | Digital output 1<br>function<br>Digital output 1 | $\Omega$    | 26     |             | 1            |        | 312 | $\mathbf{0}$ = Не используется<br>$1 = \Gamma$ отовность<br>$2 = Pa6$<br>$3 = OTKa3$<br>4 = Отказ инвертирован<br>5 = Предупреждение о<br>перегреве ПЧ<br>6 = Внешний отказ или<br>предупреждение<br>7 = Отказ опорного сигнала<br>или предупреждение<br>$8$ = Предупреждение<br>$9 = PeBepc$<br>$10 =$ Выбрана шаговая<br>скорость<br>11 = Предустановленная<br>скорость<br>12 = Регулятор двигателя<br>активизирован<br>$13$ = Контрольное значение<br>предела частоты 1<br>$14$ = Контрольное значение<br>предела частоты 2<br>$15$ = Контрольное значение<br>предела по моменту<br>16 = Контрольное значение<br>ограничения<br>опорного сигнала<br>17 = Управление внешним<br>тормозом<br>$18$ = Пост управления с<br>клемм входа/выхода<br>является активным<br>19 = Контрольное значение<br>температурного<br>ограничения ПЧ<br>20 = Инверсия опорного<br>сигнала<br>21 = Управление внешним<br>тормозом<br>инвертировано<br>$22 = OTKa3/$<br>предупреждение по<br>термистору<br>23 = Контрольное значение<br>AI<br>$24 = Bx$ одные данные<br>интерфейсной шины 1<br>$25 = Bx$ одные данные<br>интерфейсной шины 2<br>26 = Входные данные<br>интерфейсной шины 3 |
| P2.3.1.3 | on delay                                         | 0,00        | 320,00 | c           | 0,00         |        | 487 | $0,00 =$ Нет задержки                                                                                                    |
| P2.3.1.4 | Digital output 1<br>off delay                    | 0,00        | 320,00 | c           | 0,00         |        | 488 | $0,00 =$ Нет задержки                                                                                                    |

*Таблица 6-13. Задержка дискретного выходного сигнала 1, параметры, G2.3.1* 

**Million** 

#### *6.6.5.2. Задержка дискретного выходного сигнала 2 (панель управления: <u>Меню M2 → G2.3.2)</u>*

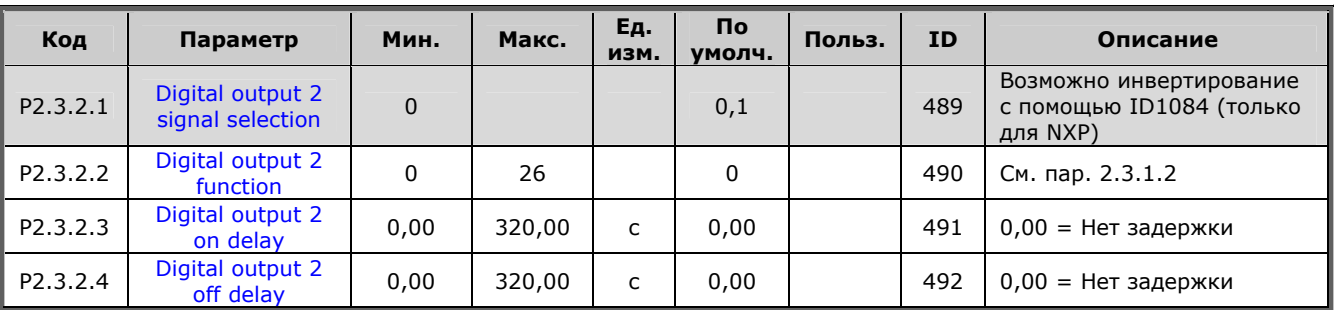

*Таблица 6-14. Задержка дискретного выходного сигнала 2, параметры, G2.3.2* 

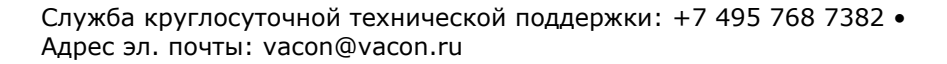

e de la família de la família de la família de la família de la família de la família de la família de la famí<br>En la família de la família de la família de la família de la família de la família de la família de la famíli

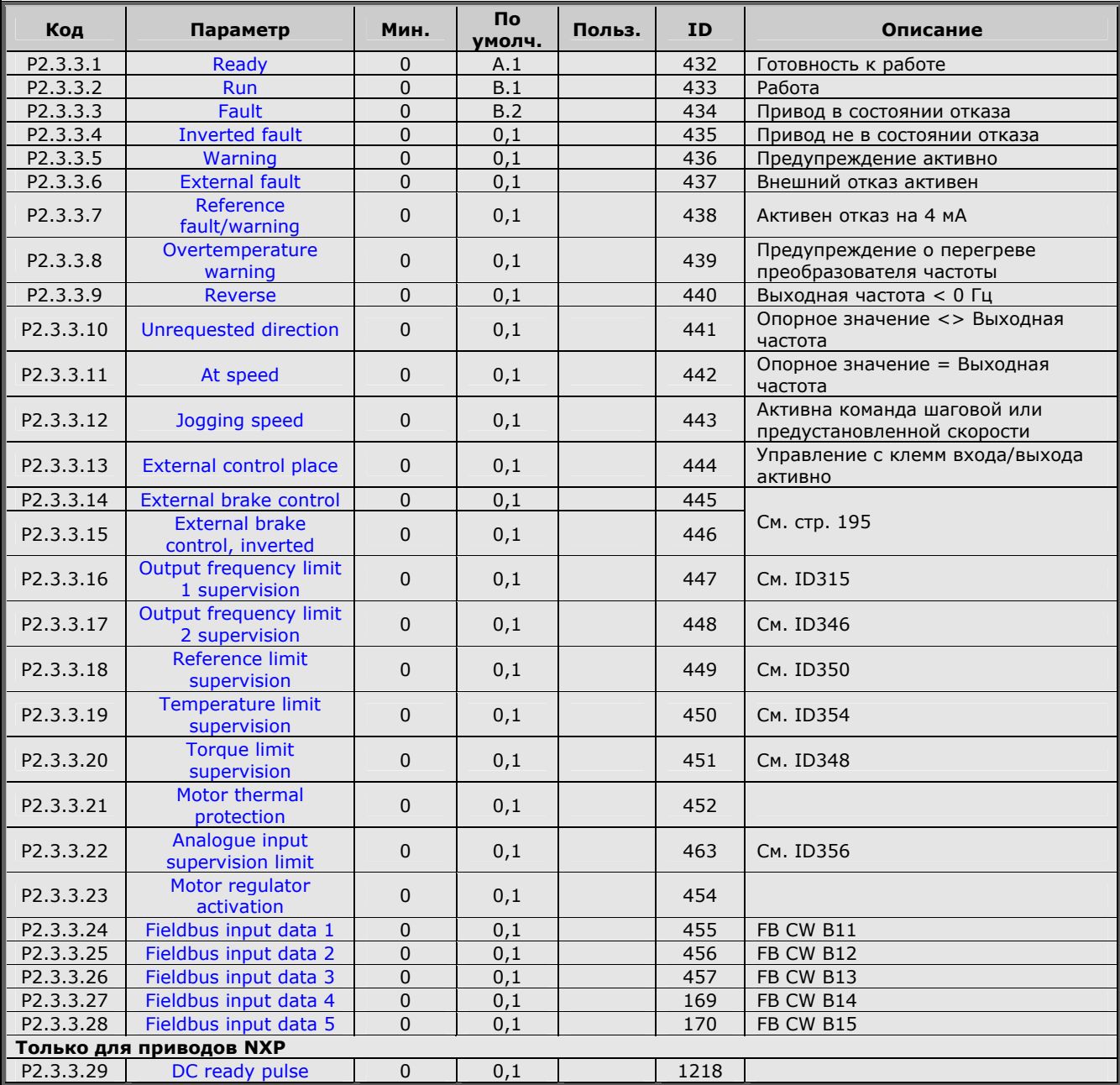

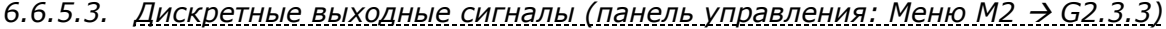

*Таблица 6-15. Дискретные выходные сигналы, G2.3.3* 

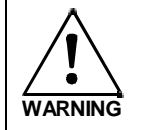

**Для обеспечения правильного функционирования ОБЯЗАТЕЛЬНО удостоверьтесь, что одному и тому же выходу не назначено две функции**

## $6.6.5.4.$  *Задание пределов* (панель управления: Меню М2 → G2.3.4)

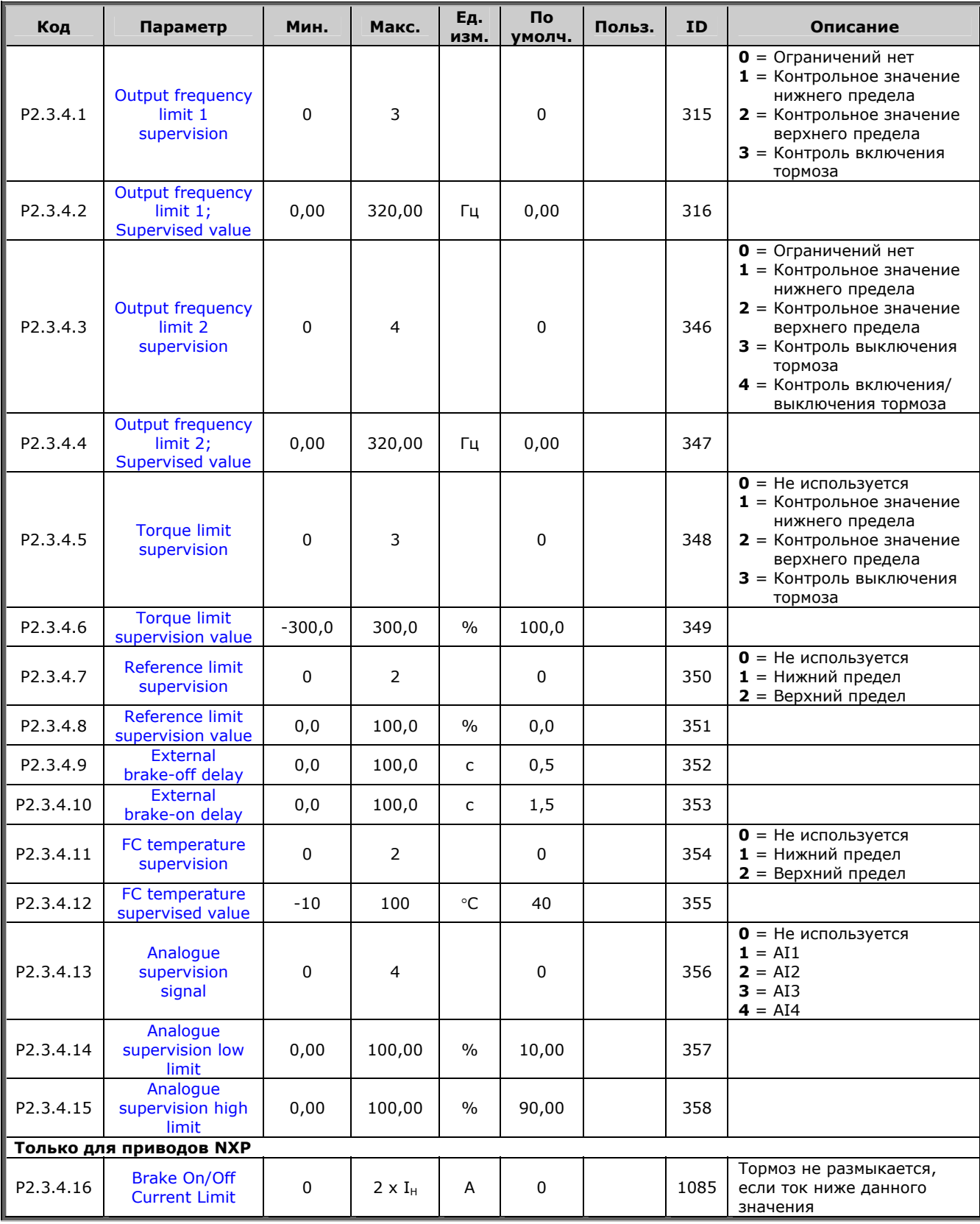

*Таблица 6-16. Задание пределов, G2.3.4* 

e di provincia dell'

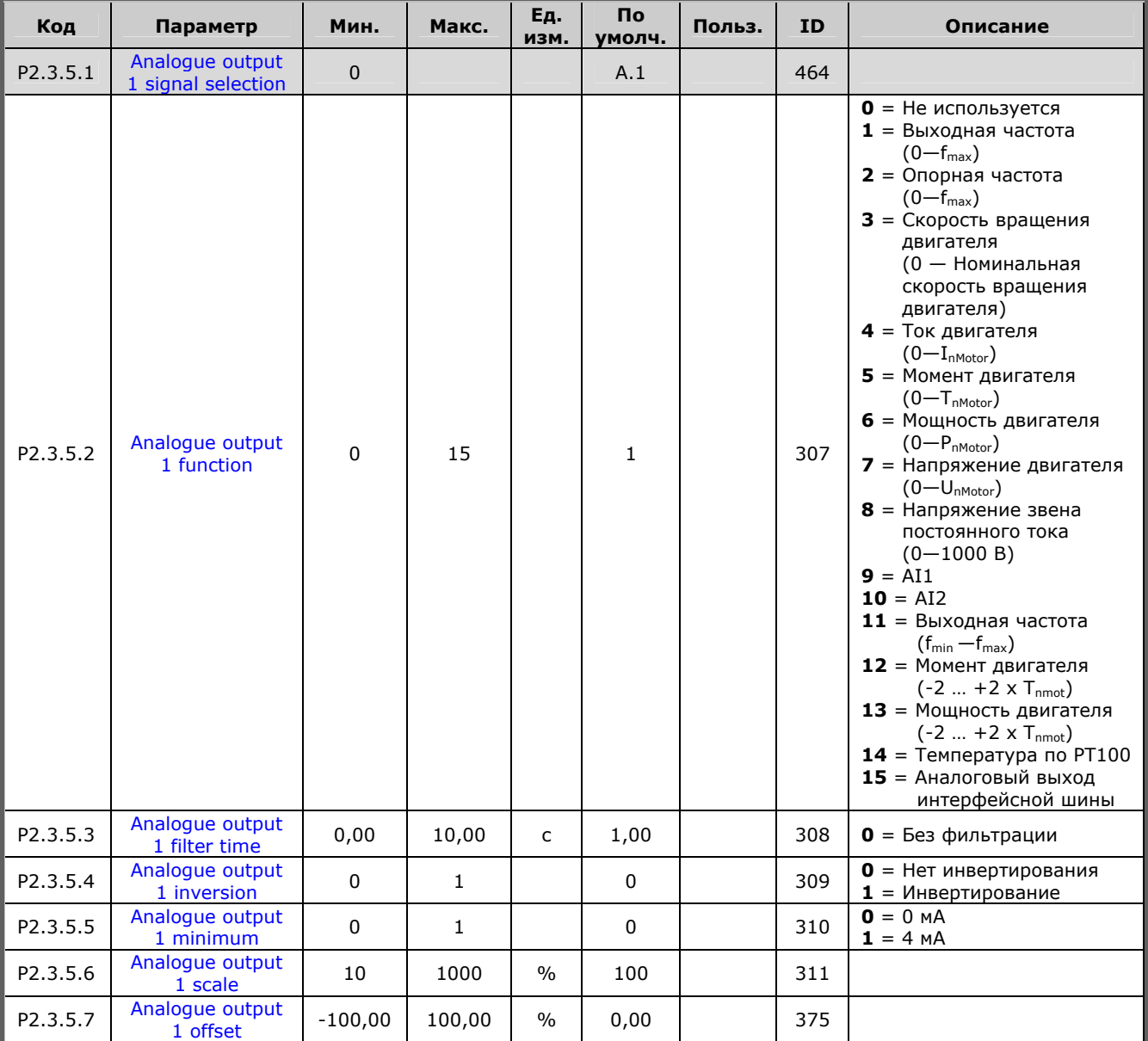

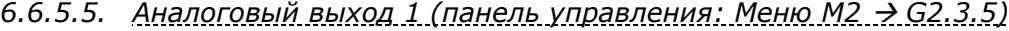

*Таблица 6-17. Аналоговый выход 1, параметры, G2.3.5* 

a dhe ann an 1970.<br>Bhailtean

| Код      | Параметр                              | Мин.        | Макс.        | Ед.<br>изм.   | Πo<br><b>УМОЛЧ.</b> | Польз. | <b>ID</b> | Описание                                              |
|----------|---------------------------------------|-------------|--------------|---------------|---------------------|--------|-----------|-------------------------------------------------------|
| P2.3.6.1 | Analogue output<br>2 signal selection | $\mathbf 0$ |              |               | 0,1                 |        | 471       |                                                       |
| P2.3.6.2 | Analogue output<br>2 function         | $\Omega$    | 15           |               | 4                   |        | 472       | См. пар. 2.3.5.2                                      |
| P2.3.6.3 | Analogue output<br>2 filter time      | 0,00        | 10,00        | C             | 1,00                |        | 473       | $\mathbf{0}$ = Без фильтрации                         |
| P2.3.6.4 | Analogue output<br>2 inversion        | $\Omega$    | $\mathbf{1}$ |               | 0                   |        | 474       | $\mathbf{0}$ = Нет инвертирования<br>= Инвертирование |
| P2.3.6.5 | Analogue output<br>2 minimum          | $\mathbf 0$ | 1            |               | 0                   |        | 475       | $0 = 0$ MA<br>$1 = 4 mA$                              |
| P2.3.6.6 | Analogue output<br>2 scale            | 10          | 1000         | $\frac{0}{0}$ | 100                 |        | 476       |                                                       |
| P2.3.6.7 | Analogue output<br>2 offset           | $-100.00$   | 100,00       | $\%$          | 0,00                |        | 477       |                                                       |

 $6.6.5.6.$  *Аналоговый выход* 2 (панель управления: Меню М2 → G2.3.6)

*Таблица 6-18. Аналоговый выход 2, параметры, G2.3.6* 

 $6.6.5.7.$  *Аналоговый выход* 3 (панель управления: Меню М2 → G2.3.7)

| Код                  | Параметр                              | Мин.      | Макс.  | Eд.<br>изм.   | Πo<br>умолч. | Польз. | <b>ID</b> | Описание                                                   |
|----------------------|---------------------------------------|-----------|--------|---------------|--------------|--------|-----------|------------------------------------------------------------|
| P2.3.7.1             | Analogue output<br>3 signal selection | 0         |        |               | 0,1          |        | 478       |                                                            |
| P2.3.7.2             | Analogue output<br>3 function         | 0         | 15     |               | 5            |        | 479       | См. пар. 2.3.5.2                                           |
| P2.3.7.3             | Analogue output<br>3 filter time      | 0,00      | 10,00  | $\mathsf{C}$  | 1,00         |        | 480       | $\mathbf{0}$ = Без фильтрации                              |
| P2.3.7.4             | Analogue output<br>3 inversion        | 0         |        |               | 0            |        | 481       | $\mathbf{0}$ = Нет инвертирования<br>1<br>= Инвертирование |
| P2.3.7.5             | Analogue output<br>3 minimum          | 0         |        |               | 0            |        | 482       | $0 = 0$ MA<br>$1 = 4 mA$                                   |
| P <sub>2.3.7.6</sub> | Analogue output<br>3 scale            | 10        | 1000   | $\frac{0}{0}$ | 100          |        | 483       |                                                            |
| P2.3.7.7             | Analogue output<br>3 offset           | $-100,00$ | 100,00 | $\frac{0}{0}$ | 0,00         |        | 484       |                                                            |

*Таблица 6-19. Аналоговый выход 3, параметры, G2.3.7* 

# *6.6.6. Параметры управления преобразователем частоты*   $(na)$  *панель* управления: Меню М2 → G2.4)

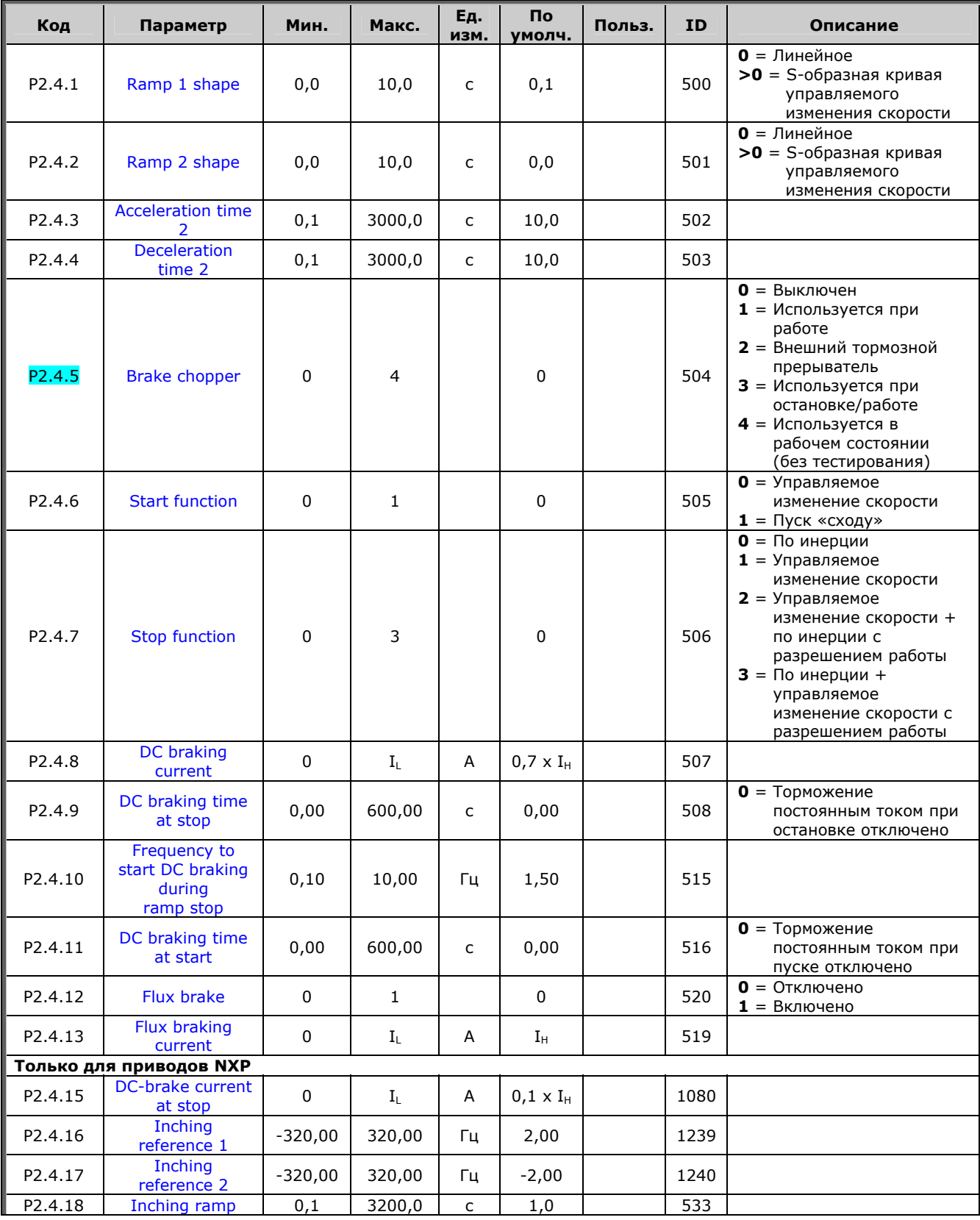

e de la componenta de la componenta de la componenta de la componenta de la componenta de la compo

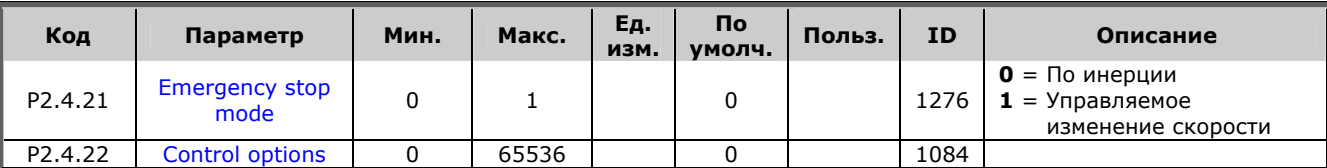

*Таблица 6-20. Параметры управления преобразователем частоты, G2.4* 

# *6.6.7. Приводы NXS: параметры запретных частот (панель управления:*   $Meh$ *Ю M2 → G2.5*)

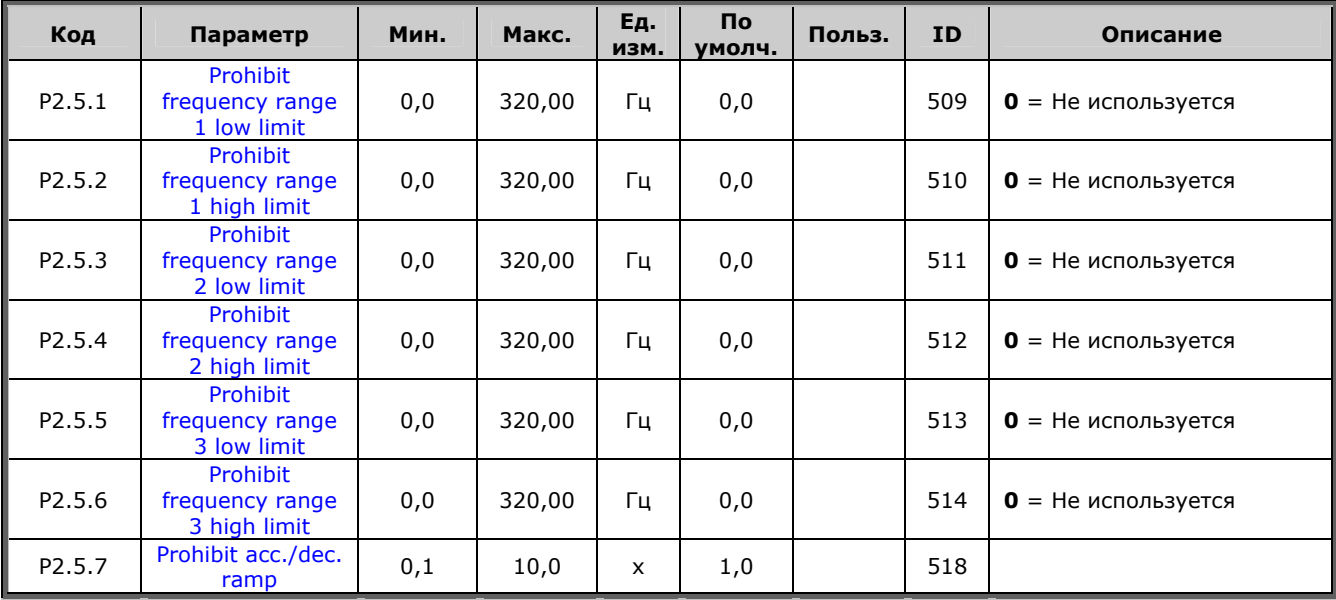

*Таблица 6-21. Запретные частоты, приводы NXS (G2.5)* 

e de la provincia de la construcción de la construcción de la construcción de la construcción de la construcció<br>La construcción de la construcción de la construcción de la construcción de la construcción de la construcción

# *6.6.8. Приводы NXS: Параметры управления двигателем (панель*  $правления: Меню М2 → G2.6)$

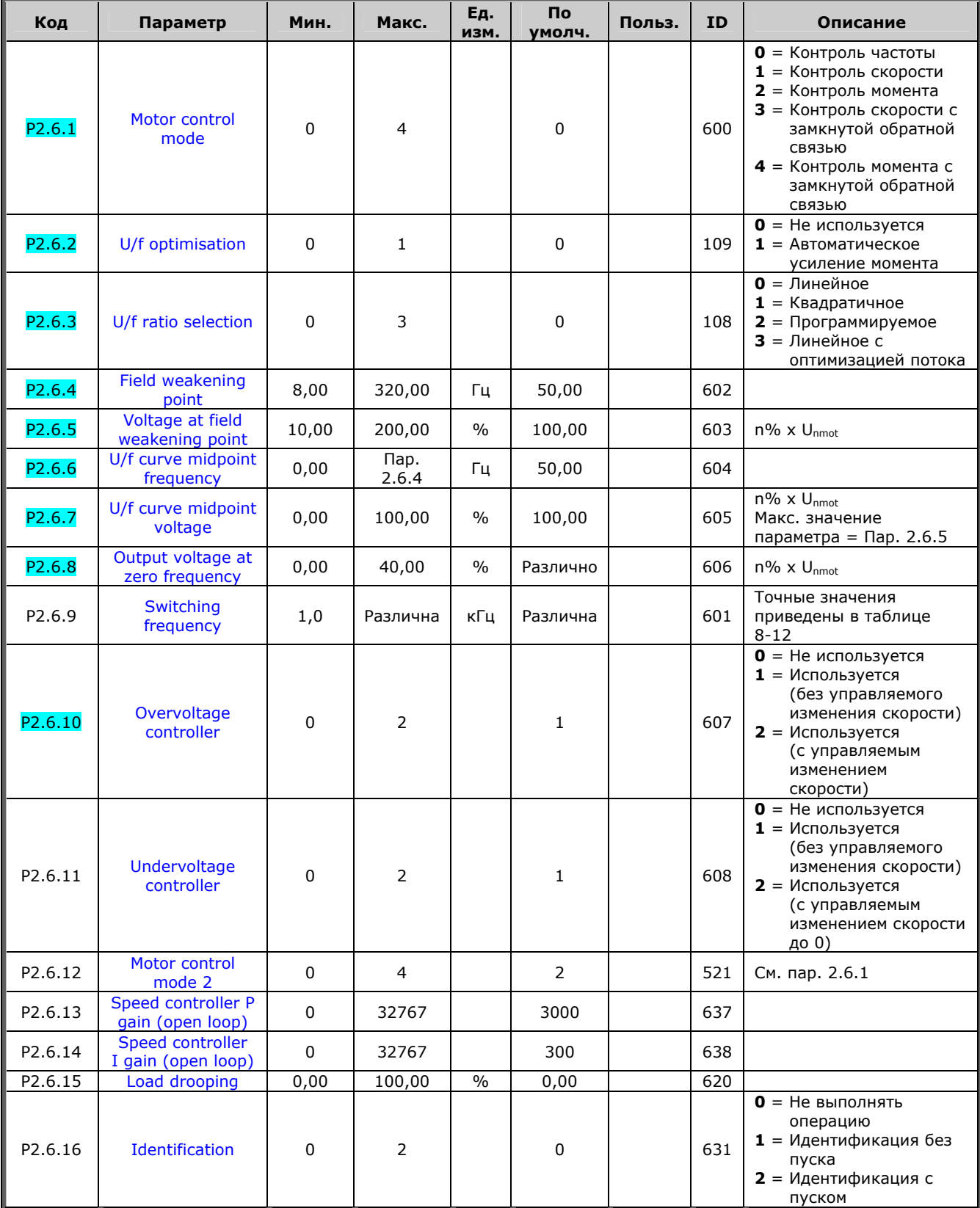

*Таблица 6-22. Параметры управления двигателем, приводы NXS G2.6* 

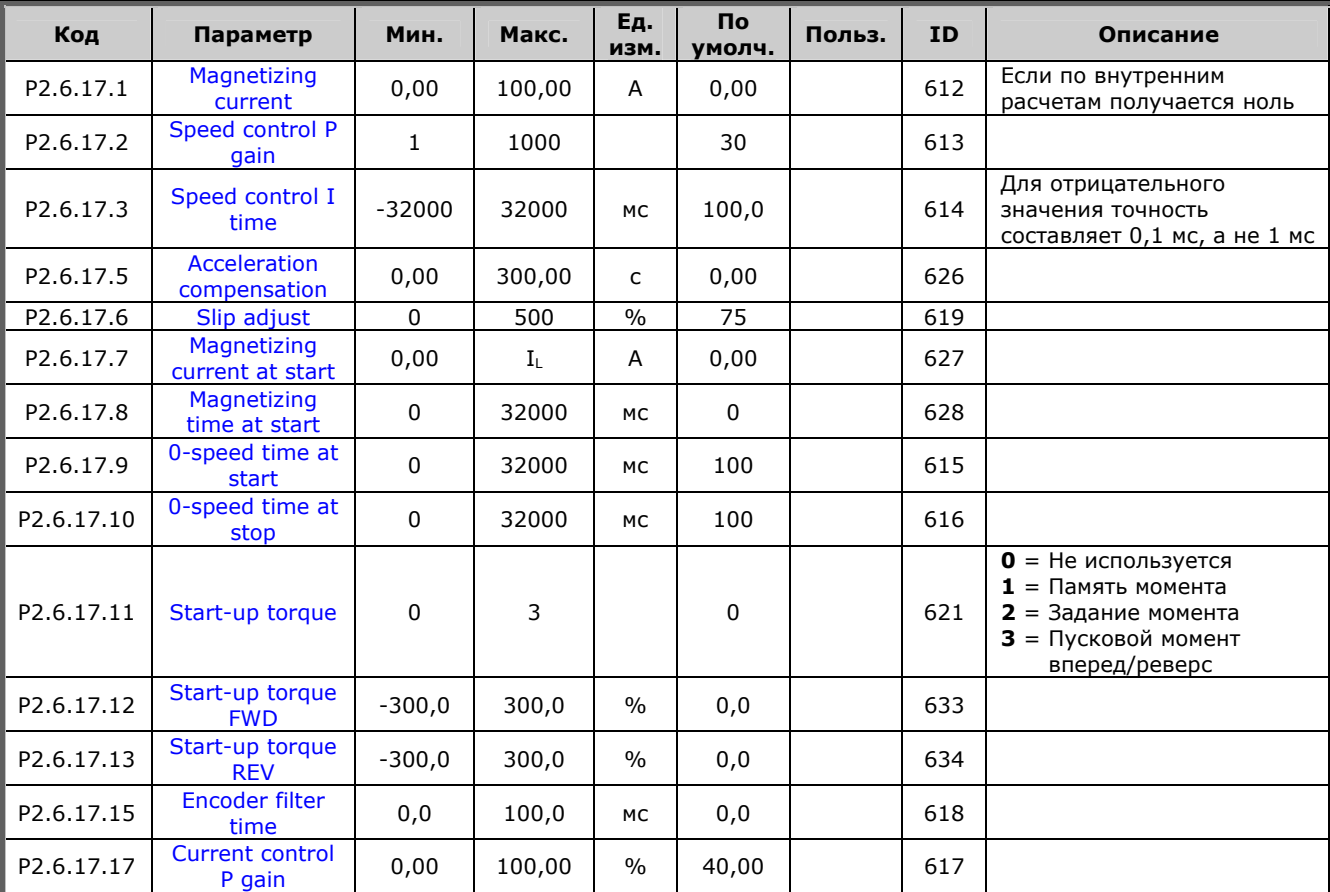

#### *6.6.8.1. Приводы NXS: Параметры с замкнутой обратной связью (панель управления: <u>Меню M2 → G2.6.17)</u>*

*Таблица 6-23. Параметры с замкнутой обратной связью, приводы NXS* 

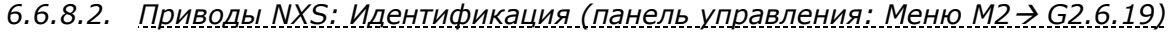

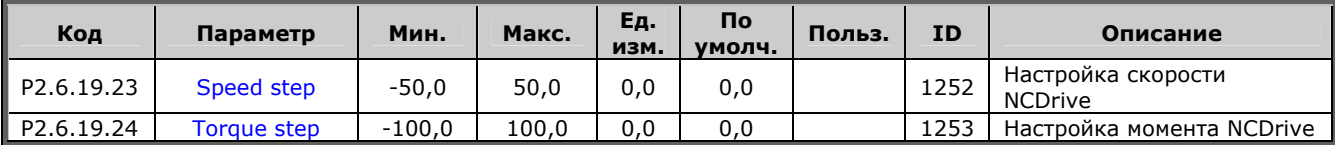

*Таблица 6-24. Параметры идентификации, приводы NXS* 

# *6.6.9. Приводы NXP: Параметры управления двигателем (панель <sup><i>правления: Меню М2 → G2.6)*</sup>

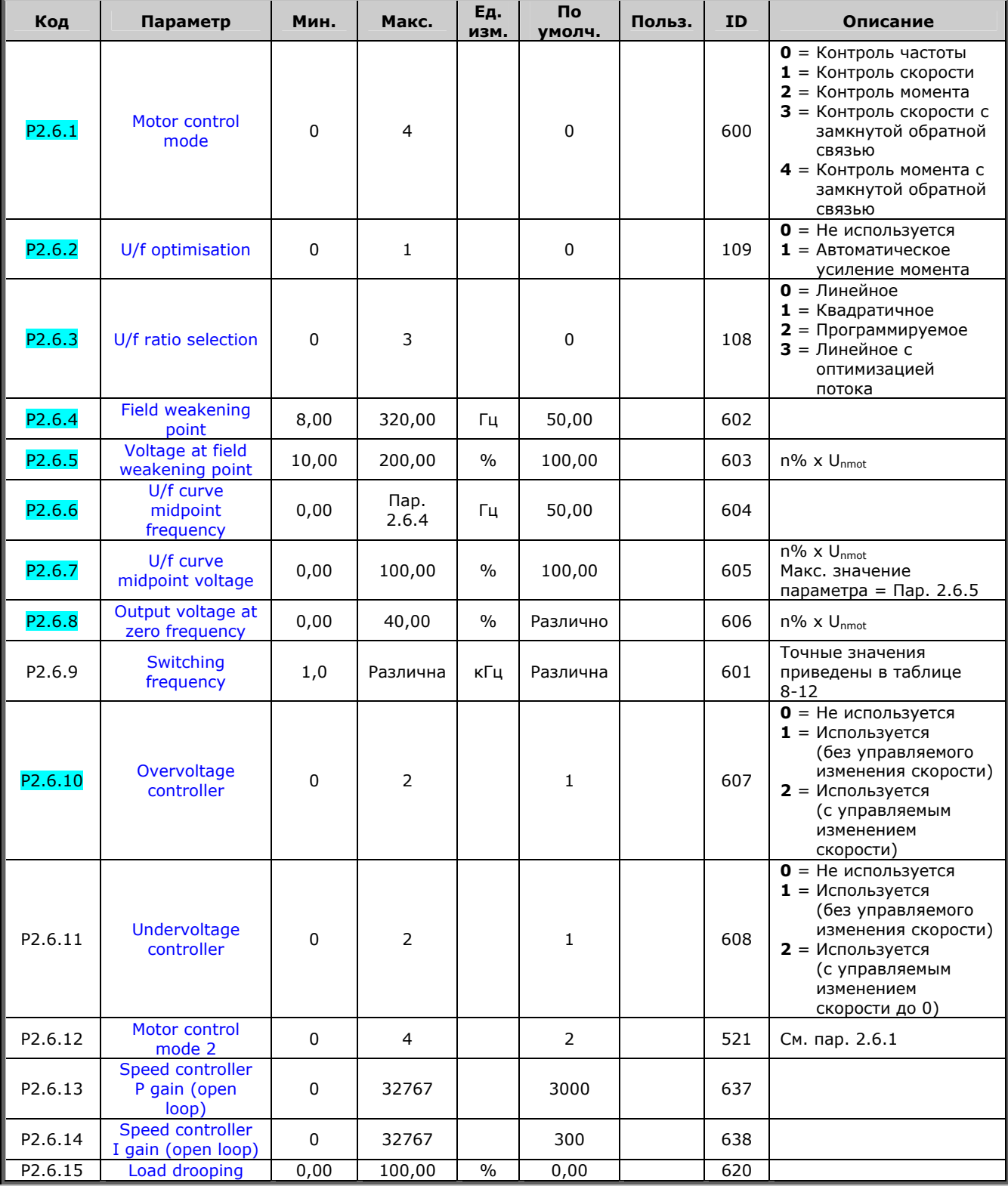

6

a dhe ann an 1970.<br>Bhailtean

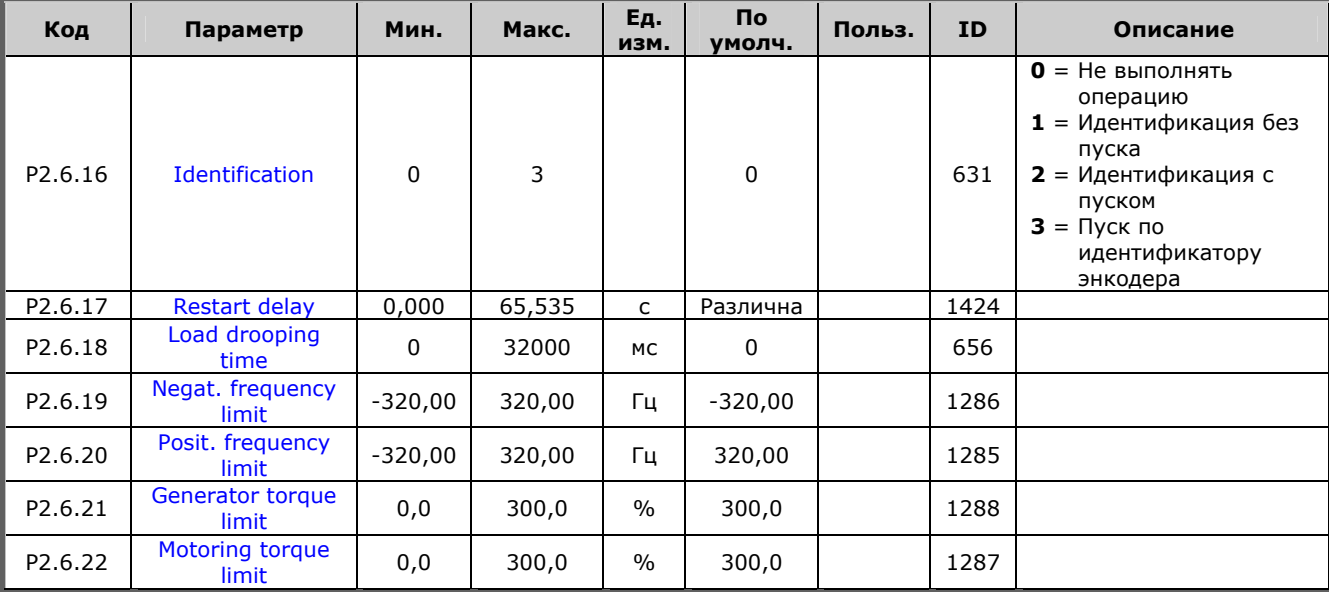

*Таблица 6-25. Параметры управления двигателем, приводы NXP* 

e de la provincia de la construcción de la construcción de la construcción de la construcción de la construcció<br>La construcción de la construcción de la construcción de la construcción de la construcción de la construcción

#### *6.6.9.1. Приводы NXP: Параметры с замкнутой обратной связью (панель управления: <u>Меню M2 → G2.6.27)</u>*

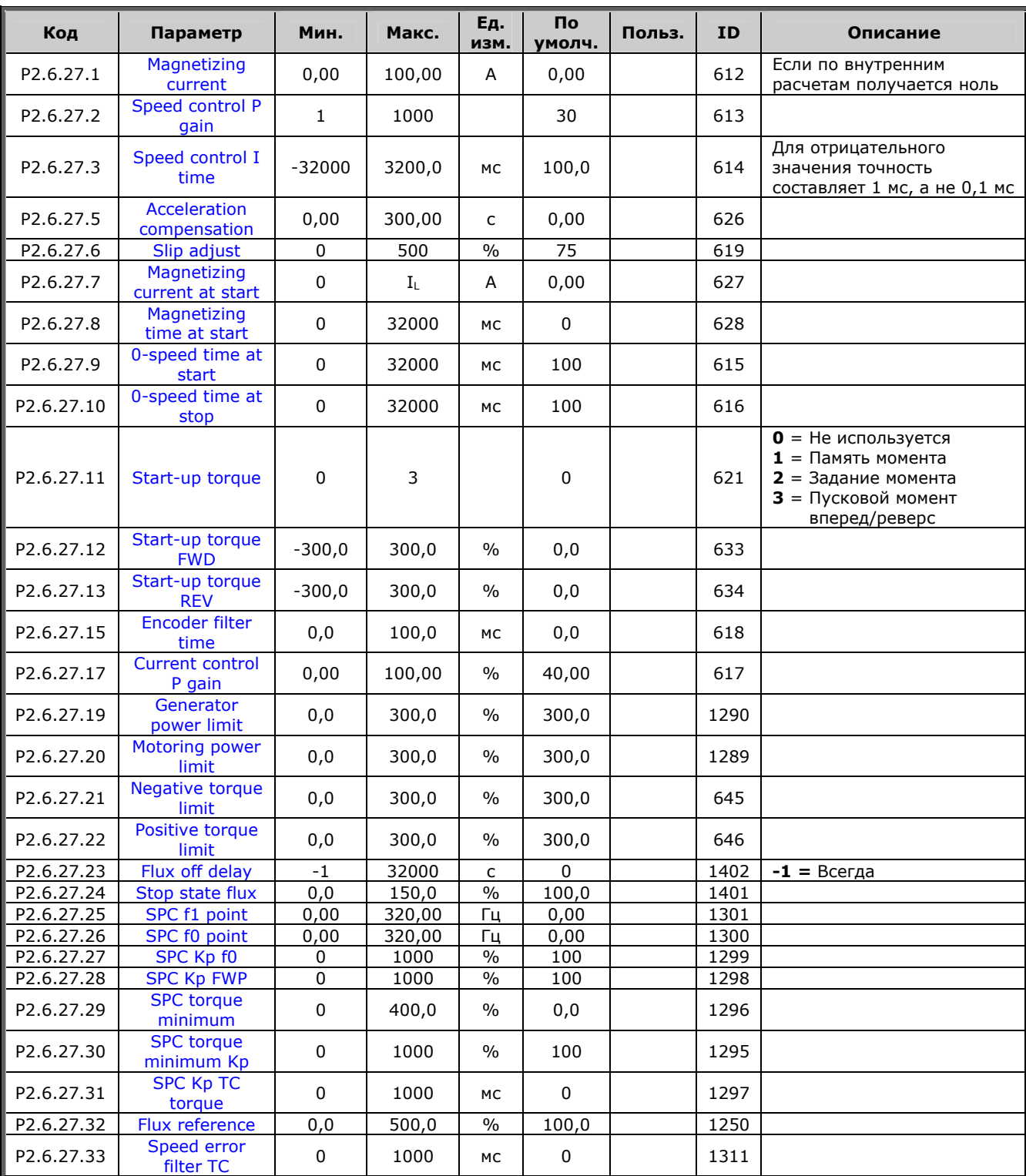

*Таблица 6-26. Параметры управления двигателем с замкнутой обратной связью (G2.6.4)* 

| Код                   | Параметр                                       | Мин. | Макс. | Ед.<br>изм. | Πo<br>умолч. | Польз. | <b>ID</b> | Описание                                         |
|-----------------------|------------------------------------------------|------|-------|-------------|--------------|--------|-----------|--------------------------------------------------|
| P <sub>2.6.28.1</sub> | Motor type                                     | 0    | 1     |             | 0            |        | 650       | 0 = Асинхронный двигатель<br>$1 =$ Двигатель РМS |
| P <sub>2.6.28.2</sub> | <b>Flux Current Kp</b>                         | 0    | 32000 |             | 5000         |        | 651       |                                                  |
| P <sub>2.6.28.3</sub> | <b>Flux Current Ti</b>                         | 0    | 1000  |             | 25           |        | 652       |                                                  |
| P2.6.28.4             | <b>PMSM ShaftPosi</b>                          | 0    | 65565 |             | 0            |        | 649       |                                                  |
| P <sub>2.6.28.5</sub> | EnableRsIdentifi                               | 0    | 1     |             | 1            |        | 654       | $0 = HeT$<br>$1 = ECTB$                          |
| P2.6.28.6             | <b>Torque</b><br>stabilator gain               | 0    | 1000  |             | 800          |        | 1412      |                                                  |
| P <sub>2.6.28.7</sub> | <b>Torque</b><br>stabilator<br>damping         | 0    | 1000  |             | 100          |        | 1413      |                                                  |
| P <sub>2.6.28.8</sub> | <b>Torque</b><br>stabilator gain<br><b>FWP</b> | 0    | 1000  |             | 50           |        | 1414      |                                                  |

*6.6.9.2. Приводы NXP: Параметры управления двигателем PMS (панель управления: Меню M2 → G2.6.28)* 

*Таблица 6-27. Параметры управления двигателем PMS, приводы NXP* 

*6.6.9.3. Приводы NXP: Идентификация параметров (панель управления: Меню M2*Æ *G2.6.29)*

| Код                    | Параметр                  | Мин.        | Макс. | Εд.<br>изм.   | <b>No</b><br>умолч. | Польз. | <b>ID</b> | Описание                             |
|------------------------|---------------------------|-------------|-------|---------------|---------------------|--------|-----------|--------------------------------------|
| P2.6.29.1              | Flux 10 %                 | $\mathbf 0$ | 2500  | $\frac{0}{0}$ | 10                  |        | 1355      |                                      |
| P2.6.29.2              | Flux 20 %                 | 0           | 2500  | $\frac{0}{0}$ | 20                  |        | 1356      |                                      |
| $\overline{P2.6.29.3}$ | Flux 30 %                 | 0           | 2500  | $\frac{0}{0}$ | 30                  |        | 1357      |                                      |
| P2.6.29.4              | Flux 40 %                 | 0           | 2500  | $\frac{0}{0}$ | 40                  |        | 1358      |                                      |
| P <sub>2.6.29.5</sub>  | Flux 50 %                 | 0           | 2500  | $\frac{0}{0}$ | 50                  |        | 1359      |                                      |
| P2.6.29.6              | Flux 60 %                 | $\Omega$    | 2500  | $\frac{0}{0}$ | 60                  |        | 1360      |                                      |
| P2.6.29.7              | Flux 70 %                 | 0           | 2500  | $\frac{0}{0}$ | 70                  |        | 1361      |                                      |
| P2.6.29.8              | Flux 80 %                 | 0           | 2500  | $\frac{0}{0}$ | 80                  |        | 1362      |                                      |
| P2.6.29.9              | Flux 90 %                 | 0           | 2500  | $\frac{0}{0}$ | 90                  |        | 1363      |                                      |
| P2.6.29.10             | Flux 100 %                | 0           | 2500  | $\frac{0}{0}$ | 100                 |        | 1364      |                                      |
| P2.6.29.11             | Flux 110 %                | $\Omega$    | 2500  | $\frac{0}{0}$ | 110                 |        | 1365      |                                      |
| P2.6.29.12             | Flux 120 %                | 0           | 2500  | $\frac{0}{0}$ | 120                 |        | 1366      |                                      |
| P2.6.29.13             | Flux 130 %                | 0           | 2500  | $\frac{0}{0}$ | 130                 |        | 1367      |                                      |
| P2.6.29.14             | Flux 140 %                | 0           | 2500  | $\frac{0}{0}$ | 140                 |        | 1368      |                                      |
| P2.6.29.15             | Flux 150 %                | $\Omega$    | 2500  | $\frac{0}{0}$ | 150                 |        | 1369      |                                      |
| P2.6.29.16             | Rs voltage drop           | $\Omega$    | 30000 |               | Различно            |        | 662       |                                      |
| P2.6.29.19             | Ir add<br>generator scale | 0           | 30000 |               | Различно            |        | 665       |                                      |
| P2.6.29.20             | Ir add motoring<br>scale  | $\mathbf 0$ | 30000 |               | Различно            |        | 667       |                                      |
| P2.6.29.21             | <b>Iu Offset</b>          | $-32000$    | 32000 |               | $\mathbf 0$         |        | 668       |                                      |
| P2.6.29.22             | <b>Iv Offset</b>          | $-32000$    | 32000 |               | 0                   |        | 669       |                                      |
| P2.6.29.23             | <b>Iw Offset</b>          | $-32000$    | 32000 |               | $\mathbf 0$         |        | 670       |                                      |
| P2.6.29.24             | Speed step                | $-50,0$     | 50,0  | 0,0           | 0,0                 |        | 1252      | Настройка скорости<br><b>NCDrive</b> |
| P <sub>2.6.29.25</sub> | <b>Torque step</b>        | $-100,0$    | 100,0 | 0,0           | 0, 0                |        | 1253      | Настройка момента<br><b>NCDrive</b>  |

*Таблица 6-28. Параметры идентификации, приводы NXP* 

# $6.6.10.$  Защита (панель управления: Меню М2 → G2.7)

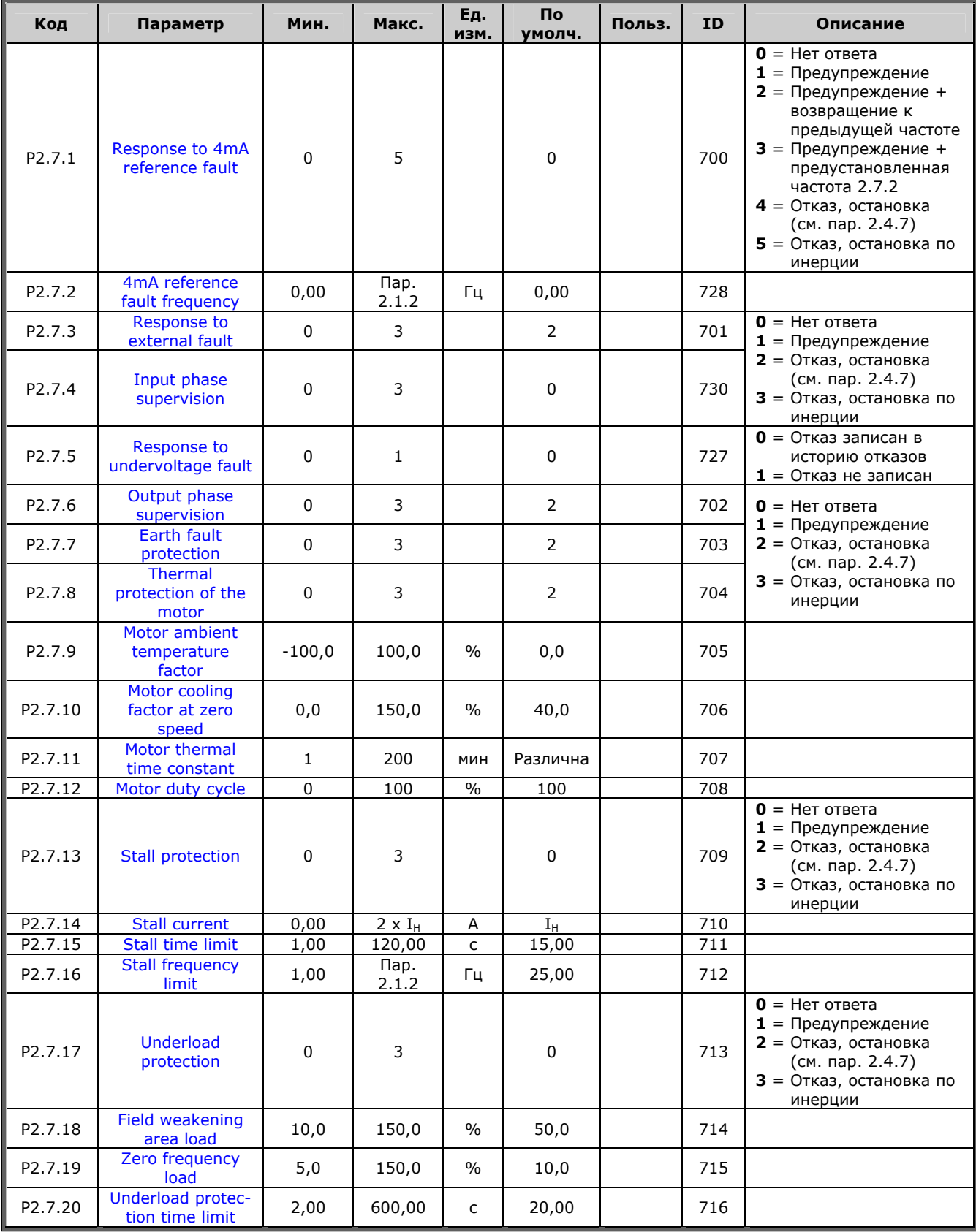

a kacamatan ing Kabupatèn Kabupatèn Kabupatèn Kabupatèn Kabupatèn Kabupatèn Kabupatèn Kabupatèn Kabupatèn Kabu

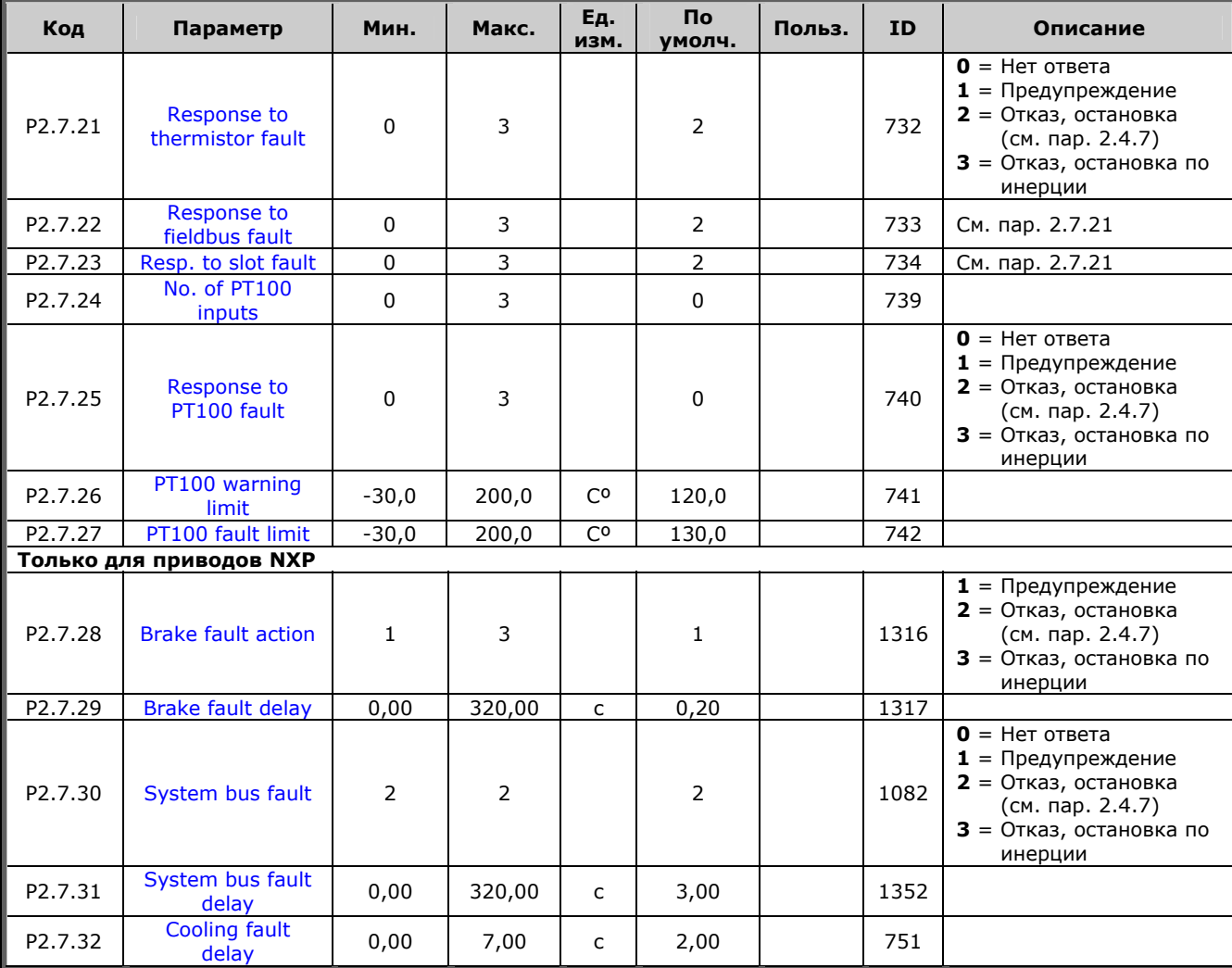

*Таблица 6-29. Защиты, G2.7* 

e de la familie de la familie de la familie de la familie de la familie de la familie de la familie de la fami<br>La familie de la familie de la familie de la familie de la familie de la familie de la familie de la familie d

## *6.6.11. Параметры автоматического перезапуска (панель управления:*   $Meh$ *Ю M2 → G2.8*)

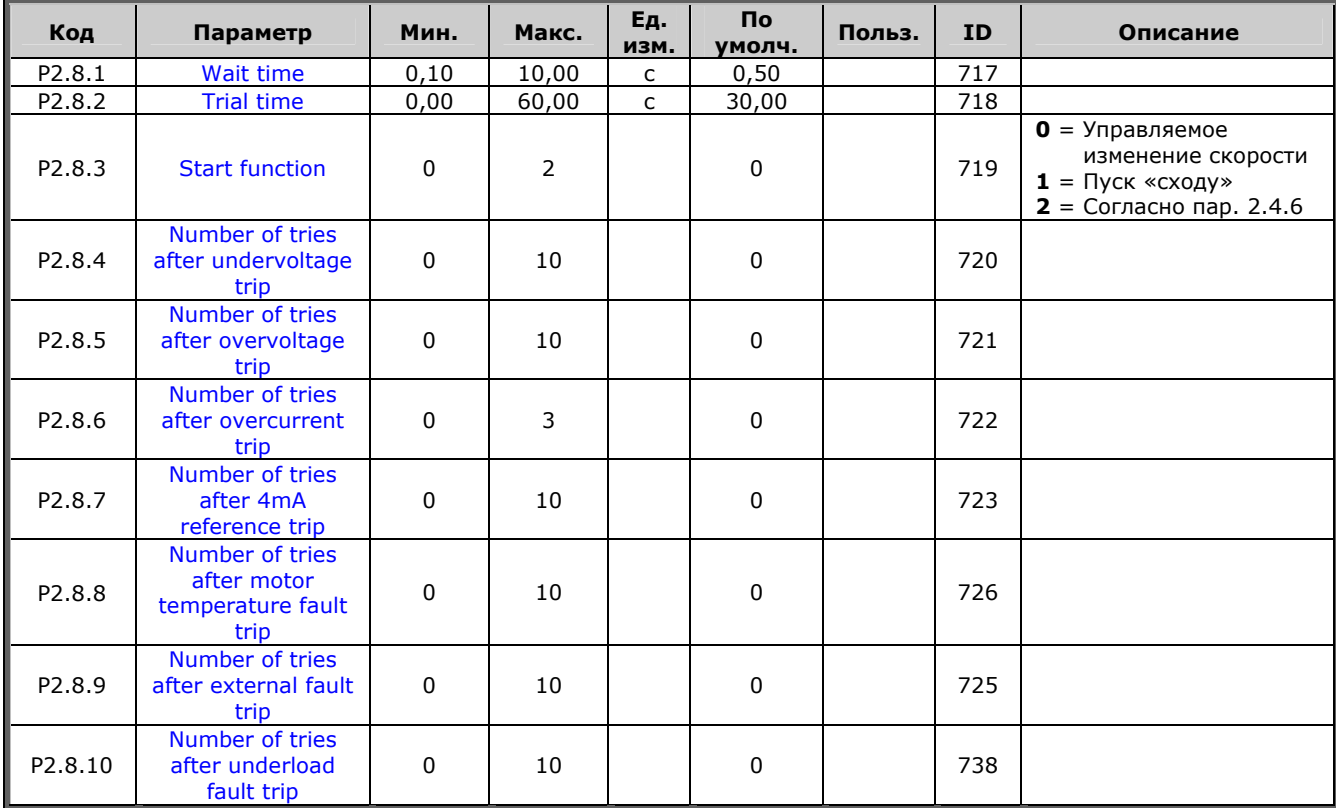

*Таблица 6-30. Параметры автоматического перезапуска, G2.8* 

e de la componenta de la componenta de la componenta de la componenta de la compo

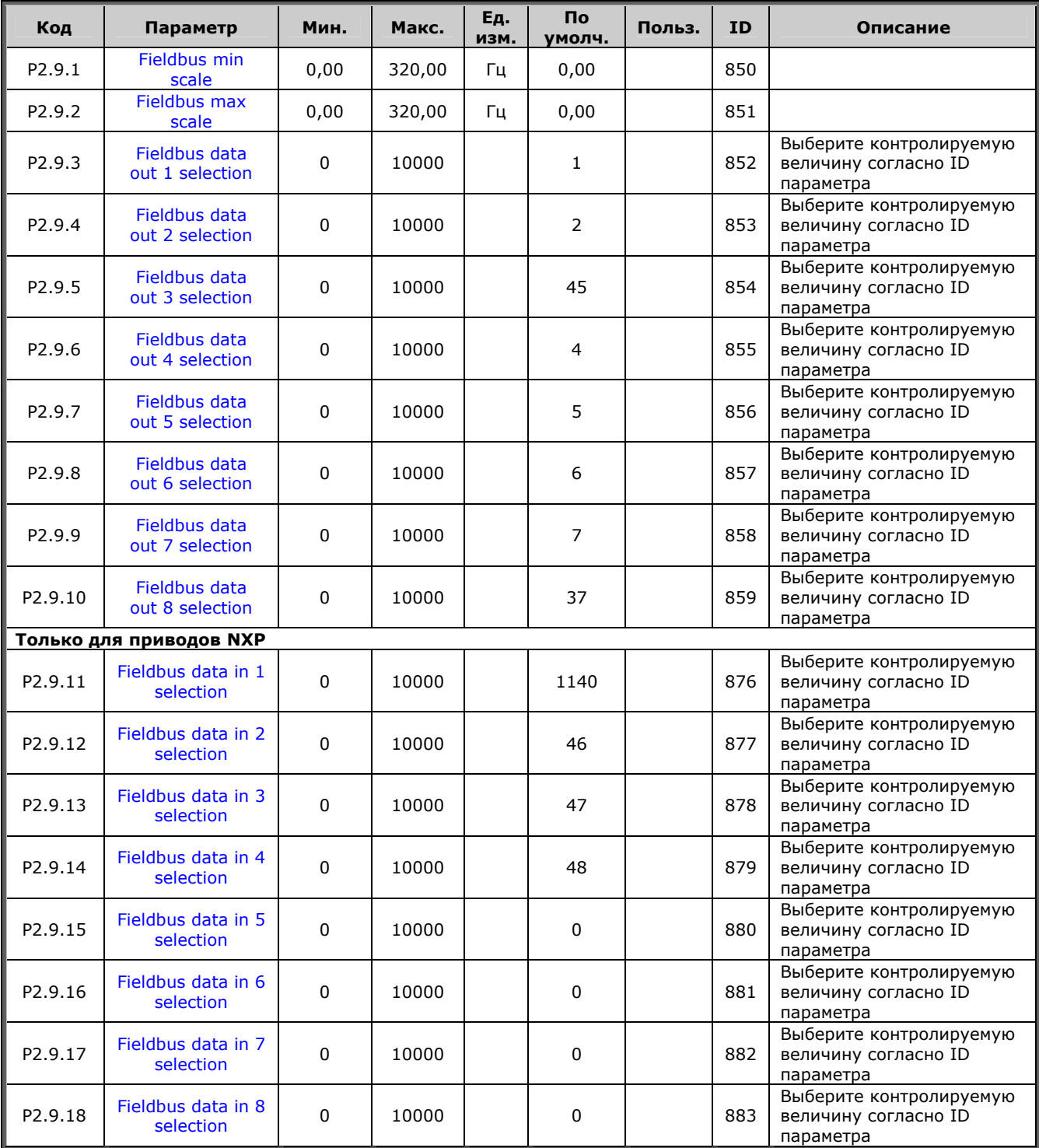

# *6.6.12. Параметры интерфейсной шины (панель управления:*   $M$ еню M2 →G2.9)

*Таблица 6-31. Параметры интерфейсной шины*

e de la familie de la familie de la familie de la familie de la familie de la familie de la familie de la fami<br>La familie de la familie de la familie de la familie de la familie de la familie de la familie de la familie d

# *6.6.13. Параметры управления моментом (панель управления:*   $M$ еню M2 → G2.10)

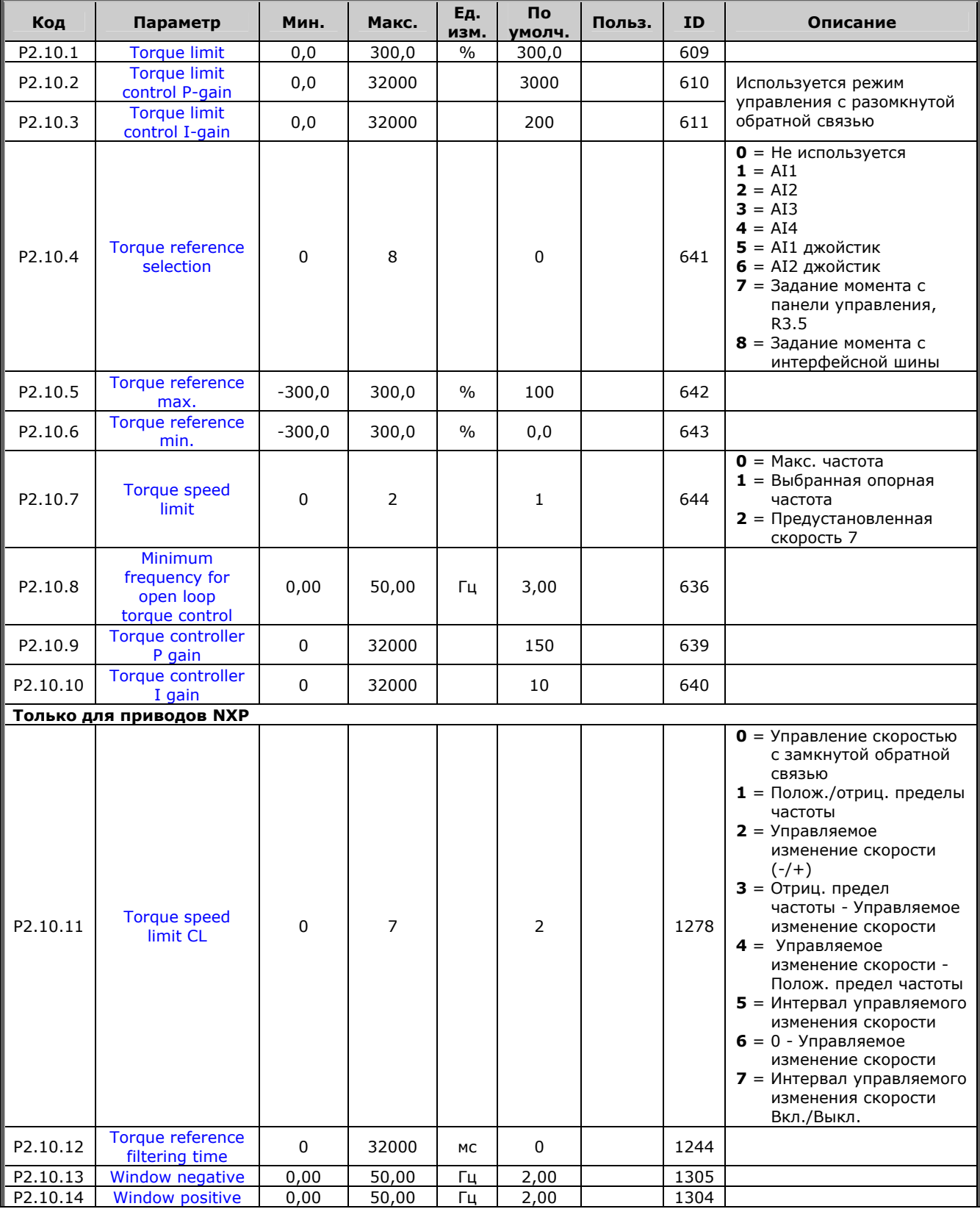

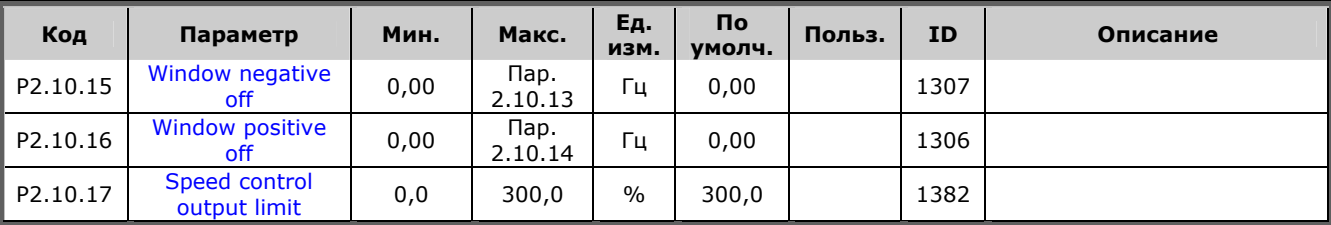

*Таблица 6-32. Параметры управления моментом, G2.10* 

e de la provincia de la construcción de la construcción de la construcción de la construcción de la construcció<br>La construcción de la construcción de la construcción de la construcción de la construcción de la construcción

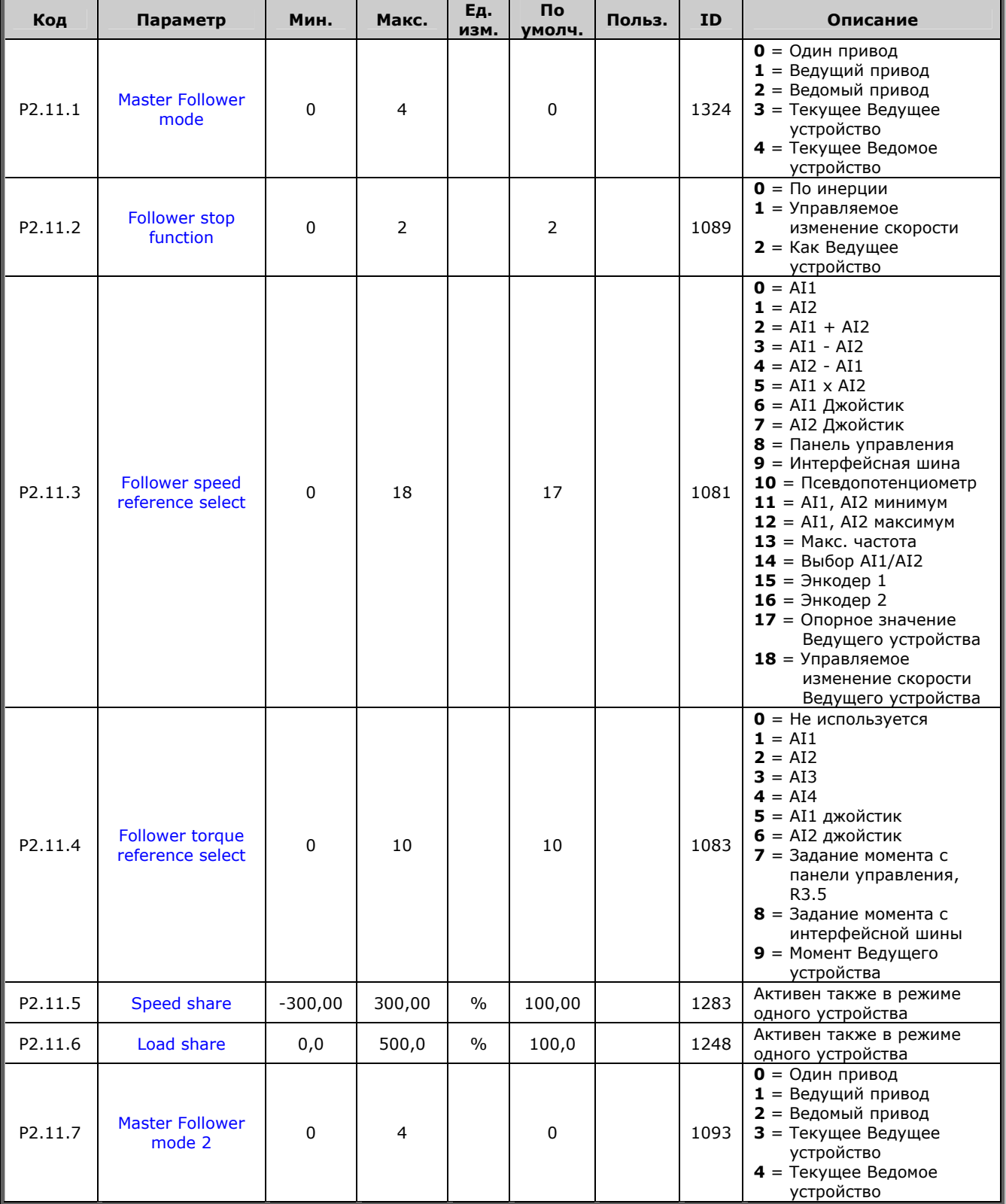

# *6.6.14. Приводы NXP: Параметры Ведущего/Ведомого устройства*   $(naHe$ ль управления: Меню М2 → G2.11)

*Таблица 6-33. Параметры Ведущего/Ведомого устройства, G2.5* 

## *6.6.15. Управление с панели (панель управления: Меню M3)*

Параметры для выбора поста управления и направления вращения на панели управления перечислены ниже. См. Меню упрвления с панели (Keypad control) в Руководстве пользователя.

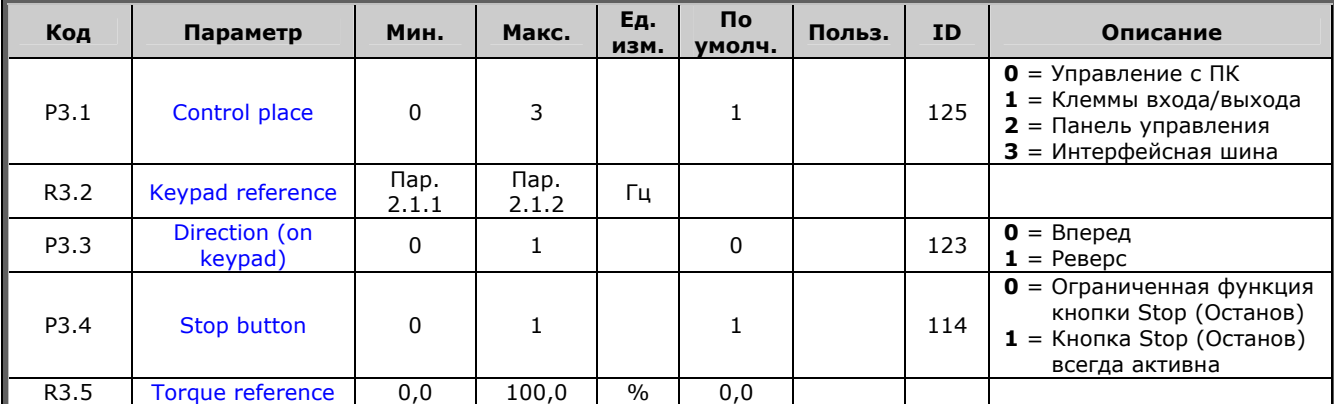

*Таблица 6-34. Параметры панели управления, M3* 

#### *6.6.16. Системное меню (панель управления: Меню M6)*

Об общих параметрах и функциях работы преобразователя частоты, включая выбор макропрограммы или языка, настройку наборов параметров или информацию об аппаратном и программном обеспечении см. в Vacon NX. Руководство пользователя.

## *6.6.17. Платы расширения (панель управления: Меню M7)*

В Меню **M7** отображаются дополнительные платы и платы расширения, подключенные к плате управления, и сведения о них. Дополнительную информацию см. в Vacon NX. Руководство пользователя.

# МАКРОПРОГРАММА УПРАВЛЕНИЯ НАСОСАМИ И ВЕНТИЛЯТОРАМИ

7

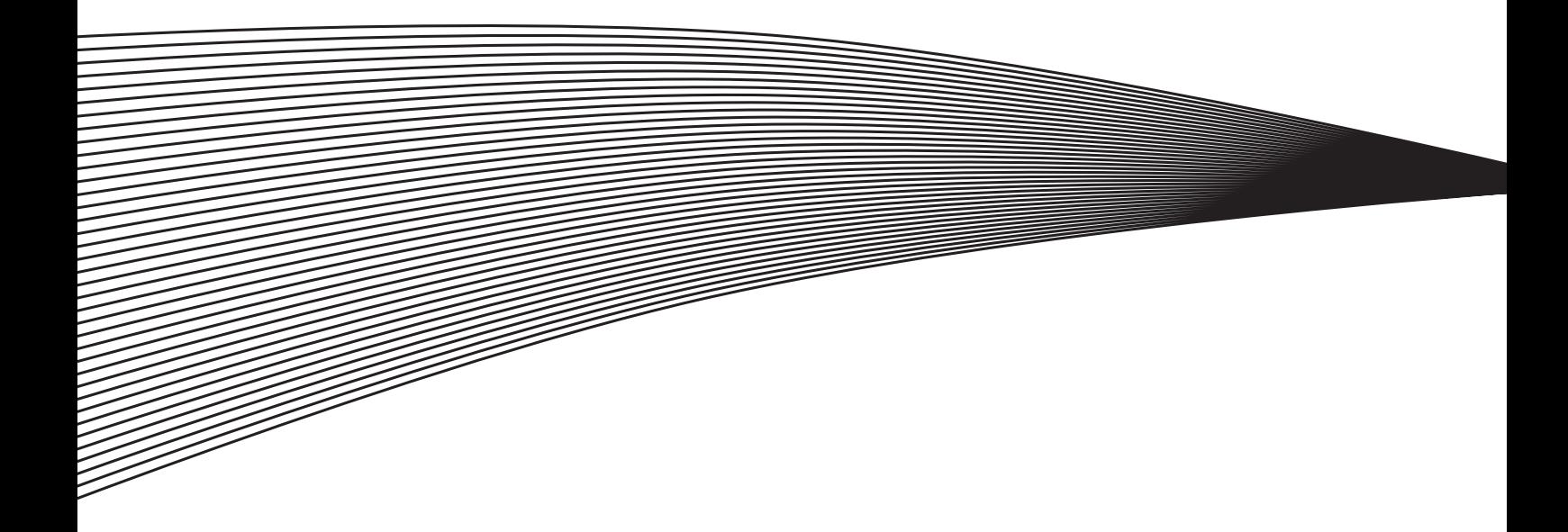

## **7. МАКРОПРОГРАММА УПРАВЛЕНИЯ НАСОСАМИ И ВЕНТИЛЯТОРАМИ**

(программное обеспечение ASFIFF07)

#### **7.1. Введение**

Выберите пункт Pump and Fan Control Application (Макропрограмма управления насосами и вентиляторами) в меню **M6** на стр. *S6.2*.

Макропрограмма управления насосами и вентиляторами применяется для управления одним приводом с переменной скоростью и 4 дополнительными приводами. ПИД-регулятор преобразователя частоты управляет скоростью вращения одного привода с переменной скоростью, а также подает управляющие сигналы для пуска/останова вспомогательных приводов для поддержания общего потока. Кроме 8 стандартных групп параметров добавлена группа параметров для управления насосами и вентиляторами.

Макропрограмма снабжена двумя постами управления на клеммах входа/выхода. Пост A управление насосом и вентилятором, пост B — непосредственно опорное значение частоты. Активный пост управления выбирается дискретным входом DIN6.

Как следует из названия, Макропрограмма используется для управления работой насосами и вентиляторами. Она может использоваться, например, для снижения выходного давления на вспомогательных насосных (бустерных) станциях, если измеренное входное давление упадет ниже предела, установленного пользователем.

Данная Макропрограмма использует внешние контакторы для переключения между двигателями, подключаемыми к преобразователю частоты. Функция автозамены позволяет менять порядок запуска вспомогательных приводов. Автозамена с 2 приводами (главный привод + 1 вспомогательный привод) установлена по умолчанию, см. Главу [7.4.1.](#page-141-0)

• Все входы и выходы свободно программируются.

Дополнительные функции:

- выбор диапазона аналогового входного сигнала;
- контрольные значения двух пределов частоты;
- контрольное значение предела момента;
- контрольное значение предела опорного сигнала;
- программирование управляемого изменения скорости, в том числе по S-кривым;
- программируемая логика функций Пуск/Останов и реверса;
- торможение постоянным током при пуске и останове;
- три области запретных частот;
- программируемая U/f-кривая и частота коммутации;
- автоматический перезапуск;
- защита двигателя от перегрева и заклинивания; программируемое действие; отключение, предупреждение, отказ;
- защита от недогрузки двигателя;
- контроль фазы входа и выхода;
- функция режима ожидания.

Параметры Макропрограммы управления насосами и вентиляторами разъясняются в Главе [8](#page-168-0)  настоящего Руководства. Описания располагаются согласно индивидуальному идентификационному номеру параметра.

#### **7.2. Управляющие входа/выхода**

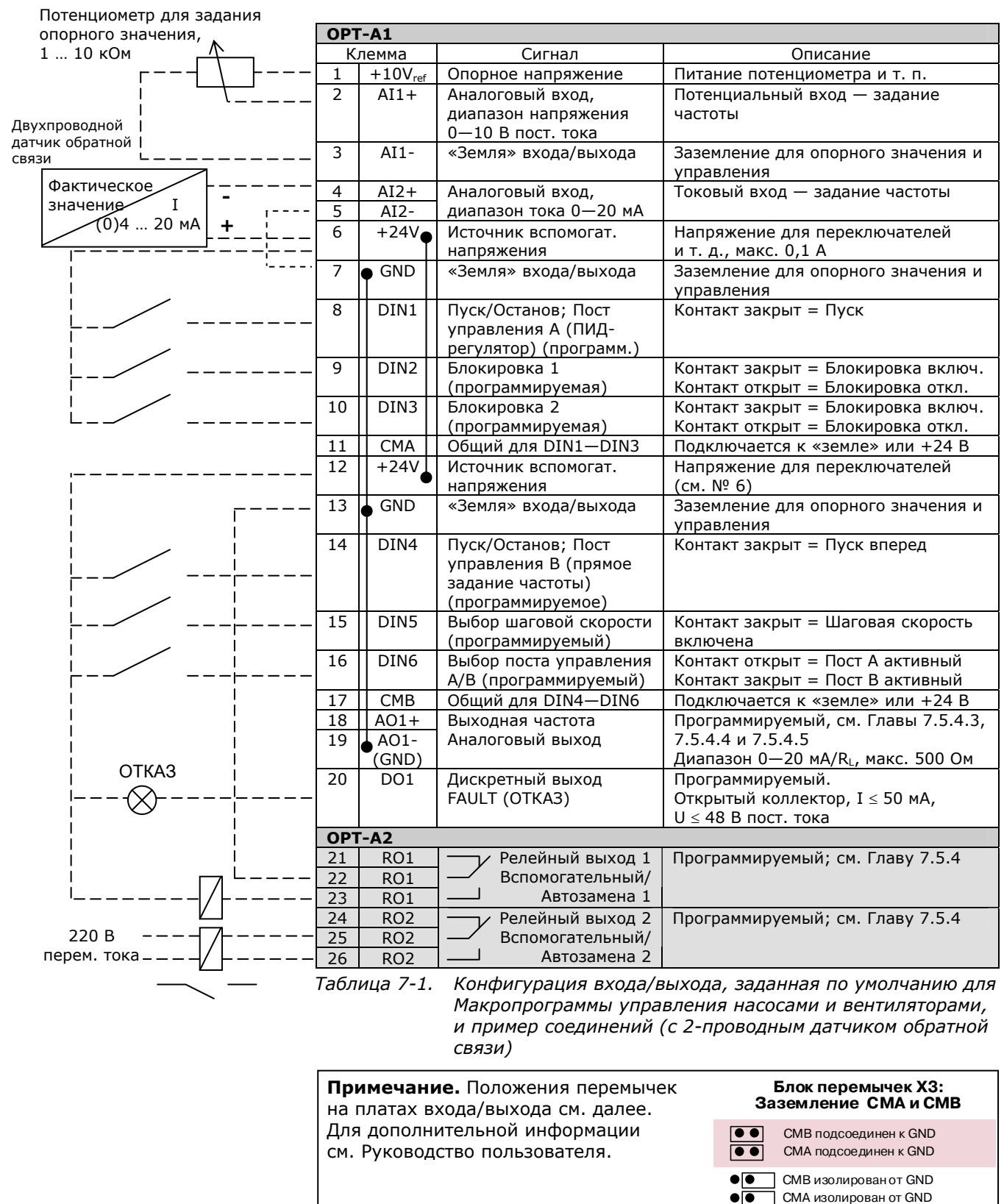

CMB и CMA  $\bullet$ соединены вместе,  $\bullet$ 

|●

изолированы от GND

= Заводская установка

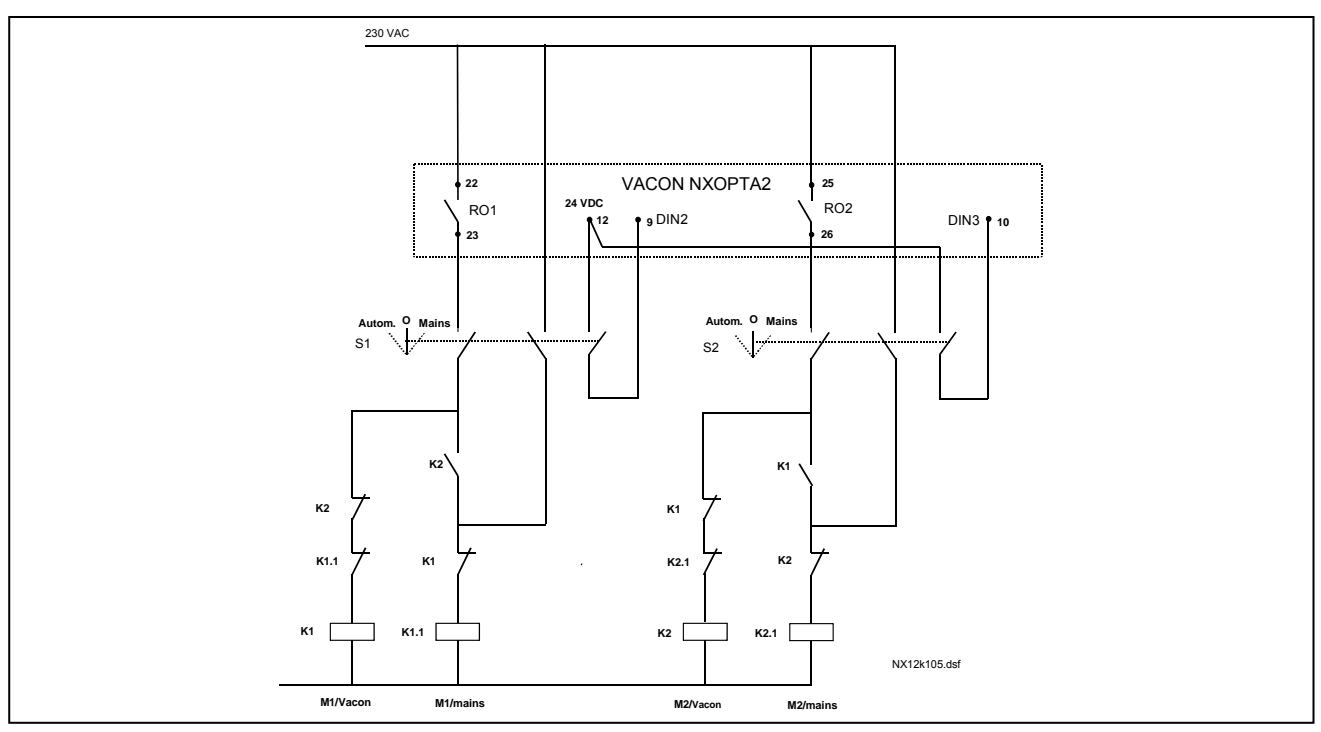

<span id="page-139-0"></span>*Рисунок 7-1. Двухнасосная система с автозаменой, принципиальная cхема управления*

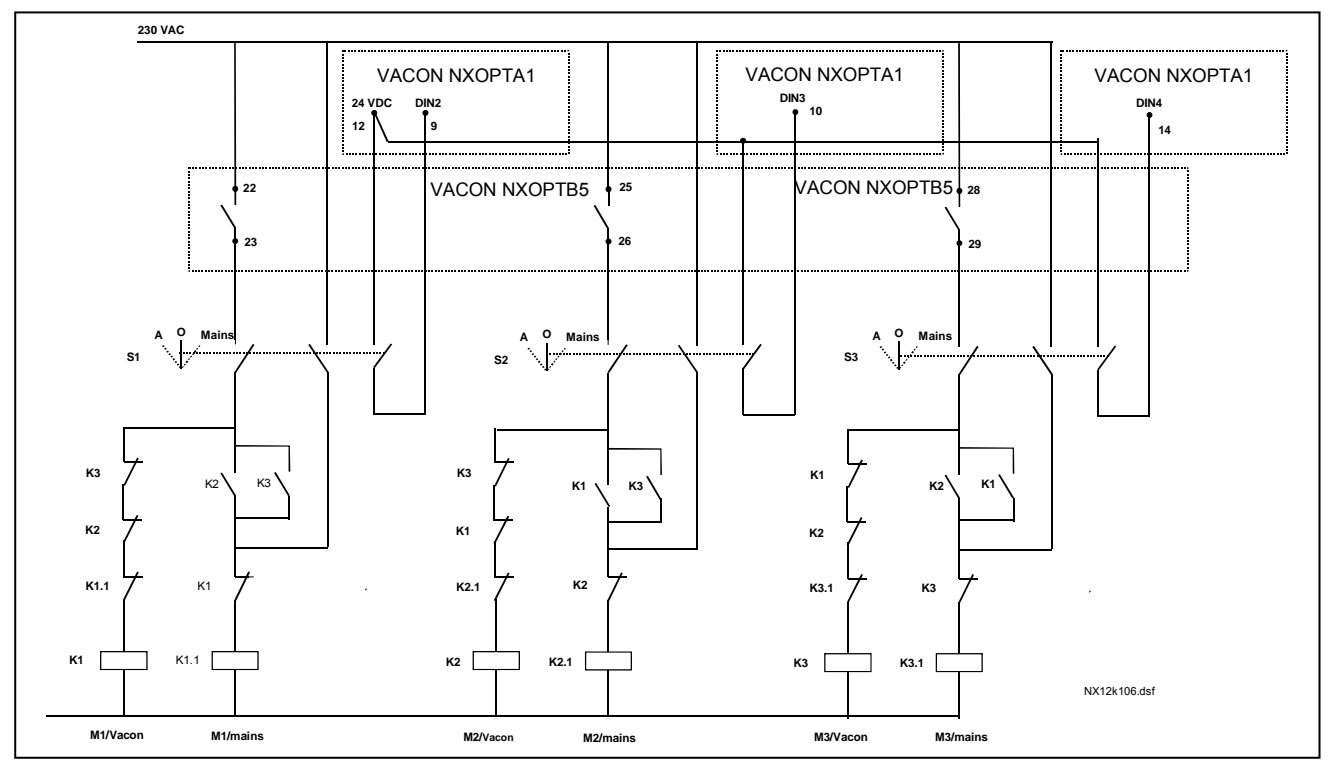

*Рисунок 7-2. Трехнасосная система с автозаменой, принципиальная схема управления*

7

## **7.3. Логика сигналов управления в Макропрограмме управления насосами и вентиляторами**

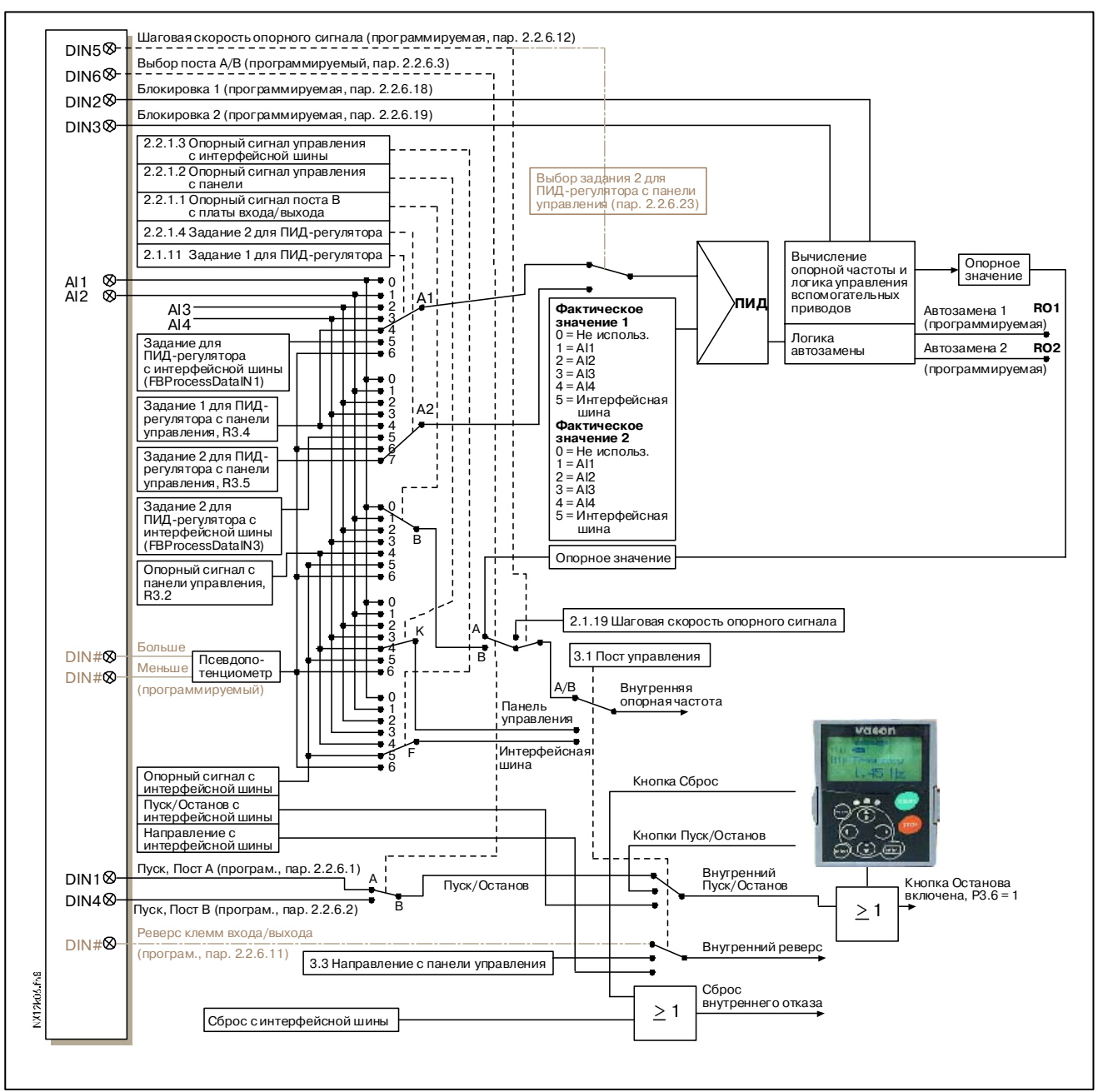

*Рисунок 7-3. Логика сигналов управления в Макропрограмме управления насосами и вентиляторами*

# **7.4. Краткое описание функций и важных параметров**

# <span id="page-141-0"></span>*7.4.1. Автозамена привода (Autochange, P2.9.24)*

*Функция автозамены* позволяет через определенные интервалы времени менять порядок запуска и остановки приводов, управляемых автоматикой насосов и вентиляторов. Привод, управляемый преобразователем частоты, также может быть включен в последовательность автозамены и блокировки (пар. [2.9.25\)](#page-265-0). Функция автозамены позволяет выравнить время работы двигателей, и предотвратить, например, заклинивание насоса из-за слишком долгих простоев.

- Функция автозамены включается параметром [2.9.24,](#page-265-0) *Autochange*.
- Автозамена происходит, когда заканчивается время, заданное в параметре [2.9.26,](#page-265-0) *Autochange interval (Интервал автозамены)*, и производительность ниже уровня, указанного в параметре [2.9.28,](#page-265-0) *Autochange frequency limit (Частотный предел автозамены)*.
- Работающие приводы останавливаются и перезапускаются согласно новому порядку.
- Внешние контакторы, управляемые через релейные выходы преобразователя частоты, соединяют приводы с преобразователем частоты или с сетью питания. Если двигатель, управляемый преобразователем частоты, включен в последовательность автозамены, то он всегда контролируется через релейный выход, активизируемый первым. Вспомогательные приводы контролируются другими релейными выходами, активируемыми позже (рис. [7-5](#page-146-0) и [7-6\)](#page-146-1).

#### *Параметр 2.9.24, Autochange (Автозамена)*

- **0** Автозамена не используется
- **1** Автозамена используется

Автоматическое изменение порядка пуска и останова активизируется и применяется либо только к вспомогательным приводам, либо к вспомогательным приводам и приводу, управляемому преобразователем частоты, в зависимости от значения параметра [2.9.25,](#page-265-0) *Automatics selection (Выбор Автоматики)*. По умолчанию Автозамена активна для 2 приводов. См. рис. [7-1](#page-139-0) и [7-5.](#page-146-0)

#### *Параметр 2.9.25, Autochange/Interlockings automatics selection (Автоматический выбор Автозамены/Блокировки)*

**0** Автоматика (автозамена/блокировка) применяется только к вспомогательным приводам

Привод, управляемый преобразователем частоты, не меняется. Поэтому питающий контактор требуется только для одного вспомогательного привода.

**1** Все приводы включаются в последовательность автозамены/блокировки Привод, управляемый преобразователем частоты, подключен к автоматике, поэтому для каждого привода требуется контактор, соединяющий его либо с сетью питания, либо с преобразователем частоты.

#### *Параметр 2.9.26, Autochange interval (Интервал автозамены)*

По истечении времени, определенного в этом параметре, происходит автозамена, если уровень производительности опустится ниже уровня, указанного в параметрах [2.9.28,](#page-265-0) *Autochange frequency limit (Автозамена предела частоты)* и [2.9.27,](#page-265-0) *Мaximum number of auxiliary drives (Максимальное количество вспомогательных приводов)*. Если производительность превышает значение параметра [P2.9.28,](#page-265-0) автозамены не произойдет, пока производительность не упадет ниже этого предела.

- Счетчик времени запускается только при активном запросе Пуск/Останов с поста управления А.
- Счетчик времени сбрасывается после автозамены или после прекращения запроса на Пуск с поста управления А.

#### *Параметры 2.9.27, Maximum number of auxiliary drives (Максимальное количество вспомогательных приводов) и 2.9.28, Autochange frequency limit (Автозамена предела частоты)*

Эти параметры определяют минимальный уровень производительности для запуска автозамены.

Этот уровень определяется следующим образом.

- Если количество работающих вспомогательных приводов меньше значения параметра [2.9.27,](#page-265-0) может произойти автозамена.
- Если количество работающих вспомогательных приводов равно значению параметра [2.9.27](#page-265-0) и частота управляемого привода ниже значения параметра [2.9.28,](#page-265-0) может произойти автозамена.
- Если значение параметра [2.9.28](#page-265-0) равно 0,0 Гц, автозамена может произойти только в состоянии покоя (останова и режима ожидания) независимо от значения параметра [2.9.27.](#page-265-0)

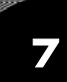

## *7.4.2. Выбор блокировки (Interlock selection, P2.9.23)*

Этот параметр используется для активизации входов блокировки. Сигналы блокировки подаются с питающих контакторов двигателей. Сигналы (функции) подключены к дискретным входам, запрограммированным как входы блокировки, использующие соответствующие параметры. Автоматика управления насосами и вентиляторами контролирует только двигатели с активными блокировками.

- Данные блокировки могут использоваться даже при выключенной функции автозамены.
- Если блокировка вспомогательных приводов не включена и доступен другой неиспользующийся вспомогательный привод, то последний может быть активизирован без остановки преобразователя частоты.
- Если блокировка управляемого привода выключена, все двигатели будут остановлены и перезапущены с новыми настройками.
- При повторном включении блокировки во время работы автоматика сработает согласно параметру [2.9.23,](#page-265-0) *Interlock selection (Выбор блокировки)*:
	- **0** Не используется
	- **1** Обновление при остановке

Блокировки используются. Новый привод будет помещен в конец очереди автозамены без остановки системы. Однако если порядок автозамены будет, например, такой:  $[P1 \rightarrow P3 \rightarrow P4 \rightarrow P2]$ , то он будет обновлен при следующей Остановке (автозамене, режиме ожидания, останове и т. д.). Пример:

 $[PI \rightarrow P3 \rightarrow P4] \rightarrow [P2 \text{ } BJOKMPOBAH] \rightarrow [P1 \rightarrow P3 \rightarrow P4 \rightarrow P2] \rightarrow [PEKMM]$ *ОЖИДАНИЯ*<sup>1</sup> → [P1 → P2 → P3 → P4]

**2** Остановка и обновление

Блокировки используются. Автоматика немедленно остановит все двигатели и перезапустит их с новыми настройками. Пример:

 $[PI \rightarrow P2 \rightarrow P4] \rightarrow [P3 \text{ } BJOKUPOBAH] \rightarrow [OCTAHOB] \rightarrow [PI \rightarrow P2 \rightarrow P3 \rightarrow P4]$ 

См. Главу [7.4.3](#page-144-0) «Примеры».
7

# *7.4.3. Примеры*

# *Автоматика насосов и вентиляторов с блокировкой и без автозамены*

Ситуация:

Один управляемый привод и три вспомогательных привода. Настройки параметров: [2.9.1](#page-265-0) = 3, [2.9.25](#page-265-0) = 0. Используются сигналы обратной связи блокировки, автозамена выключена. Настройки параметров: [2.9.23](#page-265-0) = 1, [2.9.24](#page-265-0) = 0. Сигналы обратной связи блокировки идут с дискретных входов, выбранных в параметрах [2.2.6.18—2.2.6.21.](#page-265-0) Управление вспомогательным приводом 1 (пар. [2.3.1.27\)](#page-265-0) осуществляется через Блокировку 1 (пар. [2.2.6.18\)](#page-265-0), управление вспомогательным приводом 2 (пар. [2.3.1.28\)](#page-265-0) через блокировку 2 (пар. [2.2.6.19\)](#page-265-0) и т. д.

Фазы:

- **1)** Запускаются система и двигатель, управляемые преобразователем частоты.
- **2)** Вспомогательный привод 1 запускается, когда основной привод (управляемый преобразователем частоты) достигает заданной стартовой частоты (пар. [2.9.2\)](#page-265-0).
- **3)** Основной привод снижает скорость до частоты остановки Вспомогательного привода 1 (пар. [2.9.3\)](#page-265-0) и начинает увеличивать ее до частоты запуска Вспомогательного привода 2, если это требуется.
- **4)** Вспомогательный привод 2 запускается, когда основной достигает стартовой частоты (пар. [2.9.4\)](#page-265-0).
- **5)** Со Вспомогательного привода 2 снимается обратная связь блокировки. Поскольку Вспомогательный привод 3 не используется, то он будет запущен вместо исключенного Вспомогательного привода 2.
- **6)** Основной привод увеличивает скорость вращения до максимума, так как больше нет доступных вспомогательных приводов.
- **7)** Вспомогательный привод 2 отключается и помещается в конец очереди запуска вспомогательных приводов, которая в данный момент имеет вид 1-3-2. Основной привод снижает скорость до заданной частоты остановки. Порядок запуска вспомогательных приводов будет обновлен немедленно либо при следующей остановке (автозамена, режим ожидания, останов и т. д.) согласно параметру [2.9.23.](#page-265-0)
- **8)** Если требуется дополнительная мощность, скорость основного привода возрастет до максимальной частоты, достигая 100% выходной мощности системы.

Когда потребность в мощности уменьшится, вспомогательные приводы отключатся в противоположном порядке (2-3-1; после обновления — 3-2-1).

# *Автоматика насосов и вентиляторов с блокировкой и автозаменой*

Вышеизложенное также применимо при использовании функции автозамены. Помимо изменения и обновления порядка запуска от параметра [2.9.23](#page-265-0) также зависит порядок смены основных приводов.

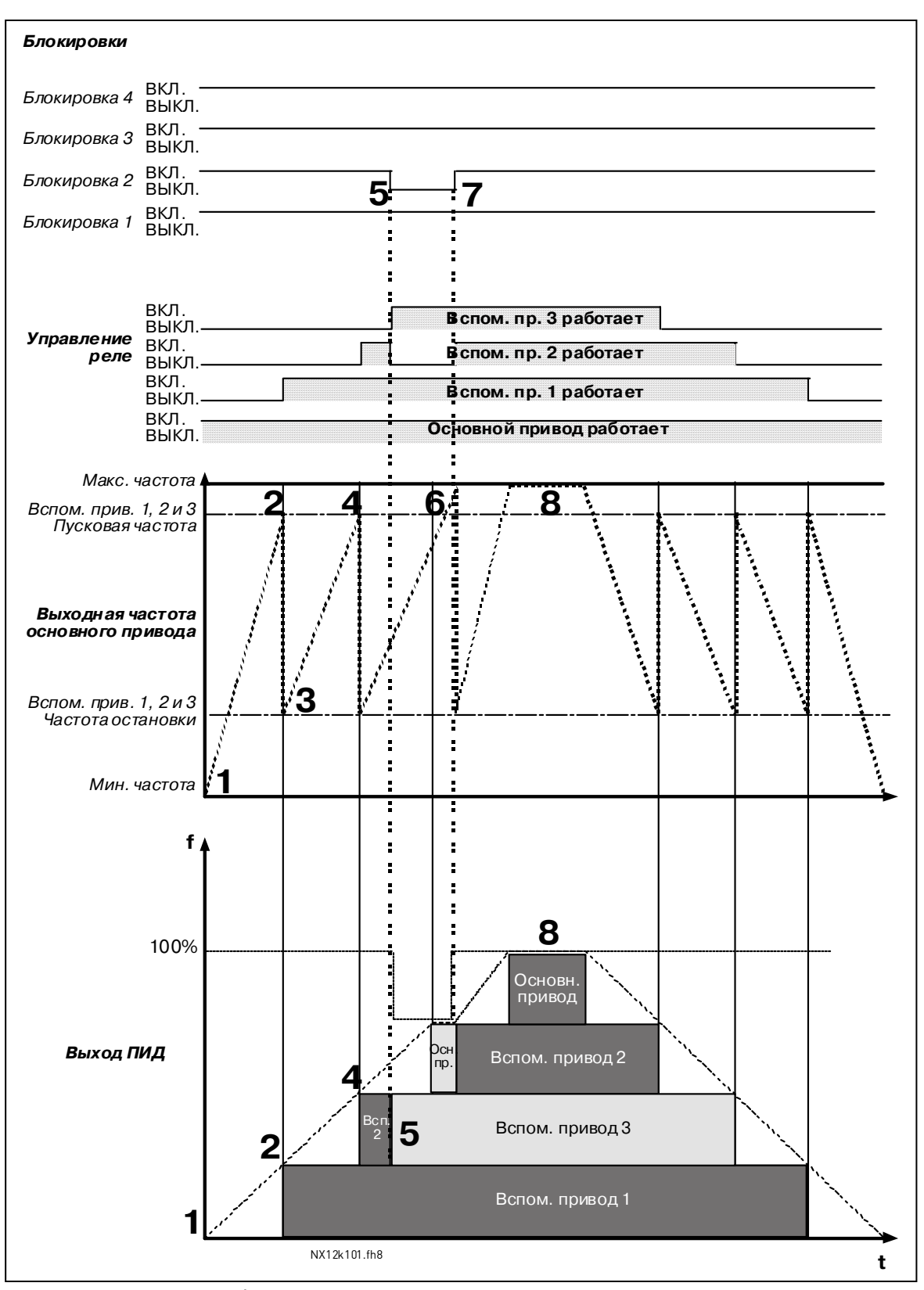

*Рисунок 7-4. Пример функционирования Макропрограммы управления насосами и вентиляторами с тремя вспомогательными приводами*

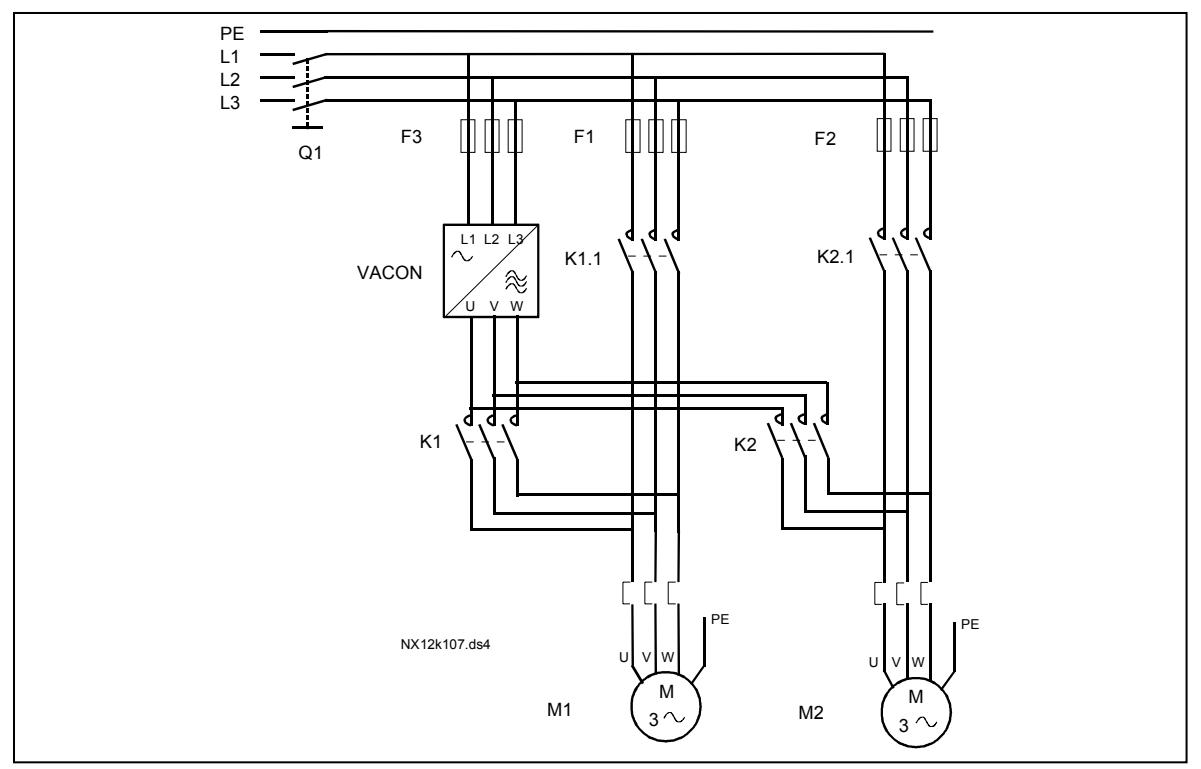

*Рисунок 7-5. Пример двухнасосной автозамены, силовая схема*

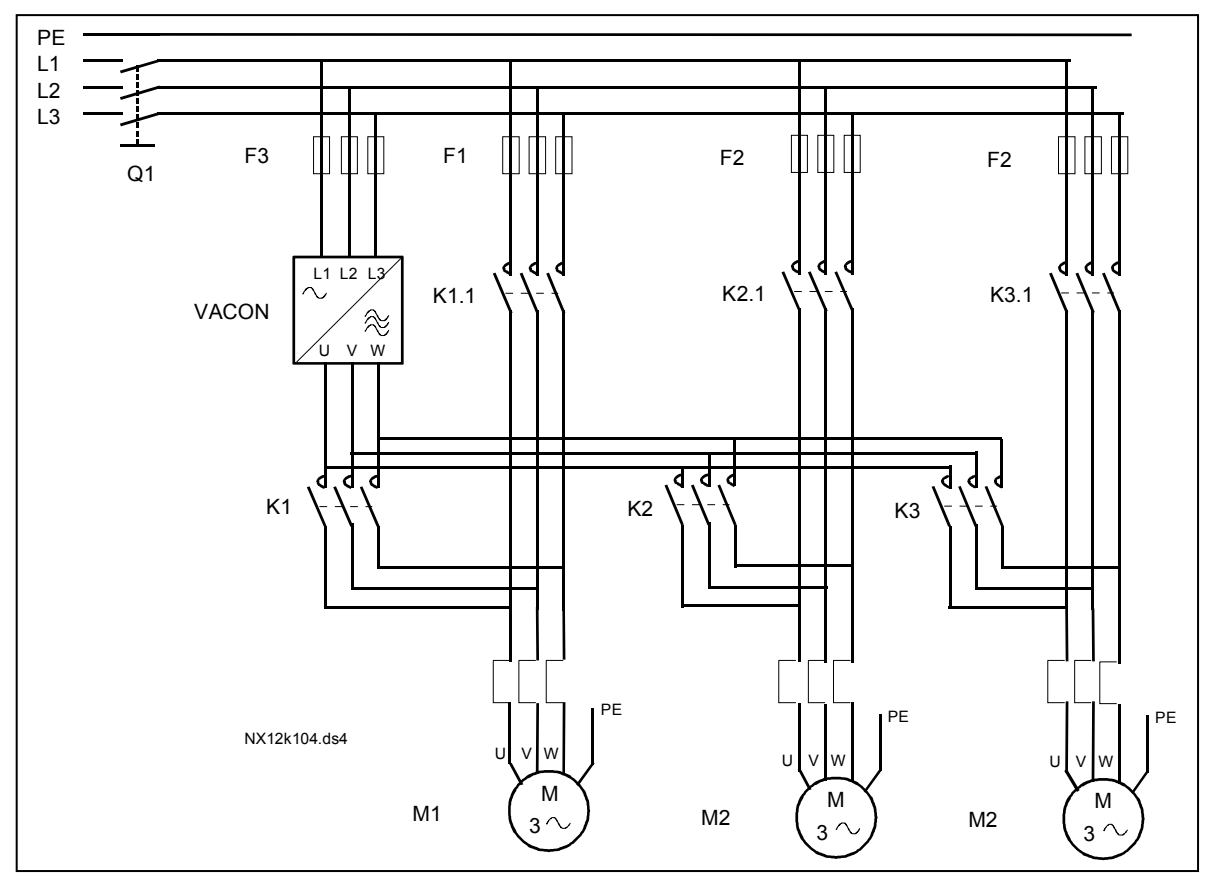

*Рисунок 7-6. Пример трехнасосной автозамены, силовая схема*

Служба круглосуточной технической поддержки: +7 495 768 7382 • Адрес эл. почты: vacon@vacon.ru

7

ff fra 1970

### **7.5. Макропрограмма управления насосами и вентиляторами — Списки параметров**

Далее приведены списки параметров в соответствующих группах. Описания параметров приведены на стр. [153—](#page-168-0)[242.](#page-257-0)

#### **Пояснения к таблице**

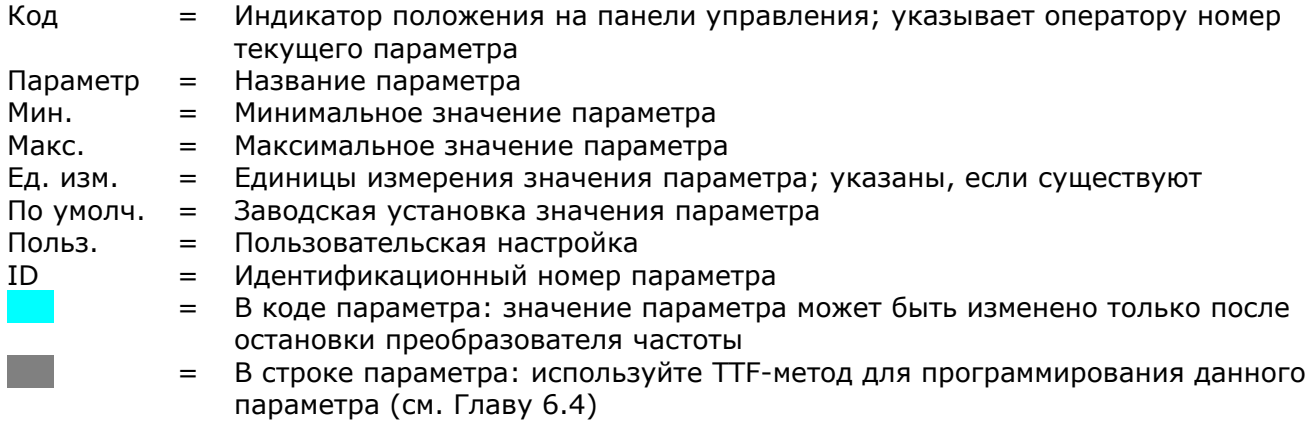

### *7.5.1. Контролируемые значения (панель управления: Меню M1)*

Контролируемые значения — это фактические значения параметров и сигналов, а также измеряемые сигналы и сигналы состояния. Контролируемые значения нельзя редактировать.

Дополнительную информацию см. в Vacon NX. Руководство пользователя. Обратите внимание на то, что контролируемые значения V1.18—V1.23 доступны только из Макропрограммы управления насосами и вентиляторами.

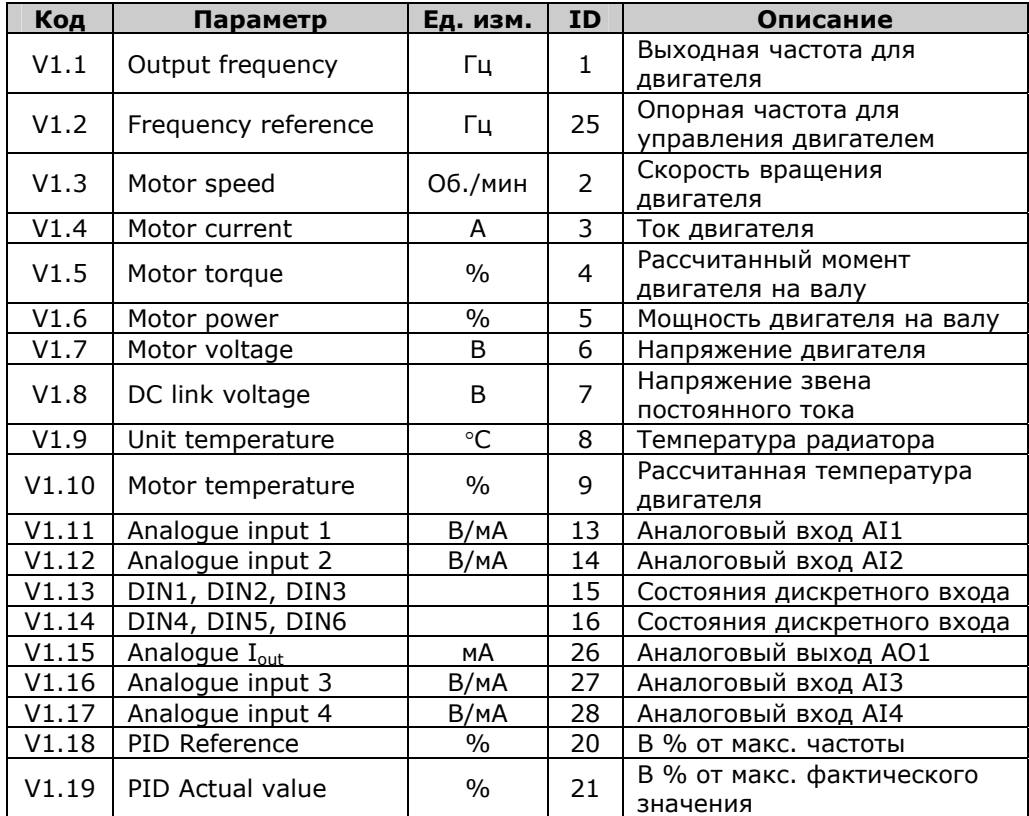

7

| Код   | Параметр                            | Ед. изм.       | <b>ID</b> | Описание                                               |
|-------|-------------------------------------|----------------|-----------|--------------------------------------------------------|
| V1.20 | PID Error value                     | $\frac{0}{0}$  | 22        | В % от макс. значения<br>ошибки                        |
| V1.21 | PID Output                          | $\frac{0}{0}$  | 23        | В % от макс. выходного<br>значения                     |
| V1.22 | Running auxiliary<br>drives         |                | 30        | Количество вспомогательных<br>работающих приводов      |
| V1.23 | Special display for<br>actual value |                | 29        | См. пар. 2.9.29 и 2.9.31                               |
| V1.24 | PT-100 temperature                  | C <sup>o</sup> | 42        | Самая высокая температура<br>используемых входов РТ100 |
| G1.25 | Multimonitoring items               |                |           | Контроль трех выбранных<br>значений                    |

*Таблица 7-2. Контролируемые значения*

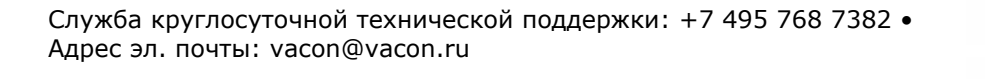

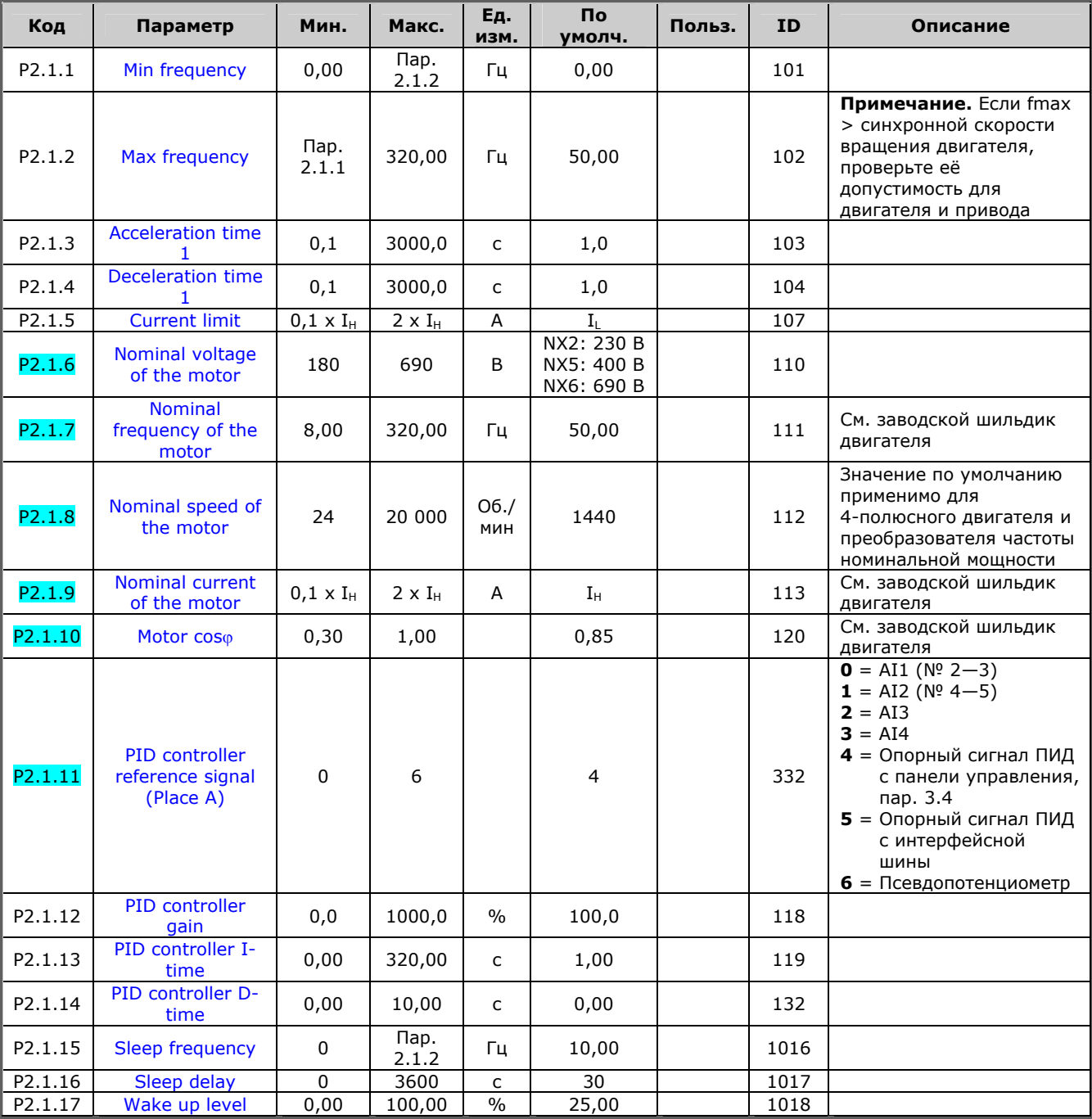

#### Основные параметры (панель управления: Меню M2  $\rightarrow$  G2.1)  $7.5.2.$

a kacamatan ing Kabupatèn Kabupatèn Kabupatèn Kabupatèn Kabupatèn Kabupatèn Kabupatèn Kabupatèn Kabupatèn Kabu

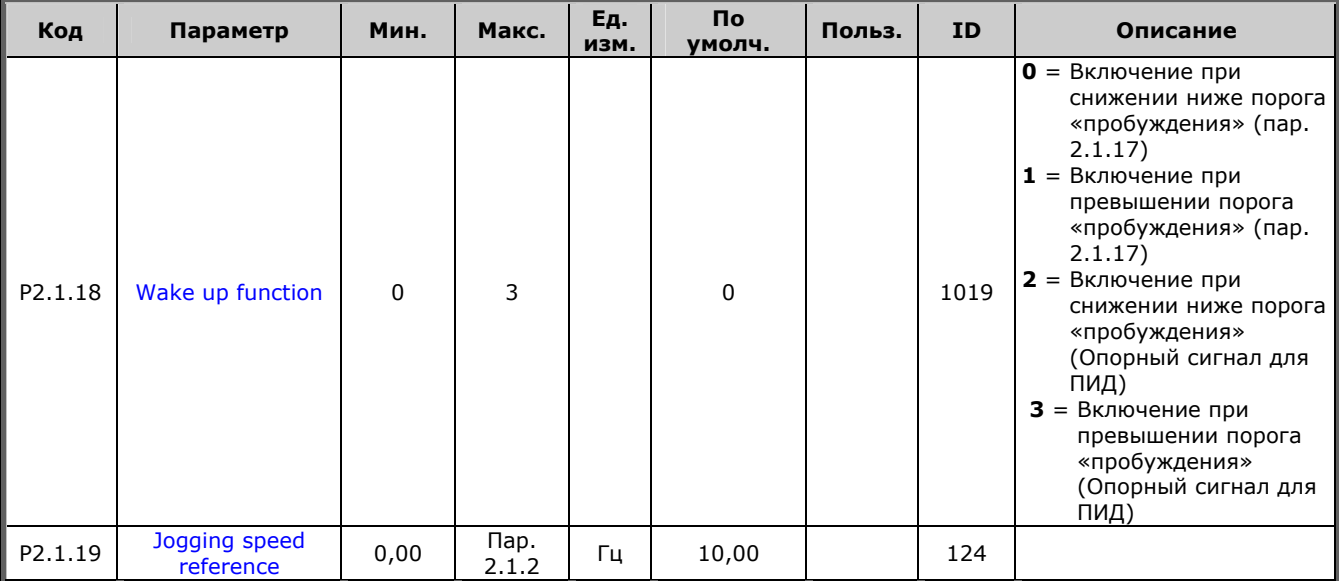

*Таблица 7-3. Основные параметры G2.1* 

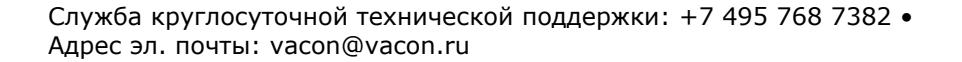

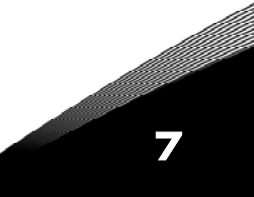

#### 7.5.3. Входные сигналы

7.5.3.1. Основные параметры (панель управления: Меню М2 > G2.2.1)

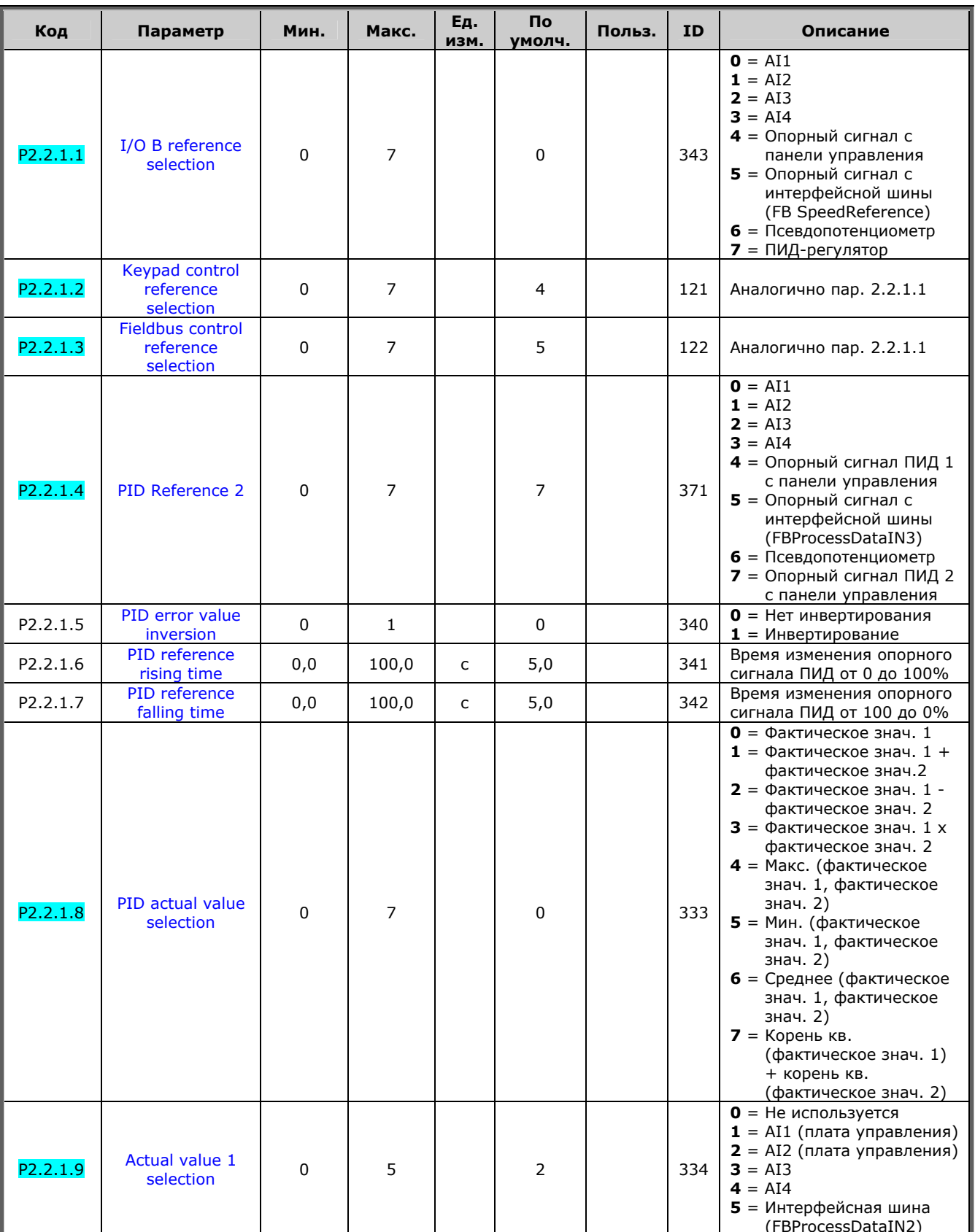

7

ffilip

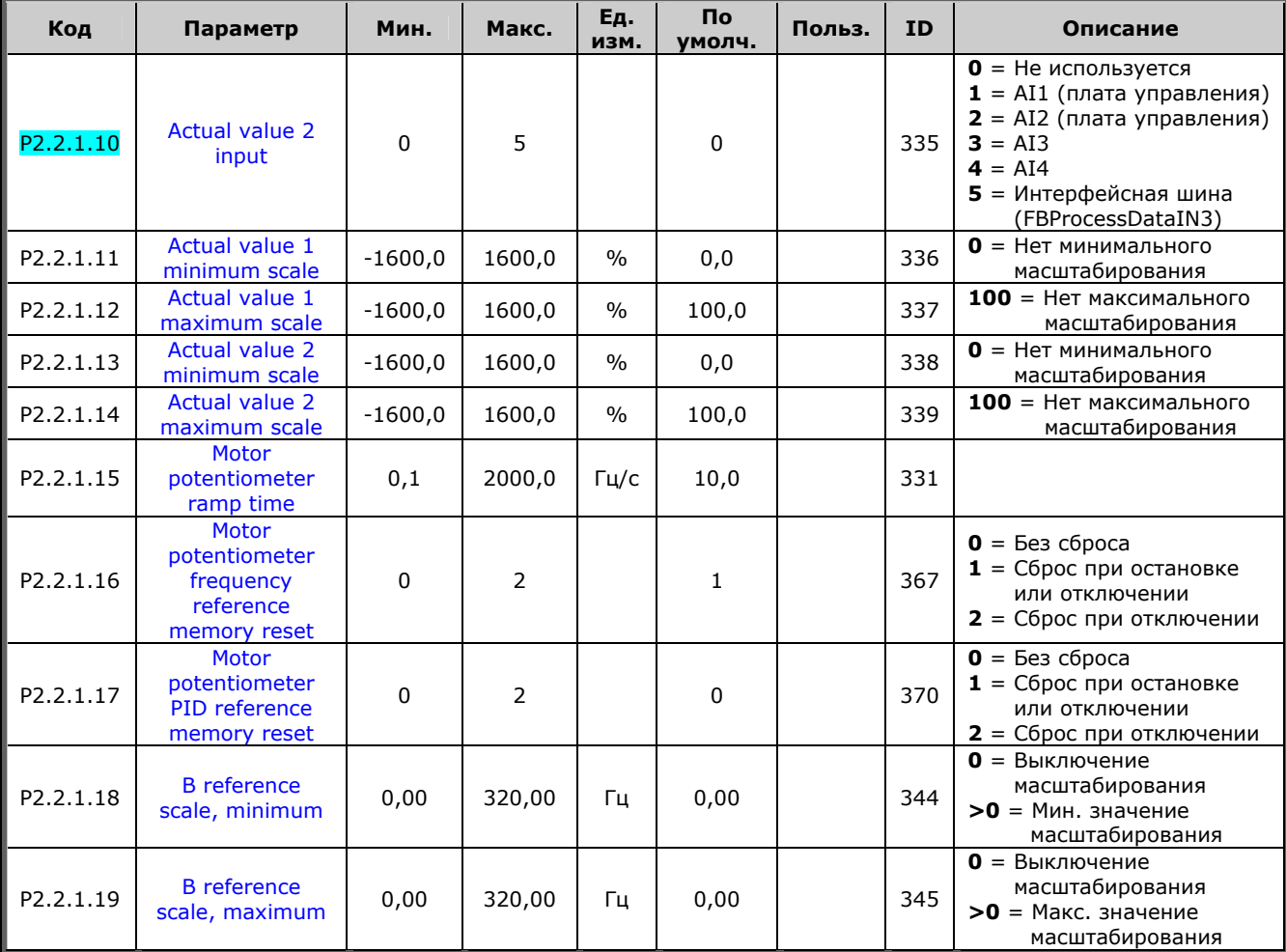

*Таблица 7-4. Входные сигналы, основные параметры*

*7.5.3.2. Аналоговый вход* 1 (панель управления: Меню М2 → G2.2.2)

| Код                   | Параметр                      | Мин.        | Макс.  | Εд.<br>изм.   | <b>No</b><br><b>УМОЛЧ.</b> | Польз. | <b>ID</b> | Описание                                                                                     |
|-----------------------|-------------------------------|-------------|--------|---------------|----------------------------|--------|-----------|----------------------------------------------------------------------------------------------|
| P <sub>2</sub> .2.2.1 | AI1 signal<br>selection       | $\Omega$    |        |               | A.1                        |        | 377       |                                                                                              |
| P <sub>2</sub> .2.2.2 | AI1 filter time               | 0.00        | 10.00  | c             | 0,10                       |        | 324       | $\mathbf{0}$ = Без фильтрации                                                                |
| P <sub>2</sub> .2.2.3 | AI1 signal range              | $\Omega$    | 2      |               | $\mathbf{0}$               |        | 320       | <b>0</b> = Диапазон 0-100%*<br>= Диапазон 20-100%*<br>$2 = \Box$ ользовательский<br>диапазон |
| P <sub>2</sub> .2.2.4 | AI1 custom<br>minimum setting | $-160.00$   | 160.00 | $\frac{0}{0}$ | 0,00                       |        | 321       |                                                                                              |
| P <sub>2</sub> .2.2.5 | AI1 custom<br>maximum setting | $-160.00$   | 160.00 | $\frac{0}{0}$ | 100,00                     |        | 322       |                                                                                              |
| P <sub>2.2.2.6</sub>  | AI1 signal<br>inversion       | $\mathbf 0$ |        |               | 0                          |        | 323       | $\mathbf{0}$ = Нет инвертирования<br>= Инвертирование                                        |

*Таблица 7-5. Входные сигналы, аналоговый вход 1* 

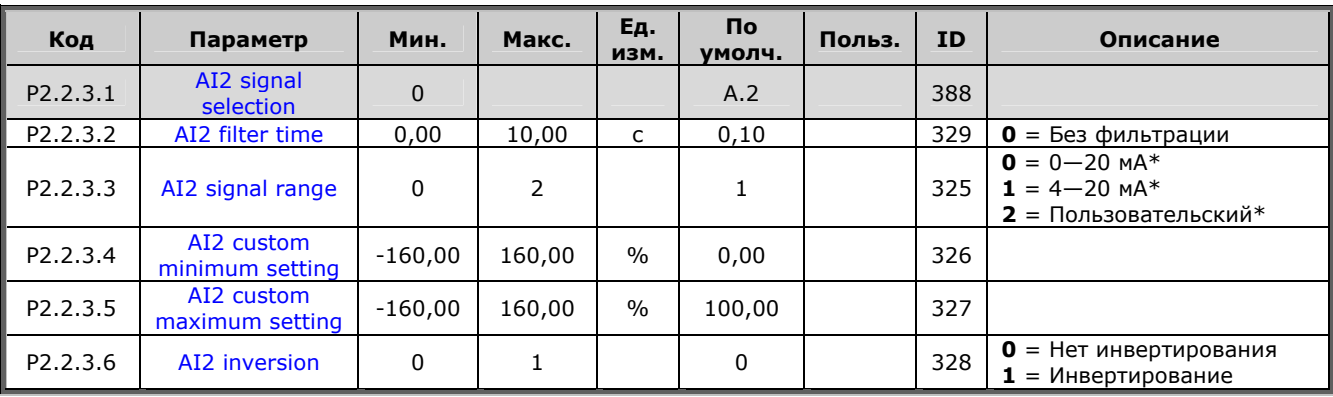

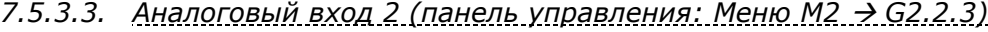

*Таблица 7-6. Входные сигналы, аналоговый вход 2* 

\* Внимание! Запомните расположение перемычек в Х2. См. Vacon NX. Руководство пользователя, Главу 6.2.2.2.

*7.5.3.4. Аналоговый вход 3 (панель управления: Меню М2 → G2.2.4)* 

| Код                   | Параметр                      | Мин.        | Макс.  | Εд.<br>изм.   | Πo.<br><b>УМОЛЧ.</b> | Польз. | <b>ID</b> | Описание                                                   |
|-----------------------|-------------------------------|-------------|--------|---------------|----------------------|--------|-----------|------------------------------------------------------------|
| P <sub>2.2.4.1</sub>  | AI3 signal<br>selection       | $\Omega$    |        |               | 0.1                  |        | 141       |                                                            |
| P <sub>2</sub> .2.4.2 | AI3 filter time               | 0.00        | 10.00  | c             | 0,10                 |        | 142       | $\mathbf{0}$ = Без фильтрации                              |
| P <sub>2</sub> .2.4.3 | AI3 signal range              | $\Omega$    | 2      |               |                      |        | 143       | $0 = 0 - 20$ MA<br>$1 = 4 - 20$ MA<br>2 = Пользовательский |
| P <sub>2.2</sub> .4.4 | AI3 custom<br>minimum setting | $-160,00$   | 160,00 | $\frac{0}{0}$ | 0,00                 |        | 144       |                                                            |
| P <sub>2.2</sub> .4.5 | AI3 custom<br>maximum setting | $-160,00$   | 160,00 | $\frac{0}{0}$ | 100,00               |        | 145       |                                                            |
| P <sub>2.2</sub> .4.6 | AI3 inversion                 | $\mathbf 0$ |        |               | 0                    |        | 151       | $\mathbf{0}$ = Нет инвертирования<br>= Инвертирование      |

*Таблица 7-7. Входные сигналы, аналоговый вход 3* 

### *7.5.3.5. Аналоговый вход* 4 (ланель управления: Меню М2 → G2.2.5)

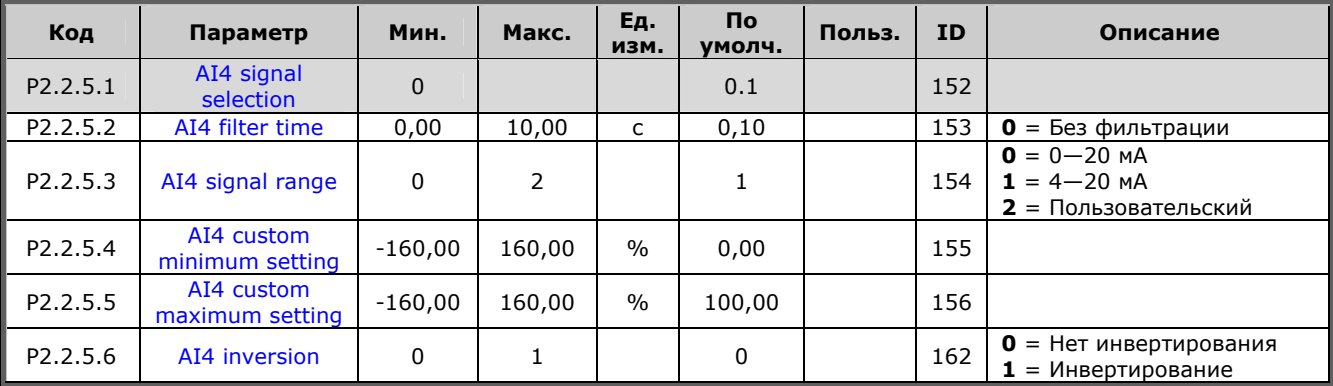

*Таблица 7-8. Входные сигналы, аналоговый вход 4* 

\* Внимание! Запомните расположение перемычек в Х2. См. Vacon NX. Руководство пользователя.

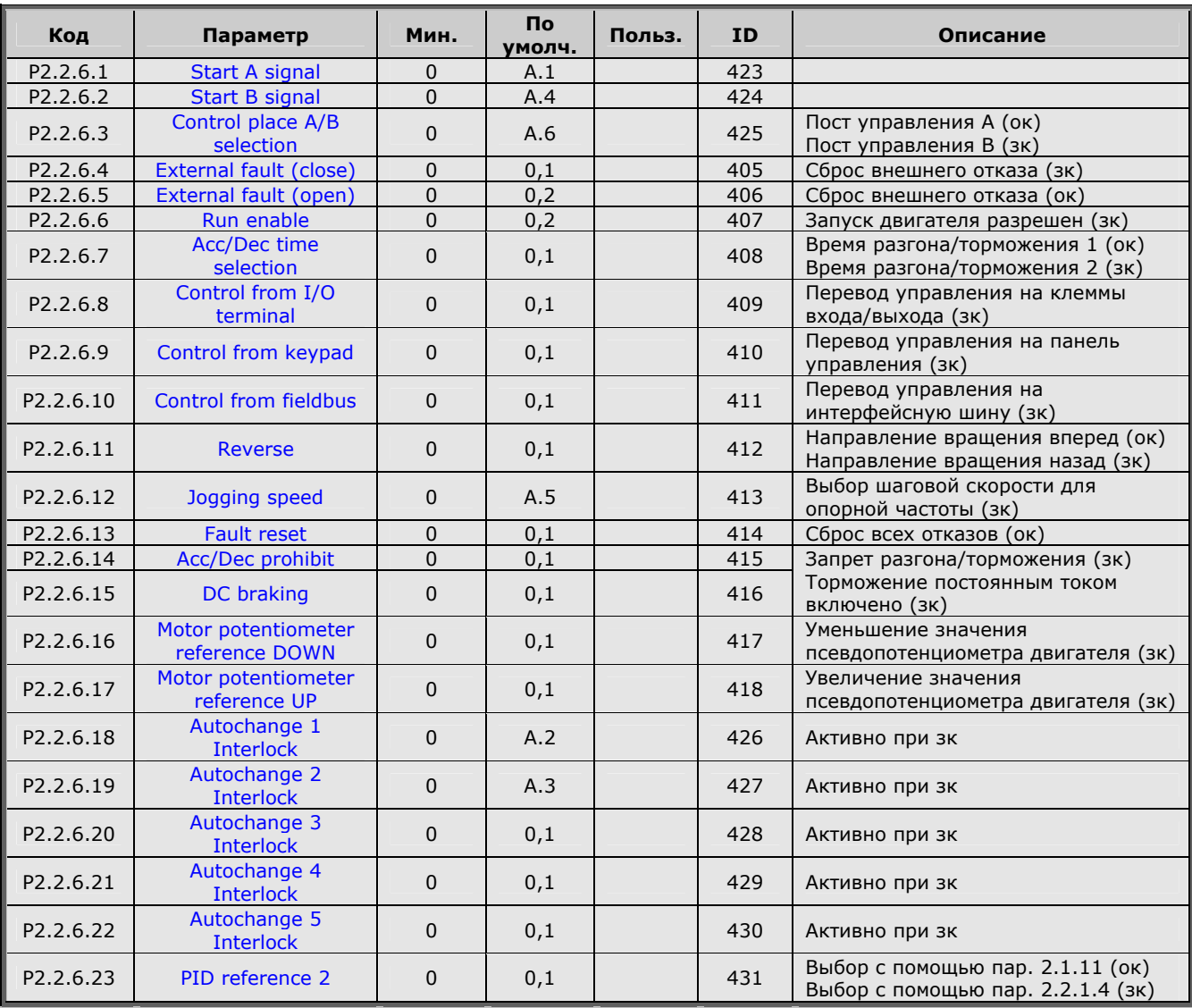

# *7.5.3.6.* Дискретные входы (панель управления: Меню М2 → G2.2.4)

*Таблица 7-9. Входные сигналы, дискретные входы*

зк = закрытый контакт

ок = открытый контакт

e de la provincia de la construcción de la construcción de la construcción de la construcción de la construcció<br>La construcción de la construcción de la construcción de la construcción de la construcción de la construcción

# *7.5.4. Выходные сигналы*

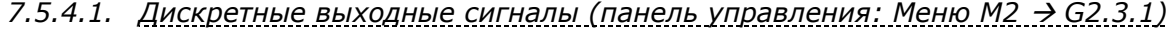

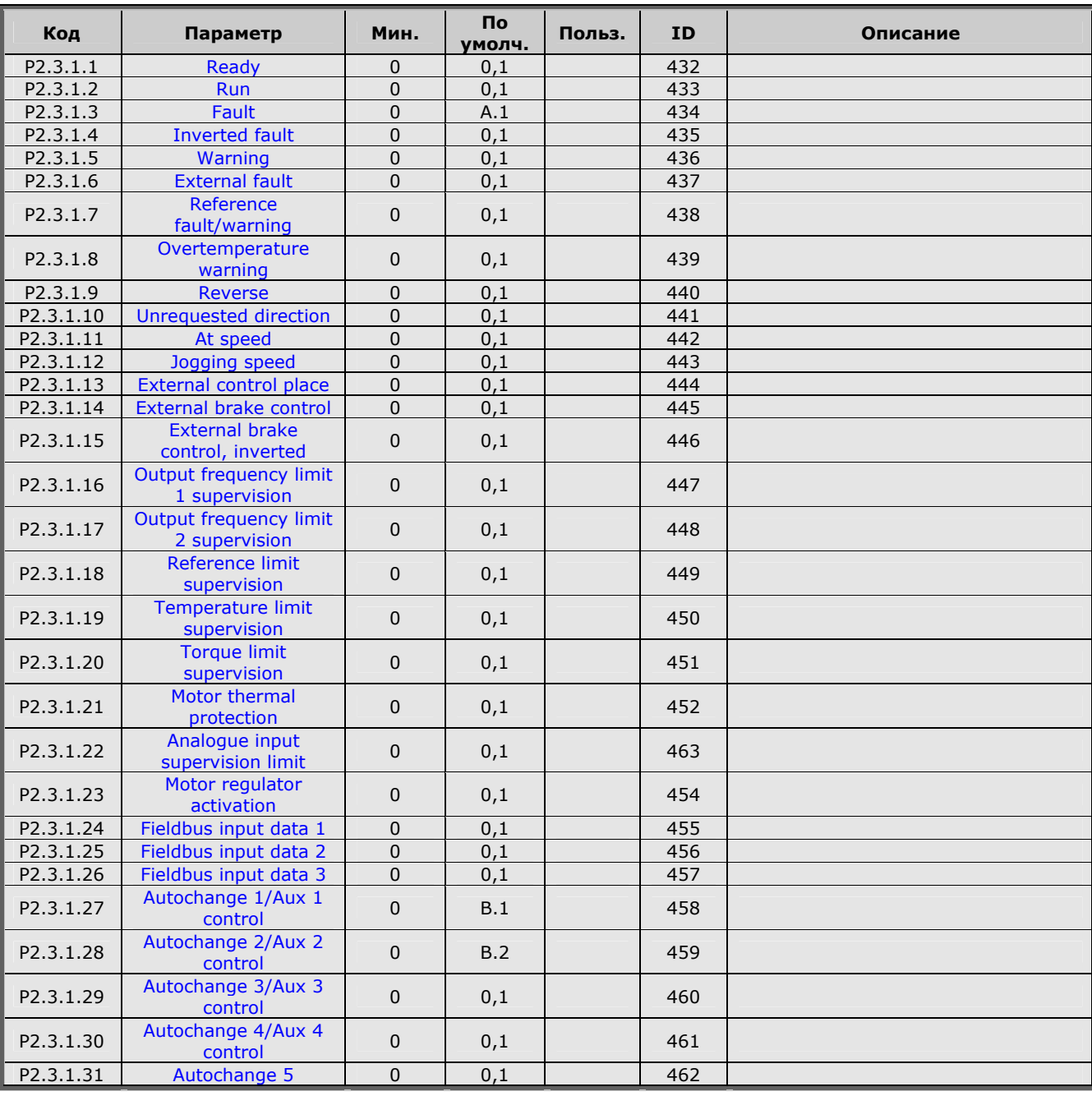

*Таблица 7-10. Выходные сигналы, дискретные выходы*

a dhe ann an 1970.<br>Bhailtean

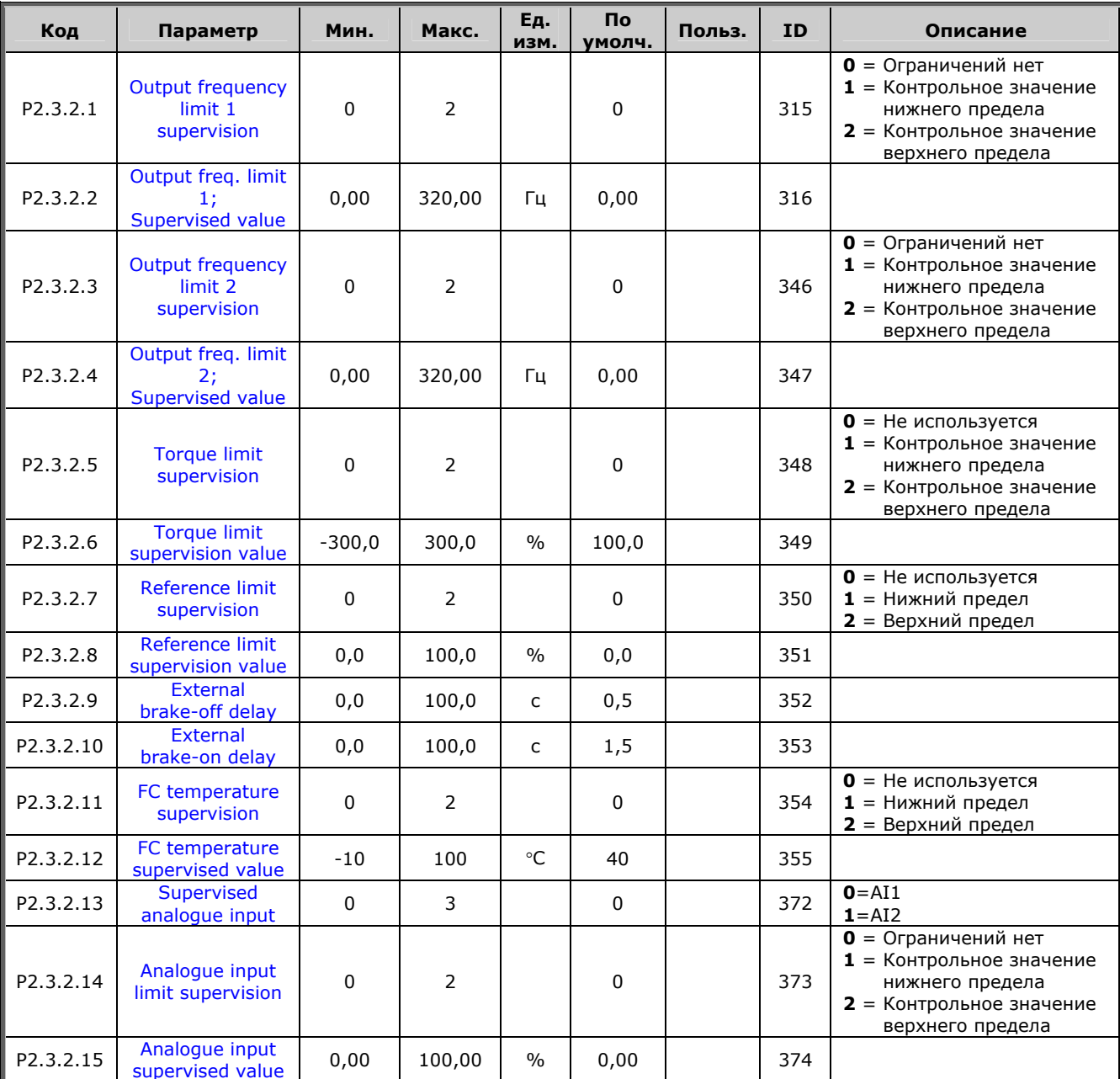

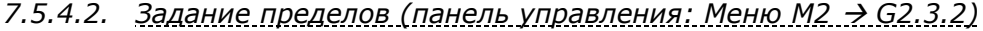

Таблица 7-11. Выходные сигналы, задание пределов

e de la provincia de la construcción de la construcción de la construcción de la construcción de la construcció<br>La construcción de la construcción de la construcción de la construcción de la construcción de la construcción

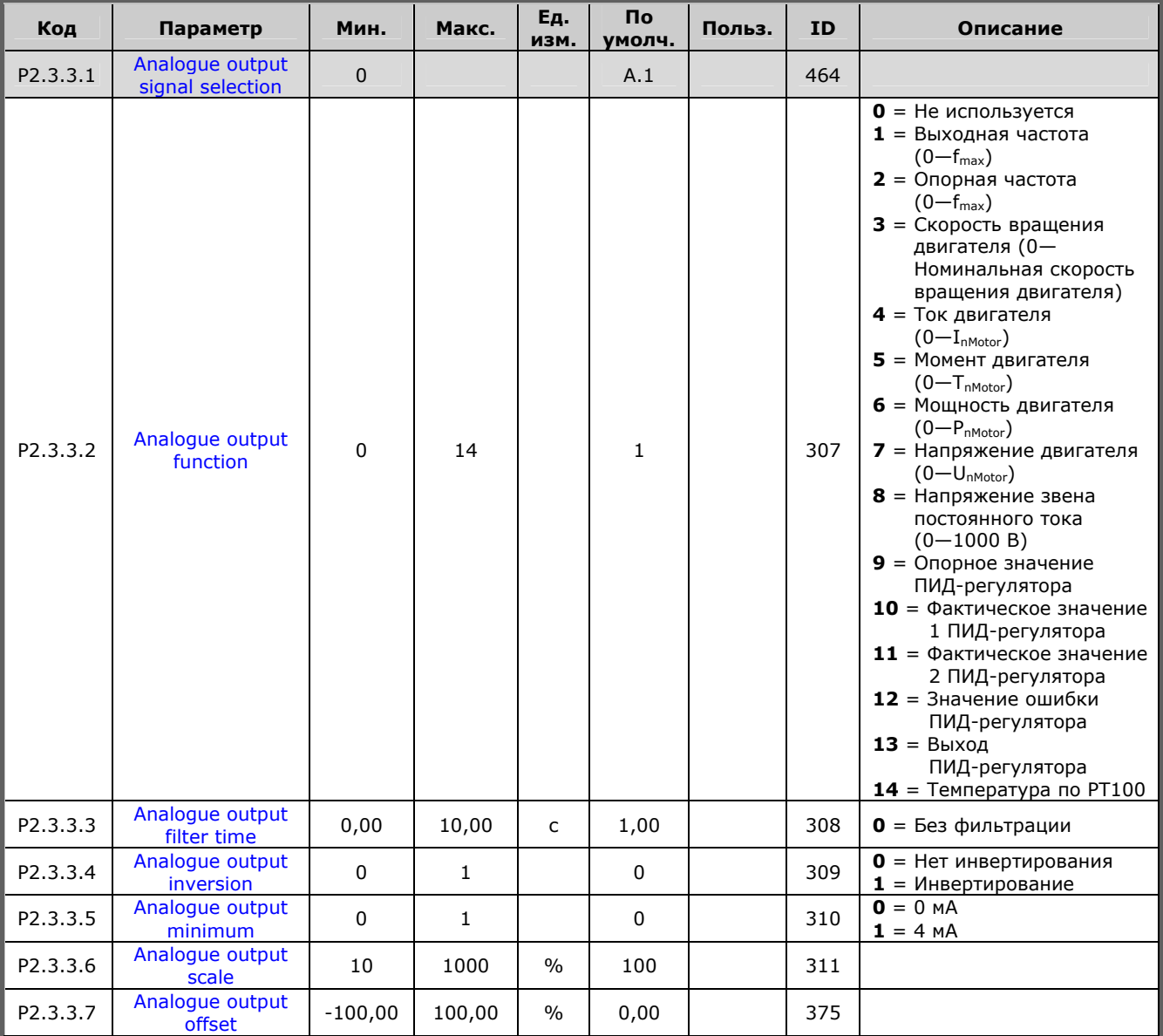

# 7.5.4.3. Аналоговый выход 1 (панель управления: Меню М2 → G2.3.3)

Таблица 7-12. Выходные сигналы, аналоговый выход 1

7.5.4.4. Аналоговый выход 2 (панель управления: Меню М2 → G2.3.4)

| Код                   | Параметр                              | Мин.           | Макс.  | Eд.<br>изм.   | Πo<br>умолч. | Польз. | <b>ID</b> | Описание                                                    |
|-----------------------|---------------------------------------|----------------|--------|---------------|--------------|--------|-----------|-------------------------------------------------------------|
| P2.3.4.1              | Analogue output<br>2 signal selection | $\mathbf 0$    |        |               | 0,1          |        | 471       |                                                             |
| P <sub>2</sub> .3.4.2 | Analogue output<br>2 function         | $\Omega$       | 14     |               | 0            |        | 472       | См. пар. 2.3.3.2                                            |
| P2.3.4.3              | Analogue output<br>2 filter time      | 0,00           | 10,00  | $\mathsf{C}$  | 1,00         |        | 473       | $\mathbf{0}$ = Без фильтрации                               |
| P2.3.4.4              | Analogue output<br>2 inversion        | $\Omega$       |        |               | 0            |        | 474       | = Нет инвертирования<br>$\mathbf 0$<br>$1 =$ Инвертирование |
| P2.3.4.5              | Analogue output<br>2 minimum          | $\overline{0}$ |        |               | 0            |        | 475       | $0 = 0$ MA<br>$1 = 4 mA$                                    |
| P <sub>2.3.4.6</sub>  | Analogue output<br>2 scale            | 10             | 1000   | $\frac{0}{0}$ | 100          |        | 476       |                                                             |
| P2.3.4.7              | Analogue output<br>2 offset           | $-100,00$      | 100,00 | $\frac{0}{0}$ | 0,00         |        | 477       |                                                             |

Таблица 7-13. Выходные сигналы, аналоговый выход 2

| Код                   | Параметр                              | Мин.           | Макс.  | Eд.<br>изм.   | Πo<br>умолч. | Польз. | <b>ID</b> | Описание                                              |
|-----------------------|---------------------------------------|----------------|--------|---------------|--------------|--------|-----------|-------------------------------------------------------|
| P2.3.5.1              | Analogue output<br>3 signal selection | $\overline{0}$ |        |               | 0.1          |        | 478       |                                                       |
| P <sub>2</sub> .3.5.2 | Analogue output<br>3 function         | $\Omega$       | 14     |               | 0            |        | 479       | См. пар. 2.3.3.2                                      |
| P2.3.5.3              | Analogue output<br>3 filter time      | 0,00           | 10,00  | $\mathsf{C}$  | 1,00         |        | 480       | $\mathbf{0}$ = Без фильтрации                         |
| P2.3.5.4              | Analogue output<br>3 inversion        | $\Omega$       |        |               | 0            |        | 481       | $\mathbf{0}$ = Нет инвертирования<br>= Инвертирование |
| P <sub>2</sub> .3.5.5 | Analogue output<br>3 minimum          | $\overline{0}$ |        |               | 0            |        | 482       | $0 = 0$ MA<br>$1 = 4 MA$                              |
| P2.3.5.6              | Analogue output<br>3 scale            | 10             | 1000   | $\frac{0}{0}$ | 100          |        | 483       |                                                       |
| P2.3.5.7              | Analogue output<br>3 offset           | $-100.00$      | 100,00 | $\frac{0}{0}$ | 0,00         |        | 484       |                                                       |

7.5.4.5. Аналоговый выход 3 (панель управления: Меню М2 → G2.3.5)

Таблица 7-14. Выходные сигналы, аналоговый выход 3

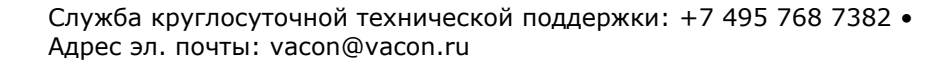

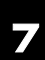

e de la provincia de la construcción de la construcción de la construcción de la construcción de la construcció<br>La construcción de la construcción de la construcción de la construcción de la construcción de la construcción

# *7.5.5. Параметры управления преобразователем частоты (панель*  $y$ правления<sup>*:*</sup> Меню М2 → G2.4)

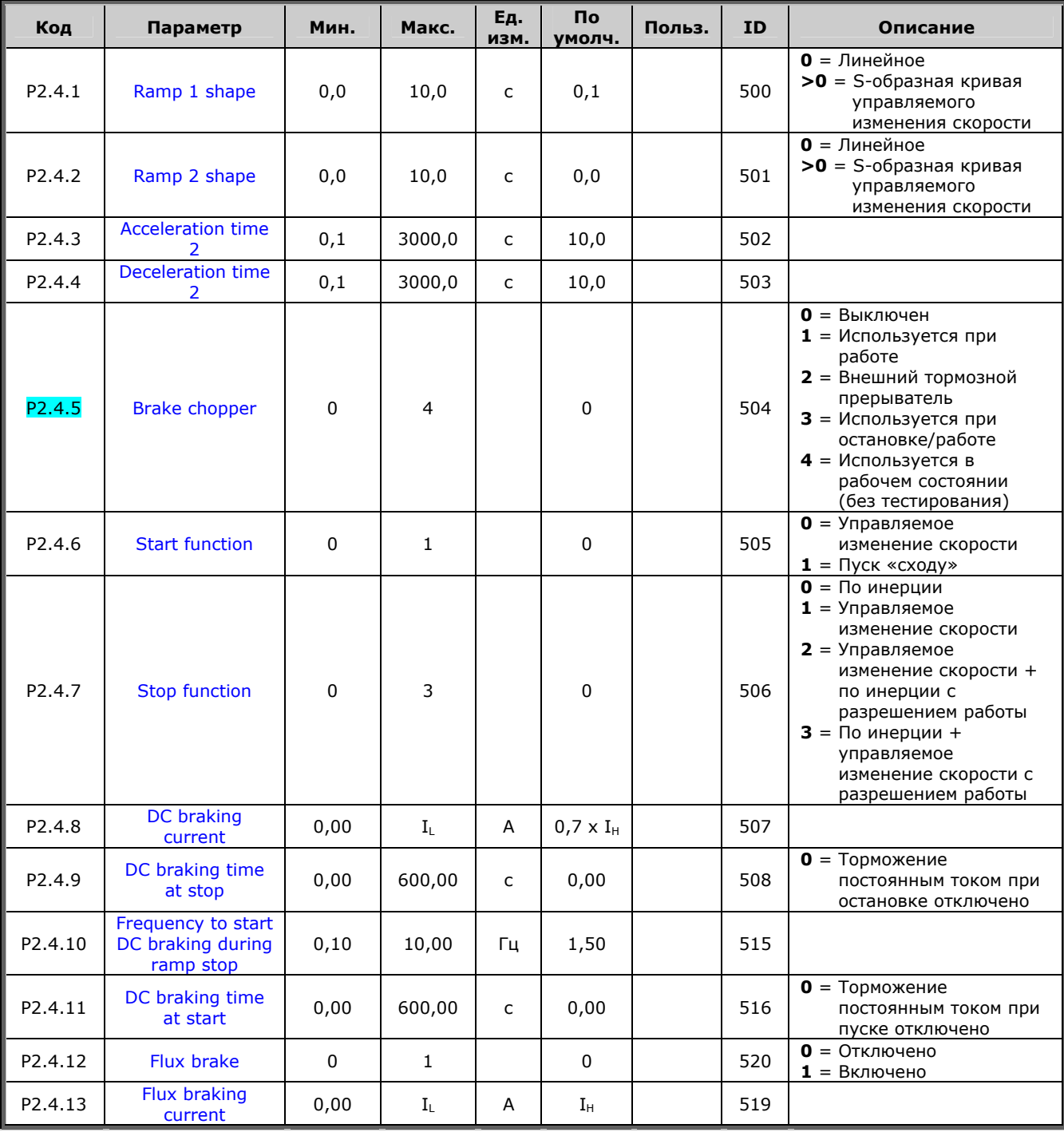

*Таблица 7-15. Параметры управления преобразователем частоты, G2.4* 

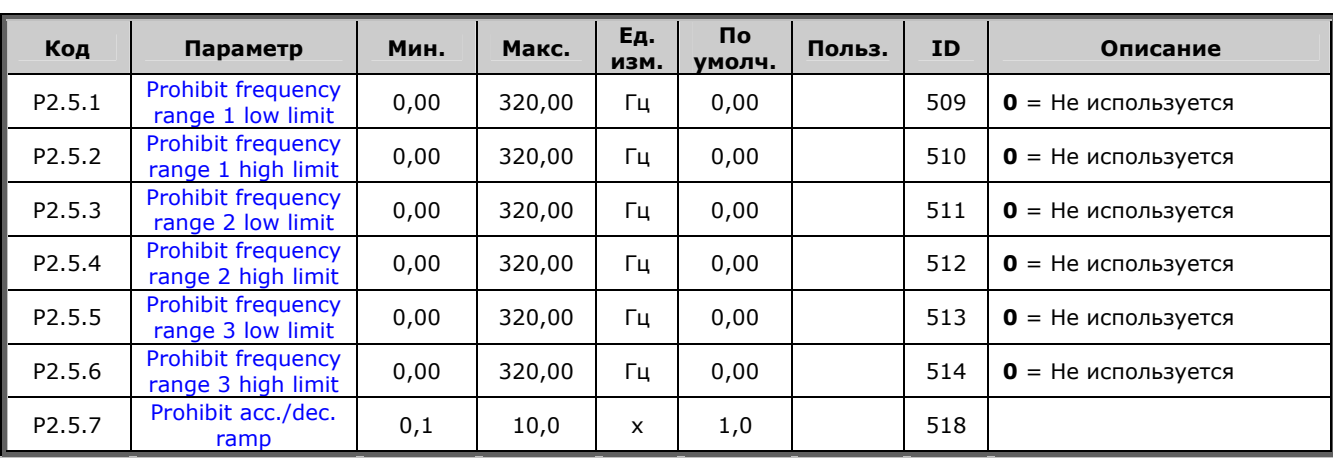

# *7.5.6. Параметры запретных частот (панель управления:*   $Meh$ *Ю M2* → *G2.5*)

*Таблица 7-16. Параметры запретных частот, G2.5* 

# *7.5.7. Параметры управления двигателем (панель управления:*   $Meh$ *Ю M2* → *G2.6*)

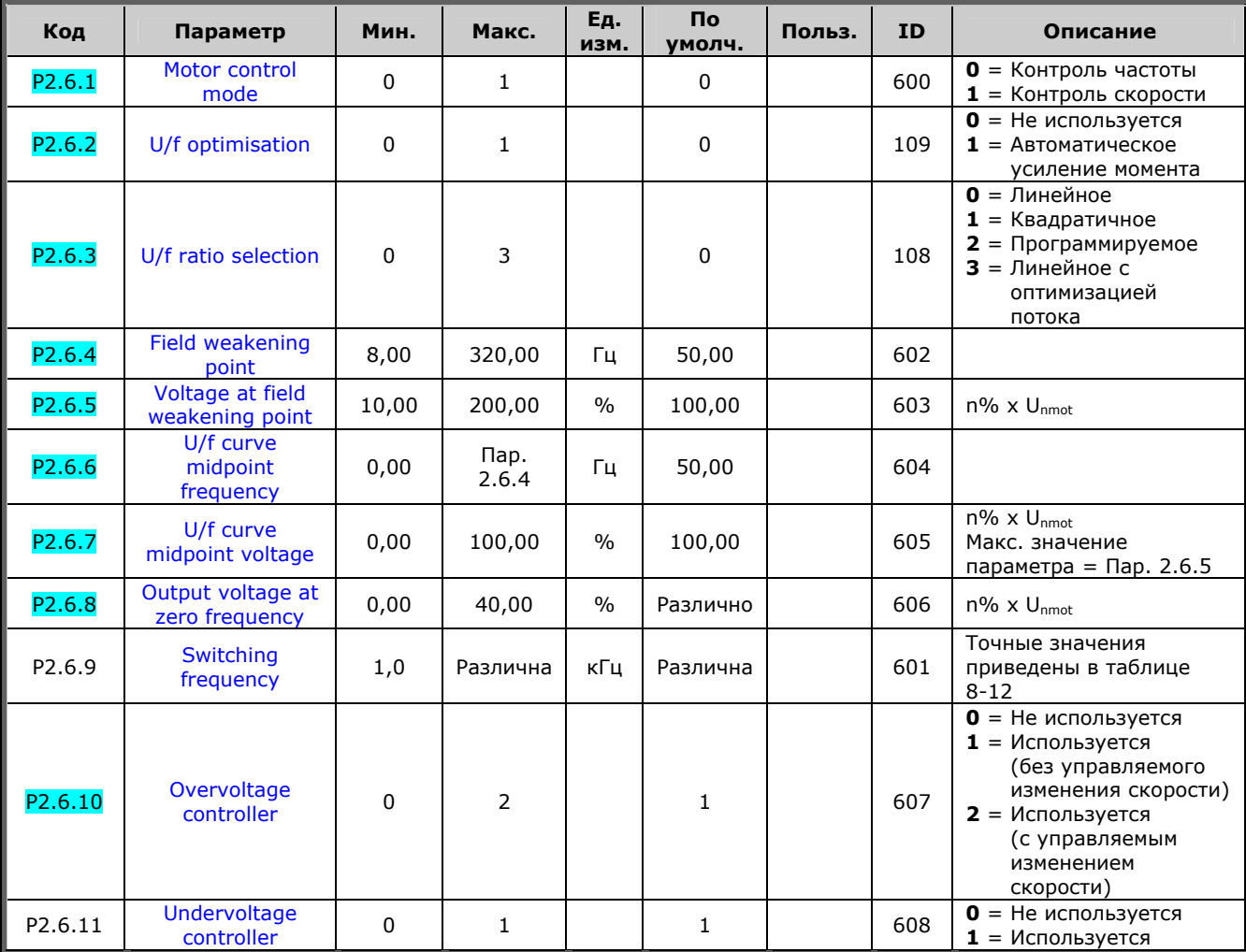

*Таблица 7-17. Параметры управления двигателем, G2.6* 

# $7.5.8$ . Защита (панель управления: Меню М2 → G2.7)

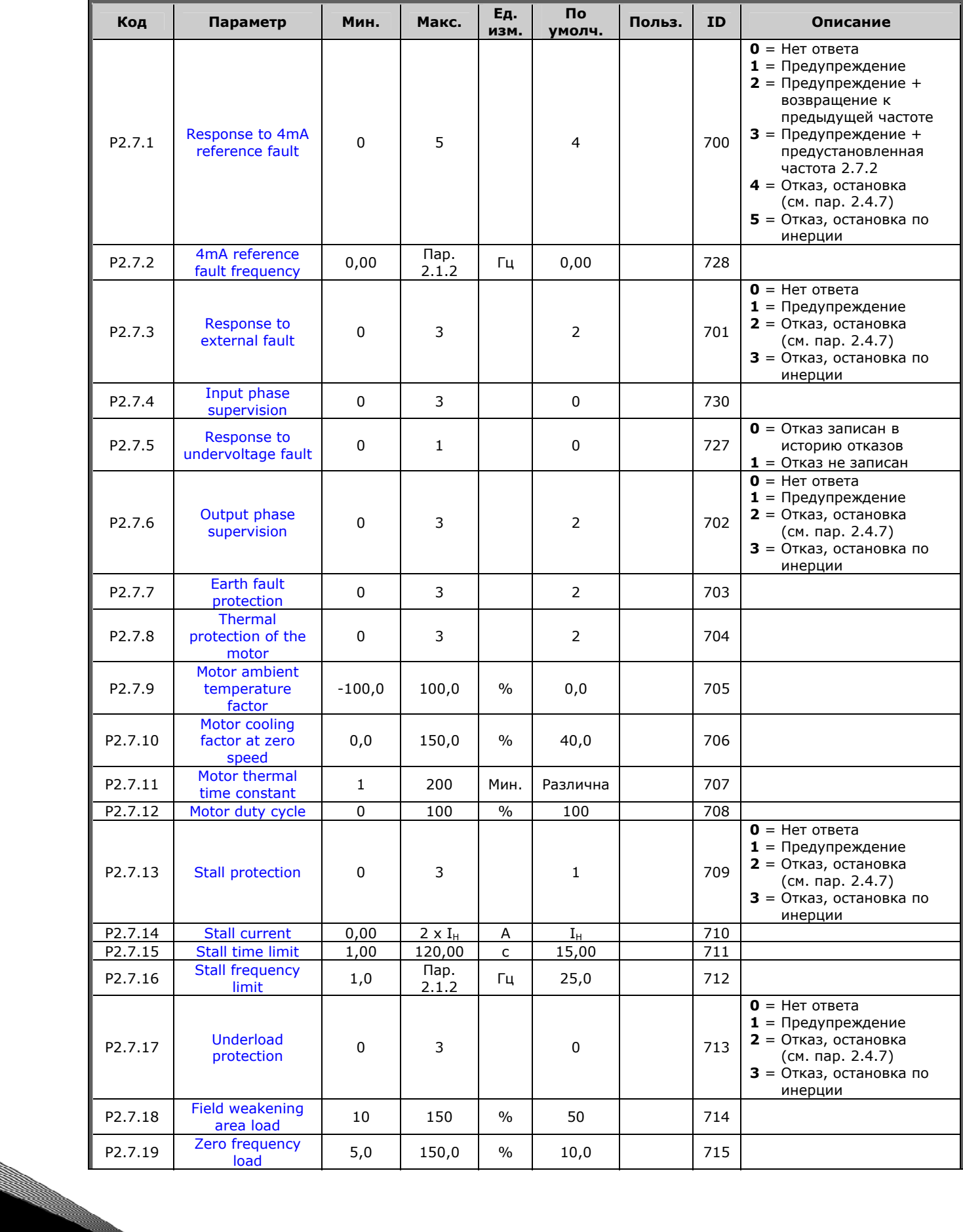

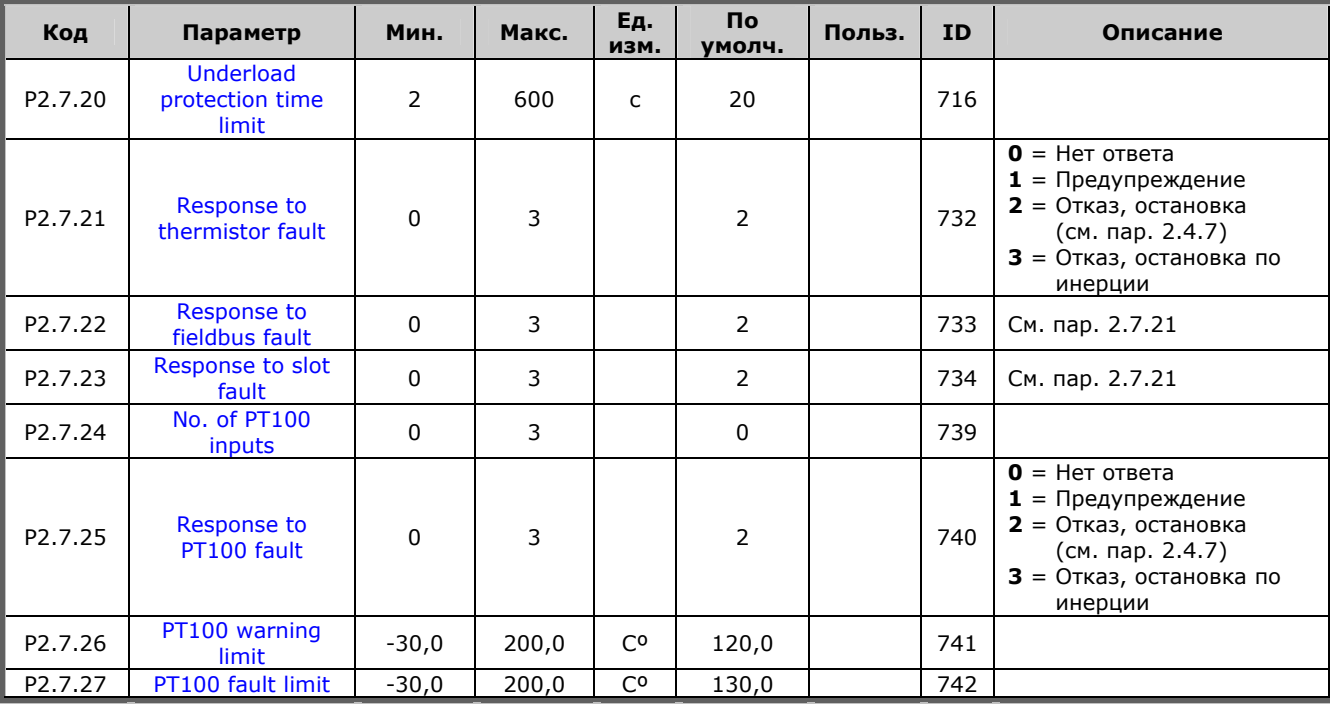

*Таблица 7-18. Защиты, G2.7* 

# *7.5.9. Параметры автоматического перезапуска (панель управления:*   $M$ еню M2 → G2.8)

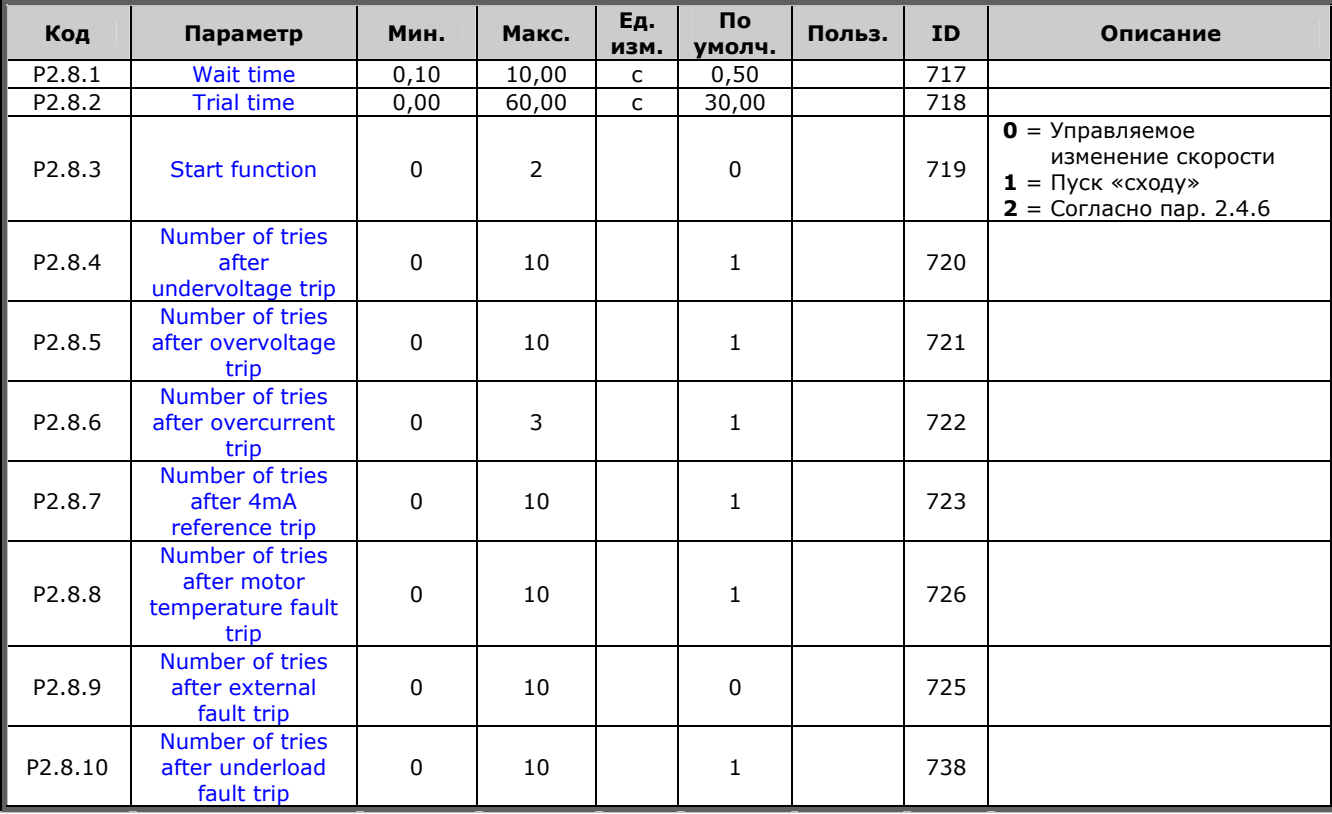

*Таблица 7-19. Параметры автоматического перезапуска, G2.8* 

# *7.5.10. Параметры управления насосами и вентиляторами (панель*  $y$ правления<sup>*:*</sup> Меню М2 → G2.9)

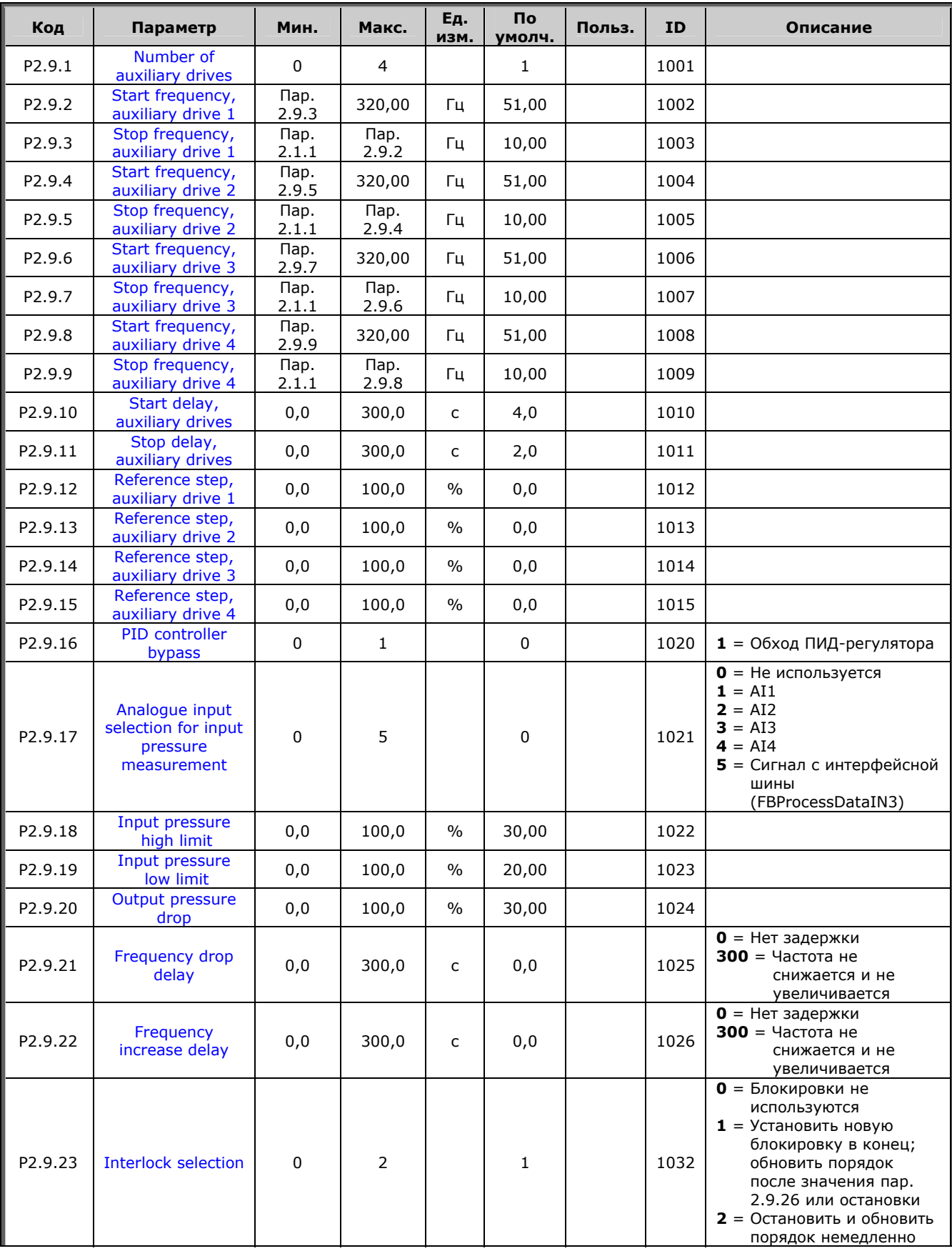

a dhe ann an 1970.<br>Bhailtean

7

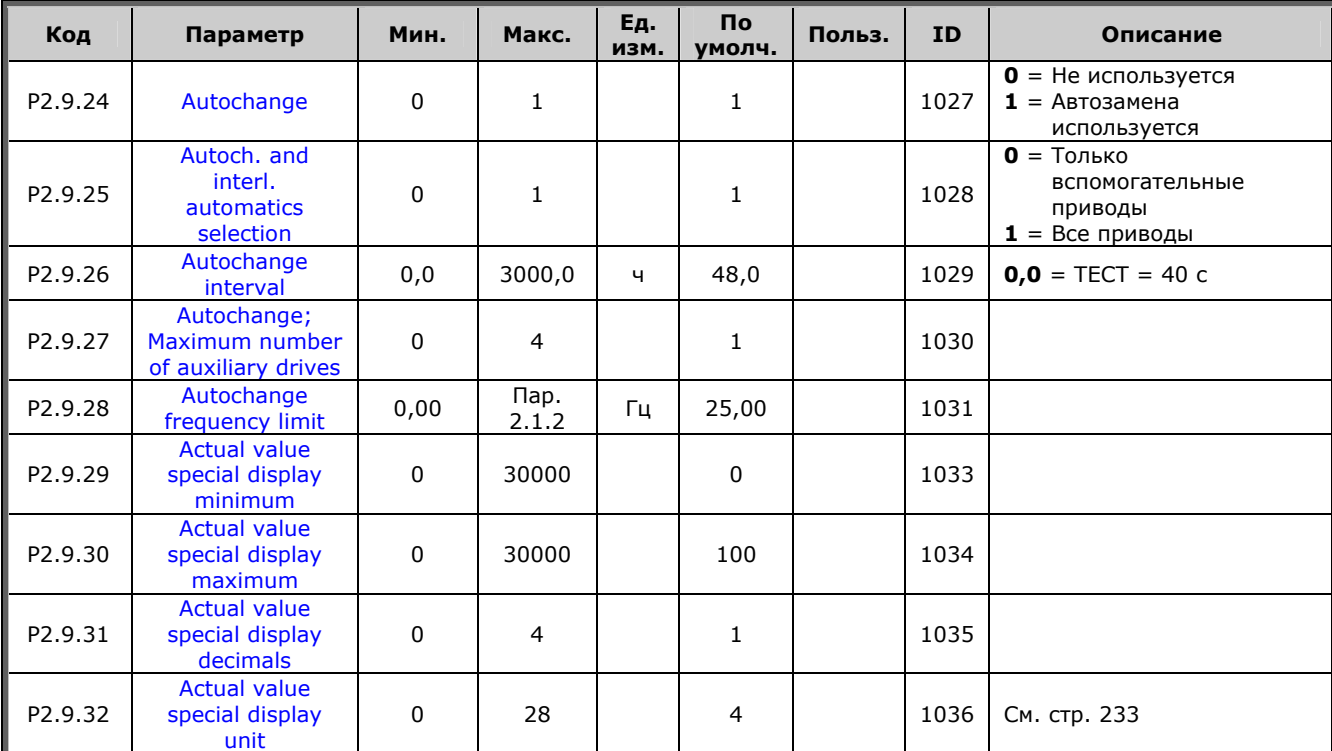

*Таблица 7-20. Параметры управления насосами и вентиляторами*

# *7.5.11. Управление с панели (панель управления: Меню M3)*

Параметры для выбора поста управления и направления вращения на панели управления перечислены ниже. См. Меню настройки панели управления (Keypad control) в Руководстве пользователя.

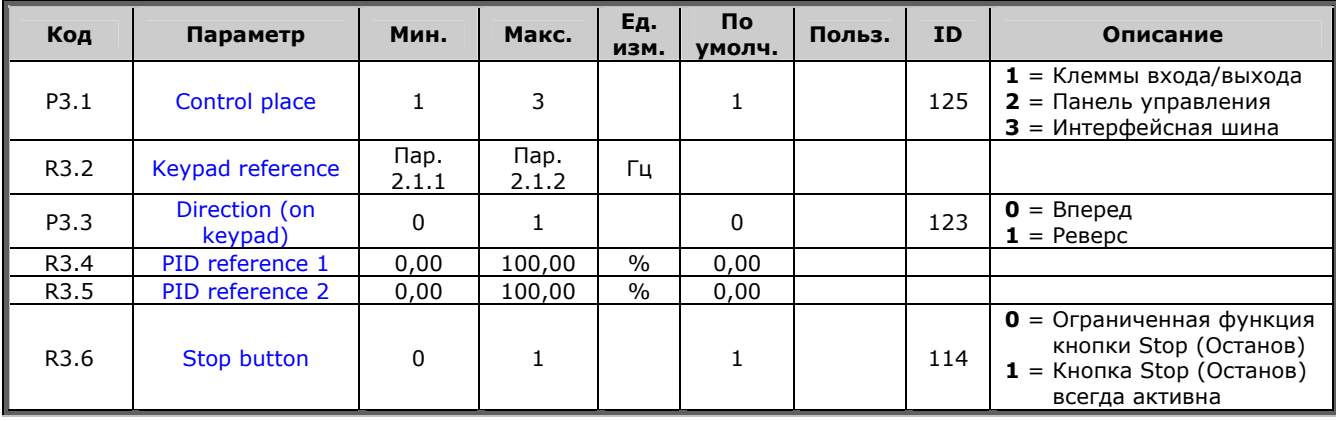

*Таблица 7-21. Параметры панели управления, M3* 

# *7.5.12. Системное меню (панель управления: Меню M6)*

Об общих параметрах и функциях работы преобразователя частоты, включая выбор макропрограммы или языка, настройку наборов параметров или информацию об аппаратном и программном обеспечении см. в Vacon NX. Руководство пользователя.

# *7.5.13. Платы расширения (панель управления: Меню M7)*

В Меню **M7** отображаются дополнительные платы и платы расширения, подключенные к плате управления, и сведения о них. Дополнительную информацию см. в Vacon NX. Руководство пользователя.

# ОПИСАНИЕ ПАРАМЕТРОВ

8

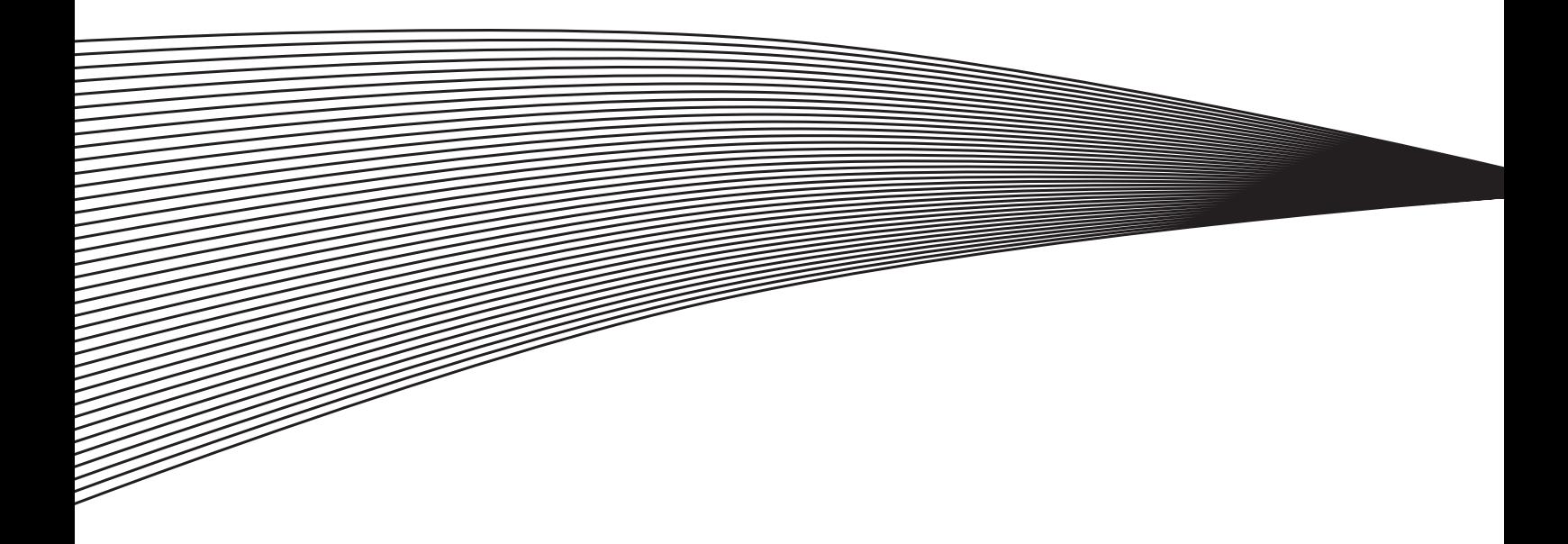

# <span id="page-168-0"></span>**8. ОПИСАНИЕ ПАРАМЕТРОВ**

На нижеуказанных страницах дано описание параметров, расположенных в порядке индивидуальных идентификационных номеров параметров, так называемых ID. Затененные номера ID параметров (например *418 Псевдопотенциометр Увеличение (Motor potentiometer UP)*), указывают, что используется метод программирования TTF для данного параметра (cм. Главу [6.4\)](#page-98-0).

Некоторые названия параметров имеют числовой код, который указывает на одну из макропрограмм, включающую данный параметр. Если числовой **код не указан**, то параметр доступен во **всех макропрограммах**. См. ниже. Номера макропрограмм, которые указаны в названии параметра, приводятся ниже.

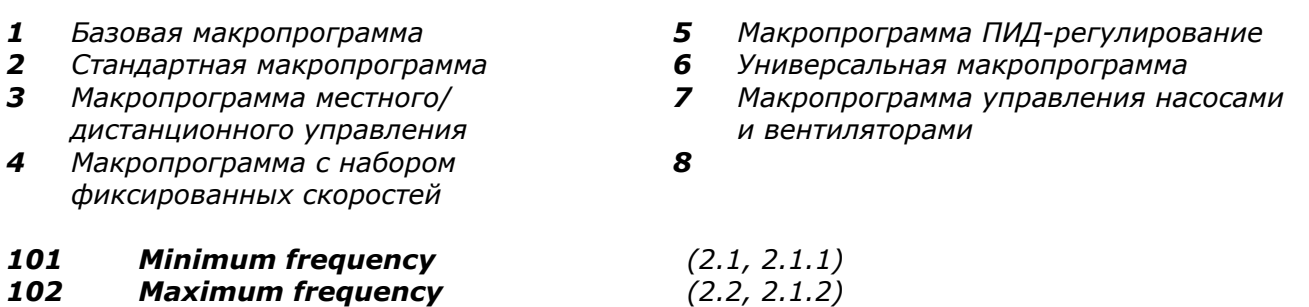

<span id="page-168-1"></span>Определяет пределы изменения выходной частоты для преобразователя частоты. Максимальное значение для этих параметров — 320 Гц. Программное обеспечение будет автоматически контролировать значения параметров ID105, ID106 и [ID728.](#page-235-0)

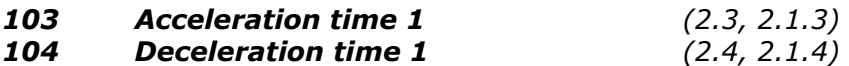

<span id="page-168-2"></span>Эти предельные значения соответствуют времени, требуемому для разгона от нулевой частоты до максимальной частоты (пар. ID102) и наоборот.

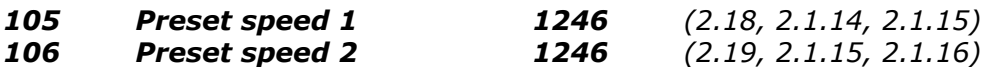

Величина параметра предустановленной скорости автоматически ограничена минимальной и максимальной частотой (пар. ID101, ID102). Использование метода программирования TTF см. в Универсальной макропрограмме. См. параметры [ID419,](#page-208-9) [ID420](#page-208-9) и [ID421.](#page-208-9)

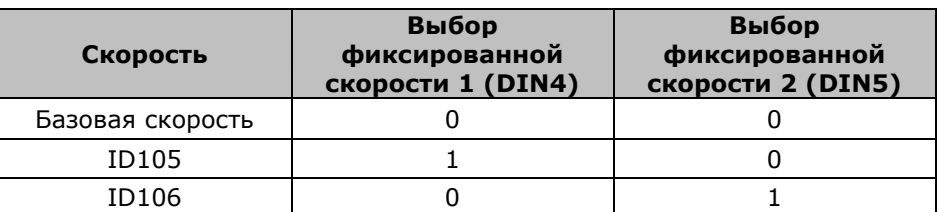

*Таблица 8-1. Предустановленная скорость*

#### *107 Current limit (2.5, 2.1.5)*

<span id="page-168-3"></span>Этот параметр определяет максимальный ток двигателя от преобразователя частоты. Величина параметра имеет различные значения для разных типоразмеров. При изменении этого параметра предел тока при заклинивании (ID710) рассчитывается внутренне как 90% от предела тока.

#### *108 U/f ration selection 234567 (2.6.3)*

Линейное: **0** Напряжение двигателя линейно меняется с частотой в области постоянного потока от 0 Гц до точки ослабления поля, когда на двигатель подается номинальное напряжение. Линейное отношение U/f возможно использовать для применений с постоянным моментом. **Это значение задано по умолчанию и должно использоваться, когда нет особой необходимости для его изменения.** Квадратичное:

**1**

Напряжение двигателя изменяется в соответствии с квадратичной кривой с частотой от 0 Гц до точки ослабления поля, где на двигатель подается номинальное напряжение. Двигатель работает с меньшим магнитным полем ниже точки ослабления поля, производя меньший момент и меньшие электромагнитные помехи. Квадратичный U/f-коэффициент можно использовать для применений, в которых требующийся для данной нагрузки момент пропорционален квадрату скорости вращения (например, в центробежных вентиляторах и насосах).

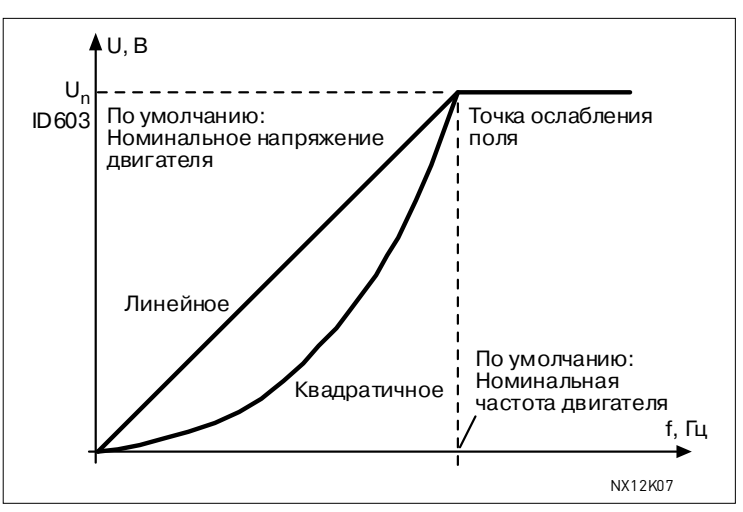

*Рисунок 8-1. Линейное и квадратичное изменение напряжения двигателя*

#### Программируемая кривая U/f:

**2** Программируемая кривая U/f может определяться по трем различным точкам. Она применяется в тех случаях, когда другие настройки не удовлетворяют потребностям применения.

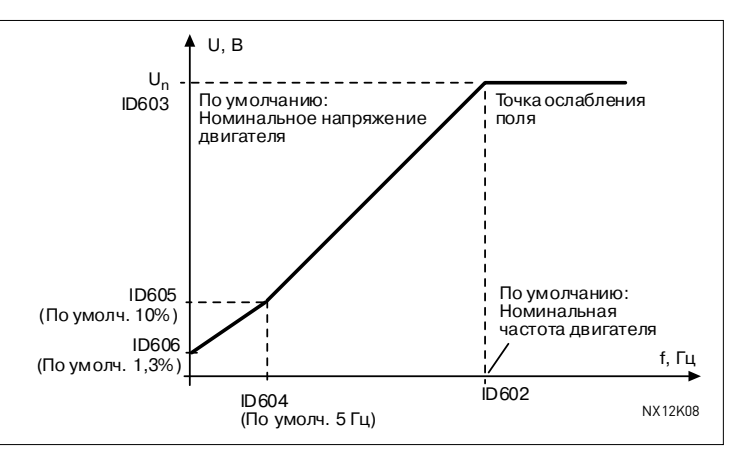

<span id="page-169-0"></span>*Рисунок 8-2. Программируемая кривая U/f* 

Линейное с оптимизацией потока:

**3** Преобразователь частоты начинает подбирать минимальный ток двигателя для энергосбережения, уменьшения уровня помех и шума. Эту функцию можно использовать в установках с постоянной нагрузкой двигателя (вентиляторах, насосах и т. п.).

#### *109 U/f optimisation (2.13, 2.6.2)*

<span id="page-170-3"></span>Линейное с оптимизацией потока:

**Автоматическое** Напряжение двигателя меняется автоматически, что заставляет **усиление момента** двигатель создавать достаточный момент для запуска и работы на низких частотах. Рост напряжения зависит от типа двигателя и его мощности. Автоматическое усиление момента может применяться для областей, где начальный момент высок из-за начального трения, например в конвейерах.

### **ПРИМЕР:**

Что необходимо изменить для пуска с нагрузкой при 0 Гц?

♦ В первую очередь, введите номинальные значения двигателя (Группа параметров 2.1).

Вариант 1. Активируйте Автоматическое усиление момента.

Вариант 2. Программируемая кривая U/f

Для получения момента необходимо ввести значение напряжения в нулевой точке и средней точке напряжения/частоты (в группе параметров 2.6), чтобы двигатель имел достаточный ток при низкой частоте.

В первую очередь установите значение пар. [ID108](#page-169-0) в *Programmable U/f curve (Программируемая кривая U/f)* равным **2**. Увеличьте напряжение в нулевой точке ([ID606\)](#page-222-4), чтобы двигатель имел достаточный ток на нулевой скорости. Установите напряжение в средней точке (пар. I[ID605\)](#page-222-3) равным 1,4142 x ID606 и частоту в средней точке (пар. [ID604\)](#page-222-2) равной ID606/100% x ID111.

**Примечание.** Для областей применения с высоким моментом и низкой скоростью возможен перегрев двигателя. Если двигатель должен работать в данных условиях продолжительное время, уделите особое внимание его охлаждению. Применяйте внешнее охлаждение двигателя, если его температура значительно возрастает.

#### *110 Nominal voltage of the motor (2.6, 2.1.6)*

<span id="page-170-0"></span>См. значение параметра номинального напряжения двигателя  $U_n$  на заводском шильдике двигателя. Данный параметр устанавливает напряжение в точке ослабления поля [\(ID603\)](#page-222-1) равным 100% х U<sub>pMotor</sub>. Также обратите внимание на то, что использовалось соединение Треугольник/Звезда.

#### *111 Nominal frequency of the motor (2.7, 2.1.7)*

<span id="page-170-1"></span>См. значение параметра номинальной частоты  $f_n$  на заводском шильдике двигателя. Данный параметр устанавливает идентичное значение в точке ослабления поля [\(ID602\)](#page-222-0).

#### *112 Nominal speed of the motor (2.8, 2.1.8)*

<span id="page-170-2"></span>См. значение параметра номинальной скорости  $n_n$  на заводском шильдике двигателя.

#### **Nominal current of the motor** 113

 $(2.9, 2.1.9)$ 

<span id="page-171-0"></span>См. значение параметра номинального тока I<sub>n</sub> на заводском шильдике двигателя.

#### 117 I/O frequency reference selection 12346  $(2.14, 2.1.11)$

<span id="page-171-2"></span>Позволяет выбрать источник опорной частоты при управлении через клеммы входа/выхода.

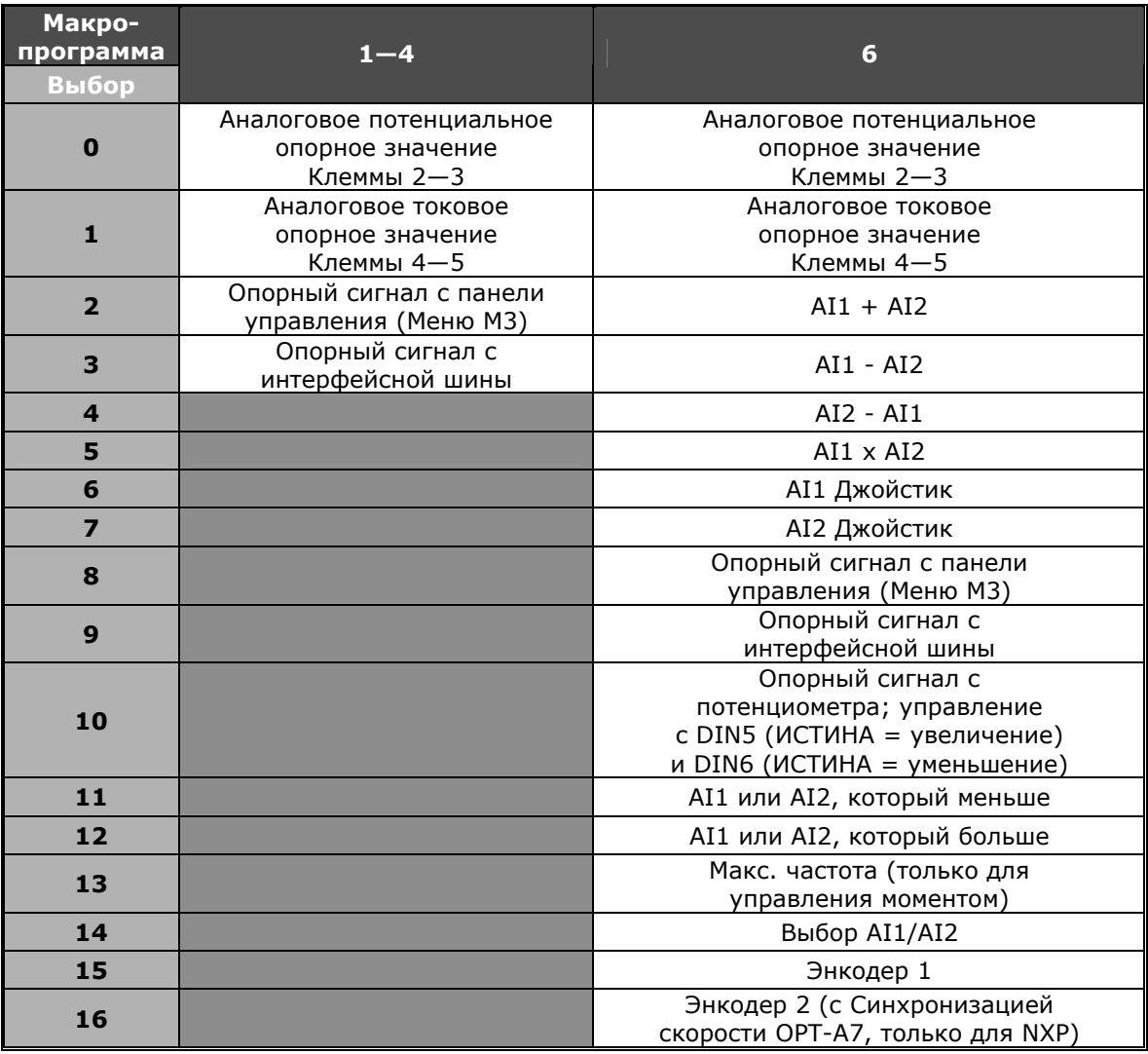

Таблица 8-2. Выбор параметра ID117

#### 118 **PID controller gain** 57  $(2.1.12)$

<span id="page-171-1"></span>Параметр определяет коэффициент усиления ПИД-регулятора. Если установленное значение параметра равно 100%, то изменение значения ошибки на 10% вызовет изменение на выходе регулятора, равное 10%. Если значение параметра становится равным 0, ПИД-регулятор работает как ИД-регулятор См. примеры на стр. 158.

# *119 PID controller I-time 57 (2.1.13)*

<span id="page-172-1"></span>Параметр определяет время интегрирования ПИД-регулятора. Если значение этого параметра равно 1,00 с, то изменение значения ошибки на 10% вызовет изменение на выходе регулятора 10,00%/с. Если значение параметра задано равным 0,00 с, ПИД-регулятор будет работать как ПД-регулятор. См. примеры на стр. [158.](#page-173-0)

# *120 Motor cos phi (2.10, 2.1.10)*

<span id="page-172-0"></span>См. значение параметра коэффициента мощности «cos phi» на заводском шильдике двигателя.

# *121 Keypad frequency reference selection 234567 (2.1.12, 2.1.13, 2.2.6, 2.2.1.2)*

<span id="page-172-2"></span>Позволяет выбрать источник опорной частоты при управлении через панель управления.

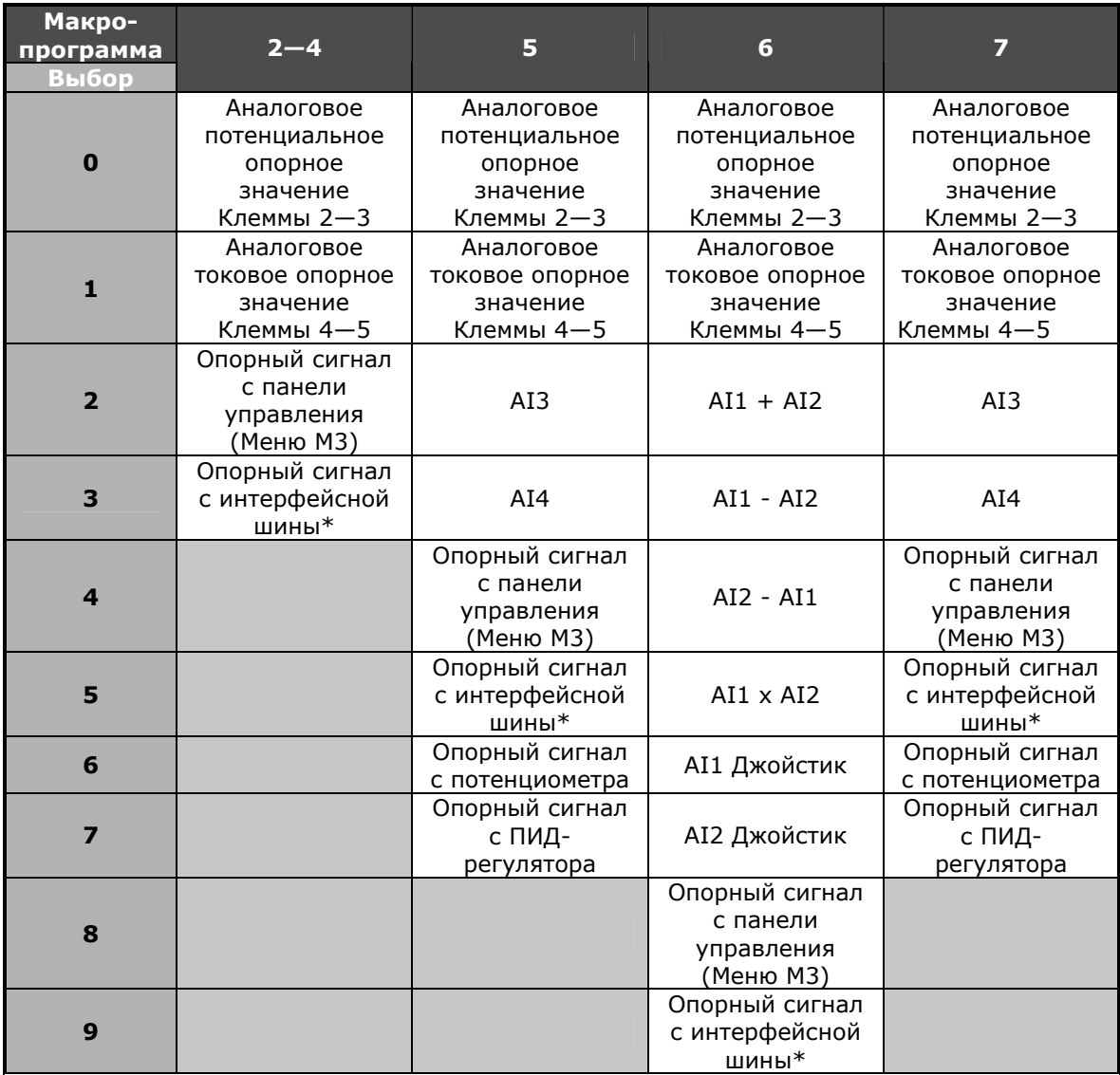

*Таблица 8-3. Выбор параметра ID121* 

\*FBSpeedReference

# *122 Fieldbus frequency reference selection 234567 (2.1.13, 2.1.14, 2.2.7, 2.2.1.3)*

<span id="page-173-2"></span>Позволяет выбрать источник опорной частоты при управлении через интерфейсную шину.

Для выбора в различных макропрограммах, см. ID121.

#### *124 Jogging speed reference 34567 (2.1.14, 2.1.15, 2.1.19)*

<span id="page-173-1"></span>Определяет задание шаговой скорости при выборе шаговой скорости с дискретного входа DIN3. См. параметр [ID301.](#page-181-0)

Значение параметра автоматически ограничивается минимальной и максимальной частотами [\(ID101](#page-168-1) и 102).

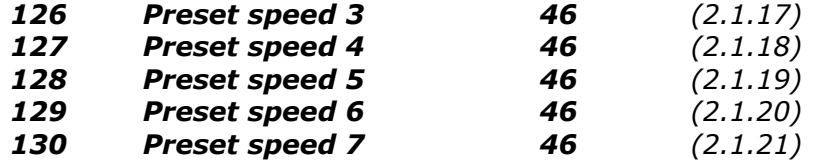

Значения параметра определяют фиксированные скорости, выбираемые с помощью дискретных входов DIN3, DIN4, DIN5 и DIN6. См. также параметры ID105 и 106.

Значение параметра автоматически ограничивается минимальной и максимальной частотами [\(ID101](#page-168-1) и 102).

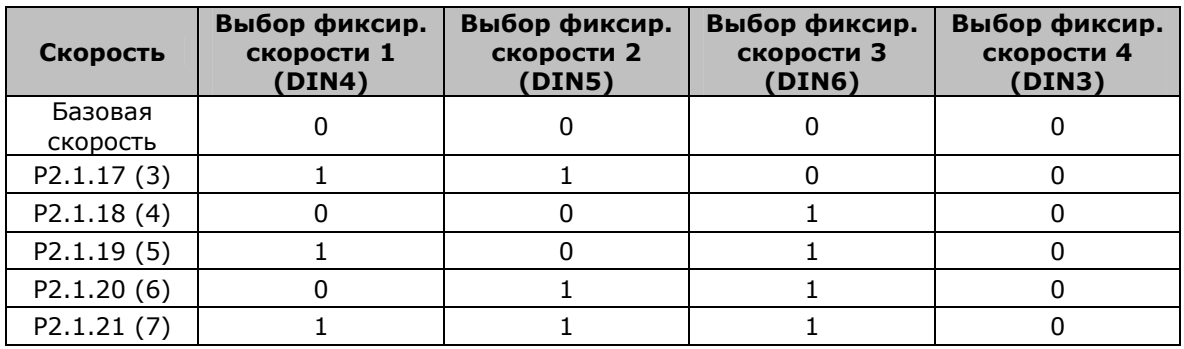

*Таблица 8-4. Предустановленные скорости с 3 по 7* 

#### *131 I/O frequency reference selection, place B 3 (2.1.12)*

Позволяет выбрать источник опорной частоты при управлении с Поста В через клеммы входа/выхода. См. значение параметра [ID117,](#page-171-2) указанного выше.

#### *132 PID controller D-time 57 (2.1.14)*

<span id="page-173-0"></span>Параметр ID132 определяет время дифференцирования ПИД-регулятора. Если значение этого параметра равно 1,00 с, то изменение на 10% значения ошибки за 1,00с вызовет изменение 10,00% на выходе регулятора. Если значение параметра задано равным 0,00 с, ПИД-регулятор будет работать как ПИ-регулятор. См. примеры ниже.

#### **Пример 1**

Для того чтобы сократить код отказа до нуля с заданными значениями, выход преобразователя частоты выполняет следующее.

Данные:

Пар. 2.1.12,  $P = 0\%$ Пар. 2.1.13, I-время = 1,00 с Пар. 2.1.14, D-время = 0,00 с Мин. частота = 0 Гц Значение ошибки (заданная точка — значение процесса) = 10,00%

Макс. частота = 50 Гц

В этом примере ПИД-регулятор работает практически только как И-регулятор. Согласно пар. 2.1.13 (I-время) ПИД-выход увеличивается на 5 Гц (10% разности между максимальной и минимальной частотами) каждую секунду, пока значение ошибки не достигнет 0.

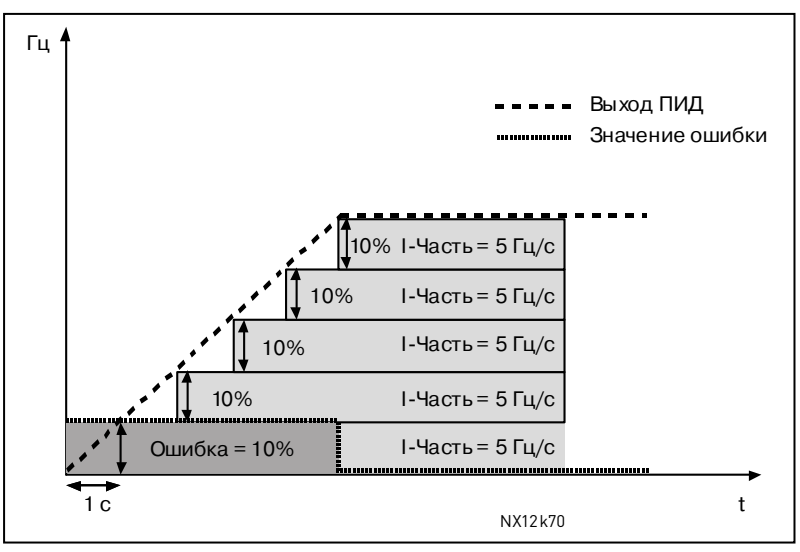

*Рисунок 8-3. Работа ПИД-регулятора как И-регулятора*

#### **Пример 2**

Данные:

Пар. 2.1.12,  $P = 100\%$ Пар. 2.1.13, I-время = 1,00 с Пар. 2.1.14, D-время = 1,00 с Мин. частота = 0 Гц Значение ошибки (заданная точка — значение процесса) =  $\pm 10\%$ 

Макс. частота = 50 Гц

При подаче питания система обнаруживает разность между заданием и фактическим значением процесса и начинает увеличивать, либо уменьшать (если значение ошибки отрицательное) выход ПИД-регулятора согласно I-времени. Когда разность между заданием и значением процесса сократится до 0, выход уменьшится на величину, соответствующую значению параметра 2.1.13. Если значение ошибки отрицательное, преобразователь частоты соответственно

уменьшает выходное значение (рис. [8-4\)](#page-175-0).

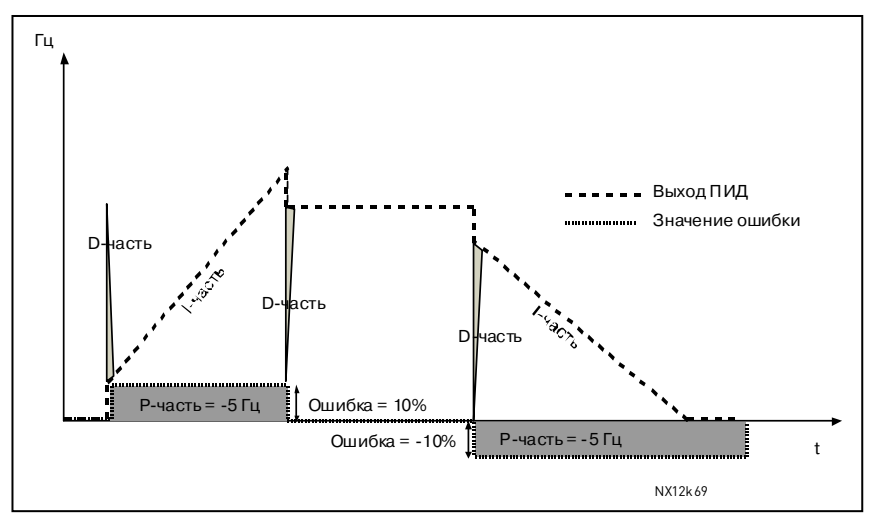

<span id="page-175-0"></span>*Рисунок 8-4. Выход ПИД со значениями из примера 2* 

# **Пример 3**

Данные:

Пар. 2.1.12,  $P = 100\%$ Пар. 2.1.13, I-время = 0,00 с Пар. 2.1.14, D-время = 1,00 с Мин. частота = 0 Гц Значение ошибки (заданная точка — значение процесса) =  $\pm 10\%$ /с

Макс. частота = 50 Гц

При увеличении значение ошибки, происходит увеличение на выходе ПИДрегулятора согласно заданным значениям (D-время = 1,00 с).

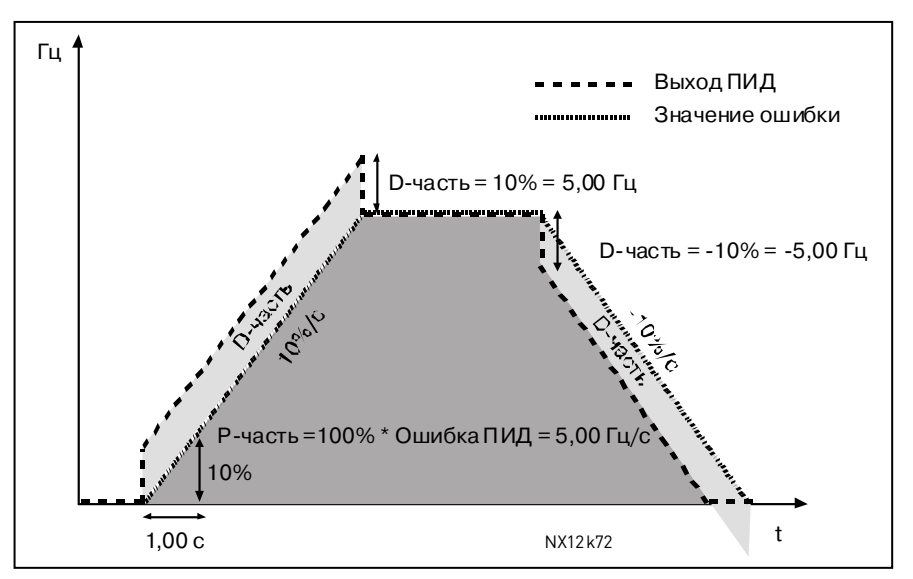

*Рисунок 8-5. Выход ПИД со значениями из примера 3* 

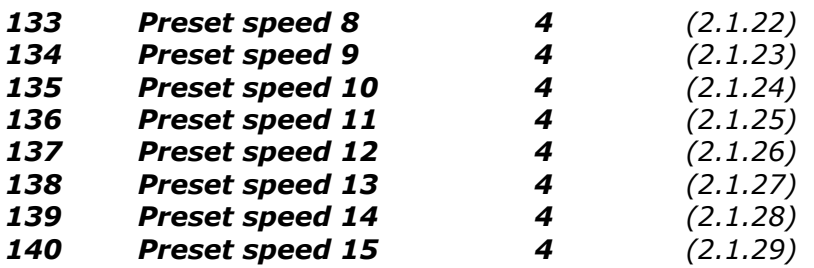

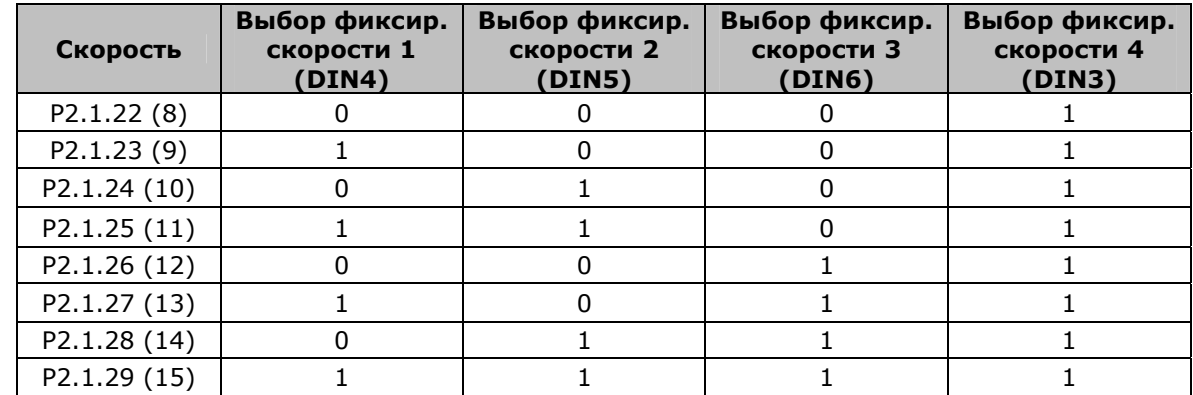

*Таблица 8-5. Выбор фиксированной скорости с помощью дискретных входов DIN3, DIN4, DIN5 и DIN6* 

# *141 AI3 signal selection 567 (2.2.38, 2.2.4.1)*

<span id="page-176-0"></span>С помощью этого параметра подключите сигнал AI3 к выбранному аналоговому входу. Подробную информацию см. в Главе [6.4](#page-98-0) «Принцип [программирования](#page-98-0) TTF [\(Terminal To Function —](#page-98-0) от клеммы к функции)».

#### *142 AI3 signal filter time 567 (2.2.41, 2.2.4.2)*

<span id="page-176-1"></span>Параметр определяет время фильтрации входного аналогового сигнала AI3. Если этот параметр больше 0, то функция фильтрации помех входного аналогового сигнала включена. Большое время фильтрации приводит к замедлению ответа регулирования. См. пар. [ID324.](#page-190-0)

#### *143 AI3 signal range 567 (2.2.39, 2.2.4.3)*

<span id="page-176-2"></span>С помощью данного параметра вы можете задать диапазон сигнала AI3.

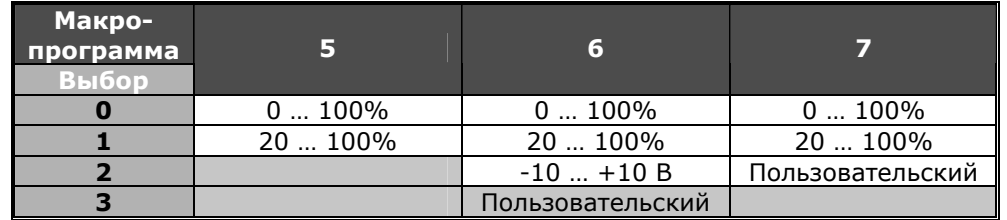

<span id="page-176-3"></span>*Таблица 8-6. Выбор параметра ID143* 

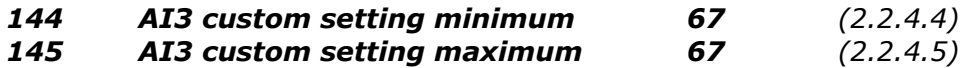

Параметры задают настраиваемые минимальный и максимальный уровни сигнала AI3 в пределах -160 … 160%.

<span id="page-177-3"></span><span id="page-177-2"></span><span id="page-177-1"></span><span id="page-177-0"></span>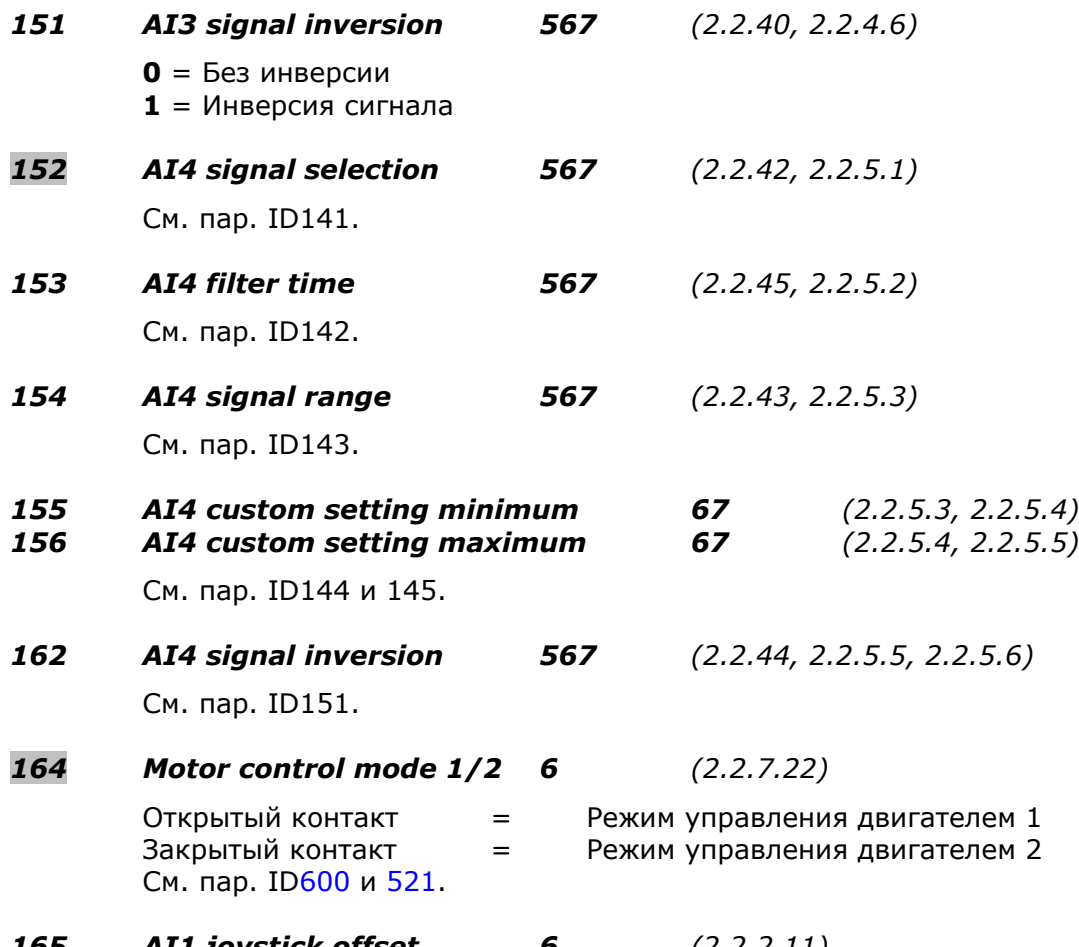

#### <span id="page-177-5"></span><span id="page-177-4"></span>*165 AI1 joystick offset 6 (2.2.2.11)*

Для установки частоты в нулевую точку необходимо сделать следующее: когда на экране появится данный параметр, установите потенциометр в принятую нулевую точку и нажмите на кнопку *Enter (Ввод)* на панели управления.

**Примечание.** Эти действия не изменяют масштабирование опорного сигнала.

Нажмите на кнопку *Reset (Сброс)* для возврата значения к 0,00%.

#### *166 AI2 joystick offset 6 (2.2.3.11)*

См. пар. ID165.

### *169 Fieldbus input data 4 (FBFixedControlWord, bit 6) 6 (2.3.3.27) 170 Fieldbus input data 5 (FBFixedControlWord, bit 7) 6 (2.3.3.28)*

Данные с интерфейсной шины (FBFixedControlWord) можно направить на дискретные выходы преобразователя частоты.

## *179 Scaling of motoring power limit 6 (2.2.6.7)*

Предел мощности при работе двигателя составляет [ID1289](#page-252-0) при выборе значения «Не используется». Если выбран хоть один вход, предел мощности при работе двигателя определяется в диапазоне от нуля до параметра ID1289. Этот параметр доступен только для преобразователей частоты NXP.

- **0** = Не используется
- $1 = AI1$
- $2 = AI2$
- $3 = A13$
- $4 = AI4$
- **5** = Масштабирование пределов интерфейсной шины ID46

#### *300 Start/Stop logic selection 2346 (2.2.1, 2.2.1.1)*

С помощью этого параметра можно выбрать логику команд Пуск/Останов.

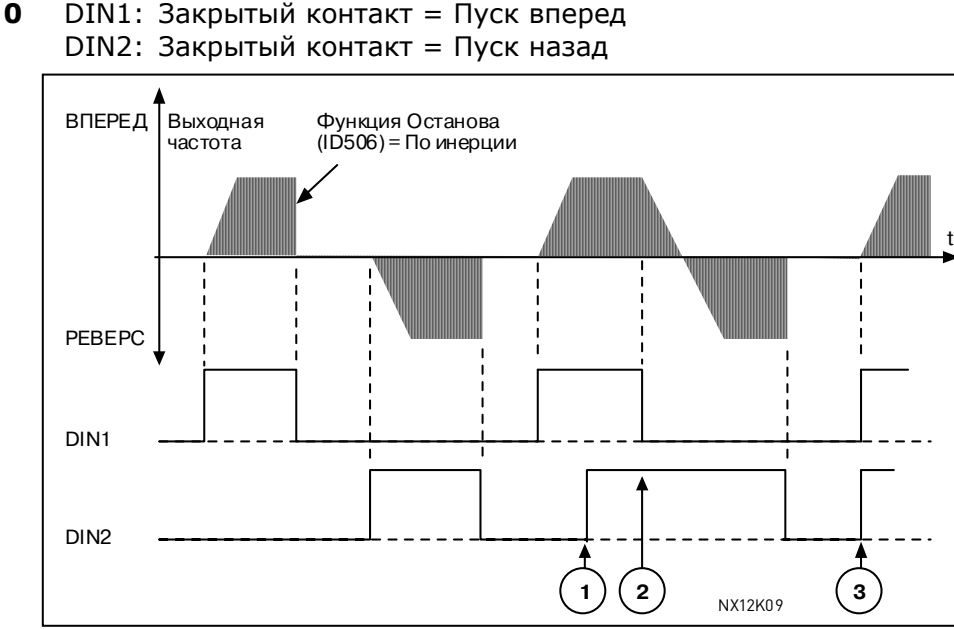

*Рисунок 8-6. Пуск вперед/Пуск назад*

 $\mathbb U$  Первоначально выбранное направление имеет приоритет.

- $\oslash$  При размыкании контакта DIN1 направление вращения изменяется.
- e Если сигналы пуска вперед (DIN1) <sup>и</sup> пуска назад (DIN2) подаются одновременно, приоритет имеет сигнал от DIN1.
- **1** DIN1: Закрытый контакт = Пуск Открытый контакт = Останов DIN2: Закрытый контакт = Реверс Открытый контакт = Вперед (Рис. [8-7\)](#page-179-0)

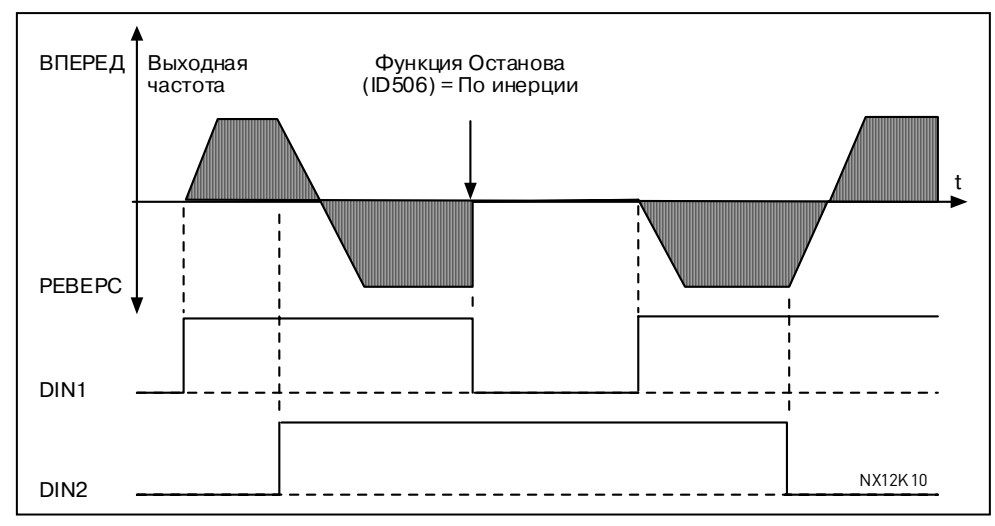

<span id="page-179-0"></span>*Рисунок 8-7. Пуск, Останов, Реверс*

**2** DIN1: Закрытый контакт = Пуск Открытый контакт = Останов DIN2: Закрытый контакт = Пуск разрешен Открытый контакт = Пуск

 запрещен и остановка привода, если привод в работе

(DIN3 можно запрограммировать на выполнение команды Реверс)
**3** 3-проводное соединение (импульсное управление): DIN1: Закрытый контакт = Импульсный пуск (кратковременное нажатие) DIN2: Открытый контакт = Импульсный останов (кратковременное нажатие) (DIN3 можно запрограммировать на выполнение команды Реверс) (рис. [8-8\)](#page-180-0)

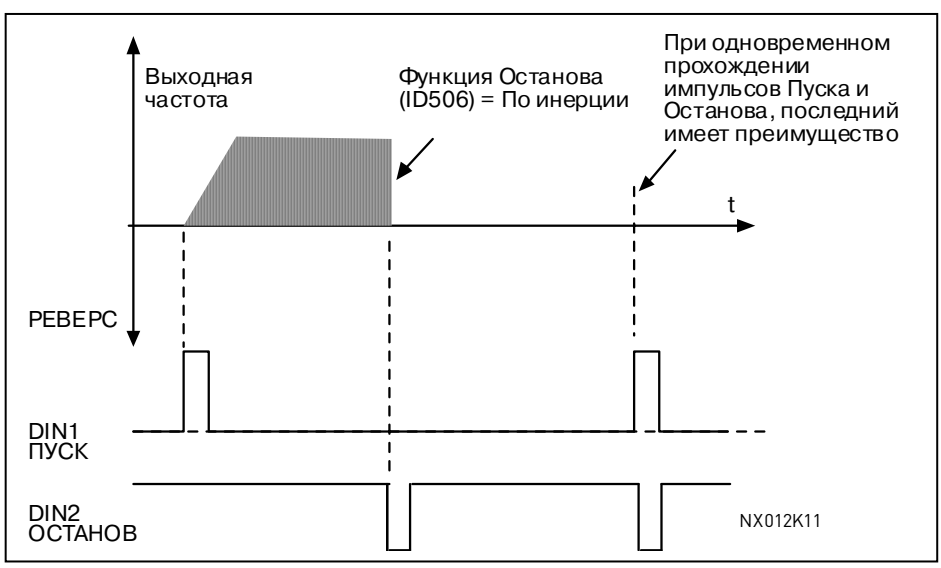

<span id="page-180-0"></span>*Рисунок 8-8. Импульсный пуск/Импульсный останов*

Выделенный в описании параметра текст «**Для пуска необходим нарастающий фронт**» используется, чтобы исключить возможность случайного пуска, например при подключении или повторном включении питания после неполадки, сброса отказа, остановки двигателя командой Run Enable (Работа разрешена = ЛОЖЬ) либо при смене поста управления. Для запуска двигателя контакт Пуск/Останов должен быть открыт.

#### **Макропрограммы 2 и 4:**

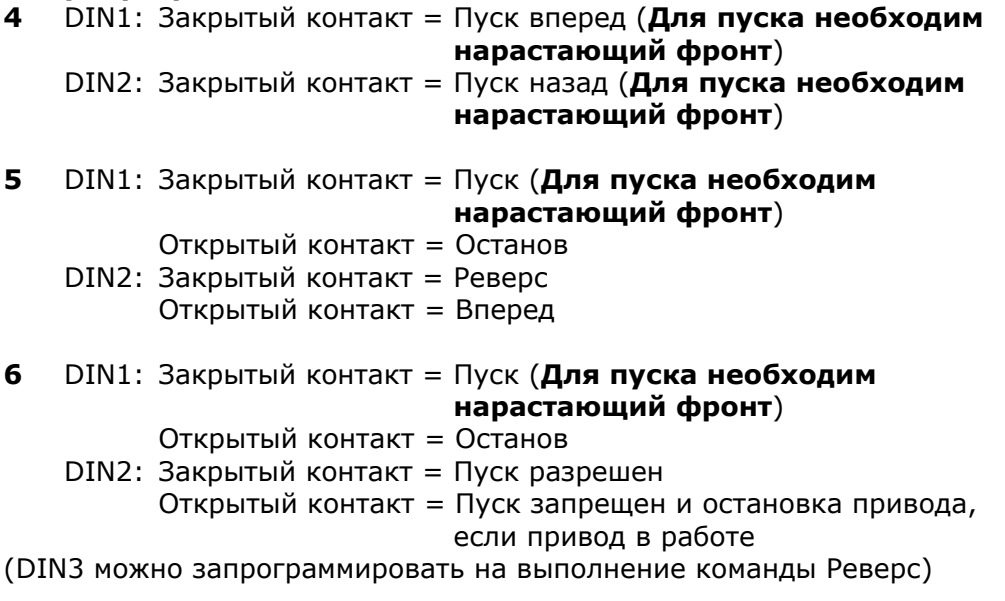

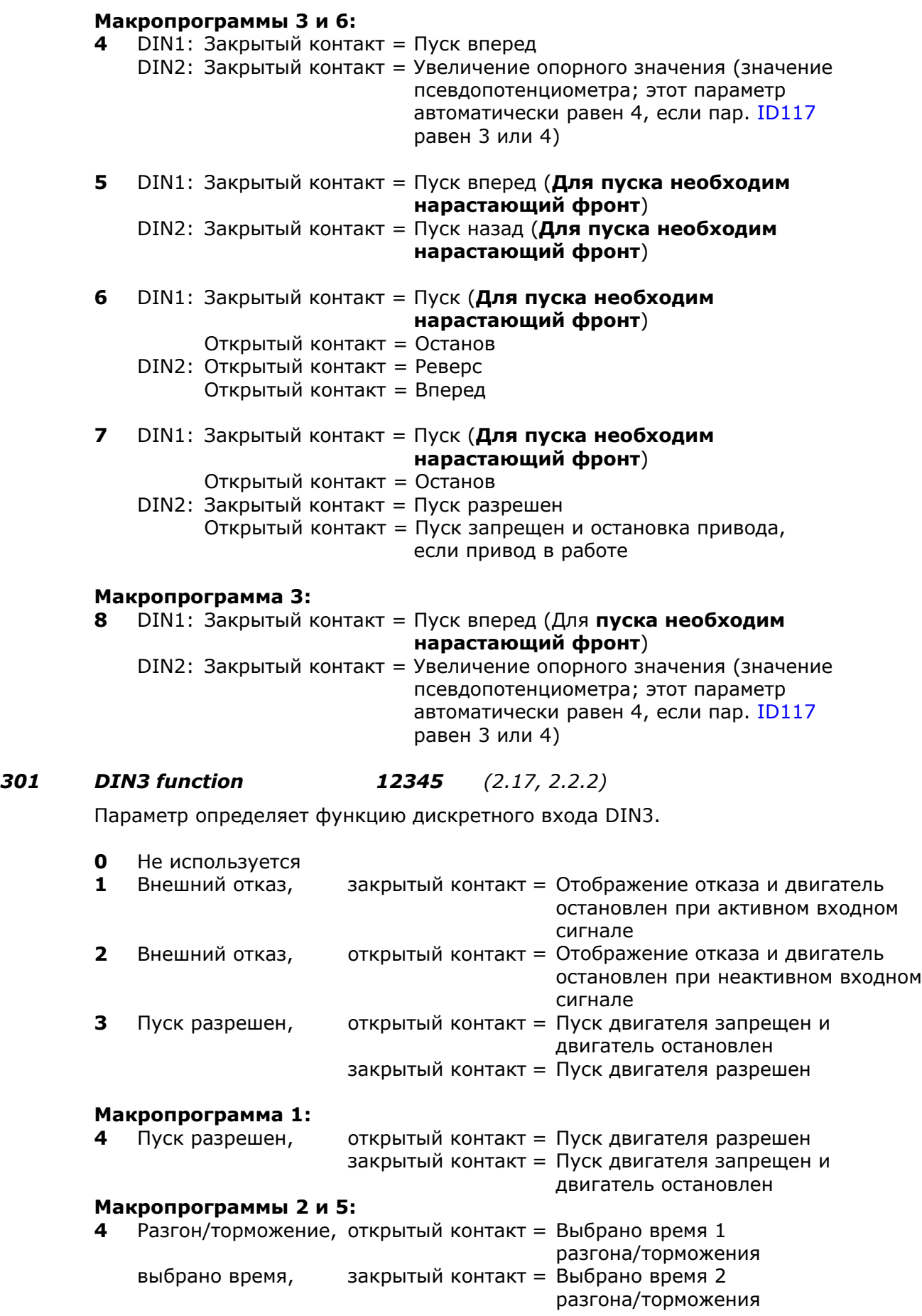

<span id="page-181-0"></span>

- **5** Закрытый контакт: Перевод управления на клеммы входа/выхода
- **6** Закрытый контакт: Перевод управления на панель управления
- **7** Закрытый контакт: Перевод управления на интерфейсную шину При смене поста управления используются значения Пуска/Останова, направления вращения и опорного сигнала, разрешенные на соответствующем посту управления (опорный сигнал — согласно параметрам [ID117,](#page-171-0) [ID121](#page-172-0) и [ID122\)](#page-173-0).

**Примечание.** Значение параметра [ID125 \(](#page-257-0)Управление с панели) не меняется.

При размыкании контакта DIN3 пост управления выбирается согласно параметру 3.1.

#### **Макропрограммы 2 и 5:**

**8** Реверс открытый контакт = Вперед закрытый контакт = Реверс

Можно использовать для изменения направления вращения, если сигнал пуска 2 используется для других функций

#### **Макропрограммы 3 и 5:**

- **9** Шаговая скорость, закрытый контакт = Выбор шаговой скорости для опорной частоты
- **10** Сброс отказа, закрытый контакт = Сброс всех отказов
- **11** Запрет операции разгона/торможения,

 закрытый контакт = Разгон или торможение запрещены до размыкания контакта

**12** Команда на торможение постоянным током,

 закрытый контакт = В режиме останова, торможение постоянным током действует до

размыкания контакта (рис. [8-9\)](#page-183-0)

#### **Макропрограммы 3 и 5:**

**13** Уменьшение псевдопотенциометром двигателя,

 закрытый контакт = Уменьшение опорного значения до размыкания контакта

#### **Макропрограмма 4:**

**13** Предустановленная скорость

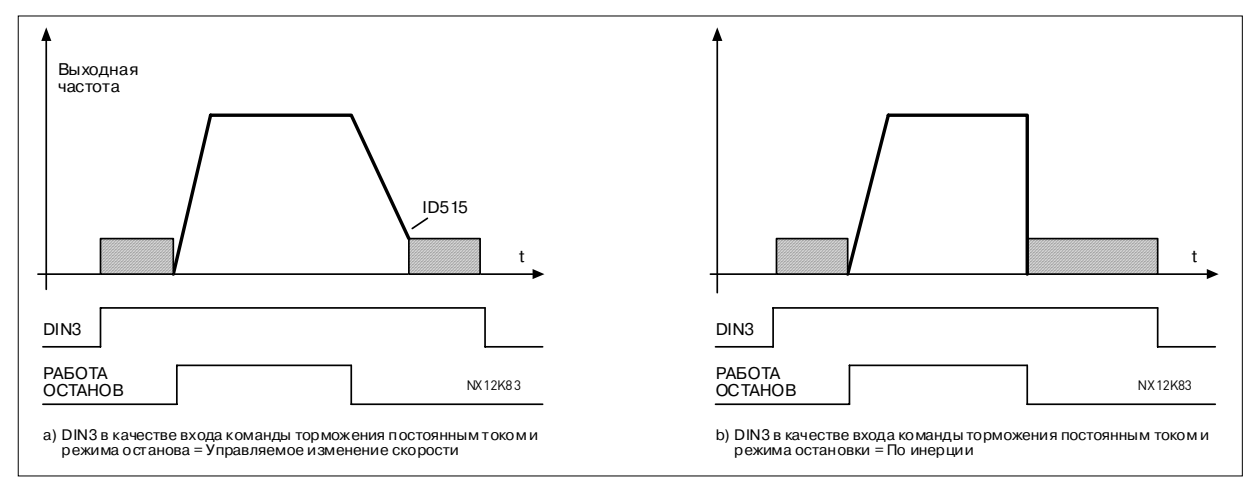

<span id="page-183-0"></span>*Рисунок 8-9. DIN3 в качестве входа команды торможения постоянным током: a) Режим останова — управляемое изменение скорости, b) Режим останова — по инерции*

## *302 Reference offset for current input 12 (2.15, 2.2.3)*

- **0** Без смещения: 0—20 мА
- **1** Сдвиг на 4 мA («живой ноль»), обеспечивает контроль нулевого уровня сигнала. В Стандартной макропрограмме, ответ на отказ опорного сигнала можно запрограммировать с помощью параметра [ID700.](#page-228-0)

#### *303 Reference scaling, minimum value 2346 (2.2.4, 2.2.16, 2.2.2.6) 304 Reference scaling, maximum value 2346 (2.2.5, 2.2.17, 2.2.2.7)*

<span id="page-183-1"></span>Параметры используются для масштабирования опорного сигнала.

Установка значений пределов: 0 ≤ пар. ID303 ≤ пар. ID304 ≤ пар. [ID102.](#page-168-0) Если оба параметра ID303 и [ID394](#page-205-0) = 0, масштабирование не применяется. Для масштабирования используются минимальные и максимальные частоты.

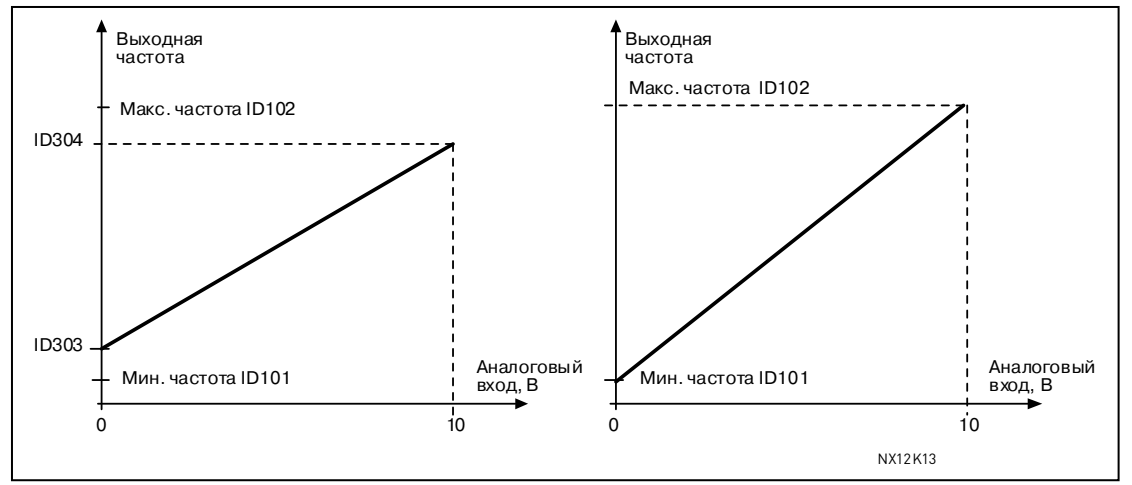

*Рисунок 8-10. Слева: масштабирование опорного сигнала. Справа: масштабирование не используется (пар. ID303 = 0)* 

частота

#### *305 Reference inversion 2 (2.2.6)*

Инвертирование опорного сигнала: Макс. опорный сигнал = Мин. заданная частота Мин. опорный сигнал = Макс. заданная

- **0** Без инвертирования<br>**1** Опорный сигнал инв
- **1** Опорный сигнал инвертируется

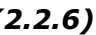

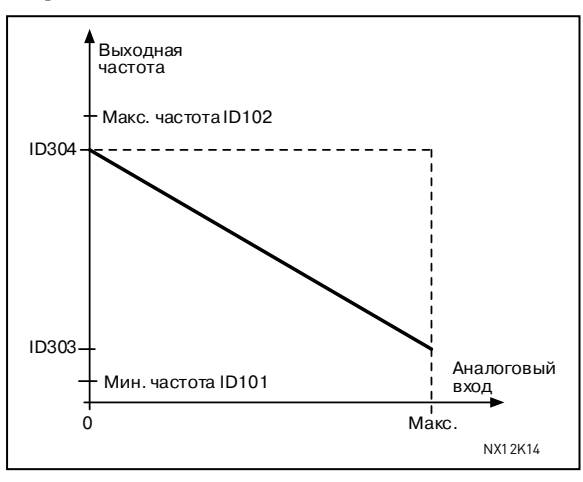

*Рисунок 8-11. Инвертирование опорного сигнала*

## *306 Reference filter time 2 (2.2.7)*

Фильтрация помех на входе аналогового сигнала Uin. Большое время фильтрации приводит к замедлению ответа регулирования.

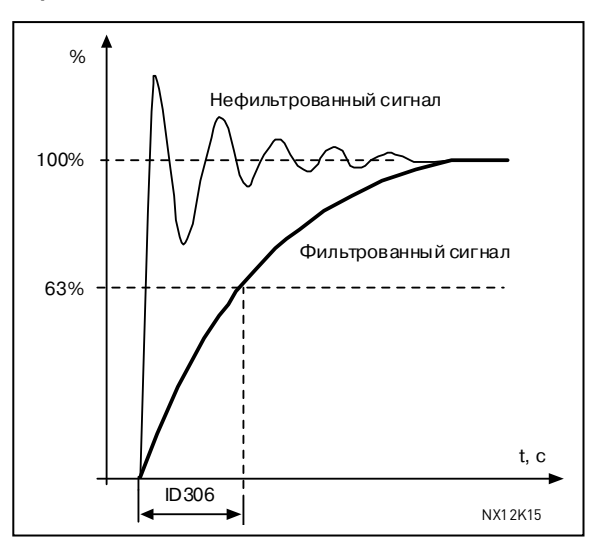

*Рисунок 8-12. Фильтрация опорного сигнала*

# *307 Analogue output function (2.16, 2.3.2, 2.3.5.2, 2.3.3.2)*

<span id="page-184-0"></span>Этот параметр позволяет выбрать функцию для аналогового выходного сигнала. См. страницы [10,](#page-11-0) [19,](#page-22-0) [35,](#page-40-0) [53,](#page-60-0) [74,](#page-83-0) [106](#page-117-0) и [144](#page-157-0) для значений параметров доступных для соответствующих макропрограмм.

#### *308 Analogue output filter time 234567 (2.3.3, 2.3.5.3, 2.3.3.3)*

<span id="page-185-0"></span>Задает время фильтрации аналогового выходного сигнала. Установка данного параметра равным **0** отключает фильтрацию.

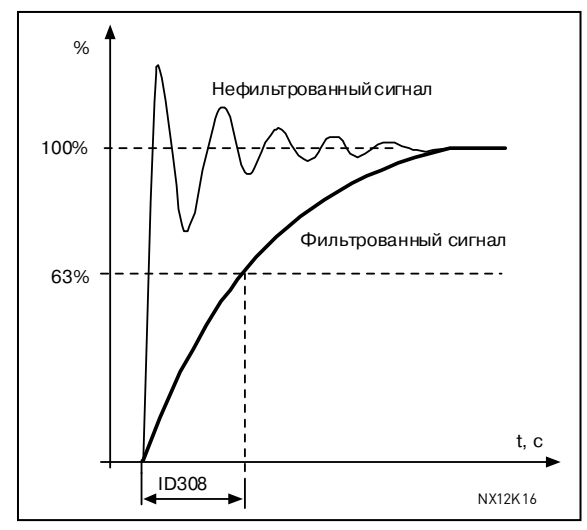

*Рисунок 8-13. Фильтрация аналогового выходного сигнала*

## *309 Analogue output inversion234567 (2.3.4, 2.3.5.4, 2.3.3.4)*

<span id="page-185-1"></span>Инвертирование аналогового выходного сигнала:

Макс. выходной сигнал = Мин. установленное значение Мин. выходной сигнал = Макс. установленное значение

См. параметр [ID311](#page-186-0) ниже.

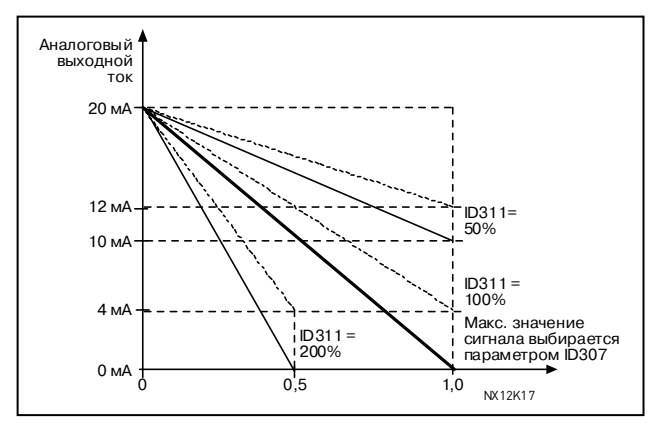

*Рисунок 8-14. Инверсия аналогового выходного сигнала*

## *310 Analogue output minimum 234567 (2.3.5, 2.3.5.5, 2.3.3.5)*

<span id="page-185-2"></span>Определяет минимальное значение сигнала 0 или 4 мА («живой ноль»). Обратите внимание на разницу в масштабировании аналогового выходного сигнала в параметре [ID311](#page-186-0) (рис. [8-15\)](#page-186-1).

- **0** Установка минимального значения 0 мА
- **1** Установка минимального значения 4 мА

### *311 Analogue output scale 234567 (2.3.6, 2.3.5.6, 2.3.3.6)*

<span id="page-186-0"></span>Масштабируемые параметры аналогового выходного сигнала.

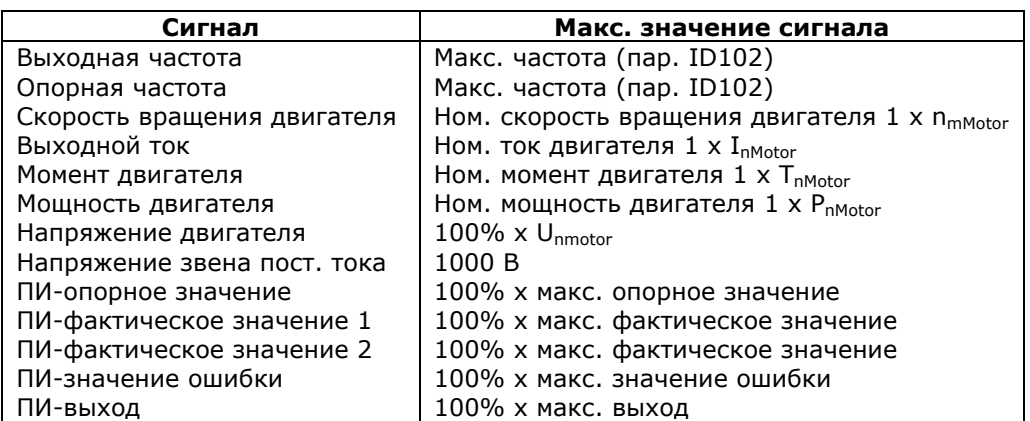

*Таблица 8-7. Масштабирование аналогового выхода*

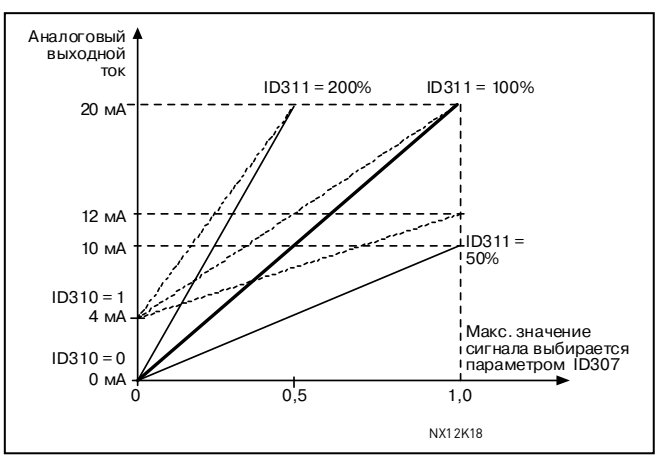

<span id="page-186-1"></span>*Рисунок 8-15. Масштабирование аналогового выхода*

# <span id="page-186-2"></span>*312 Digital output function 23456 (2.3.7, 2.3.1.2)*

# *313 Relay output 1 function 2345 (2.3.8, 2.3.1.3)*

# *314 Relay output 2 function 2345 (2.3.9)*

Параметры определяют функции дискретного и релейных выходов.

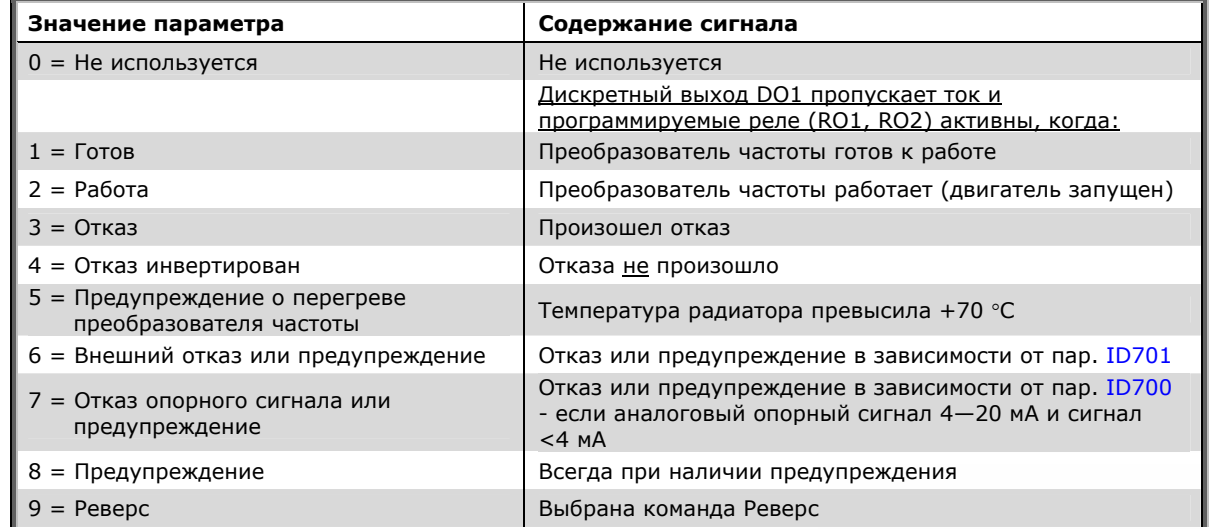

Служба круглосуточной технической поддержки: +7 495 768 7382 • Адрес эл. почты: vacon@vacon.ru

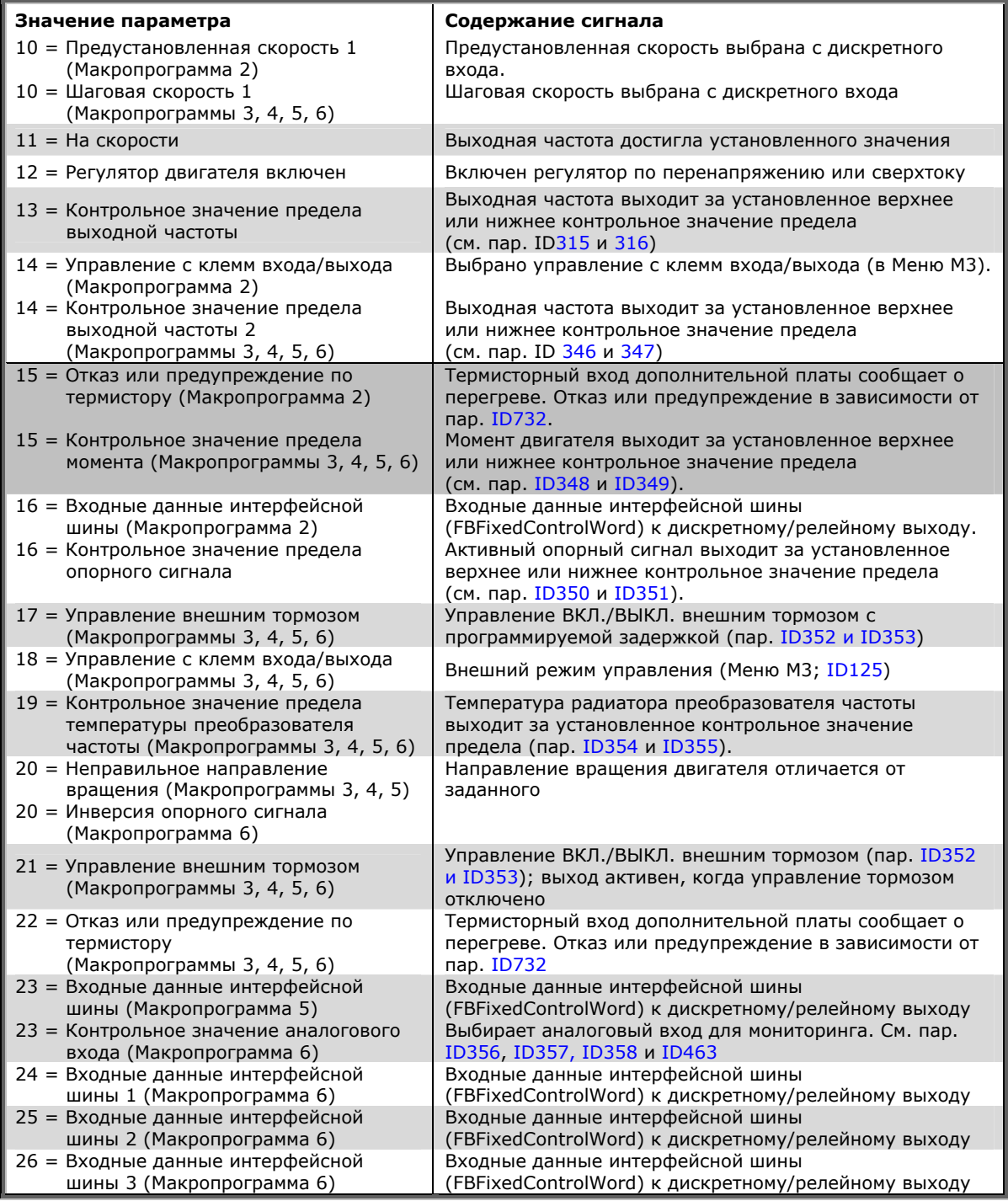

*Таблица 8-8. Выходные сигналы через дискретный выход DO1 и релейные выходы RO1 и RO2* 

# *315 Output frequency limit supervision function 234567 (2.3.10, 2.3.4.1, 2.3.2.1)*

- <span id="page-187-0"></span>**0** Нет контроля
- **1** Контрольное значение нижнего предела
- **2** Контроль верхнего предела
- **3** Управление включением тормоза (только для Макропрограммы 6, см. Раздел [9.1](#page-260-0) на стр. [243\)](#page-260-0)

Если выходная частота выходит выше или ниже установленного предела (пар. ID316), эта функция генерирует предупреждающее сообщение через дискретный выход DO1 или релейные выходы RO1 и RO2 в зависимости от значений параметров [ID312…ID314.](#page-186-2)

# *316 Output frequency limit supervision value 234567 (2.3.11, 2.3.4.2, 2.3.2.2)*

<span id="page-188-0"></span>Выберите контрольное значение частоты с помощью параметра ID315 (рис. [8-16\)](#page-188-1).

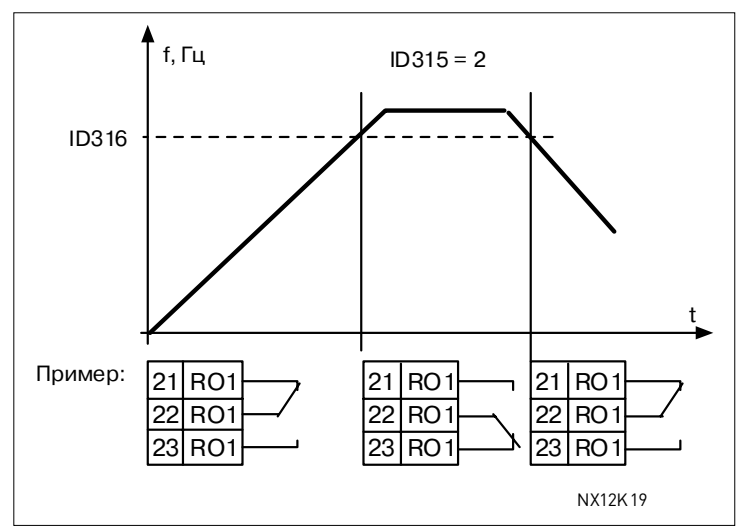

<span id="page-188-1"></span>*Рисунок 8-16. Контрольное значение выходной частоты*

#### *319 DIN2 function 5 (2.2.1)*

<span id="page-188-2"></span>Параметр определяет функцию дискретного входа DIN2, доступно 14 вариантов. Если дискретный вход DIN2 не используется, установите значение параметра равным **0**.

- **1** Внешний отказ Закрытый контакт: Отображение отказа и двигатель остановлен при активном входном сигнале
- **2** Внешний отказ Открытый контакт: Отображение отказа и двигатель остановлен при неактивном входном сигнале
- **3** Пуск разрешен Открытый контакт: Пуск двигателя запрещен Закрытый контакт: Пуск двигателя разрешен
- **4** Выбор времени разгона и торможения Открытый контакт: Выбрано время 1 разгона/торможения Закрытый контакт: Выбрано время 2 разгона/торможения
- **5** Закрытый контакт: Перевод управления на клеммы входа/выхода
- **6** Закрытый контакт: Перевод управления на панель управления
- **7** Закрытый контакт: Перевод управления на интерфейсную шину При смене поста управления используются значения Пуска/Останова, направления вращения и опорного сигнала, разрешенные на соответствующем посту управления (опорный сигнал — согласно параметрам [ID343,](#page-171-0) [ID121](#page-172-0) и [ID122\)](#page-173-0)

**Примечание.** Значение параметра [ID125 \(](#page-257-0)с панели управления) не изменяется.

При размыкании контакта DIN2 пост управления выбирается согласно выбору поста управления с панели управления.

**8** Реверс Открытый контакт: Вперед Закрытый контакт: Реверс

> Если несколько входов запрограммированы на реверс, достаточно одного активного контакта для задания направления вращения назад.

**9** Шаговая скорость (пар. [ID124\)](#page-173-1) Закрытый контакт: Выбор шаговой скорости для опорной частоты **10** Сброс отказа

Закрытый контакт: Сброс всех отказов

- **11** Разгон/Торможение запрещены Закрытый контакт: Разгон или торможение запрещены до размыкания контакта
- **12** Команда на торможение постоянным током Закрытый контакт: В режиме останова, торможение постоянным током действует до размыкания контакта (рис. [8-17\)](#page-189-0)
- **13** Увеличение псевдопотенциометром двигателя Закрытый контакт: Увеличение опорного сигнала до размыкания контакта

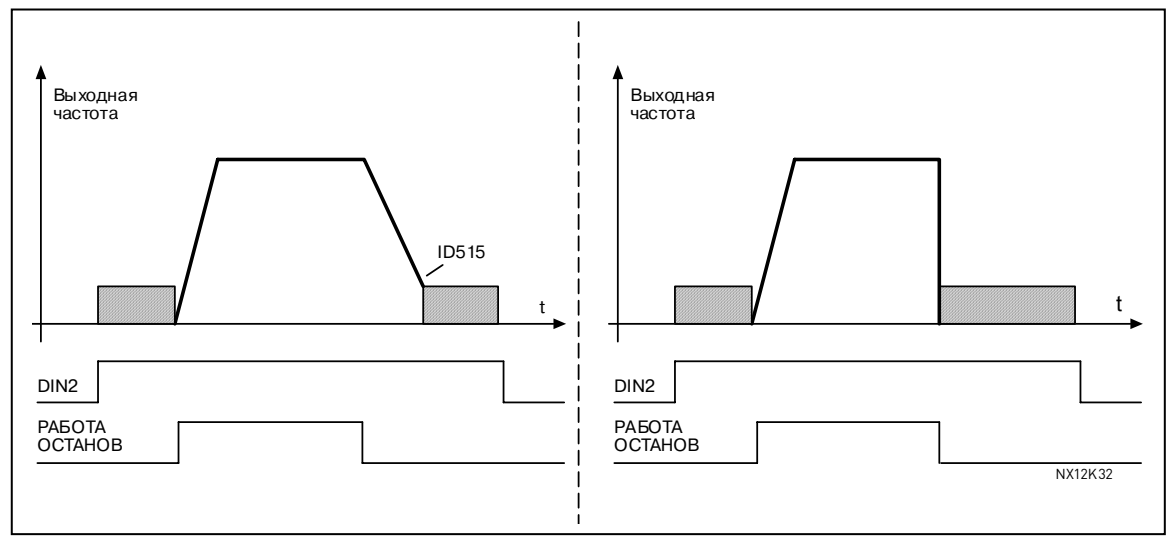

<span id="page-189-0"></span>*Рисунок 8-17. DIN2 в качестве входа команды торможения постоянным током (выбор 12). Слева: Режим останова — управляемое изменение скорости, Справа: Режим останова — по инерции*

# *320 AI1 signal range 34567 (2.2.4, 2.2.16, 2.2.2.3)*

#### Параметр определяет диапазон сигнала аналогового входа AI1.

| Макро-<br>программа<br>Выбор | 3, 4, 5          | 6                |                  |
|------------------------------|------------------|------------------|------------------|
|                              | $0100\%$         | $0100\%$         | $0100\%$         |
|                              | 20  100%         | $20100\%$        | 20  100%         |
|                              | Пользовательский | $-10$ $+10$ B    | Пользовательский |
|                              |                  | Пользовательский |                  |

*Таблица 8-9. Выбор параметра ID320* 

Для выбора значения «Пользовательский», см. пар. ID321 и ID322.

#### *321 AI1 custom setting minimum 34567 (2.2.5, 2.2.17, 2.2.2.4) 322 AI1 custom setting maximum 34567 (2.2.6, 2.2.18, 2.2.2.5)*

Эти параметры определяют минимум и максимум диапазона аналогового сигнала AI1, и устанавливают входной сигнал любого диапазона в пределах -160 … 160%.

# *323 AI1 signal inversion 3457 (2.2.7, 2.2.19, 2.2.2.6)*

<span id="page-190-1"></span>Если этот параметр = **0**, аналоговый сигнал  $U_{in}$  не инвертируется.

**Примечание.** В Макропрограмме 3, AI1 опорная частота с поста B, если параметр  $ID131 = 0$  $ID131 = 0$ (по умолчанию).

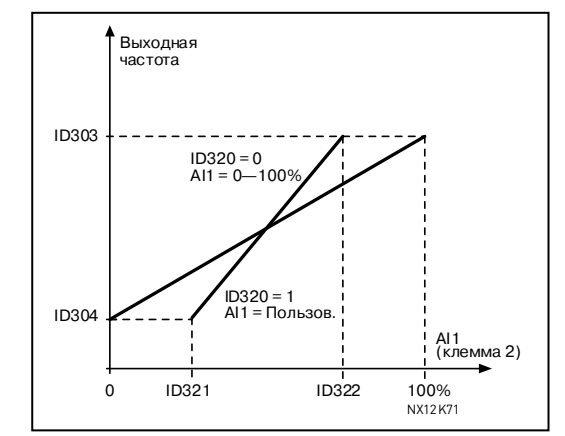

*Рисунок 8-18. Сигнал AI1 без инверсии*

Если этот параметр = **1**, аналоговый сигнал инвертируется. Макс. AI1 сигнал = Мин. установленная скорость Мин. AI1 сигнал = Макс. установленная скорость

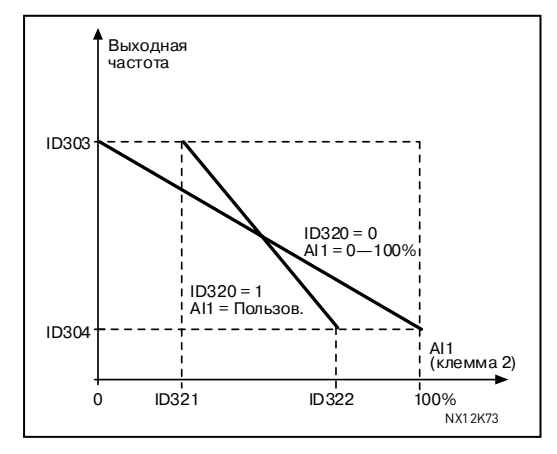

*Рисунок 8-19. Инвертирование сигнала AI1* 

## *324 AI1 signal filter time 34567 (2.2.8, 2.2.20, 2.2.2.2)*

<span id="page-190-2"></span>Если этот параметр больше 0, то функция фильтрации помех входного аналогового сигнала включена.

Большое время фильтрации приводит к замедлению ответа регулирования (рис. [8-20\)](#page-190-0).

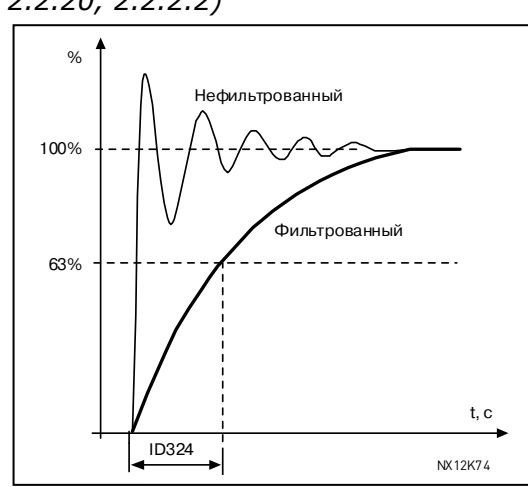

<span id="page-190-0"></span>*Рисунок 8-20. Фильтрация сигнала AI1* 

# *325 Analogue input AI2 signal range 34567 (2.2.10, 2.2.22, 2.2.3.3)*

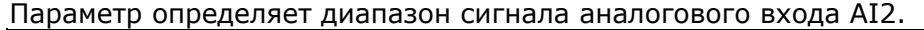

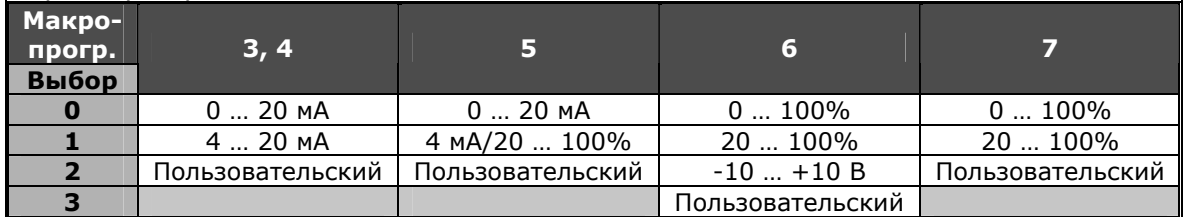

*Таблица 8-10. Выбор параметра ID325* 

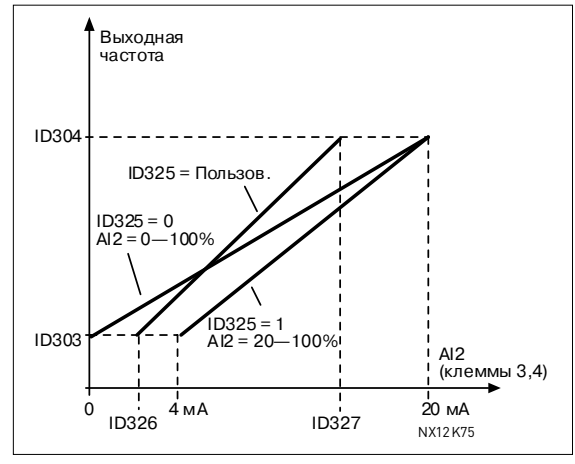

*Рисунок 8-21. Масштабирование аналогового сигнала AI2* 

#### *326 Analogue input AI2 custom setting min. 34567 (2.2.11, 2.2.23, 2.2.3.4) 327 Analogue input AI2 custom setting max. 34567 (2.2.12, 2.2.24, 2.2.3.5)*

Эти параметры определяют минимум и максимум диапазона аналогового сигнала AI2, и устанавливают входной сигнал любого диапазона в пределах -160 … 160%.

*328 Analogue input AI2 inversion 3457 (2.2.13, 2.2.25, 2.2.3.6)* 

См. пар. [ID323.](#page-190-1)

**Примечание.** В Макропрограмме 3, AI2 — опорная частота с поста A, если параметр [ID117=](#page-171-0) 1 (по умолчанию).

# *329 Analogue input AI2 (Iin) filter time 34567 (2.2.14, 2.2.26, 2.2.3.2)*  См. пар. [ID324.](#page-190-2)

#### *330 DIN5 function 5 (2.2.3)*

<span id="page-191-0"></span>Параметр определяет функцию дискретного входа DIN5, доступно 14 вариантов. Если дискретный вход DIN5 не используется, установите значение параметра равным **0**. Варианты функций аналогичны пар. [ID319](#page-188-2) кроме:

**13** Опорный сигнал ПИД 2 разрешен Открытый контакт: Опорный сигнал ПИД-регулятора выбирается с помощью пар. [ID332.](#page-192-0) Закрытый контакт: Опорный сигнал 2 ПИД-регулятора с панели управления выбирается с помощью пар. [R3.5.](#page-257-1)

# *331 Motor potentiometer ramp time 3567 (2.2.22, 2.2.27, 2.2.1.2, 2.2.1.15)*

Определяет скорость изменения задания псевдопотенциометром (Гц/с).

# *332 PID controller reference signal (Place A) 57 (2.1.11)*

<span id="page-192-0"></span>Параметр определяет источник опорного сигнала для ПИД-регулятора, когда активен Пост управления А.

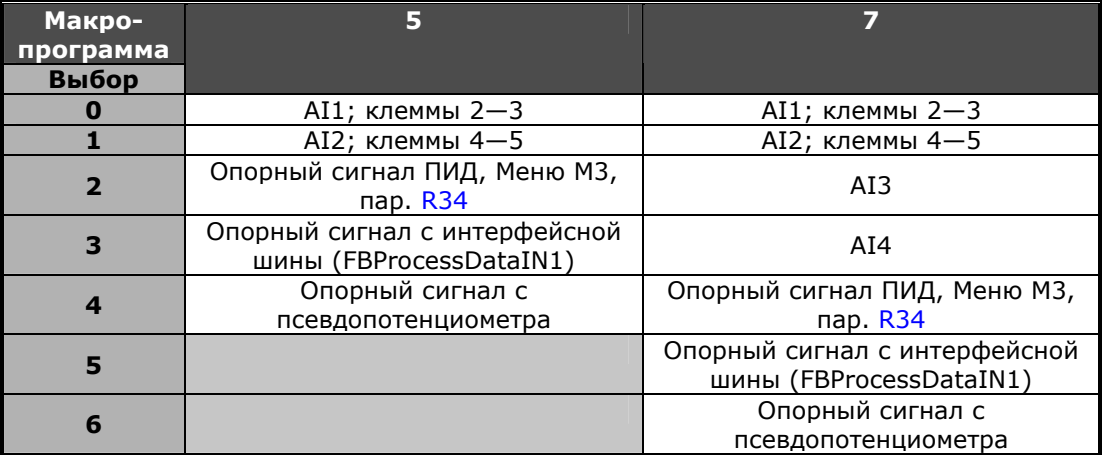

<span id="page-192-1"></span>*Таблица 8-11. Выбор параметра ID332* 

## *333 PID controller actual value selection 57 (2.2.8, 2.2.1.8)*

Выбор фактического значения ПИД-регулятора.

- **0** Фактическое значение 1
- $1$  Фактическое значение  $1 + \Phi$ актическое значение 2
- **2** Фактическое значение 1 Фактическое значение 2
- **3** Фактическое значение 1 x Фактическое значение 2
- **4** Большее из фактического значения 1 и фактического значения 2
- **5** Меньшее из фактического значения 1 и фактического значения 2
- **6** Среднее значение фактического значения 1 и фактического значения 2
- **7** Квадратный корень из фактического значения 1 и фактического значения 2

# *334 Actual value 1 selection 57 (2.2.9, 2.2.1.9) 335 Actual value 2 selection 57 (2.2.10, 2.2.1.10)*

Параметры определяют источник для факт.значения 1 и факт.значения 2 **0** Не используется

- **1** AI1 (плата управления)
- **2** AI2 (плата управления)
- **3** AI3
- **4** AI4
- **5** Интерфейсная шина (*Фактическое значение 1*: FBProcessDataIN 2; *фактическое значение 2*: FBProcessDataIN3)

## **Макропрограмма 5**

- **6** Момент двигателя
- **7** Скорость вращения двигателя
- **8** Ток двигателя
- **9** Мощность двигателя
- **10** Частота энкодера (только для фактического значения 1)

# *336 Actual value 1 minimum scale 57 (2.2.11, 2.2.1.11)*

Устанавливает минимальную точку масштабирования для фактического значения 1 (рис. [8-22\)](#page-193-1).

# *337 Actual value 1 maximum scale 57 (2.2.12, 2.2.1.12)*

Устанавливает максимальную точку масштабирования для фактического значения 1 (рис. [8-22\)](#page-193-1).

# *338 Actual value 2 minimum scale 57 (2.2.13, 2.2.1.13)*

Устанавливает минимальную точку масштабирования для фактического значения 2 (рис. [8-22\)](#page-193-1).

# *339 Actual value 2 maximum scale 57 (2.2.14, 2.2.1.14)*

<span id="page-193-2"></span>Устанавливает максимальную точку масштабирования для фактического значения 2 (рис. [8-22\)](#page-193-1).

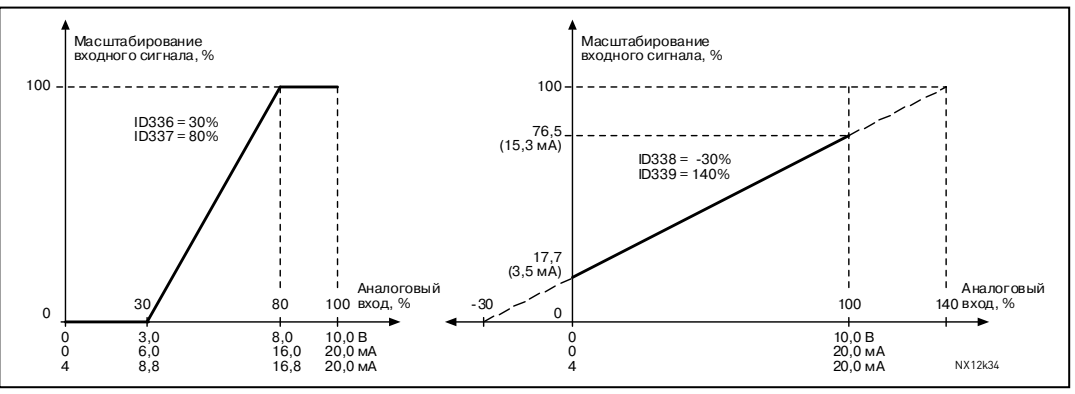

<span id="page-193-1"></span>*Рисунок 8-22. Примеры масштабирования фактического значения сигнала*

#### *340 PID error value inversion 57 (2.2.32, 2.2.1.5)*

Этот параметр позволяет инвертировать значение ошибки ПИД-регулятора (а следовательно, работу ПИД-регулятора).

- **0** Без инвертирования
- **1** Инверсия

#### *341 PID reference rise time 57 (2.2.33, 2.2.1.6)*

Определяет время, за которое опорное значение ПИД-регулятора возрастет с 0 до 100%.

#### *342 PID reference fall time 57 (2.2.34, 2.2.1.7)*

Определяет время, за которое опорное значение ПИД-регулятора снизится со 100% до 0%.

## *343 I/O B reference selection 57 (2.2.5, 2.2.1.1)*

<span id="page-193-0"></span>Определяет выбранный источник опорной частоты, когда привод управляется с клемм входа/выхода и Пост управления В активен (DIN6 = закрыт).

- **0** Опорный сигнал AI1 (клеммы 2 и 3, например потенциометр)
- **1** Опорный сигнал AI2 (клеммы 5 и 6, например датчик)
- **2** Опорный сигнал AI3
- **3** Опорный сигнал AI4
- **4** Опорный сигнал с панели управления (пар. [R32\)](#page-257-3)
- **5** Опорный сигнал с интерфейсной шины (FBSpeedReference)
- **6** Опорный сигнал с псевдопотенциометра

**7** Опорный сигнал ПИД-регулятора - выберите фактическое значение (пар. [ID333—](#page-192-1)[ID339\)](#page-193-2) и опорное значение ПИД-регулятора (пар. [ID332\)](#page-192-0)

Если для этого параметра выбирается значение **6** в **Маркропрограмме 5**, то значения параметров [ID319](#page-188-2) и [ID301](#page-181-0) автоматически становятся равным 13.

В **Маркропрограмме 7** функции *Псевдопотенциометр УМЕНЬШЕНИЕ* и *Псевдопотенциометр УВЕЛИЧЕНИЕ* должны быть присвоены с дискретными входам (параметры [ID417](#page-208-0) и [ID418\)](#page-208-1), если для этого параметра выбрано значение **6**.

### *344 Reference scaling minimum value, place B 57 (2.2.35, 2.2.1.18) 345 Reference scaling maximum value, place B 57 (2.2.36, 2.2.1.19)*

Можно выбрать диапазон масштабирования для опорной частоты с поста управления В между [Минимальной](#page-168-0) и [Максимальной](#page-168-0) частотой.

Если масштабирование не требуется, то установите значение параметра равным **0**. Ниже на рисунке, входной сигнал AI1 в диапазоне от 0 … 100% выбирается для управления с поста В.

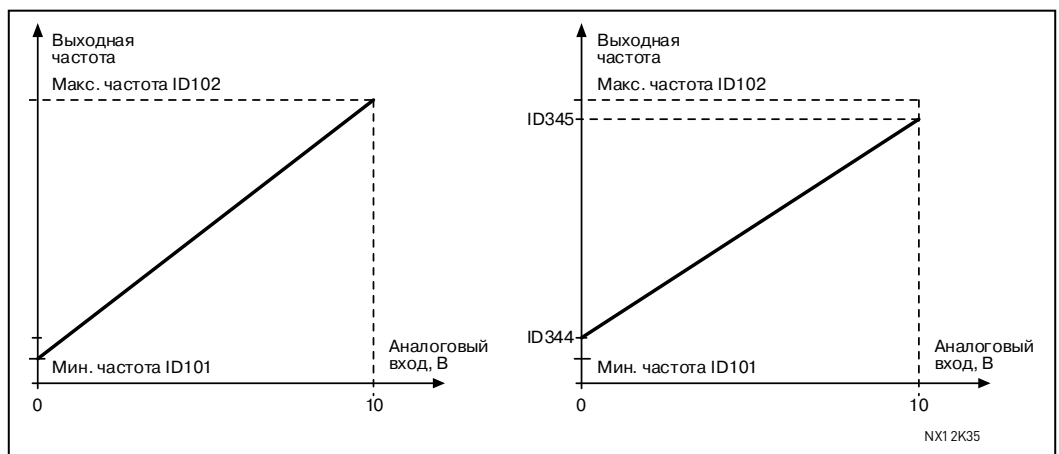

*Рисунок 8-23. Слева: Пар. ID344 = 0 (без масштабирования опорного сигнала). Справа: Масштабирование опорного сигнала*

# *346 Output freq. limit 2 supervision function 34567 (2.3.12, 2.3.4.3, 2.3.2.3)*

<span id="page-194-0"></span>Функция контроля предела 2 выходной частоты.

- **0** Нет контрольного значения
- **1** Контрольное значение нижнего предела
- **2** Контрольное значение верхнего предела
- **3** Управление включением тормоза (только для Макропрограммы 6, см. Главу [9.1](#page-260-0) на стр. [243\)](#page-260-0)
- **4** Управление включением/выключением тормоза (только для Макропрограммы 6, см. Главу [9.1](#page-260-0) на стр. [243\)](#page-260-0)

Если выходная частота выходит выше или ниже установленного предела (пар. ID347), эта функция генерирует предупреждающее сообщение через дискретный выход DO1 или релейные выходы RO1 и RO2 в зависимости:

- 1) от значений параметров с ID312 по [ID314](#page-186-2) (Макропрограммы 3, 4, 5) или
- 2) от того, к какому выходу контрольный сигнал (пар. [ID447](#page-210-0) и [ID448\)](#page-210-1) подключен (Макропрограммы 6 и 7).

# *347 Output frequency limit 2 supervision value 34567 (2.3.13, 2.3.4.4, 2.3.2.4)*

<span id="page-194-1"></span>Параметр определяет значение частоты, которое контролируется пар. ID346. См. рис. [8-16.](#page-188-1)

## *348 Torque limit, supervision function 34567 (2.3.14, 2.3.4.5, 2.3.2.5)*

<span id="page-194-2"></span>Функция контроля предела момента.

- **0** = Нет контрольного значения
- **1** = Контрольное значение нижнего предела
- **2** = Контрольное значение верхнего предела

**3** = Управление выключением тормоза (только для Макропрограммы 6, см. Главу [9.1](#page-260-0) на стр. [243\)](#page-260-0)

Если рассчитанный момент выходит выше или ниже установленного предела (ID349), эта функция генерирует предупреждающее сообщение через дискретный выход DO1 или релейные выходы RO1 и RO2 в зависимости от:

1) значений параметров с ID312 по [ID314](#page-186-2) (Макропрограммы 3, 4, 5) или 2) от того, к какому выходу контрольный сигнал (пар. [ID451\)](#page-211-0) подключен (Макропрограммы 6 и 7).

# *349 Torque limit, supervision value 34567 (2.3.15, 2.3.4.6, 2.3.2.6)*

<span id="page-195-0"></span>Параметр определяет значение момента, которое контролируется пар. ID348.

#### **Макропрограммы 3 и 4:**

Контрольное значение момента может быть уменьшено ниже точки установки с внешнего свободного аналогового входного сигнала, см. параметры [ID361](#page-197-0) и [ID362.](#page-197-1)

#### *350 Reference limit, supervision function 34567 (2.3.16, 2.3.4.7, 2.3.2.7)*

<span id="page-195-1"></span>Функция контроля предела опорного значения.

- **0** = Нет контрольного значения
- **1** = Контрольное значение нижнего предела
- **2** = Контрольное значение верхнего предела

Если рассчитанное опорное значение выходит выше или ниже установленного предела ([ID351\)](#page-195-2), эта функция генерирует предупреждающее сообщение через дискретный выход DO1 или релейные выходы RO1 и RO2 в зависимости от:

- 1) значений параметров с ID312 по [ID314](#page-186-2) (Макропрограммы 3, 4, 5) или
- 2) от того, к какому выходу контрольный сигнал (пар. [ID449\)](#page-211-1) подключен (Макропрограммы 6 и 7).

Контролируемый опорный сигнал становится активным. Это может быть опорный сигнал поста A или B в зависимости от состояния входа DIN6, либо сигнал с панели, если она является активным постом управления.

#### *351 Reference limit, supervision value 34567 (2.3.17, 2.3.4.8, 2.3.2.8)*

<span id="page-195-2"></span>Параметр определяет значение опорной частоты, которое контролируется пар. [ID350.](#page-195-1)

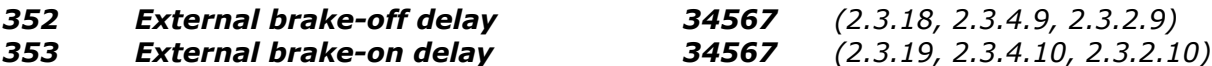

<span id="page-195-3"></span>С помощью этих параметров можно задавать время задержки на выключение и включение внешнего тормоза. См. рис. [8-24](#page-196-4) и Главу [9.1](#page-260-0) на стр. [243.](#page-260-0) Сигналы управления тормозом могут программироваться через дискретный выход

DO1 или через релейные выходы RO1 и RO2, см. параметры с ID312 по [ID314](#page-186-2) (Макропрограммы 3, 4, 5) или [ID445](#page-210-2) (Макропрограммы 6 и 7).

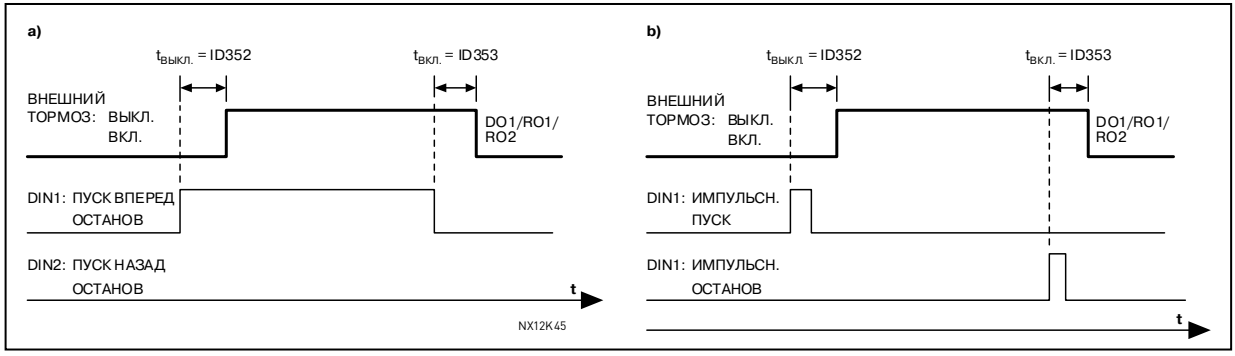

*Рисунок 8-24. Управление внешним тормозом:* 

<span id="page-196-4"></span>*a) выбор логики пуска/останова, ID300 = 0, 1 или 2* 

*b) выбор логики пуска/останова, ID300 = 3* 

# *354 Frequency converter temperature limit supervision 34567*

 *(2.3.20, 2.3.4.11, 2.3.2.11)* 

<span id="page-196-0"></span>Функция контроля предела температуры преобразователя частоты.

- **0** = Нет контрольного значения
- **1** = Контрольное значение нижнего предела
- **2** = Контрольное значение верхнего предела

Если температура преобразователя частоты выходит выше или ниже установленного предела ([ID355\)](#page-196-1), эта функция генерирует предупреждающее сообщение через дискретный выход DO1 или релейные выходы RO1 и RO2 в зависимости:

- 1) от значений параметров с ID312 по [ID314](#page-186-2) (Макропрограммы 3, 4, 5) или
- 2) от того, к какому выходу контрольный сигнал (пар. [ID450\)](#page-211-2) подключен (Макропрограммы 6 и 7).

## *355 Frequency converter temperature limit value 34567*

 *(2.3.21, 2.3.4.12, 2.3.2.12)* 

<span id="page-196-1"></span>Параметр определяет значение температуры преобразователя частоты, которое контролируется пар. [ID354.](#page-196-0)

## *356 Analogue supervision signal 6 (2.3.4.13)*

<span id="page-196-2"></span>С помощью этого параметра выбирается контролируемый аналоговый вход.

- **0** = Не используется  $1 = AI1$  $2 = AI2$  $3 = A13$
- <span id="page-196-3"></span> $4 = AI4$

#### *357 Analogue supervision low limit 6 (2.3.4.14) 358 Analogue supervision high limit 6 (2.3.4.15)*

Эти параметры устанавливают нижний и верхний пределы сигнала, выбранного параметром [ID356](#page-196-2) (рис. [8-25\)](#page-197-2).

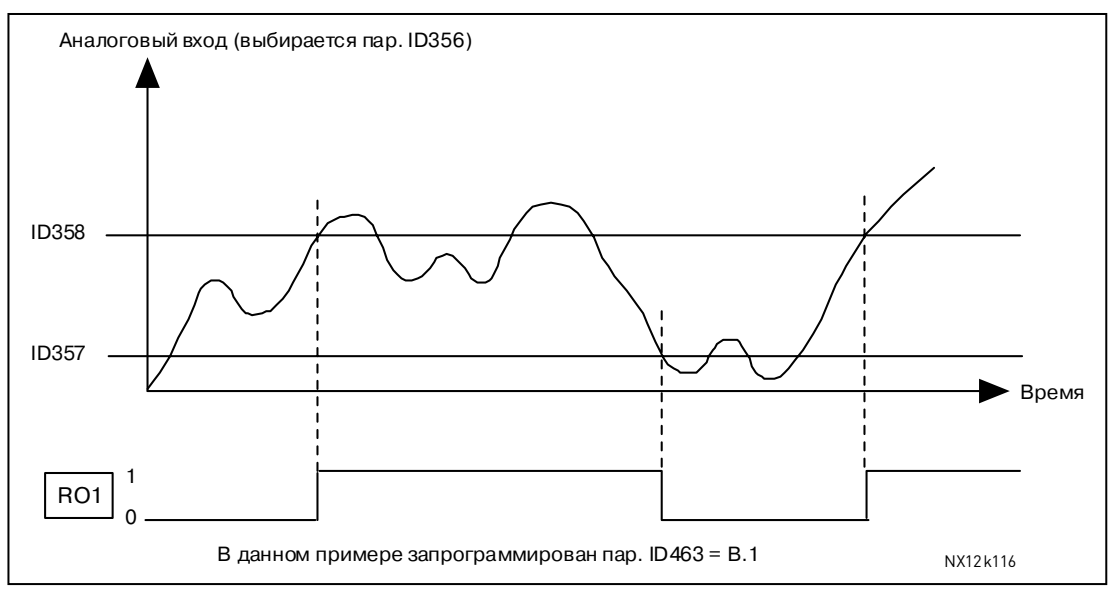

<span id="page-197-2"></span>*Рисунок 8-25. Пример управления включением/выключением*

# *359 PID controller minimum limit 5 (2.2.30) 360 PID controller maximum limit 5 (2.2.31)*

При помощи этих параметров можно устанавливать минимальный и максимальный пределы для выхода ПИД-регулятора.

Пределы: -1600,0% (от  $f_{\text{max}}$ ) < Пар. ID359 < Пар. ID360 < 1600,0% (от  $f_{\text{max}}$ ). Эти пределы нужны, например, при определении коэффициента усиления, I-времени и D-времени для ПИД-регулятора.

#### *361 Free analogue input, signal selection 34 (2.2.20, 2.2.17)*

<span id="page-197-0"></span>Выбор входного сигнала свободного аналогового входа (не используемого для опорного сигнала):

- **0** = Не используется
- $\mathbf{1}$  = Потенциальный сигнал  $U_{\text{in}}$

 $2$  = Токовый сигнал  $I_{in}$ 

# *362 Free analogue input, function 34 (2.2.21, 2.2.18)*

<span id="page-197-1"></span>Задает функцию сигнала свободного аналогового входа:

- **0** = Функция не используется
- **1** = Уменьшение предела тока двигателя [\(ID107\)](#page-168-1)

Этим сигналом максимальный ток двигателя будет задан в промежутке от 0 до максимального предела согласно параметру [ID107](#page-168-1)  (рис. [8-26\)](#page-197-3).

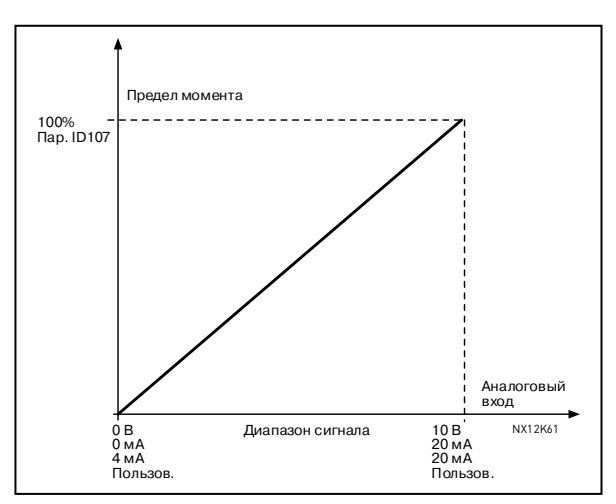

<span id="page-197-3"></span>*Рисунок 8-26. Масштабирование макс. тока двигателя*

**2** = Уменьшение постоянного тока торможения

> Постоянный ток торможения можно уменьшить сигналом свободного аналогового входа и задать в промежутке от 0 до значения параметра [ID507](#page-216-0)  (рис. [8-27\)](#page-198-0).

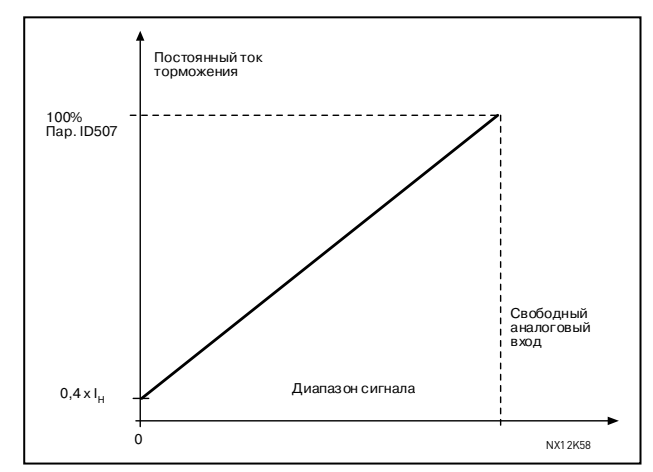

<span id="page-198-0"></span>*Рисунок 8-27. Уменьшение постоянного тока торможения*

**3** = Уменьшение времени разгона и торможения

> Время разгона и торможения можно уменьшить сигналом свободного аналогового входа по следующей формуле:

Уменьшение времени = Задание времени разгона/торможения (пар. [ID103, ID104;](#page-168-2) [ID502,](#page-215-0) [ID503\)](#page-215-0) деленное на коэффициент R (рис. [8-28\)](#page-198-1)

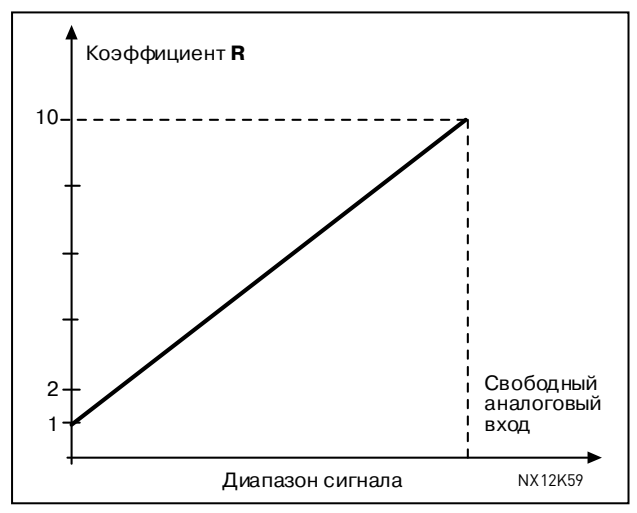

<span id="page-198-1"></span>*Рисунок 8-28. Уменьшение времени разгона и торможения*

**4** = Уменьшение контрольного значения предела момента

> Контрольное значение предела можно уменьшить сигналом свободного аналогового входа и установить в диапазоне от 0 до контрольного значения предела (пар. [ID349\)](#page-195-0) (рис. [8-29\)](#page-198-2).

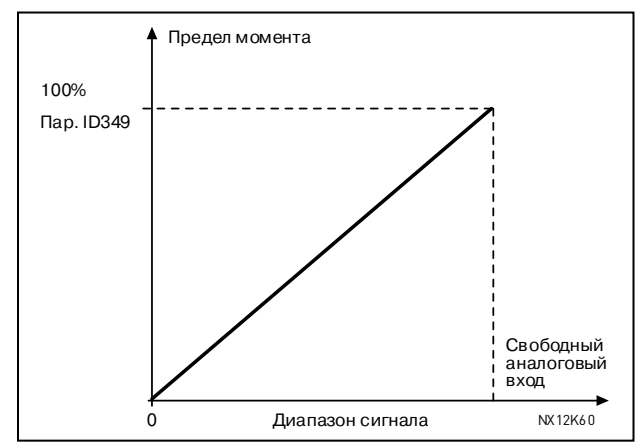

<span id="page-198-2"></span>*Рисунок 8-29. Уменьшение контрольного значения предела момента*

# *363 Start/Stop logic selection, place B 3 (2.2.15)*

<span id="page-199-1"></span>Параметр определяет логику команд Пуск/Останов, при управлении с Поста В.

**0** DIN4: Закрытый контакт = Пуск вперед DIN5: Закрытый контакт = Пуск назад

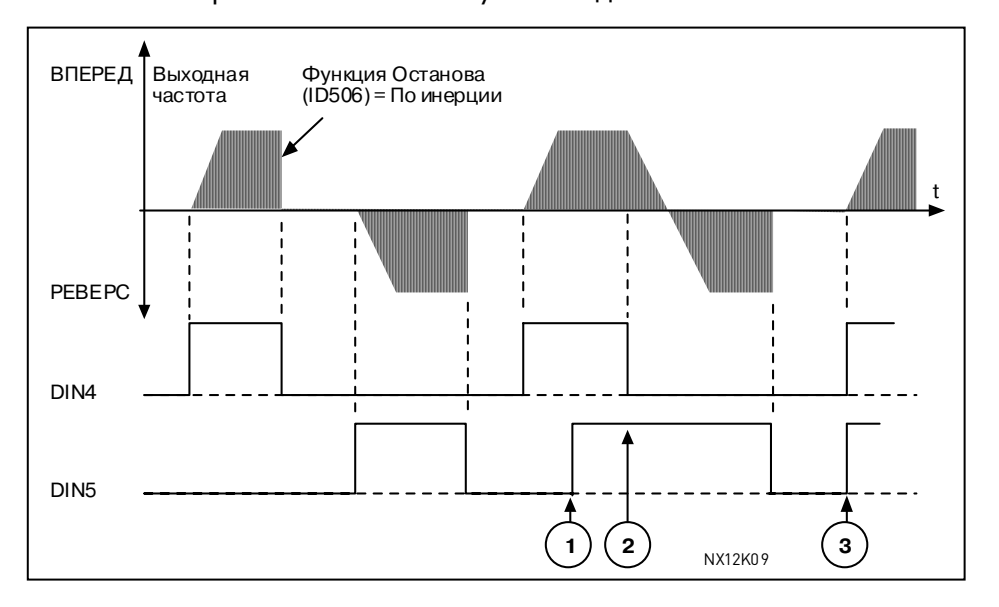

*Рисунок 8-30. Пуск вперед/Пуск назад*

- $\overline{0}$  Первоначально выбранное направление имеет приоритет.
- $\oslash$  При размыкании контакта DIN4 направление вращения изменяется.
- e Если сигналы пуска вперед (DIN4) <sup>и</sup> пуска назад (DIN5) подаются одновременно, приоритет имеет сигнал пуска вперед (DIN4).
- **1** DIN4: Закрытый контакт = Пуск Открытый контакт = Останов DIN5: Закрытый контакт = Реверс Открытый контакт = Вперед (рис. [8-31\)](#page-199-0)

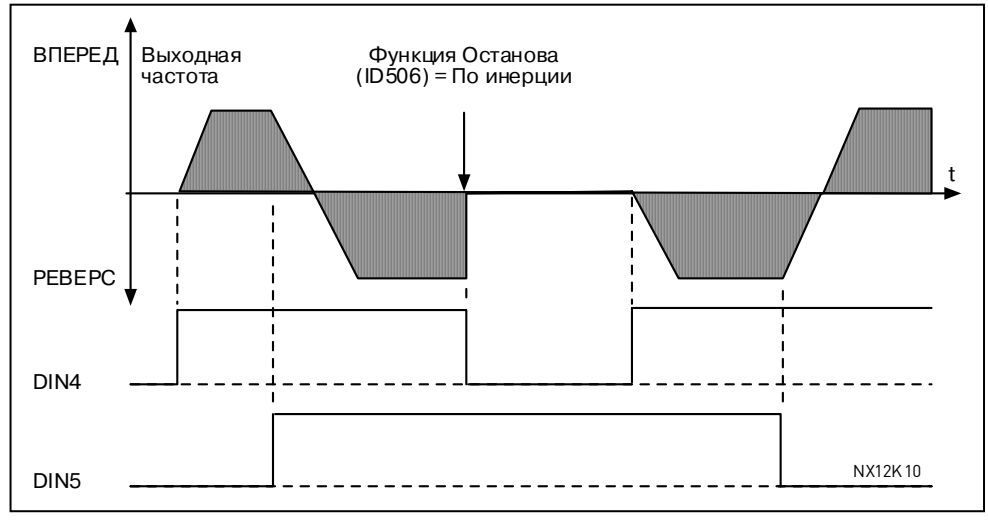

<span id="page-199-0"></span>*Рисунок 8-31. Пуск, Останов, Реверс*

**2** DIN4: Закрытый контакт = Пуск Открытый контакт = Останов DIN5: Закрытый контакт = Пуск разрешен Открытый контакт = Пуск

 запрещен и остановка привода, если привод в работе

**3** 3-проводное соединение (импульсное управление): DIN4: Закрытый контакт = Импульсный пуск (кратковременное нажатие) DIN5: Открытый контакт = Импульсный останов (кратковременное нажатие) (DIN3 можно запрограммировать на выполнение команды Реверс) (рис. [8-32\)](#page-200-0)

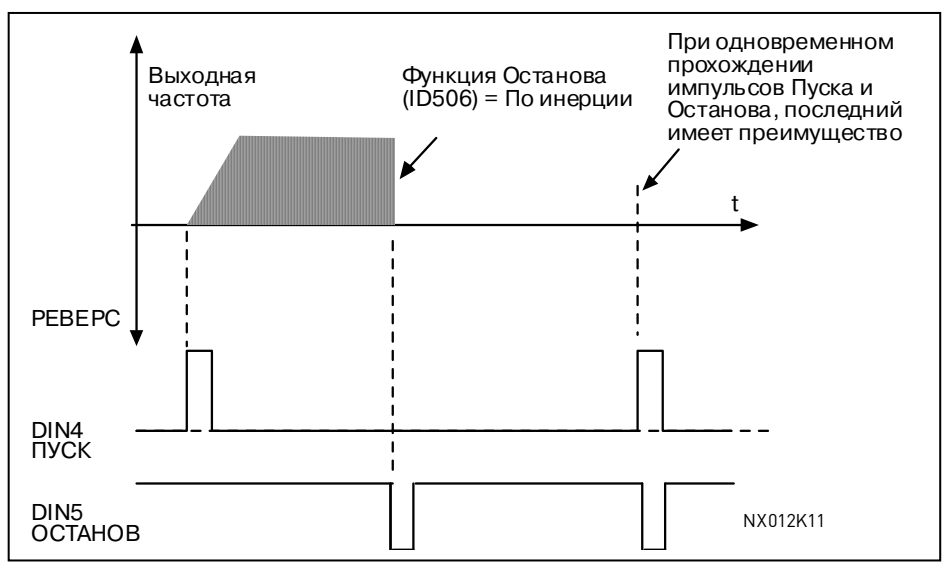

<span id="page-200-0"></span>*Рисунок 8-32. Импульсный пуск/Импульсный останов*

Выбор **4—6** используется, чтобы исключить возможность случайного пуска, например при подключении или повторном включении питания после неполадки, сброса отказа, остановки двигателя командой Run Enable (Работа разрешена = ЛОЖЬ) либо при смене поста управления. Для запуска двигателя контакт Пуск/Останов должен быть открыт.

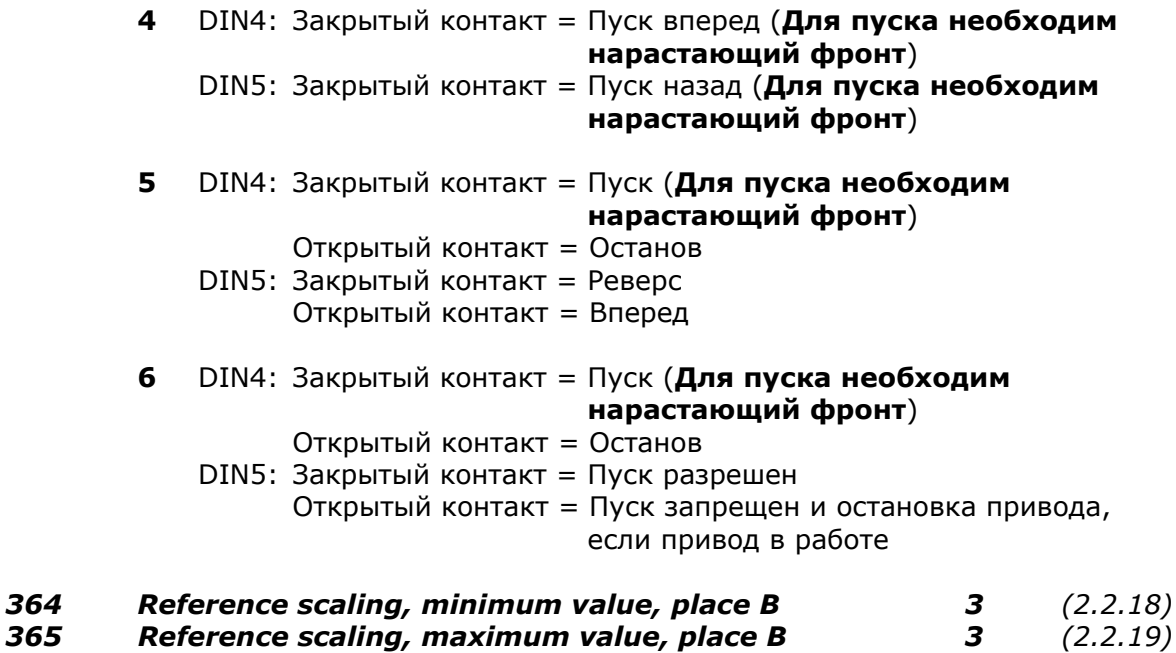

См. параметры ID303 и [ID304](#page-183-1) выше.

#### *366 Easy changeover 5 (2.2.37)*

**0** Сохранить опорное значение

**1** Копировать опорное значение

При копировании опорного значения можно переходить от прямого управления к ПИД-регулированию и обратно без масштабирования опорного и фактического значения.

Например: до определенной точки процесс управляется при помощи прямой опорной частоты (пост управления В, интерфейсная шина или панель управления), а затем пост управления переключается на работу от ПИДрегулятора. ПИД-регулирование начинает поддерживать эту точку. Значением ошибки ПИД-регулятора считается 0 при изменении поста управления.

Также можно возвращать источник управления к прямому управлению частотой. В этом случае выходная частота копируется как опорная частота. Если местом назначения является панель управления, то будет скопирован рабочий статус (Пуск/Останов, Направление и Опорное значение).

Переключение пройдет плавно, когда опорный сигнал источника управления исходит с панели управления или внутреннего псевдопотенциометра (пар. [ID332](#page-192-0) [PID Ref.] = 2 или 4, [ID343](#page-193-0) [I/O B Ref] = 2 или 4, пар[.ID121](#page-172-0) [Кеураd Ref] = 2 или 4 и [ID122](#page-173-0) [Fieldbus Ref] = 2 или 4).

## *367 Motor potentiometer memory reset (Frequency reference) 3567*

 *(2.2.23, 2.2.28, 2.2.1.3, 2.2.1.16)* 

Параметр определяет функцию сброса памяти задания псевдопотенциометра (Задание частоты).

- **0** Без сброса
- **1** Сброс памяти при остановке и отключении питания
- **2** Сброс памяти при отключении питания

## *370 Motor potentiometer memory reset (PID reference) 57 (2.2.29, 2.2.1.17)*

Параметр определяет функцию сброса памяти задания псевдопотенциометра (Задание для ПИД-регулятора).

- **0** Без сброса
- **1** Сброс памяти при остановке и отключении питания
- **2** Сброс памяти при отключении питания

# *371 PID reference 2 (Place A additional reference) 7 (2.2.1.4)*

<span id="page-201-0"></span>Параметр определяет источник опорного сигнала 2 для ПИД-регулятора, если активирована функция *Выбор* опорного значения *2 для ПИД-рег* [\(ID330\)](#page-191-0).

- **0** = Опорный сигнал AI1 (клеммы 2 и 3, например потенциометр)
- $1 =$  Опорный сигнал AI2 (клеммы 5 и 6, например датчик)
- **2** = Опорный сигнал AI3
- **3** = Опорный сигнал AI4
- **4** = Опорный сигнал ПИД 1 с панели управления
- **5** = Опорный сигнал с интерфейсной шины (FBProcessDataIN3)
- **6** = Псевдопотенциометр
- **7** = Опорный сигнал ПИД 2 с панели управления

Функции *Псевдопотенциометр УМЕНЬШЕНИЕ* и *Псевдопотенциометр УВЕЛИЧЕНИЕ* должны быть связаны с дискретными входами (пар. [ID417](#page-208-0) и [ID418\)](#page-208-1), если для этого параметра выбрано значение **6**.

## *372 Supervised analogue input 7 (2.3.2.13)*

<span id="page-201-1"></span>Параметр определяет контролируемый аналоговый вход.

- **0** = Аналоговый опорный сигнал с AI1 (клеммы 2 и 3, например потенциометр)
- **1** = Аналоговый опорный сигнал с AI2 (клеммы 4 и 5, например датчик)

#### *373 Analogue input limit supervision 7 (2.3.2.14)*

<span id="page-202-0"></span>Если значение выбранного аналогового выхода будет больше/меньше установленного предела (пар. ID374), эта функция генерирует предупреждающее сообщение через дискретный или релейные выходы в зависимости от того, к какому выходу контрольный сигнал (пар. [ID463\)](#page-212-0) подключен.

- **0** Нет контрольного значения
- **1** Контрольное значение нижнего предела
- **2** Контрольное значение верхнего предела

*374 Analogue input supervised value 7 (2.3.2.15)* 

<span id="page-202-2"></span>Параметр определяет значение сигнала аналогового входа, которое контролируется пар. [ID373.](#page-202-0)

## *375 Analogue output offset 67 (2.3.5.7, 2.3.3.7)*

<span id="page-202-3"></span>Добавляет смещение от -100,0 до 100,0% к значению аналогового выхода.

## *376 PID sum point reference (Place A direct reference) 5 (2.2.4)*

Определяет, какой источник опорного значения добавляется к выходу ПИДрегулятора, если он используется.

- **0** Дополнительное опорное значение отсутствует (прямое значение ПИД-выхода)
- **1** ПИД-выход + Опорный сигнал AI1 с клемм 2 и 3 (например, потенциометр)
- **2** ПИД-выход + Опорный сигнал AI2 с клемм 4 и 5 (например, датчик)
- **3** ПИД-выход + Опорный сигнал ПИД с панели управления
- **4** ПИД-выход + Опорный сигнал с интерфейсной шины (FBSpeedReference)
- **5** ПИД-выход + Опорный сигнал с псевдопотенциометра
- **6** Интерфейсная шина + Выход ПИД (ProcessDataIN3)
- **7** Псевдопотенциометр + Выход ПИД

Если для этого параметра выбирается значение 7, то значения параметров [ID319](#page-188-2) и [ID301](#page-181-0) автоматически становятся равным 13 (рис. [8-33\)](#page-202-1).

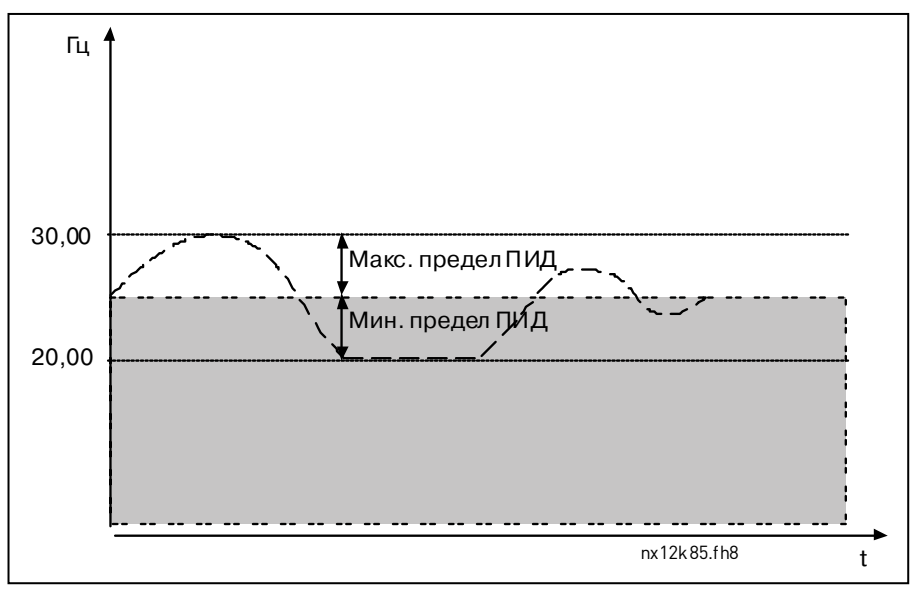

<span id="page-202-1"></span>*Рисунок 8-33. Точка суммирования опорного значения ПИД*

**Примечание.** Верхний и нижний пределы на рисунке устанавливают ограничения только ПИД-выхода.

# *377 AI1 signal selection 234567 (2.2.8, 2.2.3, 2.2.15, 2.2.2.1)*

С помощью этого параметра подключите сигнал AI1 к выбранному аналоговому входу. Дополнительную информацию о методе программирования TTF см. в Главе [6.4.](#page-98-0)

#### *384 AI1 joystick hysteresis 6 (2.2.2.8)*

<span id="page-203-1"></span>Параметр определяет гистерезис джойстика между 0 и 20%.

При переключении с помощью джойстика или псевдопотенциометра направления движения с реверсивного на прямое выходная частота линейно снижается до выбранной [минимальной](#page-168-0) частоты (джойстик или псевдопотенциометр в среднем положении) и остается на том же значении до тех пор, пока джойстик или псевдопотенциометр не будут передвинуты в направлении команды «Вперед». Величина гистерезиса джойстика, определяемая данным параметром, задает, насколько джойстик/псевдопотенциометр должен быть передвинут в направлении команды «Вперед» для начала возрастания частоты в направлении выбранной [максимальной](#page-168-0) частоты.

Если этот параметр принимает значение 0, частота начинает линейно нарастать немедленно при перемещении джойстика/псевдопотенциометра за среднее положение в направлении команды «Вперед». При подаче команды смены движения с прямого на реверсивное частота меняется таким же образом, но в обратном направлении (рис. [8-34\)](#page-203-0).

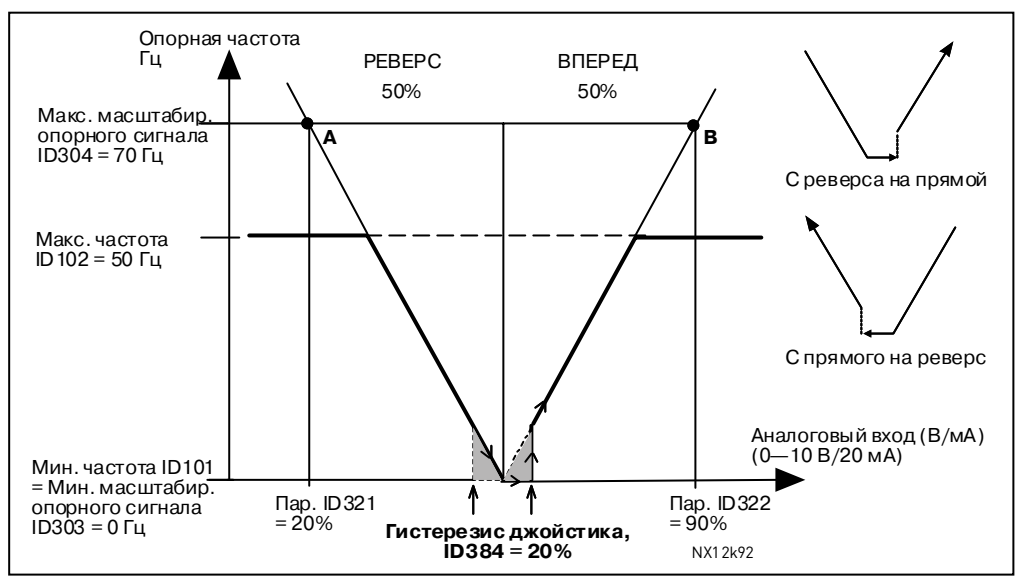

<span id="page-203-0"></span>*Рисунок 8-34. Пример гистерезиса джойстика. В данном случае значение пар. ID385 (предел времени ожидания) = 0* 

#### *385 AI1 sleep limit 6 (2.2.2.9)*

<span id="page-204-0"></span>Преобразователь частоты автоматически останавливается, если уровень сигнала AI упадет ниже предела времени ожидания, задаваемого этим параметром (рис. [8-35\)](#page-204-1).

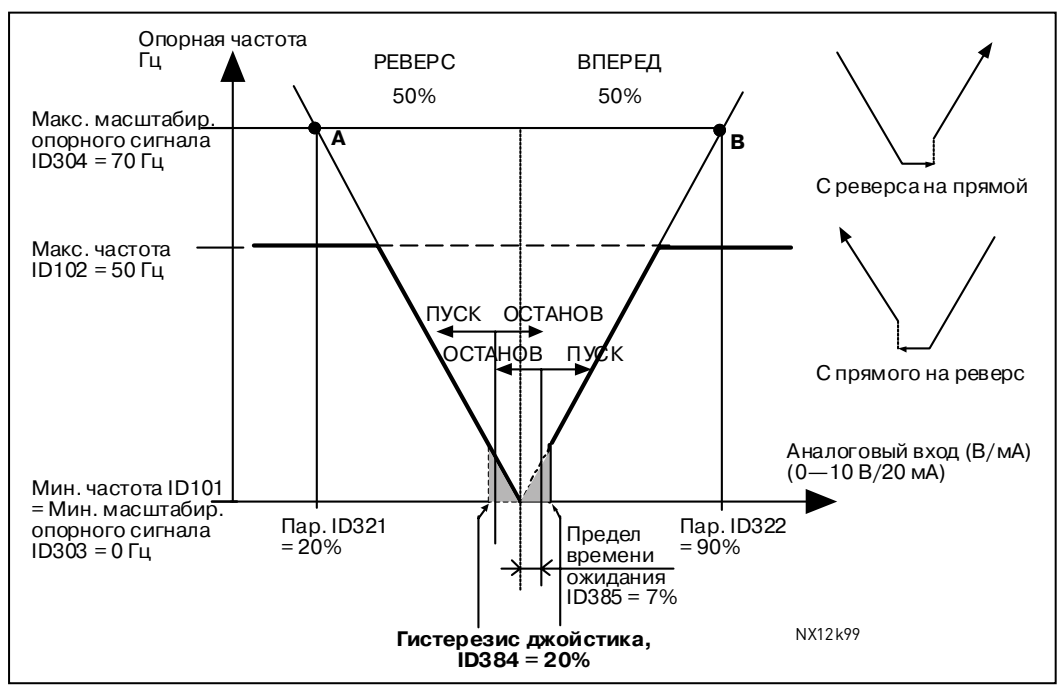

<span id="page-204-1"></span>*Рисунок 8-35. Пример функции предела времени ожидания*

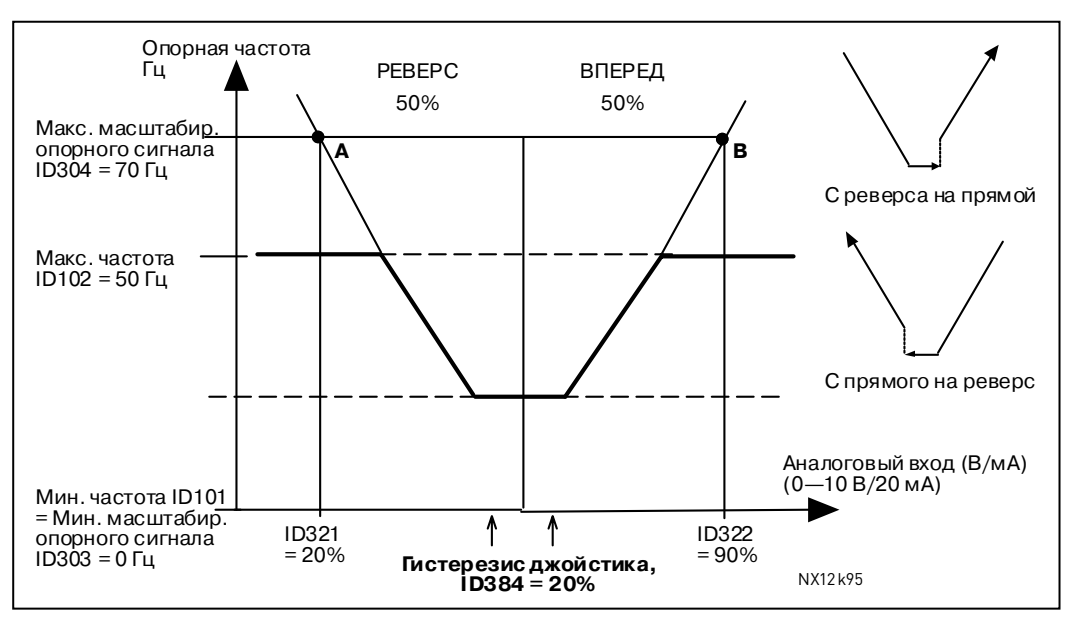

*Рисунок 8-36. Гистерезис джойстика при минимальной частоте 35 Гц*

# *386 AI1 sleep delay 6 (2.2.2.10)*

Данный параметр определяет время, в течении которого аналоговый входной сигнал должен находиться ниже предела ожидания, задаваемого параметром [ID385,](#page-204-0) чтобы преобразователь частоты остановился.

<span id="page-205-0"></span>*388 AI2 signal selection 234567 (2.2.9, 2.2.21, 2.2.3.1)* С помощью этого параметра подключите сигнал AI2 к выбранному аналоговому входу. Дополнительную информацию о методе программирования TTF см. в Главе [6.4.](#page-98-0) *393 AI2 reference scaling, minimum value 6 (2.2.3.6) 394 AI2 reference scaling, maximum value 6 (2.2.3.7)* См. пар. I[D303 and 304.](#page-183-1) *395 AI2 joystick hysteresis 6 (2.2.3.8)*  См. пар. [ID384.](#page-203-1) *396 AI2 sleep limit 6 (2.2.3.9)*  См. пар. [ID385.](#page-204-0) *397 AI2 sleep delay 6 (2.2.3.10)*  См. пар. ID386. *399 Scaling of current limit 6 (2.2.6.1)*  **0** = Не используется  $1 = AI1$  $2 = AI2$  $3 = A13$  $4 = AI4$ **5** = Интерфейсная шина (FBProcessDataIN2)

> <span id="page-205-1"></span>Этим сигналом максимальный ток двигателя будет задан в промежутке от 0 до максимального предела, установленного параметром [ID107.](#page-168-1)

#### *400 Scaling of DC-braking current 6 (2.2.6.2)*

См. пар. ID399 для выбора.

Постоянный ток торможения можно уменьшить сигналом свободного аналогового входа и задать в промежутке от  $0.4 \times I_n$  до значения параметра [ID507](#page-216-0) (рис. [8-37\)](#page-206-0).

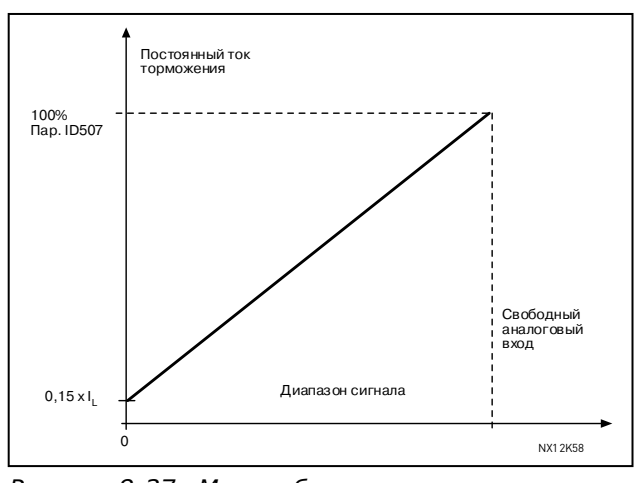

<span id="page-206-0"></span>*Рисунок 8-37. Масштабирование постоянного тока торможения*

# *401 Reducing of acceleration and deceleration times 6 (2.2.6.3)*

См. пар. ID399.

Время разгона и торможения можно уменьшить сигналом свободного аналогового входа по следующей формуле:

Уменьшение времени = Задание времени разгона/торможения (пар. [ID103, ID104;](#page-168-2) [ID502,](#page-215-0) [ID503\)](#page-215-0) деленное на коэффициент R (рис. [8-38\)](#page-206-1)

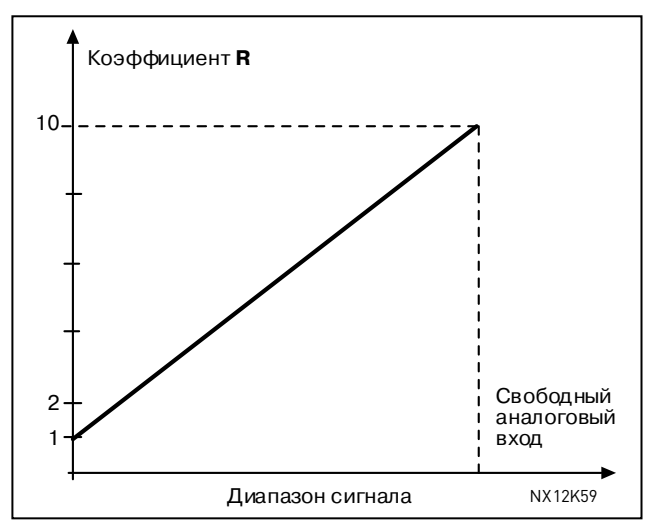

<span id="page-206-1"></span>*Рисунок 8-38. Уменьшение времени разгона и торможения*

## *402 Reducing of torque supervision limit 6 (2.2.6.4)*

## См. пар. [ID399.](#page-205-1)

Установленное контрольное значение предела момента можно снизить, установив сигнал свободного аналогового входа в пределах от 0 до установленного контрольного значения предела, [ID349](#page-195-0) (рис. [8-39\)](#page-207-0).

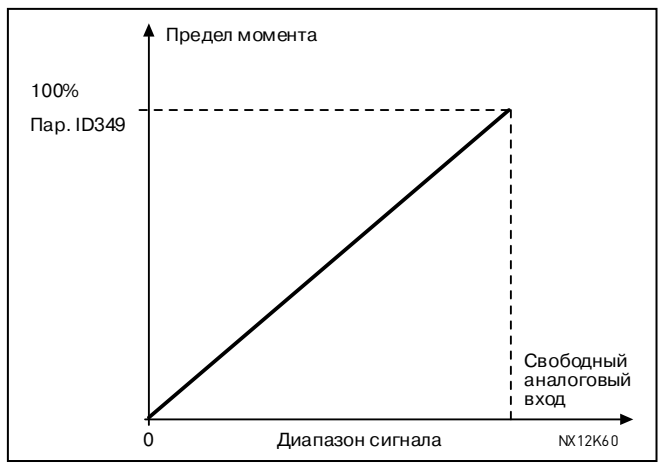

<span id="page-207-0"></span>*Рисунок 8-39. Уменьшение контрольного значения предела момента*

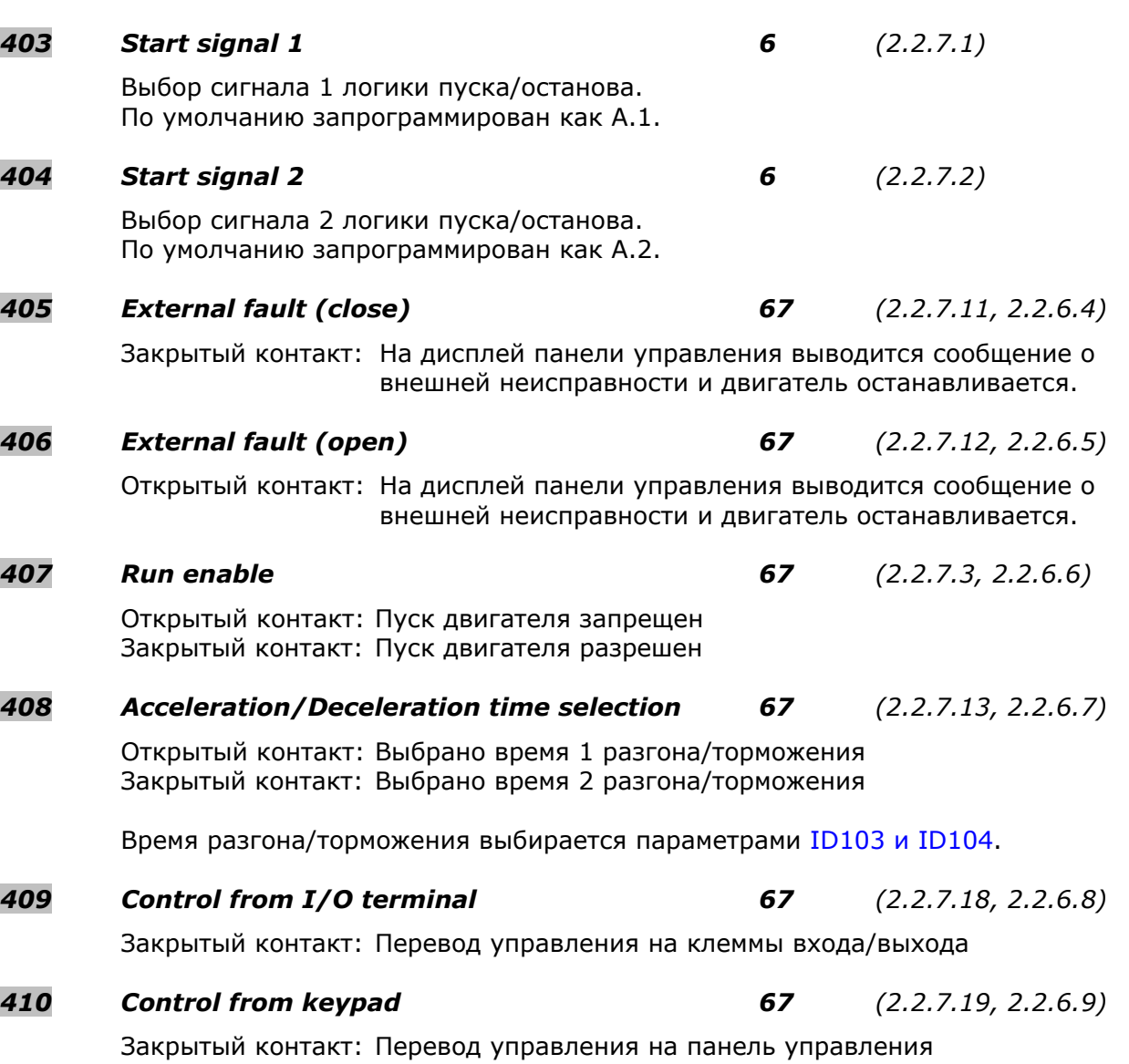

<span id="page-208-1"></span><span id="page-208-0"></span>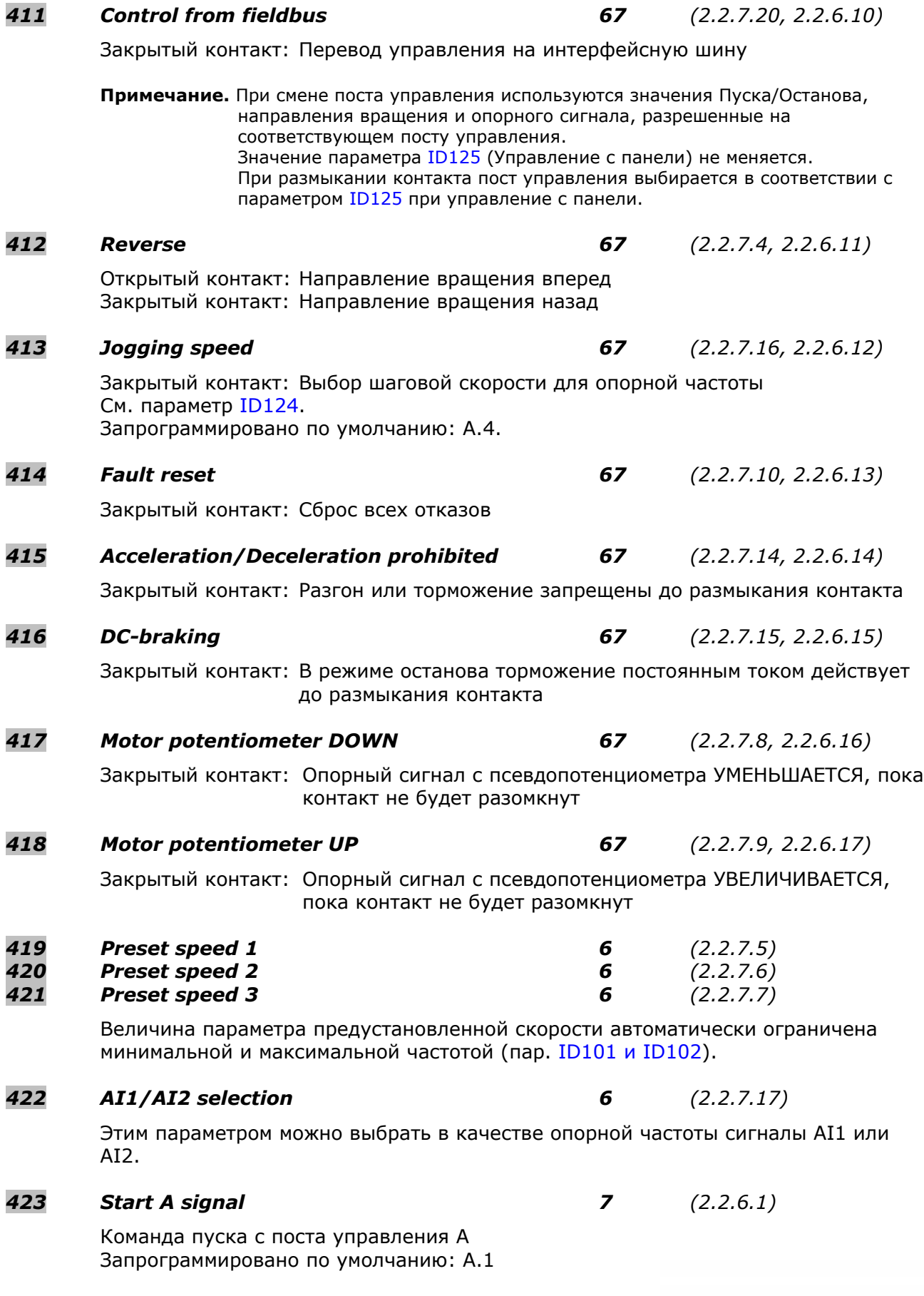

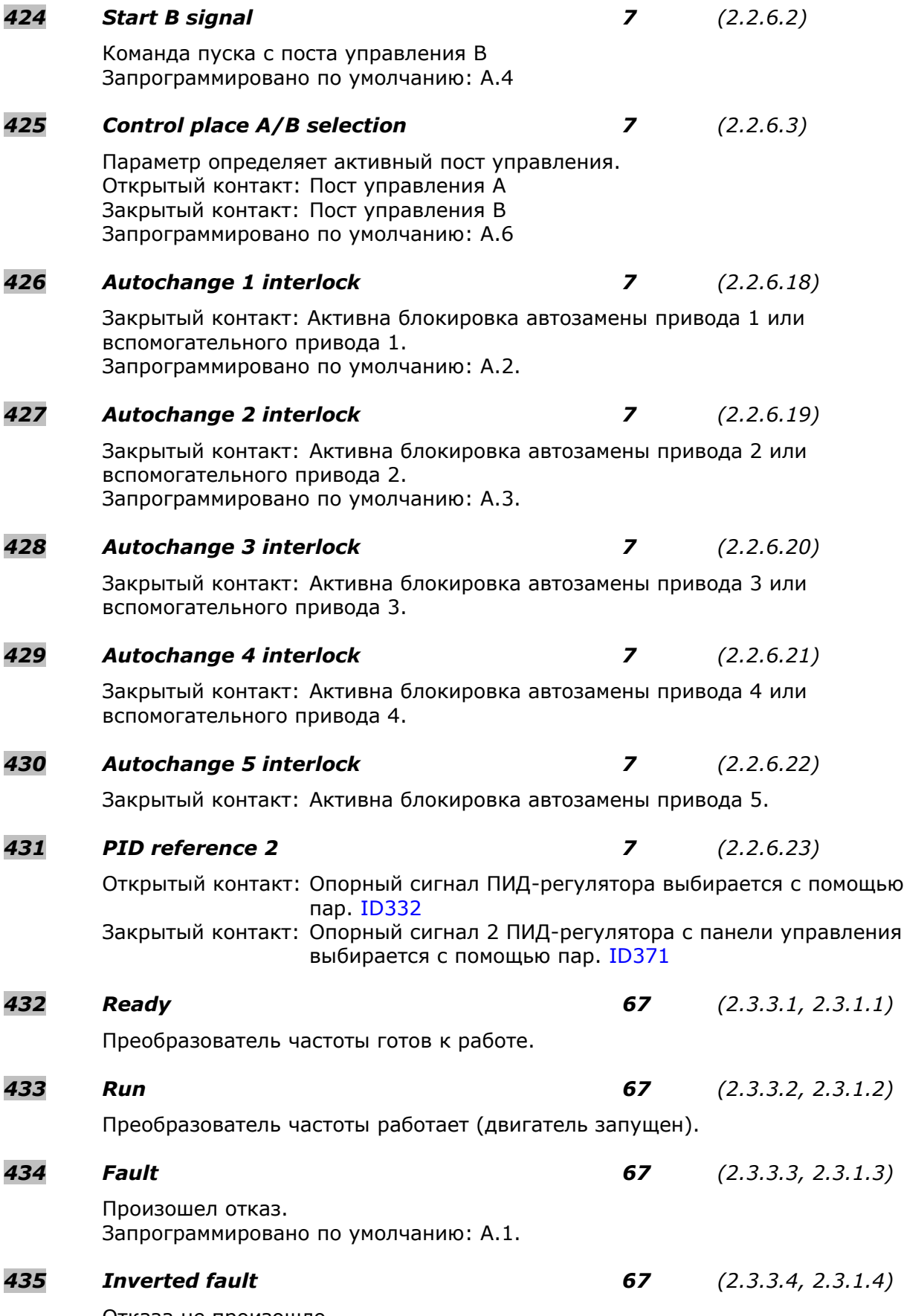

Отказа не произошло.

a dhe ann an 1970.<br>Bhailtean

<span id="page-210-2"></span>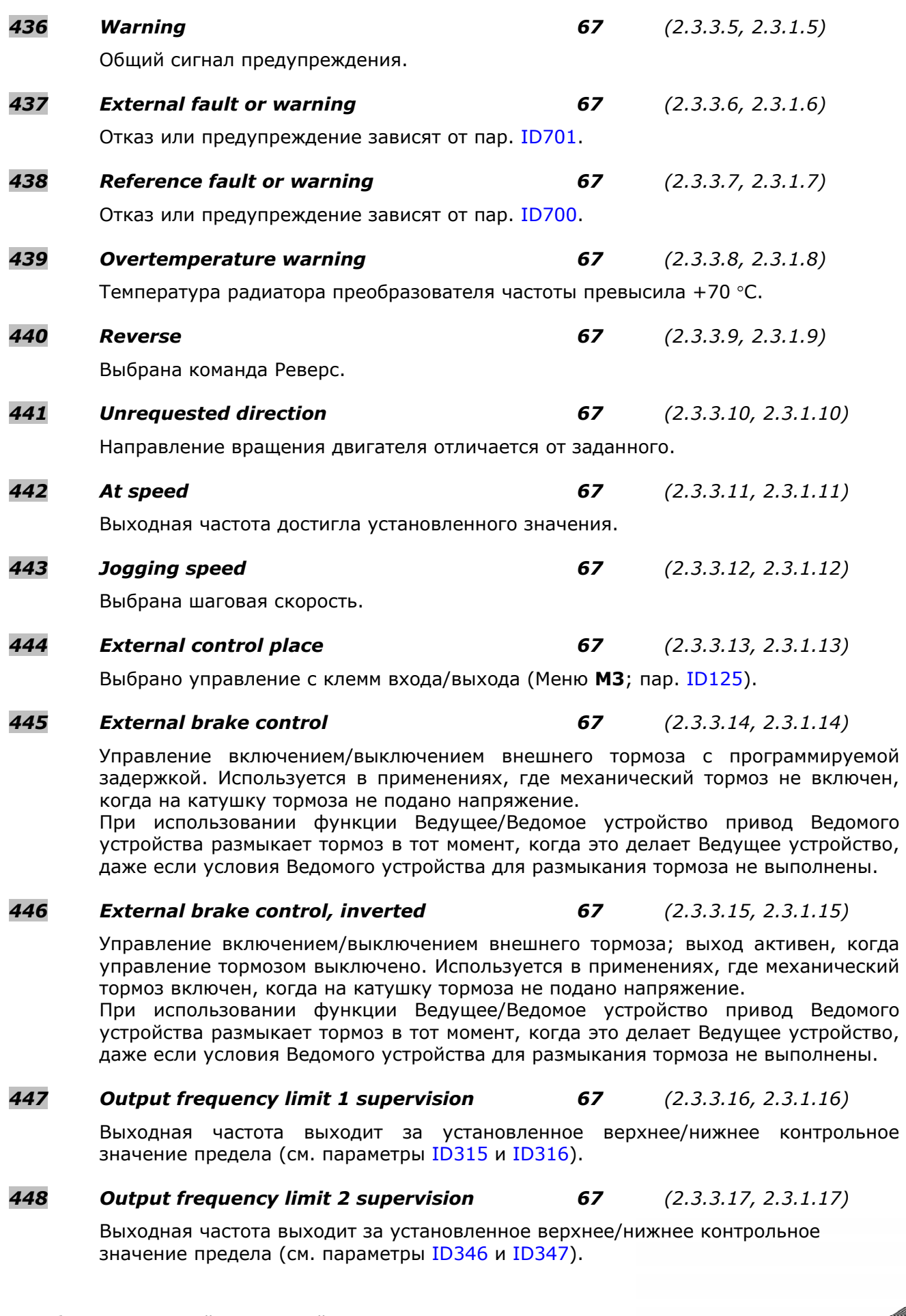

<span id="page-210-1"></span><span id="page-210-0"></span>e de la provincia de la construcción de la construcción de la construcción de la construcción de la construcció<br>La construcción de la construcción de la construcción de la construcción de la construcción de la construcción

<span id="page-211-2"></span><span id="page-211-1"></span><span id="page-211-0"></span>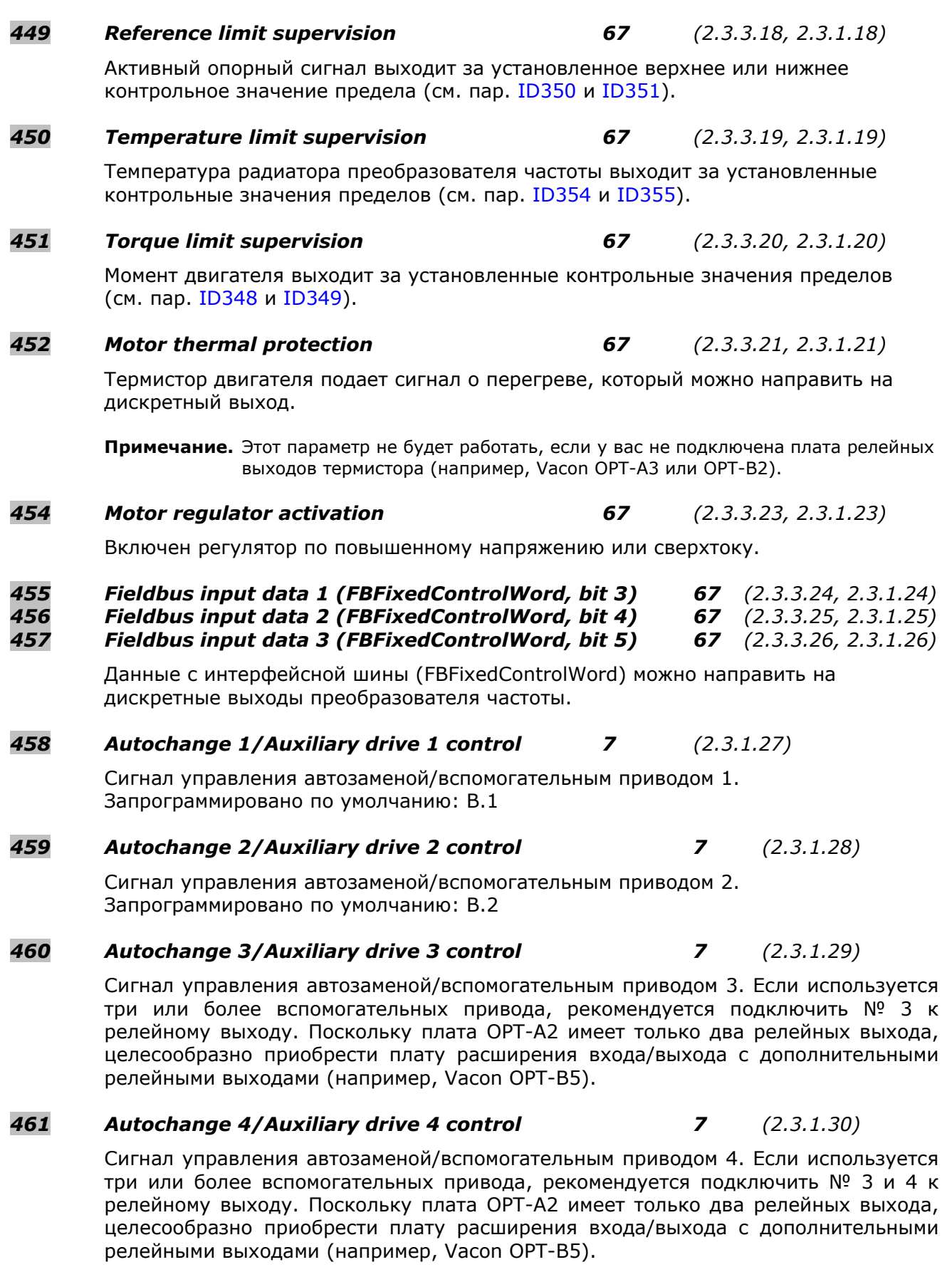

#### *462 Autochange 5 control 7 (2.3.1.31)*

Сигнал управления автозаменой привода 5.

#### *463 Analogue input supervision limit 67 (2.3.3.22, 2.3.1.22)*

<span id="page-212-0"></span>Выбранный сигнал аналогового входа выходит за установленные контрольные значения пределов (см. параметры [ID372,](#page-201-1) [ID373](#page-202-0) и [ID374\)](#page-202-2).

#### *464 Analogue output 1 signal selection 234567 (2.3.1, 2.3.5.1, 2.3.3.1)*

С помощью этого параметра подключите сигнал AO1 к выбранному аналоговому выходу. Дополнительную информацию о методе программирования TTF см. в Главе [6.4.](#page-98-0)

# *471 Analogue output 2 signal selection 234567 (2.3.12, 2.3.22, 2.3.6.1, 2.3.4.1)*

С помощью этого параметра подключите сигнал AO2 к выбранному аналоговому выходу. Дополнительную информацию о методе программирования TTF см. в Главе [6.4.](#page-98-0)

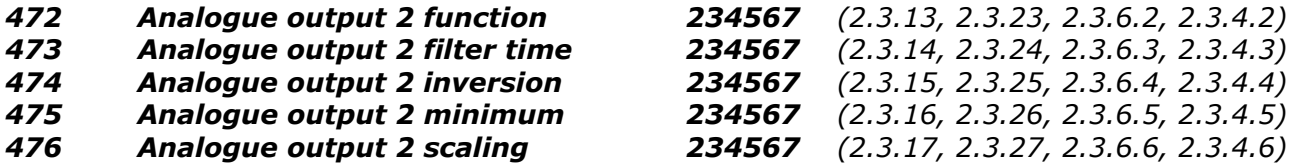

Для дополнительной информации по этим пяти параметрам, см. соответствующие параметры для аналогового выхода 1 на стр. [169—](#page-184-0)[171.](#page-186-0)

#### *477 Analogue output 2 offset 67 (2.3.6.7, 2.3.4.7)*

Добавляет смещение от -100,0 до 100,0% к значению аналогового выхода.

*478 Analogue output 3, signal selection 67 (2.3.7.1, 2.3.5.1)* 

Выбор сигнала аналогового выхода 3. См. пар. ID464.

## *479 Analogue output 3, function 67 (2.3.7.2, 2.3.5.2)*

Функция сигнала аналогового выхода 3. См. пар. [ID307.](#page-184-0)

*480 Analogue output 3, filter time 67 (2.3.7.3, 2.3.5.3)*

- Время фильтрации сигнала аналогового выхода 3. См. пар. [ID308.](#page-185-0)
- *481 Analogue output 3 inversion 67 (2.3.7.4, 2.3.5.4)* Инверсия сигнала аналогового выхода 3. См. пар. [ID309.](#page-185-1)

*482 Analogue output 3 minimum 67 (2.3.7.5, 2.3.5.5)*

Минимальное значение сигнала аналогового выхода 3. См. пар. [ID310.](#page-185-2)

## *483 Analogue output 3 scaling 67 (2.3.7.6, 2.3.5.6)*

Масштабирование сигнала аналогового выхода 3. См. пар. [ID311.](#page-186-0)

# *484 Analogue output 3 offset 67 (2.3.7.7, 2.3.5.7)*

Смещение сигнала аналогового выхода 3. См. пар. [ID375.](#page-202-3)

# *485 Scaling of motoring torque limit 6 (2.2.6.5)*

Масштабирование предела крутящего момента. См. пар. [ID399](#page-205-1) для выбора.

# *486 Digital output 1 signal selection 6 (2.3.1.1)*

С помощью этого параметра назначьте сигнал DO1, с временной задержкой, выбранному дискретному выходу. Дополнительную информацию о методе программирования TTF см. в Главе [6.4.](#page-98-0) Функцию дискретного выхода можно инвертировать с помощью параметров управления, пар. [ID1084.](#page-249-0)

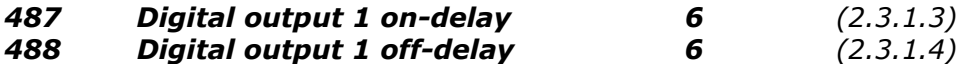

<span id="page-213-0"></span>С помощью этих параметров можно установить задержку включения и выключения дискретных выходов.

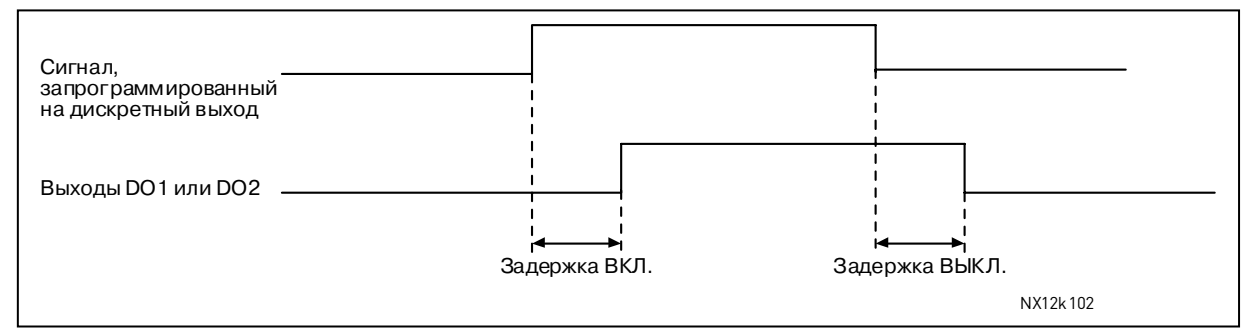

*Рисунок 8-40. Дискретные выходы 1 и 2 с задержкой и без нее*

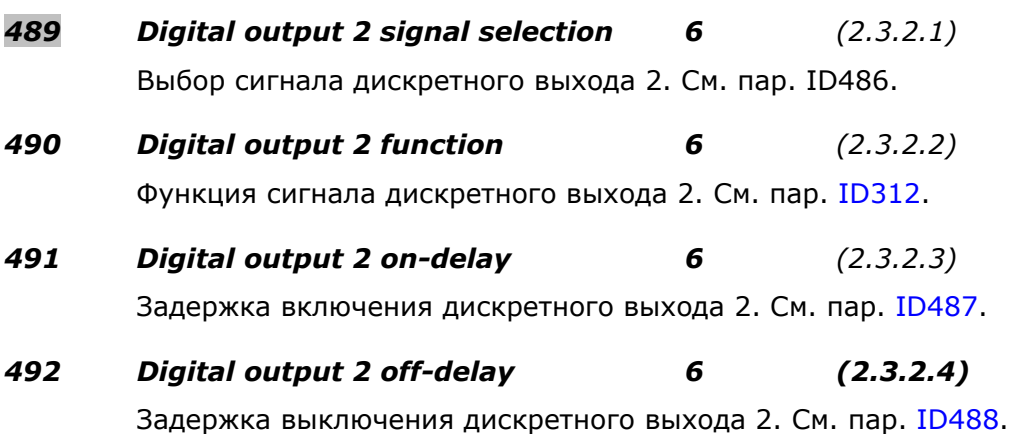

Тел.: +7 495 974 1447 • Факс: +7 495 974 1554

#### *493 Adjust input 6 (2.2.1.4)*

Параметр определяет сигнал, в соответствии с которым, опорная частота двигателя, будет точно подстраиваться.

- **0** Не используется
- **1** Аналоговый вход 1
- **2** Аналоговый вход 2
- **3** Аналоговый вход 3
- **4** Аналоговый вход 4
- **5** Сигнал с интерфейсной шины (FBProcessDataIN)

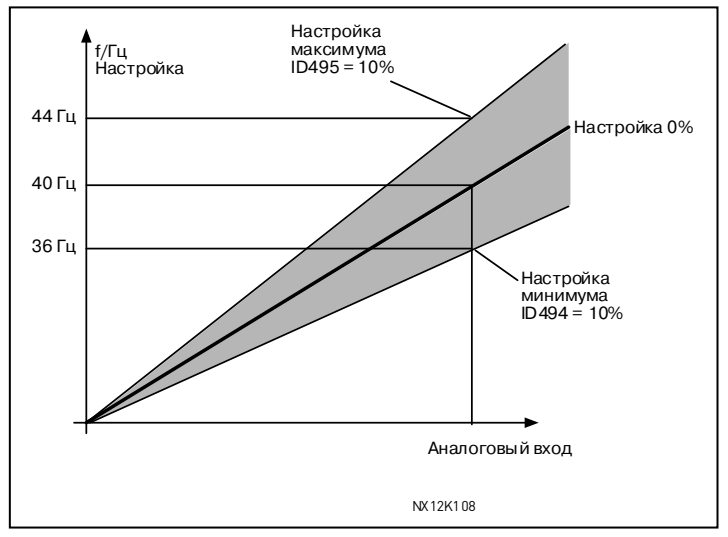

<span id="page-214-0"></span>*Рисунок 8-41. Пример настройки входа*

# *494 Adjust minimum 6 (2.2.1.5) 495 Adjust maximum 6 (2.2.1.6)*

Эти параметры определяют минимум и максимум подстроечных сигналов. См. рис. [8-41.](#page-214-0)

# *496 Parameter Set 1/Set 2 selection 6 (2.2.7.21)*

С помощью этого параметра выбирается Набор параметров 1 или 2. Вход для этой функции можно выбрать с любого слота. Процедура выбора между наборами поясняется в Руководстве пользователя.

Дискретный вход = FALSE (ЛОЖЬ):

- Набор 1 загружен как активный

Дискретный вход = TRUE (ИСТИНА):

- Текущие настройки сохранены в Наборе 1

**Примечание.** Значения параметров сохраняются при выборе пункта P6.3.1 Наборы параметров *Сохранить набор 1 (Parameter sets Store Set 1)* или *Сохранить набор 2 (Store Set 2)* в системном меню или NCDrive: *Drive (Привод) > Parameter Sets (Наборы параметров)*.

# *498 Start pulse memory 3 (2.2.24)*

Определяет, копировать ли рабочее состояние (RUN) при смене поста управления с A на B или наоборот.

- **0** = Рабочее состояние (RUN) не копируется
- $1$  = Рабочее состояние (RUN) копируется

Чтобы этот параметр действовал, параметрам [ID300](#page-179-0) и [ID363](#page-199-1) необходимо присвоить значение **3**.

# *500 Acceleration/Deceleration ramp 1 shape 234567 (2.4.1) 501 Acceleration/Deceleration ramp 2 shape 234567 (2.4.2)*

При помощи этих параметров можно задать плавную кривую начала и окончания разгона или торможения. При установке нулевого значения кривая управляемого изменения скорости становится линейной, при этом разгон или торможение начинаются немедленно после изменения опорного сигнала.

При установке значения параметра 0,1 … 10с кривая разгона/торможения приобретает S-образную форму. Время разгона определяется параметрами [ID103/ID104](#page-168-2) (ID502/ID503).

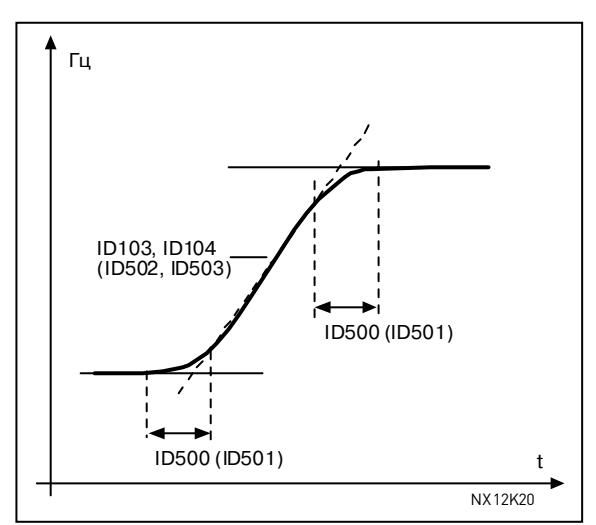

*Рисунок 8-42. Время разгона/торможения (S образная-кривая)* 

# *502 Acceleration time 2 234567 (2.4.3) 503 Deceleration time 2 234567 (2.4.4)*

<span id="page-215-0"></span>Эти значения соответствуют времени, которое требуется выходной частоте для разгона от нулевого до максимального значения (пар. [ID102\)](#page-168-0). С помощью данных параметров можно задать две настройки времени разгона/торможения для одной макропрограммы. Для активации необходимо запрограммировать вход DIN3 (пар. [ID301\)](#page-181-0).

# *504 Brake chopper 234567 (2.4.5)*

- **0** = Тормозной прерыватель не используется
- **1** = Тормозной прерыватель используется и тестируется в рабочем состоянии.
	- Тестирование возможно также в режиме Готовности (READY)
- **2** = Внешний тормозной прерыватель (без тестирования)
- **3** = Используется и тестируется в режиме Готовности (READY) и в рабочем состоянии
- **4** = Используется в рабочем состоянии (без тестирования)

Когда преобразователь частоты тормозит двигатель, то инерция двигателя и механизма подаются на внешний тормозной резистор. Это позволяет преобразователю частоты затормозить механизм с моментом равным моменту при разгоне (при условии, что выбран верный резистор). Дополнительную информацию см. в отдельном Руководстве по установке тормозного резистора.
### *505 Start function (2.4.6)*

<span id="page-216-1"></span>Управляемое изменение скорости:

**0** Преобразователь частоты стартует со значения 0 Гц и разгоняется до опорной частоты за время, заданное в параметре Время [разгона](#page-168-0). (Инерция нагрузки или начальное трение могут вызвать замедление время разгона.)

Пуск «cходу»:

**1** Преобразователь частоты способен подключиться к работающему двигателю посредством приложения небольшого момента к двигателю и подбора частоты, соответствующей скорости работы двигателя. Подбор начинается с максимальной (по отношению к фактической) частоты и продолжается, пока не будет определено ее точное значение. Затем выходная частота увеличивается/уменьшается до установленного опорного значения в соответствии с заданными параметрами разгона/торможения.

> Пользуйтесь этим режимом, если двигатель работает по инерции в момент подачи команды «ПУСК». С помощью пуска «сходу» можно обойти неудобства, связанные с короткими перебоями сетевого напряжения.

### *506 Stop function (2.4.7)*

# <span id="page-216-0"></span>По инерции:

**0** После команды «СТОП» двигатель работает по инерции до остановки без управления со стороны преобразователя частоты.

Управляемое изменение скорости:

- **1** После подачи команды «СТОП» скорость двигателя снижается согласно установленным параметрам торможения.
	- Если энергия торможения слишком высока, то для быстрого торможения может понадобиться внешний тормозной резистор.

Обычная остановка: Управляемое изменение скорости/При команде «Пуск разрешен» остановка: По инерции

**2** После подачи команды «СТОП» скорость вращения двигателя снижается согласно установленным параметрам торможения. В то же время при включении команды «Пуск разрешен» (Run Enable) двигатель вращается по инерции до остановки без управления со стороны преобразователя частоты.

Обычная остановка: По инерции/При команде «Пуск разрешен» остановка: Управляемое изменение скорости

**3** Двигатель работает по инерции до остановки без управления со стороны преобразователя частоты. В то же время при включении команды «Пуск разрешен» (Run Enable) скорость вращения двигателя снижается согласно заданным параметрам торможения. Если энергия торможения слишком высока, то для быстрого торможения может понадобиться внешний тормозной резистор.

# *507 DC-braking current 234567 (2.4.8)*

Задает ток, подаваемый на двигатель при торможении постоянным током.

# *508 DC-braking time at stop 234567 (2.4.9)*

Включает/выключает режим торможения и определяет время торможения постоянным током при остановке двигателя. Функция торможения постоянным током зависит от функции остановки, пар. [ID506.](#page-216-0)

- **0** Торможение постоянным током не используется
- **>0** Торможение постоянным током используется, его функция зависит от функции остановки (пар. [ID506\)](#page-216-0). С помощью этого параметра определяется время торможения.

#### **Пар. ID506 = 0; Функция остановки = По инерции:**

При выполнении команды «СТОП» двигатель останавливается по инерции без управления со стороны преобразователя частоты.

При подаче постоянного тока двигатель можно остановить за кратчайшее время без применения дополнительного внешнего тормозного резистора.

При включении торможения постоянным током время торможения масштабируется в зависимости от частоты. Если частота превышает номинальную частоту двигателя или равна ей, время торможения определяется значением параметра ID508. Если частота ≤10% от номинальной, время торможения составляет 10% от значения параметра ID508.

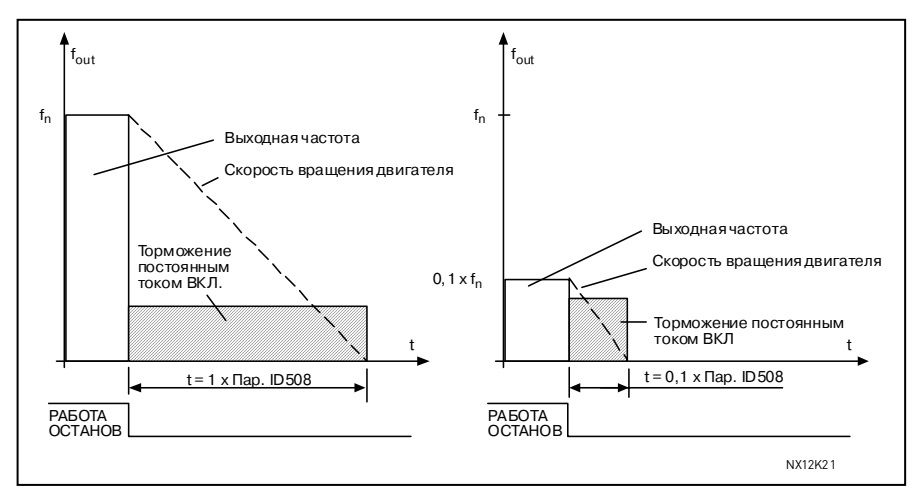

*Рисунок 8-43. Время торможения постоянным током в режиме останова = По инерции*

# **Пар. ID506 = 1; Функция остановки = Управляемое изменение скорости:**

При выполнении команды «СТОП» скорость вращения двигателя снижается в соответствии с заданными параметрами торможения за наименьшее возможное время до скорости, заданной параметром ID515, с которой начинается торможение постоянным током.

Время торможения задается параметром ID508. Если энергия торможения (инерция) слишком высока, то для быстрого торможения может понадобиться внешний тормозной резистор (рис. [8-44\)](#page-218-0).

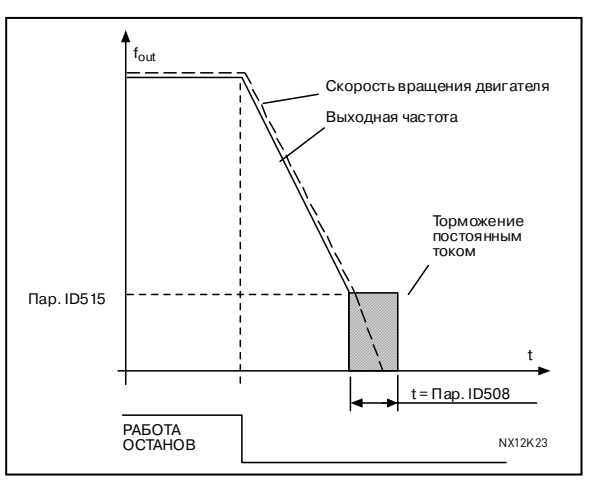

<span id="page-218-0"></span>*Рисунок 8-44. Время торможения постоянным током в режиме останова = Управляемое изменение скорости*

- <span id="page-218-2"></span>*509 Prohibit frequency area 1; Low limit*
- 510 Prohibit frequency area 1; High limit

*511 Prohibit frequency area 2; Low limit* 

512 Prohibit frequency area 2; High limit

513 Prohibit frequency area 3; Low limit

514 Prohibit frequency area 3; High limit

В некоторых системах во избежание механического резонанса необходимо отказаться от использования определенных частот. Эти параметры позволяют определить пределы области запретных частот (рис. [8-45\)](#page-218-1).

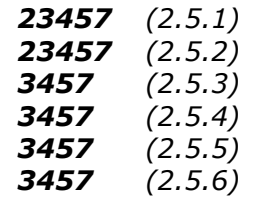

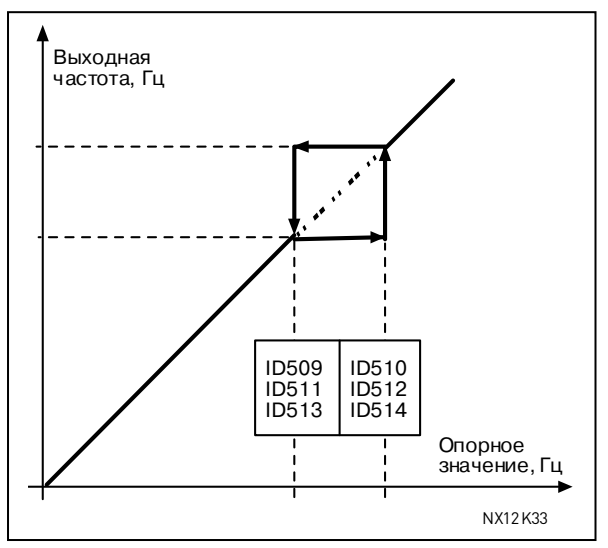

<span id="page-218-1"></span>*Рисунок 8-45. Настройка области запретных частот*

# *515 DC-braking frequency at stop 234567 (2.4.10)*

Выходная частота, с которой начинается торможение постоянным током. См. рис. [8-45.](#page-218-1)

# *516 DC-braking time at start 234567 (2.4.11)*

Торможение постоянным током активируется при выполнении команды «ПУСК». Данный параметр задает время до отпускания тормоза. После отпускания выходная частота возрастает согласно заданной функции пуска (пар. [ID505\)](#page-216-1).

# *518 Acceleration/deceleration ramp speed scaling ratio between prohibit frequency limits 23457 (2.5.3, 2.5.7)*

Определяет время разгона/торможения, когда выходная частота попадает в выбранную область запретных частот (пар. ID509 и [ID510\)](#page-218-2). Скорость при управляемом изменении (выбранное время разгона/торможения 1 или 2) умножается на этот коэффициент. Например, если множитель равен 0,1, время разгона будет в 10 раз меньше, чем для частот, не попадающих в запретную область.

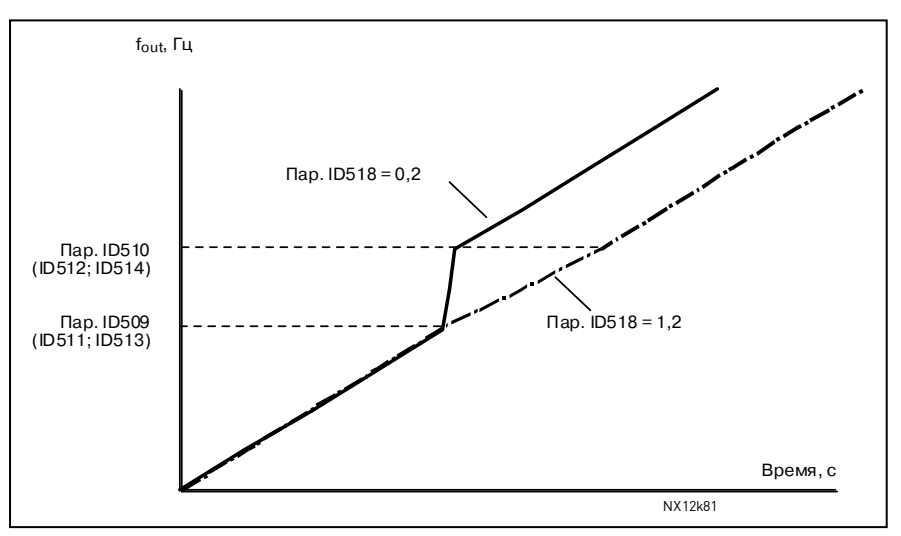

*Рисунок 8-46. Масштабирование управляемого изменения скорости в области запретных частот*

# *519 Flux braking current 234567 (2.4.13)*

Определяет силу тока торможения потоком. Диапазон заданных значений зависит от используемого приложения.

# *520 Flux brake 234567 (2.4.12)*

Вместо торможения постоянным током можно эффективно использовать торможение потоком, чтобы повысить производительность торможения в тех случаях, когда дополнительные тормозные резисторы не требуются. Когда торможение необходимо, частота уменьшается и поток в двигателе

увеличивается, что в свою очередь увеличивает способность двигателя к торможению. В отличие от торможения постоянным током, скорость вращения двигателя контролируется во время торможения.

Торможение потоком может быть включено и выключено.

- **0** = Торможение потоком выключено
- **1** = Торможение потоком включено

**Примечание.** Торможение потоком ведет к увеличению температуры двигателя и должно использоваться периодически во избежание повреждения двигателя.

### Тел.: +7 495 974 1447 • Факс: +7 495 974 1554

# *521 Motor control mode 2 6 (2.6.12)*

С помощью этого параметра можно задать еще один режим управления двигателем. Какой режим (1 или 2) используется, определяется пар. [ID164.](#page-177-0) Для выбора режимов управления двигателем см. параметр [ID600.](#page-221-0)

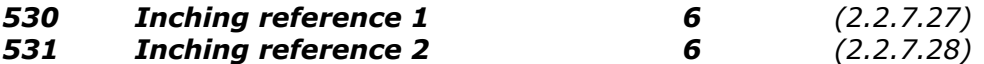

Данные входы активируют опорный сигнал толчковой подачи, если эта функция включена. Они также пускают привод, если он активирован и не была выдана команда «Запрос на пуск» другими средствами.

Этот параметр доступен только для преобразователей частоты NXP.

## *532 Enable inching 6 (2.2.7.26)*

При использовании функции толчковой подачи входное значение должно иметь значение ИСТИНА (TRUE), заданное дискретным сигналом или посредством присваивания параметру значения **0,2**. Этот параметр доступен только для преобразователей частоты NXP.

# *533 Inching ramp 6 (2.4.18)*

Данный параметр задает время разгона и торможения, если включена толчковая подача.

Этот параметр доступен только для преобразователей частоты NXP.

<span id="page-221-0"></span>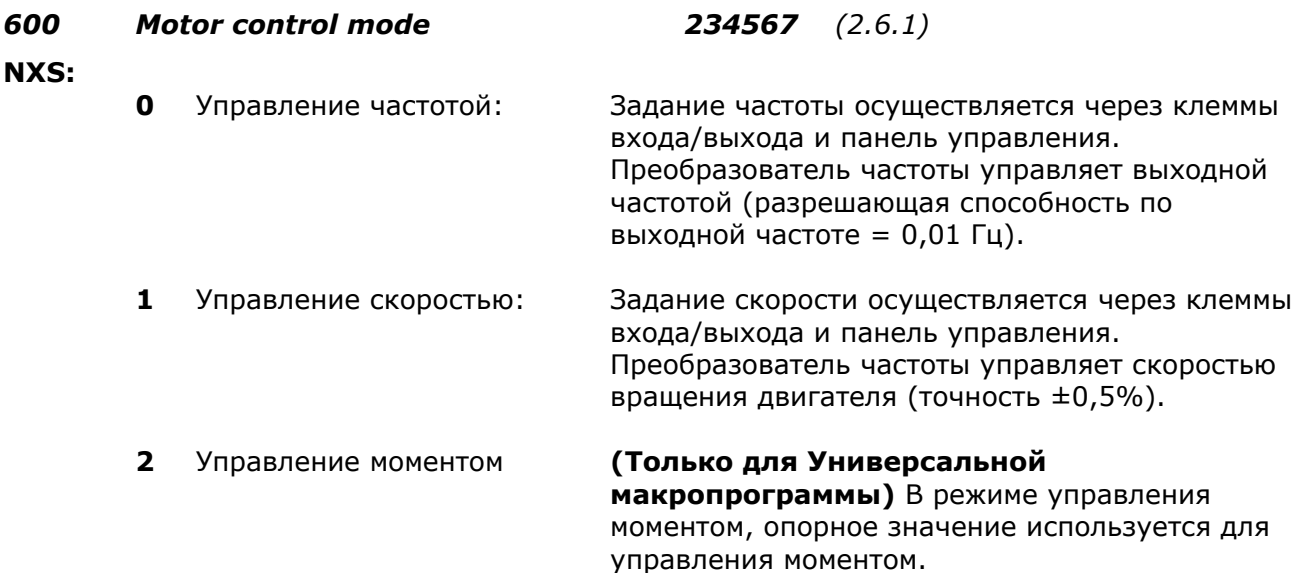

Следующие позиции доступны только для преобразователей частоты Vacon NXP в макропрограммах **2**, **3**, **4**, **5** и **7**. Позиции 5 и 6 не доступны в макропрограмме **6 (Универсальной макропрограмме)**.

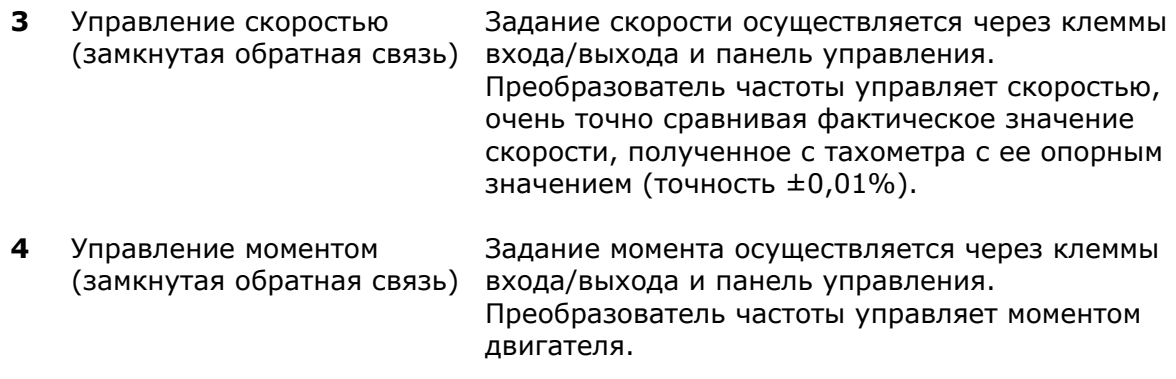

# *601 Switching frequency 234567 (2.6.9)*

Шум двигателя можно уменьшить при помощи более высокой частоты коммутации. Повышение частоты коммутации снижает емкость устройства преобразователя частоты.

Диапазон этого параметра зависит от размера преобразователя частоты:

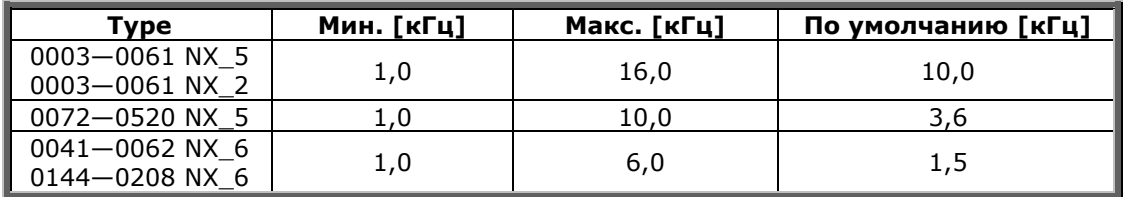

*Таблица 8-12. Выбор частоты коммутации в зависимости от типоразмера преобразователя частоты*

**Примечание.** Фактическая частота коммутации должна быть снижена до 1,5 кГц функциями теплового управления. Это следует учитывать при использовании синусоидальных фильтров или других выходных фильтров с низкой резонансной частотой.

### *602 Field weakening point 234567 (2.6.4)*

Точка ослабления поля — это выходная частота, при которой выходное напряжение достигает установленного максимального значения (пар. [ID603\)](#page-222-0).

# *603 Voltage at field weakening point 234567 (2.6.5)*

<span id="page-222-0"></span>При превышении частоты точки ослабления поля выходное напряжение остается на максимальном установленном значении. Ниже частоты точки ослабления поля выходное напряжение зависит от установок значений параметров U/f-кривой. См. параметры [ID109,](#page-170-0) [ID108,](#page-169-0) ID604 и ID605.

Когда установлены параметры [ID110](#page-170-1) и [ID111](#page-170-2) (Номинальное напряжение и Номинальная частота двигателя), параметры ID602 и ID603 автоматически принимают соответствующие значения. Если необходимы другие значения точки ослабления поля и максимального выходного напряжения, измените эти параметры **после** настройки параметров [ID110](#page-170-1) и [ID111.](#page-170-2)

# *604 U/f curve, middle point frequency 234567 (2.6.6)*

Если программируемая U/f-кривая выбрана с помощью параметра [ID108,](#page-169-0) этот параметр определяет частоту средней точки кривой. См. рис. [8-2.](#page-169-1)

### *605 U/f curve, middle point voltage 234567 (2.6.7)*

Если программируемая U/f-кривая выбрана с помощью параметра [ID108,](#page-169-0) этот параметр определяет напряжение средней точки кривой. См. рис. [8-2.](#page-169-1)

### *606 Output voltage at zero frequency 234567 (2.6.8)*

Если программируемая U/f-кривая выбрана с помощью параметра [ID108,](#page-169-0) этот параметр определяет напряжение в точке кривой, где частота равна нулю.

**Примечание.** Если изменяется значение параметра [ID108,](#page-169-0) значение данного параметра устанавливается равным нулю. См. рис. [8-2.](#page-169-1)

# *607 Overvoltage controller 234567 (2.6.10)*

Эти параметры отключают регуляторы пониженного/повышенного напряжения. Это применяется, например, если напряжение питающей сети изменяется более чем на -15 … +10% и макропрограммы не допускают повышенного/пониженного напряжения. В этом случае регулятор управляет выходной частотой, принимая во внимание колебания питания.

**0** Регулятор отключен

**1** Регулятор включен (без управляемого изменения скорости) = Незначительная подстройка выходной частоты

**2** Регулятор включен (с управляемым изменением скорости) = Регулятор настраивает выходную частоту до максимальной частоты.

# *608 Undervoltage controller 234567 (2.6.11)*

См. пар. ID607.

**Примечание.** Если регуляторы отключены, возможен отказ из-за повышенного/пониженного напряжения.

- **0** Регулятор отключен
- **1** Регулятор включен (без управляемого изменения скорости) = Незначительная подстройка выходной частоты
- **2** Регулятор включен (с управляемым изменением скорости) = Регулятор настраивает выходную частоту до нулевой скорости

# *609 Torque limit 6 (2.10.1)*

С помощью этого параметра можно установить управление пределом момента между 0,0 и 300,0%.

# *610 Torque limit control P-gain 6 (2.10.1)*

Параметр определяет Р-коэффициент усиления для регулятора предела момента. Используется режим управления только с разомкнутой обратной связью

# *611 Torque limit control I-gain 6 (2.10.2)*

Параметр определяет I-коэффициент интегрирования для регулятора предела момента. Используется режим управления только с разомкнутой обратной связью

# *612 CL: Magnetizing current 23456 (2.6.4.1, 2.6.27.1)*

Установка тока намагничивания двигателя (ток холостого хода). См. Главу [9.2.](#page-262-0)

# *613 CL: Speed control P gain 23456 (2.6.4.2, 2.6.27.2)*

Установка Р-коэффициента усиления для регулятора скорости % в Гц. См. Главу [9.2.](#page-262-0)

# *614 CL: Speed control I time 23456 (2.6.4.3, 2.6.27.3)*

Установка постоянной времени интегрирования регулятора скорости. Увеличение время интегрирования ведет к увеличению стабильности, но удлиняет время ответа по скорости. См. Главу [9.2.](#page-262-1)

### *615 CL: Zero speed time at start 23456 (2.6.4.9, 2.6.27.9)*

После команды «ПУСК» привод останется на нулевой скорости в течение времени, заданного данным параметром. Управляемое изменение скорости будет разблокировано, чтобы следовать опорному значению частоты/скорости по истечении заданного времени с момента, когда была подана эта команда. См. Главу [9.2.](#page-262-1)

# *616 CL: Zero speed time at stop 23456 (2.6.4.10, 2.6.27.10)*

Привод будет работать при нулевой скорости с включенными регуляторами скорости в течение времени, определяемого этим параметром, после достижения нулевой скорости и после получения команды «ОСТАНОВ». Этот параметр не будет работать, если выбрана функция остановки *По инерции* (пар. [ID506\)](#page-216-0). См. Главу [9.2.](#page-262-0)

# *617 CL: Current control P gain 23456 (2.6.4.17, 2.6.27.17)*

Установка усиления для регулятора тока. Этот регулятор тока активен только в режиме замкнутой обратной связи и расширенной разомкнутой обратной связи. Регулятор генерирует векторное опорное напряжение на модулятор. См. Главу [9.2.](#page-262-0)

# *618 CL: Encoder filter time 23456 (2.6.4.15, 2.6.27.15)*

8

Установка времени фильтрации для измерения скорости. Параметр используется для устранения шумов энкодера. Слишком большое время фильтрации снижает стабильность управления скоростью. См. Главу [9.2.](#page-262-0)

Служба круглосуточной технической поддержки: +7 495 768 7382 • Адрес эл. почты: vacon@vacon.ru

# *619 CL: Slip adjust 23456 (2.6.4.6, 2.6.27.6)*

Используйте номинальную скорость, указанную на заводском шильдике двигателя, для вычисления номинального скольжения. Данное значение используется для настройки напряжения двигателя, когда он нагружен. Иногда скорость, указанная на заводском шильдике, имеет небольшую погрешность, и поэтому данный параметр может использоваться для уменьшения скольжения. Уменьшение величины скольжения увеличивает напряжение двигателя, когда он нагружен. См. Главу [9.2.](#page-262-0)

# *620 Load drooping 23456 (2.6.12, 2.6.15)*

Функция распределения нагрузок разрешает падение скорости как функции нагрузки. Данный параметр устанавливает эту величину в соответствии с номинальным значением момента двигателя.

# *621 CL: Startup torque 23456 (2.6.4.11, 2.6.27.11)*

Установка начального момента при пуске.

Память момента используется в крановых макропрограммах. Задание начального момента Вперед/Реверс (Torque FWD/REV) может быть использовано в других макропрограммах для поддержки регулятора скорости. См. Главу [9.2.](#page-262-0)

- **0** = Не используется
- **= Память момента**
- **2** = Задание момента
- **3** = Момент Вперед/Реверс

# *626 CL: Acceleration compensation 23456 (2.6.4.5, 2.6.27.5)*

Устанавливает компенсацию инерции для усиления ответа по скорости во время ускорения или замедления. Это время определяется как время ускорения до номинальной скорости с номинальным моментом. Этот параметр также задействован в режиме с расширенной разомкнутой обратной связью.

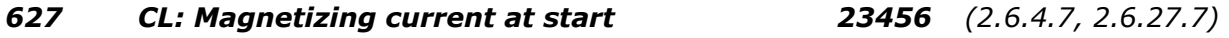

Ток намагничивания при пуске.

# *628 CL: Magnetizing time at start 23456 (2.6.4.8, 2.6.27.8)*

Установка времени нарастания тока намагничивания.

# *631 Identification 23456 (2.6.13, 2.6.16)*

Идентификационный пуск — это часть настройки специальных параметров двигателя и привода. Данное средство осуществляет ввод в эксплуатацию и обслуживание привода с целью установить значения параметров, наиболее оптимальные для большинства приводов. При автоматической идентификации рассчитываются или замеряются параметры двигателя, которые необходимы для оптимизации управления двигателем и его скоростью вращения.

**0** = Не выполнять операцию

Идентификация не запрошена.

**1** = Идентификация без пуска двигателя

Двигатель запущен без скорости для идентификации его параметров. На него подан ток и напряжение, но частота равна нулю.

8

**2** = Идентификация с пуском двигателя

Двигатель запущен на скорости для идентификации его параметров.

**Примечание.** Для получения наилучших результатов рекомендуем выполнять этот идентификационный тест без нагрузки на двигатель.

**3** = Пуск по идентификатору энкодера

Определяет нулевое положение вала при использовании двигателя PMS с абсолютным энкодером.

Необходимо правильно задать базовые данные согласно заводскому шильдику двигателя перед выполнением идентификационного пуска:

- *[ID110](#page-170-1) Номинальное напряжение двигателя (пар. 2.1.6)*
- *[ID111](#page-170-2) Номинальная частота двигателя (пар. 2.1.7)*
- *[ID112](#page-170-3) Номинальная скорость вращения двигателя (пар. 2.1.8)*
- *[ID113](#page-171-0) Номинальный ток двигателя (пар. 2.1.9)*
- *[ID120](#page-172-0) Коэффициент мощности двигателя cos*ϕ *(пар. 2.1.10)*

При использовании замкнутой обратной связи и установленном энкодере также следует задать параметр импульсов/вращений (в Меню **M7**).

Автоматическая идентификация активируется при присвоении соответствующего значения данному параметру и последующей выдачи команды пуска в запрошенном направлении. Команда пуска двигателя должна быть выдана в течение 20 с. В противном случае идентификационный пуск отменяется и параметру возвращается значение по умолчанию.

Идентификационный пуск можно остановить в любое время обычной командой остановки. При этом параметру будет возвращено значение по умолчанию. В случае обнаружения отказа или других неполадок в ходе операции идентификационного пуска ее по возможности следует завершить. После завершения идентификационного пуска приложение проверяет состояние идентификации и при необходимости генерирует сообщение об отказе или предупреждение.

В ходе идентификационного пуска управление тормозом отключается (см. Главу [9.1\)](#page-260-0).

# *633 CL: Start-up torque, forward 23456 (2.6.4.12, 2.6.27.12)*

Устанавливает начальный момент при пуске для направления вращения вперед, если оно выбрано с помощью параметра ID621.

### *634 CL: Start-up torque, reverse 23456 (2.6.4.13, 2.6.27.13)*

Устанавливает начальный момент при пуске для направления вращения назад (реверс), если оно выбрано с помощью параметра ID621.

### *636 Minimum frequency for Open Loop torque control 6 (2.10.7)*

Определяет предел частоты, ниже которого преобразователь частоты работает в *режиме контроля частоты*.

Так как двигатель имеет номинальное скольжение, внутренний расчет момента имеет погрешность на малых частотах, поэтому рекомендуется использование режима контроля частоты.

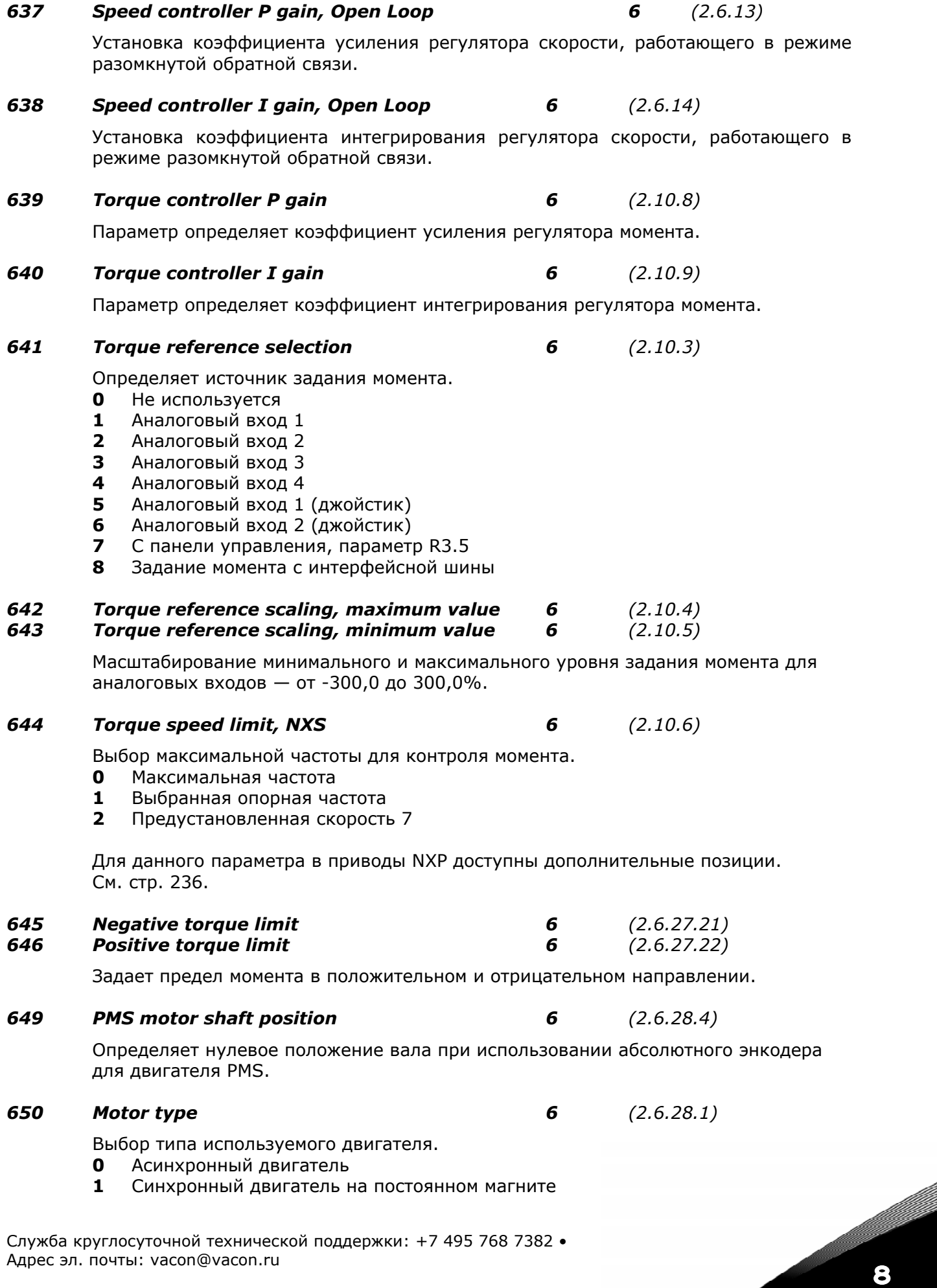

# *654 Enable Rs identification 6 (2.6.28.5)*

Идентификация сопротивления статора при пуске.

- **0** Нет
- **1** Есть

## *655 Modulator index limit*

Данный параметр можно использовать для повышения напряжения двигателя в точке ослабления поля.

# *656 Load drooping time*

Эта функция используется для активации динамического провисания скорости при изменении нагрузки. Данный параметр задает время, в течение которого скорость возвращается к тому уровню, который был до возрастания нагрузки.

*662 Measured voltage drop 6 (2.6.29.16)* 

Измеренное падение напряжения на сопротивлении статора между двумя фазами с номинальным током двигателя.

*665 Ir: Add generator scale 6 (2.6.29.19)* 

Коэффициент масштабирования для IR-компенсации в генераторе.

- *667 Ir: Add motoring scale 6 (2.6.29.20)*  Коэффициент масштабирования для IR-компенсации в двигателе.
- *668 IU Offset 6 (2.6.29.21) 669 IV Offset 6 (2.6.29.22) 670 IW Offset 6 (2.6.29.23)*

Значения смещения для измерения фазного тока.

Защита от замыкания на землю гарантирует, что сумма токов фаз двигателя равна нулю. Защита от сверхтоков всегда включена и предохраняет преобразователь частоты от больших токов при замыкании на землю.

# *704 Motor thermal protection 234567 (2.7.8)*

- **0** = Без ответа
- **1** = Предупреждение
- **2** = Отказ, режим останова после отказа согласно параметру [ID506](#page-216-0)
- **3** = Отказ, режим останова после отказа всегда по инерции

Если выбран режим отключения, привод будет остановлен и активизирован режим отказа. Отключение защиты, то есть выставление значения параметра равным **0**, приведет к сбросу температурного режима двигателя до 0%. См. Главу [9.4.](#page-263-0)

# *705 Motor thermal protection: Motor ambient temp. factor 234567 (2.7.9)*

Коэффициент может принимать значения от –100,0% до 100,0%. См. Главу [9.4.](#page-263-0)

# *700 Response to the 4mA reference fault 234567 (2.7.1)*

<span id="page-228-0"></span>Реакция на ошибку сигнала задания.

- **0** = Без ответа
- **1** = Предупреждение
- **2** = Предупреждение, через 10 с частота устанавливается как опорный сигнал
- **3** = Предупреждение, предустановленная частота (пар. [ID728\)](#page-235-0) устананавливается как опорный сигнал
- **4** = Отказ, режим останова после отказа согласно параметру [ID506](#page-216-0)
- **5** = Отказ, режим останова после отказа всегда по инерции

Предупреждение или отказ и сообщение генерируются, если используется опорный сигнал 4…20 мA и сигнал меньше 3,5 мA в течение 5 с или меньше 0,5 мA в течение 0,5 с. Информацию об отказе можно запрограммировать на дискретный выход DO1 или релейные выходы RO1 и RO2.

# *701 Response to external fault 234567 (2.7.3)*

# Реакция на сигнал внешней неисправности.

- **0** = Без ответа
- **1** = Предупреждение
- **2** = Отказ, режим останова после отказа согласно параметру [ID506](#page-216-0)
- **3** = Отказ, режим останова после отказа всегда по инерции

Предупреждение или отказ и сообщение генерируются сигналом внешнего отказа на программируемом дискретном входе DIN3. Информацию об отказе можно запрограммировать на дискр.выход DO1 или релейные выходы RO1 и RO2.

# *702 Output phase supervision 234567 (2.7.6)*

- **0** = Без ответа
- **1** = Предупреждение
- **2** = Отказ, режим останова после отказа согласно параметру [ID506](#page-216-0)
- **3** = Отказ, режим останова после отказа всегда по инерции

Контроль выходных фаз гарантирует, что фазы двигателя имеют приблизительно равный ток.

# *703 Earth fault protection 234567 (2.7.7)*

- **1** = Предупреждение
- **2** = Отказ, режим останова после отказа согласно параметру [ID506](#page-216-0)

**3** = Отказ, режим останова после отказа всегда по инерции

$$
234567 (2.7.6)
$$

$$
f_{\rm{max}}(x)
$$

# *706 Motor thermal protection: Motor cooling factor at zero speed 234567 (2.7.10)*

Ток может быть задан в диапазоне  $0-150,0\%$  х  $I_{nMotor}$ . Этот параметр устанавливает значение для тока тепловой защиты при нулевой частоте (рис. [8-47\)](#page-229-0).

Установка значения по умолчанию означает отсутствие охлаждения двигателя внешним вентилятором. При использовании внешнего вентилятора можно задавать значение этого параметра равным 90% (или даже выше).

**Примечание.** Значение устанавливается в процентах от данных с заводского шильдика двигателя, пар. [ID113](#page-171-0) (Номинальный ток двигателя), но номинальный выходной ток преобразователя частоты не применяется. Номинальный ток двигателя — это ток, при котором двигатель может работать в оперативном режиме без перегрева.

Если изменить значение номинального тока двигателя, этот параметр автоматически принимает значение по умолчанию.

Установка данного параметра не затрагивает значения максимального выходного тока привода, который определяется только параметром [ID107.](#page-168-1) См. Главу [9.4.](#page-263-0)

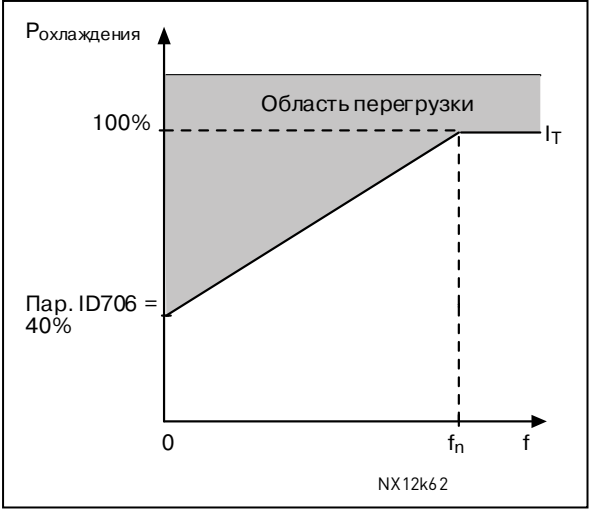

<span id="page-229-0"></span>*Рисунок 8-47. Тепловая IT-кривая тока двигателя*

# *707 Motor thermal protection: Time constant 234567 (2.7.11)*

Это время может быть установлено в пределах от 1 до 200 мин.

Это постоянная времени нагрева двигателя. Ее значение тем больше, чем больше сам двигатель. Постоянная времени — это время, за которое рассчитанный уровень нагрева достигает 63% от конечного значения.

Время нагрева двигателя зависит от его конструкции и различно для двигателей разных производителей.

Если известно t6 — время двигателя (t6 — время в секундах, в течение которого двигатель может безопасно функционировать при токе, превышающем рассчетный в 6 раз), — эти сведения предоставляются производителем — параметр «постоянная времени» можно задать на основании этого значения. Эмпирически постоянная времени нагрева двигателя в минутах равна 2 x t6. Если двигатель находится в состоянии остановки, постоянная времени внутренне увеличивается до 3-кратного заданного значения параметра. Охлаждение в состоянии остановки основано на конвекции, а постоянная времени увеличивается. См. также рис. [8-48.](#page-230-0)

# *708 Motor thermal protection: Motor duty cycle 234567 (2.7.12)*

Определяет, сколько процентов от номинальной нагрузки двигателя следует использовать.

Может принимать значения от 0% до 100,0%. См. Главу [9.4.](#page-263-0)

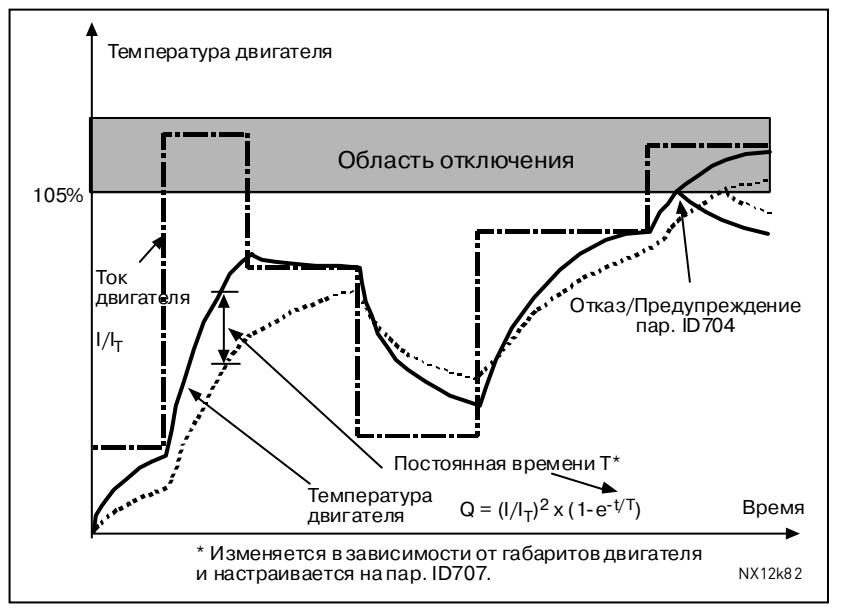

<span id="page-230-0"></span>*Рисунок 8-48. Расчет температуры двигателя*

# *709 Stall protection 234567 (2.7.13)*

<span id="page-230-2"></span>Защита от заклинивания.

- **0** = Без ответа
- **1** = Предупреждение
- **2** = Отказ, режим останова после отказа согласно параметру [ID506](#page-216-0)
- **3** = Отказ, режим останова после отказа всегда по инерции

При задании значения этого параметра равным **0** защита отключается, и счетчик времени заклинивания сбрасывается. См. Главу [9.5.](#page-263-1)

# *710 Stall current limit 234567 (2.7.14)*

Значение тока можно задавать в диапазоне 0,0 ... 2 х I<sub>H</sub>. Для активизации защиты от заклинивания ток должен превысить этот предел (рис. [8-49\)](#page-230-1). Программное обеспечение не допускает превышения значения данного параметра более, чем 2 х I<sub>н</sub>. Если изменить значение предела номинального тока двигателя (пар. [ID107\)](#page-168-1), данный параметр автоматически примет значение 90% от данного предела. См. Главу [9.5.](#page-263-1)

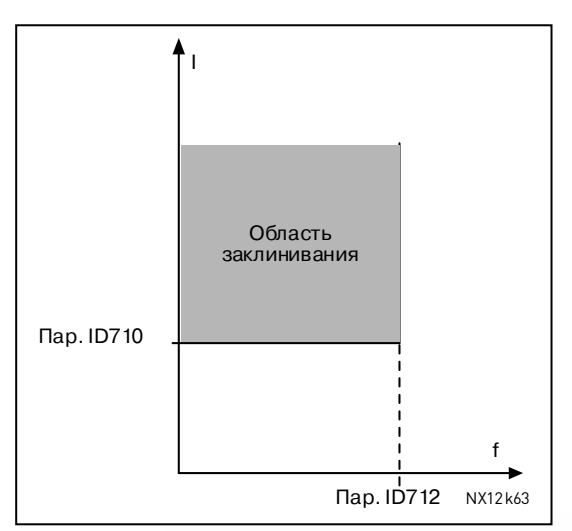

<span id="page-230-1"></span>*Рисунок 8-49. Настройки защиты от заклинивания*

Это время может быть установлено в пределах от 1,0 до 120,0 с. Это максимально допустимое время заклинивания. Время заклинивания рассчитывается с помощью внутреннего счетчика повышения/понижения. Если значение счетчика выше данного предела, сработает защита от заклинивания (см. пар. [ID709\)](#page-230-2). См. Главу [9.5.](#page-263-1)

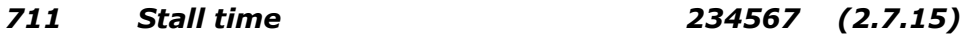

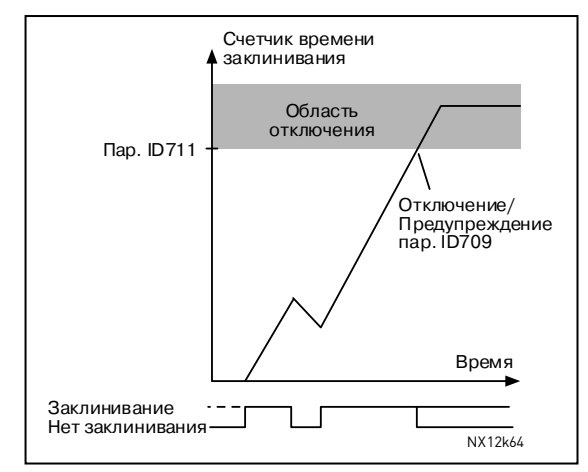

*Рисунок 8-50. Расчет времени заклинивания*

# *712 Stall frequency limit 234567 (2.7.16)*

Значение частоты можно устанавливать в диапазоне  $1-f_{\text{max}}$  (пар. [ID102\)](#page-168-2). Чтобы сработала защита от заклинивания, выходная частота должна оставаться ниже этого предела. См. Главу [9.5.](#page-263-1)

# *713 Underload protection 234567 (2.7.17)*

- <span id="page-231-1"></span>**0** = Без ответа
- **1** = Предупреждение
- **2** = Отказ, режим останова после отказа согласно параметру [ID506](#page-216-0)
- **3** = Отказ, режим останова после отказа всегда по инерции

При активизации режима отключения по недогрузке, привод будет остановлен и активизирован режим отказа.

Отключение защиты по недогрузке приведет к установке параметра равным 0 и сбросит значение времени недогрузки. См. Главу [9.6.](#page-263-2)

# *714 Underload protection, field weakening area load 234567 (2.7.18)*

Предел момента может быть задан в диапазоне  $10,0-150,0% \times T_{nMotor}$ . Этот параметр устанавливает значение минимального момента, разрешенное, когда выходная частота выше точки ослабления поля (рис. [8-51\)](#page-231-0).

Если изменить значение номинального тока двигателя (пар. [ID113\)](#page-171-0), этот параметр автоматически принимает значение по умолчанию. См. Главу [9.6.](#page-263-2)

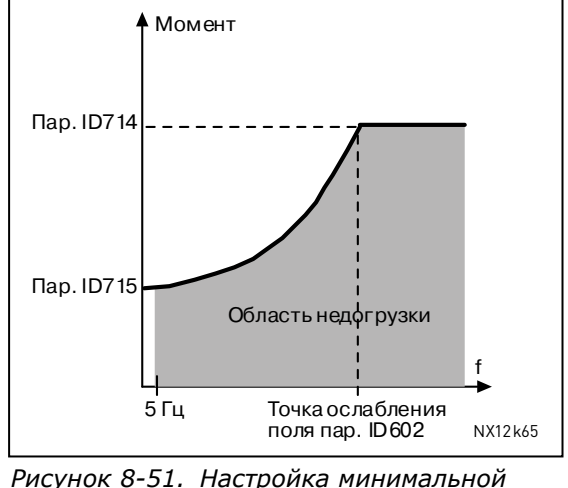

<span id="page-231-0"></span>*нагрузки*

# *715 Underload protection, zero frequency load 234567 (2.7.19)*

Предел момента может быть задан в диапазоне  $5.0-150.0\%$  х  $T_{\text{nMotor}}$ . Этот параметр устанавливает значение минимального момента, разрешенное при нулевой частоте. См. рис. [8-51.](#page-231-0)

Если изменить значение номинального тока двигателя (пар. [ID113\)](#page-171-0), этот параметр автоматически принимает значение по умолчанию. См. Главу [9.6.](#page-263-2)

### *716 Underload time 234567 (2.7.20)*

Это время может быть установлено в пределах от 2,0 до 600,0 с. Это максимально допустимое время недогрузки. Внутренний счетчик повышения/ понижения считает время работы с недогрузкой. Если время недогрузки превышает установленный предел, защита вызывает отключение по параметру [ID713.](#page-231-1) При остановке привода показания счетчика сбрасываются до нуля. См. рис. [8-52](#page-232-0) и Главу [9.6.](#page-263-2)

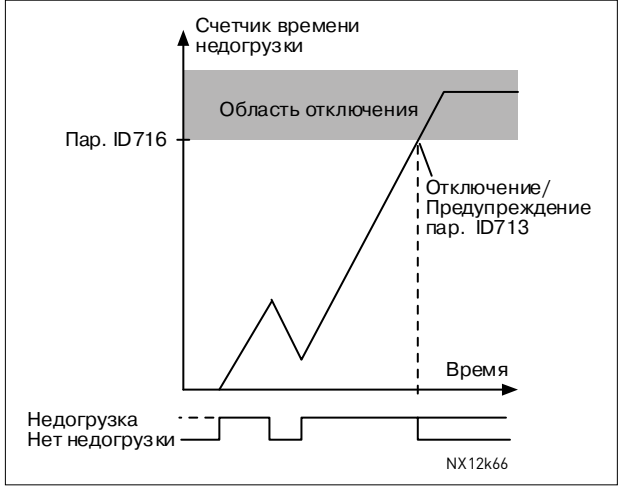

<span id="page-232-0"></span>*Рисунок 8-52. Функция счетчика времени недогрузки*

# *717 Automatic restart: Wait time 234567 (2.8.1)*

Определяет время, по истечении которого преобразователь частоты пытается автоматически перезапустить двигатель после отказа.

### *718 Automatic restart: Trial time 234567 (2.8.2)*

<span id="page-232-1"></span>Функция автоматического перезапуска перезапускает преобразователь частоты, когда заданные параметрами с [ID720](#page-233-0) по ID725 отказы устранены и время ожидания истекло.

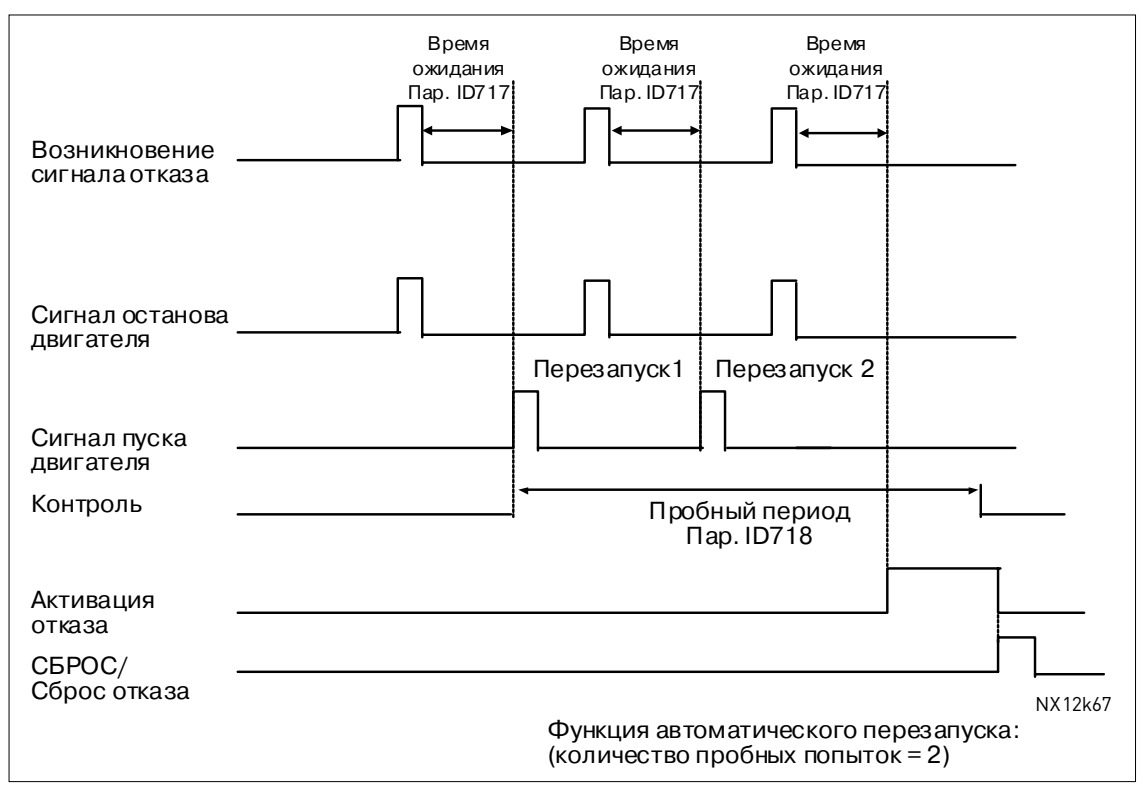

*Рисунок 8-53. Пример автоматического перезапуска с двумя попытками*

Параметры [ID720—](#page-233-0)ID725 определяют максимальное количество автоматических перезапусков за пробный период, установленный параметром ID718. Отсчет времени начинается с первого перезапуска. Если число отказов за пробный период превышает значения параметров [ID720—](#page-233-0)ID725, активизируется состояние отказа. Иначе по истечении пробного периода отказ сбрасывается, а при следующем отказе отсчет времени начинается заново.

Если за пробный период остается один отказ, состояние отказа — ИСТИНА.

# *719 Automatic restart: Start function 234567 (2.8.3)*

С помощью данного параметра выбирается функция пуска после автоматического перезапуска. Этим параметром определяется тип запуска:

- **0** = Пуск с управляемым изменением скорости
- $1 = \Box$  УСК «СХОДУ»
- **2** = Пуск согласно параметру [ID505](#page-216-1)

# *720 Automatic restart: Number of tries after undervoltage fault trip 234567 (2.8.4)*

<span id="page-233-0"></span>Параметр определяет, сколько раз может производиться автоматический перезапуск в течение пробного периода, продолжительность которого определяется параметром [ID718](#page-232-1) после отключения из-за пониженного напряжения.

- **0** = Автоматический перезапуск не происходит
- **>0** = Число автоматических перезапусков после отказа из-за пониженного напряжения. Происходит сброс отказа, и привод автоматически запускается после восстановления нормального напряжения звена постоянного тока.

# *721 Automatic restart: Number of tries after overvoltage trip 234567 (2.8.5)*

Параметр определяет, сколько раз может производиться автоматический перезапуск в течение пробного периода, продолжительность которого определяется параметром [ID718](#page-232-1) после отключения из-за повышенного напряжения.

- **0** = Автоматический перезапуск после отказа из-за повышенного напряжения не происходит
- **>0** = Число автоматических перезапусков после отказа из-за повышенного напряжения. Происходит сброс отказа, и привод автоматически запускается после восстановления нормального напряжения звена постоянного тока.

# *722 Automatic restart: Number of tries after overcurrent trip 234567 (2.8.6)*

**Примечание.** Сюда включается и отказ по температуре IGBT.

Параметр определяет, сколько раз может производиться автоматический перезапуск в течение пробного периода, продолжительность которого устанавливается параметром [ID718.](#page-232-1)

- **0** = Автоматический перезапуск после отказа из-за сверхтока не происходит
- **>0** = Число автоматических перезапусков после отключений из-за сверхтока и при повышенной температуре IGBT-модулей.

# *723 Automatic restart: Number of tries after 4mA reference trip 234567 (2.8.7)*

Параметр определяет, сколько раз может производиться автоматический перезапуск в течение пробного периода, продолжительность которого устанавливается параметром [ID718.](#page-232-1)

- **0** = Автоматический перезапуск после отказа опорного сигнала не происходит
- **>0** = Число автоматических перезапусков после возвращения тока аналогового сигнала (4 … 20 мА) к нормальному значению  $($  > 4  $MA)$

# *725 Automatic restart: Number of tries after external fault trip 234567 (2.8.9)*

Параметр определяет, сколько раз может производиться автоматический перезапуск в течение пробного периода, продолжительность которого устанавливается параметром [ID718.](#page-232-1)

- **0** = Автоматический перезапуск после отключения из-за внешнего отказа не происходит
- **>0** = Число автоматических перезапусков после отключения из-за внешнего отказа

# *726 Automatic restart: Number of tries after motor temperature fault trip 234567 (2.8.8)*  Параметр определяет, сколько раз может производиться автоматический перезапуск в течение пробного периода, продолжительность которого устанавливается параметром [ID718.](#page-232-1)

**0** = Автоматический перезапуск после отключения из-за перегрева двигателя не происходит

**>0** = Число автоматических перезапусков после возвращения температуры двигателя к нормальному значению

# *727 Response to undervoltage fault 234567 (2.7.5)*

**0** = Отказ записан в историю отказов

**1** = Отказ не записан в историю отказов

Ограничения по пониженному напряжению см. в Руководстве пользователя.

# *728 4mA reference fault: preset frequency reference 234567 (2.7.2)*

<span id="page-235-0"></span>Если значение параметра [ID700](#page-228-0) равно 3 и происходит отказ 4 мА, то значением этого параметра становится опорная частота для двигателя.

# *730 Input phase supervision 234567 (2.7.4)*

- **0** = Без ответа
- **1** = Предупреждение
- **2** = Отказ, режим останова после отказа согласно параметру [ID506](#page-216-0)

**3** = Отказ, режим останова после отказа всегда по инерции

Контрольное значение входных фаз гарантирует приблизительно одинаковый ток входных фаз преобразователя частоты.

# *731 Automatic restart 1 (2.20)*

Автоматический перезапуск осуществляется с помощью этого параметра.

- **0** = Выключен
- $1 = B$ ключен

Функция сбрасывает следующие коды отказов (максимум трижды) (см. Vacon NX. Руководство пользователя):

- сверхток (F1);
- повышенное напряжение (F2);
- пониженное напряжение (F9);
- перегрев преобразователя частоты (F14);
- перегрев двигателя (F16);
- отказ опорного сигнала (F50).

# *732 Response to thermistor fault 234567 (2.7.21)*

<span id="page-235-1"></span>Реакция на ошибку термистора.

- **0** = Без ответа
- **1** = Предупреждение
- **2** = Отказ, режим останова после отказа согласно параметру [ID506](#page-216-0)
- **3** = Отказ, режим останова после отказа всегда по инерции

При задании значения параметра равным **0** защита отключается.

# *733 Response to fieldbus fault 234567 (2.7.22)*

Этот параметр позволяет при использовании платы интерфейсной шины настроить режим ответа на отказ интерфейсной шины. Подробная информация содержится в руководствах к соответствующим платам интерфейсных шин. См. пар. [ID732.](#page-235-1)

# *734 Response to slot fault 234567 (2.7.23)*

Этот параметр позволяет настроить режим ответа на отказ слота платы из-за отсутствия платы или ее выхода из строя.

См. пар. [ID732.](#page-235-1)

## *738 Automatic restart: Number of tries after underload fault trip (2.8.10)*

Параметр определяет, сколько раз может производиться автоматический перезапуск в течение пробного периода, продолжительность которого устанавливается параметром [ID718.](#page-232-1)

- **0** = Автоматический перезапуск после отказа из-за недогрузки не происходит
- **>0** = Число автоматических перезапусков после отказа из-за недогрузки

### *739 Number of PT100 inputs in use 567 (2.7.24)*

Если у вас имеется входная плата PT100, установленная в преобразователь частоты, можно выбрать количество используемых PT100 входов. См. также Руководство по платам входа/выхода Vacon.

**Примечание.** Если значение параметра будет больше, чем фактически используемые РТ100-входы, на дисплее будет отображаться — 200 °C. Если входы закорочены, на дисплее будет отображаться значение -30 °C.

# *740 Response to PT100 fault 567 (2.7.25)*

- **0** = Без ответа
- **1** = Предупреждение
- **2** = Отказ, режим останова после отказа согласно параметру [ID506](#page-216-0)

**3** = Отказ, режим останова после отказа всегда по инерции

# *741 PT100 warning limit 567 (2.7.26)*

Установка предела, при котором предупреждение по РТ100 будет активизировано.

# *742 PT100 fault limit 567 (2.7.27)*

Установка предела, при котором отказ по РТ100 (F56) будет активизирован.

# *750 Cooling monitor 6 (2.2.7.23)*

При использовании привода с водяным охлаждением подключите этот вход к сигналу *Охлаждение OK (Cooling OK)* в Макропрограмме управления потоком Vacon. Этот параметр доступен только для преобразователей частоты NXP.

# *751 Cooling fault delay*

Задержка после остановки двигателя по инерции после потери сигнала *Охлаждение OK.*

# *850 Fieldbus reference minimum scaling 6 (2.9.1) 851 Fieldbus reference maximum scaling 6 (2.9.2)*

Используйте эти два параметра для масштабирования опорного сигнала с интерфейсной шины.

Установка значений пределов: 0  $\le$  пар. ID850  $\le$  ID851  $\le$  [ID102.](#page-168-2) Если пар. ID851 = 0, пользовательское масштабирование опорного сигнала не используется, для масштабирования используются максимальные и минимальные частоты. Масштабирование показано на рис. [8-10.](#page-183-0) См. также Главу [9.7.](#page-264-0)

**Примечание.** Используемая функция масштабирования также оказывает влияние на масштабирование фактического значения.

# *852 до*

# *859 Fieldbus data out selections 1 to 8 6 (2.9.3 to 2.9.10)*

Используя эти параметры, возможно просмотреть любые контролируемые значения или параметры с интерфейсной шины. Введите идентификационный номер (ID) пункта, который вы хотите контролировать, в значение этих параметров. См. Главу [9.7.](#page-264-0)

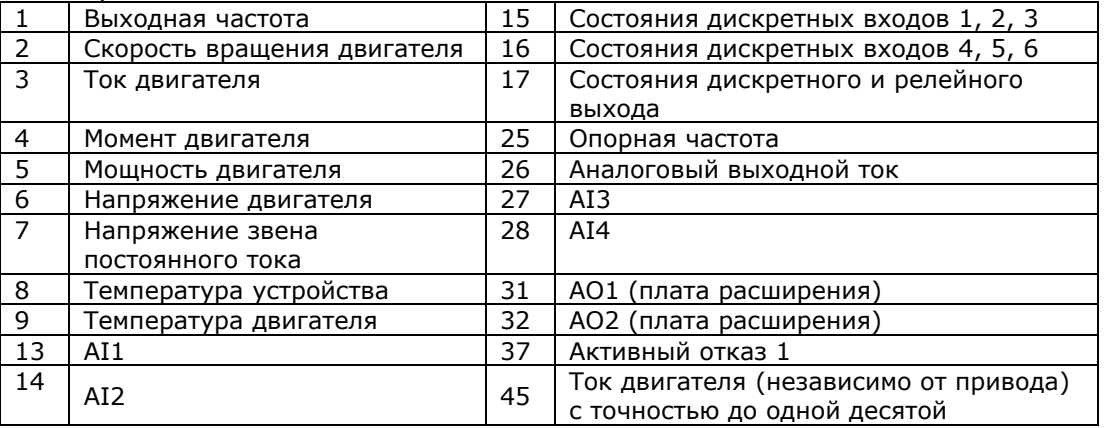

#### Некоторые типичные значения:

*Таблица 8-13* 

# *876 до*

# *883 Fieldbus data IN selections 1 to 8*

Используя эти параметры, возможно просмотреть любые контролируемые значения или параметры с интерфейсной шины. Ввведите идентификационный номер (ID) пункта, который вы хотите контролировать, в значение этих параметров.

### *1001 Number of auxiliary drives 7 (2.9.1)*

Этим параметром задается количество используемых вспомогательных приводов. Функции управления вспомогательными приводами (пар. [ID458—](#page-211-0)[ID462\)](#page-212-0) могут быть запрограммированы на релейные выходы или дискретный выход. По умолчанию используется один вспомогательный привод, и он управляется через релейный выход RO1 на B.1.

# *1002 Start frequency, auxiliary drive 1 7 (2.9.2)*

Частота двигателя, управляемого преобразователем частоты, должна превысить на 1 Гц предел, задаваемый данным параметром, прежде чем вспомогательный привод запустится. Превышением частоты на 1 Гц обеспечивается гистерезис для предотвращения ненужных пусков и остановов. См. рис. [8-54](#page-239-0) и параметры [ID101](#page-168-2)  и [ID102](#page-168-2) на стр. [153.](#page-168-2)

# *1003 Stop frequency, auxiliary drive 1 7 (2.9.3)*

Частота двигателя, управляемого преобразователем частоты, должна быть меньше на 1 Гц предела, задаваемого данным параметром, прежде чем дополнительный привод будет остановлен. Предел частоты остановки также определяет частоту, до которой опустится двигатель, управляемый преобразователем частоты, после пуска вспомогательного привода (рис. [8-54\)](#page-239-0).

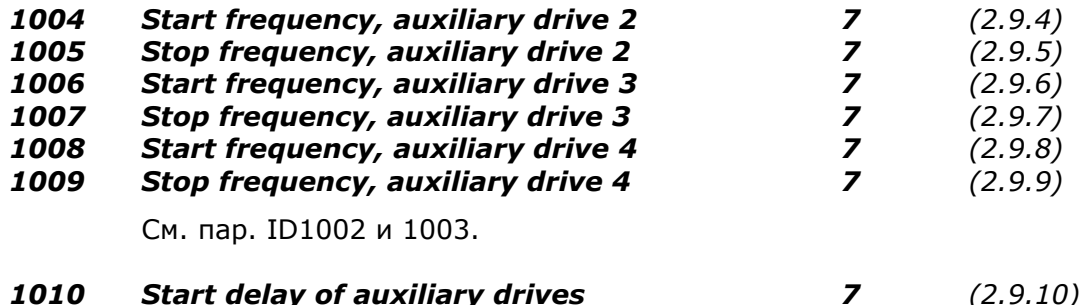

Частота двигателя, управляемого преобразователем частоты, должна оставаться выше частоты запуска вспомогательного привода в течение времени, задаваемого данным параметром перед запуском привода. Установленная задержка относится ко всем вспомогательным приводам. Это предотвращает нежелательный запуск вследствие кратковременного превышения пускового предела (рис. [8-54\)](#page-239-0).

# *1011 Stop delay of auxiliary drives 7 (2.9.11)*

Частота двигателя, управляемого преобразователем частоты, должна оставаться ниже частоты запуска вспомогательного привода в течение времени, задаваемого данным параметром перед остановкой привода. Установленная задержка относится ко всем вспомогательным приводам. Это предотвращает нежелательную остановку вследствие кратковременного спада ниже предела остановки (рис. [8-54\)](#page-239-0).

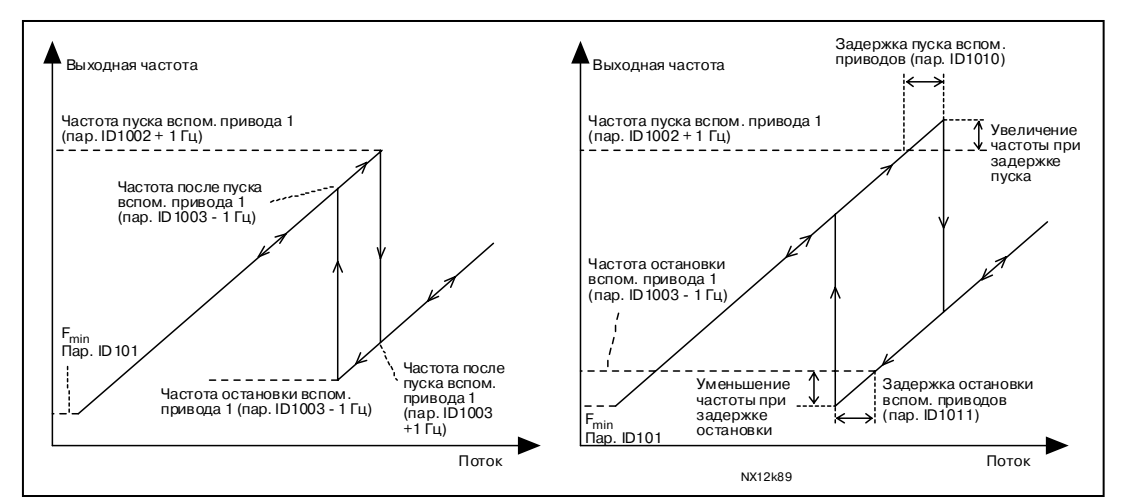

<span id="page-239-0"></span>*Рисунок 8-54. Пример настройки параметра; привод с переменной скоростью и один вспомогательный привод*

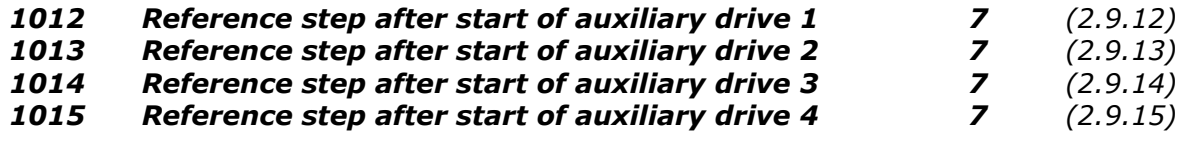

Опорное значение будет автоматически увеличиваться с определенным шагом при пуске соответствующего вспомогательного привода. За счет такого шагового увеличения можно, например, компенсировать потери давления в трубопроводе, вызванные возросшим потоком в трубопроводе (рис. [8-55\)](#page-239-1).

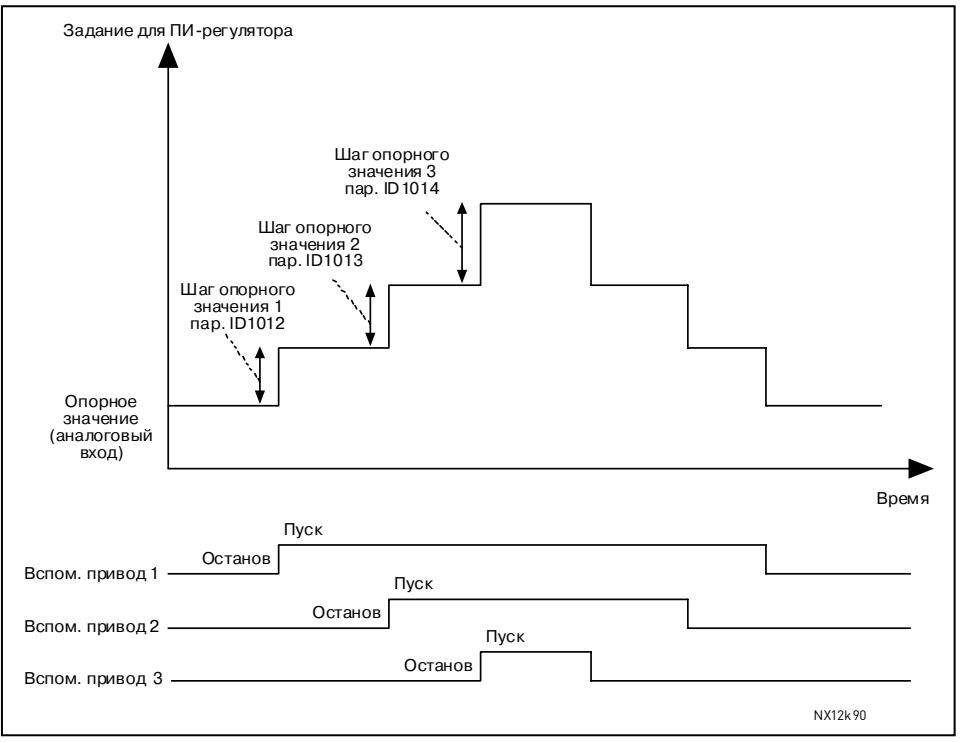

<span id="page-239-1"></span>*Рисунок 8-55. Шаговое изменение опорного значения при пуске вспомогательных приводов*

### *1016 Sleep frequency 57 (2.1.15)*

Преобразователь частоты автоматически останавливается, если частота привода опускается ниже уровня *Ожидания*, задаваемого этим параметром, на время, большее, чем задано в параметре ID1017. В состоянии остановки ПИД-регулятор работает, переводя преобразователь частоты в рабочее состояние (RUN), когда сигнал фактического значения опускается ниже, либо превышает (cм. пар. ID1019) *Порог активации*, определяемый параметром ID1018 (рис. [8-56\)](#page-240-0).

# *1017 Sleep delay 57 (2.1.16)*

Минимальное время до остановки преобразователя частоты, в течение которого частота должна оставаться ниже уровня *Ожидания* (рис. [8-56\)](#page-240-0).

# *1018 Wake-up level 57 (2.1.17)*

*Порог активации* определяет частоту, ниже которой должно опускаться или которую должно превышать фактическое значение до восстановления рабочего состояния (RUN) преобразователя частоты (рис. [8-56\)](#page-240-0).

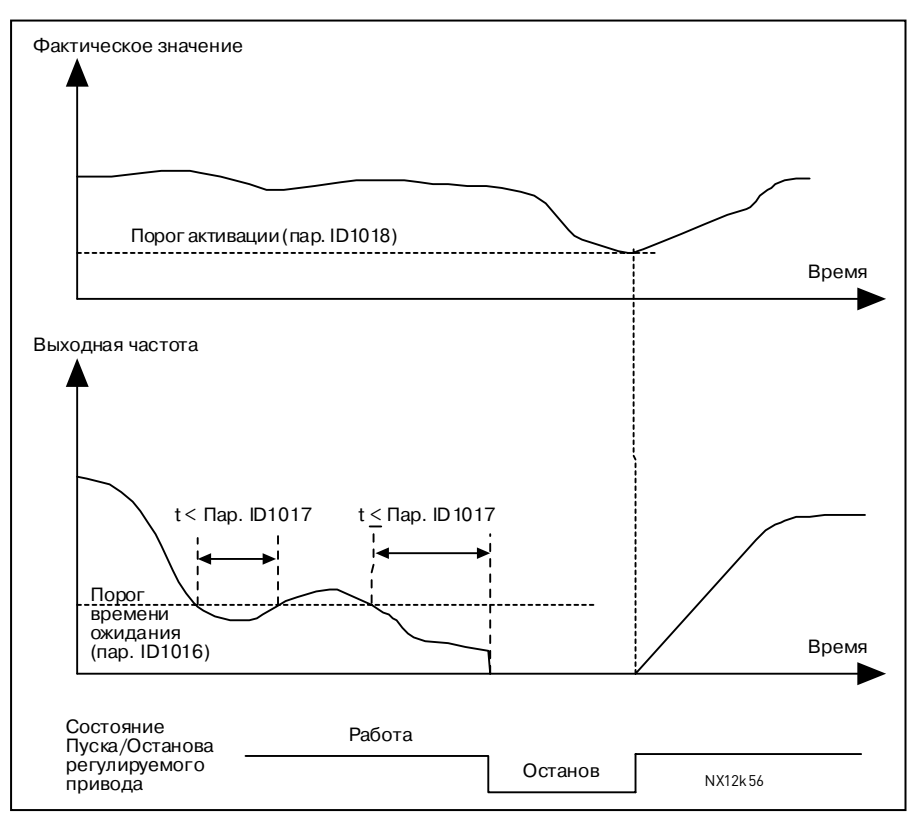

<span id="page-240-0"></span>*Рисунок 8-56. Функция Режима ожидания преобразователя частоты*

# *1019 Wake-up function 57 (2.1.18)*

Этот параметр определяет, когда происходит восстановление рабочего состояния (RUN): когда фактическое значение сигнала опускается ниже *Порога активации* (пар. ID1018) или превышает его. См. рис. [8-56](#page-240-0) и [8-57](#page-241-0) на стр. [226.](#page-241-0)

В Макропрограмме 5 можно выбрать значения **0—1**, а в Макропрограмме 7 можно выбрать значения **0—3**.

| Знач.<br>пар. | Функция                                                                           | Предел                                                                                                    | Описание                                                                                                    |
|---------------|-----------------------------------------------------------------------------------|----------------------------------------------------------------------------------------------------|----------------------------------------------------------------------------------------------------|
| 0             | Активация происходит,<br>когда фактическое<br>значение опускается<br>ниже предела | Предел определяется<br>с помощью параметра<br>ID1018 в процентах от<br>максимального<br><b>фактического</b><br>значения | Сигнал фактич. значения<br>.100%<br>$\sqrt{2}$ nap. ID 1018 = 30%<br>Время<br>Пуск<br>Останов                                                                                 |
| 1             | Активация происходит,<br>когда фактическое<br>значение превышает<br>предел        | Предел определяется<br>с помощью параметра<br>ID1018 в процентах от<br>максимального<br><b>фактического</b><br>значения | Сигнал фактич. значения<br>100%<br>$\textsf{Map. ID1018} = 60\%$<br>Время<br>Пуск<br>Останов                                                                                  |
| 2             | Активация происходит,<br>когда фактическое<br>значение опускается<br>ниже предела | Предел определяется<br>с помощью параметра<br>ID1018 в процентах от<br>текущего значения<br>опорного сигнала            | Сигнал фактич. значения<br>100%<br>Опорное значение = 50%<br>$\text{Map. ID}1018 = 60\%$<br>Предел = 60% * Опорное<br>значение = 30%<br>Время<br>Пуск<br>Останов              |
| 3             | Активация происходит,<br>когда фактическое<br>значение превышает<br>предел        | Предел определяется<br>с помощью параметра<br>ID1018 в процентах от<br>текущего значения<br>опорного сигнала            | Сигнал фактич. значения<br>$100\%$ Nap. ID1018 = 140%<br>Предел = 140% * Опорное<br>значение = 70%<br>Опорное<br>значение = $50\%$<br>Время<br>Пуск<br>Останов<br>NX12k88.fh8 |

<span id="page-241-0"></span>*Рисунок 8-57. Выбираемые функции активации*

## *1020 PID controller bypass 7 (2.9.16)*

Этот параметр позволяет запрограммировать обход ПИД-регулятора. Тогда частота управляемого привода и точки пуска вспомогательных приводов определяются согласно фактическому значению сигнала (рис. [8-58\)](#page-242-0).

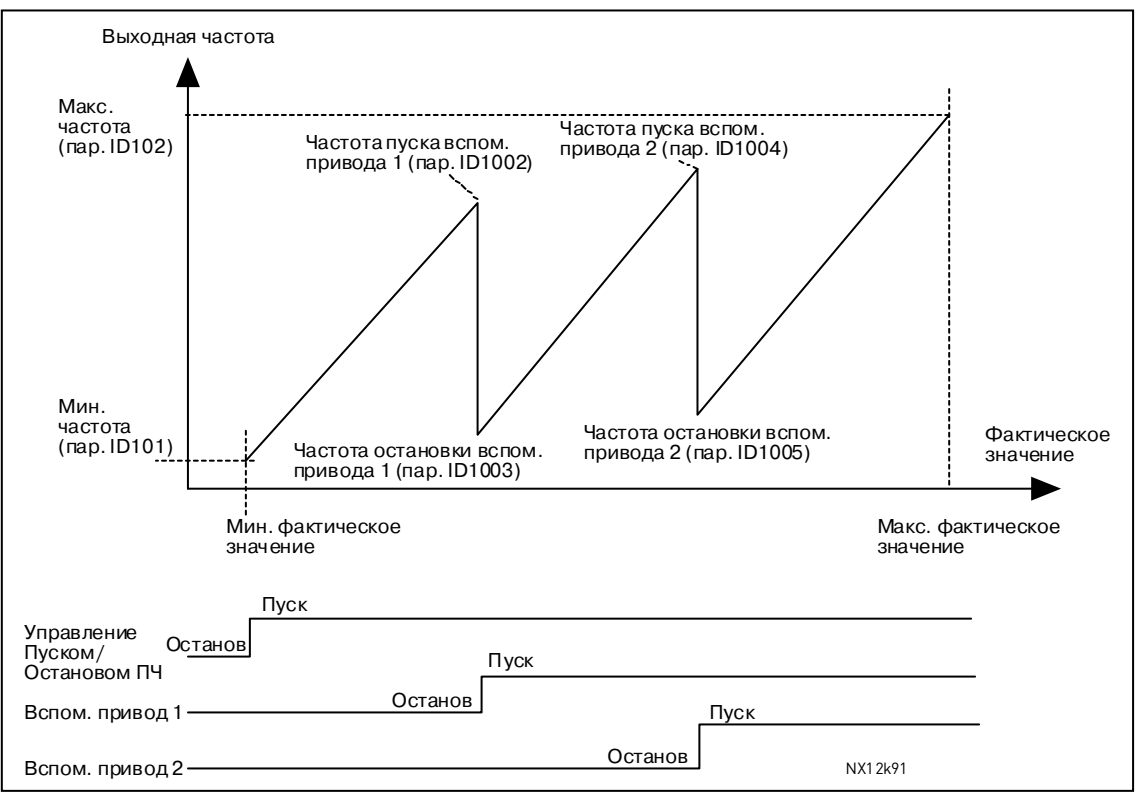

<span id="page-242-0"></span>*Рисунок 8-58. Пример одного привода с переменной скоростью и двух вспомогательных приводов с обходом ПИД-регулятора*

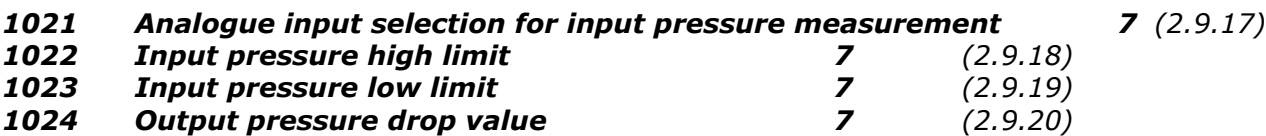

На повысительных станциях может возникнуть необходимость снизить выходное давление при падении входном давления ниже установленного предела. Результаты измерений входного давления подаются на аналоговый выход, задаваемый параметром ID1021 (рис. [8-59\)](#page-243-0).

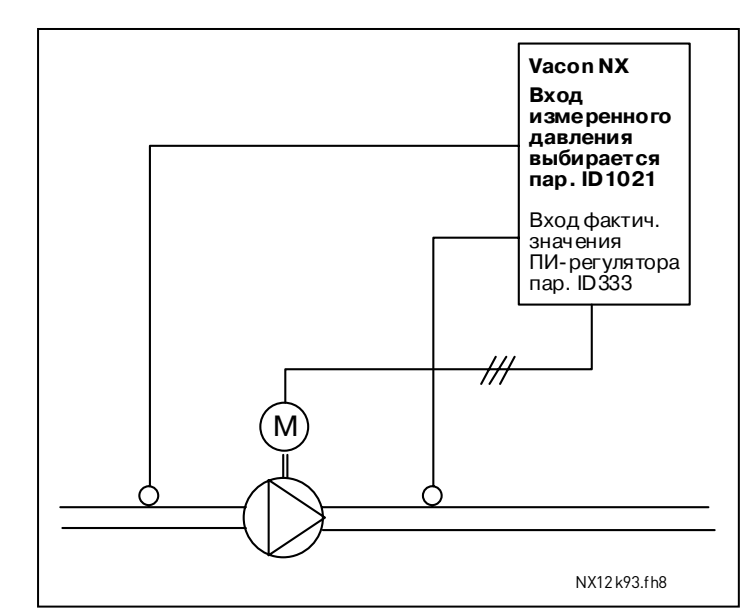

<span id="page-243-0"></span>*Рисунок 8-59. Измерение входного и выходного давления*

При помощи параметров ID1022 и ID1023 можно выбрать пределы области входного давления, при достижении которых будет уменьшено выходное давление. Значения указываются в процентах от измеряемого максимального входного давления. При помощи параметра ID1024 задается значение понижения выходного давления в этой области. Значение указывается в процентах от максимального опорного значения (рис. [8-60\)](#page-243-1).

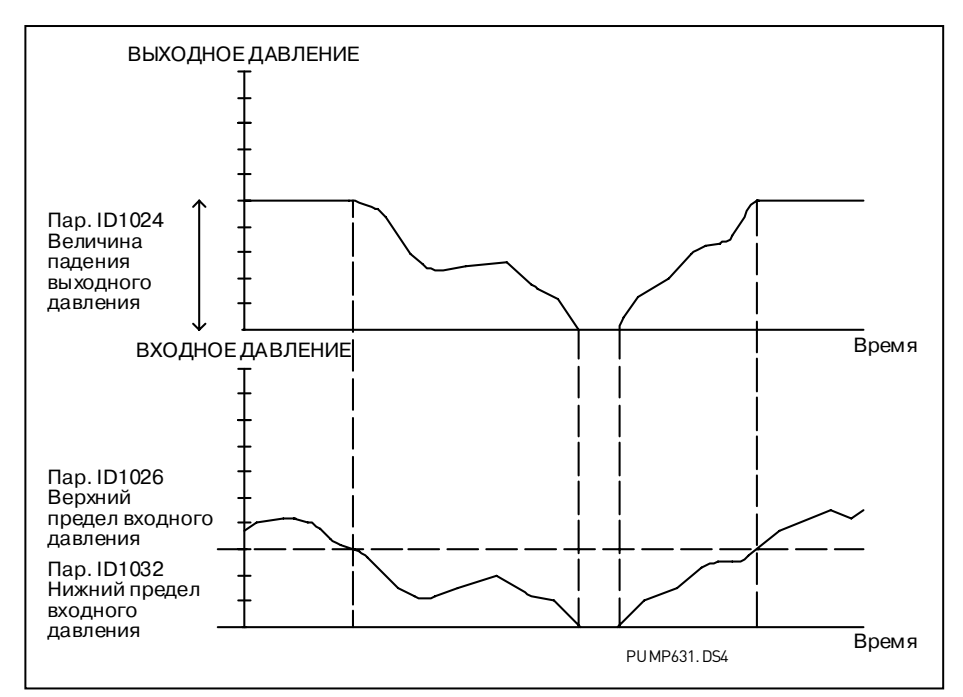

<span id="page-243-1"></span>*Рисунок 8-60. Зависимость выходного давления от входного и настройки параметров*

# *1025 Frequency drop delay after starting auxiliary drive 7 (2.9.21) 1026 Frequency increase delay after stopping auxiliary drive7 (2.9.22)*

При медленном нарастании скорости вспомогательного привода (например, при использовании устройства плавного пуска) задержка между пуском вспомогательного привода и падением частоты привода с переменной скоростью делает управление более плавным. Задержка настраивается параметром ID1025. Если скорость вспомогательного привода медленно падает, задержка между остановкой вспомогательного привода и повышением частоты привода с переменной скоростью может программироваться с помощью параметра ID1026 (рис. [8-61\)](#page-244-0).

Если значения параметров ID1025 и ID1026 установлены на максимум (300,0 с), повышения или понижения частоты не происходит.

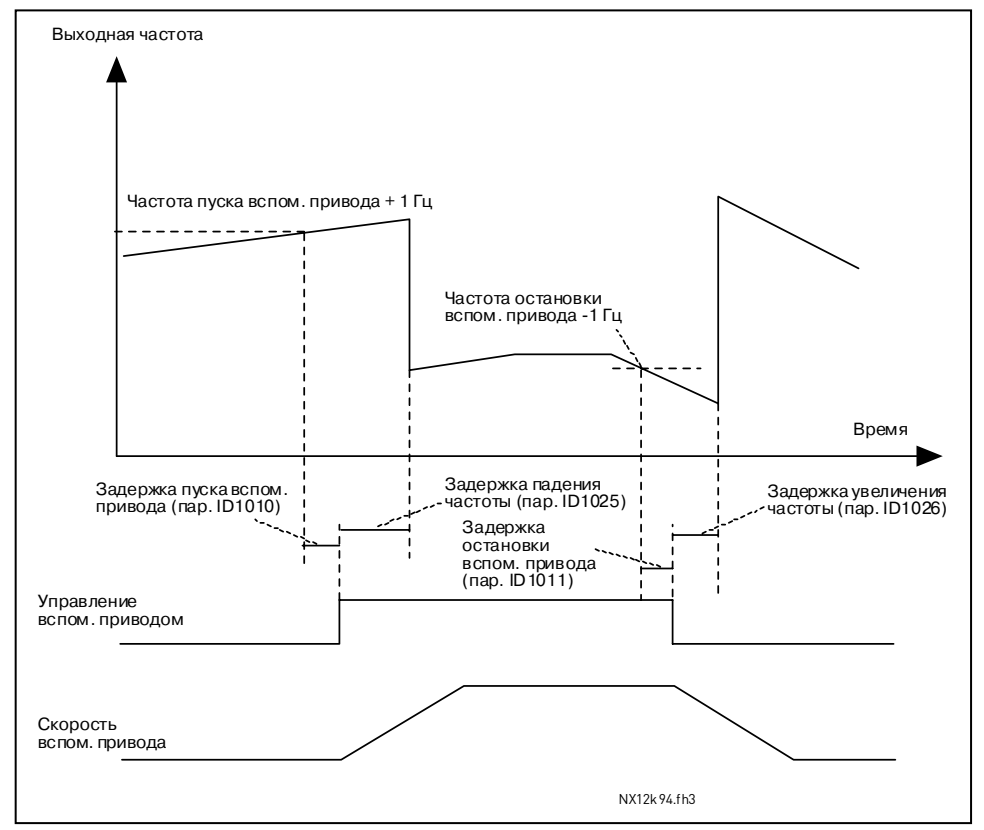

<span id="page-244-0"></span>*Рисунок 8-61. Задержки понижения и повышения частоты*

### *1027 Autochange 7 (2.9.24)*

- **0** Автозамена не используется
- **1** Автозамена используется

Служба круглосуточной технической поддержки: +7 495 768 7382 • Адрес эл. почты: vacon@vacon.ru

# *1028 Autochange/interlocks automatics selection 7 (2.9.25)*

**0** Автоматика (автозамена/блокировка) применяется только к вспомогательным приводам

Привод, управляемый преобразователем частоты, не меняется. Для каждого привода нужен только питающий контактор (рис. [8-62\)](#page-245-0).

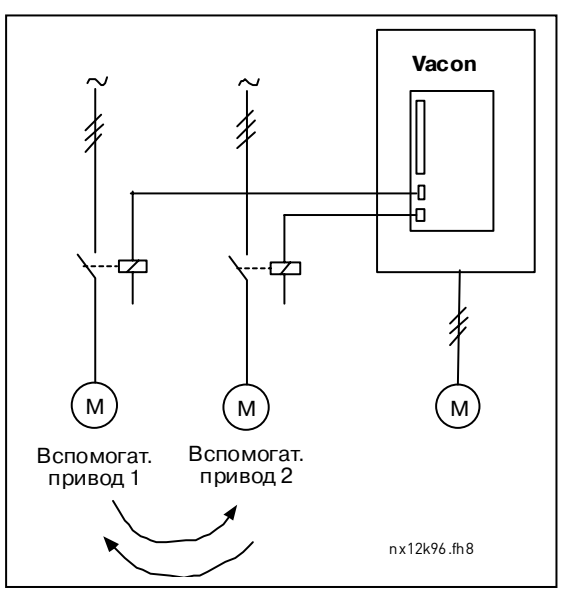

<span id="page-245-0"></span>*Рисунок 8-62. Автозамена применяется только к вспомогательным приводам*

**1** Все приводы включаются в последовательность автозамены/блокировки

Привод, управляемый преобразователем частоты, подключен к автоматике, поэтому для каждого привода требуются два контактора, соединяющие его либо с сетью питания, либо с преобразователем частоты (рис. [8-63\)](#page-245-1).

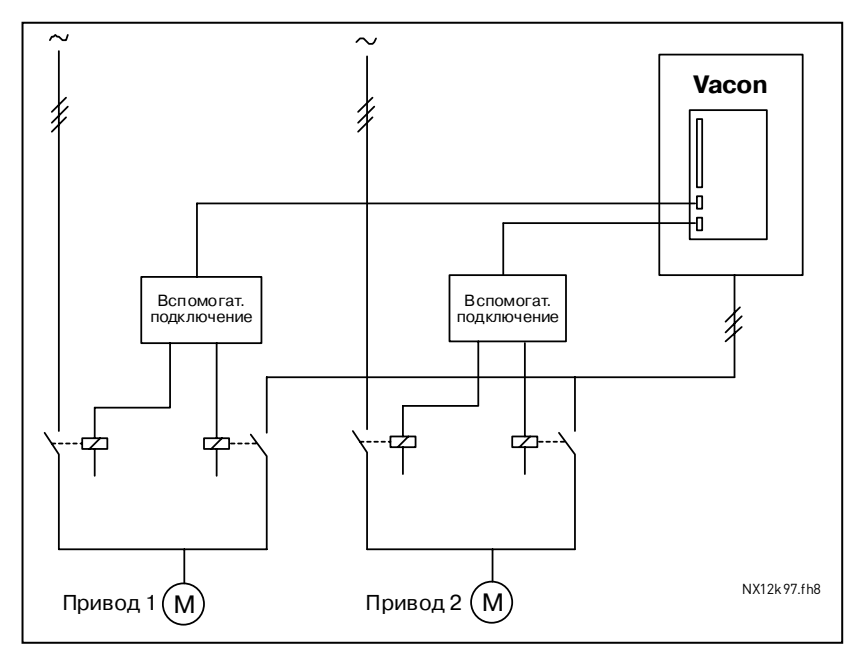

<span id="page-245-1"></span>*Рисунок 8-63. Автозамена для всех приводов*

#### *1029 Autochange interval 7 (2.9.26)*

По истечении времени, определенного в этом параметре, происходит автозамена, если уровень производительности опустится ниже уровня, указанного в параметрах ID1031, *Autochange frequency limit (Автозамена предела частоты)* и ID1030, *Мaximum number of auxiliary drives (Максимальное количество вспомогательных приводов)*. Если производительность превышает значение параметра ID1031, автозамены не произойдет, пока производительность не упадет ниже этого предела.

- Счетчик времени запускается только при активном запросе Пуск/Останов.
- Счетчик времени сбрасывается после автозамены.

(Рис. [8-64.](#page-246-0))

# *1030 Maximum number of auxiliary drives 7 (2.9.27) 1031 Autochange frequency limit 7 (2.9.28)*

Эти параметры определяют минимальный уровень производительности для запуска автозамены.

Этот уровень определяется следующим образом:

- Если количество работающих вспомогательных приводов меньше значения параметра ID1030, может произойти автозамена.
- Если количество работающих вспомогательных приводов равно значению параметра ID1030 и частота управляемого привода ниже значения параметра ID1031, может произойти автозамена.
- Если значение параметра ID1031 равно 0,0 Гц, автозамена может произойти только в состоянии покоя (останова и режима ожидания) независимо от значения параметра ID1030.

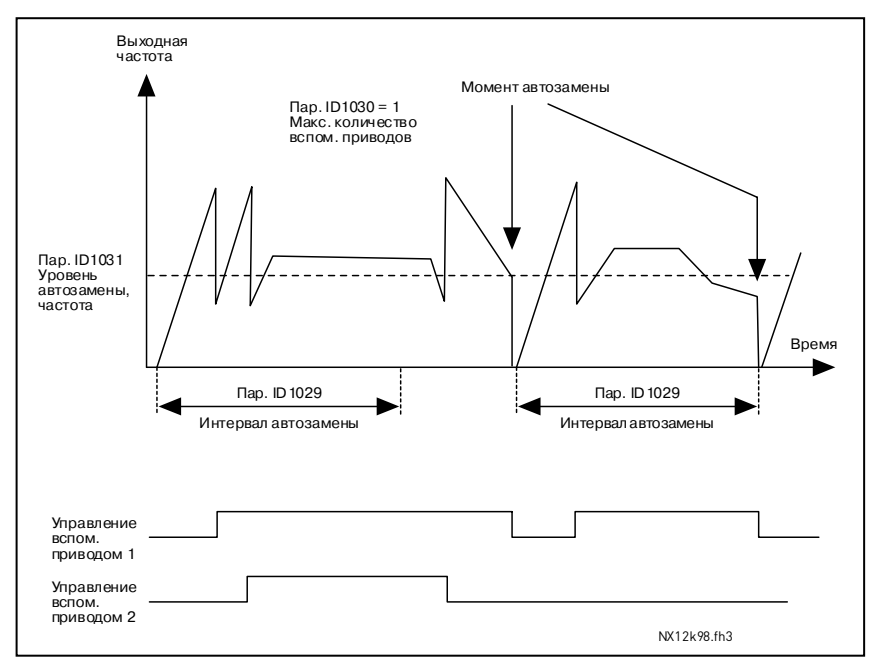

<span id="page-246-0"></span>*Рисунок 8-64. Интервалы и пределы автозамены*

# *1032 Interlock selection 7 (2.9.23)*

С помощью этого параметра можно включать или выключать сигналы обратной связи блокировки приводов. Сигналы обратной связи блокировки поступают с контакторов, соединяющих двигатель с блоком автоматического управления (преобразователем частоты), непосредственно к питающей сети или отключают их. Функция обратной связи блокировки связана с дискретными входами преобразователя частоты. Параметры [ID426—](#page-209-0)ID430 связывают функции обратной связи блокировки с дискретными входами. Каждый привод должен быть подключен к собственному блокировочному входу. Система управления насосами и вентиляторами может управлять только теми приводами, у которых включена блокировка.

**0** Обратная связь блокировки не применяется

Преобразователь частоты не получает сигналов обратной связи блокировки от приводов.

**1** Обновление порядка автозамены при остановке

Преобразователь частоты получает сигналы обратной связи блокировки от приводов. В случае если один привод по какой-то причине отключился от системы, а через какое-то время подключился снова, он становится последним в ряду автоматической замены без остановки системы в целом. Однако если порядок автозамены будет, например, такой:  $[P1 \rightarrow P3 \rightarrow P4 \rightarrow P2]$ , то он будет обновлен при следующей Остановке (автозамене, режиме ожидания, останов и т. д.).

Пример:  $[PI \rightarrow P3 \rightarrow P4] \rightarrow [P2 \, 3A5JOKMPOBAH] \rightarrow [P1 \rightarrow P3 \rightarrow P4 \rightarrow P2] \rightarrow [OKKUAAHME] \rightarrow$  $[PI \rightarrow P2 \rightarrow P3 \rightarrow P4]$ 

### **2** Немедленное обновление порядка

Преобразователь частоты получает сигналы обратной связи блокировки от приводов. При повторном подключении привода к линии автозамены, автоматика немедленно останавливает все двигатели и перезапускает систему в новом порядке.

Пример:  $[P1 \rightarrow P2 \rightarrow P4] \rightarrow [P3 \, 3ABJ0KMPOBAH] \rightarrow [OCTAHOB] \rightarrow [P1 \rightarrow P2 \rightarrow P3 \rightarrow P4]$ 

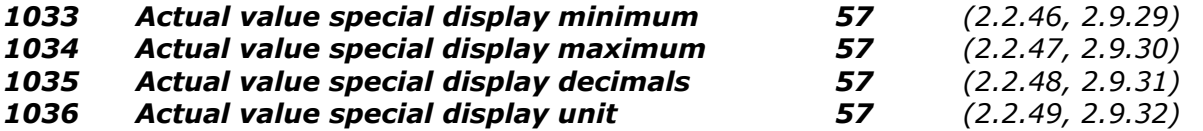

Параметры *дисплея специальных фактических значений* используются для преобразования и отображения сигнала фактических значений в форме, более информативной для пользователя.

Параметры *дисплея специальных фактических значений* можно задавать в макропрограммах *ПИД-регулирование* и *Управления насосами и вентиляторами*.

### **Пример**

Отправленный датчиком сигнал фактических значений (в мА) сообщает объем потери воды, откачиваемой из бака в секунду. Диапазон сигнала — 0(4) … 20 мА. Вместо отображения на дисплее уровня сигнала фактических значений (в мА) вам

требуется видеть объем откачиваемой воды в м<sup>3</sup>/с. В таком случае вы задаете значение пар. ID1033 равным минимальному уровню сигнала (0/4 мА) и другое значение пар. ID1034 равным максимальному уровню сигнала (20 мА). Количество знаков после запятой можно задать с помощью пар. ID1035, а единицу измерения (м<sup>3</sup>/с) — с помощью пар. ID1036. После этого уровень сигнала фактических значений масштабируется в диапазоне между заданными минимальным и максимальным значением и отображается в выбранной единице измерения.

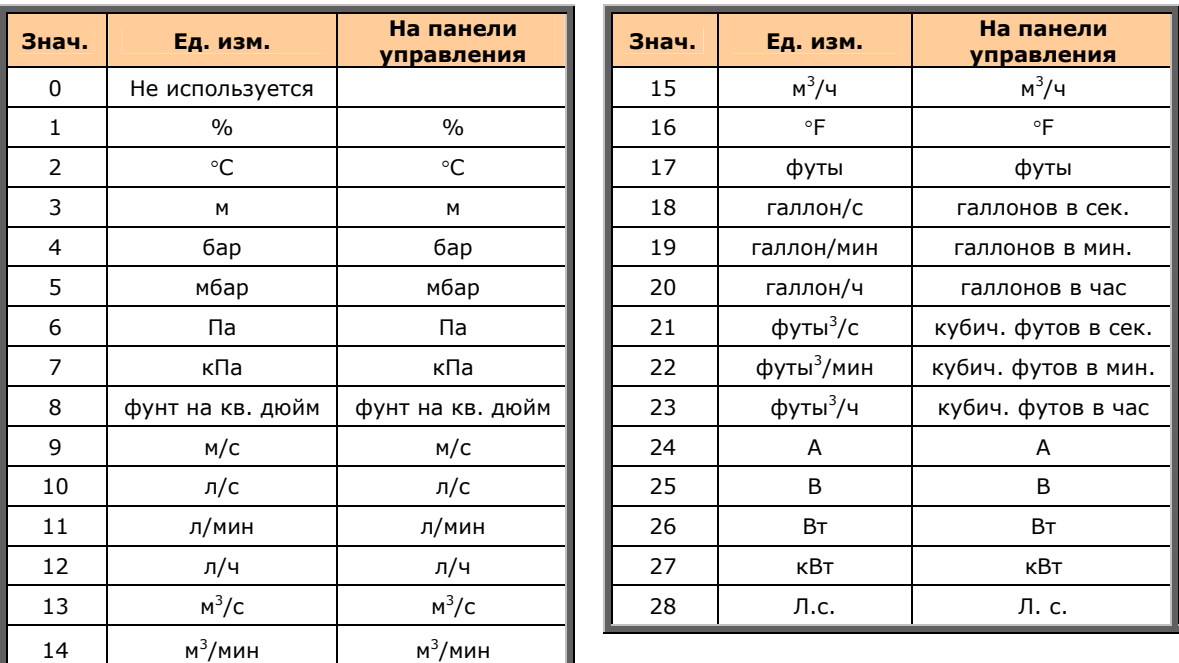

Можно выбирать следующие единицы измерения (пар. ID1036):

*Таблица 8-14. Доступные значения для дисплея специальных фактических значений*

**Примечание.** Максимальное число символов, отображаемых на панели управления, равно 4. Это означает, что в некоторых случаях отображение единицы измерения на панели управления не соответствует стандартам.

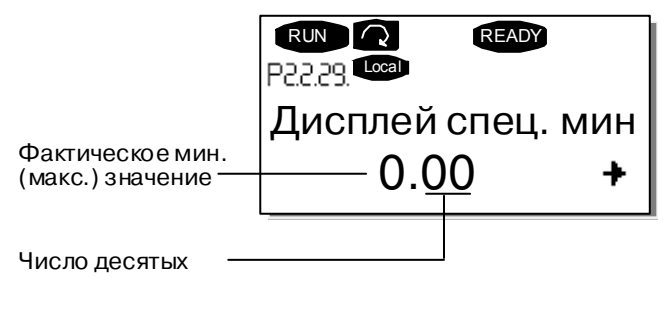

# *1080 DC-Brake Current at stop 6 (2.4.15)*

Задает ток, подаваемый на двигатель в состоянии остановки, если активирован параметр [ID416.](#page-208-0)

Этот параметр доступен только для преобразователей частоты NXP.

# *1081 Follower reference selection 6 (2.11.3)*

Задает опорную скорость Ведомого привода.

# *1082 SystemBus communication fault response 6 (2.7.30)* Задает действие в случае потери тактового импульса системной шины. **0** = Без ответа **1** = Предупреждение **2** = Отказ, режим останова после отказа согласно параметру [ID506](#page-216-0) **3** = Отказ, режим останова после отказа всегда по инерции *1083 Follower torque reference selection 6 (2.11.4)* Задает момент Ведомого привода. *1084 Control options 6 (2.4.22)* Функции этих параметров зависят от версии приложения Vacon Advance. Этот параметр доступен только для преобразователей частоты NXP. b0 = Отключить сбой энкодера b1 = Обновить генератор управляемого изменения скорости при изменении значения параметра MotorControlMode с TC (4) на SC (3) b2 = RampUp; использовать кривую разгона b2 = RampDown; использовать кривую торможения b4 = FollowActual; использовать фактическое значение скорости в WindowPos/NegWidth b5 = TC ForceRampStop; по запросу на остановку предел скорости принудительно останавливает двигатель *1085 Brake On/Off current limit 6 (2.3.4.16)* Если ток двигателя падает ниже этого значения, тормоз мгновенно размыкается. Этот параметр доступен только для преобразователей частоты NXP. *1087 Scaling of generating torque limit 6 (2.2.6.6)*   **= Параметр**  $1 = AI1$  $2 = AI2$  $3 = A13$  $4 = AI4$ **5** = Масштабирование пределов по интерфейсной шине Данный сигнал регулирует максимальный момент генератора двигателя в диапазоне от 0 до максимального предела, заданного параметром [ID1288.](#page-252-0) Этот параметр доступен только для преобразователей частоты NXP. *1088 Scaling of generating power limit 6 (2.2.6.8)*  **0** Параметр **1** AI1 **2** AI2 **3** AI3

- **4** AI4
- **5** Масштабирование пределов по интерфейсной шине

Данный сигнал регулирует максимальную мощность генератора двигателя в диапазоне от 0 до максимального предела, заданного параметром [ID1290.](#page-252-1) Этот параметр доступен только для преобразователей частоты NXP.

#### *1089 Follower stop function 6 (2.11.2)*

Задает способ остановки Ведомого привода.

- **0** По инерции, управление Ведомым устройством не прекращается, даже в случае остановки Ведущего устройства при отказе
- **1** Управляемое изменение скорости, управление Ведомым устройством не прекращается, даже в случае остановки Ведущего устройства при отказе
- **2** Как Ведущее; Ведомое устройство повторяет действия, выполняемые Ведущим устройством

# *1090 Reset encoder counter 6 (2.2.7.29)*

Сбрасывает значения мониторинга параметров *Угол вала (Shaft Angle)* и *Вращения вала (Shaft Rotations)* до нуля.

Этот параметр доступен только для преобразователей частоты NXP.

# *1092 Master Follower mode 2 6 (2.2.7.31)*

Задает дискретный вход для активации второго режима Ведущего/Ведомого устройства, выбранного параметром ID1093. Этот параметр доступен только для преобразователей частоты NXP.

# *1093 Master Follower mode 2 selection 6 (2.11.7)*

Задает второй режим Ведущего/Ведомого устройства, используемый при включенном DI. Если выбрано Ведомое устройство, то команда «Запрос на пуск» отслеживается Ведущим устройством, а все остальные опорные значения задаются соответствующими параметрами.

- **0** = Один привод
- **1** = Ведущий привод
- **2** = Ведомый привод
- **3** = Текущее Ведущее устройство
- **4** = Текущее Ведомое устройство

# *1209 Input switch acknowledgement 6 (2.2.7.32)*

Задает дискретный вход для подтверждения состояния входного переключателя. Обычно входным переключателем является выключатель-предохранитель или главный контактор, с помощью которого подается питание на привод. При отсутствии подтверждения входного переключателя привод переходит в состояние отказа *Входной переключатель разомкнут (Input switch open)* (F64). Этот параметр доступен только для преобразователей частоты NXP.

### *1210 External brake acknowledgement 6 (2.2.7.24)*

Если в течение заданного периода времени не получено подтверждение, привод переходит в состояние отказа тормоза. Этот параметр доступен только для преобразователей частоты NXP.

#### *1213 Emergency stop 6 (2.2.7.30)*

Задает дискретный вход для активации функции аварийного останова привода. Если дискретный вход замкнуть, привод останавливается согласно заданному параметру [ID1276](#page-251-1) *Режим аварийного останова (Emergency stop mode*). Этот параметр доступен только для преобразователей частоты NXP.

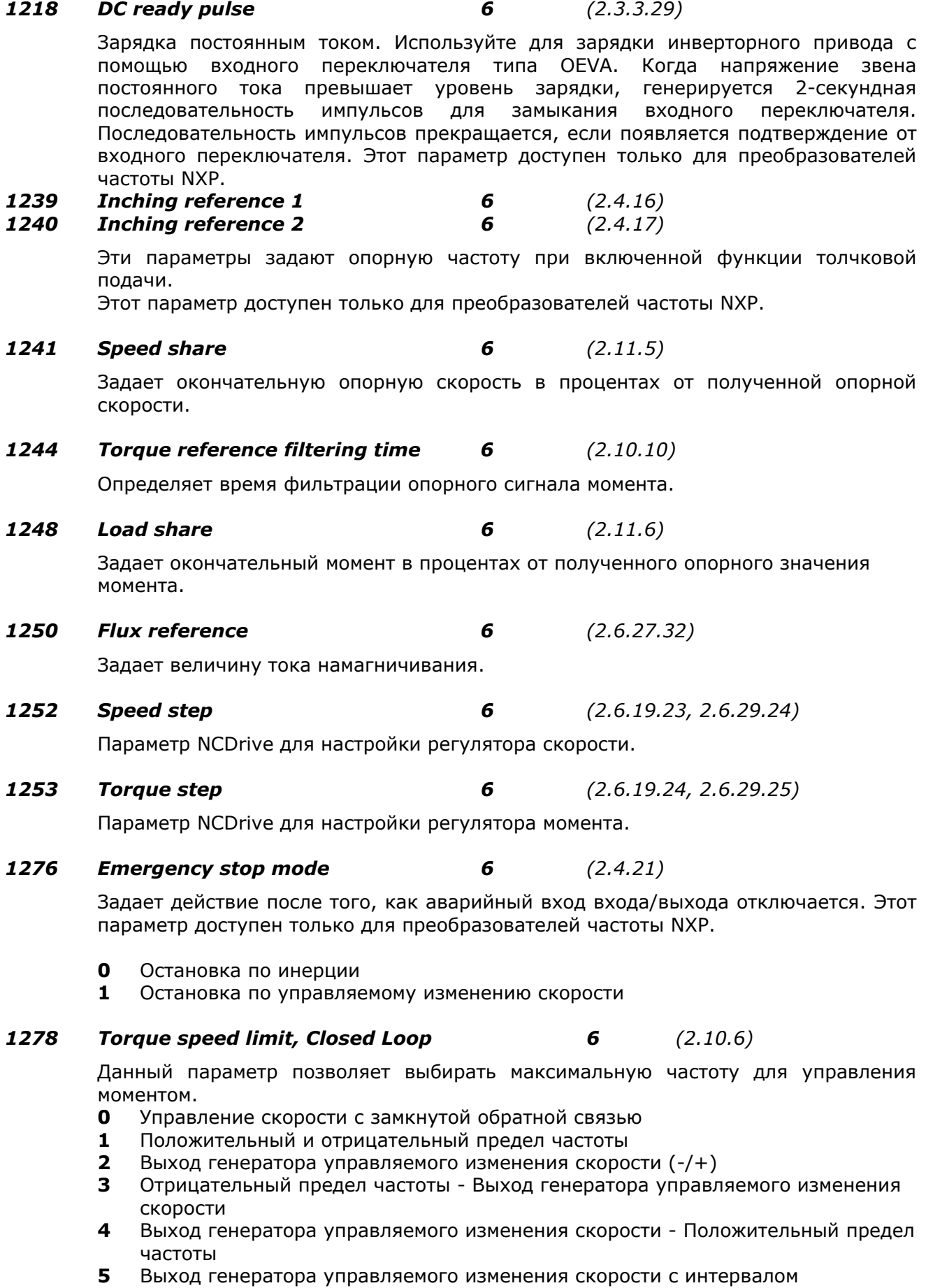

<span id="page-251-1"></span><span id="page-251-0"></span>e de la componenta de la componenta de la componenta de la componenta de la compo
- **6** 0 Выход генератора управляемого изменения скорости
- **7** Выход генератора управляемого изменения скорости с интервалом и пределы Включения/Отключения

Для выбора этого параметра для приводов NXS см. стр. [211.](#page-226-0)

# *1285 Positive frequency limit 6 (2.6.20)*

Предел максимальной частоты привода. Этот параметр доступен только для преобразователей частоты NXP.

# *1286 Negative frequency limit 6 (2.6.19)*

Предел минимальной частоты привода. Этот параметр доступен только для преобразователей частоты NXP.

# *1287 Motoring torque limit 6 (2.6.22)*

Задает максимальный предел момента двигателя. Этот параметр доступен только для преобразователей частоты NXP.

### *1288 Generator torque limit 6 (2.6.21)*

Задает максимальный предел момента генератора. Этот параметр доступен только для преобразователей частоты NXP.

### *1289 Motoring power limit 6 (2.6.27.20)*

Задает максимальный предел мощности двигателя.

### *1290 Generator power limit 6 (2.6.27.19)*

Задает максимальный предел мощности генератора.

#### *1316 Brake fault response 6 (2.7.28)*

Задает действие при обнаружении отказа тормоза.

# *1317 Brake fault delays 6 (2.7.29)*

Задержка перед активацией отказа тормоза. Используется в тех случаях, когда в тормозе предусмотрена механическая задержка.

### *1324 Master/Follower selection 6 (2.11.1)*

Задает режим Ведущее/Ведомое устройство. Если выбрано *Ведомое устройство*, то команда «Запрос на пуск» отслеживается Ведущим устройством. Все остальные опорные значения задаются соответствующими параметрами.

- **0** = Один привод
- **1** = Ведущий привод
- **2** = Ведомый привод
- **3** = Текущее Ведущее устройство
- **4** = Текущее Ведомое устройство

# *1352 SystemBus fault delay 6 (2.7.31)*

Задает задержки генерации отказа в случае потери тактового импульса.

#### *1355 до*

# *1369 Flux 10…150% 6 (2.6.29.1 - 2.6.29.15)*

Напряжение двигателя в диапазоне 10 … 150% от напряжения потока в процентах от номинального напряжения потока.

### *1382 Speed control output limit 6 (2.10.15)*

Максимальный предел момента для выхода регулятора скорости в процентах от номинального момента двигателя.

# *1401 Stop state flux 6 (2.6.27.24)*

Плотность потока в процентах от номинального потока двигателя, сохраняемого в двигателе после остановки привода. Поток сохраняется в течение периода времени, заданного параметром ID1402. Этот параметр можно использовать только в режиме управления двигателем с замкнутой обратной связью.

#### *1402 Flux off delay 6 (2.6.27.23)*

Поток, заданный параметром ID1401, сохраняется в двигателе после остановки привода в течение заранее заданного времени.

- **0** Нет потока после остановки двигателя.
- **>0** Задержка перед удалением потока в секундах.
- **<0** Поток сохраняется в двигателе после остановки до выдачи приводу следующего запроса на пуск.

# *1412 Torque stabilator gain 6 (2.6.28.6)*

Дополнительное усиление стабилизатора момента при нулевой частоте.

# *1413 Torque stabilator damping 6 (2.6.28.7)*

Задает константу времени для стабилизатора момента. Чем больше значение этого параметра, тем меньше константа времени.

*1414 Torque stabilator gain FWP 6 (2.6.28.8)* 

Общее усиление стабилизатора момента.

### *1420 Prevention of startup 6 (2.2.7.25)*

Этот параметр включен, когда для подавления селекторных импульсов применяется схема «Защита от пуска». Этот параметр доступен только для преобразователей частоты NXP.

# *1424 Restart delay 6 (2.6.17)*

Время задержки, в течение которого нельзя перезапускать привод после остановки по инерции. Максимальное значение данного параметра составляет 60,000 секунд. Этот параметр доступен только для преобразователей частоты NXP.

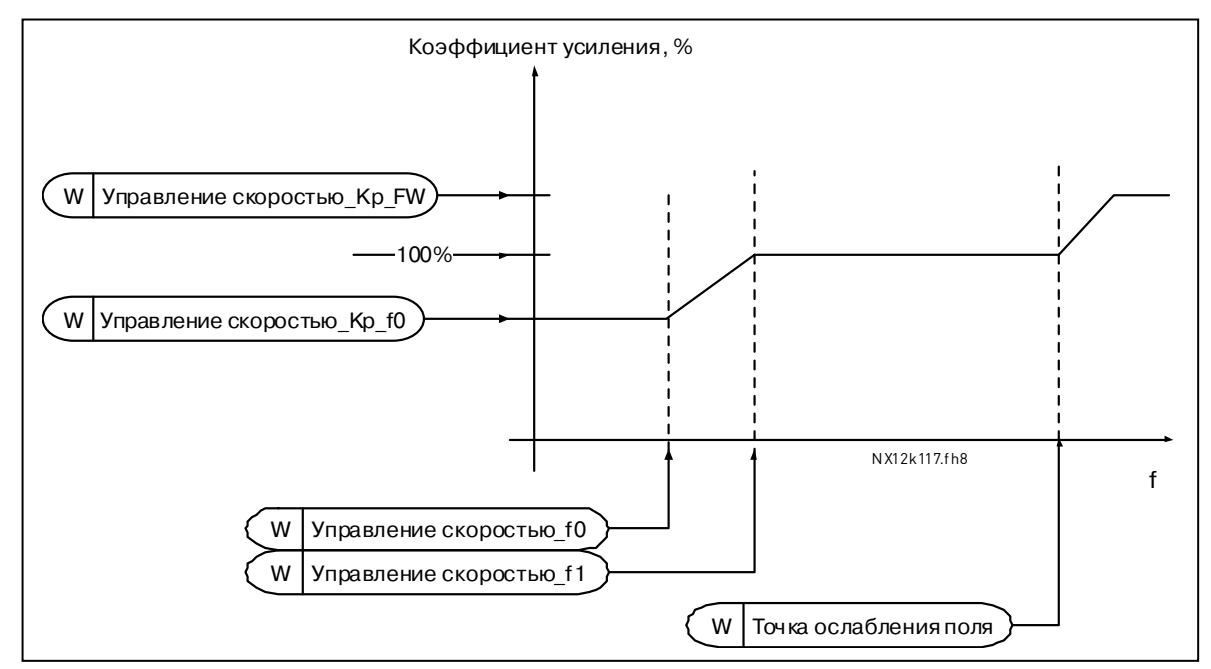

# **8.1. Параметры управления скоростью (только для Макропрограммы 6)**

*Рисунок 8-65. Адаптивное усиление регулятора скорости*

#### *1295 Speed controller torque minimum gain 6 (2.6.27.30)*

Относительное усиление в процентах от параметра [ID613](#page-223-0) регулятора скорости, когда задание момента или выход управления скоростью меньше значения пар. ID1296. Данный параметр обычно используется для стабилизации регулятора скорости в системе приводов с «мертвым» ходом.

### *1296 Speed controller torque minimum 6 (2.6.27.29)*

Уровень задания момента, ниже которого усиление момента меняется с [ID613](#page-223-0) на ID1295. Задается в процентах от номинального момента двигателя. Изменение фильтруется согласно пар. ID1297.

# *1297 Speed controller torque minimum filtering time 6 (2.6.27.31)*

Время фильтрации (в мс) используется, когда усиление регулятора скорости меняется с [ID613](#page-223-0) на ID1295.

#### *1298 Speed controller gain in field weakening area 6 (2.6.27.28)*

Относительное усиление регулятора скорости в точке ослабления поля в процентах от пар. [ID613.](#page-223-0)

*1299 Speed controller gain f0 6 (2.6.27.27)*

<span id="page-255-0"></span>Относительное усиление регулятора скорости в процентах от пар. [ID613,](#page-223-0) когда скорость ниже уровня, заданного пар. [ID1300.](#page-256-0)

*1300 Speed controller f0 point 6 (2.6.27.26)*

<span id="page-256-0"></span>Уровень скорости в Гц, ниже которого усиление регулятора скорости равно пар. [ID1299.](#page-255-0)

*1301 Speed controller f1 point 6 (2.6.27.25)*

Уровень скорости в Гц, выше которого коэффициент регулятора контроллера скорости равен пар. [ID613.](#page-223-0) В диапазоне скорости от пар. ID1300 до пар. ID1301 усиление регулятора скорости меняется линейно от пар. ID1299 к пар. ID613, и наоборот.

*1304 Window positive 6 (2.10.12)*

Задает размер интервала в положительном направлении.

*1305 Window negative 6 (2.10.11)*

Задает размер интервала в отрицательном направлении.

# *1306 Window positive Off limit 6 (2.10.14)*

Задает положительный предел отключения регулятора скорости, когда он возвращает скорость обратно к интервалу.

*1307 Window negative Off limit 6 (2.10.13)*

Задает отрицательный предел отключения регулятора скорости, когда он возвращает скорость обратно к интервалу.

*1311 Speed error filter PC 6 (2.6.27.33)*

Константа времени фильтрации ошибок опорной и фактической скорости.

### **8.2. Параметры управления с панели**

В отличие от параметров, указанных выше, данные параметры находятся в Меню **M3** панели управления. Параметры опорных значений не имеют идентификационного номера (ID).

#### *114 Stop button activated (3.4, 3.6)*

Если вы хотите назначить *кнопку Stop (Останов)* «горячей кнопкой», которая всегда будет останавливать привод вне зависимости от выбранного поста управления, задайте этому параметру значение 1. См. также параметр ID125.

### *125 Control Place (3.1)*

Этот параметр задает активный пост управления. Дополнительную информацию см. в Руководстве пользователя.

Нажатие на кнопку *Start (ПУСК) в* течение 3 с задает в качестве активного поста управления панель управления и копирует информацию о текущем рабочем состоянии (RUN) (Пуске/Останове, направлении вращения и опорном сигнале).

### *123 Keypad Direction (3.3)*

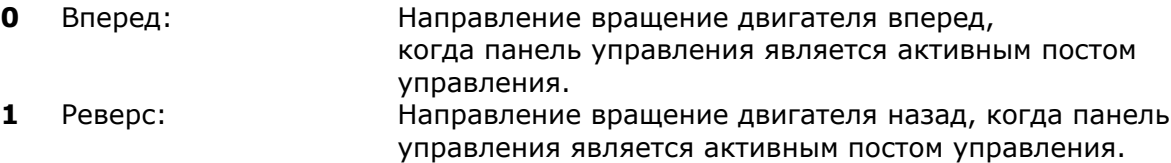

Дополнительную информацию см. в Руководстве пользователя.

# *R3.2 Keypad Reference (3.2)*

С помощью этого параметра можно настроить опорную частоту с панели управления.

Выходную частоту можно скопировать в качестве опорного сигнала с панели управления, нажав на *кнопку Stop (Останов)* в течение 3 с, когда вы находитесь на любой странице меню **M3**. Дополнительную информацию см. в Руководстве пользователя.

# *R3.4 PID reference 1 57 (3.4)*

Опорный сигнал 1 с панели управления ПИД-регулятора можно установить между 0 и 100%. Этот сигнал является активным для ПИД-регулятора, если параметр  $ID332 = 2.$  $ID332 = 2.$ 

# *R3.5 PID reference 2 57 (3.5)*

Опорный сигнал 2 с панели управления ПИД-регулятора можно установить между 0 и 100%. Этот сигнал является активным, если функция DIN5 = 13 и контакт DIN5 закрыт.

# *R3.5 Torque reference 6 (3.5)*

Задание момента можно установить между 0,0 и 100,0%.

# ПРИЛОЖЕНИЕ

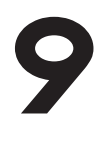

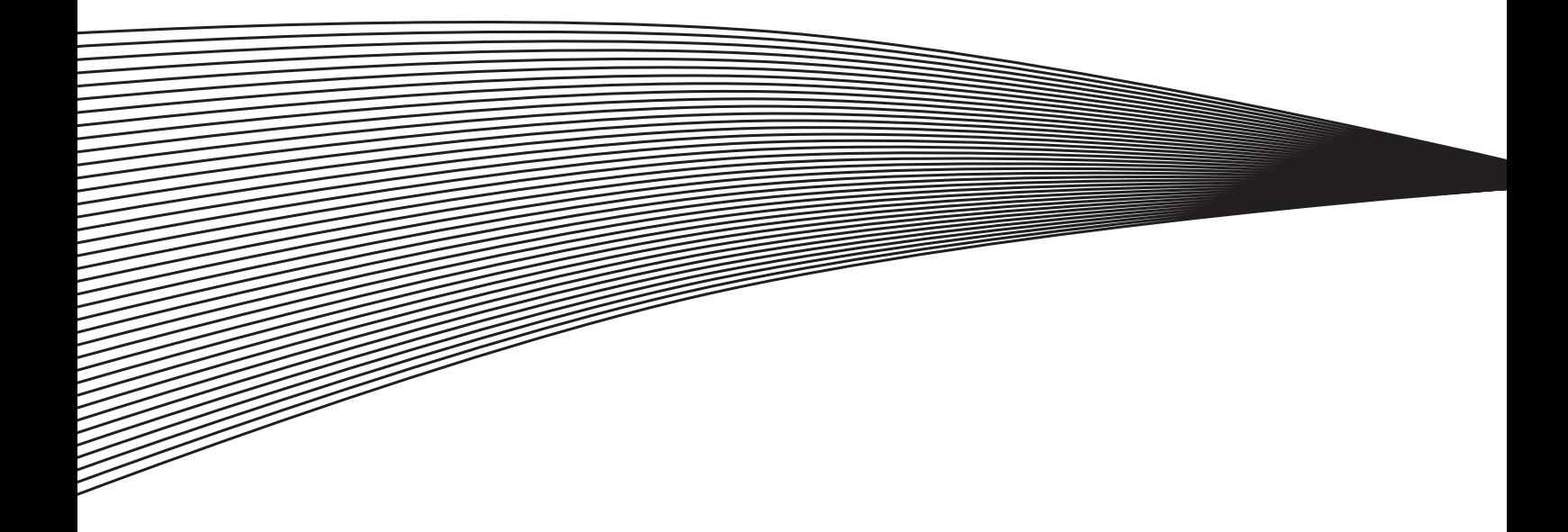

# **9. ПРИЛОЖЕНИЕ**

В этой главе вы найдете дополнительную информацию для специальных групп параметров. Следующие группы:

*Параметры управления внешним тормозом с дополнительными пределами (Глава [9.1\)](#page-260-0). Параметры с замкнутой обратной связью (Глава [9.2\)](#page-262-0). Параметры с расширенной разомкнутой обратной связью (Глава [9.3\)](#page-262-1). Параметры тепловой защиты двигателя (Глава [9.4\)](#page-263-0). Параметры защиты от заклинивания двигателя (Глава [9.5\)](#page-263-1). Параметры защиты от недогрузки (Глава [9.6\)](#page-263-2). Параметры управления интерфейсной шиной (Глава [9.7\)](#page-264-0).* 

# <span id="page-260-0"></span>**9.1. Параметры управления внешним тормозом с дополнительными пределами (с ID315, ID316, ID346 по ID349, ID352, ID353)**

Внешний тормоз, используемый для дополнительного торможения, контролируется параметрами с [ID315,](#page-187-0) [ID316,](#page-188-0) [ID346](#page-194-0) по ID349 и [ID352/ID353.](#page-195-0) Выбрав управление включением/выключением тормоза, установив пределы частоты или момента, при которых тормоз должен срабатывать, и установив задержку начала и прекращения торможения, мы получим эффективное управление торможением (рис. [9-1\)](#page-260-1).

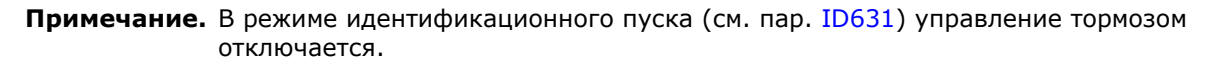

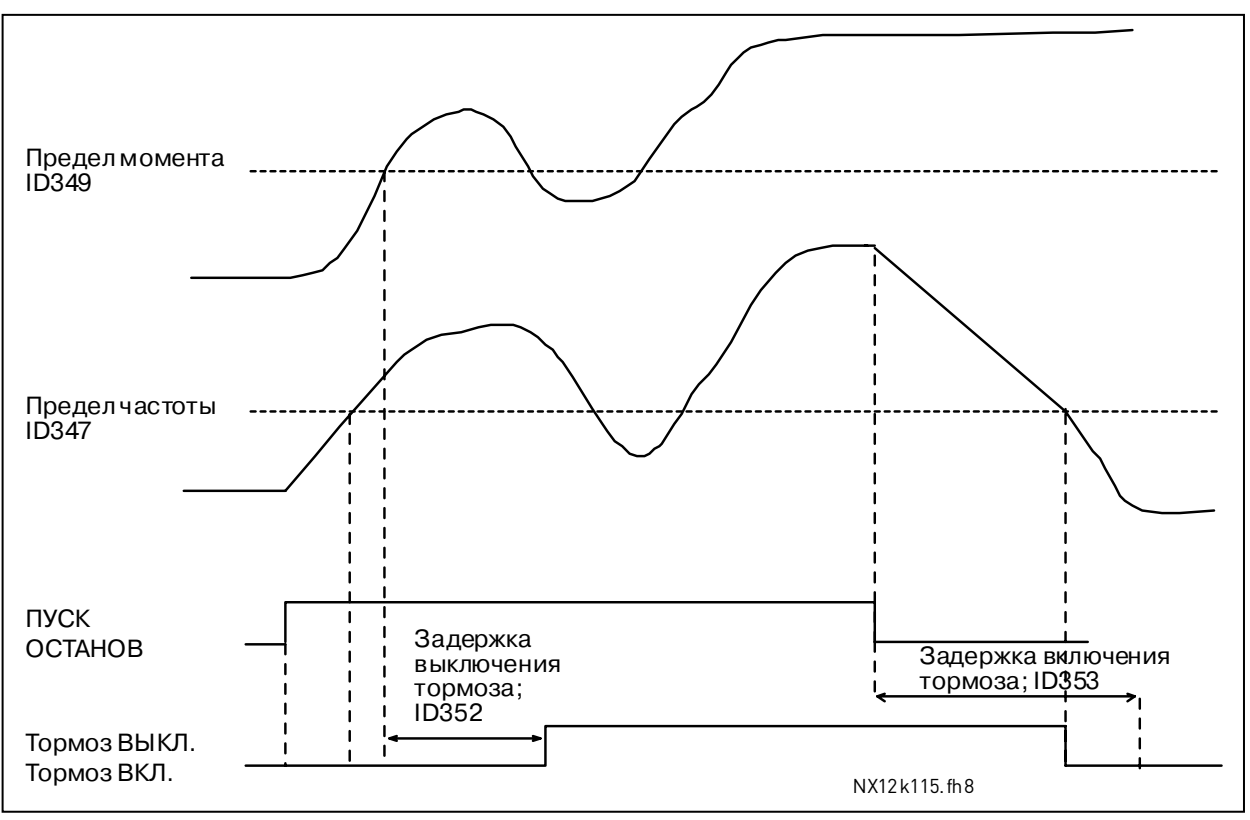

<span id="page-260-1"></span>*Рисунок 9-1. Параметры управления внешним тормозом с дополнительными пределами*

На рис. [9-1](#page-260-1) тормоз установлен на срабатывание при контрольном значении предела момента (пар. [ID349\)](#page-195-1) и контрольном значении предела частоты (пар. [ID347\)](#page-194-1). В дополнение тот же предел частоты используется и для управления включением/выключением тормоза при установке значения параметра [ID346](#page-194-0) равным **4**.

Также возможно применение двух пределов частоты. В этом случае значение параметров ID315 и ID346 должно быть равно 3.

Выключение торможения: Чтобы выключить тормоз, нужно выполнить три условия: 1) двигатель должен быть запущен (RUN), 2) момент должен быть выше установленного предела (если используется) и 3) выходная частота должна быть выше установленного предела (если используется).

Включение торможения: Команда остановки включает отсчет задержки торможения и тормоз срабатывает, когда выходная частота падает ниже установленного предела (пар. ID315 или ID346). В качестве меры предосторожности тормоз срабатывает в последнюю очередь, когда исчерпано время задержки.

Примечание. Отказ или включение режима остановки приводят к срабатыванию тормоза немедленно, без задержки.

(Рис. 9-2.)

#### Настоятельно рекомендуется устанавливать задержку торможения больше, чем время управляемого изменения скорости во избежание повреждения тормоза.

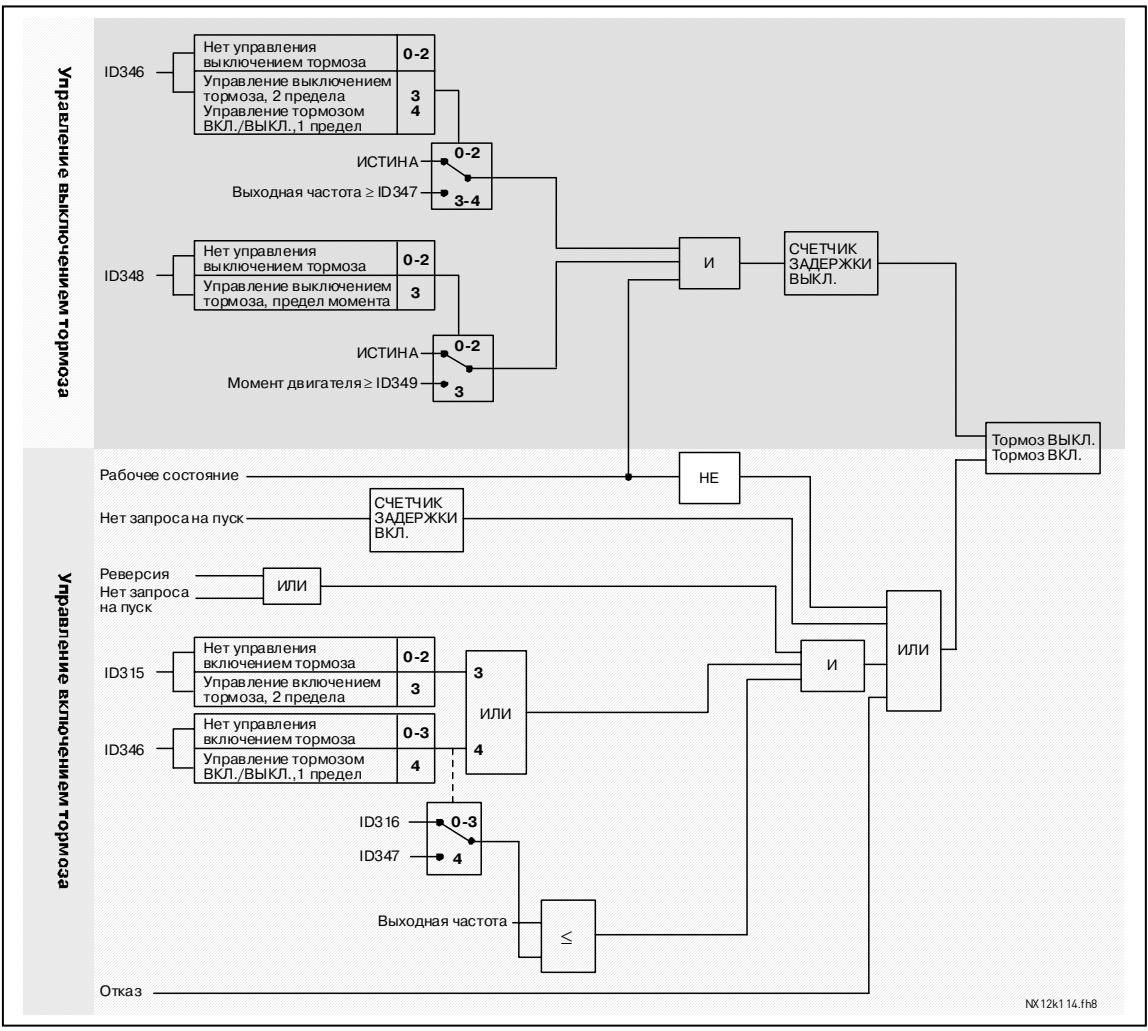

<span id="page-261-0"></span>Рисунок 9-2. Логика управления тормозом

При использовании функции Ведущее/Ведомое устройство привод Ведомого устройства размыкает тормоз в тот момент, когда это делает Ведущее устройство, даже если условия Ведомого устройства для размыкания тормоза не выполнены.

# <span id="page-262-0"></span>**9.2. Параметры с замкнутой обратной связью (с ID612 по ID621)**

Выберите режим управления с замкнутой обратной связью, установив значение параметра [ID600](#page-221-0) равным **3** или **4**.

Режим управления с замкнутой обратной связью (см. стр. [206\)](#page-221-0) используется, когда требуется повышенная производительность при нулевой скорости и лучшая статистическая точность скорости на высоких скоростях. Режим управления с замкнутой обратной связью базируется на «векторном управлении в системе координат ротора». В данном режиме управления фазные токи создают момент, складывающийся из составляющей тока и составляющей намагничивающего тока. Таким образом, асинхронная машина с короткозамкнутой обмоткой может управляться во многом аналогично двигателю постоянного тока с независимым возбуждением.

**Примечание.** Эти параметры используются только в приводах Vacon NXP.

### **Пример**

Режим управления двигателем = 3 (режим управления с замкнутой обратной связью)

Режим управления с замкнутой обратной связью обычно используется, когда требуется быстрое время ответа, высокая точность или требуется управление запуском при нулевых частотах. Плата энкодера должна быть установлена в слот С платы управления. Установите P/R-параметры энкодера (пар. 7.3.1.1). Запустите привод с разомкнутой обратной связью и проверьте скорость и направление вращения (пар. V7.3.2.2). Измените направление вращения (пар. 7.3.1.2) или переключите кабели фаз на двигателе, если это необходимо. Нельзя производить запуск, если энкодер показывает неправильную скорость. Запрограммируйте ток холостого хода (намагничивания), пар. [ID612,](#page-223-1) и настройте параметр [ID619](#page-224-1) *(Скольжение)*, чтобы получить напряжение, слегка превышающее линейную кривую U/f при частоте двигателя около 66% от номинальной частоты двигателя. Параметр [ID112](#page-170-0) *(Номинальная скорость двигателя)* является критичным. Параметр [ID107](#page-168-0) *(Предел тока)* управляет допустимым моментом линейно относительно номинального тока двигателя.

# <span id="page-262-1"></span>**9.3. Параметры с расширенной разомкнутой обратной связью (с ID622 по ID625, ID632, ID635)**

Выберите режим управления с расширенной разомкнутой обратной связью, установив значение параметра [ID600](#page-221-0) равным **5** или **6** (не доступен в макропрограммах 1 и 6).

Режим с расширенной разомкнутой обратной связью выполняется так же, как и с замкнутой обратной связью, как описано выше. Однако точность режима с замкнутой обратной связью выше точности режима с расширенной разомкнутой обратной связью.

# **Пример**

Режим управления двигателем = 5 Управление частотой (с расширенной разомкнутой обратной связью) и 6 Управление скоростью (с расширенной разомкнутой обратной связью)

Двигатель работает в режиме векторного управления на малых частотах. На частотах выше установленного предела двигатель переходит на режим управления частотой. Значение тока по умолчанию устанавливается на 120% от нулевой частоты. Используется линейная U/f-кривая (пар. [ID108\)](#page-169-0). Становится возможным пусковой момент равный 120%. Иногда увеличение предела частоты (пар. [ID635\)](#page-230-0) облегчает запуск. Предел частоты является критичной точкой. Увеличьте значение точки нулевой частоты, чтобы ток был достаточным при пределе частоты.

# <span id="page-263-0"></span>**9.4. Параметры тепловой защиты двигателя (ID704—ID708)**

Общие сведения

Тепловая защита двигателя предназначена для защиты двигателя от перегрева. Привод Vacon способен подавать на двигатель ток, превышающий его номинальное значение. При более высокой нагрузке требуется более высокий ток, поэтому существует опасность тепловой перегрузки двигателя. Это особенно вероятно на низких частотах, где снижается эффективность охлаждения двигателя, а также перегрузочная способность. Если двигатель оснащен внешним вентилятором, то перегрузочная способность с уменьшением скорости уменьшается незначительно.

Действие тепловой защиты двигателя основано на расчетной модели, которая использует выходной ток привода для определения нагрузки на двигатель.

Тепловую защиту двигателя можно настроить с помощью параметров. Ток тепловой защиты  $I<sub>T</sub>$  определяет значение тока нагрузки, выше которого происходит перегрузка двигателя. Ограничение по току — функция выходной частоты.

Тепловое состояние двигателя можно вывести на дисплей панели управления. См. Руководство пользователя.

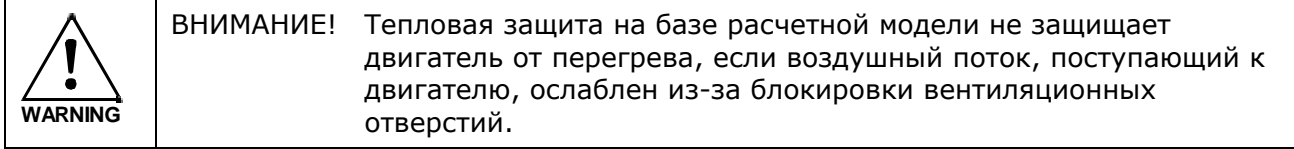

# <span id="page-263-1"></span>**9.5. Параметры защиты двигателя от заклинивания (с ID709 по ID712)**

Общие сведения

Защита двигателя от заклинивания предохраняет его от кратковременных перегрузок, вызванных, например, заклиниванием вала. Время реакции защиты от заклинивания можно устанавливать короче, чем время тепловой защиты. Состояние заклинивания задается двумя параметрами [ID710](#page-230-0) *(Ток [заклинивания](#page-230-0))* и [ID712](#page-231-0) *(Пределы частоты [заклинивания](#page-231-0)).* Если ток выше установленных пределов, а выходная частота ниже заданного значения, состояние заклинивания = ИСТИНА (TRUE) В действительности это не является индикацией вращения вала. Защита от заклинивания — это разновидность защиты от сверхтока.

# <span id="page-263-2"></span>**9.6. Параметры защиты от недогрузки (ID с 713 по 716)**

Общие сведения

Назначение защиты двигателя от недогрузки — обеспечение гарантированной нагрузки двигателя при работе привода. Потеря нагрузки может привести к возникновению проблем в работе, например, к поломке ленты транспортера или осушению насоса. Отрегулировать защиту двигателя можно, настроив кривую недогрузки с помощью параметров [ID714](#page-231-1) и [ID715,](#page-232-0) см. ниже. Кривая недогрузки — это квадратичная кривая, заданная от нулевой частоты и до точки ослабления поля. Защита не действует на частотах менее 5 Гц (счетчик времени недогрузки остановлен).

Значения момента для настройки кривой недогрузки задаются в процентах от номинального момента двигателя. Заводской шильдик двигателя, номинальный ток двигателя и номинальный ток привода  $I_H$  используются для расчета коэффициента масштабирования для значения момента. Если с приводом используется двигатель, отличающийся от номинального, точность расчета момента уменьшается.

# <span id="page-264-0"></span>**9.7. Параметры управления интерфейсной шиной (ID с 850 по 859)**

Режим управления параметрами с интерфейсной шины используется, когда задание частоты или скорости приходит с интерфесной шины (Modbus, Profibus, DeviceNet и т. д.). С помощью параметра Выбор Выходных Данных с Интерфейсной шины 1 ... 8 (Fieldbus Data Out Selection 1…8) можно контролировать значения с интерфейсной шины.

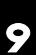

e di provincia della concerna della concerna della concerna della concerna della concerna della concerna della<br>Distribuzione della concerna della concerna della concerna della concerna della concerna della concerna della

#### Vaasa

Vacon Oyj (Headquarters and Production) Runsorintie 7, 65380 Vaasa firstname.lastname@vacon.com tel. +358 (0) 201 2121 fax: +358 (0) 201 212 205

#### Helsinki

Vacon Oyj Äyritie 12, 01510 Vantaa tel. +358 (0)201 212 600 fax: +358 (0)201 212 699

#### Tampere

Vacon Oyj Vehnämyllynkatu 18, 33580 Tampere tel. +358 (0)201 2121 fax: +358 (0)201 212 750

#### sales companies and representative offices:

#### Austria

Vacon AT Antriebssysteme GmbH Aumühlweg 21 2544 Leobersdorf vacon.austria@vacon.com tel. +43 2256 651 66 fax: +43 2256 651 66 66

#### Belgium

Vacon Benelux NV/SA Interleuvenlaan 62 3001 Heverlee (Leuven) info@vacon.be tel. +32 (0)16 394 825 fax: +32 (0)16 394 827

#### France

Vacon France s.a.s. Batiment le Sextant 462 rue Benjamin Delessert Zl de Moissy Cramayel BP 83 77 554 Moissy Cramayel www.vacon-france.fr tel. +33 (0)1 64 13 54 11 fax: +33 (0)1 64 13 54 21

#### Germany

Vacon GmbH Gladbecker Str. 425 45329 Essen tel. +49 (0)201/80670-0 fax: +49 (0)201/80670-93

#### Great Britain

Vacon Drives (UK) Ltd. 18 Maizefield Hinckley Fields Industrial Estate Hinckley LE10 1YF Leicestershire vacon.uk@vacon.com tel. +44 (0)1455 611 515 fax: +44 (0)1455 611 517

#### Italy

Vacon S.p.A. Via F.lli Guerra, 35 42100 Reggio Emilia info@vacon.it tel. +39 0522 276811 fax: +39 0522 276890

#### The Netherlands

Vacon Benelux BV Weide 40, 4206 CJ Gorinchem vacon.benelux@vacon.com tel. +31 (0)183 642 970 fax: +31 (0) 183 642 971

#### Norway

Vacon AS Langgata 2 3080 Holmestrand vacon@vacon.no tel. +47 330 96120 fax: +47 330 96130

#### PR China

Vacon Plc Beijing Representative Office A205, Grand Pacific Garden Mansion 8A Guanhua Road Beijing 100026 www.vacon.com.cn vacon.china@vacon.com tel. +86 10 6581 3734 fax: +86 10 6581 3754

Тел.: +358 (0)201 2121 • Факс: +358 (0)201 212 205 **9** 

#### Rotatek Finland Oy

Laserkatu 6, 53850 Lappeenranta tel. +358 (0)5 6243 870 fax: +358 (0)5 6243 871

#### Vacon Traction Oy

Vehnämyllynkatu 18, 33580 Tampere tel. +358 (0)201 2121 fax: +358 (0)201 212 710

#### Russia

ZAO Vacon Drives Bolshaja Jakimanka 31 stroenie 18 109180 Moscow www.ru.vacon.com tel. +7 (095) 974 1541 fax: +7 (095) 974 1554 ZAO Vacon Drives

2ya Sovetskaya 7, office 210A 191036 St. Petersburg www.ru.vacon.com tel. +7 (812) 332 1114 fax: +7 (812) 279 9053

#### Singapore

Vacon Plc Singapore Representative Office 102F Pasir Panjang Road #02-06 Citilink Warehouse Complex Singapore 118530 vacon.singapore@vacon.com tel. +65 6278 8533 fax: +65 6278 1066

#### Spain

Vacon Drives Ibérica S.A. Miquel Servet, 2. P.l. Bufalvent 08240 Manresa www.vacon.es info@vacon.es tel. +34 93 877 45 06 fax: +34 93 877 00 09

#### Sweden

Vacon AB Torget 1 172 67 Sundbyberg tel. +46 (0)8 293 055 fax: +46 (0)8 290 755